# **NetBatch Manual**

#### **Abstract**

This manual describes NetBatch, an HP NonStop*™* software product that automates job scheduling, startup, and management on HP NonStop S-series system and HP Integrity NonStop NS-series system. The manual contains a product overview, software installation instructions, and planning, setup, and usage guidelines for NetBatch objects. The manual also contains descriptions of NetBatch commands and object attributes.

#### **Product Version**

NetBatch D30.00

NetBatch H01

#### **Supported Release Version Updates (RVUs)**

This publication supports D20.00 and all subsequent D-series RVUs, G02.00 and all subsequent G-series RVUs, and H06.03 and all subsequent H-series RVUs until otherwise indicated by its replacement publication.

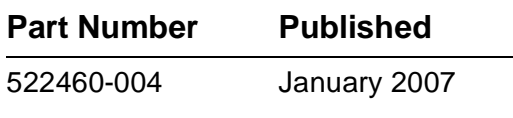

<span id="page-1-0"></span>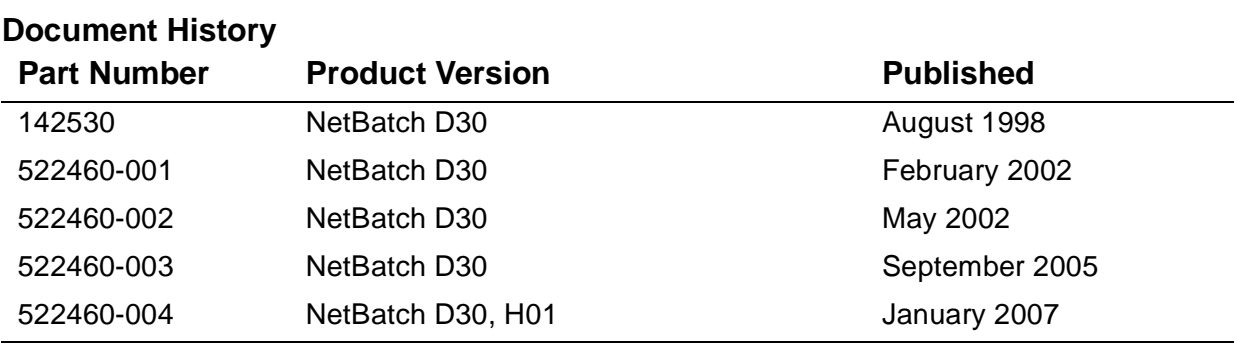

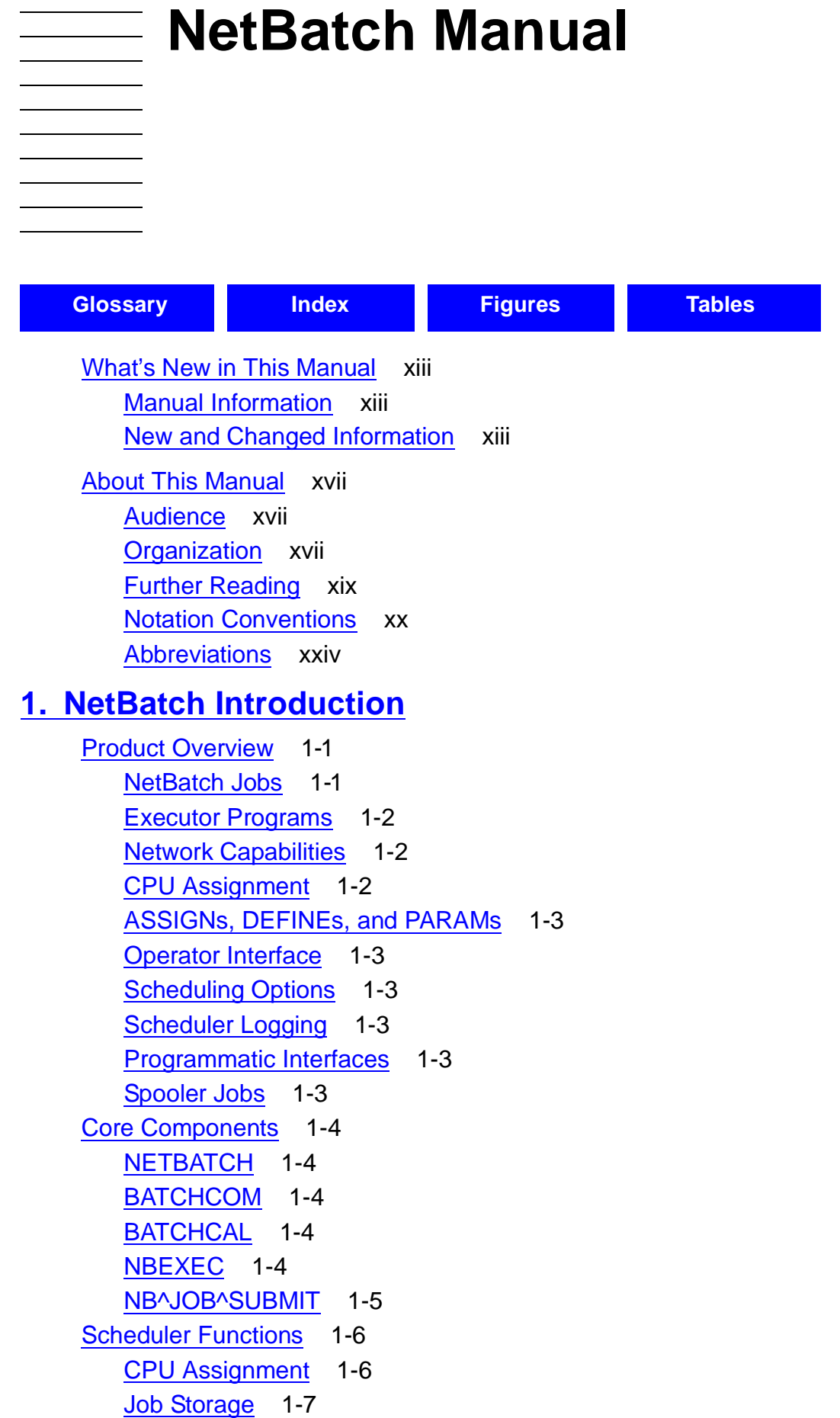

# **[1. NetBatch Introduction](#page-26-0)** (continued)

[Job Scheduling and Startup](#page-33-0) 1-8 [Job Tracking, Control, and Termination](#page-34-0) 1-9 [NetBatch High-PIN Capabilities](#page-37-0) 1-12

# **[2. Software Installation](#page-38-0)**

[Installing NetBatch Software—Overview](#page-38-1) 2-1 [NetBatch Product Files](#page-38-2) 2-1 [Installation Prerequisites](#page-39-0) 2-2 [Installation Procedure](#page-40-0) 2-3 [Step 1: Log On as the Super ID](#page-40-1) 2-3 [Step 2: Shut Down NETBATCH and Stop Its Processes](#page-41-0) 2-4 [Step 3: Receive NetBatch Product Files](#page-41-1) 2-4 [Step 4: Export and Print the NetBatch Softdoc](#page-41-2) 2-4 [Step 5: Perform Pre-installation Tasks](#page-41-3) 2-4 [Step 6: Perform Installation-Related Tasks](#page-41-4) 2-4 [Step 7: Perform Post-installation Tasks](#page-42-0) 2-5 [Step 8: Restart Schedulers](#page-44-0) 2-7 [Migrating a Scheduler Database](#page-44-1) 2-7 [Step 1: Log on as the Super ID \(255,255\).](#page-44-2) 2-7 [Step 2: Shut Down the Scheduler](#page-44-3) 2-7 [Step 3: Copy the Database Files to the Target Location](#page-45-0) 2-8 [Step 4: Secure the Migrated JOB File to Local Super ID](#page-45-1) 2-8 [Step 5: Update Alternate Key File References](#page-46-0) 2-9 [Step 6: Warm Start Scheduler](#page-46-1) 2-9 [Step 7: Verify and Alter Attributes](#page-46-2) 2-9

# **[3. Scheduler Planning, Configuration, and Management](#page-48-0)**

```
Planning Schedulers 3-1
   Task 1. Compile Job Information 3-1
   Task 2. Determine Scheduler Numbers and Attributes 3-2
   Task 3. Establish Class and Executor Configurations 3-6
Starting Schedulers 3-9
   Overview 3-9
   Running NETBATCH 3-10
   Cold Starting a Scheduler 3-15
   Warm Starting a Scheduler 3-18
   Warm-Start Events 3-21
Configuring Schedulers 3-23
```
# **[3. Scheduler Planning, Configuration, and](#page-48-0)  [Management](#page-48-0)** (continued)

[Scheduler Configuration Commands](#page-70-1) 3-23 [Scheduler Configuration Procedure](#page-70-2) 3-23 [Displaying Scheduler Configuration](#page-72-0) 3-25 [Automating Scheduler Configuration](#page-73-0) 3-26 [Managing Schedulers](#page-76-0) 3-29 [Determining Whether a Scheduler Is Running](#page-76-1) 3-29 [Displaying Scheduler, Executor, and Class Status](#page-76-2) 3-29 [Altering Executor and Class Attributes](#page-80-0) 3-33 [Stopping and Restarting Executors](#page-81-0) 3-34 [Deleting Executors and Classes](#page-82-0) 3-35 [Dealing With Scheduler Log Files](#page-85-0) 3-38 [Enabling and Disabling EMS Event-Message Generation](#page-91-0) 3-44 [Stopping a Scheduler](#page-92-0) 3-45

# **[4. Job Planning, Submission, and Management](#page-94-0)**

[Planning Jobs](#page-94-1) 4-1 [Planning Procedure](#page-94-2) 4-1 [Creating a Job Input File](#page-100-0) 4-7 [Using Completion Codes to Test Process Termination Status](#page-100-1) 4-7 [Identifying Processes of a Job](#page-103-0) 4-10 [ZBAT:JOBINFO](#page-105-0) 4-12 [Submitting Jobs](#page-106-0) 4-13 [Submitting a Job With the SUBMIT JOB Command](#page-106-1) 4-13 [Specifying a Job's Class and Selection Priority](#page-112-0) 4-19 [Specifying a Job's Executor Program and the Program's Run Options and](#page-113-0)  [Parameters](#page-113-0) 4-20 [Specifying a Job's Input File, Defaults, and PURGE-IN-FILE Attribute](#page-114-0) 4-21 [Specifying a Job's Output File, Maximum Print Lines or Maximum Print Pages, and](#page-115-0)  [Log File](#page-115-0) 4-22 [Scheduling a Job](#page-116-0) 4-23 [Specifying a Job's Hold Characteristics](#page-119-0) 4-26 [Controlling a Job's Behavior on Process Failure](#page-121-0) 4-28 [Specifying a Job's Tape Drives Requirements](#page-123-0) 4-30 [Specifying a Job's Dependencies](#page-124-0) 4-31 [Specifying a Job's ASSIGNs, DEFINEs, and PARAMs](#page-127-0) 4-34 [Specifying a Job's Description](#page-133-0) 4-40 [Managing Jobs](#page-135-0) 4-42

# **4. Job Planning, Submission, and Management** (continued)

[Displaying Job Status](#page-135-1) 4-42 [Altering Job Attributes](#page-137-0) 4-44 [Overriding Job Dependencies, Timing Attributes, and Selection Priority](#page-137-1) 4-44 [Suspending and Reactivating Job Processes](#page-138-0) 4-45 [Stopping and Deleting Jobs](#page-139-0) 4-46 [Dealing With Job Output](#page-140-0) 4-47

#### **[5. Run Calendar Generation and Display](#page-144-0)**

[Example](#page-144-1) 5-1 [Running BATCHCAL](#page-145-0) 5-2 [BATCHCAL's High PIN Capabilities](#page-147-0) 5-4 [Entering Source Data](#page-148-0) 5-5 [Entering Source Data in a File Versus Entering It Interactively](#page-148-1) 5-5 [Formatting Source Data](#page-149-0) 5-6 [Using BATCHCAL Commands](#page-156-0) 5-13  $==$  Command 5-13 [EXIT Command](#page-156-2) 5-13 [FC Command](#page-156-3) 5-13 [HELP Command](#page-157-0) 5-14 [Generating a Run Calendar](#page-157-1) 5-14 [Generating a Run Calendar From an EDIT Source File](#page-157-2) 5-14 [Generating a Run Calendar During an Interactive BATCHCAL Session](#page-158-0) 5-15 [Displaying Run Times](#page-159-0) 5-16 [Displaying Run Times in List Form](#page-160-0) 5-17 [Displaying Run Times in Chart Form](#page-162-0) 5-19 [Reformatting an Old Calendar File](#page-165-0) 5-22

#### **[6. Commands](#page-166-0)**

[Running BATCHCOM](#page-166-1) 6-1 [Considerations](#page-167-0) 6-2 [BATCHCOM's High PIN Capabilities](#page-171-0) 6-6 [Keywords](#page-172-0) 6-7 [Keyword Types](#page-172-1) 6-7 [Keyword Abbreviations](#page-174-0) 6-9 [Keyword and Command Aliases](#page-176-0) 6-11 [Command Reference Summary](#page-176-1) 6-11 [Command to Run NETBATCH](#page-176-2) 6-11 [Command to Run BATCHCOM](#page-176-3) 6-11

**[6. Commands](#page-166-0)** (continued) [Attachment-Set Commands](#page-177-0) 6-12 [Class Commands](#page-178-0) 6-13 [Executor Commands](#page-179-0) 6-14 [Job Commands](#page-180-0) 6-15 [Scheduler Commands](#page-185-0) 6-20 [Other Commands](#page-187-0) 6-22 [Command Security](#page-188-0) 6-23 [Command Descriptions](#page-193-0) 6-28 [Wild-Card Characters](#page-194-0) 6-29 [ABORT SCHEDULER Command](#page-195-0) 6-30 [ACTIVATE JOB Command](#page-197-0) 6-32 [ADD ATTACHMENT-SET Command](#page-199-0) 6-34 [ADD CLASS Command](#page-205-0) 6-40 [ADD EXECUTOR Command](#page-207-0) 6-42 [ADD SCHEDULER Command](#page-211-0) 6-46 [ALLOW ERRORS Command](#page-216-0) 6-51 [ALTER ATTACHMENT-SET Command](#page-217-0) 6-52 [ALTER CLASS Command](#page-223-0) 6-58 [ALTER EXECUTOR Command](#page-224-0) 6-59 [ALTER JOB Command](#page-227-0) 6-62 [ALTER SCHEDULER Command](#page-232-0) 6-67 [ASSUME ATTACHMENT-SET Command](#page-234-0) 6-69 [ASSUME CLASS Command](#page-235-0) 6-70 [ASSUME EXECUTOR Command](#page-236-0) 6-71 [ASSUME JOB Command](#page-237-0) 6-72 [ASSUME SCHEDULER Command](#page-238-0) 6-73 [CHANGEUSER Command](#page-239-0) 6-74 [COMMENT Command](#page-241-0) 6-76 [DELETE ATTACHMENT-SET Command](#page-242-0) 6-77 [DELETE CLASS Command](#page-246-0) 6-81 [DELETE EXECUTOR Command](#page-247-0) 6-82 [DELETE JOB Command](#page-249-0) 6-84 [DISPLAY-SPI Command](#page-251-0) 6-86 [EXIT Command](#page-257-0) 6-92 [FC Command](#page-257-1) 6-92 [HELP Command](#page-260-0) 6-95 [HISTORY Command](#page-263-0) 6-98 [INFO ATTACHMENT-SET Command](#page-264-0) 6-99

# **[6. Commands](#page-166-0)** (continued)

[INFO CLASS Command](#page-268-0) 6-103 [INFO EXECUTOR Command](#page-269-0) 6-104 [INFO JOB Command](#page-271-0) 6-106 [INFO SCHEDULER Command](#page-275-0) 6-110 [OBEY Command](#page-277-0) 6-112 [OPEN Command](#page-278-0) 6-113 [RELEASE-WAITON Command](#page-280-0) 6-115 [REPORT JOB Command](#page-281-0) 6-116 [RESET ATTACHMENT-SET Command](#page-282-0) 6-117 [RESET CLASS Command](#page-284-0) 6-119 [RESET EXECUTOR Command](#page-285-0) 6-120 [RESET JOB Command](#page-286-0) 6-121 [RESET SCHEDULER Command](#page-287-0) 6-122 [RUN Command](#page-289-0) 6-124 [RUNNEXT JOB Command](#page-290-0) 6-125 [RUNNOW JOB Command](#page-293-0) 6-128 [SET ATTACHMENT-SET Command](#page-295-0) 6-130 [SET CLASS Command](#page-298-0) 6-133 [SET EXECUTOR Command](#page-299-0) 6-134 [SET JOB Command](#page-301-0) 6-136 [SET SCHEDULER Command](#page-305-0) 6-140 [SHOW ATTACHMENT-SET Command](#page-307-0) 6-142 [SHOW CLASS Command](#page-310-0) 6-145 [SHOW EXECUTOR Command](#page-311-0) 6-146 [SHOW JOB Command](#page-312-0) 6-147 [SHOW SCHEDULER Command](#page-315-0) 6-150 [SHUTDOWN SCHEDULER Command](#page-317-0) 6-152 [START EXECUTOR Command](#page-320-0) 6-155 [START SCHEDULER Command](#page-322-0) 6-157 [STATUS ATTACHMENT-SET Command](#page-325-0) 6-160 [STATUS EXECUTOR Command](#page-328-0) 6-163 [STATUS JOB Command](#page-330-0) 6-165 [STATUS SCHEDULER Command](#page-338-0) 6-173 [STATUS-HISTORY Command](#page-340-0) 6-175 [STOP EXECUTOR Command](#page-343-0) 6-178 [STOP JOB Command](#page-345-0) 6-180 [SUBMIT JOB Command](#page-348-0) 6-183 [SUSPEND JOB Command](#page-355-0) 6-190

### **[6. Commands](#page-166-0)** (continued) [SWITCHCPU SCHEDULER Command](#page-357-0) 6-192 [SWITCHLOG SCHEDULER Command](#page-358-0) 6-193 [SYSTEM Command](#page-360-0) 6-195 [VOLUME Command](#page-361-0) 6-196 [! Command](#page-363-0) 6-198 [? Command](#page-365-0) 6-200 **[7. Attributes](#page-368-0)** [Attribute Reference Summary](#page-368-1) 7-1 [Attachment-Set Attributes](#page-368-2) 7-1 [Class Attribute](#page-368-3) 7-1 [Executor Attributes](#page-369-0) 7-2 [Job Attributes](#page-369-1) 7-2 [Scheduler Attributes](#page-373-0) 7-6 [Attribute Descriptions](#page-375-0) 7-8 [AFTER Job Attribute](#page-376-0) 7-9 [ASSIGN Attachment-Set Attribute](#page-379-0) 7-12 [AT Job Attribute](#page-382-0) 7-15 [AT-ALLOWED Scheduler Attribute](#page-385-0) 7-18 [ATTACHMENT-SET Job Attribute](#page-386-0) 7-19 [BACKUPCPU Scheduler Attribute](#page-390-0) 7-23 [CALENDAR Job Attribute](#page-392-0) 7-25 [CATCHUP Scheduler Attribute](#page-395-0) 7-28 [CLASS Executor Attribute](#page-397-0) 7-30 [CLASS Job Attribute](#page-399-0) 7-32 [CPU Executor Attribute](#page-401-0) 7-34 [DEFAULT-CLASS Scheduler Attribute](#page-403-0) 7-36 [DEFAULT-EXECUTOR-PROGRAM Scheduler Attribute](#page-405-0) 7-38 [DEFAULT-HIGHPIN Scheduler Attribute](#page-406-0) 7-39 [DEFAULT-MAXPRINTLINES Scheduler Attribute](#page-407-0) 7-40 [DEFAULT-MAXPRINTPAGES Scheduler Attribute](#page-408-0) 7-41 [DEFAULT-OUT Scheduler Attribute](#page-409-0) 7-42 [DEFAULT-PRI Scheduler Attribute](#page-410-0) 7-43 [DEFAULT-SELPRI Scheduler Attribute](#page-411-0) 7-44 [DEFAULT-STALL Scheduler Attribute](#page-412-0) 7-45 [DEFAULT-STOP-ON-ABEND Scheduler Attribute](#page-413-0) 7-46 [DEFINE Attachment-Set Attribute](#page-414-0) 7-47 [DESCRIPTION Job Attribute](#page-419-0) 7-52

# **[7. Attributes](#page-368-0)** (continued)

[EMS Scheduler Attribute](#page-421-0) 7-54 [EVERY Job Attribute](#page-422-0) 7-55 [EXECUTOR-PROGRAM Job Attribute](#page-425-0) 7-58 [EXTSWAP Job Attribute](#page-427-0) 7-60 [HIGHPIN Job Attribute](#page-428-0) 7-61 [HOLD Job Attribute](#page-429-0) 7-62 [HOLDAFTER Job Attribute](#page-430-0) 7-63 [IFFAILS Job Attribute](#page-431-0) 7-64 [IN Job Attribute](#page-433-0) 7-66 [INITIATION Class Attribute](#page-435-0) 7-68 [INITIATION Scheduler Attribute](#page-436-0) 7-69 [JOB-LOG Job Attribute](#page-437-0) 7-70 [JOBID-ZERO Job Attribute](#page-440-0) 7-73 [LIB Job Attribute](#page-441-0) 7-74 [LIMIT Job Attribute](#page-442-0) 7-75 [LOCALNAMES Scheduler Attribute](#page-444-0) 7-77 [MAX-CONCURRENT-JOBS Scheduler Attribute](#page-446-0) 7-79 [MAX-PRI Scheduler Attribute](#page-448-0) 7-81 [MAXPRINTLINES Job Attribute](#page-449-0) 7-82 [MAXPRINTPAGES Job Attribute](#page-450-0) 7-83 [MEM Job Attribute](#page-452-0) 7-85 [NAME Job Attribute](#page-453-0) 7-86 [OUT Job Attribute](#page-454-0) 7-87 [PARAM Attachment-Set Attribute](#page-456-0) 7-89 [PFS Job Attribute](#page-458-0) 7-91 [PRI Job Attribute](#page-459-0) 7-92 [PURGE-IN-FILE Job Attribute](#page-460-0) 7-93 [RESTART Job Attribute](#page-462-0) 7-95 [RUND Job Attribute](#page-464-0) 7-97 [SAVEABEND Job Attribute](#page-465-0) 7-98 [SECURITY Attachment-Set Attribute](#page-466-0) 7-99 [SELPRI Job Attribute](#page-468-0) 7-101 [STALL Job Attribute](#page-469-0) 7-102 [STARTUP Job Attribute](#page-471-0) 7-104 [STOP-ON-ABEND Job Attribute](#page-472-0) 7-105 [SUBMIT-ALLOWED Scheduler Attribute](#page-474-0) 7-107 [SWAP Job Attribute](#page-475-0) 7-108 [TAPEDRIVES Job Attribute](#page-476-0) 7-109

# **[7. Attributes](#page-368-0)** (continued)

[TAPEDRIVES Scheduler Attribute](#page-477-0) 7-110 [TEMPORARY Attachment-Set Attribute](#page-479-0) 7-112 [TERM Job Attribute](#page-481-0) 7-114 [VOLUME Job Attribute](#page-483-0) 7-116 [WAIT Job Attribute](#page-485-0) 7-118 [WAITON Job Attribute](#page-486-0) 7-119

# **[A. Messages](#page-492-0)**

[Message Types](#page-493-0) A-2 [Error Messages](#page-493-1) A-2 [Informational Messages](#page-493-2) A-2 [Warning Messages](#page-493-3) A-2 [Message Descriptions](#page-494-0) A-3

# **[B. NBEXEC](#page-544-0)**

[Introducing NBEXEC](#page-544-1) B-1 [TACL Alternative](#page-544-2) B-1 [Application Design Tool](#page-544-3) B-1 [Improved Resource Usage](#page-544-4) B-1 [Automatic Restart](#page-544-5) B-1 [Log Files](#page-545-0) B-2 [NBEXEC Processing](#page-545-1) B-2 [High PIN Capabilities](#page-545-2) B-2 [Command and Variable Reference Summary](#page-546-0) B-3 [Command Identifiers](#page-546-1) B-3 [NBEXEC-Defined Variables](#page-547-0) B-4 [NBEXEC Syntax Summary](#page-548-0) B-5 [Command to Run NBEXEC](#page-548-1) B-5 [Control-file \(\\$\) Commands](#page-549-0) B-6 [Command-Interpreter \(:\) Commands](#page-550-0) B-7 [Other Commands](#page-553-0) B-10 [NBEXEC-Defined Logical Variables](#page-553-1) B-10 [NBEXEC-Defined String Variables](#page-553-2) B-10

# **[C. National Language Support](#page-556-0)**

[Changing BATCHCOM Keywords and Messages](#page-556-1) C-1 [Step 1: Log On as the Super ID](#page-556-2) C-1 [Step 2: Make a Backup Copy of BATCHLIB](#page-556-3) C-1 [Step 3: Extract Keywords and Messages From BATCHLIB](#page-556-4) C-1 [Step 4: Change Keywords and Messages in EDIT Source File](#page-557-0) C-2 [Step 5: Convert EDIT Source File to TAL Source File](#page-561-0) C-6 [Step 6: Compile TAL Source File](#page-561-1) C-6 [Step 7: Bind Compiled Object Into BATCHLIB](#page-561-2) C-6 [Step 8: Assign Updated BATCHLIB File to BATCHCOM](#page-562-0) C-7 Step 9: Add DEFINE = ZBAT\_NLS to the TACL Environment C-7

# **[Glossary](#page-564-1)**

**[Index](#page-570-1)**

# <span id="page-11-0"></span>**Figures**

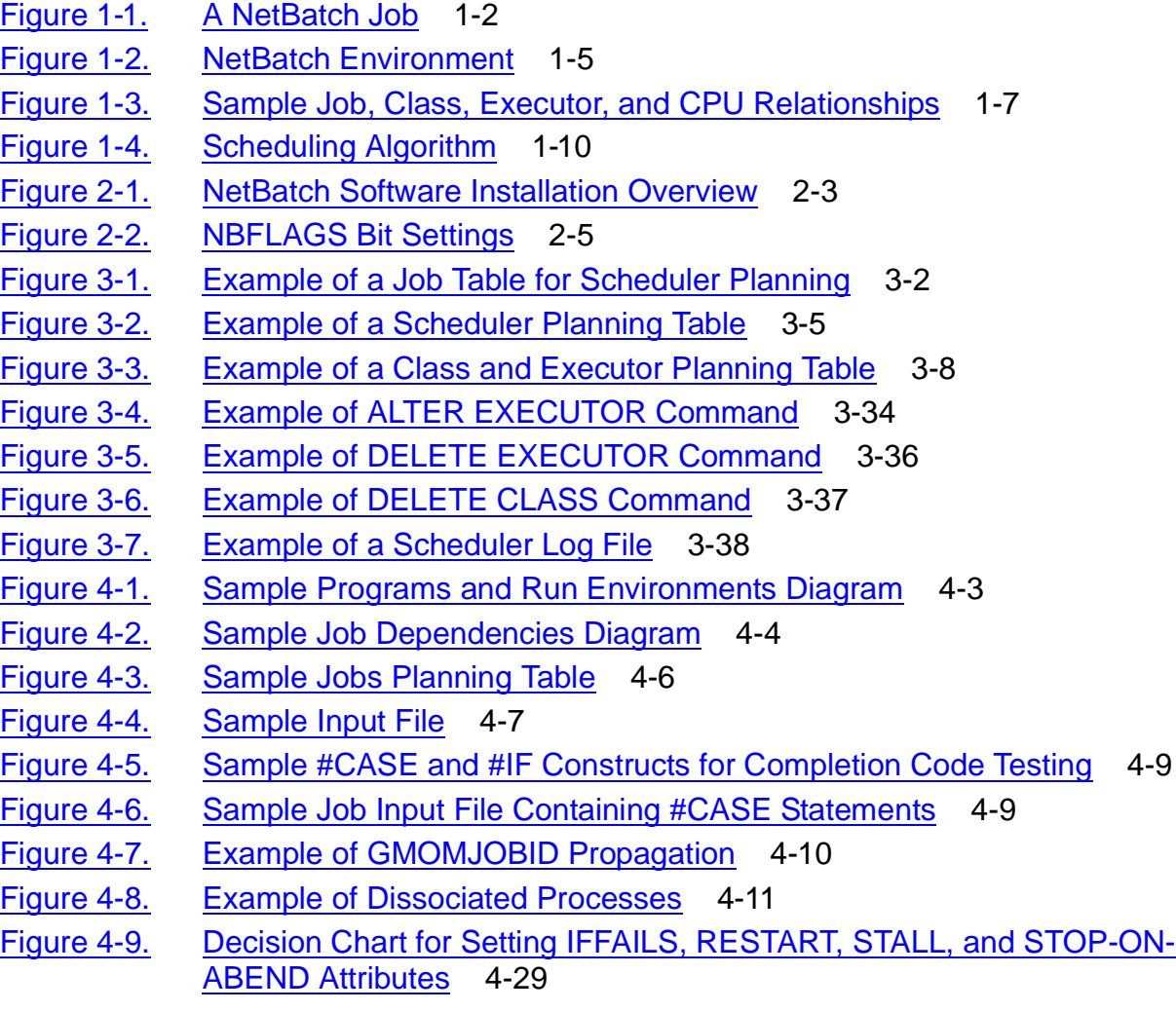

#### [NetBatch Manual](#page-1-0)—[522460-004](#page-1-0)

# **Figures** (continued)

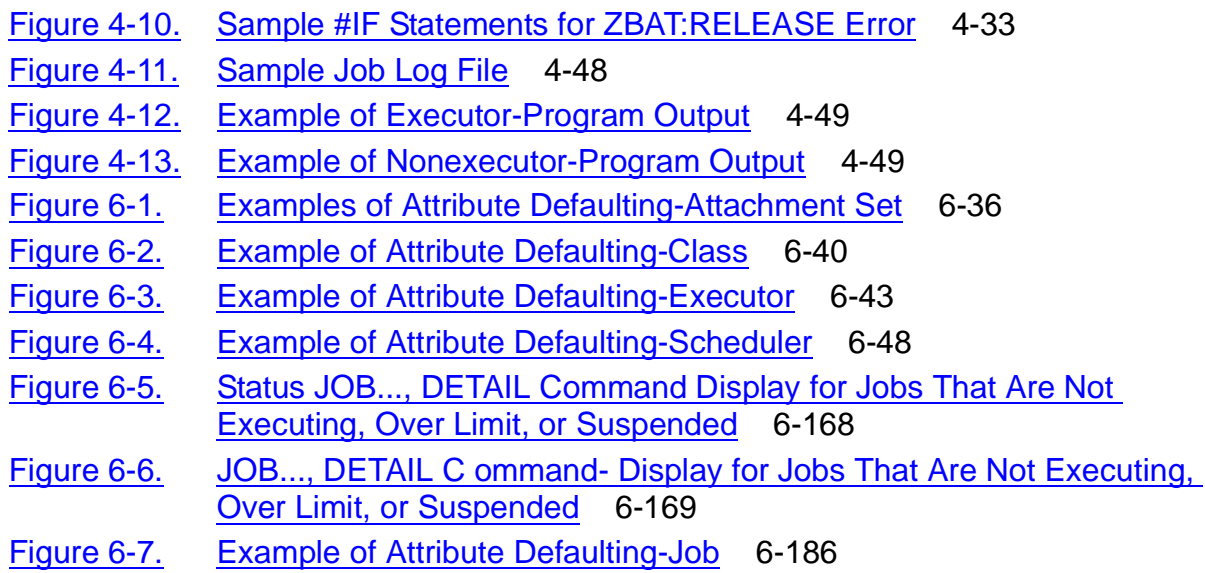

### <span id="page-12-0"></span>**Tables**

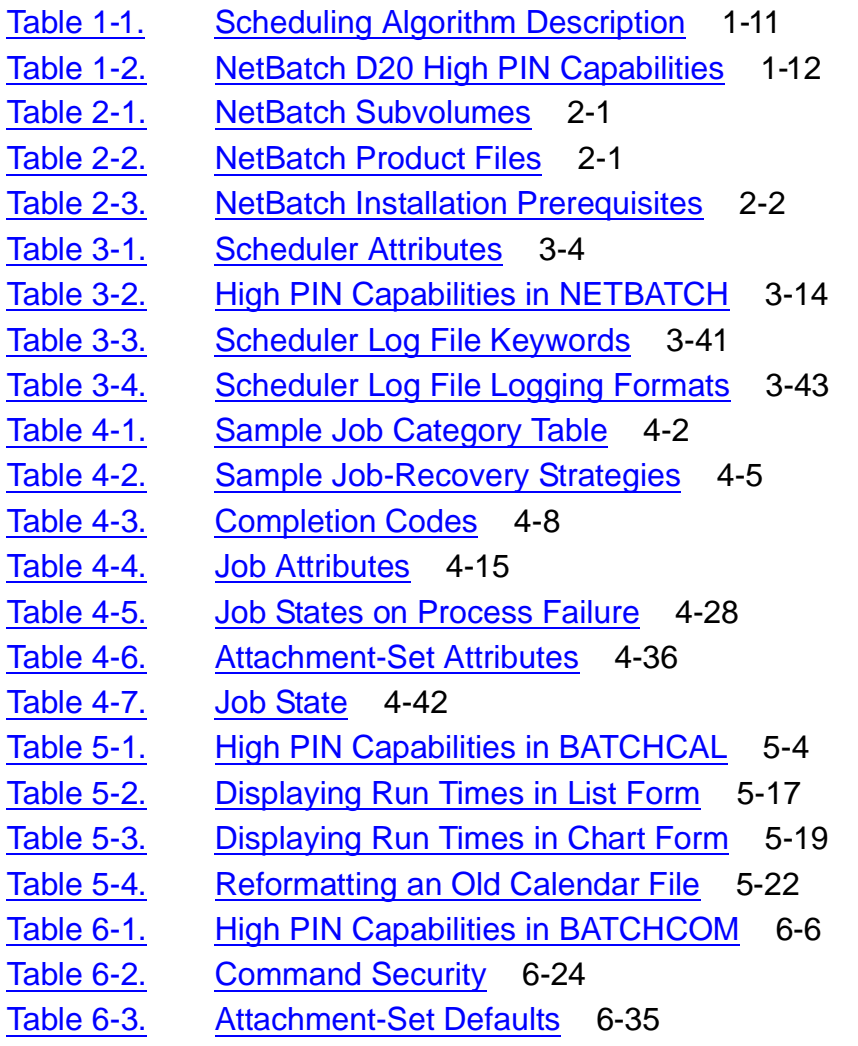

# **Tables** (continued)

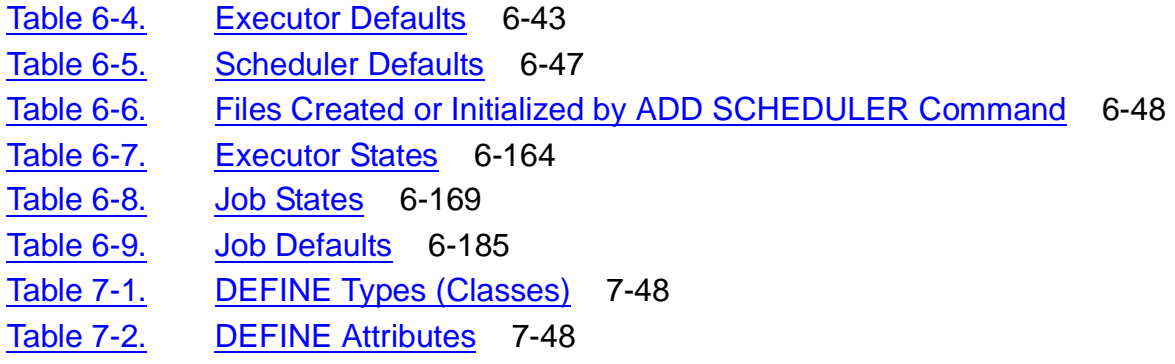

Table 7-3. [Attachment-Set Access](#page-467-0) 7-100

# <span id="page-14-0"></span>**What's New in This Manual**

# <span id="page-14-1"></span>**Manual Information**

#### **Abstract**

This manual describes NetBatch, an HP NonStop*™* software product that automates job scheduling, startup, and management on HP NonStop S-series system and HP Integrity NonStop NS-series system. The manual contains a product overview, software installation instructions, and planning, setup, and usage guidelines for NetBatch objects. The manual also contains descriptions of NetBatch commands and object attributes.

#### **Product Version**

NetBatch D30.00

NetBatch H01

#### **Supported Release Version Updates (RVUs)**

This publication supports D20.00 and all subsequent D-series RVUs, G02.00 and all subsequent G-series RVUs, and H06.03 and all subsequent H-series RVUs until otherwise indicated by its replacement publication.

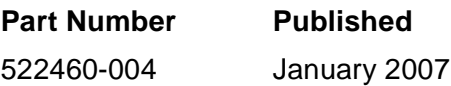

#### **Document History**

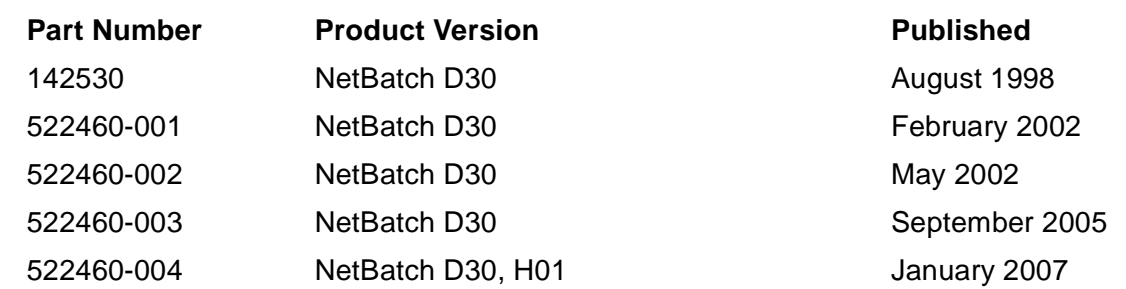

# <span id="page-14-2"></span>**New and Changed Information**

Changes to the G06.30 manual:

- Updated the range for the WAITON job attribute on pages [1-3](#page-28-6), [4-18](#page-111-0), [4-31,](#page-124-1) [7-5,](#page-372-0) [7-119,](#page-486-1) and [A-34.](#page-525-0)
- Added the description and examples for logging information greater than 132 bytes under [Interpreting the Contents of a Scheduler Log File on page 3-40](#page-87-0)
- Changed the range of job numbers for systems running G-series RVUs on pages [4-13,](#page-106-2) [6-187](#page-352-0), [A-23](#page-514-0), and Glossary[-5](#page-568-0).
- Changed the consideration on DST explaining how next-runtime is calculated after DST on page [6-188](#page-353-0).
- Added the error message [2110-E on page A-25.](#page-516-0)

# **Changes to the G06.27 Manual**

- Updated the TACL RUN command with the REPORT and jobrun-databasesubvol attributes under **Running NETBATCH** on page 3-10.
- Added the description for:
	- <sup>o</sup> [REPORT-ON on page 3-12](#page-59-0)
	- ° [jobrun-database-subvol on page 3-13](#page-60-0)
- Added the synopsis and syntax summary of the REPORT JOB under Job Commands on page [6-17](#page-182-0).
- Added the new command, REPORT JOB, under Command Security [6-26](#page-191-0).
- Added the description for **REPORT JOB Command** on page 6-116.

# **Changes to the G06.16 Manual**

- Updated [Section 2, Software Installation,](#page-38-5) to discuss use of DSM/SCM instead of Install.
- Added a consideration regarding when the scheduler INITIATION attribute is OFF to [RUNNOW JOB Command on page 6-128](#page-293-1)
- Updated the descriptions of the READY and RUNNOW job states in Table 6-8, Job [States, on page 6-169](#page-334-2)
- Added scheduler INITIATION attribute information to the considerations in [SUBMIT](#page-348-1)  [JOB Command on page 6-183](#page-348-1)
- Added the message text to warning [0548-W on page A-12](#page-503-0)
- Added message [0549-I on page A-12](#page-503-1)

# **Changes to the G06.15 Manual**

- Added new events in [Section 3, Scheduler Planning, Configuration, and](#page-48-3)  [Management](#page-48-3)
- Changed the use of the RUNNOW command in [Section 7, Attributes](#page-368-4)
- Changed the scheduler behavior when a job with the EVERY attribute is held off in [Section 7, Attributes](#page-368-4)
- Changed the BATCHCAL default
- Added a new error to [Appendix A, Messages](#page-492-1)

# <span id="page-18-0"></span>**About This Manual**

This manual describes NetBatch, an HP NonStop software product that automates job scheduling, startup, and management on HP NonStop systems. The manual contains a product overview, software installation instructions, and planning, setup, and usage guidelines for NetBatch objects. The manual also contains descriptions of NetBatch commands and object attributes.

# <span id="page-18-1"></span>**Audience**

The intended audience for this manual includes NetBatch users who do any of:

- Plan, generate, maintain, and control use of the NetBatch product
- Design, write, and test jobs
- Schedule jobs, and set up and maintain job dependencies
- Submit jobs, and monitor and manage batch runs

Audience prerequisites include:

- A good working knowledge of the HP NonStop operating system and basic system operations
- Previous exposure to batch processing software

# <span id="page-18-2"></span>**Organization**

#### **Section Description**

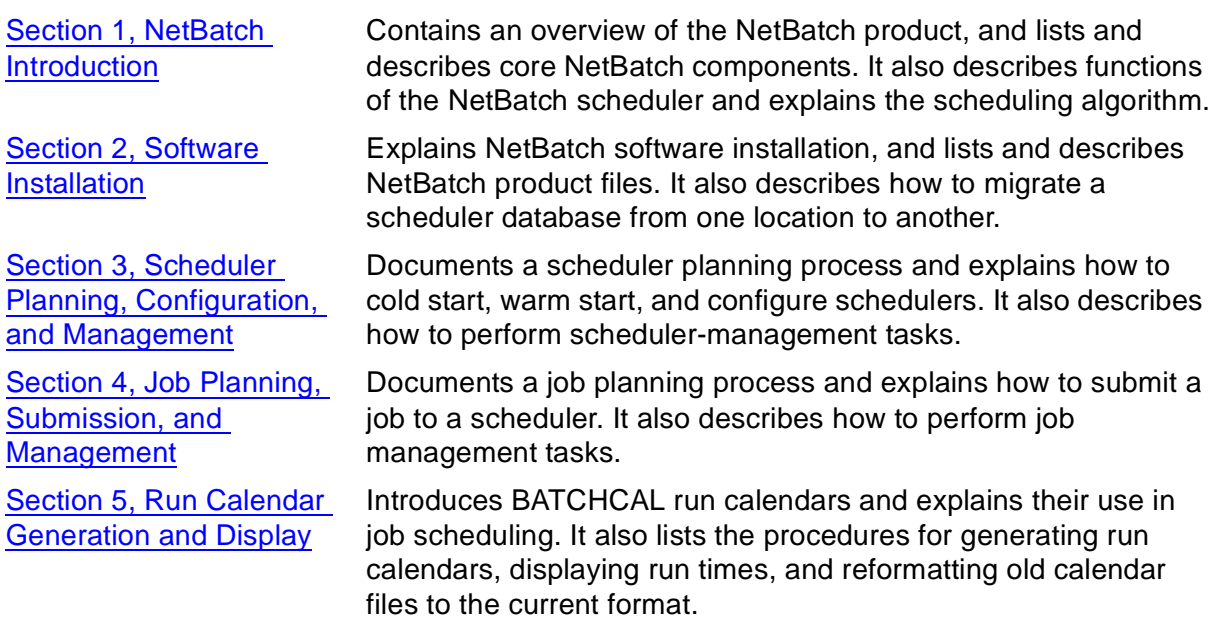

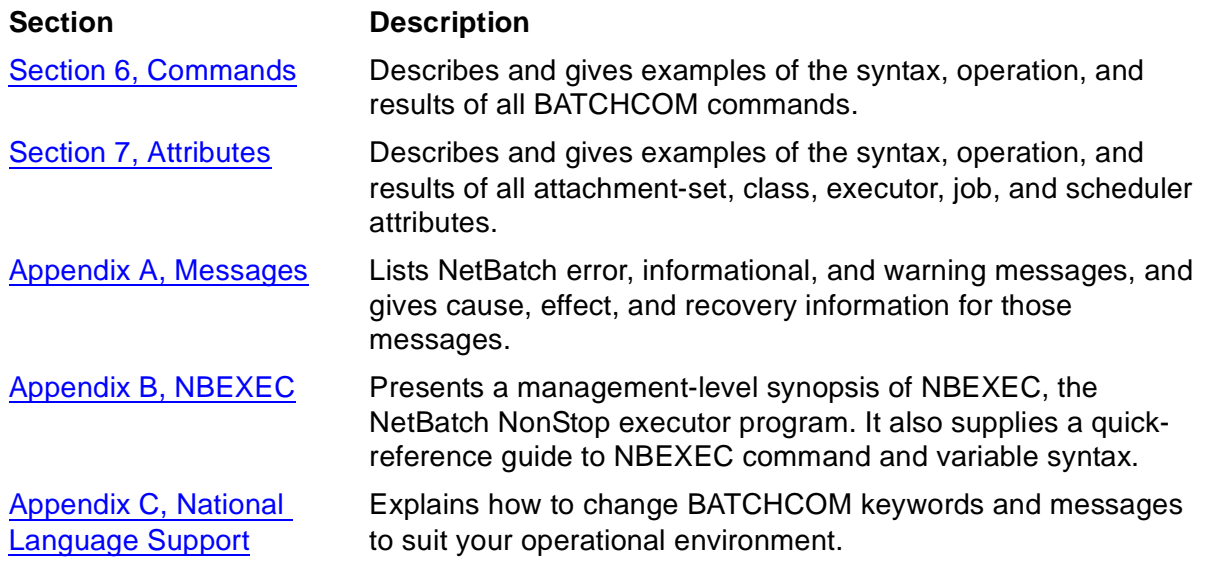

This chart indicates the intended audience for each section and appendix:

**For users who...**

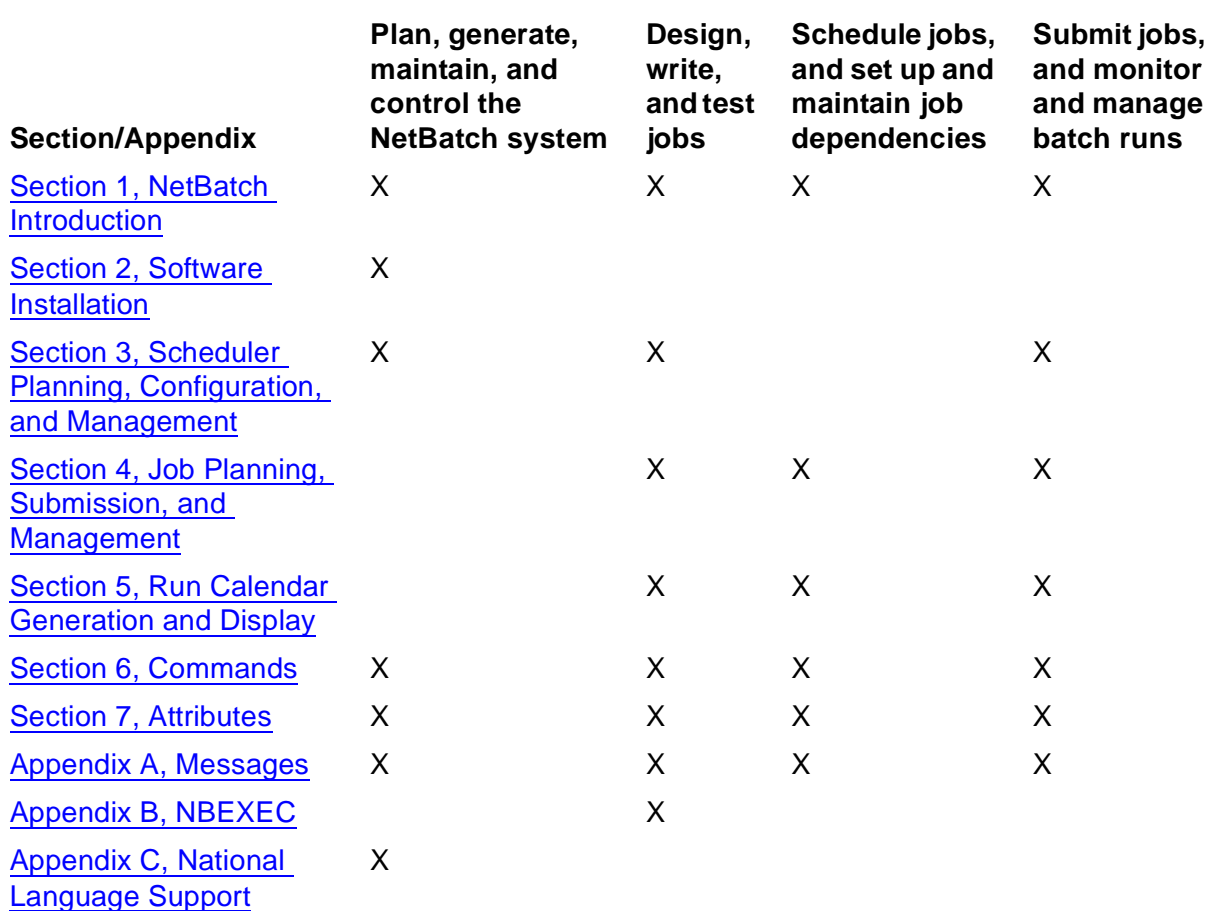

# <span id="page-20-0"></span>**Further Reading**

This manual contains references to:

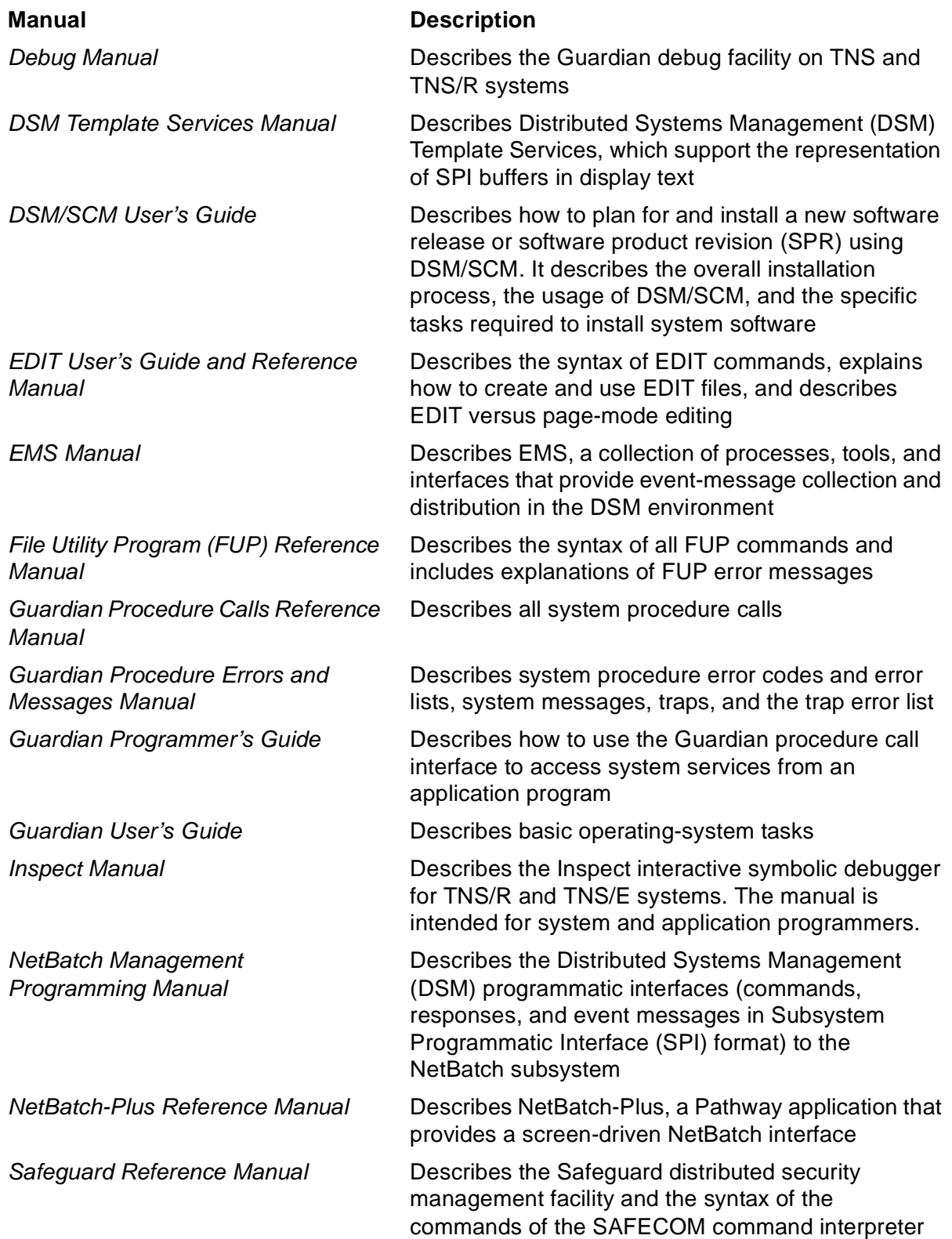

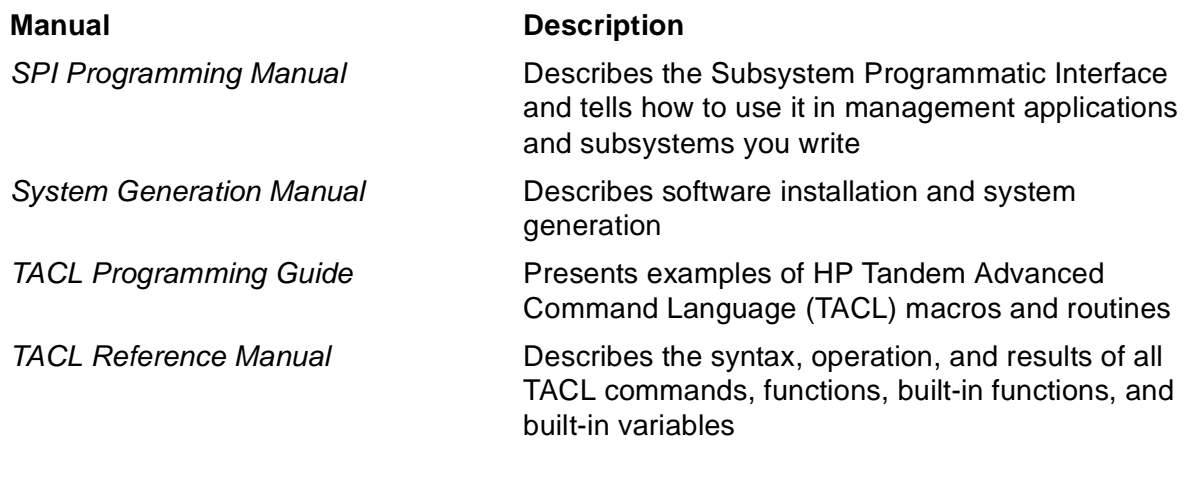

# <span id="page-21-0"></span>**Notation Conventions**

# **Hypertext Links**

Blue underline is used to indicate a hypertext link within text. By clicking a passage of text with a blue underline, you are taken to the location described. For example:

This requirement is described under **Backup DAM Volumes and Physical Disk** Drives on page 3-2.

### **General Syntax Notation**

This list summarizes the notation conventions for syntax presentation in this manual.

**UPPERCASE LETTERS.** Uppercase letters indicate keywords and reserved words; enter these items exactly as shown. Items not enclosed in brackets are required. For example:

MAXATTACH

**lowercase italic letters.** Lowercase italic letters indicate variable items that you supply. Items not enclosed in brackets are required. For example:

file-name

**computer type.** Computer type letters within text indicate C and Open System Services (OSS) keywords and reserved words; enter these items exactly as shown. Items not enclosed in brackets are required. For example:

myfile.c

**italic computer type.** Italic computer type letters within text indicate C and Open System Services (OSS) variable items that you supply. Items not enclosed in brackets are required. For example:

pathname

**[ ] Brackets.** Brackets enclose optional syntax items. For example:

```
TERM [\system-name.]$terminal-name
```

```
INT[ERRUPTS]
```
A group of items enclosed in brackets is a list from which you can choose one item or none. The items in the list may be arranged either vertically, with aligned brackets on each side of the list, or horizontally, enclosed in a pair of brackets and separated by vertical lines. For example:

```
FC [ num ]
  [-num][ text ]K [ X | D ] address
```
**{ } Braces.** A group of items enclosed in braces is a list from which you are required to choose one item. The items in the list may be arranged either vertically, with aligned braces on each side of the list, or horizontally, enclosed in a pair of braces and separated by vertical lines. For example:

```
LISTOPENS PROCESS { $appl-mgr-name }
\{ \{process-name} \}ALLOWSU { ON | OFF }
```
**| Vertical Line.** A vertical line separates alternatives in a horizontal list that is enclosed in brackets or braces. For example:

INSPECT { OFF | ON | SAVEABEND }

**… Ellipsis.** An ellipsis immediately following a pair of brackets or braces indicates that you can repeat the enclosed sequence of syntax items any number of times. For example:

```
M address [ , new-value ]…
[-  ] { 0 | 1 | 2 | 3 | 4 | 5 | 6 | 7 | 8 | 9 } ...
```
An ellipsis immediately following a single syntax item indicates that you can repeat that syntax item any number of times. For example:

"s-char…"

**Punctuation.** Parentheses, commas, semicolons, and other symbols not previously described must be entered as shown. For example:

```
error := NEXTFILENAME ( file-name ) ;
```
LISTOPENS SU \$process-name.#su-name

Quotation marks around a symbol such as a bracket or brace indicate the symbol is a required character that you must enter as shown. For example:

```
"[" repetition-constant-list "]"
```
**Item Spacing.** Spaces shown between items are required unless one of the items is a punctuation symbol such as a parenthesis or a comma. For example:

CALL STEPMOM ( process-id ) ;

If there is no space between two items, spaces are not permitted. In these examples, there are no spaces permitted between the period and any other items:

\$process-name.#su-name

**Line Spacing.** If the syntax of a command is too long to fit on a single line, each continuation line is indented three spaces and is separated from the preceding line by a blank line. This spacing distinguishes items in a continuation line from items in a vertical list of selections. For example:

```
ALTER [ / OUT file-spec / ] LINE
   [ , attribute-spec ]...
```
**!i and !o.** In procedure calls, the !i notation follows an input parameter (one that passes data to the called procedure); the !o notation follows an output parameter (one that returns data to the calling program). For example:

```
CALL CHECKRESIZESEGMENT ( segment-id <br>error ) ; etc
                    , error ) ; !o
```
**!i,o.** In procedure calls, the !i,o notation follows an input/output parameter (one that both passes data to the called procedure and returns data to the calling program). For example:

```
error := COMPRESSEDIT ( filenum ) ; !i,o
```
**!i:i.** In procedure calls, the !i:i notation follows an input string parameter that has a corresponding parameter specifying the length of the string in bytes. For example:

```
error := FILENAME_COMPARE_ ( filename1:length :: !i:i<br>filename2:length ) ; !i:i
                                  , filename2:length ) ;
```
**!o:i.** In procedure calls, the !o:i notation follows an output buffer parameter that has a corresponding input parameter specifying the maximum length of the output buffer in bytes. For example:

```
error := FILE_GETINFO_ ( filenum \qquad !i \qquad | filename:maxlen | ) ;
                          , [ filename:maxlen ] ) ;
```
# **Notation for Messages**

 list summarizes the notation conventions for the presentation of displayed messages in this manual.

**Bold Text.** Bold text in an example indicates user input entered at the terminal. For example:

```
ENTER RUN CODE
?123
CODE RECEIVED: 123.00
```
The user must press the Return key after typing the input.

**Nonitalic text.** Nonitalic letters, numbers, and punctuation indicate text that is displayed or returned exactly as shown. For example:

Backup Up.

**lowercase italic letters.** Lowercase italic letters indicate variable items whose values are displayed or returned. For example:

p-register process-name

**[ ] Brackets.** Brackets enclose items that are sometimes, but not always, displayed. For example:

Event number =  $number$  [ Subject =  $first-subject-value$  ]

A group of items enclosed in brackets is a list of all possible items that can be displayed, of which one or none might actually be displayed. The items in the list might be arranged either vertically, with aligned brackets on each side of the list, or horizontally, enclosed in a pair of brackets and separated by vertical lines. For example:

proc-name trapped [ in SQL | in SQL file system ]

**{ } Braces.** A group of items enclosed in braces is a list of all possible items that can be displayed, of which one is actually displayed. The items in the list might be arranged either vertically, with aligned braces on each side of the list, or horizontally, enclosed in a pair of braces and separated by vertical lines. For example:

```
obj-type obj-name state changed to state, caused by
{ Object | Operator | Service }
process-name State changed from old-objstate to objstate
{ Operator Request. }
{ Unknown. }
```
**| Vertical Line.** A vertical line separates alternatives in a horizontal list that is enclosed in brackets or braces. For example:

```
Transfer status: { OK | Failed }
```
**% Percent Sign.** A percent sign precedes a number that is not in decimal notation. The % notation precedes an octal number. The %B notation precedes a binary number. The %H notation precedes a hexadecimal number. For example:

```
%005400
%B101111
%H2F 
P=%p-register E=%e-register
```
# **Change Bar Notation**

Change bars are used to indicate substantive differences between this edition of the manual and the preceding edition. Change bars are vertical rules placed in the right margin of changed portions of text, figures, tables, examples, and so on. Change bars highlight new or revised information. For example:

The message types specified in the REPORT clause are different in the COBOL environment and the Common Run-Time Environment (CRE).

The CRE has many new message types and some new message type codes forold message types. In the CRE, the message type SYSTEM includes all messages except LOGICAL-CLOSE and LOGICAL-OPEN.

# <span id="page-25-0"></span>**Abbreviations**

The glossary of this manual includes abbreviations.

# <span id="page-26-3"></span><span id="page-26-0"></span>**1 NetBatch Introduction**

This section introduces the NetBatch product:

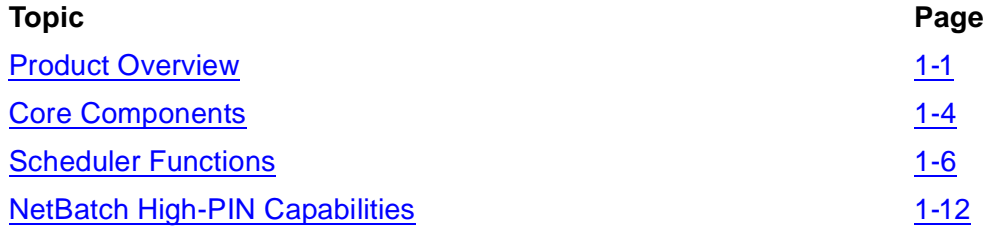

# <span id="page-26-1"></span>**Product Overview**

NetBatch is an HP NonStop software product that lets your organization automate job scheduling, startup, and management on NonStop systems. The product:

- Complements the systems' online transaction processing (OLTP) capabilities by providing automated batch processing facilities on those systems
- Increases job throughput by enabling job distribution among the systems' CPUs
- Frees staff for other work by reducing the need for user intervention in jobs

# <span id="page-26-2"></span>**NetBatch Jobs**

A NetBatch job is a process or sequence of processes that performs specified tasks. For example, a job could start an online Pathway application, summarize and post endof-period results, or back up data files.

All NetBatch jobs have an executor program and, depending on the program, an input file. The input file contains commands executed by the executor program, which the NetBatch scheduler starts as the job's initial process. The executor-program process can in turn start other processes. [Figure 1-1 on page 1-2](#page-27-3) illustrates this concept.

#### **Figure 1-1. A NetBatch Job**

<span id="page-27-3"></span>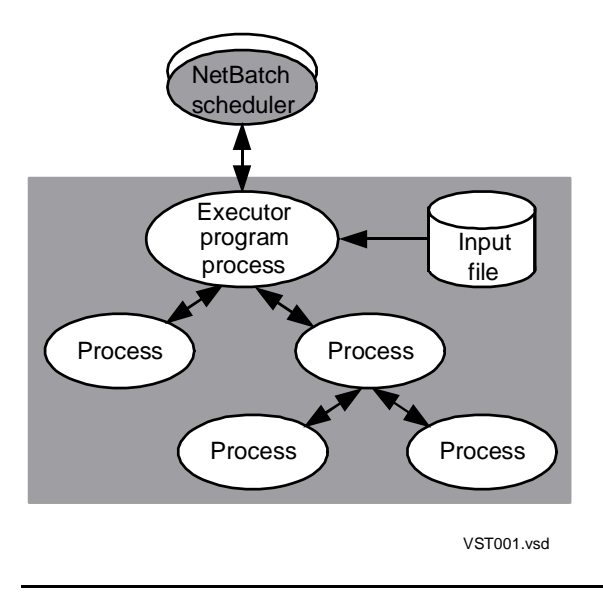

### <span id="page-27-0"></span>**Executor Programs**

A NetBatch job's executor program can be any user-written or NonStop program. This flexibility in choosing an executor program has two main benefits:

- Programmers can select the most appropriate executor programs for jobs and not have to learn a special job control language.
- Existing jobs need little or no conversion before you move them under NetBatch control.

Executor programs commonly used for NetBatch jobs are:

- The TACL program offers the full capabilities of the NonStop system command language.
- NBEXEC is an executor program tailored for batch processing. Supplied with NetBatch software, NBEXEC is an easy-to-learn alternative to the TACL program for job programming. NBEXEC also simplifies MIS Batch to NetBatch job migration.

# <span id="page-27-1"></span>**Network Capabilities**

Jobs can run on any node in a network. Also, you can control NetBatch schedulers on different nodes from a central site, reducing operation demands at remote locations.

# <span id="page-27-2"></span>**CPU Assignment**

The NetBatch scheduler routes jobs to user-specified CPUs and provides mechanisms (classes and executors) for controlling the routing process. These capabilities let you distribute the job workload according to CPU availability and OLTP demands.

# <span id="page-28-0"></span>**ASSIGNs, DEFINEs, and PARAMs**

The NetBatch scheduler propagates ASSIGNs, DEFINEs, and PARAMs to executorprogram processes through user-defined entities called attachment sets. A single set can supply ASSIGNs, DEFINEs, and PARAMs to many jobs, thus simplifying job setup.

### <span id="page-28-1"></span>**Operator Interface**

The NetBatch operator interface (BATCHCOM) lets you inquire about and manipulate the scheduler, the scheduler's executors and classes, and attachment sets and jobs. The interface comes with a comprehensive online help facility that contains information about topics such as command syntax.

# <span id="page-28-2"></span>**Scheduling Options**

<span id="page-28-6"></span>The NetBatch scheduler offers a variety of scheduling options that let you specify when jobs are to start. The scheduler can run a job at or after a specified date and time, or delay execution for a specified period after submission. Jobs can run automatically at regular, specified intervals or at times specified by a run calendar. Execution of a job also can depend on the completion of up to 50 other jobs.

# <span id="page-28-3"></span>**Scheduler Logging**

The NetBatch scheduler records in a log file details of events that occur while the scheduler is running. You can see the log file, for example, when troubleshooting the scheduler. In addition to maintaining this log file, the scheduler creates log files for the jobs it starts. The scheduler uses these log files to record details of events that occur during job execution.

# <span id="page-28-4"></span>**Programmatic Interfaces**

The NetBatch subsystem has programmatic interfaces (commands, responses, and event messages in Subsystem Programmatic Interface [SPI] format) that let your applications:

- Send commands to and receive responses from the subsystem in the form of tokenized messages
- Retrieve Event Management Service (EMS) events sent by the subsystem in the form of tokenized messages

For details of the interfaces, see the *NetBatch Management Programming Manual*.

# <span id="page-28-5"></span>**Spooler Jobs**

The spooler subsystems support the NetBatch product through their ability to link output of NetBatch jobs into batches of spooler jobs. This lets you manipulate the batched jobs in the spoolers as single entities instead of as individual jobs.

# <span id="page-29-0"></span>**Core Components**

The NetBatch product has five core components:

- A scheduler program (NETBATCH)
- A command interpreter (BATCHCOM)
- A calendar generation program (BATCHCAL)
- An executor program (NBEXEC)
- A TAL procedure (NB^JOB^SUBMIT)

[Figure 1-2 on page 1-5](#page-30-1) shows the components in a sample NetBatch environment.

# <span id="page-29-1"></span>**NETBATCH**

NETBATCH is the program-file ID of the NetBatch scheduler. The scheduler is a process-pair server that stores job records in its database. It schedules and starts the jobs, tracks and controls their execution, and records details of their termination. It also controls, by means of classes and executors, the distribution of jobs among CPUs in your system. The scheduler's command interface is BATCHCOM. For more information on the scheduler, see [Scheduler Functions on page 1-6](#page-31-0).

# <span id="page-29-2"></span>**BATCHCOM**

BATCHCOM is the program-file ID of the NetBatch command interpreter. BATCHCOM enables interactive and noninteractive manipulation of the scheduler, the scheduler's executors and classes, and attachment sets and jobs. For more information on BATCHCOM, see [Section 6, Commands.](#page-166-2)

# <span id="page-29-3"></span>**BATCHCAL**

BATCHCAL is the program-file ID of the NetBatch calendar program. The program allows you to generate a calendar file containing a series of dates and times called run times. You can schedule a job to run automatically at those times by using the CALENDAR attribute to assign the file to the job. BATCHCAL also can display run times in a calendar file and reformat an old calendar file to the current format. For more information on BATCHCAL, see [Section 5, Run Calendar Generation and Display.](#page-144-2)

# <span id="page-29-4"></span>**NBEXEC**

NBEXEC is the program-file ID of the NetBatch executor program. Compatible with BPROC (the batch execution process of obsolete product MIS Batch), NBEXEC executes control file commands, supplies data to started processes, and logs process output. NBEXEC can run as a NonStop process pair and offers a simple-but-powerful job control language that includes error testing and job-recovery facilities. For more information on NBEXEC, see [Appendix B, NBEXEC](#page-544-6).

# <span id="page-30-0"></span>**NB^JOB^SUBMIT**

NB^JOB^SUBMIT is a TAL procedure defined in the NetBatch library file BATCHLIB. The procedure enables programmatic submission and alteration of jobs from userwritten programs. For more information about NB^JOB^SUBMIT, see the *NetBatch Management Programming Manual*.

<span id="page-30-1"></span>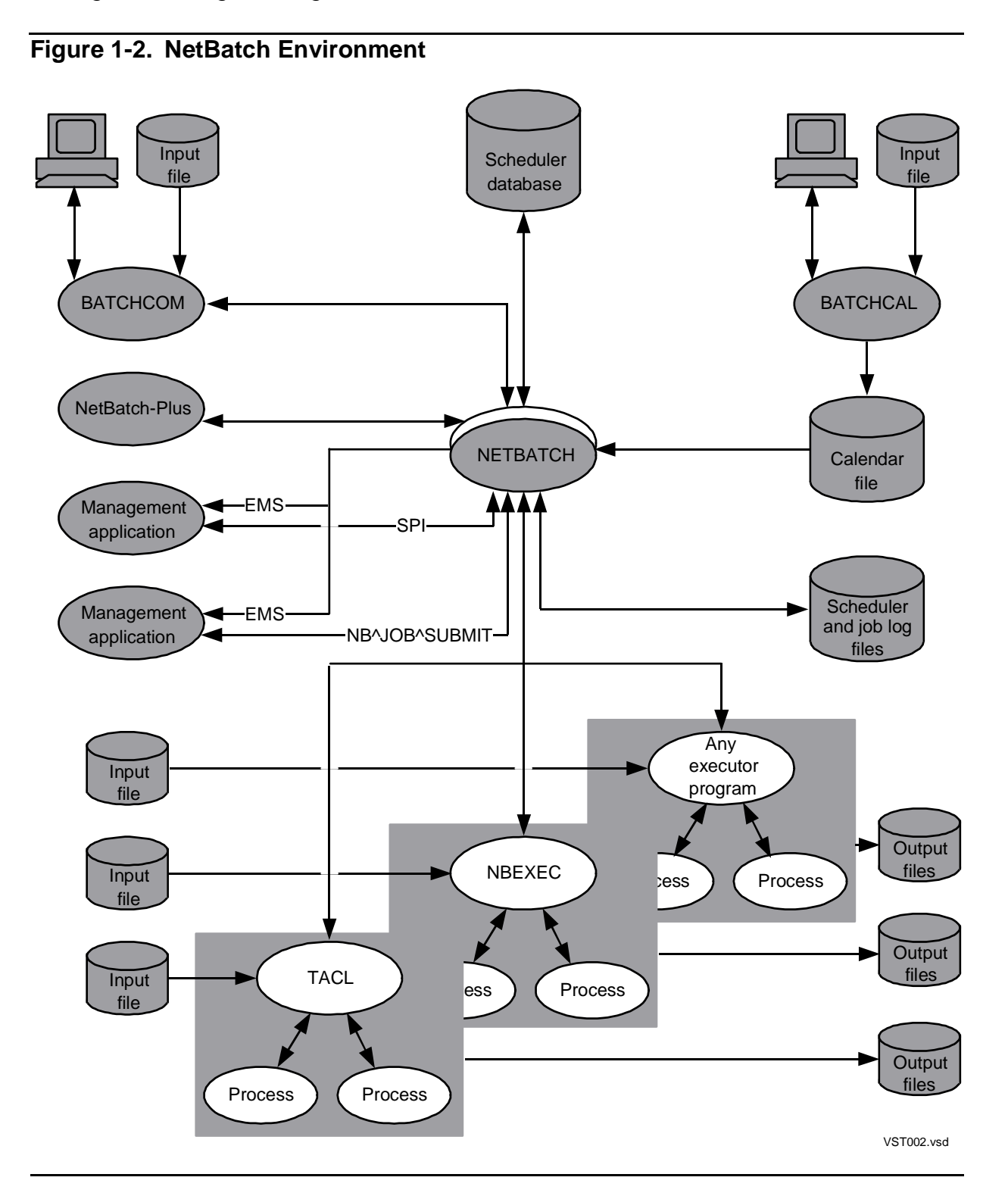

# <span id="page-31-0"></span>**Scheduler Functions**

The scheduler is a process-pair server whose functions are to:

- Store job records in its database
- Schedule and start jobs
- Track and control job execution
- Record job termination details

This subsection expands this definition after describing how the scheduler assigns and controls the flow of jobs to CPUs.

# <span id="page-31-1"></span>**CPU Assignment**

The scheduler assigns jobs to CPUs by means of its classes and executors. By manipulating these classes and executors, you can control the flow of jobs to the CPUs.

# **Classes**

A class is a logical entity in the scheduler. Its purpose is to group jobs and to control their flow to executors and thereby to the executors' CPUs.

- The CLASS job attribute assigns a job to a class.
- The INITIATION class attribute controls job flow from the class to executors. When set to ON, the attribute enables the scheduler to select jobs from the class. When set to OFF, the attribute prevents the scheduler from scanning the class and so prevents the class's jobs from running.

Classes are the job queuing mechanisms of the scheduler. You can assign a class to multiple executors to give its jobs opportunities to execute in different CPUs.

To add classes to the scheduler and display, and to alter their attributes, use the BATCHCOM commands ADD CLASS, INFO CLASS, and ALTER CLASS. To delete classes, use the BATCHCOM command DELETE CLASS.

# **Executors**

Like a class, an executor is a logical entity in the scheduler. Its purpose is to link jobs by way of their classes to a CPU. This link enables the scheduler to start, in the specified CPU, the initial process (the executor program) of each job.

- The CLASS executor attribute specifies the executor's classes.
- The CPU executor attribute specifies the executor's CPU.

Executors act as gateways between classes and CPUs. When started, an executor lets one job at a time from the classes run in its CPU. No other jobs can use the executor

until the job finishes. (Stopping an executor prevents jobs from using it to access its CPU.) The number of started executors determines how many jobs can run together.

For example, a scheduler with 10 started executors can run up to 10 jobs concurrently. To add executors to a scheduler and display and alter their attributes, use the BATCHCOM commands ADD EXECUTOR, INFO EXECUTOR, and ALTER EXECUTOR. To start, stop, and delete executors, use the BATCHCOM commands START EXECUTOR, STOP EXECUTOR, and DELETE EXECUTOR.

[Figure 1-3](#page-32-1) illustrates the relationships between jobs, classes, executors, and CPUs by showing the class and executor configuration on a sample node.

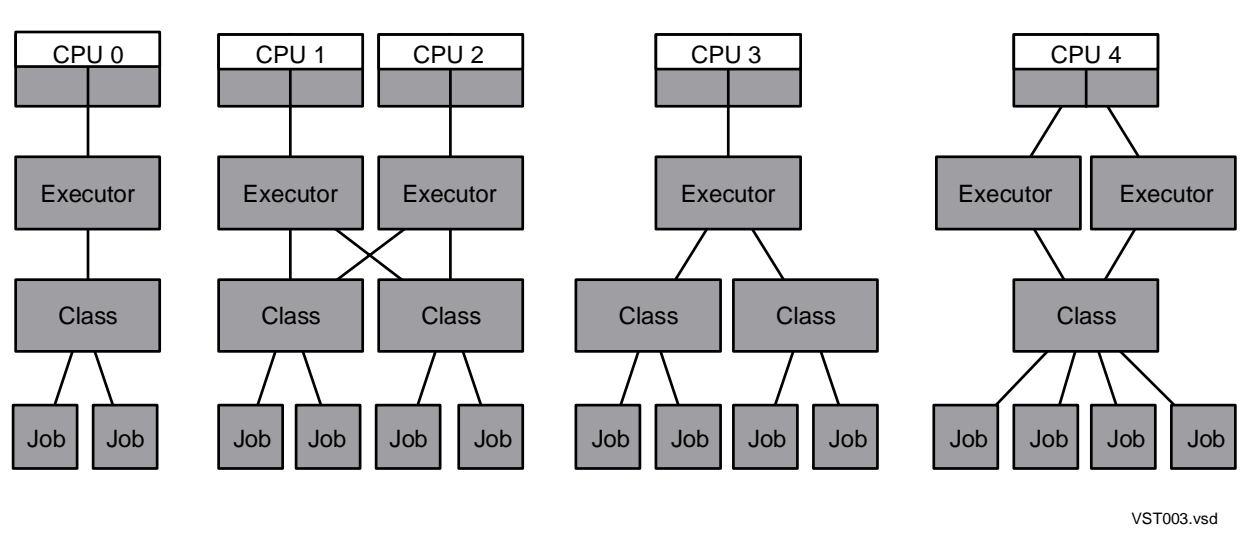

<span id="page-32-1"></span>**Figure 1-3. Sample Job, Class, Executor, and CPU Relationships**

# <span id="page-32-0"></span>**Job Storage**

The scheduler records in its database jobs submitted to it by the BATCHCOM command SUBMIT JOB. (Creation of the scheduler's database occurs by way of the BATCHCOM command ADD SCHEDULER during a scheduler cold start.) Each job record contains the job's attributes, which are:

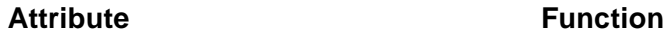

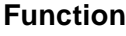

CLASS, SELPRI Specify a job's class and selection priority

EXECUTOR-PROGRAM, EXTSWAP,HIGHPIN, JOBID-ZERO, LIB, MEM,NAME, PFS, PRI, RUND, SAVEABEND,SWAP, TERM, **STARTUP** 

OUT, JOB-LOG, MAXPRINTLINES, MAXPRINTPAGES

Specify a job's executor program and the program's run options and parameters

IN, PURGE-IN-FILE, VOLUME Specify a job's input file and volume and security defaults, and determine whether the scheduler purges the input file on job deletion

> Specify a job's output file, log file, and maximum print lines or maximum print pages

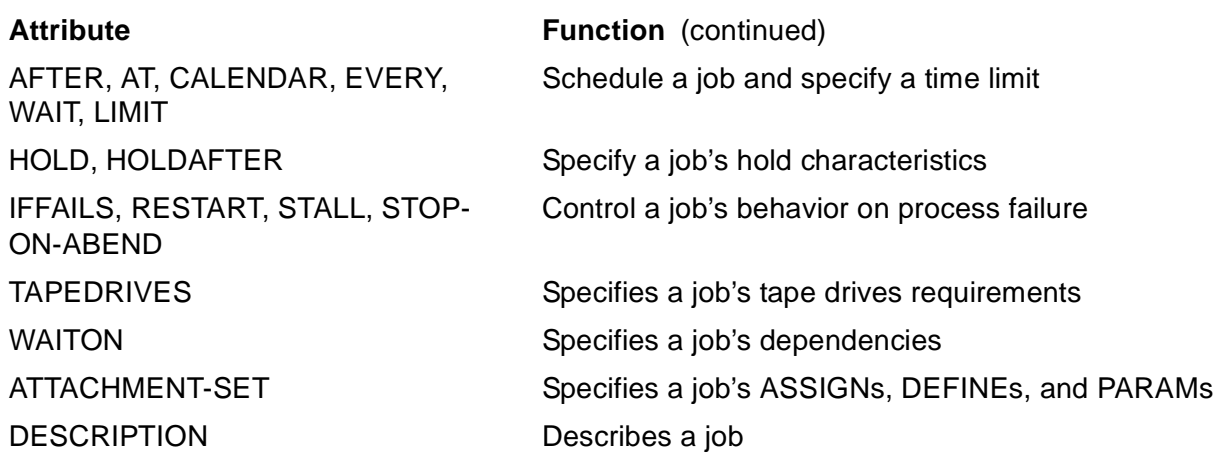

The scheduler lets you display and alter a job's attributes by using the BATCHCOM commands INFO JOB and ALTER JOB. To delete jobs, use the BATCHCOM command DELETE JOB.

# <span id="page-33-0"></span>**Job Scheduling and Startup**

The scheduler uses a job's timing attributes to determine when the job should run. This table describes the functions of the timing attributes:

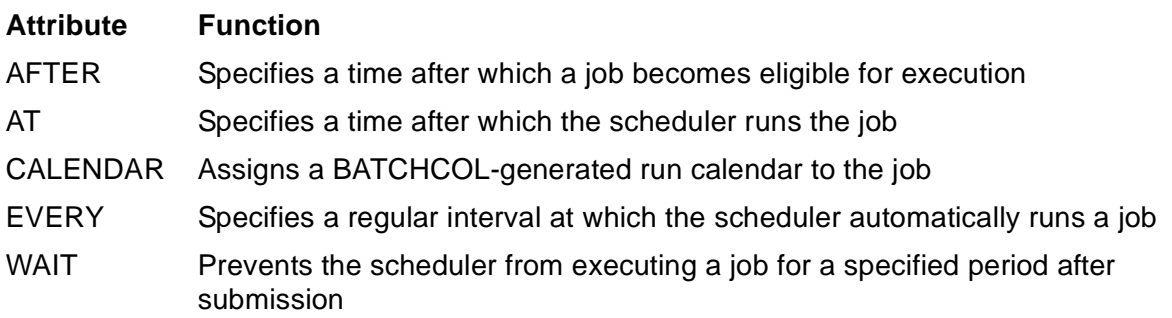

AFTER, AT, and WAIT are mutually exclusive, as are CALENDAR and EVERY.

On satisfaction of the timing attributes, the scheduler starts the job (that is, runs its executor program) if all these conditions exist:

- The job's class has the attribute INITIATION ON.
- No other jobs in the job's class have a higher selection priority. Jobs with a higher selection priority are:
	- ° Jobs with dependencies, timing attributes, and SELPRI attributes overridden by the BATCHCOM commands RUNNOW JOB or RUNNEXT JOB
	- ° Jobs with a higher SELPRI attribute
	- ° Jobs with the same SELPRI attribute but an earlier submission time
- An executor is available to the job's class. (The scheduler creates a temporary executor for the job if the job has the AT attribute. The scheduler deletes the temporary executor after the job finishes.)
- Tape drives are available to the job (if the job has the TAPEDRIVES attribute).
- The job's master jobs have released it (if the job has the WAITON attribute).
- The job has the attribute HOLD OFF.

[Figure 1-4 on page 1-10](#page-35-0) illustrates and describes the algorithm used by the scheduler to select and start jobs.

# **Attachment Sets**

An attachment set is a group of ASSIGNs, DEFINEs, and PARAMs you can link to jobs by the ATTACHMENT-SET attribute. When the scheduler starts the jobs, it propagates the set's ASSIGNs, DEFINEs and PARAMs to the jobs' executor-program processes.

To add attachment sets and display and alter their attributes, use the BATCHCOM commands ADD ATTACHMENT-SET, INFO ATTACHMENT-SET, and ALTER ATTACHMENT-SET. To delete attachment sets, use the BATCHCOM command DELETE ATTACHMENT-SET.

# <span id="page-34-0"></span>**Job Tracking, Control, and Termination**

When a scheduler starts a job with the attribute JOBID-ZERO OFF, it tags the job's executor-program process with a unique identifier called a GMOMJOBID. This identifier contains the scheduler's process name (that is, the name of the job's ancestor process, or GMOM) and the job's number (JOBID). The executor-program process then propagates the GMOMJOBID to its child processes. Thus, the GMOMJOBID identifies processes related to the job. Moreover, it lets the scheduler receive creation and completion information about the processes.

- Creation information lets the scheduler suspend, reactivate, and stop the processes.
- Completion information lets the scheduler accrue the processes' CPU time for inclusion in scheduler-generated EMS messages.

To view the processing states of jobs, use the BATCHCOM command STATUS JOB. To suspend and reactivate processes of running jobs, use the BATCHCOM commands SUSPEND JOB and ACTIVATE JOB. To terminate processes of running or suspended jobs, use the BATCHCOM command STOP JOB.

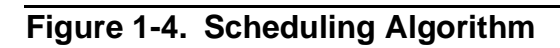

<span id="page-35-0"></span>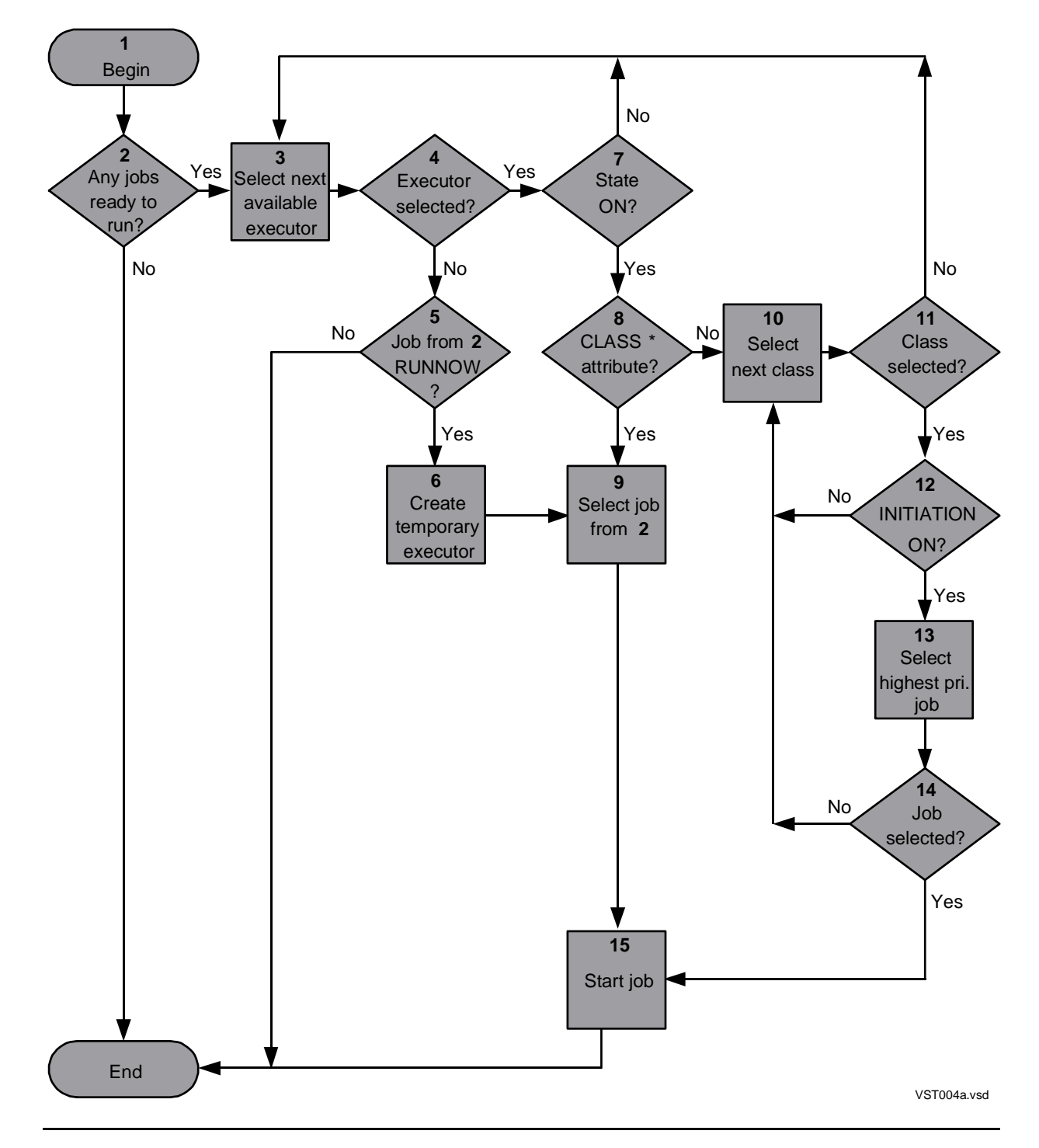
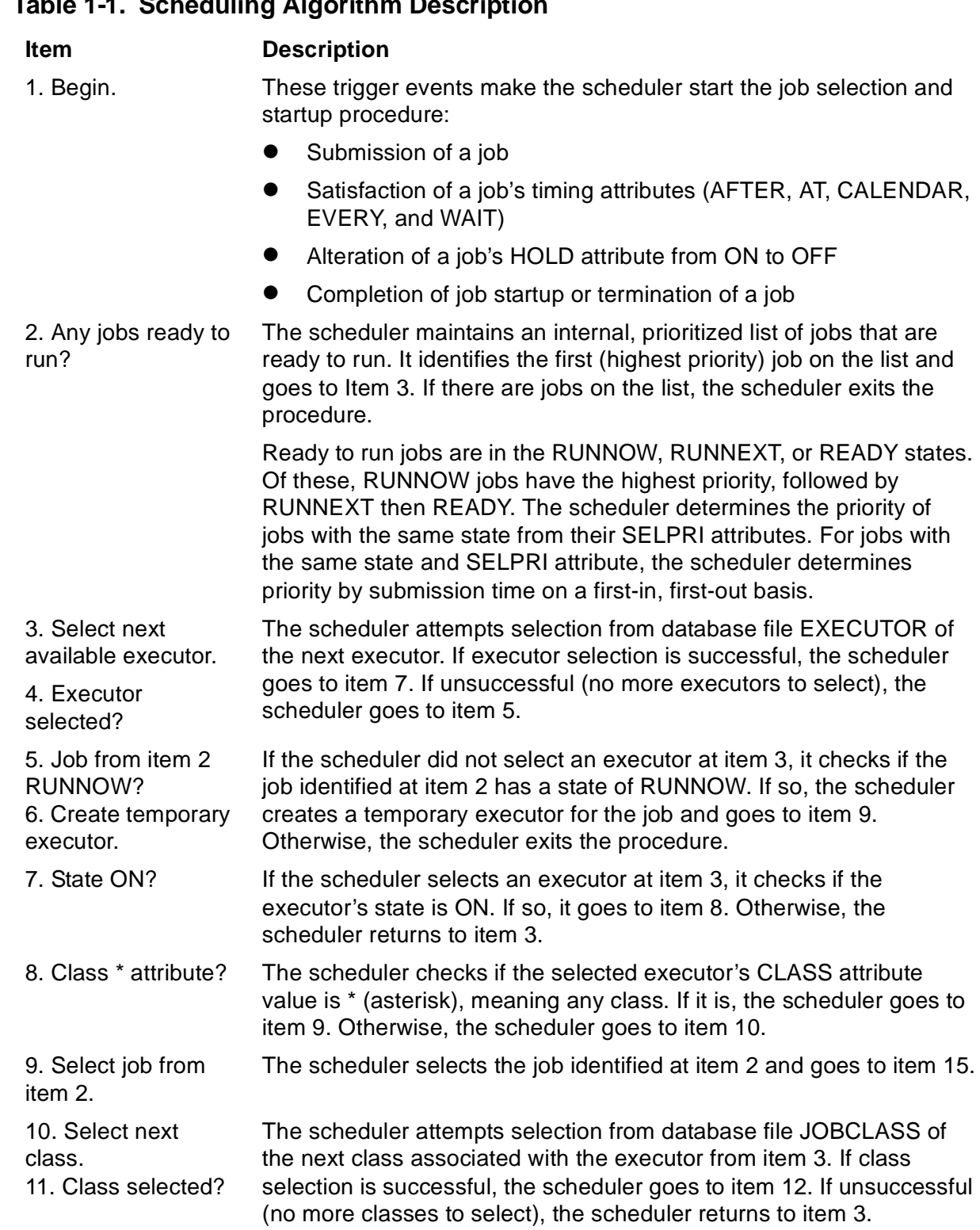

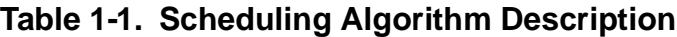

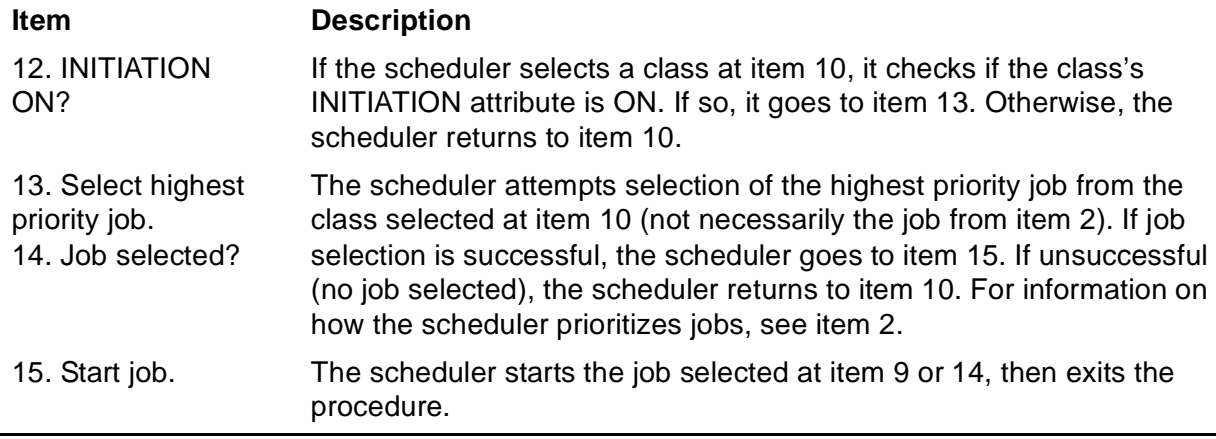

## **NetBatch High-PIN Capabilities**

NetBatch product versions D20 and later use the high PIN feature of D-series systems. This feature allows more than 256 concurrent processes per CPU, thus removing a limitation of the C-series system. For more information on the feature, see the *Introduction to D-Series Systems*. [Table 1-2](#page-37-0) summarizes the high PIN capabilities of NetBatch product version D30. NetBatch product versions earlier than D20 do not have high PIN capabilities.

<span id="page-37-0"></span>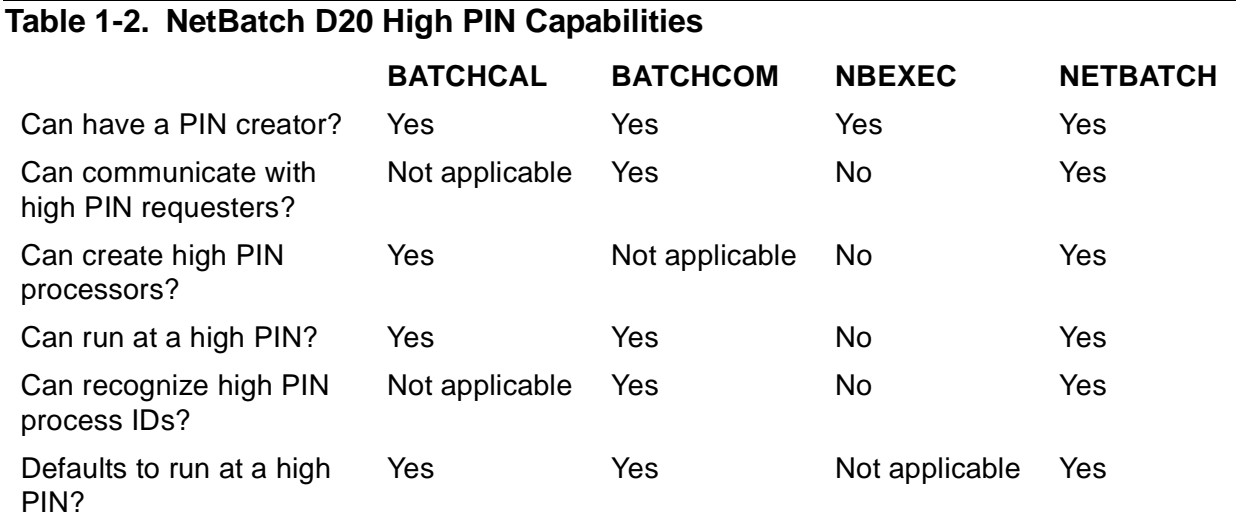

For more information about the high PIN capabilities of NetBatch processes, see:

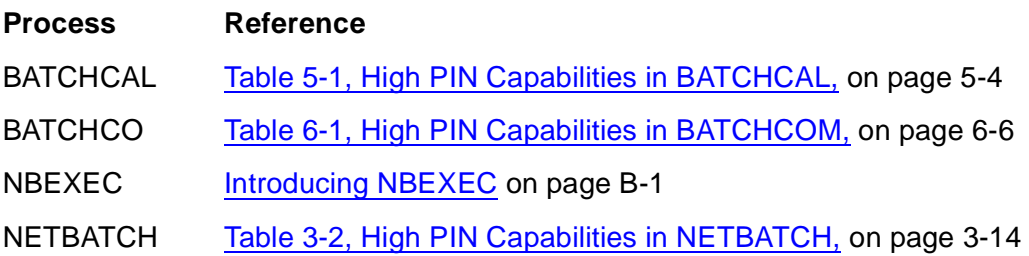

# **2 Software Installation**

This section describes how to install NetBatch:

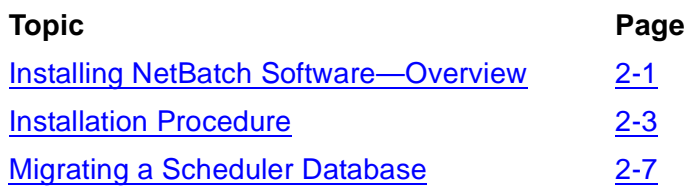

**Note.** You need a good working knowledge of NonStop software installation and system generation functions. For information on these topics, see the DSM/SCM User's Guide and the System Generation Manual.

## <span id="page-38-0"></span>**Installing NetBatch Software—Overview**

To install NetBatch software, the super ID (255,255):

- 1. Receives the software products into the DSM/SCM software archive
- 2. Updates the NetBatch subvolumes using DSM/SCM to build and apply a new configuration

#### **Table 2-1. NetBatch Subvolumes**

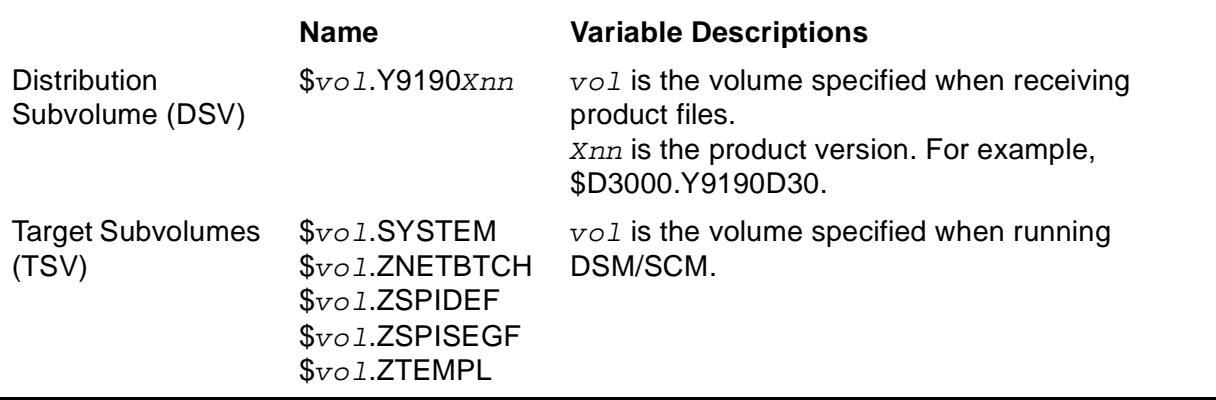

## **NetBatch Product Files**

NetBatch product files can come on a site update tape (SUT) or software product revision (SPR) tape.

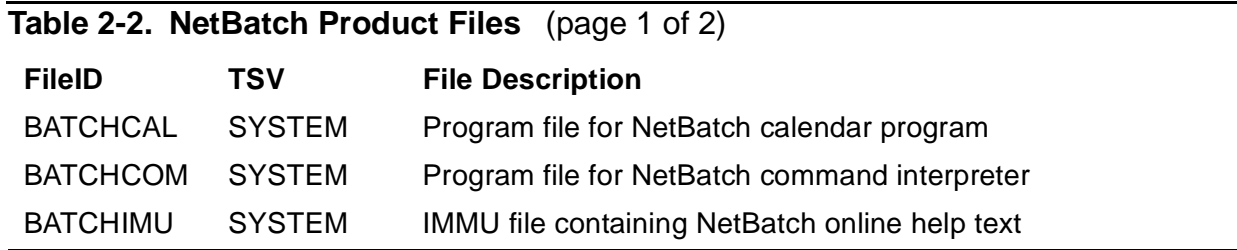

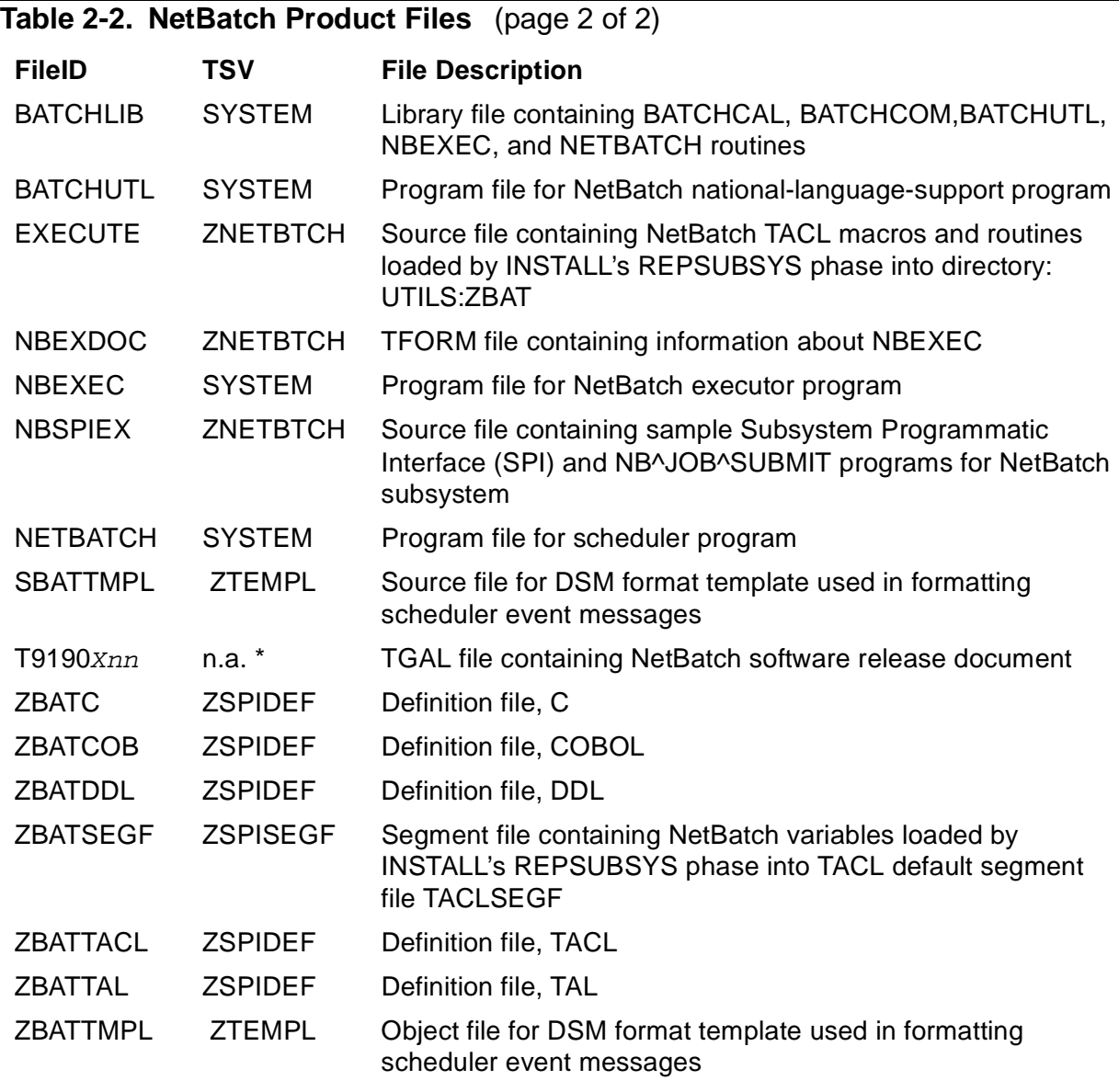

\* The NetBatch softdoc is stored in the DSM/SCM software archive, not in a NetBatch TSV.

## **Installation Prerequisites**

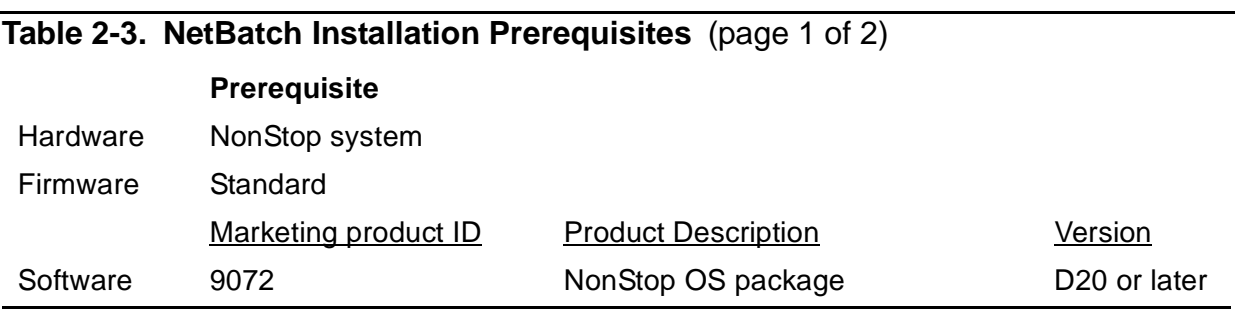

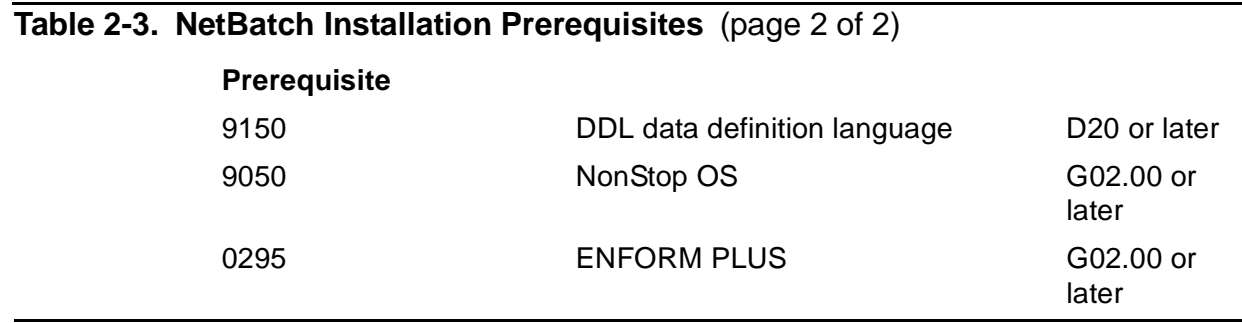

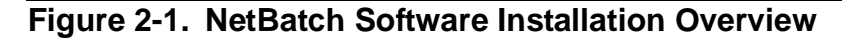

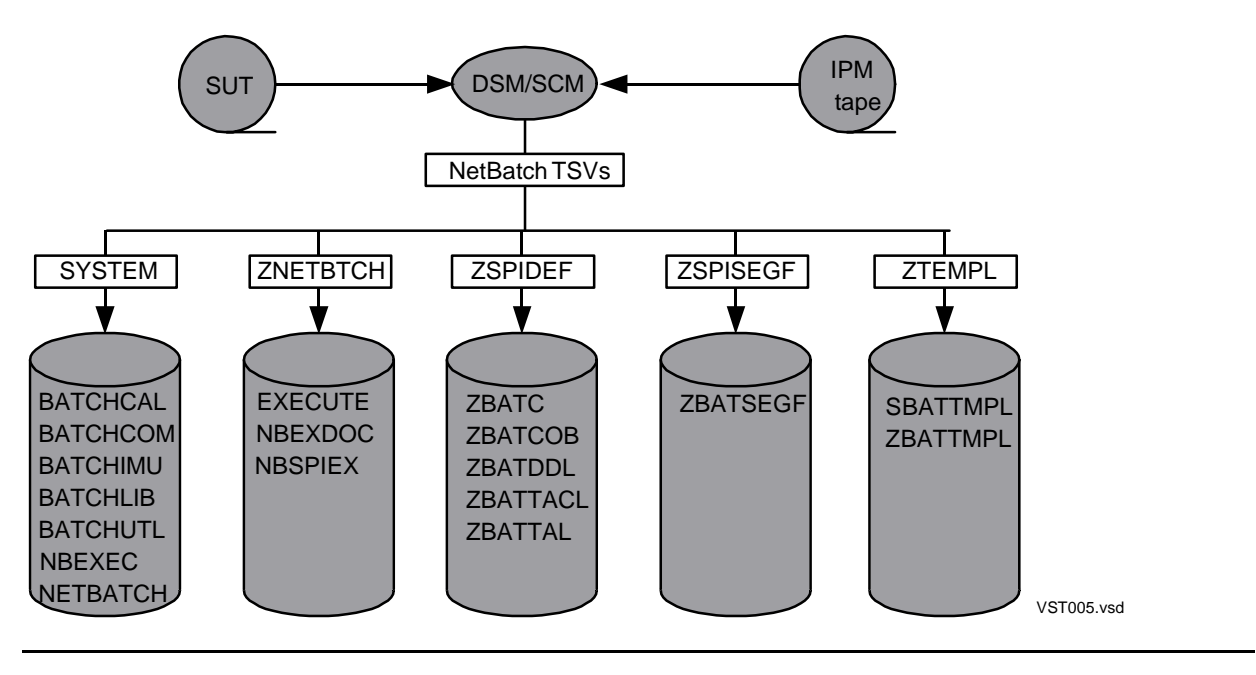

<span id="page-40-1"></span>**Note.** ENFORM PLUS (T0295D46) is required only for the job-run history report generation feature.

## <span id="page-40-0"></span>**Installation Procedure**

The NetBatch software installation procedure varies, depending on whether NetBatch product files are on a SUT or SPR tape. For the latter, the procedure also varies depending on whether the files make up a full product release or a partial release only. For these reasons, detailed installation instructions appear in the softdoc supplied with the files and not in this section. However, this section gives an overview of the installation procedure with cross-references to softdoc instructions where necessary.

## **Step 1: Log On as the Super ID**

Log on as the super ID (255,255). This lets you perform all installation tasks and avoid security violations that disrupt installation.

## **Step 2: Shut Down NETBATCH and Stop Its Processes**

1. Shut down running NETBATCH schedulers, using the BATCHCOM command ABORT SCHEDULER or SHUTDOWN SCHEDULER.

**Note.** Do not use the STOP command to stop a NETBATCH scheduler. STOP acts on the scheduler only and has no effect on processes of jobs the scheduler is controlling.

2. Stop running BATCHCAL, BATCHCOM, BATCHUTL, and NBEXEC processes, using the TACL STOP command.

To list processes using a given program file, use the TACL command STATUS \*, PROG program-file-name. For example:

55> STATUS \*, PROG \$SYSTEM.SYSTEM.NETBATCH Process … Program file Hometerm \$ZBAT B 0,25 … \$SYSTEM.SYSTEM.NETBATCH \$T2.#A \$SCHD B 0,74 … \$SYSTEM.SYSTEM.NETBATCH \$T7.#A \$SCHD 2,38 … \$SYSTEM.SYSTEM.NETBATCH \$T7.#A \$ZBAT 2,41 … \$SYSTEM.SYSTEM.NETBATCH \$T2.#A

## **Step 3: Receive NetBatch Product Files**

Receive NetBatch product files from the SUT or SPR tape to the DSM/SCM software archive.

## **Step 4: Export and Print the NetBatch Softdoc**

The NetBatch softdoc resides in the DSM/SCM software archive:

- 1. In DSM/SCM, select SUT or SPR in the software archive and list products.
- 2. Select the NetBatch product and list files.
- 3. Select the softdoc file and export it.

## **Step 5: Perform Pre-installation Tasks**

Perform any pre-installation tasks listed in the softdoc's "Pre-Installation Instructions" that are not already complete. For example, a common pre-installation task involves backing up scheduler database files.

## **Step 6: Perform Installation-Related Tasks**

Perform any installation-related tasks listed in the softdoc's "Installation Instructions" that are not already complete. Typically, these tasks include running one or more INSTALL phases such as REPSUBSYS.

## **Step 7: Perform Post-installation Tasks**

Perform any post-installation tasks listed in the softdoc's "Post-Installation Instructions". Tasks can include creating and binding the NBFLAGS procedure, specifying the library file for NetBatch programs, securing files, and licensing the NETBATCH program file.

## **Creating and Binding the NBFLAGS Procedure**

NBFLAGS is a TAL procedure that you create and bind into the BATCHLIB library file that lets you:

- Disable WAITON validation by the scheduler. For this validation, which otherwise occurs, the scheduler checks that dependent jobs do not wait on themselves. Disabling WAITON validation reduces the time it takes to submit jobs whose dependencies you already tested.
- Allow jobs owned by frozen users to run. These jobs would otherwise not run.

For information on frozen users, see the FREEZE USER command in the *Safeguard Reference Manual*.

• Disable the BATCHCOM commands CHANGEUSER and RUN. Otherwise these commands are available to all users.

NBFLAGS returns a word of 16 bits:

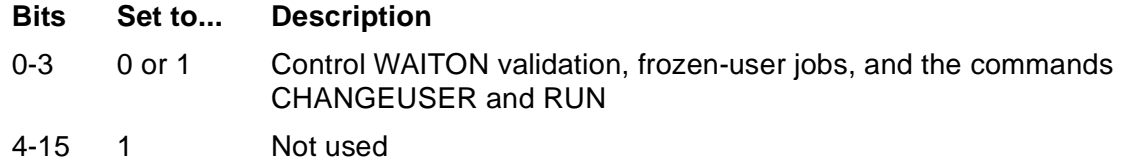

Omitting NBFLAGS from BATCHLIB is the same as including it with all bits set to 1.

#### **Figure 2-2. NBFLAGS Bit Settings**

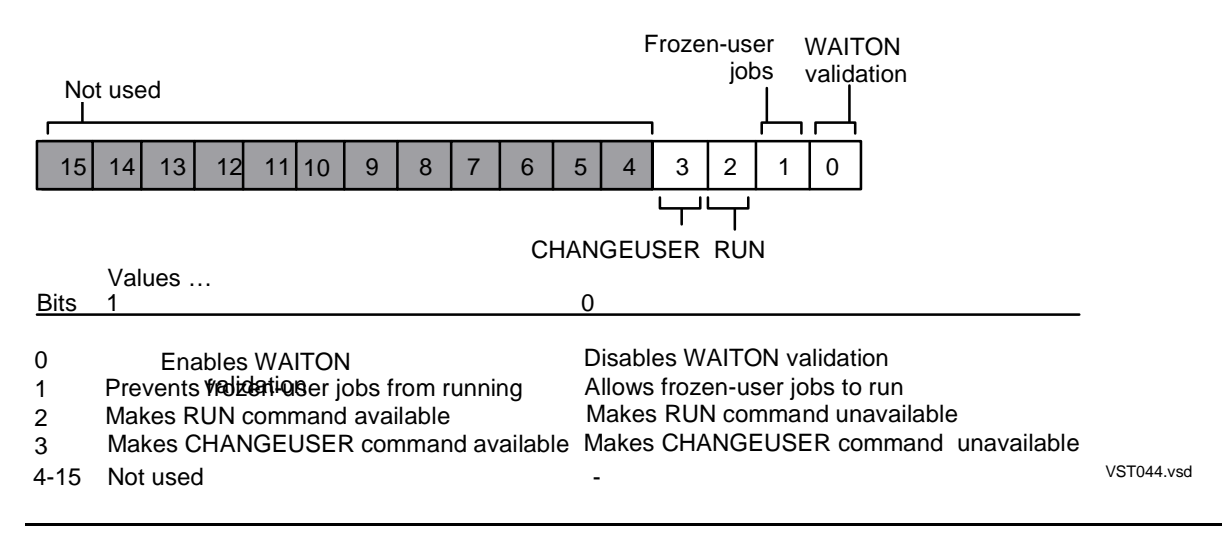

To create NBFLAGS and bind it into BATCHLIB:

1. Make a backup copy of BATCHLIB. For example:

```
> FUP DUP $DATA7.TEST.BATCHLIB,
$NB.BACKUPS.BATCHLIB FILES DUPLICATED: 1
>
```
2. Create the NBFLAGS procedure. For example:

```
> TAL; SUPPRESS
> INT PROC NBFLAGS; BEGIN RETURN %B1111111111110111; END;
> EOF!
BINDER - OBJECT FILE BINDER ...
Object File
\MELBDEV.$DATA7.TEST.OBJECT.
>
```
These bit settings enable WAITON validation, prevent frozen-user jobs from running, enable the RUN command, and disable the CHANGEUSER command.

3. Bind NBFLAGS into BATCHLIB. For example:

```
> BIND
BINDER - OBJECT FILE BINDER ...
@ADD * FROM $DATA7.TEST.BATCHLIB
@REPLACE * FROM $DATA7.TEST.OBJECT
@BUILD $DATA7.TEST.BATCHLIB !
@EXIT
```
## **Specifying the Library File**

The programs BATCHCAL, BATCHCOM, BATCHUTL, NBEXEC, and NETBATCH search for their BATCHLIB library file in \$SYSTEM.SYSTEM. If you move the file, you must specify the library file for the programs the first time you run them.

To specify the library file for a program you are running, include run option  $LIB$   $file$ name in the TACL RUN command. For example:

- > BATCHCAL /LIB \$VOL.SUBVOL.BATCHLIB/C}EXIT
- > BATCHCOM /LIB \$VOL.SUBVOL.BATCHLIB/; EXIT
- > BATCHUTL /LIB \$VOL.SUBVOL.BATCHLIB/
- > NBEXEC /NAME, LIB \$VOL.SUBVOL.BATCHLIB/
- > NETBATCH /NAME \$ZBAT, NOWAIT, LIB \$VOL.SUBVOL.BATCHLIB/ \$TRASH.ZBAT
- > BATCHCOM \$ZBAT; SHUTDOWN SCHEDULER

## **Securing Files**

The softdoc might list NetBatch product files whose security you must change to recommended values before you use the files. The most common file security changes are to the files BATCHLIB and NETBATCH.

## **Licensing the NETBATCH Program File**

The NETBATCH program file is the only file you must license before use (the program contains privileged code). To license the file, use the FUP LICENSE command. For example:

> FUP LICENSE \$SYSTEM.SYSTEM.NETBATCH

## **Step 8: Restart Schedulers**

Restart the schedulers shut down in Step 2.

This involves cold starting or warm starting the schedulers you shut down at the beginning of the installation procedure. In most cases, you would warm start the schedulers. For information on cold-start and warm-start procedures, see [Section 3,](#page-48-0)  [Scheduler Planning, Configuration, and Management.](#page-48-0)

## <span id="page-44-0"></span>**Migrating a Scheduler Database**

Migrating a scheduler's database from one location to another is sometimes necessary (for example, when moving scheduler operations from a development node to a production node).

## **Step 1: Log on as the Super ID (255,255).**

> LOGON SUPER.SUPER, password

## **Step 2: Shut Down the Scheduler**

Shut down the scheduler that is using the database:

> BATCHCOM \$SCHD; SHUTDOWN SCHEDULER

Scheduler shutting down

## **Step 3: Copy the Database Files to the Target Location**

Copy the database files to the target location by using the FUP DUP command with the SAVEALL option:

```
> VOLUME $DATA7.SCHD
> FILES
\MELBDEV.$DATA7.SCHD
ATTACH ATTACH0 BATCHCTL CHKQUE CHKQUE0 EXECUTO0
EXECUTOR JOB JOBCLAS0 JOBCLASS LOGAAA NBATTX
NBATTX0
> FUP DUP ∗ , \MELRISK.$DATA.SCHD.∗ , SAVEALL
WARNING −\MELRISK.$DATA.SCHD.JOB: ASSUMEID NOT PRESERVED AT
DESTINATION
FILES DUPLICATED: 13
```
SAVEALL preserves the owner ID, RWEP security attributes, and last-modified timestamp of all files except JOB.

## **Step 4: Secure the Migrated JOB File to Local Super ID**

Secure the migrated JOB file "OOOO" to the local super ID by using the FUP SECURE command with the PROGID option:

```
> \MELRISK.TACL
TACL 1> LOGON SUPER.SUPER, password
> VOLUME $DATA.SCHD
> FILES
\MELRISK.$DATA.SCHD
ATTACH ATTACH0 BATCHCTL CHKQUE CHKQUE0 EXECUTO0
EXECUTOR JOB JOBCLAS0 JOBCLASS LOGAAA NBATTX
NBATTX0
> FUP
−SECURE JOB, "OOOO", PROGID
```
## **Step 5: Update Alternate Key File References**

Update the alternate key file references of these migrated files by using the FUP ALTER command: ATTACH, CHKQUE, EXECUTOR, JOBCLASS, and NBATTX.

```
−ALTER ATTACH, ALTFILE (0, ATTACH0)
−ALTER CHKQUE, ALTFILE (0, CHKQUE0)
−ALTER EXECUTOR, ALTFILE (0, EXECUTO0)
−ALTER JOBCLASS, ALTFILE (0, JOBCLAS0)
−ALTER NBATTX, ALTFILE (0, NBATTX0)
−EXIT
```
## **Step 6: Warm Start Scheduler**

Warm start the scheduler shut down in Step 2. For more information, see [Warm](#page-65-0)  [Starting a Scheduler on page 3-18.](#page-65-0)

> NETBATCH /NAME \$SCHD, NOWAIT/ \$DATA.SCHD

> BATCHCOM \$SCHD; START SCHEDULER

Scheduler started

### **Step 7: Verify and Alter Attributes**

Where necessary, verify and alter the attributes of the scheduler and its classes, executors, attachment sets, and jobs. This ensures the attributes specify values appropriate to the scheduler's new location.(For example, the volume and subvolume specified for job input files might need changing.

Use BATCHCOM's INFO and ALTER commands to list and alter the attributes:

- > BATCHCOM \$SCHD; INFO SCHEDULER /OUT A/
- > BATCHCOM \$SCHD; INFO CLASS /OUT B/ ∗
- > BATCHCOM \$SCHD; INFO EXECUTOR /OUT C/ ∗
- > BATCHCOM \$SCHD; INFO ATTACHMENT−SET /OUT D/ ( ∗ . ∗ ) ∗ , DETAIL
- > BATCHCOM \$SCHD; INFO JOB /OUT E/ ∗

#### [NetBatch Manual](#page-1-0)—[522460-004](#page-1-0) **2-10**

# **3**

## <span id="page-48-0"></span>**Scheduler Planning, Configuration, and Management**

This section describes how to work with the scheduler:

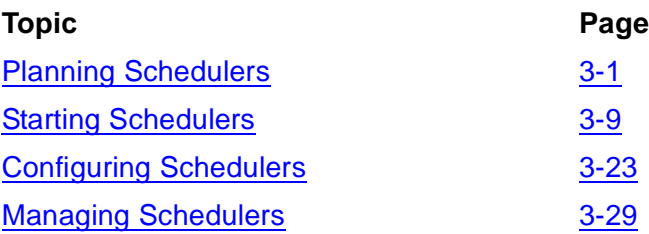

## <span id="page-48-2"></span>**Planning Schedulers**

Planning your organization's schedulers is a three-stage process that involves:

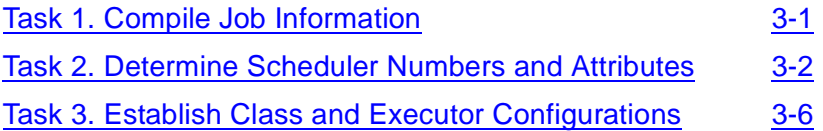

## <span id="page-48-1"></span>**Task 1. Compile Job Information**

To start planning schedulers, gather information about jobs whose submission, execution, and management you want placed under NetBatch control. This information helps you determine how many schedulers you need, the schedulers' attributes, and their class and executor configurations.

This table lists the information you need for each job you identify. Record information about your jobs in a table similar to [Figure 3-1 on page 3-2](#page-49-1). For a detailed job planning procedure to help you get this information, see [Planning Procedure on page 4-1](#page-94-0).

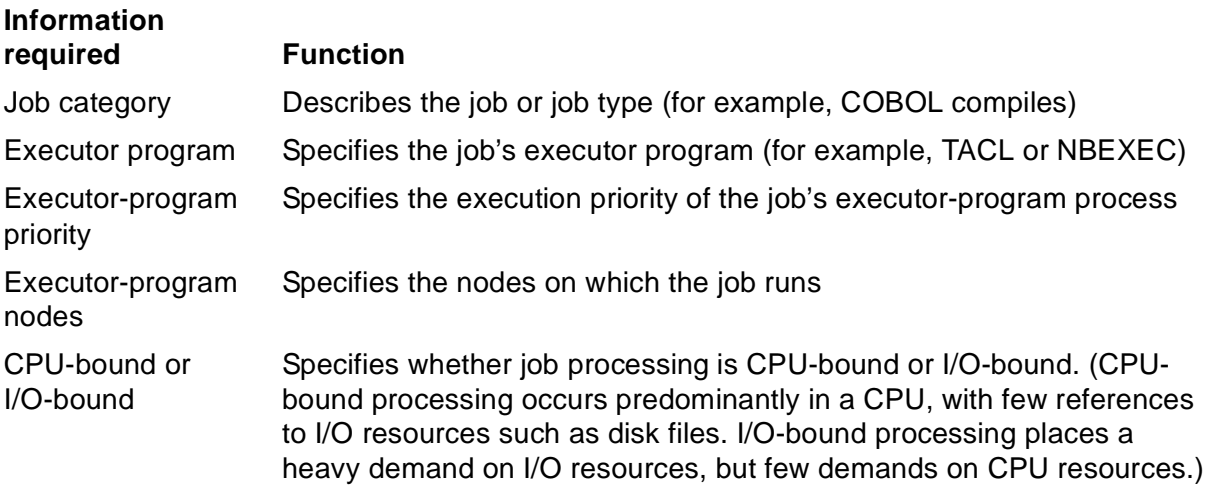

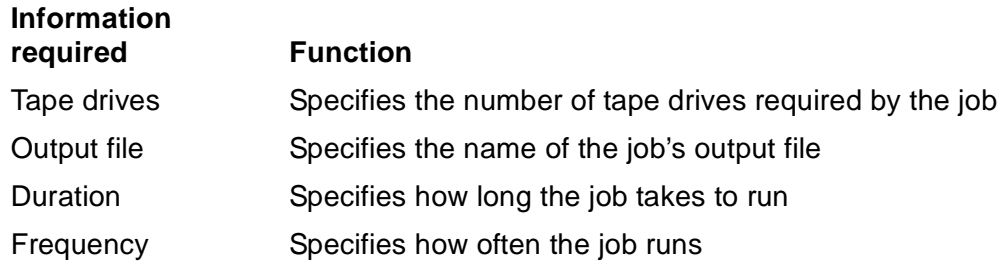

[Figure 3-1](#page-49-1) records information about jobs in a sample three-node system. It is the basis of the examples in this subsection.

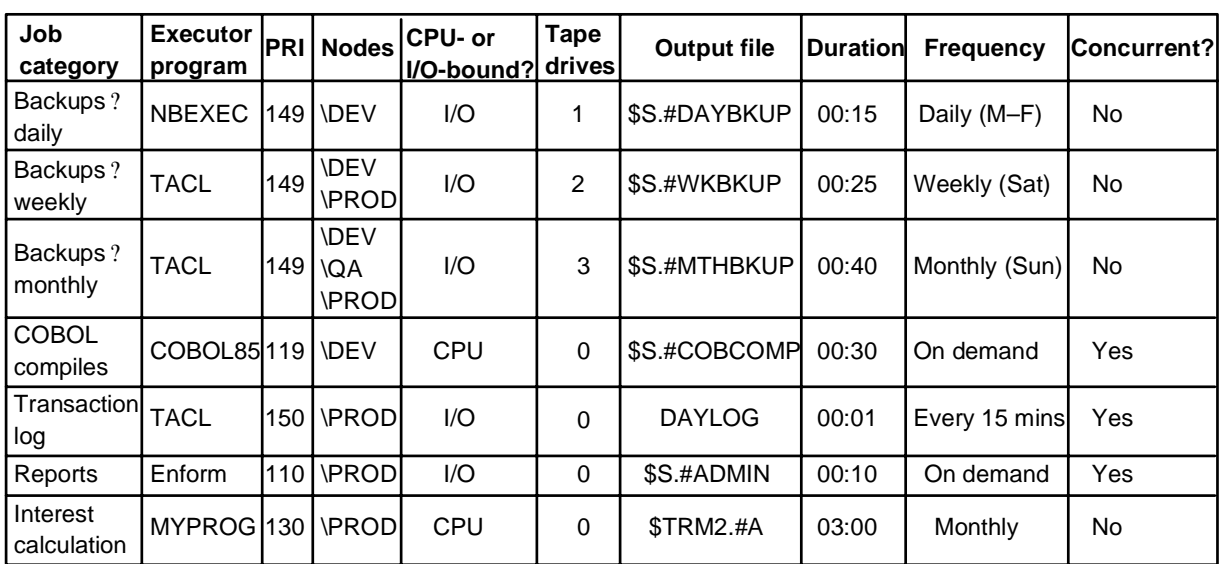

#### <span id="page-49-1"></span>**Figure 3-1. Example of a Job Table for Scheduler Planning**

VST100.vsd

## <span id="page-49-0"></span>**Task 2. Determine Scheduler Numbers and Attributes**

Decide how many schedulers you need and determine their attributes. Your job table from Task 1 can help you make these decisions. Record your schedulers' details in a table similar to [Figure 3-2 on page 3-5](#page-52-0).

## **Determining How Many Schedulers You Need**

The number of schedulers you need depends on:

- The number of nodes in your system
- The number of jobs that will run concurrently on each node
- Your organization's NetBatch user-training and job-testing needs

## **General Rule**

As a rule, plan no more than one scheduler for each node where you want jobs placed under NetBatch control. A single scheduler on a node should be enough to satisfy users' requirements on that node.

The benefits of limiting schedulers to one per node are simplified job and system management are:

- You can manage CPU resources and job flow more efficiently and easily with one scheduler than with several.
- Having a single scheduler means there is only one scheduler database to maintain and one scheduler log file to examine.

Of course, NetBatch does not prevent you from having more than one scheduler per node. As you increase the number of schedulers, however, job and system management become more complex.

### **Exceptions to the Rule**

The one scheduler per node rule has some exceptions:

- For user-training and job-testing purposes, plan at least one extra scheduler on each node where those activities might occur. The extra schedulers enable users to familiarize themselves with NetBatch functions and to test jobs without disrupting your production schedulers.
- For nodes where more than 500 concurrent jobs are likely, plan as many schedulers as you need to service the job load. For example, to run 600 jobs concurrently, you need at least two schedulers. For more information on concurrent jobs, see [Task 1. Compile Job Information on page 3-1](#page-48-1) and [Task 3. Establish Class](#page-53-0)  [and Executor Configurations on page 3-6](#page-53-0).

## **Determining Your Schedulers' Attributes**

Every scheduler has a permanent set of attributes that:

- Specify the preferred CPUs for the scheduler's backup process
- Specify default values for some executor and job attributes
- Determine the number of tape drives available for use by jobs
- Enable or disable job submission, job initiation, and event-message generation
- Control use of the AT job attribute and the accumulation of run backlogs
- Determine whether the scheduler treats jobs submitted from licensed requesters on remote nodes as local jobs, not as remote jobs
- Specify the scheduler's concurrent-jobs, temporary-executors, and executionpriority limits

The attributes' values can be scheduler-assigned defaults, or values you specify during scheduler startup (by means of the ADD SCHEDULER command) or configuration (by means of the ALTER SCHEDULER command). For more information, see Section 7, [Attributes.](#page-368-0)

<span id="page-51-0"></span>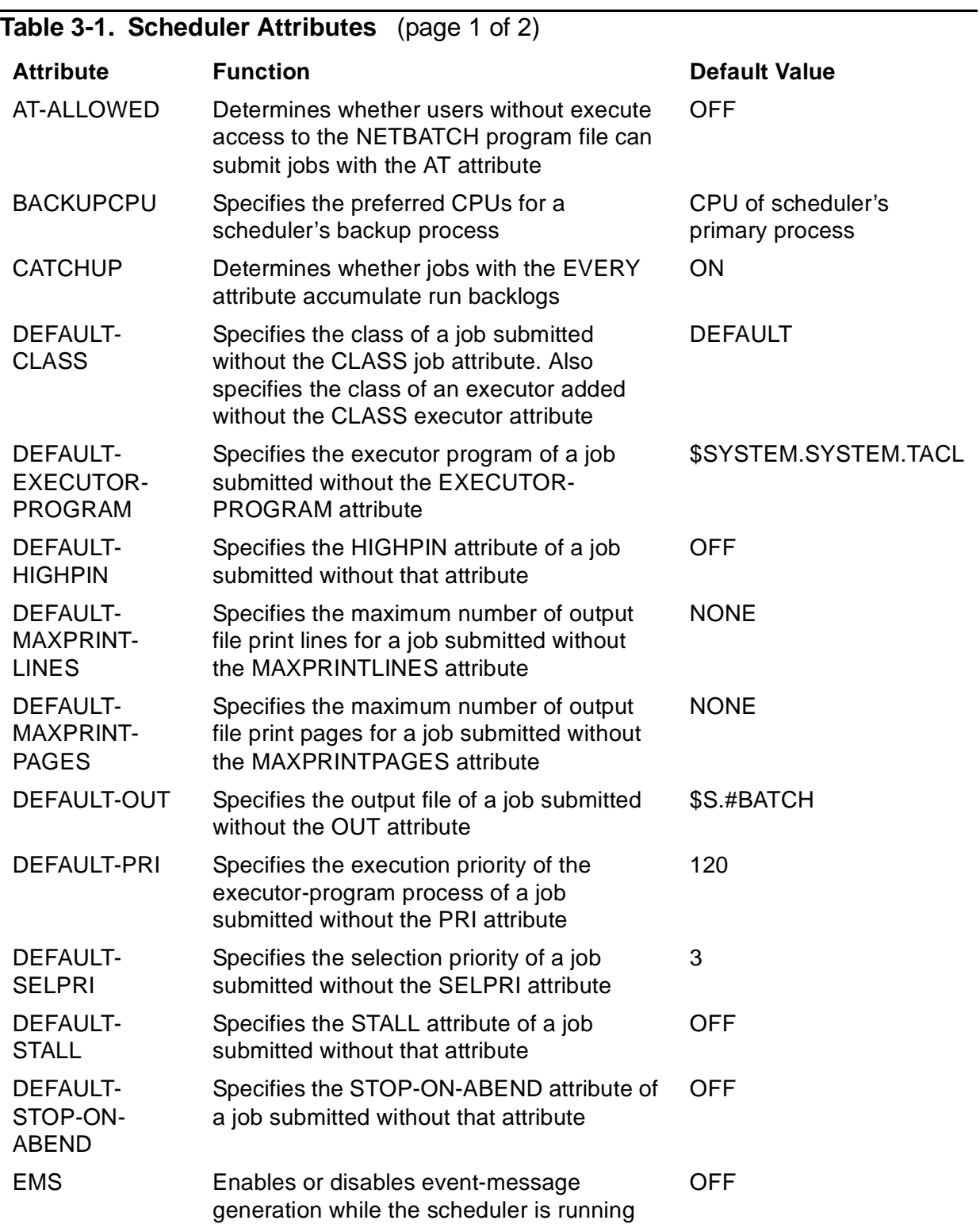

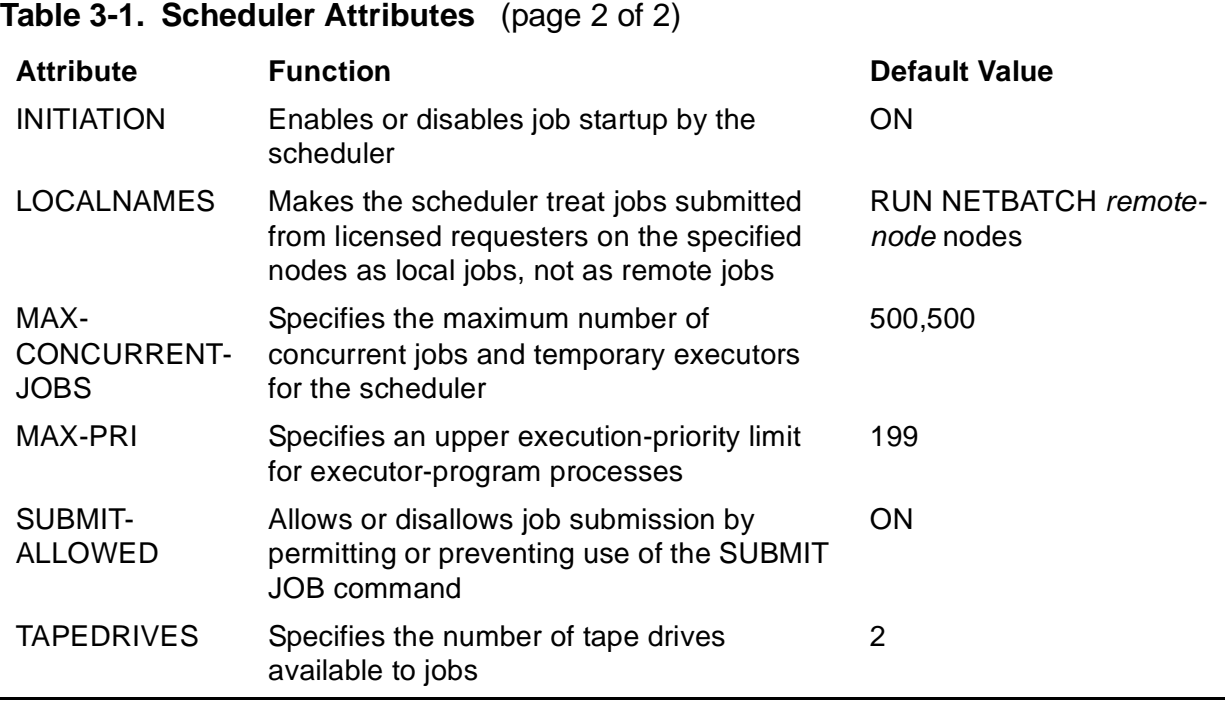

[Figure 3-2](#page-52-0) shows details of schedulers planned for the three-node system from the job planning example earlier in this subsection. Most of the details derive from information in the job table ([Figure 3-1 on page 3-2](#page-49-1)). For example, the TACL program is the default executor program for scheduler \PROD.\$ZBAT because most jobs on \PROD are TACL jobs. Information not derived from the job table comes from the planner's system knowledge. For example, scheduler \DEV.\$TEST will run in underutilized CPUs on \DEV.

<span id="page-52-0"></span>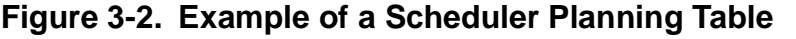

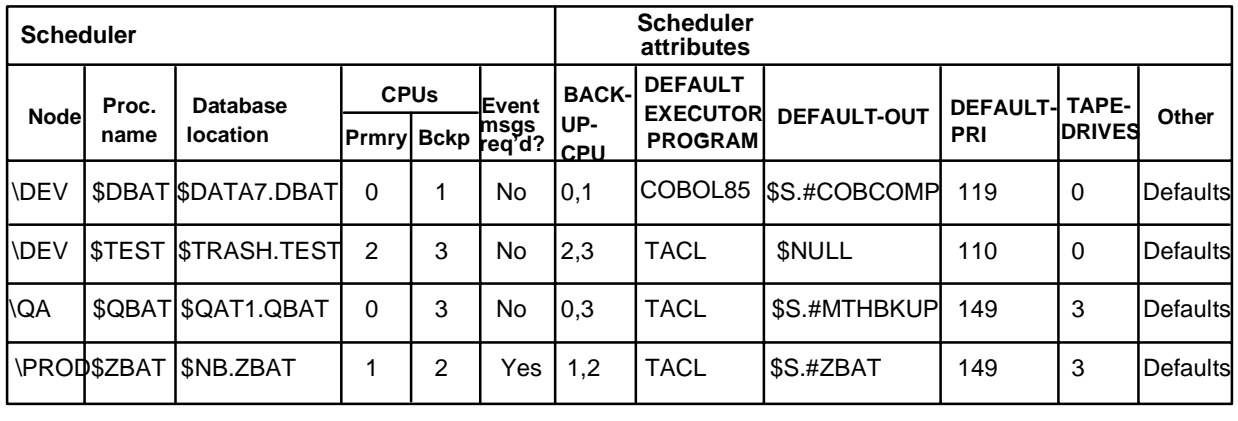

VST101.vsd

## <span id="page-53-0"></span>**Task 3. Establish Class and Executor Configurations**

Determine the class and executor configurations of each scheduler.

## **Establishing Class Configurations**

Classes function primarily as CPU resource managers. Through their INITIATION attributes, you can control the flow of jobs to executors and therefore to those executors' CPUs. Thus, classes help you balance job workload across all CPUs in your system.

Classes are most effective as CPU resource managers when they cater to jobs with similar CPU requirements. Therefore, plan at least one class for use specifically by CPU-bound jobs, and plan other classes for I/O-bound jobs.

To further enhance the effectiveness of classes as CPU resource managers, have classes that cater for jobs with similar processing times. For example, consider planning separate classes for long and short jobs.

You also can use classes to group jobs that have a common function or purpose. For example, you could plan a class for payroll jobs, another for high-priority jobs, and one for jobs from a particular department. However, using classes in this way can result in a class whose jobs have considerably different CPU-resource requirements and processing times. Jobs from such a class make CPU load balancing difficult, so use classes to group jobs by function or purpose only after establishing what effect the jobs will have on CPU-management activities.

### **Class Numbers**

The NetBatch product does not limit the number of classes you can set up for each scheduler. As the number of classes increases, however, so does the complexity of managing them.

You can determine a practical limit for class numbers by multiplying the number of executors in a scheduler by eight. (Eight is the maximum number of classes you can assign to an executor.) For example, a scheduler with four executors could have 32 classes (eight classes multiplied by four executors).

## **Class-Naming Conventions**

Consider naming conventions when planning your schedulers' classes. Some commands let you specify multiple classes with wild-card characters, so use names you can mask easily with those characters.

## **Establishing Executor Configuration**

The information you use to plan a scheduler's classes also helps you plan the executors for that scheduler. The information helps you plan the executors because executors perform a similar function to classes (controlling CPU workload).

### **Executor Numbers**

The number of executors you plan depends on the number of CPUs on the scheduler's node and on your jobs' CPU and I/O resource requirements. HP recommends four executors per CPU:

- One executor for classes that group jobs by function or purpose.
- One executor for classes whose jobs are CPU-bound.
- Two executors for classes whose jobs are I/O-bound. You can have more executors for these classes, depending on your CPUs' power and the number of logical devices configured for them. For example, an eight-disk-per-CPU NonStop Cyclone system can handle more executors than a two-disk-per-CPU NonStop CLX system.

An exception to the four-executors-per-CPU rule applies when you want to run more concurrent jobs than there are executors. Because the number of started executors determines how many jobs can run concurrently (one job per executor), you might need extra executors. For example, to run 20 concurrent jobs in a scheduler with 16 executors (all started), you would need another four started executors.

## **CPU Assignment**

Consider existing loads on CPUs before assigning executors to those CPUs. For example, a CPU might be running a critical online Pathway application. Increasing that CPU's workload by directing jobs to it through executors might affect the application's performance. In these circumstances, consider assigning only one executor to the CPU or perhaps none.

### **Class Assignment**

As a general rule, assign classes whose jobs have similar characteristics to executors catering to jobs with those characteristics. For example, assign classes containing CPU-bound jobs to executors dedicated to processing CPU-bound jobs. Similarly, assign classes for I/O-bound jobs to executors processing I/O-bound jobs, and so on. Assigning a class to more than one executor helps avoid a job backlog in that class.

The order in which you assign classes to executors is also important. Jobs in the first class assigned to an executor take priority over jobs in the second class, jobs in the second class have priority over those in the third class, and so on. Varying the order in which you assign classes to executors ensures jobs in those classes have similar processing opportunities.

### **Executor-Naming Conventions**

As with class names, consider naming conventions when planning your schedulers' executors. Some commands let you specify multiple executors with wild-card characters, so use names you can mask easily with those characters.

## **Example**

[Figure 3-3](#page-55-0) shows an example of a table showing the classes and executors planned for a scheduler running on a four-CPU node. As well as showing the executors assigned to each CPU, the figure illustrates class distribution among those executors. For example, executors E1, E4, E8, and E12 have classes C1 through C4 assigned to them in different order. Jobs in those classes have similar processing opportunities because each class appears once at the top of a class list, once in second position, and so on.

<span id="page-55-0"></span>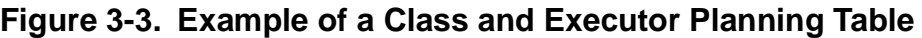

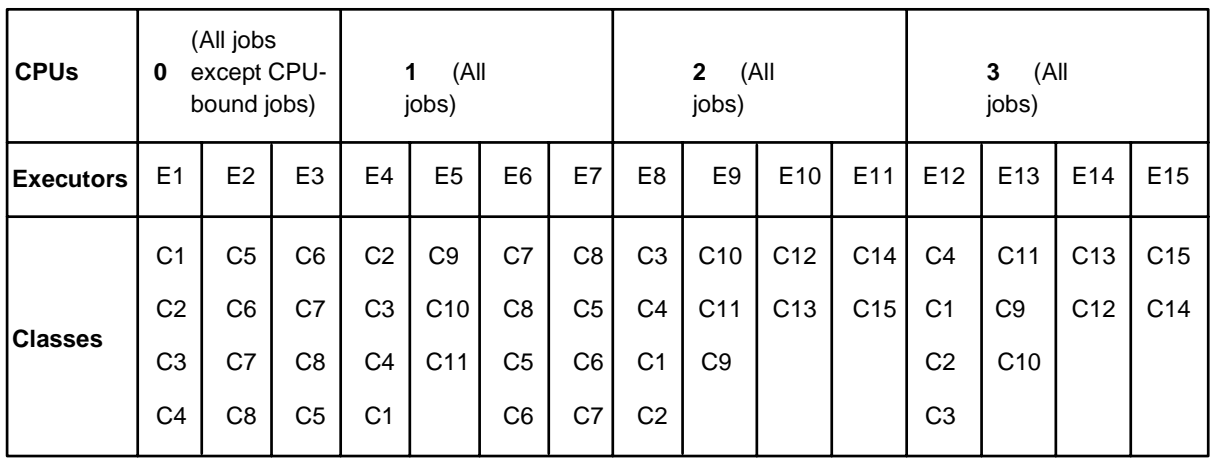

#### **Key to Executors**

E1?4 E6?8 E12 E5 E9 E13 E10?11 E14?15

jobs

jobs

by

function or purpose

For classes containing I/O-bound

For classes containing CPU-bound

For classes containing jobs grouped

#### **Key to Classes**

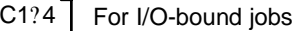

- $C5$ ?8
- For CPU-bound jobs C9?11
- For department A's jobs C12
- For department B's jobs For end-of-period jobs C13
- For general ledger jobs C14

C15

## <span id="page-56-0"></span>**Starting Schedulers**

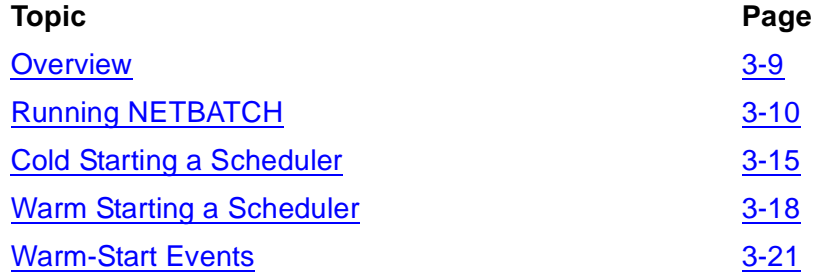

## <span id="page-56-1"></span>**Overview**

Scheduler startup is a task for NetBatch supervisors (users with execute access to the NETBATCH program file). It involves:

- Running the scheduler program NETBATCH by using the TACL RUN command
- Executing the BATCHCOM commands ADD SCHEDULER and START SCHEDULER (for a cold start) or the START SCHEDULER command only (for a warm start)

## **Cold Starts**

To cold start a scheduler:

1. Run NETBATCH:

```
35> NETBATCH /NAME $ABCD, NOWAIT, PRI 130, CPU 0/ $NB.ABCD !
```
2. Run the ADD SCHEDULER command:

```
36> BATCHCOM $ABCD; ADD SCHEDULER, BACKUPCPU 0,1
```
Scheduler added

3. Run the START SCHEDULER command:

37> BATCHCOM \$ABCD; START SCHEDULER

Scheduler started

This command sequence purges the database specified in the RUN NETBATCH command and creates a new database. For complete cold-start instructions, see [Cold](#page-62-0)  [Starting a Scheduler on page 3-15.](#page-62-0)

## **Warm Starts**

To warm start a scheduler, run NETBATCH, then execute the START SCHEDULER command (ADD SCHEDULER command omitted). This command sequence opens the database specified in the RUN NETBATCH command:

24> NETBATCH /NAME \$WXYZ, NOWAIT, PRI 149, CPU 2/ \$BIG1.WXYZ 25> BATCHCOM \$WXYZ; ALTER SCHEDULER, BACKUPCPU 2,3

Scheduler altered 26> BATCHCOM \$WXYZ; START SCHEDULER Scheduler started

For complete warm-start instructions, see [Warm Starting a Scheduler on page 3-18.](#page-65-1)

## **Cold Starts Versus Warm Starts**

This table describes when to cold start or warm start a scheduler:

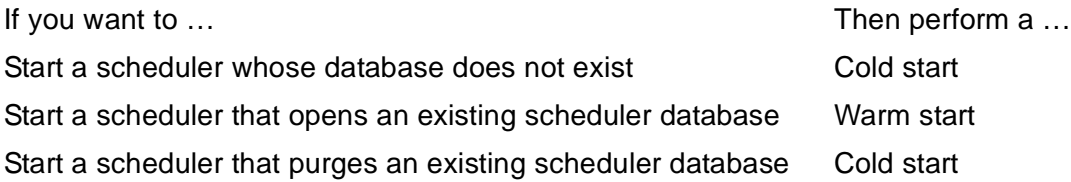

## <span id="page-57-0"></span>**Running NETBATCH**

To run the scheduler program NETBATCH, use the TACL RUN command:

```
[ RUN ] [ \node. ] [ volume. ] NETBATCH
/ NAME [ $schd ] , NOWAIT [ , run-option ]… /
[ schd-database-subvol ] [ ! ] [ \remote-node ]…
[ EMS ] [ DISPLAY-SPI ] [ REPORT-ON jobrun-database-subvol]
```
node

is the name of the node where the NETBATCH program file resides. If the node is remote, you must have remote access to it (that is, you must have remote passwords set up on both local and remote nodes). The default is the node where the process that creates the NETBATCH process is running.

volume

is one of:

\$volume-name.subvolume-name

specifies the volume and subvolume containing the NETBATCH program file (usually \$SYSTEM.SYSTEM).

subvolume-name

specifies the subvolume containing the NETBATCH program file.

The default volume varies, depending on whether the RUN command is explicit or implicit:

• For an explicit RUN command, enter RUN followed by the NETBATCH program file name. If you enter a partially qualified file name, the TACL program expands it by using the current default node, volume, and subvolume names.

• For an implicit RUN command, enter the NETBATCH program file name only. If you enter a partially qualified file name, the TACL program searches for the file in the subvolumes specified by the TACL #PMSEARCHLIST variable.

#### schd

specifies the name of the scheduler process. The name can contain from one to four alphanumeric characters (preceded by the dollar sign), of which the first must be alphabetic. Omitting schd makes the TACL program generate a process name of the default form (for example, \$Z024).

#### NOWAIT

causes the TACL program to return its prompt after sending the startup message to the scheduler process, instead of pausing while the scheduler runs.

#### run-option

is one of these TACL RUN command options. For descriptions of these options, see the RUN[D] command description in the *TACL Reference Manual*.

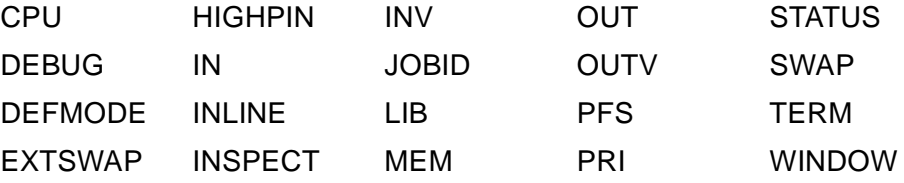

schd-database-subvol

specifies, in one of these forms, the name of the subvolume where the scheduler creates, opens, and maintains its database files:

```
$volume-name.subvolume-name
$volume-name
subvolume-name
```
The default schd-database-subvol varies, depending on whether you omit the parameter or specify only one of  $$volume-name$  and subvolume-name.

• When you omit  $schd-database-subvol$ , the default is the current default subvolume. For example, the scheduler started by this command specifies (by omission) \$DATA7.TRASH as its database subvolume:

```
$DATA7.TRASH 93> $NB.MAN14.NETBATCH /NAME, NOWAIT/
```
• When you specify one of  $$volume-name$  and  $subvolume-name$  for  $schd$ database-subvol, NETBATCH uses the current defaults to supply the other. For example, the scheduler started by this command specifies \$SYSTEM.TRASH as its database subvolume:

\$A.TRASH 104> \$NB.MAN14.NETBATCH /NAME, NOWAIT/ \$SYSTEM

**Note.** BATCHCOM searches for a scheduler named \$ZBAT when a RUN BATCHCOM command does not specify a scheduler. For this reason, consider using \$ZBAT as a scheduler name.

<span id="page-59-0"></span>!

indicates a cold start, thereby causing the scheduler to bypass validation of its database and to purge these files from the database:

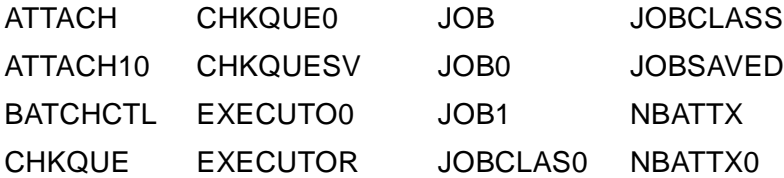

! has no effect on files not listed previously, such as scheduler log files. Omitting ! indicates a warm start and causes the scheduler to validate its database.

#### remote-node

is the name of a node remote to the scheduler. The parameter, which sets the scheduler's LOCALNAMES attribute, makes the scheduler treat jobs submitted from licensed requesters on specified nodes as local jobs, not as remote jobs. (An example of such a requester is NetBatch-Plus.) Through the schedulre, the remotely submitted jobs gain the same access privileges on the scheduler's node as locally submitted jobs.

A scheduler without the LOCALNAMES attribute treats remotely submitted jobs as remote jobs subject to normal Nonstop system remote-access restrictions. remote-node, which can specify up to 30 remote nodes, can only be set when NETBATCH is run by the local super ID (255,255).

For more information, see [LOCALNAMES Scheduler Attribute on page 7-77.](#page-444-0)

#### EMS

sets the EMS scheduler attribute to ON to enable event-message generation by the scheduler. For more information, see [EMS Scheduler Attribute on page 7-54.](#page-421-0)

#### DISPLAY-SPI

makes the scheduler write to its log file SPI-format command and response buffers received from and sent to requesters such as BATCHCOM. The buffers appear in the log file in the same format as they appear in BATCHCOM when DISPLAY-SPI is set to ON. For details, see [DISPLAY-SPI Command on page 6-86.](#page-251-0)

#### REPORT-ON

sets the REPORT scheduler attribute to ON to generate reports by the scheduler.

jobrun-database-subvol

specifies the location of the JOBRUN database, dictionary, and compiled query files.

## **Examples**

• To run NETBATCH, creating scheduler \$ZBAT's primary process in CPU 3, with the scheduler's database \$DATA7.ZBAT:

NETBATCH /NAME \$ZBAT, NOWAIT, CPU 3/ \$DATA7.ZBAT ATTACH CHKQUE0 JOB JOBCLASS ATTACH10 CHKQUESV JOB0 JOBSAVED BATCHCTL EXECUTO0 JOB1 NBATTX CHKQUE EXECUTOR JOBCLAS0 NBATTX0

• To run NETBATCH with the primary process of scheduler \$SCHD at a priority of 150, specifying a cold start and enabling EMS event-message generation:

NETBATCH /NAME \$SCHD, NOWAIT, PRI 150/ \$NB.SCHD ! EMS

• To run NETBATCH enabling scheduler \$BANK to treat jobs submitted from three remote nodes as local jobs:

NETBATCH /NAME \$BANK, NOWAIT/ \$BIG2.BANK \DEV \QA \PROD

## **NETBATCH's High PIN Capabilities**

[Table 3-2 on page 3-14](#page-61-1) lists the high PIN capabilities of NETBATCH version D20. NETBATCH versions earlier than version D20 do not have high PIN capabilities.

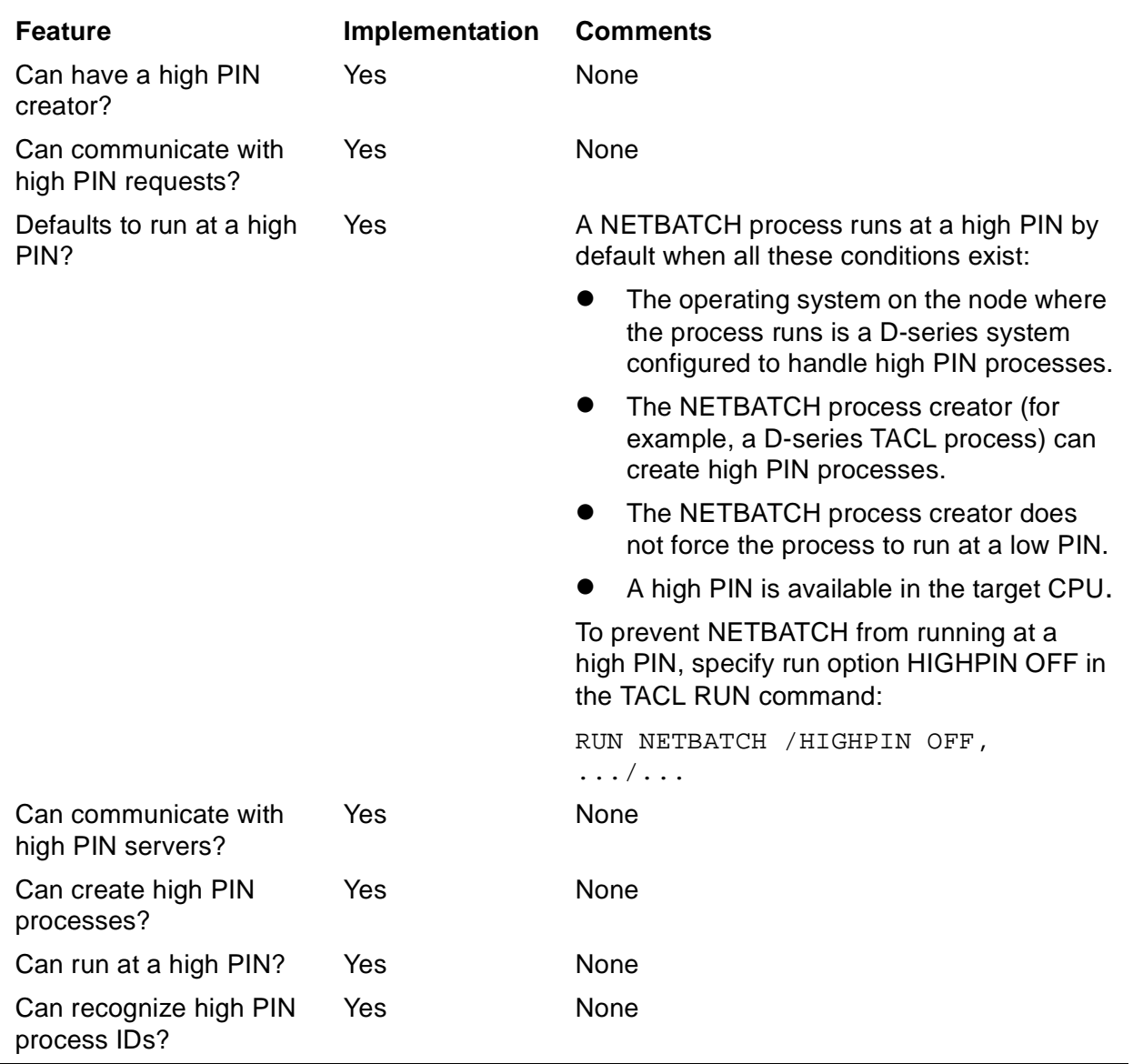

## <span id="page-61-1"></span><span id="page-61-0"></span>**Table 3-2. High PIN Capabilities in NETBATCH**

## **Maximum Opens**

The scheduler can have a maximum of 2000 openers, each of which can be any of:

- An executor-program process
- A child process of an executor-program process
- A BATCHCOM, NetBatch-Plus, or user-written requester process

## <span id="page-62-0"></span>**Cold Starting a Scheduler**

## **Step 1: Log On as a NetBatch Supervisor**

You must be a NetBatch supervisor to run NETBATCH and to use the ADD SCHEDULER and START SCHEDULER commands. Users who are not NetBatch supervisors cannot perform cold-start tasks.

```
> LOGON 255,205, password
> PPD $ZBAT
(Process does not exist)
> FILEINFO $NB.ZBAT.*
No files match \MELBDEV.$NB.ZBAT. *
>
```
## **Step 2: Run the Scheduler Program**

Run the scheduler program NETBATCH, specifying the ! parameter in the RUN command:

```
> NETBATCH /NAME $ZBAT, NOWAIT, PRI 120, CPU 1/ $NB.ZBAT !
> PPD $ZBAT
Name Primary Backup Ancestor
$ZBAT 1,49 $Z142
> FILEINFO $NB.ZBAT.*
$NB.ZBAT
           Code EOF ... Owner RWEP PExt SExt
BATCHCTL O 847 552 ... 255,255 "OOOO" 2 2
LOGAAA O 847 528 ... 255,205 "NNNC" 50 100
>
```
### **Considerations**

When you run the scheduler program for a cold start (RUN NETBATCH command includes ! parameter), the program:

- Creates the scheduler's primary process under super ID (255,255) ownership.
	- <sup>o</sup> The execution priority of the primary process is one less than that of its TACL creator unless specified otherwise by the PRI run option or the \$CMON process. For information about \$CMON processes, see the *Guardian Programmer's Guide*.
	- <sup>o</sup> The CPU of the process is the same as that of its TACL creator unless specified otherwise by the CPU run option or the \$CMON process.
- Purges existing scheduler files from the database subvolume specified in the RUN NETBATCH command. (NETBATCH purges the files only when the command

includes the ! parameter.) For a list of the files purged, see the description of the ! parameter on page [3-12](#page-59-0).

- Creates and opens the scheduler's configuration file BATCHCTL in the database subvolume specified in the RUN NETBATCH command. The file contains default values for the scheduler's attributes, as listed in [Table 3-1 on page 3-4.](#page-51-0)
- Creates and opens the scheduler's log file. The program creates this file by default in the database subvolume specified in the RUN NETBATCH command. The default file ID is LOGxxx, where xxx are sequentially assigned characters in the range AAA-ZZZ (LOGAAA … LOGAAZ, LOGABA … LOGZZZ, LOGAAA …).
- To specify another log file instead of accepting the default, add map DEFINE = ZBAT LOG FILE to the TACL environment before running NETBATCH. For example:

```
6> ADD DEFINE =_ZBAT_LOG_FILE, CLASS MAP, FILE $ZTN0.#PTY6
7> INFO DEFINE =_ZBAT_LOG_FILE
Define Name =_ZBAT_LOG_FILE
CLASS MAP
FILE \MELBDEV.$ZTN0.#PTY6
8> NETBATCH /NAME $ZBAT, NOWAIT/ $NB.ZBAT !
9> BATCHCOM $ZBAT; STATUS SCHEDULER
SCHEDULER STATUS
Process : \MELBDEV.$ZBAT Primary : 0,60
Database: \MELBDEV.$NB.ZBAT
Logfile : \MELBDEV.$ZTN0.#PTY6
.
.
```
## **Step 3: Create and Initialize the Scheduler's Database Files**

Create and initialize the scheduler's database files by using the ADD SCHEDULER command:

```
95> BATCHCOM $ZBAT; ADD SCHEDULER, BACKUPCPU 1,2 
Scheduler added
96> PPD $ZBAT
Name Primary Backup Ancestor
$ZBAT 1,49 $Z142
97> FILEINFO $NB.ZBAT.*
$NB.ZBAT
         Code EOF ... Owner RWEP PExt SExt
                       0 … 255,255 "OOOO" 100 200
ATTACH 847 0 ... 255,255 "0000" 100 20<br>ATTACH0 847 0 ... 255,255 "0000" 32 32
BATCHCTL O 847 552 ... 255,255 "0000" 2 2<br>CHKQUE 847 0 ... 255,255 "0000" 64 32
CHKQUE 847 0 … 255,255 "OOOO" 64 32
CHKQUE0 847 0 … 255,255 "OOOO" 64 32
EXECUTO0 847 0 … 255,255 "OOOO" 2 2
EXECUTOR 847 0 … 255,255 "OOOO" 6 6
JOB 847P 0 … 255,255 "OOOO" 60 60
JOBCLAS0 847 0 … 255,255 "OOOO" 2 2
JOBCLASS 847 0 … 255,255 "OOOO" 2 2
```
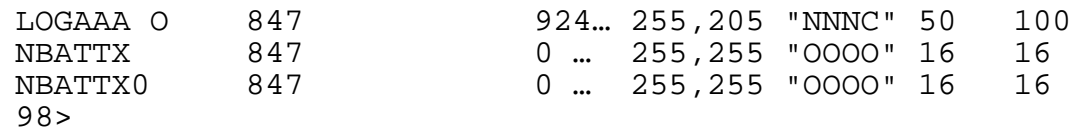

The ADD SCHEDULER command creates and initializes some files in the scheduler's database subvolume. For descriptions of the files, see [ADD SCHEDULER Command](#page-211-0) [on page 6-46](#page-211-0).

#### **Considerations**

The command purges existing scheduler files from the database subvolume before creating the new files if the RUN NETBATCH command omitted the ! parameter. For a list of the files purged, see the description of the ! parameter in [Running NETBATCH](#page-57-0) [on page 3-10](#page-57-0).

To nominate the CPU for the scheduler's backup process (created by the START SCHEDULER command), specify the BACKUPCPU attribute in the ADD SCHEDULER command.

## **Step 4: Start the Scheduler**

The START SCHEDULER command prepares the scheduler for use. The command creates the scheduler's backup process (in the CPU specified by the scheduler's BACKUPCPU attribute) and opens the database files. To start the scheduler, use the START SCHEDULER command:

```
98> BATCHCOM $ZBAT; START SCHEDULER
Scheduler started
99> PPD $ZBAT
Name Primary Backup Ancestor
$ZBAT 1,49 2,39 $Z142
100> FILEINFO $NB.ZBAT.*
$NB.ZBAT
Code EOF … Owner RWEP PExt SExt
ATTACH O 847 8192 … 255,255 "OOOO" 100 200
ATTACH0 O 847 0 … 255,255 "OOOO" 32 32
BATCHCTL O 847 552 … 255,255 "OOOO" 2 2
CHKQUE O 847 0 … 255,255 "OOOO" 64 32
CHKQUE0 O 847 0 … 255,255 "OOOO" 64 32
EXECUTO0 O 847 0 … 255,255 "OOOO" 2 2
EXECUTOR O 847 0 … 255,255 "OOOO" 6 6
JOB O 847P 0 … 255,255 "OOOO" 60 60
JOBCLAS0 O 847 0 … 255,255 "OOOO" 2 2
JOBCLASS O 847 0 … 255,255 "OOOO" 2 2
LOGAAA O 847 1584 … 255,205 "NNNC" 50 100
NBATTX O 847 0 … 255,255 "OOOO" 16 16
NBATTX0 O 847 0 … 255,255 "OOOO" 16 16
ATTACH CHKQUE0 EXECUTOR JOBCLAS0 NBATTX
ATTACH0 EXECUTO0 JOB JOBCLASS NBATTX0
CHKQUE
```
## <span id="page-65-1"></span><span id="page-65-0"></span>**Warm Starting a Scheduler**

This subsection describes the steps in the warm-start procedure. For information on processing that occurs during a scheduler warm start, see [Warm-Start Events on](#page-68-0)  [page 3-21.](#page-68-0)

## **Step 1: Log On as a NetBatch Supervisor**

You must be a NetBatch supervisor to run NETBATCH and to use the START SCHEDULER command. Users who are not NetBatch supervisors cannot perform warm-start tasks.

```
> LOGON 255,205, password
> PPD $ZBAT
(Process does not exist)
> FILEINFO $DATA7.ZBAT.*
$DATA7.ZBAT
Code EOF Last Modification Owner …
ATTACH 847 28672 18-Oct-94 11:05:59 255,255 …
ATTACH0 847 3072 18-Oct-94 11:05:58 255,255 …
BATCHCTL 847 552 18-Oct-94 16:26:36 255,255 …
CHKQUE 847 16384 18-Oct-94 16:25:46 255,255 …
CHKQUE0 847 0 18-Oct-94 16:25:50 255,255 …
EXECUTO0 847 12288 17-Oct-94 15:59:02 255,255 …
EXECUTOR 847 12288 18-Oct-94 16:20:38 255,255 …
JOB 847P 16384 18-Oct-94 16:25:42 255,255 …
JOBCLAS0 847 12288 14-Oct-94 11:02:57 255,255 …
JOBCLASS 847 12288 18-Oct-94 16:20:38 255,255 …
LOGAAA 847 52800 14-Oct-94 14:43:28 255,255 …
LOGAAB 847 660 14-Oct-94 14:51:08 255,255 …
NBATTX 847 0 18-Oct-94 13:57:38 255,255 …
NBATTX0 847 0 18-Oct-94 13:57:38 255,255 …
>
```
## **Step 2: Run the Scheduler Program**

Run the NetBatch program NETBATCH:

- Do not specify the ! parameter in the RUN NETBATCH command when warm starting a scheduler.
- When the scheduler's previous log file was a disk file and the scheduler encounters a file-system error on that file, this warning appears:

```
*WARNING* Scheduler log-file chaining lost: Error file-
system-error-no.
```
Continuing...

The warning, which has no effect on the scheduler, indicates a break in the disk log file sequence. As a result, log file scanning by the STATUS-HISTORY command

terminates at the break with a "file not found" error instead of continuing through subsequent files.

```
> NETBATCH /NAME $ZBAT, NOWAIT, CPU 1, PRI 150/ $DATA7.ZBAT
*WARNING* Scheduler log-file chaining lost: Error 11.
Continuing …
> PPD $ZBAT
Name Primary Backup Ancestor
$ZBAT 1,52 $Z161
> FILEINFO $DATA7.ZBAT.*
$DATA7.ZBAT
Code EOF Last Modification Owner …
ATTACH 847 28672 18-Oct-94 11:05:59 255,255 …
ATTACH0 847 3072 18-Oct-94 11:05:58 255,255 …
BATCHCTL O 847 552 18-Oct-94 16:28:24 255,255 …
CHKQUE 847 16384 18-Oct-94 16:28:43 255,255 …
CHKQUE0 847 0 18-Oct-94 16:28:47 255,255 …
EXECUTO0 847 12288 17-Oct-94 15:59:02 255,255 …
EXECUTOR 847 12288 18-Oct-94 16:20:38 255,255 …
JOB 847P 16384 18-Oct-94 16:28:40 255,255 …
JOBCLAS0 847 12288 14-Oct-94 11:02:57 255,255 …
JOBCLASS 847 12288 18-Oct-94 16:20:38 255,255 …
LOGAAA 847 52800 14-Oct-94 14:43:28 255,255 …
LOGAAB 847 660 14-Oct-94 14:51:08 255,255 …
LOGAAD O 847 2772 18-Oct-94 16:28:48 255,205 …
NBATTX 847 0 18-Oct-94 13:57:38 255,255 …
NBATTX0 847 0 18-Oct-94 13:57:38 255,255 …
```
## **Considerations**

When you run the scheduler program NETBATCH for a warm start (RUN NETBATCH command excludes ! parameter), the program:

- Creates the scheduler's primary process under super ID (255,255) ownership.
	- <sup>o</sup> The execution priority of the primary process is one less than its TACL creator, unless specified otherwise by the PRI run option or the \$CMON process. For information about \$CMON, see the *Guardian Programmer's Guide*.
	- <sup>o</sup> The CPU of the process is the same as that of its TACL creator unless specified otherwise by the CPU run option or the \$CMON process.
- Opens the scheduler's configuration file BATCHCTL in the database subvolume specified in the RUN NETBATCH command. The file contains the values of the scheduler's attributes when the scheduler stopped.
- Creates and opens the scheduler's log file. By default, the program creates this file in the database subvolume specified in the RUN NETBATCH command. The default file ID is LOGxxx, where xxx are sequentially assigned characters in the range AAA-ZZZ (LOGAAA … LOGAAZ, LOGABA … LOGZZZ, LOGAAA …).

• To specify another log file instead of accepting the default, add map DEFINE =\_ZBAT\_LOG\_FILE to the TACL environment before running NETBATCH. For example:

```
> ADD DEFINE =_ZBAT_LOG_FILE, CLASS MAP, FILE $ZTN0.#PTY6
> INFO DEFINE =_ZBAT_LOG_FILE
Define Name =_ZBAT_LOG_FILE
CLASS MAP
FILE \MELBDEV.$ZTN0.#PTY6
> NETBATCH /NAME $ZBAT, NOWAIT/ $NB.ZBAT
> BATCHCOM $ZBAT; STATUS SCHEDULER
SCHEDULER STATUS
Process : \MELBDEV.$ZBAT Primary : 0,60
Database: \MELBDEV.$NB.ZBAT
Logfile : \MELBDEV.$ZTN0.#PTY6 .
.
```
- A scheduler-created disk log file adopts these attributes of the previous log if that log was a disk file: primary and secondary extent sizes, maximum extents, buffer size, expiration time, RWEP security, owner, and volume and subvolume.
- If the scheduler's log file prior to shutdown was not a disk file, the scheduler automatically reopens that file when warm started. For example, a scheduler that logs to \$0 before being shut down continues logging to \$0 when restarted.

## **Step 3: Start the Scheduler**

To start the scheduler, use the START SCHEDULER command. The ALTER SCHEDULER command in this example specifies the CPUs for the scheduler's backup process.

```
> BATCHCOM $ZBAT; ALTER SCHEDULER, BACKUPCPU 1,0
Scheduler altered
> BATCHCOM $ZBAT; START SCHEDULER
Scheduler started
> PPD $ZBAT
Name Primary Backup Ancestor
$ZBAT 1,52 0,50 $Z161
> FILEINFO $DATA7.ZBAT.*
$DATA7.ZBAT
Code EOF Last Modification Owner …
ATTACH O 847 28672 18-Oct-94 11:05:59 255,255 …
ATTACH0 O 847 3072 18-Oct-94 11:05:58 255,255 …
BATCHCTL O 847 552 18-Oct-94 16:30:00 255,255 …
CHKQUE O 847 16384 18-Oct-94 16:28:43 255,255 …
CHKQUE0 O 847 0 18-Oct-94 16:28:47 255,255 …
EXECUTO0 O 847 12288 17-Oct-94 15:59:02 255,255 …
EXECUTOR O 847 12288 18-Oct-94 16:30:16 255,255 …
JOB O 847P 16384 18-Oct-94 16:28:40 255,255 …
JOBCLAS0 O 847 12288 14-Oct-94 11:02:57 255,255 …
JOBCLASS O 847 12288 18-Oct-94 16:30:17 255,255 …
LOGAAA 847 52800 14-Oct-94 14:43:28 255,255 …
LOGAAB 847 660 14-Oct-94 14:51:08 255,255 …
LOGAAD O 847 3828 18-Oct-94 16:30:18 255,205 …
```
NBATTX O 847 0 18-Oct-94 13:57:38 255,255 … NBATTX0 O 847 0 18-Oct-94 13:57:38 255,255 …

The START SCHEDULER command prepares the scheduler for use. The command creates the scheduler's backup process (in the CPU specified by the scheduler's BACKUPCPU attribute) and opens the database files.

## <span id="page-68-0"></span>**Warm-Start Events**

When a scheduler warm starts, these significant events occur:

- 1. When warm-start processing begins (RUN NETBATCH command excludes the ! parameter):
	- a. The scheduler renames its JOB file to JOBSAVED.
	- b. The scheduler uses JOBSAVED to build a new JOB file.

At the end of warm-start processing, the scheduler deletes JOBSAVED. If the scheduler stops before processing ends, JOBSAVED remains in the database for use during the next warm start, after which the scheduler deletes the file. No user intervention is necessary.

If the JOB file is not secured "OOOO" to the local super ID by using the FUP SECURE command with the PROGID option, warm-start processing fails:

```
25> NETBATCH /NAME $ZBAT, NOWAIT/ $DATA7.ZBAT
Warning - $ZBAT replied error 201 to the STARTUP message
- continuing
2: Process terminated with fatal errors or diagnostics
NetBatch: ERROR JOB file not CODE 847, SUPER.SUPER,
SECURE "OOOO", PROGID
```
To correct the problem:

- 1. Use the FUP GIVE command to assign JOB file ownership to the local super ID.
- 2. Use the FUP SECURE, PROGID command to secure the file "OOOO" with the PROGID option.
- 2. The scheduler process replies to its startup message, returning the TACL prompt, when JOB file processing is complete. (JOB file processing can take up to five minutes, depending on the number of jobs in the scheduler.) The scheduler returns file-system error 12 (file in use) to an opener such as BATCHCOM until JOB file processing ends.
- 3. After JOB file processing, the scheduler stops jobs that were executing when the scheduler stopped. (A job can still be executing if the scheduler stopped by some means other than an ABORT SCHEDULER or SHUTDOWN SCHEDULER command.) The state of jobs stopped in this manner is SPECIAL-2 (2:NB failed).

4. After stopping jobs, the scheduler reviews its executors and deletes those whose state was DELETE when the scheduler stopped. The scheduler then updates each executor's state:

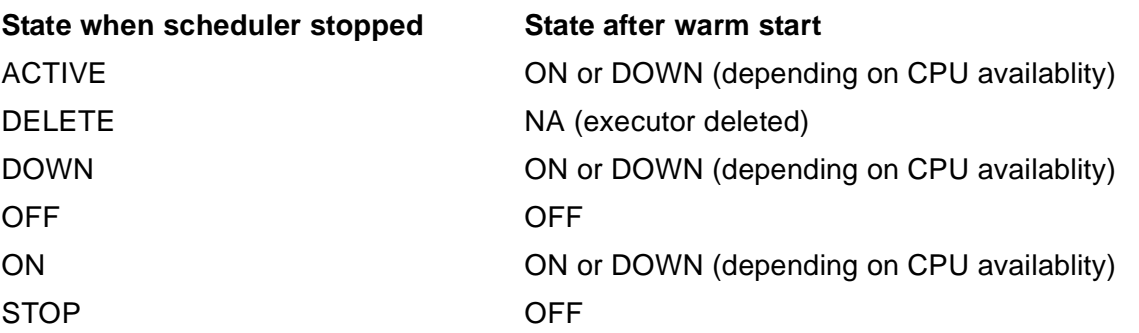

5. Following its executor review, the scheduler deletes attachment sets that are not in use by jobs and whose attributes include TEMPORARY ON.

On starting up, if the scheduler's INITIATION attribute is set to ON, it immediately begins to select and start jobs. To prevent jobs from starting, set the attribute to OFF before entering the START SCHEDULER command; for example:

> NETBATCH /NAME \$ZBAT, NOWAIT/ \$DATA7.ZBAT > BATCHCOM \$ZBAT; ALTER SCHEDULER, INITIATION OFF; START SCHEDULER Scheduler altered Scheduler started

## <span id="page-70-0"></span>**Configuring Schedulers**

Scheduler configuration is a task for a NetBatch supervisor to perform after a scheduler cold start. Configuration involves:

- Specifying the scheduler's attributes
- Adding the scheduler's classes
- Adding and starting the scheduler's executors

## **Scheduler Configuration Commands**

This table lists the BATCHCOM commands to configure a scheduler. For information on the syntax, operation, and results of the commands, see [Section 6, Commands](#page-166-0). For information on attributes you can specify with the commands, see [Section 7, Attributes.](#page-368-0)

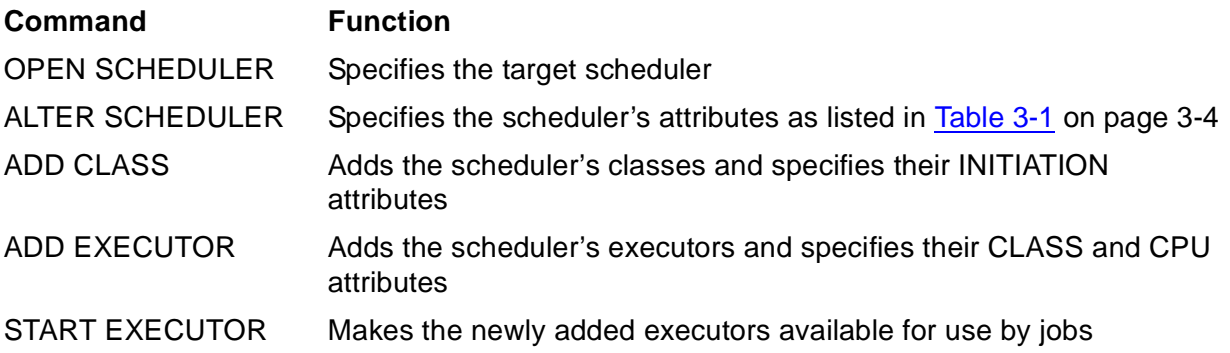

## **Scheduler Configuration Procedure**

## **Step 1: Log On as a NetBatch Supervisor**

```
> LOGON 255,205, password
>
```
## **Step 2: Start an Interactive BATCHCOM Session**

Start an interactive BATCHCOM session and open the scheduler you want to configure:

```
> BATCHCOM $ZBAT
BATCHCOM - T9190D30 …
NETBATCH SERVER - T9190D30 …
1}
```
## **Step 3: Specify the Scheduler's Attributes**

Specify the scheduler's attributes by using the ALTER SCHEDULER command:

```
1} ALTER SCHEDULER, DEFAULT-CLASS C1, DEFAULT-OUT
$S.#ZBAT, DEFAULT-PRI 149, TAPEDRIVES 3
```

```
Scheduler altered
2}
```
## **Step 4: Add the Scheduler's Attributes and Specify Their INITIATION Attributes**

Add the scheduler's classes and specify their INITIATION attributes by using the ADD CLASS command. (Classes adopt the attribute INITIATION ON unless specified otherwise.)

```
2} ADD CLASS C1; ADD CLASS C2; ADD CLASS C3;
ADD CLASS C4, INITIATION OFF
Class C1 added
Class C2 added
Class C3 added
Class C4 added
3}
```
## **Step 5: Add the Scheduler's Executors and Specify Their CLASS and CPU Attributes**

Add the scheduler's executors and specify their CLASS and CPU attributes by using the ADD EXECUTOR command:

```
3} ADD EXECUTOR E1, CLASS (C1, C2, C3, C4), CPU 0
Executor E1 added
4} ADD EXECUTOR E4, CLASS (C2, C3, C4, C1), CPU 1
Executor E4 added
5} ADD EXECUTOR E8, CLASS (C3, C4, C1, C2), CPU 2
Executor E8 added
6} ADD EXECUTOR E12, CLASS (C4, C1, C2, C3), CPU 3
Executor E12 added
7}
```
## **Step 6: Start the Scheduler's Executors**

Start the scheduler's executors by using the START EXECUTOR command:

```
7} START EXECUTOR *
Executor E1 started
Executor E12 started
Executor E4 started
Executor E8 started
8}
```
## **Step 7: End the BATCHCOM Session**

End the BATCHCOM session by using the EXIT command:

```
8} EXIT
>
```
#### **Displaying Scheduler Configuration**

You can display a scheduler's configuration, its attributes, and the attributes of its classes and executors by using these commands. For information about the syntax, operation, and results of the commands, see [Section 6, Commands](#page-166-0) and [Managing](#page-76-0)  [Schedulers on page 3-29.](#page-76-0)

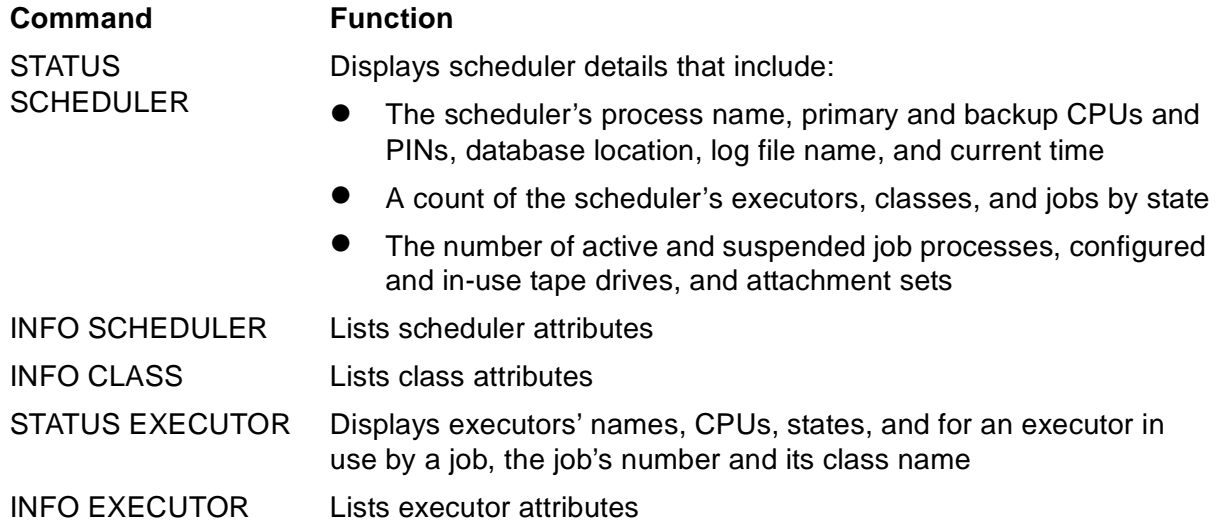

#### **Examples**

• This example shows the result of a STATUS SCHEDULER command:

```
1} STATUS SCHEDULER
SCHEDULER STATUS
Process : \MELBDEV.$ZBAT Primary : 1,25 Backup : 2,36
Database: \MELBDEV.$NB.ZBAT
Logfile : \MELBDEV.$NB.ZBAT.LOGAAB
Time : 19OCT94 12:40:24
EXECUTORS JOBS CLASSES PROCESSES
----------- --------------- -------- ---------------
OFF 0 READY 0 OFF 1 ACTIVE 0
ON 4 EXECUTING 0 ON 3 SUSPENDED 0
ACTIVE 0 SPECIAL 0
STOP 0 TIME 0
DOWN 0 EVENT 0 TAPEDRIVES ATTACHMENT SETS
DELETE 0 SUSPENDED 0 ------------- --------------
RUNNEXT 0 CONFIGURED 3 DEFINED 0
RUNNOW 0 IN USE 0
TAPE 0
```
• This example shows the result of an INFO SCHEDULER command:

```
2} INFO SCHEDULER
SCHEDULER ATTRIBUTES
backupcpu: 1,2
at-allowed: Off
submit-allowed: On
initiation: On
```

```
default-executor-program: \MELBDEV.$SYSTEM.SYSTEM.TACL
max-pri: 199
default-pri: 149
max-concurrent-jobs: 500,500
default-selpri: 3
default-maxprintlines: None
default-maxprintpages: None
tapedrives: 3
default-out: \MELBDEV.$S.#ZBAT
default-class: C1
default-stall: Off
default-stop-on-abend: Off
default-highpin: Off
catchup: On
ems: Off
```
• This example shows the result of an INFO CLASS command:

3} INFO CLASS C1 CLASS ATTRIBUTE for C1 initiation: On

• This example shows the result of a STATUS EXECUTOR command:

4} STATUS EXECUTOR \* EXECUTOR STATUS

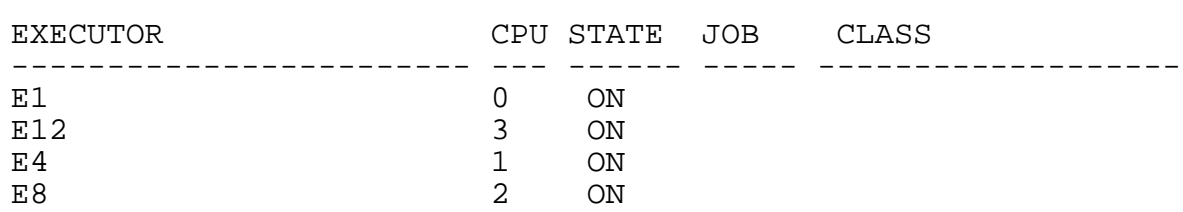

\_\_\_\_\_\_\_\_\_\_\_\_\_\_\_\_\_\_\_\_\_\_\_\_\_\_\_\_\_\_\_\_\_\_\_\_\_\_\_\_\_\_\_\_\_\_\_\_\_\_\_\_\_\_\_\_\_\_\_\_\_

• This example shows the result of a INFO EXECUTOR command:

```
5} INFO EXECUTOR E1
EXECUTOR ATTRIBUTES for E1
cpu: 0
classes: C1
C2
C3C<sub>4</sub>
```
#### **Automating Scheduler Configuration**

To automate scheduler configuration, have BATCHCOM process an EDIT input file containing the configuration commands. To create the configuration file, do one of:

- Use the EDIT program.
- Execute INFO SCHEDULER, INFO CLASS \*, and INFO EXECUTOR \* commands that include the OBEY-FORM qualifier and send their output to a disk file.

#### **Using EDIT to Create a Scheduler Configuration File**

#### **Step 1: Create and Open a File for the Scheduler's Configuration Commands**

Create and open a file for the scheduler's configuration commands by using the EDIT program:

```
12> EDIT SCHDCONF !
CURRENT FILE IS $DATA7.SCHD.SCHDCONF
```
#### **Step 2: Add the Configuration Commands to the File**

Add the configuration commands to the file, then close the file and stop the EDIT program:

```
*ADD
1 ALTER SCHEDULER, AT-ALLOWED ON, DEFAULT-EXECUTOR-
PROGRAM FUP
2 ADD CLASS DEFAULT
3 ADD EXECUTOR EXEC-0, CLASS DEFAULT, CPU 0
4 START EXECUTOR EXEC-0
5 //
*EXIT
>
```
#### **Using INFO Commands to Create a Scheduler Configuration File**

The prerequisite to using these commands is a running scheduler whose attributes you want to capture in BATCHCOM-command format.

#### **Step 1: Execute INFO Commands and Send Their Output to a Disk File**

Execute INFO SCHEDULER, INFO CLASS \*, and INFO EXECUTOR \* commands that include the OBEY-FORM qualifier and send their output to a disk file.

```
Note. To add job details to the file, use the INFO JOB* command with the OBEY-FORM 
qualifier:
```
> BATCHCOM \$ZBAT; INFO SCHEDULER /OUT ZBATCONF/, OBEY-FORM; INFO CLASS /OUT ZBATCONF/ \*, OBEY-FORM; INFO EXECUTOR /OUT ZBATCONF/ \*, OBEY-FORM >

#### **Step 2: Display the Commands in the File**

Display the commands in the file by using the EDIT program, then add, update, and delete commands as necessary:

> EDIT ZBATCONF; LIST ALL CURRENT FILE IS \$NB.TEST.ZBATCONF

```
1 ASSUME SCHEDULER
2 RESET
3 ALTER, BACKUPCPU 1,2
4 ALTER, AT-ALLOWED OFF
5 ALTER, SUBMIT-ALLOWED ON
6 ALTER, INITIATION ON
7 ALTER, DEFAULT-EXECUTOR-PROGRAM
\MELBDEV.$SYSTEM.SYSTEM.TACL
8 ALTER, MAX-PRI 199
9 ALTER, DEFAULT-PRI 149
10 ALTER, MAX-CONCURRENT-JOBS 500,500
11 ALTER, DEFAULT-SELPRI 3
12 ALTER, DEFAULT-MAXPRINTLINES NONE
13 ALTER, DEFAULT-MAXPRINTPAGES NONE
14 ALTER, TAPEDRIVES 3
15 ALTER, DEFAULT-OUT \MELBDEV.$S.#ZBAT
16 ALTER, DEFAULT-CLASS C1
17 ALTER, DEFAULT-STALL OFF
18 ALTER, DEFAULT-STOP-ON-ABEND OFF
19 ALTER, DEFAULT-HIGHPIN OFF
20 ALTER, CATCHUP ON
21 ALTER, EMS OFF
22 ADD CLASS C1, INITIATION ON
23 ADD CLASS C2, INITIATION ON
24 ADD CLASS C3, INITIATION ON
25 ADD CLASS C4, INITIATION OFF
26 ADD EXECUTOR E1, CPU 0, CLASS (C1, C2, C3, C4)
27 ADD EXECUTOR E12, CPU 3, CLASS (C4, C1, C2, C3)
28 ADD EXECUTOR E4, CPU 1, CLASS (C2, C3, C4, C1)
29 ADD EXECUTOR E8, CPU 2, CLASS (C3, C4, C1, C2)
*ADD LAST
30 START EXECUTOR *
31 //
*EXIT
```
#### **Configuring a Scheduler From a Configuration File**

After creating a scheduler configuration file, you can use it to configure a scheduler by having BATCHCOM process it. To do this, run BATCHCOM with the IN run option specifying the configuration file and the scheduler process specified as a program parameter. For example:

```
> BATCHCOM /IN ZBATCONF/ $SCHD
BATCHCOM - T9190D30 - (31OCT94^01JUN94)
NETBATCH SERVER - T9190D30 …
ASSUME SCHEDULER
RESET
ALTER, BACKUPCPU 1,2
Scheduler altered .
.
```
# <span id="page-76-0"></span>**Managing Schedulers**

This subsection provides instructions for various scheduler management tasks:

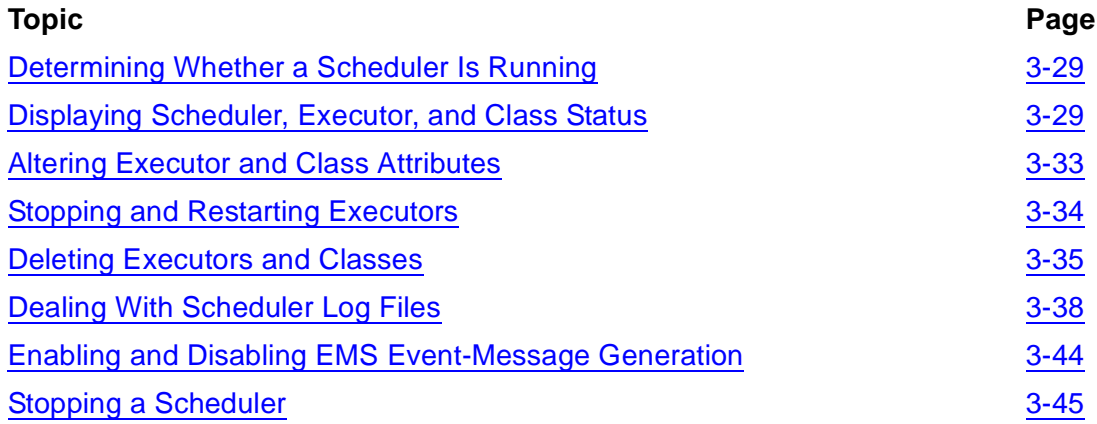

#### <span id="page-76-1"></span>**Determining Whether a Scheduler Is Running**

To find out if a specified scheduler is running or to list all running schedulers, use the TACL STATUS command. The command variants that let you perform these tasks are:

• STATUS [\node.]\$process-name

For example:

> STATUS \MELBDEV.\$ZBAT

• STATUS [\node.]\*, PROG [program-file-name] STATUS [\node.]\*, PROG [program-file-name-template]

For example:

> STATUS \*, PROG \$SYSTEM.SYSTEM.NETBATCH

For more information about the STATUS command, see the *TACL Reference Manual*.

#### <span id="page-76-2"></span>**Displaying Scheduler, Executor, and Class Status**

To display scheduler, executor, and class status, use these BATCHCOM commands:

- STATUS SCHEDULER
- STATUS EXECUTOR
- INFO CLASS

#### **Displaying Scheduler Status**

The STATUS SCHEDULER command displays scheduler details that include:

• The scheduler's process name, primary and backup CPUs and PINs, database location, log file name, and current time

- A count of the scheduler's executors, classes, and jobs by state
- The number of active and suspended job processes, configured and in-use tape drives, and attachment sets

For example:

```
1} STATUS SCHEDULER
SCHEDULER STATUS
Process : \MELBDEV.$NBAT Primary : 0,263 Backup : 1,264
Database: \MELBDEV.$NB.NBAT
Logfile : \MELBDEV.$NB.NBAT.LOGAAO
Time : 19OCT94 13:11:11
EXECUTORS JOBS CLASSES PROCESSES
----------- --------------- -------- ---------------
OFF 1 READY 0 OFF 0 ACTIVE 0
ON 7 EXECUTING 0 ON 11 SUSPENDED 0
ACTIVE 0 SPECIAL 12
STOP 0 TIME 6
DOWN 0 EVENT 1 TAPEDRIVES ATTACHMENT SETS
DELETE 0 SUSPENDED 0 ------------- --------------
RUNNEXT 0 CONFIGURED 3 DEFINED 15
RUNNOW 0 IN USE 0
TAPE 0
```
#### **Displaying Executor Status**

The STATUS EXECUTOR command displays executors' names, CPUs, states, and for an executor in use by a job, the job's number and its class name. For example:

```
31} STATUS EXECUTOR *
EXECUTOR STATUS
```

```
EXECUTOR CPU STATE JOB CLASS
------------------------ --- ------ ----- -------------------
CLX-0<br>CLX-0-SPARE1 0 OFF 99 MANUFACTURING
CLX-0-SPARE1<br>CLX-0-SPARE2
                   0 DELETE 102 ACCOUNTS
CLX-1 1 ACTIVE 100 SALES
CLX-1-SPARE 1 ON CLX-2 2 ACT
CLX-2<br>
CLX-2-SPARE<br>
2 ON CLX-2-SPARE<br>
2 ON
CLX-2-SPARE
CLX-3 3 DOWN
```
\_\_\_\_\_\_\_\_\_\_\_\_\_\_\_\_\_\_\_\_\_\_\_\_\_\_\_\_\_\_\_\_\_\_\_\_\_\_\_\_\_\_\_\_\_\_\_\_\_\_\_\_\_\_\_\_\_\_\_\_\_

#### **Executor States**

This table lists and describes executor states. For more information on the states, see [STATUS EXECUTOR Command on page 6-163](#page-328-0).

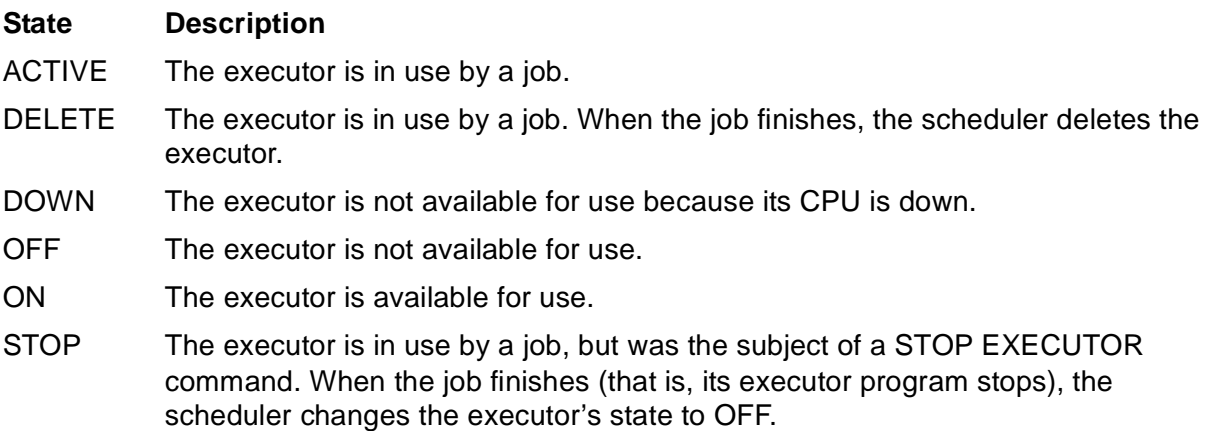

#### **Displaying Class Information**

The INFO CLASS command displays the values of class INITIATION attributes:

```
16} INFO CLASS *
CLASS ATTRIBUTE for C1
initiation: On
CLASS ATTRIBUTE for C2
initiation: On
CLASS ATTRIBUTE for C3
initiation: Off
```
#### **Altering Scheduler Attributes**

To change a scheduler's attributes, NetBatch supervisors can use the ALTER SCHEDULER command. For example:

```
6} INFO SCHEDULER, AT-ALLOWED, DEFAULT-OUT
SCHEDULER ATTRIBUTES
at-allowed: On
default-out: \MELBDEV.$S.#BATCH
7} ALTER SCHEDULER, AT-ALLOWED OFF, DEFAULT-OUT $NULL
Scheduler altered
8} INFO SCHEDULER, AT-ALLOWED, DEFAULT-OUT
SCHEDULER ATTRIBUTES
at-allowed: Off
default-out: \MELBDEV.$NULL
```
Except BACKUPCPU, attributes changed by the ALTER SCHEDULER command take effect on command execution. The command changes that attribute's value in the scheduler's database but does not force an actual backup CPU change. Such a change occurs only when the scheduler creates a new backup process (for example,

when one of the scheduler's processes stops or during scheduler startup). For example:

```
> PPD $SCHD
Name Primary Backup Ancestor
$SCHD 1,49 0,59 $Z185
> BATCHCOM $SCHD; ALTER SCHEDULER, BACKUPCPU 2,3
Scheduler altered
> PPD $SCHD
Name Primary Backup Ancestor
$SCHD 1,49 0,59 $Z185
> STOP 1,49
> PPD $SCHD
Name Primary Backup Ancestor
$SCHD 0,59 2,39 $Z185
```
#### **Switching a Scheduler's CPUs**

NetBatch supervisors can switch a scheduler's primary process to the CPU of its backup process and the backup process to the CPU of its primary process by using the SWITCHCPU SCHEDULER command. For example:

```
> PPD $NBAT
Name Primary Backup Ancestor
$NBAT 0,263 1,264 $C3
> BATCHCOM $NBAT; SWITCHCPU SCHEDULER
Scheduler CPUs switched
> PPD $NBAT
Name Primary Backup Ancestor
$NBAT 1,264 0,263 $C3
```
The SWITCHCPU SCHEDULER command lets you improve scheduler performance when, for example, the scheduler's primary process is competing for system resources in a busy CPU. By switching CPUs, you can run the scheduler's primary process in the less heavily used CPU of its backup.

The SWITCHCPU SCHEDULER command switches scheduler processes only between the current primary and backup CPUs. It does not switch the primary process to a different backup CPU as specified by the scheduler's BACKUPCPU attribute. (BACKUPCPU applies only when the scheduler creates a new backup process for example, when one of the scheduler's processes stops or during scheduler startup.) For example:

```
> PPD $ZBAT
Name Primary Backup Ancestor
$ZBAT 0,268 3,269 $C8
> BATCHCOM $ZBAT; ALTER SCHEDULER, BACKUPCPU 1
Scheduler altered
> PPD $ZBAT
Name Primary Backup Ancestor
$ZBAT 0,268 3,269 $C8
> BATCHCOM $ZBAT; SWITCHCPU SCHEDULER
Scheduler CPUs switched
> PPD $ZBAT
```
Name Primary Backup Ancestor \$ZBAT 3,269 0,268 \$C8 > BATCHCOM \$ZBAT; SHUTDOWN SCHEDULER Scheduler shutting down > NETBATCH /NAME \$ZBAT, NOWAIT/ \$DATA7.ZBAT > BATCHCOM \$ZBAT; START SCHEDULER Scheduler started > PPD \$ZBAT Name Primary Backup Ancestor \$ZBAT 0,267 1,268 \$C8

#### <span id="page-80-0"></span>**Altering Executor and Class Attributes**

NetBatch supervisors can alter the attributes of a scheduler's executors and classes by using these BATCHCOM commands:

- ALTER EXECUTOR
- ALTER CLASS

#### **Altering Executor Attributes**

The ALTER EXECUTOR command changes an executor's CLASS and CPU attributes. For example:

```
4} INFO EXECUTOR EX1
EXECUTOR ATTRIBUTES for EX1
cpu: 0
classes: CL1
5} ALTER EXECUTOR EX1, CLASS (CL1, CL2), CPU 1
Executor EX1 altered
6} INFO EXECUTOR EX1
EXECUTOR ATTRIBUTES for EX1
cpu: 1
classes: CL1
CL2
```
The CLASS attribute specifies the executor's classes. The CPU attribute specifies its CPU. Together, they route jobs from the classes through the executor to the CPU. [Figure 3-4](#page-81-1) illustrates the preceding example.

VST006.vsd

<span id="page-81-1"></span>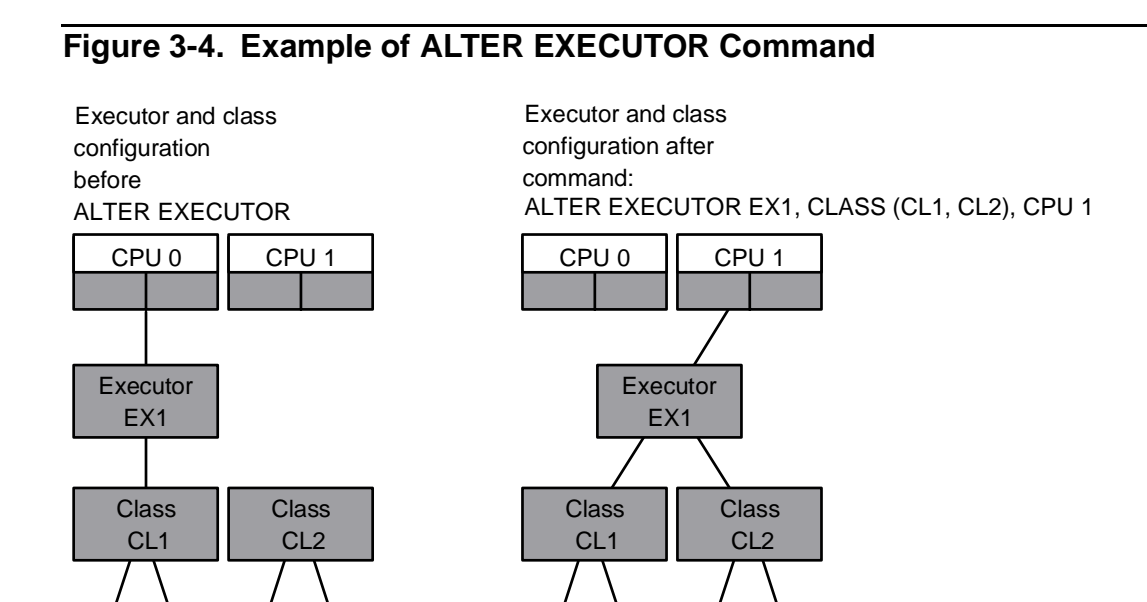

Job J1

Job J2

Job J3

Job J4

#### **Altering Class Attributes**

Job J4

Job J1

Job  $12$ 

Job J3

The ALTER CLASS command switches a class's INITIATION attribute from ON to OFF or from OFF to ON. For example:

```
2} INFO CLASS DEFAULT
CLASS ATTRIBUTE for DEFAULT
initiation: On
3} ALTER CLASS DEFAULT, INITIATION OFF
Class DEFAULT altered
4} INFO CLASS DEFAULT
CLASS ATTRIBUTE for DEFAULT
initiation: Off
```
The INITIATION attribute determines whether jobs from the class are available for execution (ON-jobs available; OFF-jobs unavailable). Therefore, you can use the attribute to control the flow of jobs from the class to its executors. For example, setting INITIATION OFF for a class prevents jobs assigned to the class from executing.

#### <span id="page-81-0"></span>**Stopping and Restarting Executors**

NetBatch supervisors can stop a scheduler's executors and restart them by using these BATCHCOM commands:

- STOP EXECUTOR
- START EXECUTOR

### **Stopping Executors**

The STOP EXECUTOR command stops an executor whose state is ACTIVE or ON. For example:

```
23} STATUS EXECUTOR *
EXECUTOR STATUS
```
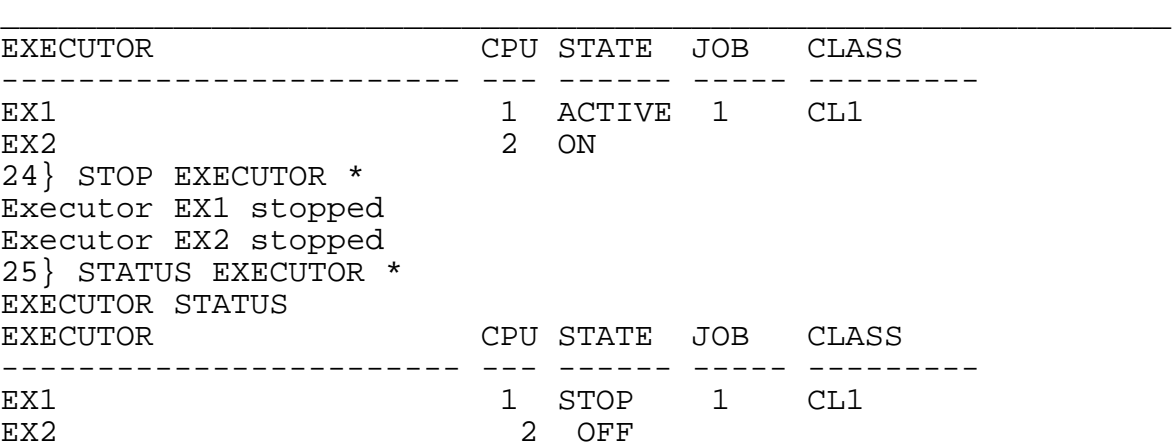

Stopping an executor prevents jobs from using it to access CPU resources.

#### **Restarting Executors**

The START EXECUTOR command starts a stopped executor (state OFF or STOP). For example:

```
34} STATUS EXECUTOR *
EXECUTOR STATUS
__________________________________________________________
EXECUTOR CPU STATE JOB CLASS
------------------------ --- ------ ----- ---------
EX1 1 STOP 1 CL1
EX2 2 OFF
35} START EXECUTOR *
Executor EX1 started
Executor EX2 started
36} STATUS EXECUTOR *
EXECUTOR STATUS
EXECUTOR CPU STATE JOB CLASS
------------------------ --- ------ ----- ---------
EX1 1 ACTIVE 1 CL1
EX2 2 ON
```
Starting a stopped executor lets jobs from the executor's classes run in its CPU.

#### <span id="page-82-0"></span>**Deleting Executors and Classes**

NetBatch supervisors can stop a scheduler's executors and restart them by using these BATCHCOM commands:

- DELETE EXECUTOR
- DELETE CLASS

#### **Deleting Executors**

The DELETE EXECUTOR command deletes an executor from a scheduler. For example:

4} DELETE EXECUTOR EXEC1 Executor EXEC1 deleted

After deleting an executor, reassign classes that were unique to it to other executors. Otherwise, the scheduler never scans the classes for jobs. For example:

```
19} INFO EXECUTOR *, CLASS
EXECUTOR ATTRIBUTES for EX1
classes: CL1
EXECUTOR ATTRIBUTES for EX2
classes: CL2
20} DELETE EXECUTOR EX2
Executor EX2 deleted
21} ALTER EXECUTOR EX1, CLASS (CL1, CL2)
Executor EX1 altered
```
[Figure 3-5 on page 3-36](#page-83-0) illustrates this example.

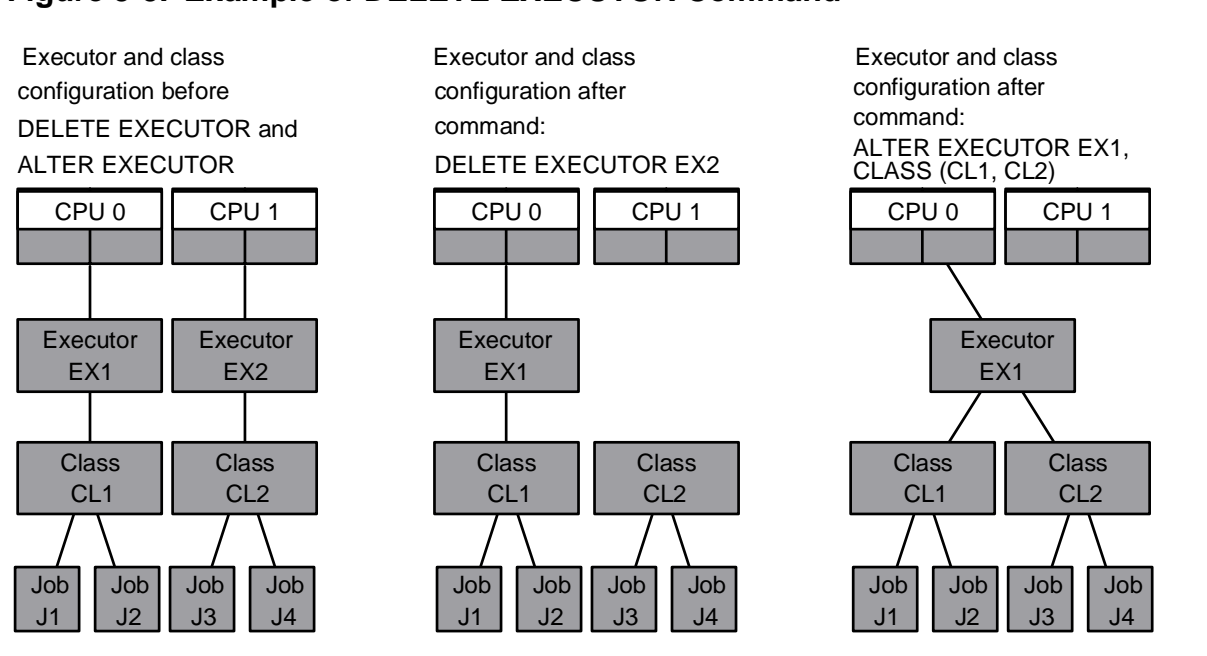

#### <span id="page-83-0"></span>**Figure 3-5. Example of DELETE EXECUTOR Command**

### **Deleting Classes**

The DELETE CLASS command deletes a class from a scheduler. For example:

12} DELETE CLASS ENFORM-JOBS Class ENFORM-JOBS deleted

The scheduler disallows deletion of a class assigned to an executor. To delete such a class, dissociate it from the executor by using the ALTER EXECUTOR command before the DELETE CLASS command. For example:

```
33} DELETE CLASS CL2
2104-E CLASS CL2 is in use by one or more executors. To
delete the CLASS, remove it from the executors first.
34} INFO EXECUTOR *, CLASS
EXECUTOR ATTRIBUTES for EX1
classes: CL1
CL235} ALTER EXECUTOR EX1, CLASS CL1
Executor EX1 altered
36} DELETE CLASS CL2
Class CL2 deleted
```
Deleting a class does not delete the class's jobs. However, the jobs are never available for execution unless you reassign them to another class by using the ALTER JOB command. Alternatively, add a new class with the same name as the deleted class. [Figure 3-6 on page 3-37](#page-84-0) illustrates class deletion and reassignment of a deleted class's jobs.

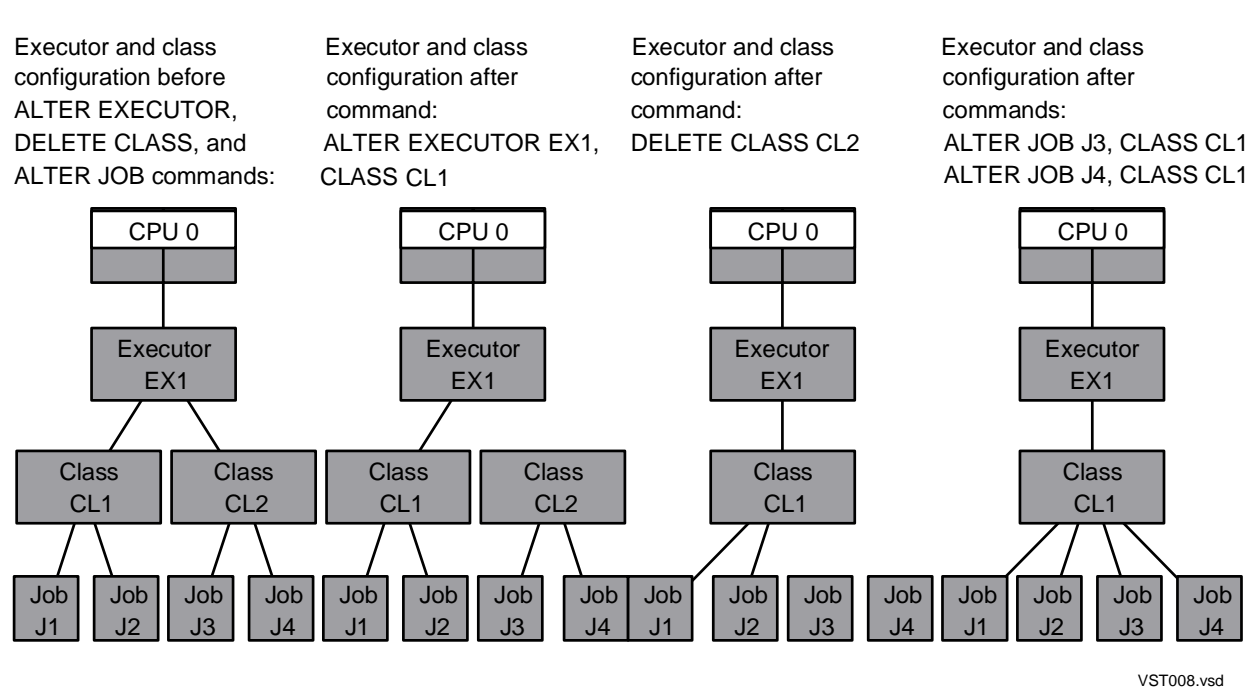

#### <span id="page-84-0"></span>**Figure 3-6. Example of DELETE CLASS Command**

#### <span id="page-85-0"></span>**Dealing With Scheduler Log Files**

The scheduler records in a log file details of events that occur while it is running. You can use the log, for example, for troubleshooting purposes. The log can be a device, a process, or any type of unstructured disk file except an EDIT file.

[Figure 3-7 on page 3-38](#page-85-1) shows a commented example of a scheduler log file. The example lists events such as scheduler startup, class and executor configuration, job submission and execution, and scheduler shutdown. For explanations of the example's event keywords and a breakdown of the logging formats used in the event descriptions, see [Table 3-3 on page 3-41](#page-88-0) and [Table 3-4 on page 3-43](#page-90-0).

#### <span id="page-85-1"></span>**Figure 3-7. Example of a Scheduler Log File**

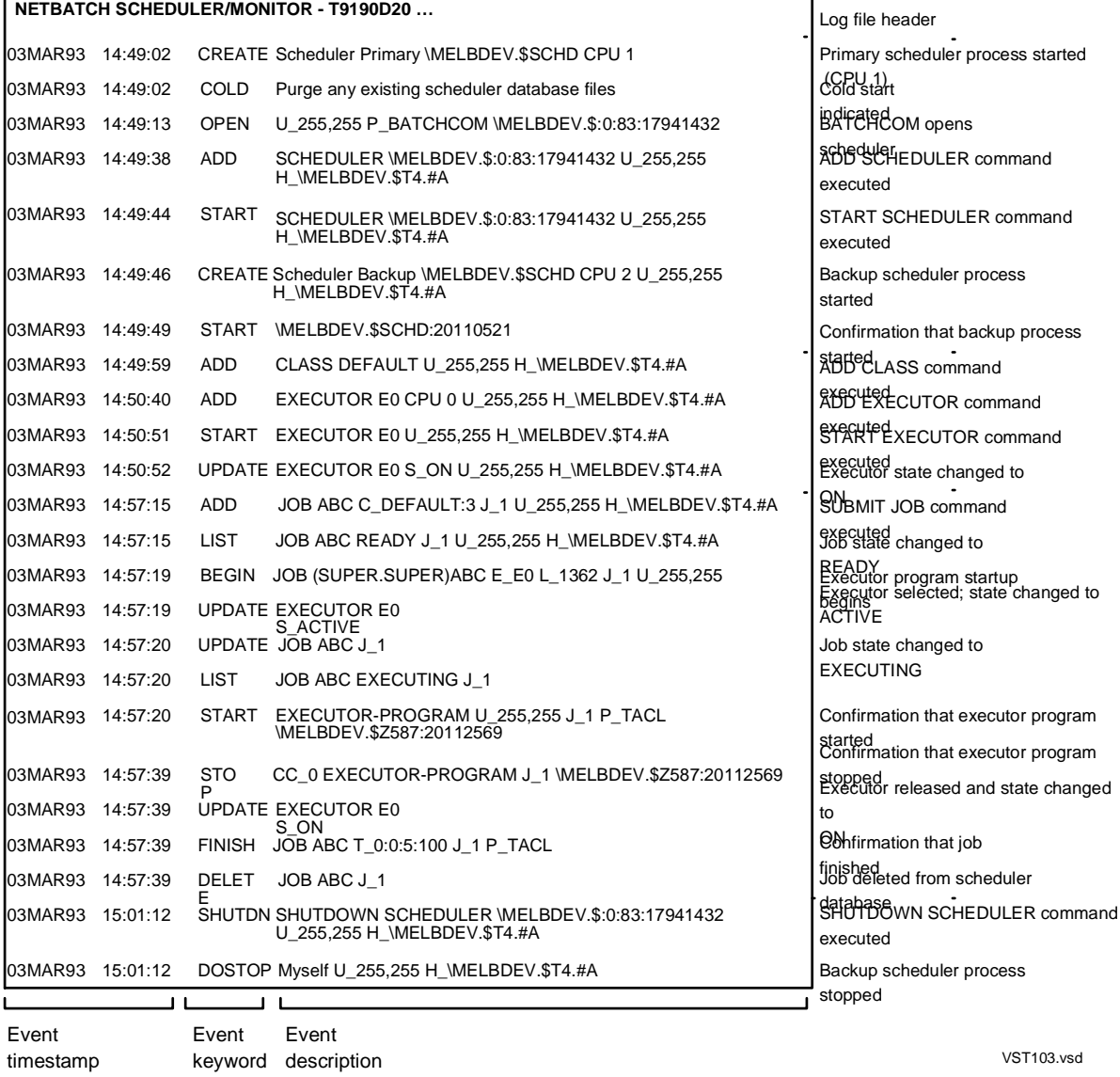

#### **Creating and Opening a Scheduler Log File**

The scheduler opens its log file when you run the NETBATCH program during scheduler startup. For more information, see [Warm Starting a Scheduler on page 3-18.](#page-65-0)

#### **Sizing a Scheduler Log File**

A scheduler-created disk log file adopts these attributes of the previous log if that log was a disk file: primary and secondary extent sizes, maximum extents, buffer size, expiration time, RWEP security, owner, and volume and subvolume.

The default extent size of a scheduler-created disk log file is 50 primary extents and 100 secondary extents. The default maximum extents the file can have is 100. (A file of this size can record up to 154,375 scheduler events.) To change the size of a disk log file, use the FUP ALTER command. For information on this command, see the *File Utility Program (FUP) Reference Manual*.

When a disk log file is full, the scheduler automatically closes it and creates and opens a default log file in the same subvolume.

#### **Switching a Scheduler Log File**

NetBatch supervisors can close a running scheduler's log file and open another by using the SWITCHLOG SCHEDULER command. You can specify the file you want created and opened, or let the scheduler create and open a default file:

```
1} STATUS SCHEDULER .
Logfile : \MELBDEV.$NB.ZBAT.LOGAAB .
2} SWITCHLOG SCHEDULER
Scheduler logfile switched
3} STATUS SCHEDULER .
Logfile : \MELBDEV.$NB.ZBAT.LOGAAC .
```
This SWITCHLOG SCHEDULER command opens a specified log file:

4} STATUS SCHEDULER . Logfile : \MELBDEV.\$NB.ZBAT.LOGAAC . 5} SWITCHLOG SCHEDULER \$ZTN0.#PTY6 Scheduler logfile switched 6} STATUS SCHEDULER . Logfile : \MELBDEV.\$ZTN0.#PTY6 .

You cannot specify a DEFINE in the SWITCHLOG SCHEDULER command.

#### **Listing the Contents of a Scheduler Log File**

You can list the contents of an open or closed scheduler log file by using the FUP COPY command. For example, this command lists the contents of an open log file and wraps lines that are too long to the next line:

```
> FUP COPY LOGAFO,,SHARE,FOLD
```
You also can use the EDIT program to list a closed log file's contents after putting the contents into an EDIT file. For example, this command creates file LOGTEMP, puts the contents of LOGADQ into that file, then lists LOGTEMP:

> EDIT; GET LOGADQ PUT LOGTEMP; LIST ALL

For information about the FUP COPY command, see the *File Utility Program (FUP) Reference Manual*. For information about the EDIT program, see the *EDIT User's Guide and Reference Manual*.

#### **Interpreting the Contents of a Scheduler Log File**

The log file records scheduler events in chronological order. Each event has a timestamp, a keyword identifying the event type, and an event description. For example:

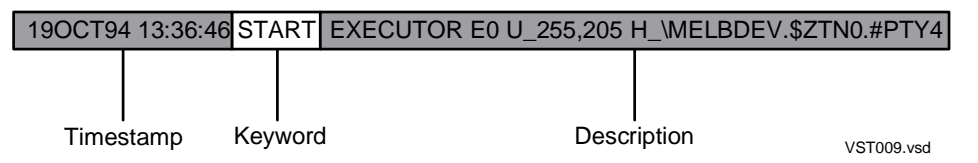

For explanations of event keywords and a breakdown of the logging formats used in event descriptions, see [Table 3-3](#page-88-0) and [Table 3-4 on page 3-43](#page-90-0).

The NETBATCH log file is an unstructured file with a record length of 132 bytes. If the information to be logged is greater than 132 bytes, it is split into two consecutive records. The fields used in the records are:

<Timestamp>: contains the date and time of the event.

<Main Event>: contains the event that has occurred.

<Jobno>: contains the job number associated with the event.

<Description>: contains information on the attributes linked with the event.

The format in which the information will be split is shown below.

Case 1: A job related event will be logged as

Record 1: <Timestamp> <Main Event> <Jobno>

Record 2: <Timestamp> <Description>

For example, the BEGIN JOB event will be logged as

Record 1: 06APR06 12:44:41 BEGIN JOB (SUPER.SUPER) J23456789012345678901234:1 E\_E23456789012345678901234 L\_12 J\_1 Record 2: 06APR06 12:44:41 J\_1 P\_DELAY \NODE1.\$Z0H5:38494157 U\_255,255

Case 2: A job independent event will be logged as

Record 1: <Timestamp> <Main Event>

Record 2: <Timestamp> <Description>

#### For example, the SWITCHLOG event will be logged as

Record 1: 06APR06 12:41:42 LOG SWITCHLOG \NODE1.\$DSMSCM.S2345678.LOGAAA TO \NODE1.\$DSMSCM.S2345678.LOGAAB Record 2: 06APR06 12:41:42 U\_255,255 H\_\NODE1.\$ZTNT.#PT1RBGU

#### **Event Keywords**

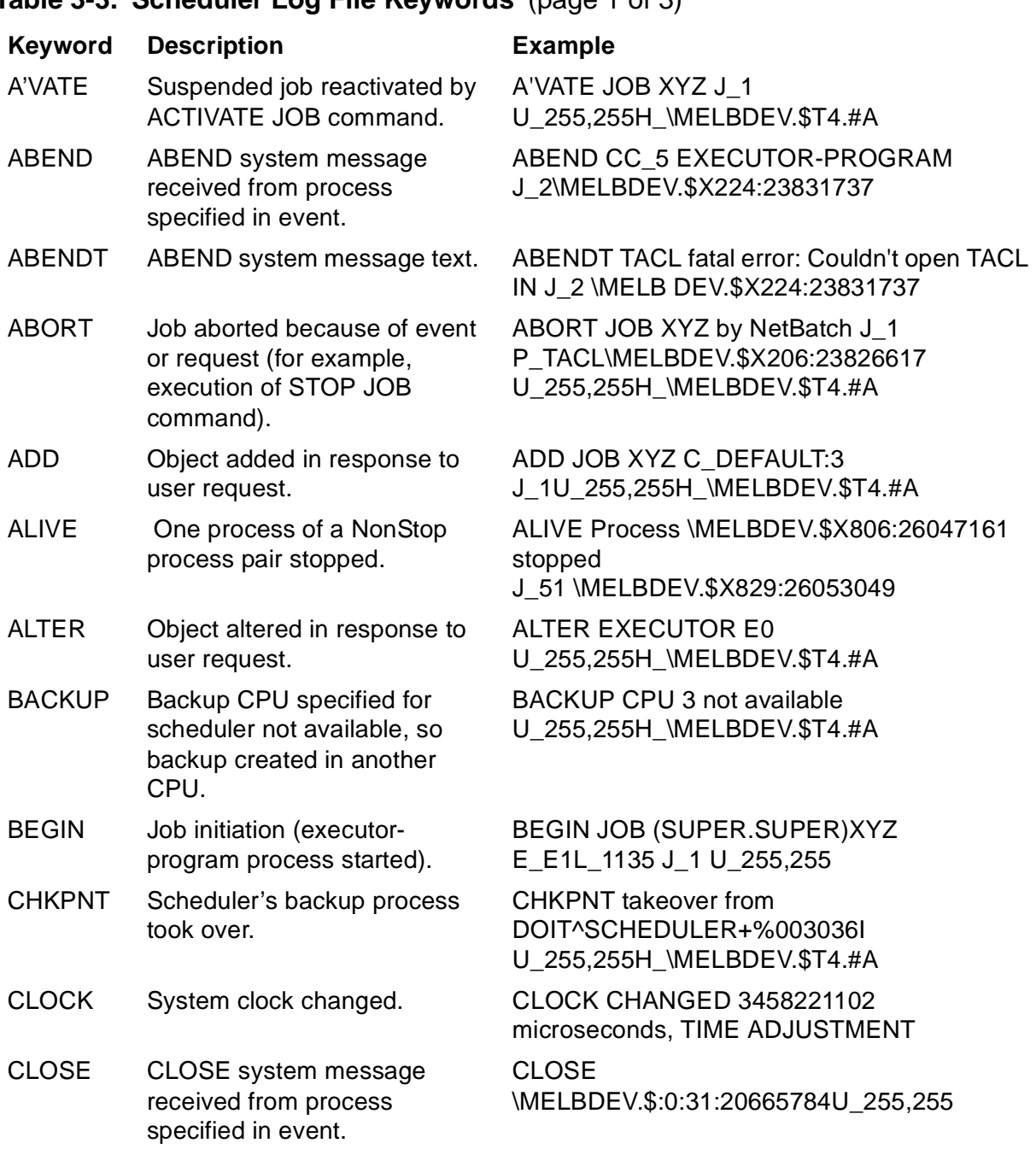

#### <span id="page-88-0"></span>**Table 3-3. Scheduler Log File Keywords** (page 1 of 3)

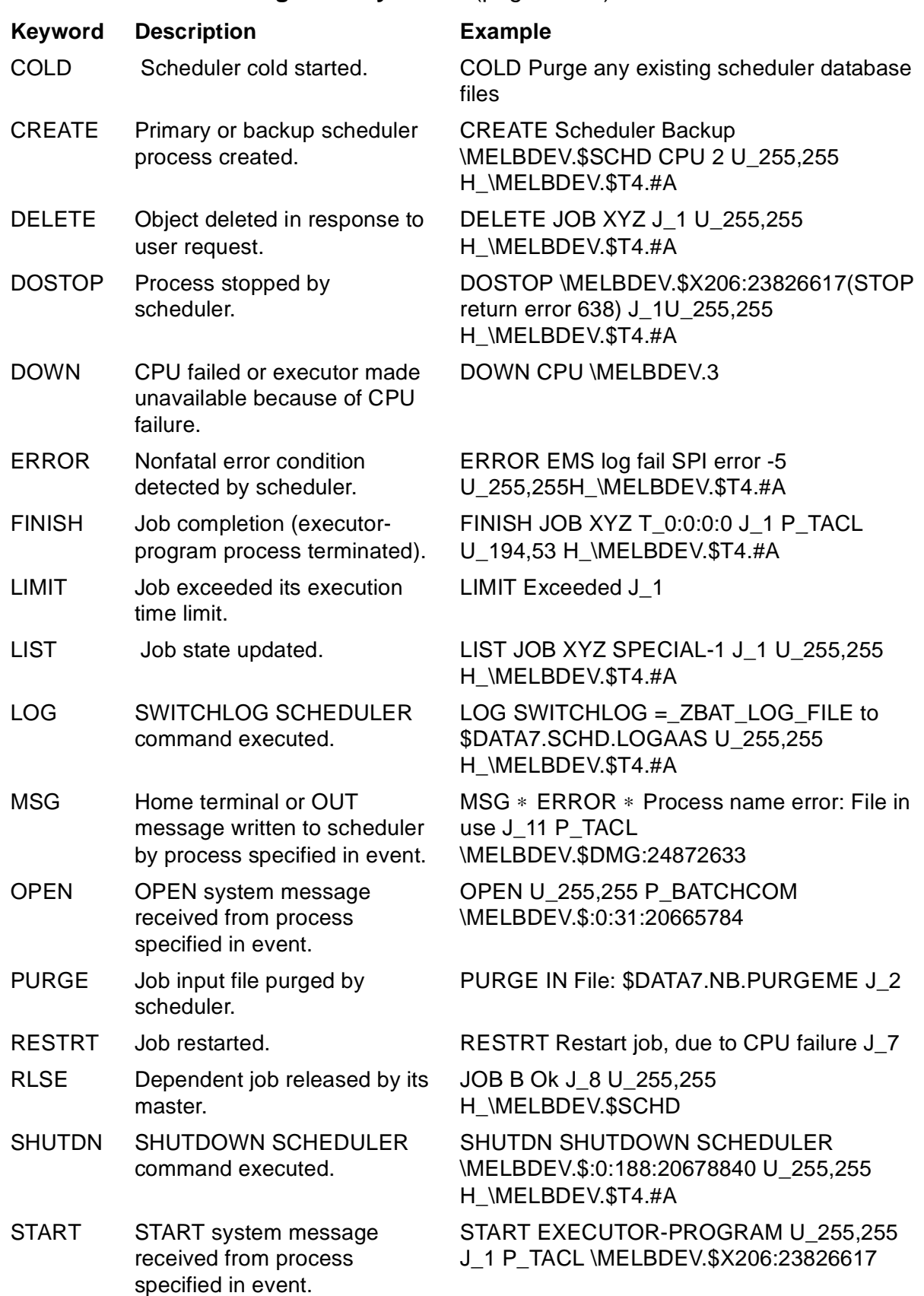

#### **Table 3-3. Scheduler Log File Keywords** (page 2 of 3)

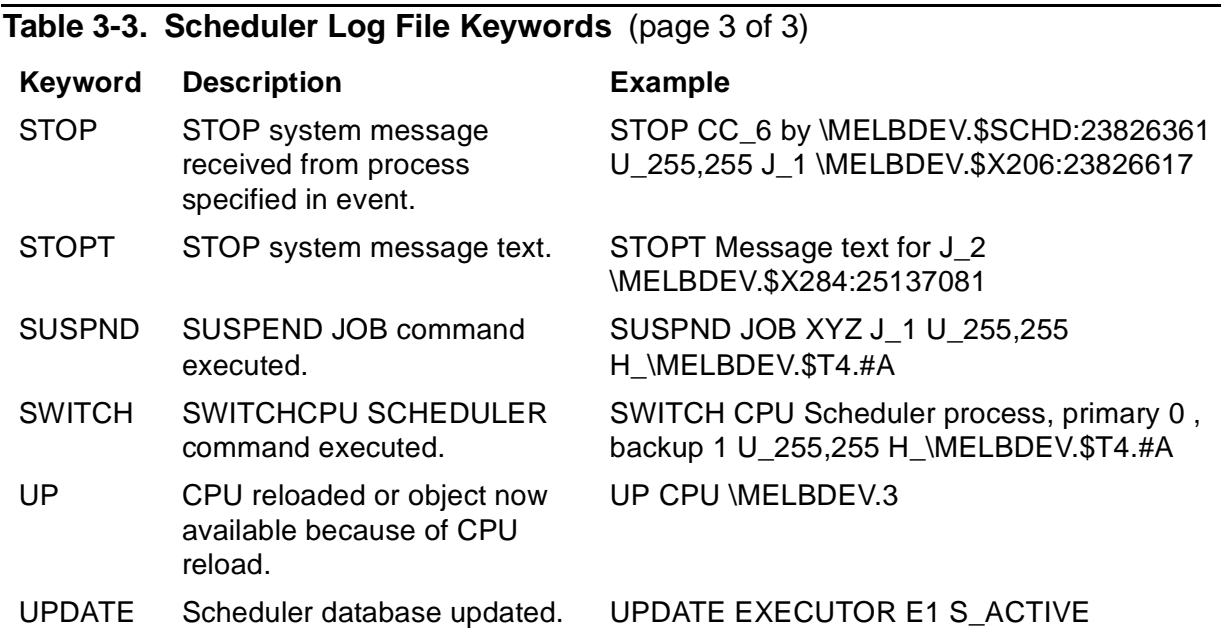

#### **Logging Formats Used in Event Descriptions**

WARM Scheduler warm started. WARM Load Scheduler database

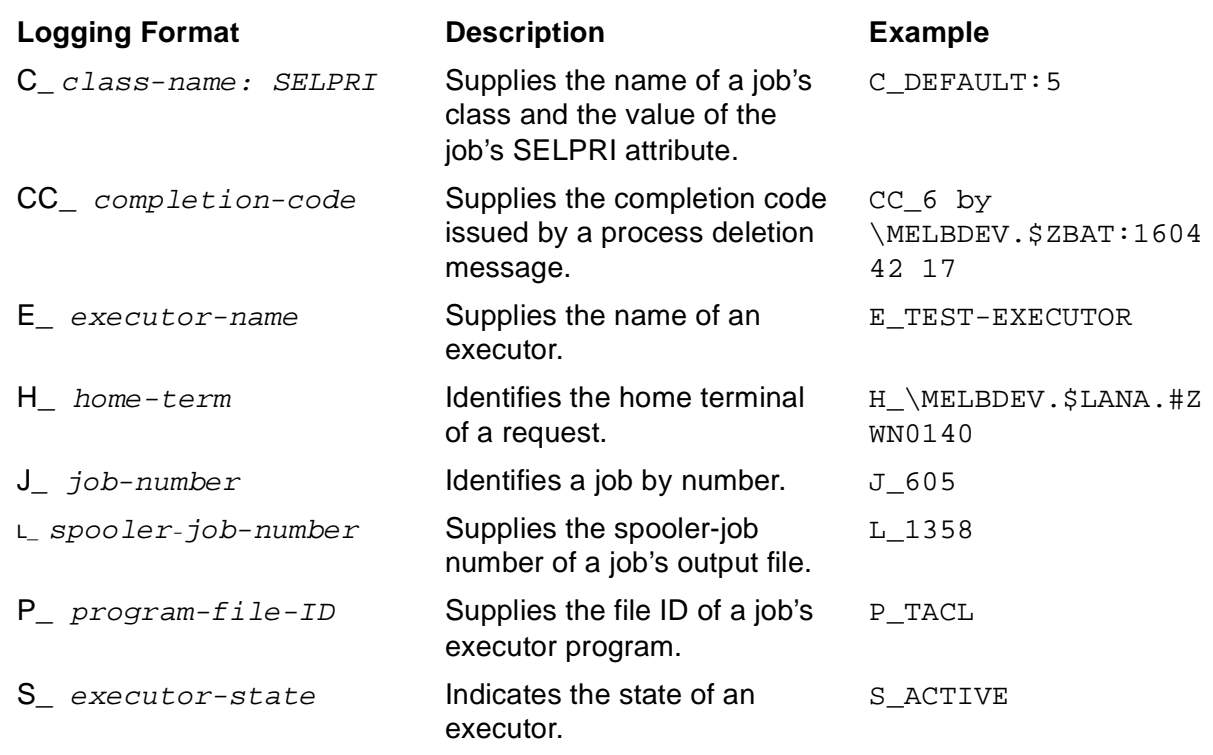

#### <span id="page-90-0"></span>**Table 3-4. Scheduler Log File Logging Formats** (page 1 of 2)

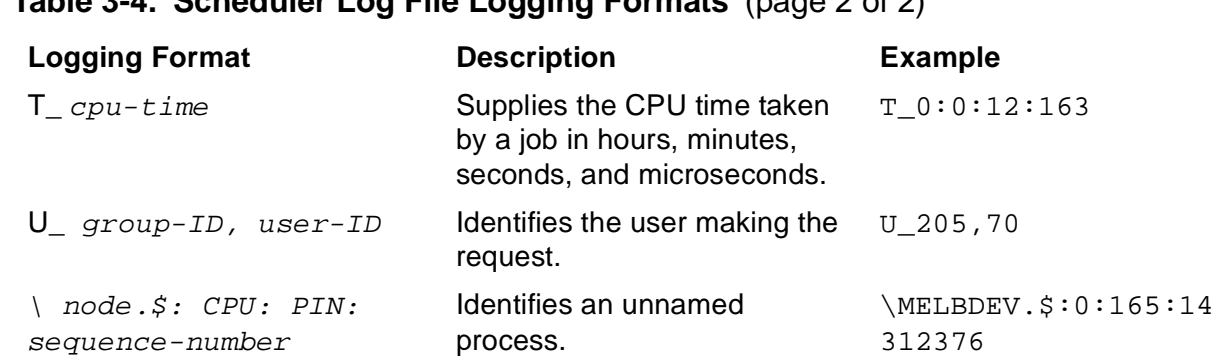

#### **Table 3-4. Scheduler Log File Logging Formats** (page 2 of 2)

#### <span id="page-91-0"></span>**Enabling and Disabling EMS Event-Message Generation**

The scheduler has an EMS interface through which it can send information about these events to an EMS collector. For more information about the interface and about scheduler event messages, see the *NetBatch Management Programming Manual*.

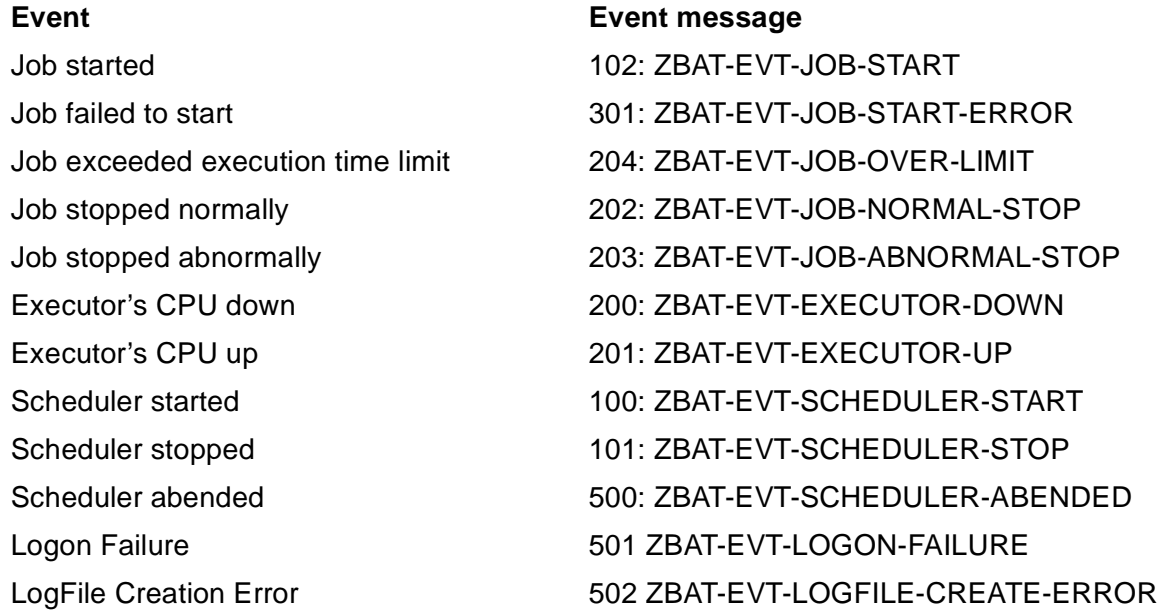

You can enable NetBatch event-message generation when starting a scheduler or while the scheduler is running:

• To enable event-message generation when starting a scheduler, include the EMS parameter in the RUN NETBATCH command. For example:

```
> NETBATCH /NAME $ZBAT, NOWAIT/ $NB.ZBAT EMS
> BATCHCOM $ZBAT; INFO SCHEDULER, EMS
SCHEDULER ATTRIBUTES
ems: On
```
• To enable event-message generation while the scheduler is running, use the ALTER SCHEDULER command to set the scheduler's EMS attribute to ON or ERROR.

To disable event-message generation, use the ALTER SCHEDULER command to set the EMS attribute to OFF. For more information, see [EMS Scheduler Attribute](#page-421-0) [on page 7-54](#page-421-0).

#### <span id="page-92-0"></span>**Stopping a Scheduler**

NetBatch supervisors can stop (shut down) a scheduler by using either of these BATCHCOM commands:

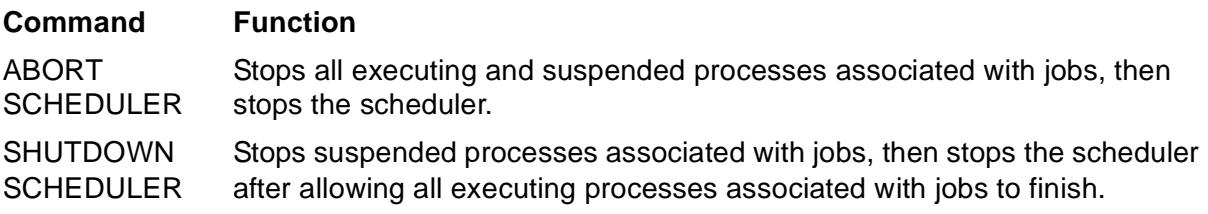

This table describes when to use ABORT SCHEDULER and SHUTDOWN SCHEDULER:

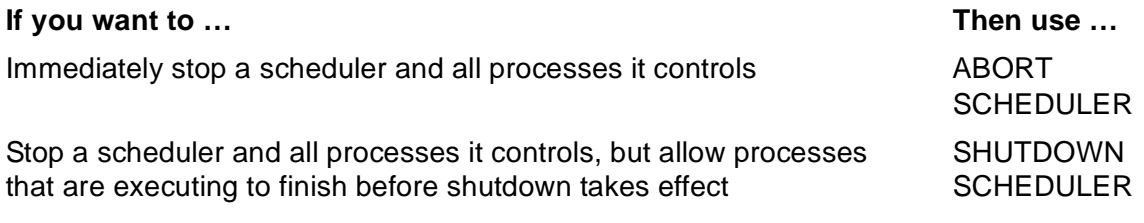

#### **Example**

To use the SHUTDOWN SCHEDULER command to stop a scheduler:

> PPD \$SCHD Name Primary Backup Ancestor \$SCHD 0,466 3,270 \$C4 > BATCHCOM \$SCHD; SHUTDOWN SCHEDULER Scheduler shutting down > PPD \$SCHD (Process does not exist)

#### **Using TACL Commands to Stop a Scheduler**

The TACL STATUS and STOP commands let you stop processes in a TACL environment. Although these commands also stop a scheduler, HP recommends against using them. The commands act on the scheduler only and have no effect on the processes it controls. After the scheduler stops, the processes remain in an uncontrolled state.

#### **Recovering From an Unplanned Scheduler Stoppage**

An unplanned scheduler stoppage can occur, for example, when someone inadvertently stops the scheduler with a TACL STOP command. To recover from such a stoppage:

- 1. Establish the cause of the shutdown. Use the scheduler's last log file to help.
- 2. Correct the cause of the shutdown as necessary.
- 3. Warm start the scheduler. See [Warm Starting a Scheduler on page 3-18.](#page-65-0)

# **4**

# **Job Planning, Submission, and Management**

This section describes how to work with NetBatch jobs:

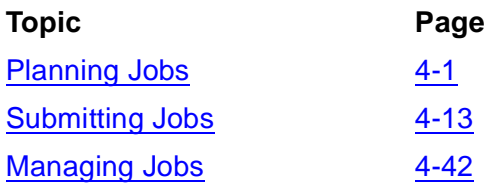

# <span id="page-94-0"></span>**Planning Jobs**

This subsection outlines a job planning procedure that lets your organization take advantage of NetBatch job management facilities. The procedure is based on the assumption that programs comprising the jobs:

- Generate Event Management Service (EMS) event messages when significant errors and warnings occur during processing. The programs should send these messages to the same EMS collector as the NetBatch scheduler.
- Use completion codes to indicate process termination status. This lets you use the NetBatch job-recovery attributes IFFAILS, RESTART, STALL, and STOP-ON-ABEND to manage job recovery and restart functions.
- Follow a standard recovery strategy and enable automated or partially automated recovery. Automated or partially automated recovery is likely to involve use of NonStop Transaction Management Facility (TMF) software.

The procedure covers such topics as identifying programs and run environments, establishing recovery strategies, and determining job attributes. The subsection also discusses input-file creation, describes the use of completion codes in job management, and explains how the scheduler tracks and controls jobs' processes.

### **Planning Procedure**

### **Step 1: Identify and Categorize Existing and Potential Jobs**

Create a table that categorizes existing and potential jobs by type or business function (for example, backups or payroll processing). For each job category:

- Record job ownership details and list the programs used
- Indicate whether the jobs are CPU-bound or I/O-bound
- Itemize their resource requirements (disks, tape drives, printers, and so on)

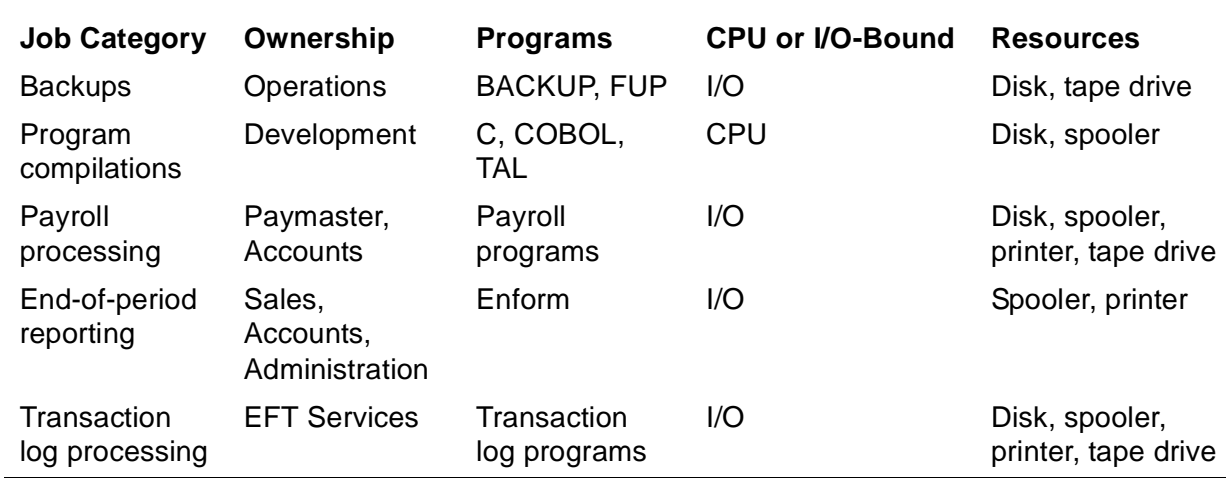

#### **Table 4-1. Sample Job Category Table**

#### **Step 2: Identify Programs and Run Environments**

For each job category identified in Step 1, draw a diagram showing the interrelationships of programs in the category and the programs' run environments. For the latter, include:

- Details of inputs (for example, files or tapes)
- Details of outputs (for example, reports and operator messages)
- File creation and file open attributes
- Information about tape processing, log messages, completion codes, and program duration
- Details of TMF transactions

[Figure 4-1 on page 4-3](#page-96-0) shows the programs and run environments identified for a sample job category (transaction log processing) from the previous figure.

<span id="page-96-0"></span>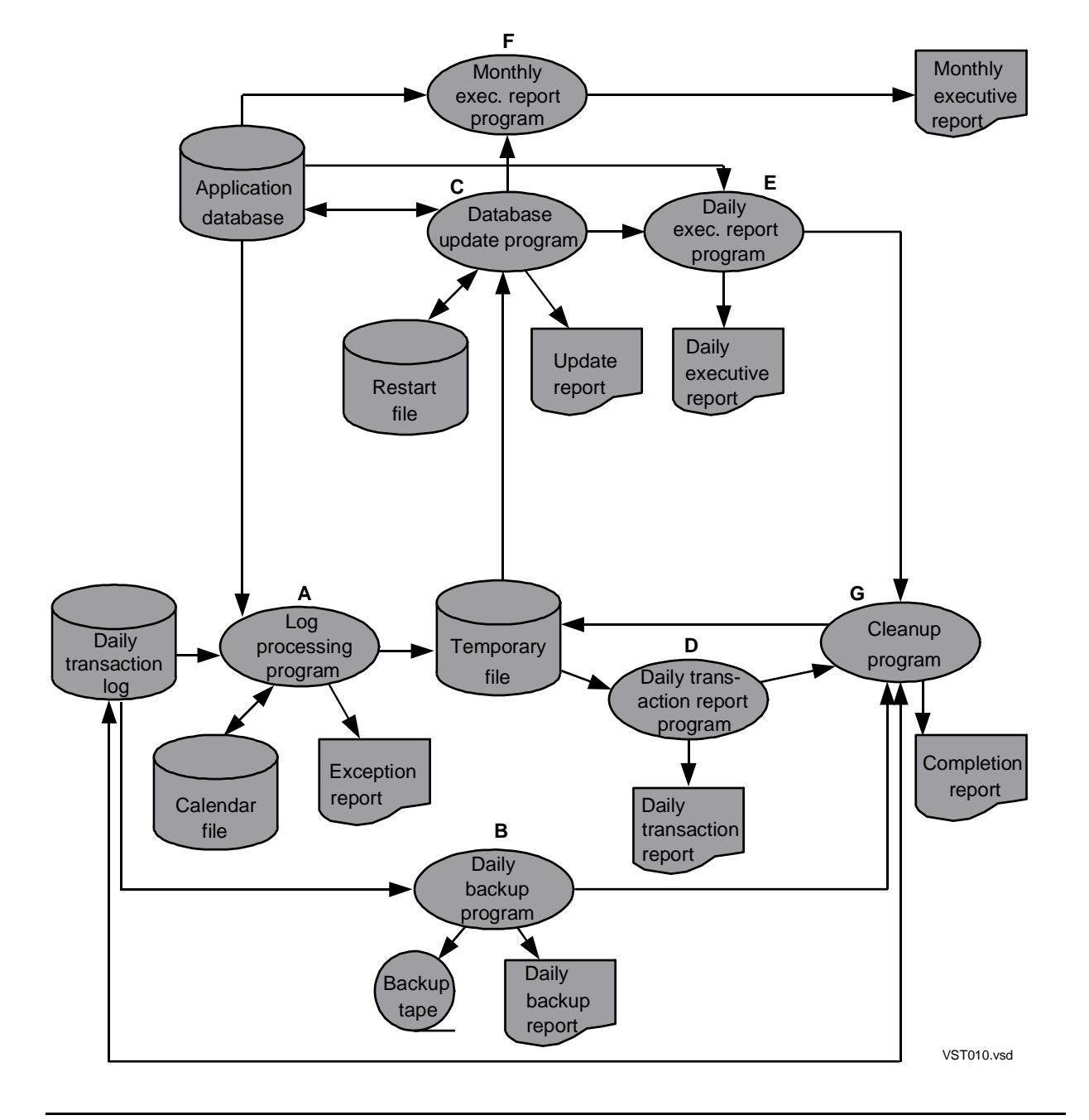

**Figure 4-1. Sample Programs and Run Environments Diagram**

#### **Step 3: Identify Jobs and Dependencies**

For each program identified in Step 2:

- 1. Assign a job name
- 2. Draw a dependency diagram showing the dependencies between the jobs. In some cases, a job might include several programs.

[Figure 4-2](#page-97-0) shows the job names assigned to the programs from the previous figure and the dependencies between those programs.

<span id="page-97-0"></span>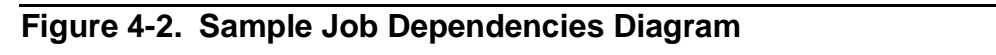

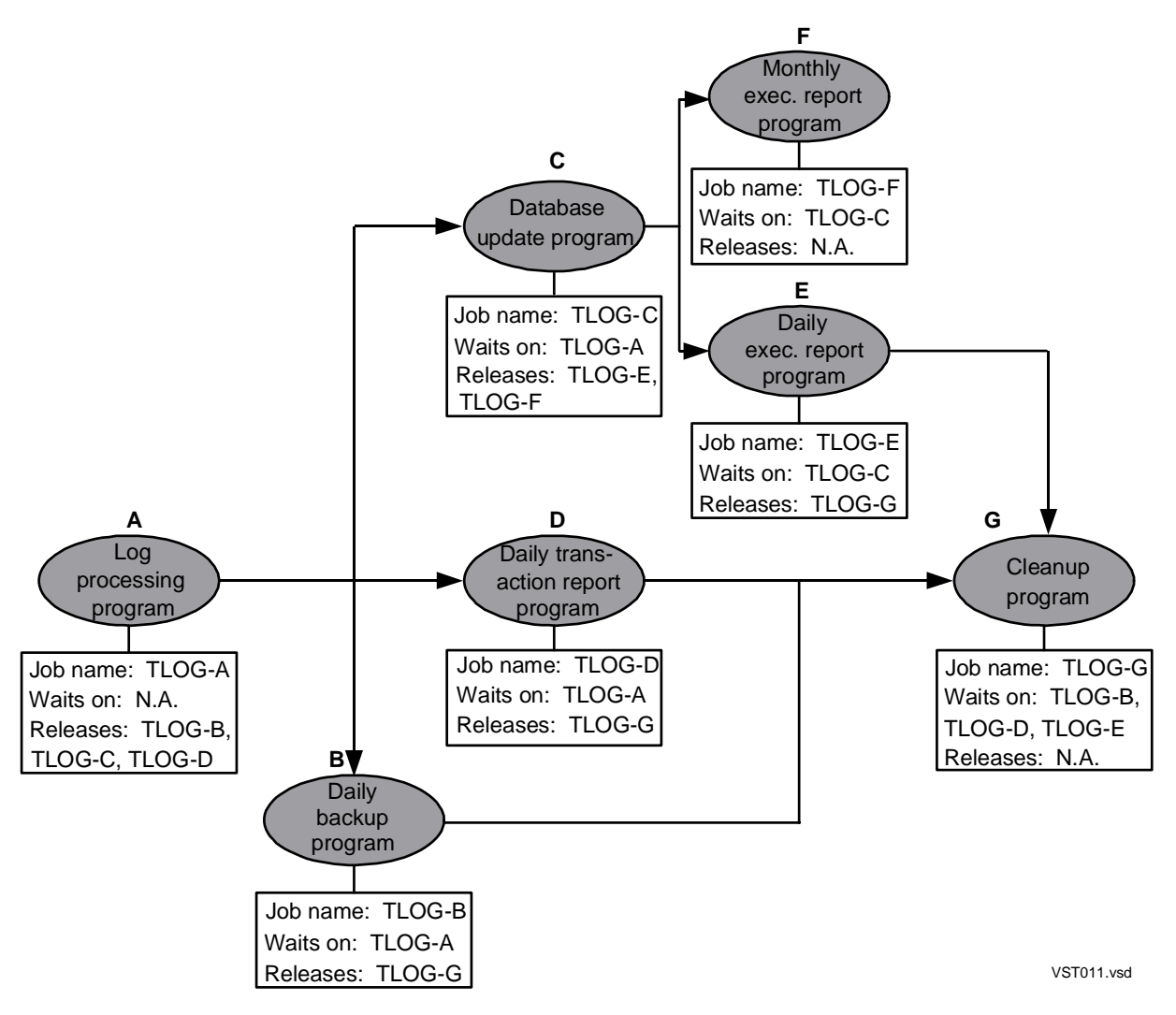

#### **Step 4: Establish Recovery Strategies**

Establish a job-recovery strategy for use when a job fails. Consider such things as:

- Each job's importance
- The degree of automation required in the recovery process
- Each job's ability to restart itself
- How long each job takes to run

The recovery strategy is implemented when writing the jobs' programs, creating their input files, and assigning their IFFAILS, RESTART, STALL, and STOP-ON-ABEND

attributes. (For a decision chart to help you determine the values of these attributes, see [Controlling a Job's Behavior on Process Failure on page 4-28.](#page-121-0))

For an example of a job-recovery strategy, consider the transaction log processing example from the previous steps. The recovery strategy for this application is to reduce operator intervention by partially automating job recovery and restart functions. Implementation of the strategy is by means of TMF software (for transaction recovery) and the IFFAILS, RESTART, STALL, and STOP-ON-ABEND attributes. [Table 4-2](#page-98-0) records information applicable to this strategy for jobs that make up the application.

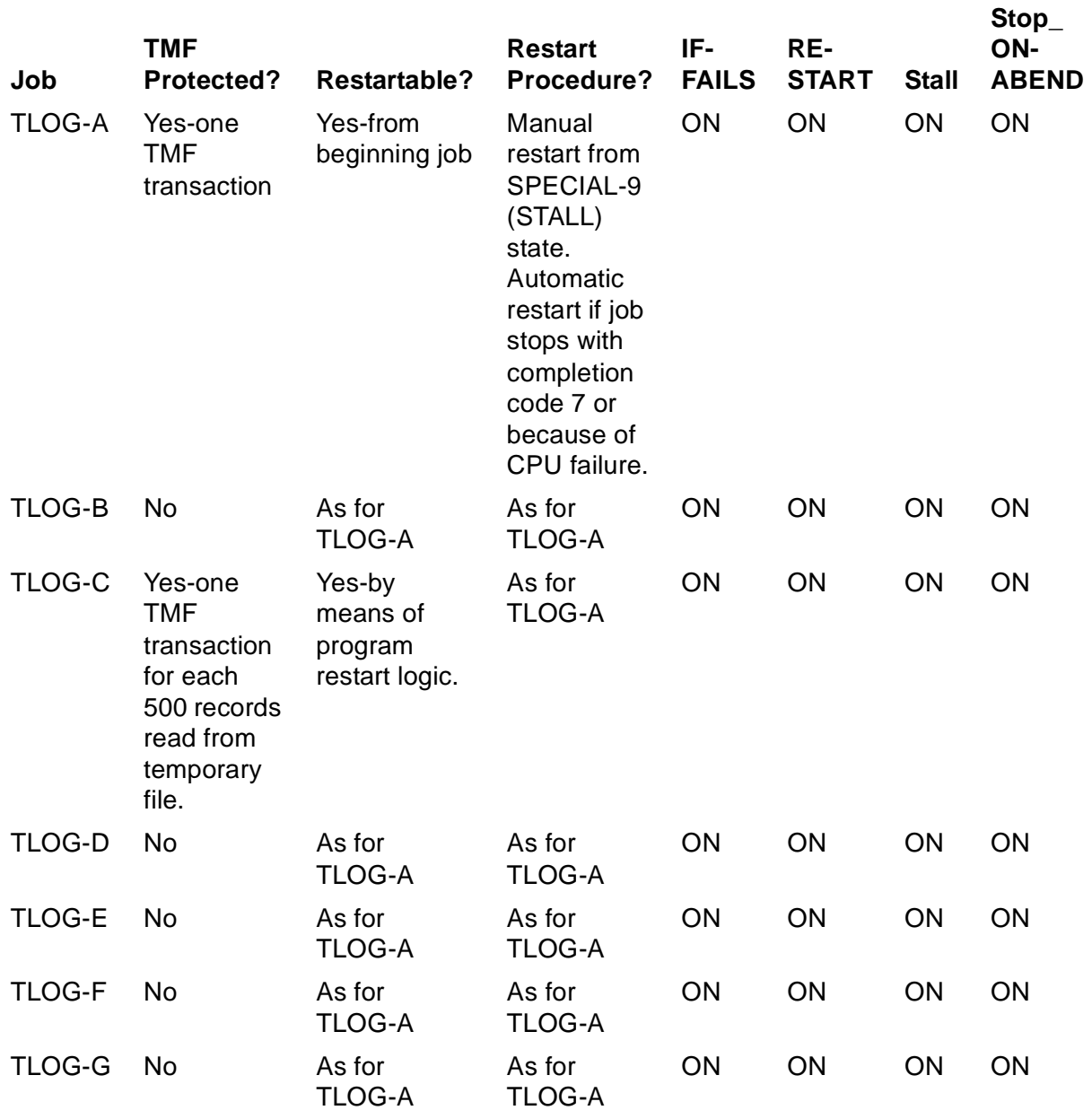

#### <span id="page-98-0"></span>**Table 4-2. Sample Job-Recovery Strategies**

#### **Step 5: Create Job Planning Table**

Create a table that lists the jobs identified at Step 3 and specifies their attributes. For information about job attributes, see [Submitting a Job With the SUBMIT JOB](#page-106-1)  [Command on page 4-13.](#page-106-1)

The table can help you when planning your organization's schedulers (see Section 3, [Scheduler Planning, Configuration, and Management\)](#page-48-0) and submitting the jobs.

In [Figure 4-3,](#page-99-0) Job TLOG-C submits job TLOG-F on a monthly basis by using TACL code to detect the end of the month.

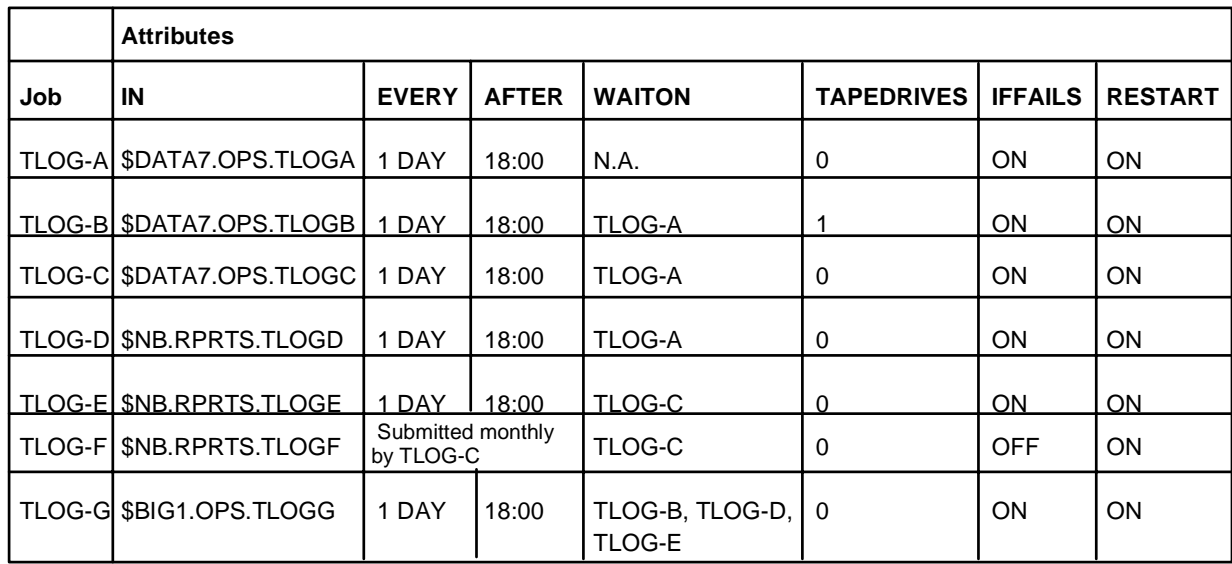

#### <span id="page-99-0"></span>**Figure 4-3. Sample Jobs Planning Table**

VST117.vsd

In addition to the attributes listed in [Figure 4-3](#page-99-0), the jobs adopt these default attributes from their scheduler:

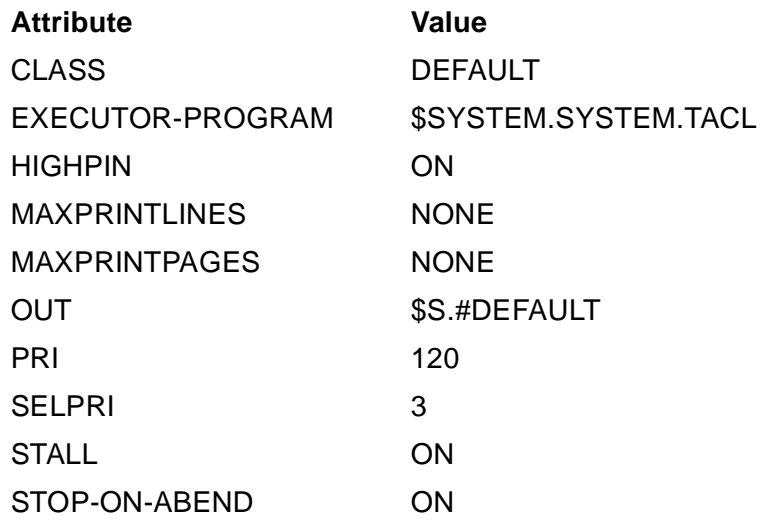

#### **Creating a Job Input File**

A job's input file contains the statements executed by the job's executor program. (For example, if a TACL process is the executor program, the file contains TACL commands; if the COBOL compiler is the executor program, the file contains the program source code.) The syntax of the statements in the file must follow the syntax rules of the executor program.

[Figure 4-4](#page-100-0) shows sample TACL input files for two of the jobs (TLOG-A and TLOG-B) planned earlier.

#### <span id="page-100-0"></span>**Figure 4-4. Sample Input File**

```
TACL input file for job TLOG ?A:
```

```
 #SET #INFORMAT TACL
 RUN A
[#IF (:_COMPLETION:MESSAGECODE = -5 AND
    :_COMPLETION:COMPLETIONCODE = 7)
 COMMENT Stop myself if A stops with completion code 7
   |THEN|
    #STOP /COMPLETIONCODE 7/ [#PROCESSINFO /PROCESSID/]
 COMMENT Release A's dependent jobs if A runs successfully
   |ELSE|
    ZBAT:RELEASE $ZBAT *
 ]
```
TACL input file for job TLOG ?B:

 BACKUP \$TAPE1, \$DATA1.DAYLOGS.TODAYS, LISTALL, OPEN, & AUDITED, VERIFYREEL ZBAT:RELEASE \$ZBAT TLOG-G<br>vst118.vsd

#### **Using Completion Codes to Test Process Termination Status**

Every process that executes returns a completion code to its ancestor in its ABEND, STOP, or PROCESS\_STOP\_ system message. The code indicates whether the process terminated normally or otherwise.

Completion codes are integers in the range -32768 to 32767. These considerations apply to their use:

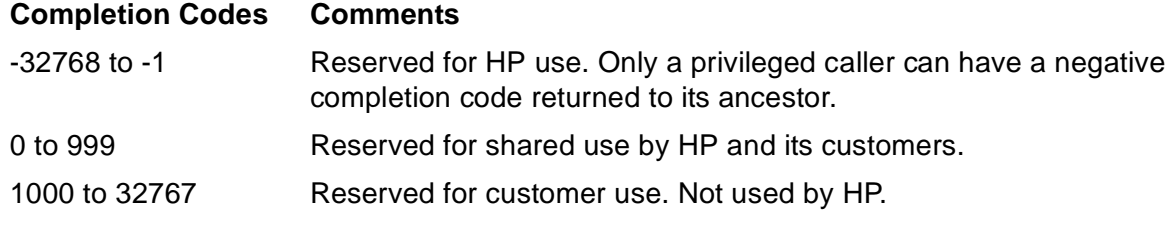

[Table 4-3](#page-101-0) lists and describes the standard completion codes used by NonStop system language compilers and other HP products. For more information about the codes, see the *Guardian Procedure Calls Reference Manual*.

#### <span id="page-101-0"></span>**Table 4-3. Completion Codes**

#### **Code Description**

- -3 The process terminated itself but passed bad parameters to the ABEND, STOP, or PROCESS\_DELETE\_ system procedure.
- -2 The process terminated itself, but the operating system could not pass completion code and termination information because of a resource problem.
- -1 Trap detected.
- 0 Normal, voluntary termination with no errors.
- 1 Normal, voluntary termination with warning diagnostics.
- 2 Abnormal, voluntary termination with fatal errors or diagnostics.
- 3 Abnormal, voluntary, but premature termination with fatal errors or diagnostics.
- 4 The process did not start.
- 5 The process called the ABEND or PROCESS STOP system procedure on itself.
- 6 An external, authorized process called the ABEND, STOP, or PROCESS\_STOP\_ system procedure to delete the process.
- 7 The process sent a restart request to the NetBatch scheduler.
- 8 Same as for completion code 1, but you must examine the process's output file to determine whether the results are acceptable.

#### **Testing Completion Codes**

The TACL #CASE and #IF built-in functions enable you to determine why a process of a TACL job stopped. By including the functions in the job's input file, you can test completion codes and either return text or branch to other code. For more information on the functions, see the *TACL Reference Manual*. For information on how the TACL program handles completion codes, see the *TACL Programming Guide*.

[Figure 4-5 on page 4-9](#page-102-0) shows sample #CASE and #IF constructs that test completion codes.

#### <span id="page-102-0"></span>**Figure 4-5. Sample #CASE and #IF Constructs for Completion Code Testing**

```
[#CASE [:_COMPLETION:COMPLETIONCODE]
   |0| #OUTPUT text
   |1| #OUTPUT text
   |2| #OUTPUT text
   |OTHERWISE| #OUTPUT text
]
[#IF [#COMPUTE :_COMPLETION:COMPLETIONCODE > 0]
  |THEN| non-zero-branch
   |ELSE| zero-branch
]
   …VST119.vsd
```
[Figure 4-6](#page-102-1) shows the input file of a job that compiles a program. The file includes #CASE statements that test the completion code of the compilation. If the compilation is successful, the job runs the resulting object.

#### <span id="page-102-1"></span>**Figure 4-6. Sample Job Input File Containing #CASE Statements**

```
#SET #INFORMAT TACL
#SET #OUTFORMAT TACL
#PUSH SOURCE_FILE
#PUSH OBJECT_FILE
#SET SOURCE_FILE $NB.FILES.SRCFILE
#SET OBJECT_FILE $NB.FILES.OBJFILE
COBOL85 /IN [SOURCE_FILE], OUT $S.#LIST / [OBJECT_FILE][#CASE
[:_COMPLETION:COMPLETIONCODE]
  |0| #OUTPUT No errors or warnings compiling [OBJECT_FILE]
    RUN [OBJECT_FILE]
    #OUTPUT [OBJECT_FILE] completion:
    OUTVAR :_COMPLETION
  |1| #OUTPUT Warnings compiling [OBJECT_FILE], completion:
    OUTVAR :_COMPLETION
    RUN [OBJECT_FILE]
    #OUTPUT [OBJECT_FILE] completion:
    OUTVAR :_COMPLETION
  |2| #OUTPUT Fatal compilation errors
  |3| #OUTPUT Compilation failed
  |4| #OUTPUT Compilation never started
  |5| #OUTPUT Compilation abended
  |6| #OUTPUT External stop
  |7| #OUTPUT Compilation restarted
  |8| #OUTPUT Check your listing
  |OTHERWISE| #OUTPUT Unexpected completion:
         OUTVAR :_COMPLETION
] VST120.vsd
```
#### **Identifying Processes of a Job**

When a scheduler starts a job with the attribute JOBID-ZERO OFF:

- 1. It tags the job's executor-program process with a unique identifier called a GMOMJOBID. This identifier contains the scheduler's process name (that is, the name of the job's ancestor process, or GMOM) and the job's number (JOBID); for example, \$ZBAT.278.
- 2. The executor-program process propagates the GMOMJOBID to its child processes. Thus, the GMOMJOBID identifies processes related to the job. Moreover, it lets the scheduler receive creation and completion information about the processes and to suspend, reactivate, and stop them.

[Figure 4-7](#page-103-0) shows the scheduler starting job 661 whose executor-program process (\$Z053) starts three other processes. \$Z053 transmits its GMOMJOBID (\$ZBAT.661) to those processes.

<span id="page-103-0"></span>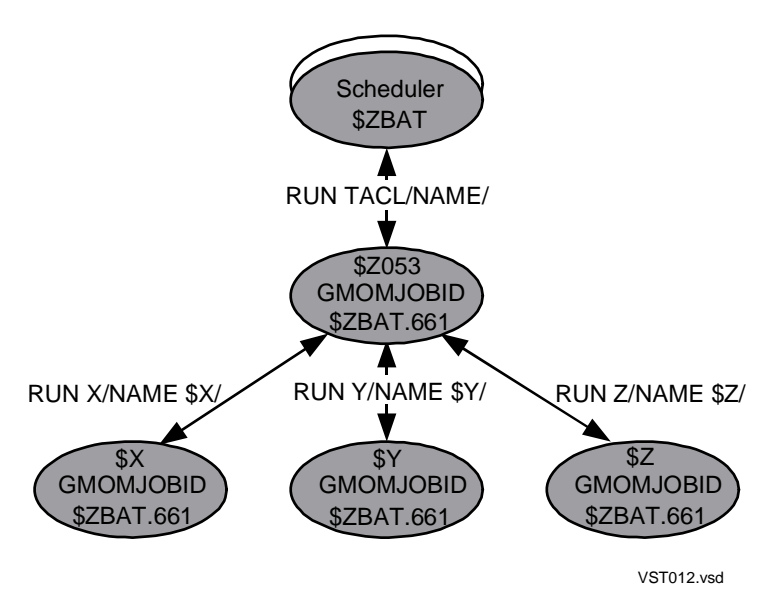

#### **Figure 4-7. Example of GMOMJOBID Propagation**

#### **Displaying GMOMJOBIDs**

To display the GMOMJOBID of a process, use the TACL STATUS command. This example shows the command listing the GMOMJOBIDs of processes from [Figure 4-7](#page-103-0) (the command's results appear in truncated form):

```
> STATUS *, GMOMJOBID $ZBAT.661, DETAIL
Pid: 1,47 ($X) Primary
GMOMJOBID: $ZBAT.661
Pid: 1,48 ($Z) Primary
GMOMJOBID: $ZBAT.661
Pid: 1,55 ($Z053) Primary
GMOMJOBID: $ZBAT.661
```
Pid: 1,78 (\$Y) Primary GMOMJOBID: \$ZBAT.661

For more information about the STATUS command, see the *TACL Reference Manual*.

#### **Dissociating a Process From a Job**

In some cases, you might want to prevent a process from receiving its creator's GMOMJOBID so the process executes outside scheduler control. For example, you might want a NOWAIT Pathway process dissociated from the job that starts it.

To prevent a process from receiving a GMOMJOBID, specify run option JOBID 0 in the process's TACL RUN command. This option overrides the creator's GMOMJOBID and dissociates the process from the job. As a result, the scheduler does not receive creation and completion information from the process. Also, no control of the process is possible through the scheduler. For example, the STOP JOB command stops and deletes all processes having the job's GMOMJOBID, but not the dissociated process (see [Figure 4-8](#page-104-0)).

For more information about run option JOBID, see the *TACL Reference Manual*.

<span id="page-104-0"></span>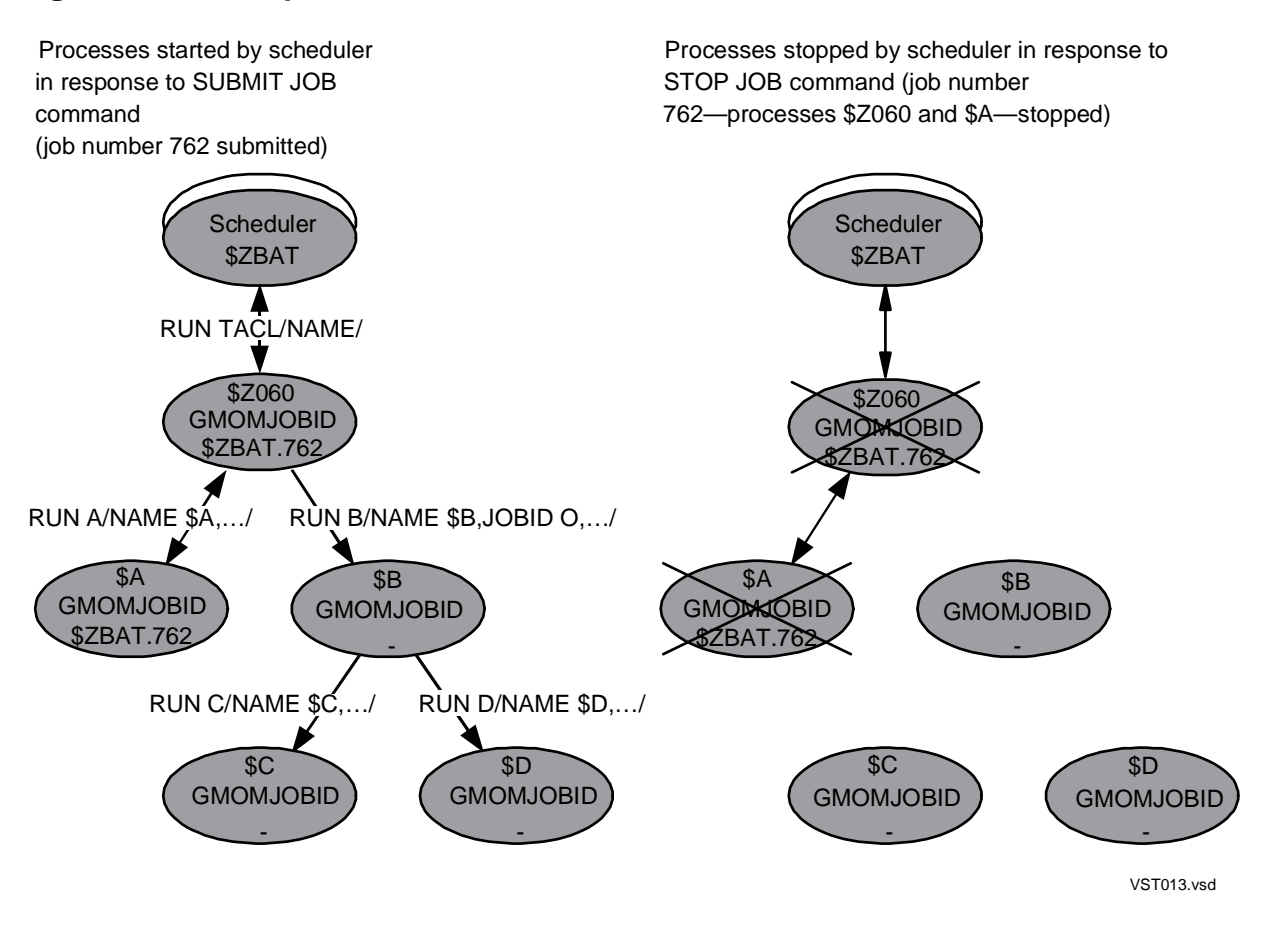

#### **Figure 4-8. Example of Dissociated Processes**

#### **Dissociating a Job From the Scheduler**

To prevent the scheduler from assigning a GMOMJOBID to a job's executor-program process, submit the job with the attribute JOBID-ZERO ON. This attribute dissociates the job completely from the scheduler.

#### **Specifying TERM, IN, OUT, and NOWAIT for a Dissociated Process**

These recommendations relate to specifying run options TERM, IN, OUT, and NOWAIT in a TACL RUN command that specifies JOBID 0:

• A dissociated process cannot open a scheduler for home terminal, input, or output purposes unless the open is by means of the SPI process name qualifier #ZSPI. (For example, TERM \$ZBAT.#ZSPI.) This limitation means the TERM, IN, and OUT run options of a dissociated process cannot specify a scheduler if the process does not send SPI open requests.

For information on using the #ZSPI qualifier, see the *SPI Programming Manual*.

• A dissociated process should have the NOWAIT run option specified. Running the process with this option lets the job finish before the process and therefore release the job's executor.

For more information on run options TERM, IN, OUT, and NOWAIT, see the *TACL Reference Manual*.

#### **ZBAT:JOBINFO**

ZBAT:JOBINFO is a TACL macro supplied with NetBatch software (in product file ZBATSEGF). The macro expands to a space-separated job name and number. By invoking the macro from a job's input file, you can return the job's name and number to its output file. For example:

```
> FUP COPY INFILE
#PUSH JOBNAME, JOBNUMBER
#SETMANY JOBNAME JOBNUMBER, [ZBAT:JOBINFO]
#OUTPUT Job [JOBNAME] (job number [JOBNUMBER]) now running
> BATCHCOM $ZBAT; SUBMIT JOB, EXECUTOR-PROGRAM TACL, IN
INFILE,
OUT [#MYTERM]
Job ZBAT-0003 Jobnumber 3 submitted
> PAUSE
TACL …
.
.
Job ZBAT-0003 (job number 3) now running
```
## <span id="page-106-0"></span>**Submitting Jobs**

To submit jobs to a NetBatch scheduler, use:

- The BATCHCOM command SUBMIT JOB
- The NetBatch-Plus application

You also can submit jobs programmatically from user-written programs.

This subsection discusses job submission using the SUBMIT JOB command only:

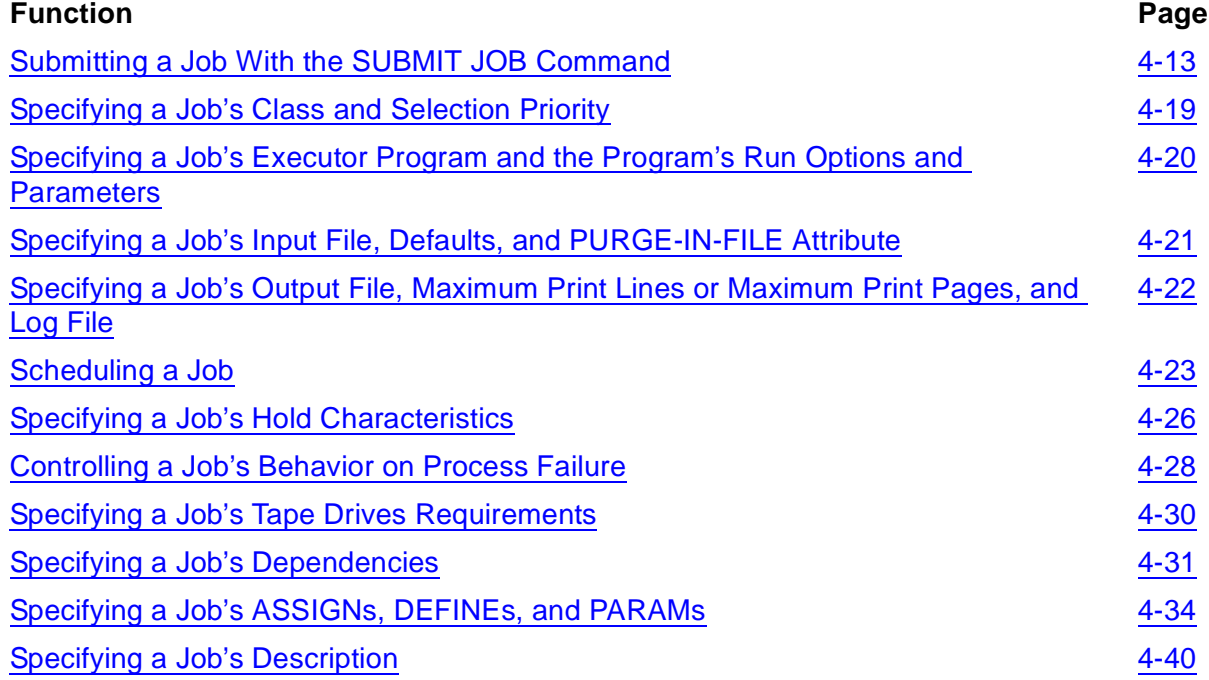

For NetBatch-Plus information, see the *NetBatch-Plus Reference Manual*. For information about programmatic job submission, see the *NetBatch Management Programming Manual*.

#### <span id="page-106-1"></span>**Submitting a Job With the SUBMIT JOB Command**

The SUBMIT JOB command submits a job to the scheduler. On accepting the job, the scheduler assigns it a unique number in the range 1 through 32767 for systems running G-series RVUs. For systems running H-series RVUs, the range is 1 through 9999. If the job was submitted without a name, the scheduler generates a name of the form ZBAT-nnnn, where nnnn is the job's number; for example, ZBAT-0016.

The scheduler's SUBMIT-ALLOWED attribute controls use of the SUBMIT JOB command. You can use the command when the attribute is set to ON but not when it is set to OFF. To check the value of the attribute, use the INFO SCHEDULER command.

#### **Examples**

• The SUBMIT JOB command in this example submits a job named DAILY-BACKUP. The job's attributes nominate its run time, class, and executor program, its input and output files, and its tape drives requirements. The example also shows the command response, which contains the scheduler-assigned job number.

```
2} SUBMIT JOB DAILY-BACKUP, EVERY 1 DAYS, AFTER 18:00, CLASS
OPERATIONS, EXECUTOR-PROGRAM BACKUP, IN $NB.BACKUPS.BKUPIN, 
OUT
$S.#BKUPOUT, TAPEDRIVES 1
Job DAILY-BACKUP Jobnumber 4 submitted
```
• This example shows a scheduler with the SUBMIT-ALLOWED OFF attribute rejecting a submitted job:

```
63} INFO SCHEDULER, SUBMIT-ALLOWED
SCHEDULER ATTRIBUTES
submit-allowed: Off
64} SUBMIT JOB X
2128-E SUBMIT-ALLOWED is OFF; the scheduler is not accepting
job submissions
65} INFO JOB X
2099-E JOB does not exist
```
#### **Specifying a Job Name**

When you specify a job name, it must be in the correct form. Otherwise job submission fails. A valid job name contains 1 through 24 letters and numbers. It can contain hyphens but must begin with a letter and end with a letter or number. It cannot contain spaces.

#### **Specifying Job Attributes**

You use job attributes to determine when a job runs, its processing environment and dependencies, and its behavior on failure. In particular, job attributes let you perform all the tasks listed on page [4-13.](#page-106-0)

[Table 4-4 on page 4-15](#page-108-0) lists the job attributes, describes their functions, and gives their default values. For more information about the attributes, see [Section 7, Attributes](#page-368-0). For a discussion about attribute defaulting, see [SUBMIT JOB Command on page 6-183.](#page-348-0)
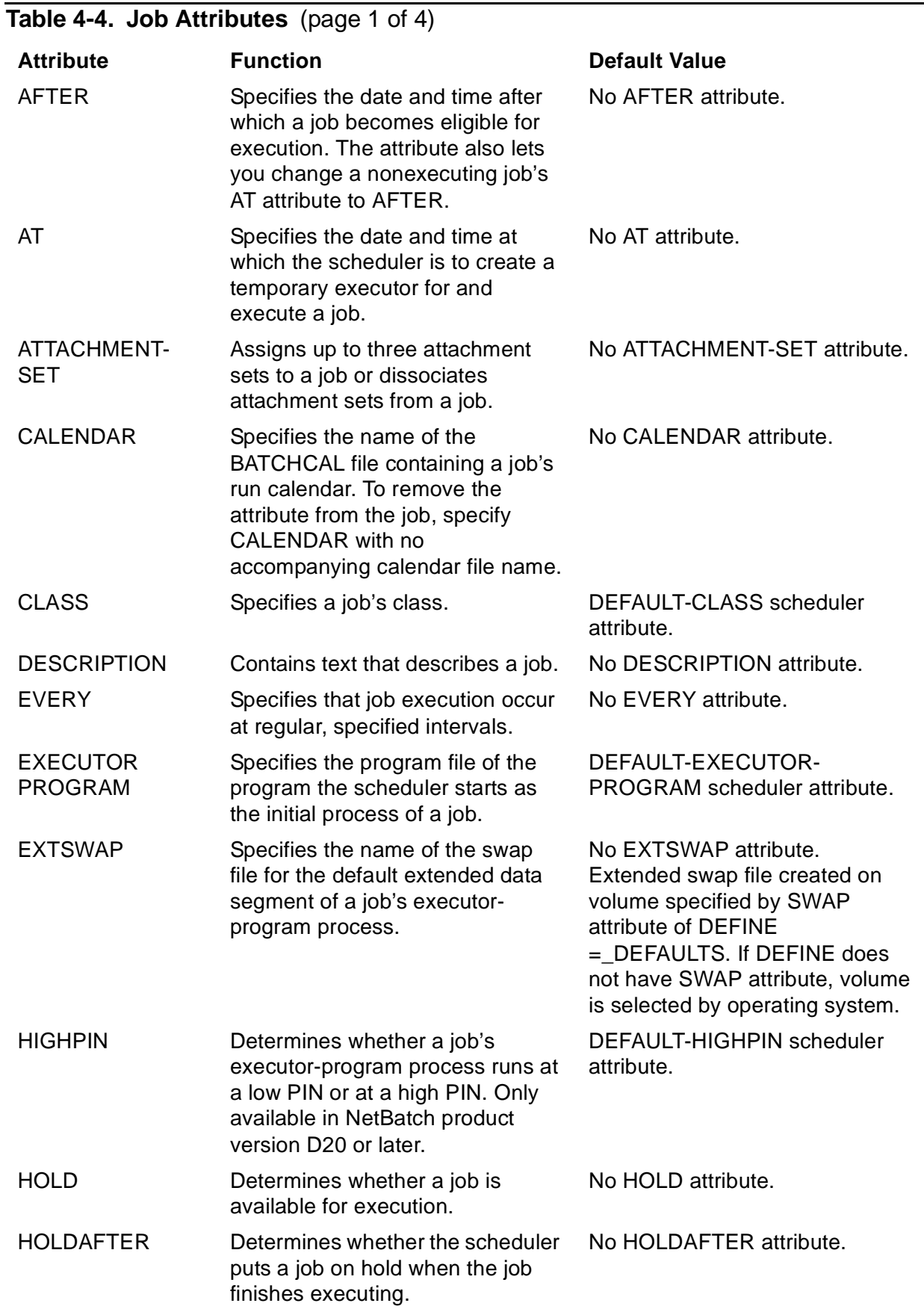

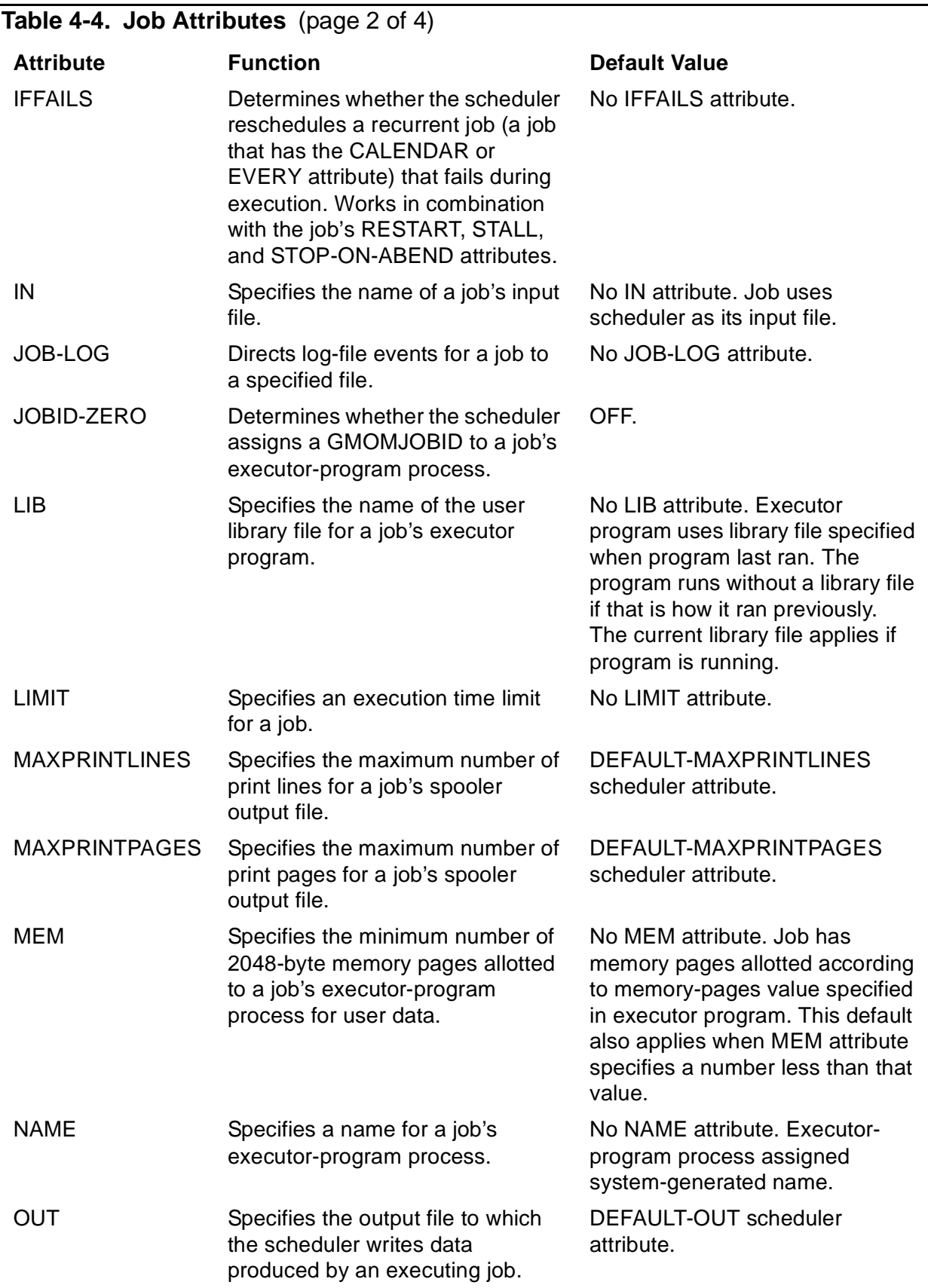

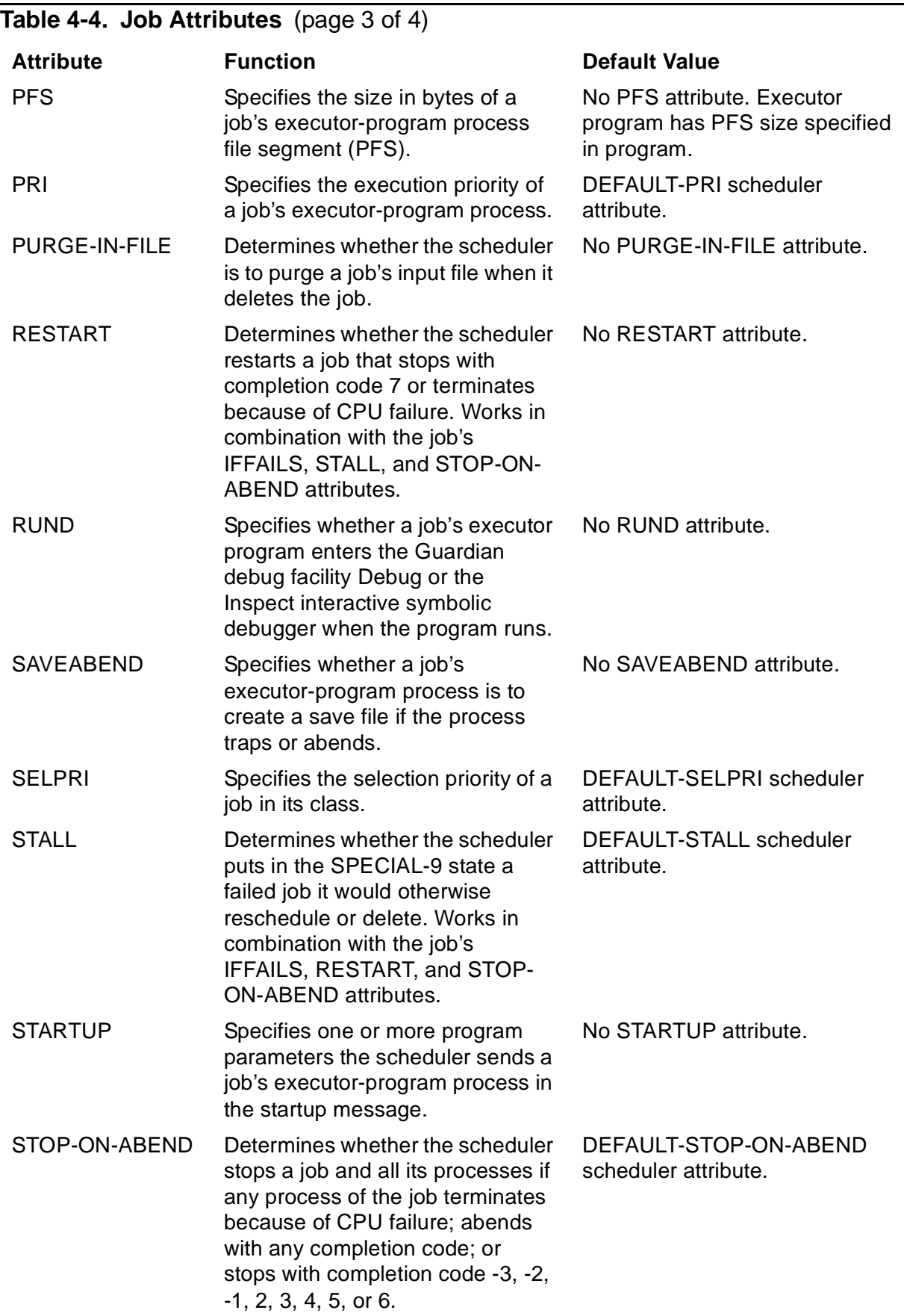

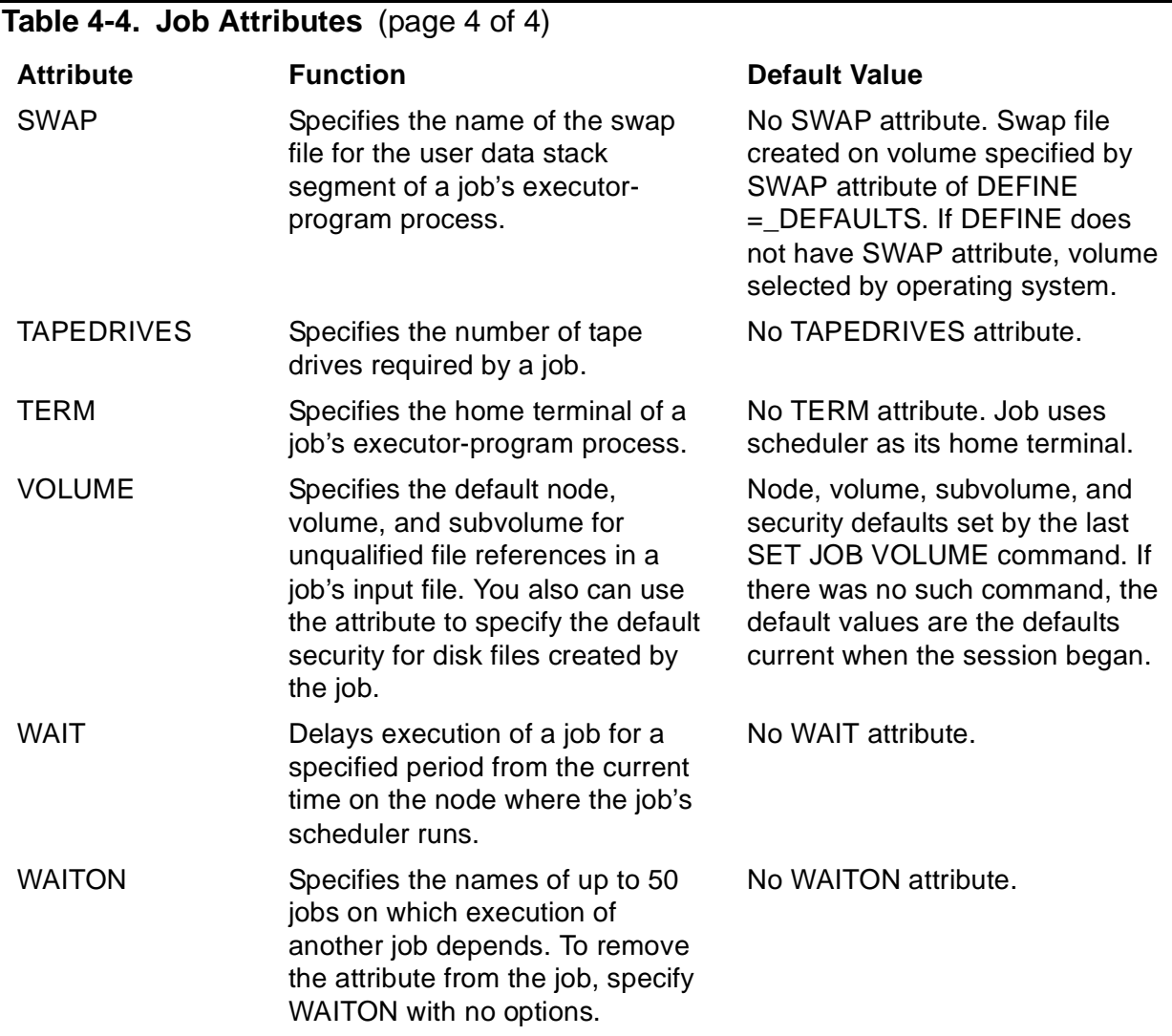

### **Displaying Job Attributes**

The INFO JOB command displays all attributes of a job or jobs, or specified attributes only. For example, this command displays all attributes of job COBOL-COMPILE:

```
19} INFO JOB COBOL-COMPILE
JOB ATTRIBUTES for COBOL-COMPILE
jobnumber: 6
volume: \DEV.$BIG1.TEMP, "NCNC"
in: \DEV.$DATA6.DEV.MYPROG
out: \DEV.$S.#COBOL
executor-program: \DEV.$SYSTEM.SYSTEM.COBOL85
pri: 119
selpri: 1
maxprintlines: None
maxprintpages: 20
class: COMPILES
stall: Off
stop-on-abend: On
after: 20OCT94 23:30:00
```
highpin: On submit: 20OCT94 15:51:26 alter: 20OCT94 15:51:27 user: 255,205 next-runtime: 20OCT94 23:30:00

This command displays only specified attributes of job COBOL-COMPILE:

```
20} INFO JOB COBOL-COMPILE, IN, OUT, EXECUTOR-PROGRAM, PRI,
SELPRI, CLASS
JOB ATTRIBUTES for COBOL-COMPILE
jobnumber: 6
in: \DEV.$DATA6.DEV.MYPROG
out: \DEV.$S.#COBOL
executor-program: \DEV.$SYSTEM.SYSTEM.COBOL85
pri: 119
selpri: 1
class: COMPILES
```
### **Specifying a Job's Class and Selection Priority**

The CLASS and SELPRI attributes assign a job to a class and specify the job's selection priority in that class. The class links the job to an executor and hence to the executor's CPU. This link enables the scheduler to start, in the specified CPU, the job's executor-program process.

### **Example**

This example shows submission of three jobs assigned to class DEFAULT. The class's INITIATION attribute before job submission is set to OFF, which prevents the scheduler from selecting the jobs. The INITIATION attribute is set to ON after job submission, which enables the scheduler to select and run the jobs. The jobs' SELPRI attributes determine their execution order.

```
79} ALTER CLASS DEFAULT, INITIATION OFF
Class DEFAULT altered
80} SUBMIT JOB P, CLASS DEFAULT, SELPRI 1
Job P job number 482 submitted
81} SUBMIT JOB Q, LIKE P, SELPRI 4
Job Q job number 483 submitted
82} SUBMIT JOB R, LIKE P, SELPRI 7
Job R job number 484 submitted
83} STATUS JOB *, SELPRI
JOB JOBNAME USERID SEL STATE CLASSNAME
---- ---------------- ------- ---- ----------- ---------
482 P 255,255 1 READY DEFAULT
483 Q 255,255 4 READY DEFAULT
484 R 255,255 7 READY DEFAULT
84} ALTER CLASS DEFAULT, INITIATION ON
Class DEFAULT altered
85} STATUS JOB *, SELPRI
JOB JOBNAME USERID SEL STATE CLASSNAME
---- ---------------- ------- ---- ----------- ---------
                  255,255 1 READY DEFAULT
```
#### [NetBatch Manual](#page-1-0)—[522460-004](#page-1-0)

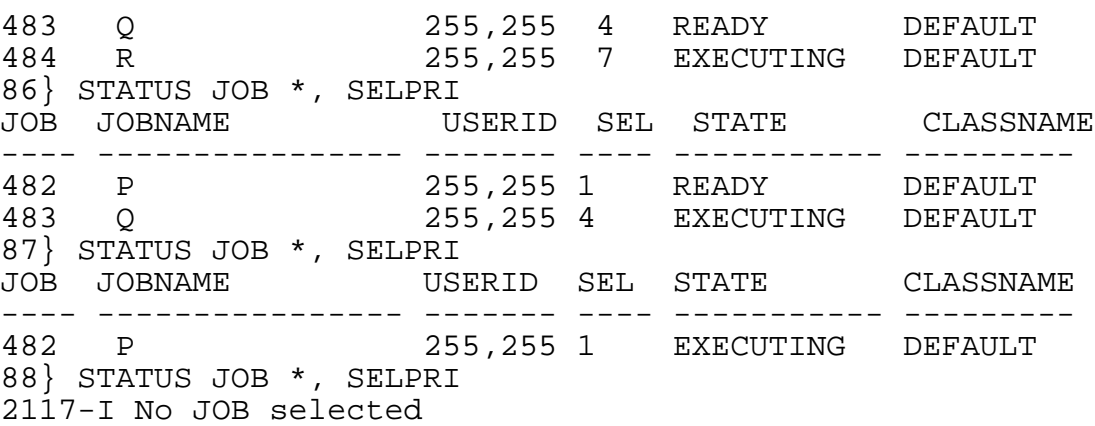

### **Specifying a Job's Executor Program and the Program's Run Options and Parameters**

These attributes specify a job's executor program and the program's run options and parameters. The executor program executes the statements in the job's input file. The run options and parameters specify items such as the program's execution priority and startup message.

### **Example**

This example shows the EXECUTOR-PROGRAM, STARTUP, PRI, and HIGHPIN attributes of two jobs. The jobs are the same except for their HIGHPIN attributes. Job D has the attribute HIGHPIN ON, which makes the job's executor-program process run at a high PIN (276). Job E has the attribute HIGHPIN OFF, which makes the job's executor-program process run at a low PIN (42).

```
> BATCHCOM $SCHD; SUBMIT JOB D, IN INFILE,
EXECUTOR-PROGRAM $SYSTEM.SYS00.TACLHI,
STARTUP ";SEGVOL $NB", PRI 180, HIGHPIN ON
Job D job number 7 submitted
> BATCHCOM $SCHD; SUBMIT JOB E, LIKE D, HIGHPIN OFF
Job E job number 8 submitted
> BATCHCOM $SCHD; INFO JOB *, EXECUTOR-PROGRAM, STARTUP,
PRI, HIGHPIN
JOB ATTRIBUTES for D
jobnumber: 7
executor-program: $SYSTEM.SYS00.TACLHI
startup: ;SEGVOL $NB
pri: 180
highpin: On
JOB ATTRIBUTES for E
jobnumber: 8
executor-program: $SYSTEM.SYS00.TACLHI
startup: ;SEGVOL $NB
pri: 180
highpin: Off
> STATUS *, GMOMJOBID $SCHD.7
Process Pri … Program file Hometerm
$Z0007 0,276 180 … $SYSTEM.SYS00.TACLHI $SCHD
```
#### [NetBatch Manual](#page-1-0)—[522460-004](#page-1-0)

> STATUS \*, GMOMJOBID \$SCHD.8 Process Pri … Program file Hometerm \$Z227 0,42 180 … \$SYSTEM.SYS00.TACLHI \$SCHD Attributes Executor program EXECUTOR-PROGRAM Run options EXTSWAP, HIGHPIN, JOBID-ZERO, LIB, MEM, NAME, PFS, PRI, RUND, SAVEABEND, SWAP, and TERM Run parameters STARTUP Job Planning, Submission, and Management

# **Specifying a Job's Input File, Defaults, and PURGE-IN-FILE Attribute**

The IN and VOLUME attributes specify a job's input file, and volume and security defaults. (The input file contains the statements executed by the job's executor program.) The PURGE-IN-FILE attribute determines whether the scheduler purges the input file on job deletion.

### **Example**

This example shows the effect on a job of the IN, VOLUME, and PURGE-IN-FILE attributes. The IN attribute specifies the job's input file, which contains a FUP CREATE command executed by the job's executor program. The VOLUME attribute specifies the volume, subvolume, and security defaults for the file created by the command. The PURGE-IN-FILE attribute makes the scheduler purge the input file after deleting the job.

```
> FILEINFO $DATA7.TEMP.*
$DATA7.TEMP
Code …
INFILE 101 …
> FUP COPY $DATA7.TEMP.INFILE
CREATE X
> BATCHCOM $ZBAT; SUBMIT JOB K, EXECUTOR-PROGRAM FUP,
IN $DATA7.TEMP.INFILE, VOLUME $DATA3.NEWFILES, "AAAA",
PURGE-IN-FILE ON
Job K job number 492 submitted
> BATCHCOM $ZBAT; INFO JOB 492, IN, VOLUME, PURGE-IN-FILE
JOB ATTRIBUTES for K
jobnumber: 492
volume: $DATA3.NEWFILES, "AAAA"
in: $DATA7.TEMP.INFILE
purge-in-file: On
> FILEINFO $DATA3.NEWFILES.X
$DATA3.NEWFILES
Code … RWEP …
X 0 … "AAAA" …
> FILEINFO $DATA7.TEMP.*
No files match \MELBQAT.$DATA7.TEMP.*
```
# **Specifying a Job's Output File, Maximum Print Lines or Maximum Print Pages, and Log File**

The OUT attribute specifies a job's output file, which collects data the job produces. If the file is a spooler collector process, the MAXPRINTLINES and MAXPRINTPAGES attributes specify the spooler job's maximum print lines or maximum print pages. The JOB-LOG job attribute directs log file events for a job to a specified file. For more information about job output, see [Dealing With Job Output on page 4-47.](#page-140-0)

### **Example**

This example shows submission and execution of two jobs whose OUT attributes specify spooler locations. The jobs' MAXPRINTLINES and MAXPRINTPAGES attributes specify the maximum lines and maximum pages for their spooler output.

> BATCHCOM \$ZBAT; SUBMIT JOB Y, OUT \$S.#MAXLINE, MAXPRINTLINES 600, MAXPRINTPAGES NONE Job Y job number 695 submitted > BATCHCOM \$ZBAT; SUBMIT JOB Z, OUT \$S.#MAXPAGE, MAXPRINTLINES NONE, MAXPRINTPAGES 10 Job Z job number 696 submitted > BATCHCOM \$ZBAT; INFO JOB \*, OUT, MAXPRINTLINES, MAXPRINTPAGES OB ATTRIBUTES for Y jobnumber: 695 out: \$S.#MAXLINE maxprintlines: 600 maxprintpages: None JOB ATTRIBUTES for Z jobnumber: 696 out: \$S.#MAXPAGE maxprintlines: None maxprintpages: 10 > BATCHCOM \$ZBAT; STATUS JOB \* JOB JOBNAME USERID LOG STATE CLASSNAME ---- ---------------- ------- ---- ----------- --------- 695 Y 205,70 13 EXECUTING DEFAULT 696 Z 205,70 15 EXECUTING DEFAULT 34> SPOOLCOM )JOB 13, STATUS DETAIL JOB: 13 . LOCATION: #MAXLINE . MAXIMUM LINES: 600 MAXIMUM PAGES: )JOB 15, STATUS DETAIL JOB: 15 . LOCATION: #MAXPAGE . MAXIMUM LINES: MAXIMUM PAGES: 10

### **Scheduling a Job**

The attributes AFTER, AT, CALENDAR, EVERY, and WAIT are timing attributes that specify when a job runs and its run frequency. (AFTER, AT, and WAIT are mutually exclusive, as are CALENDAR and EVERY.) The LIMIT attribute specifies an execution time limit for the job.

A job with the CALENDAR or EVERY attribute is a recurrent job because the scheduler automatically reschedules the job after it runs. A job whose attributes do not include CALENDAR or EVERY is a nonrecurrent job.

# **AFTER Attribute**

The AFTER attribute specifies a time after which a job becomes eligible for execution.

### **Example**

The AFTER attribute in this example schedules a job to run after 11:45 a.m. on May 01, 2002. The scheduler puts the job in the TIME state pending execution.

```
57> TIME
April 2, 2002 14:18:35
58> BATCHCOM $ZBAT; SUBMIT JOB F, AFTER MAY 01 2002 11:45
Job F job number 702 submitted
59> BATCHCOM $ZBAT; INFO JOB F, AFTER
JOB ATTRIBUTES for F
jobnumber: 702
after: 01MAY2002 11:45:00
next-runtime: 01MAY2002 11:45:00
60> BATCHCOM $ZBAT; STATUS JOB F
JOB JOBNAME USERID LOG STATE CLASSNAME
---- ---------------- ------- ---- ----------- ---------
                     205,70 01MAY2002
```
# **AT Attribute**

The AT attribute specifies a time at which the scheduler runs a job. The attribute makes the scheduler create a temporary executor for the job. The scheduler deletes the temporary executor when the job finishes.

The scheduler's AT-ALLOWED attribute determines whether users who are not NetBatch supervisors (that is, users without execute access to the NETBATCH program file) can submit jobs with the AT attribute. To check the value of AT-ALLOWED, use the INFO SCHEDULER command.

### **Examples**

• This example shows a scheduler with the AT-ALLOWED OFF attribute rejecting a job submitted with the AT attribute:

```
3} INFO SCHEDULER, AT-ALLOWED
SCHEDULER ATTRIBUTES
```
at-allowed: Off 4} SUBMIT JOB M, AT 19:30 2056-E AT-ALLOWED is currently OFF; submit AFTER time 5} INFO JOB M 2099-E JOB does not exist

• This example shows submission of a job with the AT attribute. The scheduler creates a temporary executor for the job and deletes the executor when the job finishes:

```
17} STATUS EXECUTOR *
2117-I No EXECUTOR selected
18} SUBMIT JOB, EXECUTOR-PROGRAM DELAY, STARTUP "1 MINS", AT
Job ZBAT-0009 Jobnumber 9 submitted
19} INFO JOB 9, AT
JOB ATTRIBUTES for ZBAT-0009
jobnumber: 9
at:
next-runtime: 20OCT2002 17:06:27
20} STATUS JOB 9
JOB JOBNAME USERID LOG STATE CLASSNAME
---- ---------------- ------- ---- ----------- ---------
    9 ZBAT-0009 205,70 148 EXECUTING DEFAULT
21} STATUS EXECUTOR *
EXECUTOR CPU STATE JOB CLASS
------------------------ --- ------ ---- -------
 __TEMP_EXEC_9 0 DELETE 9 DEFAULT
22} STATUS JOB 9; STATUS EXECUTOR *
2099-E JOB does not exist
2117-I No EXECUTOR selected
```
### **CALENDAR Attribute**

The CALENDAR attribute assigns a BATCHCAL-generated run calendar to a job. The calendar is a file containing a series of run times at which the scheduler automatically runs the job. For information about BATCHCAL and run calendars, see [Section 5, Run](#page-144-0)  [Calendar Generation and Display](#page-144-0).

### **Example**

This example shows generation of a simple run calendar and the submission of a job using that calendar. The scheduler schedules the job to run at the next time in the calendar relative to the current time.

```
15> BATCHCAL
1} NOVDATES == File ID of run calendar
2} 09:00 == Default job-start time
3} 2001 NOV * == Run daily through 11/2001 at 9 a.m.
4} EXIT
16> TIME
October 20, 2001 17:20:13
17> BATCHCAL /IN NOVDATES/ NEXT-DATE
2001-11-01 09:00:00
18> BATCHCOM $ZBAT; SUBMIT JOB, CALENDAR NOVDATES
```
Job ZBAT-0013 Jobnumber 13 submitted 19> BATCHCOM \$ZBAT; INFO JOB 13, CALENDAR JOB ATTRIBUTES for ZBAT-0013 jobnumber: 13 calendar: \MELBDEV.\$NB.MAN14.NOVDATES next-runtime: 01NOV2001 09:00:00

### **EVERY Attribute**

The EVERY attribute specifies a regular interval at which the scheduler automatically runs a job.

### **Example**

This example shows the EVERY attribute specifying an eight-hour execution frequency for a job. After running the job once when it is submitted, the scheduler automatically reschedules it to run again eight hours later.

```
> TIME
April 2, 1993 15:56:38
> BATCHCOM $ZBAT; SUBMIT JOB H, EVERY 8:00 HOURS
Job H job number 714 submitted
> BATCHCOM $ZBAT; INFO JOB H, EVERY
JOB ATTRIBUTES for H
jobnumber: 714
every: 8:00 HOURS
next-runtime: 02APR93 15:57:02
> BATCHCOM $ZBAT; STATUS JOB H
JOB JOBNAME USERID LOG STATE CLASSNAME
---- ---------------- ------- ---- ----------- ---------
714 H 255,205 EXECUTING DEFAULT
> BATCHCOM $ZBAT; STATUS JOB H
JOB JOBNAME USERID LOG STATE CLASSNAME
---- ---------------- ------- ---- ----------- ---------
714 H 255,205 23:57:02 DEFAULT
> BATCHCOM $ZBAT; INFO JOB H, EVERY
JOB ATTRIBUTES for H
jobnumber: 714
every: 8:00 HOURS
next-runtime: 02APR93 23:57:02
```
### **WAIT Attribute**

The WAIT attribute prevents the scheduler from executing a job for a specified period after submission.

### **Example**

This example shows the WAIT attribute delaying job execution for 30 minutes from the time of submission:

> TIME April 2, 1993 16:06:50 > BATCHCOM \$ZBAT; SUBMIT JOB I, WAIT 0:30 Job I job number 715 submitted > BATCHCOM \$ZBAT; INFO JOB I, WAIT; STATUS JOB I JOB ATTRIBUTES for I jobnumber: 715 after: 02APR93 16:37:20 next-runtime: 02APR93 16:37:20 JOB JOBNAME USERID LOG STATE CLASSNAME ---- ---------------- ------- ---- ----------- --------- 255,205 16:37:20

# **LIMIT Attribute**

The LIMIT attribute specifies an execution time limit for a job. When the limit is reached, the job continues to execute, but its state changes from EXECUTING to OVER LIMIT.

### **Example**

This example shows a job with the LIMIT attribute exceeding the specified execution time:

```
9} SUBMIT JOB, EXECUTOR-PROGRAM DELAY, STARTUP "3 MINS", 
LIMIT
0:01
Job ZBAT-0016 Jobnumber 16 submitted
10} STATUS JOB 16
JOB JOBNAME USERID LOG STATE CLASSNAME
---- ---------------- ------- ---- ----------- ---------
16 ZBAT-0016 205,70 149 EXECUTING DEFAULT
11} STATUS JOB 16
JOB JOBNAME USERID LOG STATE CLASSNAME
---- ---------------- ------- ---- ----------- ---------
16 ZBAT-0016 205,70 149 OVER LIMIT DEFAULT
```
### **Specifying a Job's Hold Characteristics**

The HOLD and HOLDAFTER attributes determine whether the scheduler puts a job on hold before or after the job runs. A job on hold has a state of SPECIAL-1. You can take it off hold by using the ALTER JOB command.

### **Example**

This example shows the effect of the HOLD and HOLDAFTER attributes. The HOLD ON attribute prevents job C from executing when submitted. The ALTER JOB command sets the HOLD attribute to OFF, thus enabling the job to run. The HOLDAFTER ON attribute makes the scheduler put the job back on hold after job execution (that is, the HOLD attribute is reset to ON).

10} SUBMIT JOB C, HOLD ON, HOLDAFTER ON Job C job number 469 submitted 11} STATUS JOB C

```
JOB JOBNAME USERID LOG STATE CLASSNAME
---- ---------------- ------- ---- ----------- ---------
469 C 255,255 1:Hold DEFAULT
12} INFO JOB C, HOLD, HOLDAFTER
JOB ATTRIBUTES for C
jobnumber: 469
hold: On
holdafter: On
13} ALTER JOB C, HOLD OFF
Job C job number 469 altered
14} STATUS JOB C
                   USERID LOG STATE CLASSNAME
---- ---------------- ------- ---- ----------- ---------
                    255,255 212 EXECUTING DEFAULT
15} INFO JOB C, HOLD, HOLDAFTER
JOB ATTRIBUTES for C
jobnumber: 469
hold: Off
holdafter: On
16} STATUS JOB C
                     USERID LOG STATE CLASSNAME
---- ---------------- ------- ---- ----------- ---------
                     469 C 255,255 212 1:Hold DEFAULT
17} INFO JOB C, HOLD, HOLDAFTER
JOB ATTRIBUTES for C
jobnumber: 469
hold: On
holdafter: On
```
# **Controlling a Job's Behavior on Process Failure**

The IFFAILS, RESTART, STALL, and STOP-ON-ABEND attributes determine how the scheduler treats a job when a process of the job fails. [Table 4-5](#page-121-0) shows the effect on a job's state of all combinations of the attributes.

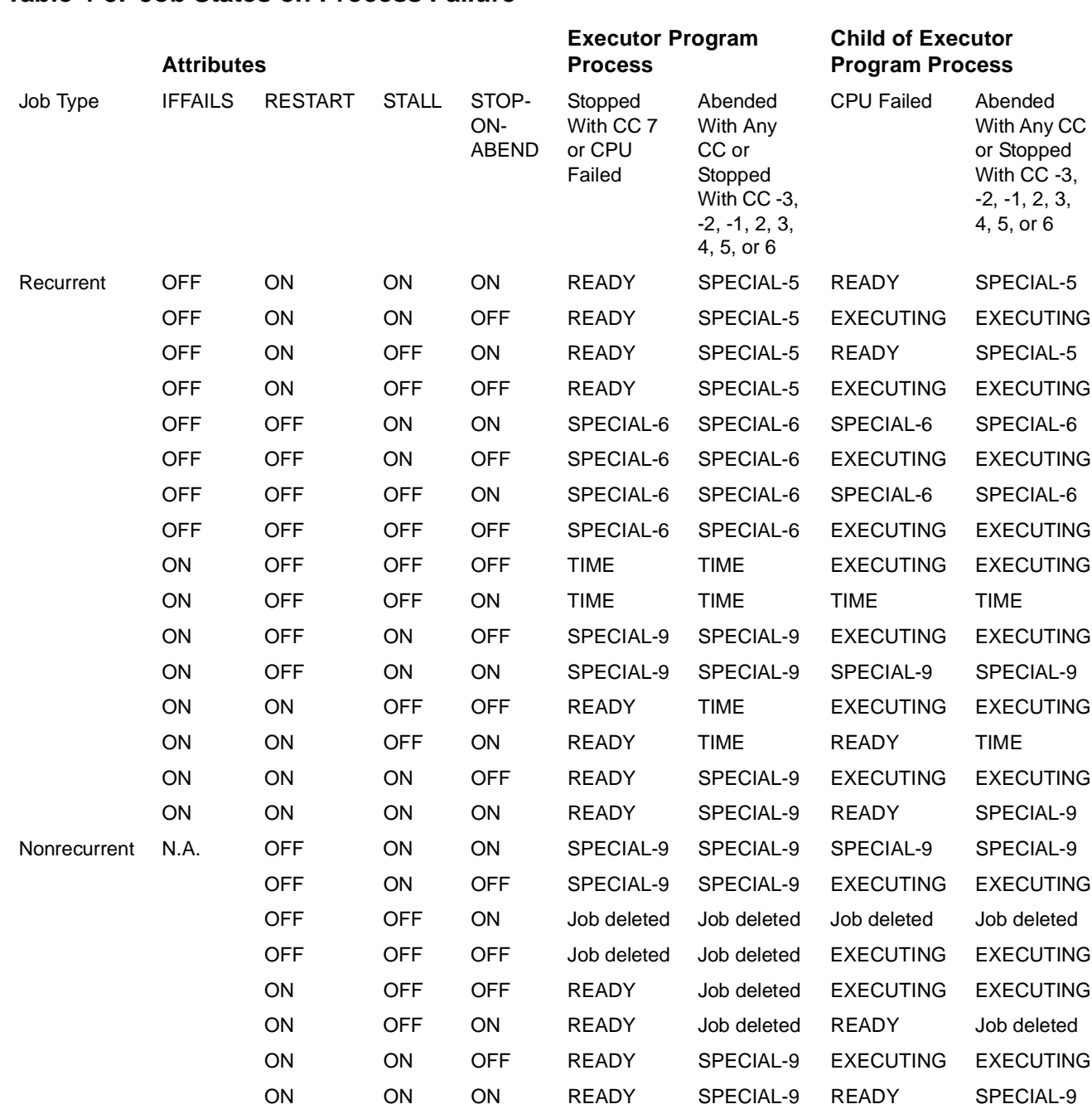

#### <span id="page-121-0"></span>**Table 4-5. Job States on Process Failure**

# **Determining a Job's IFFAILS, RESTART, STALL, and STOP-ON-ABEND Attributes**

[Figure 4-9](#page-122-0) shows a decision chart that can help you determine the values of your jobs' IFFAILS, RESTART, STALL, and STOP-ON-ABEND attributes. For more information on the attributes, see [Section 7, Attributes.](#page-368-0)

### <span id="page-122-0"></span>**Figure 4-9. Decision Chart for Setting IFFAILS, RESTART, STALL, and STOP-ON-ABEND Attributes**

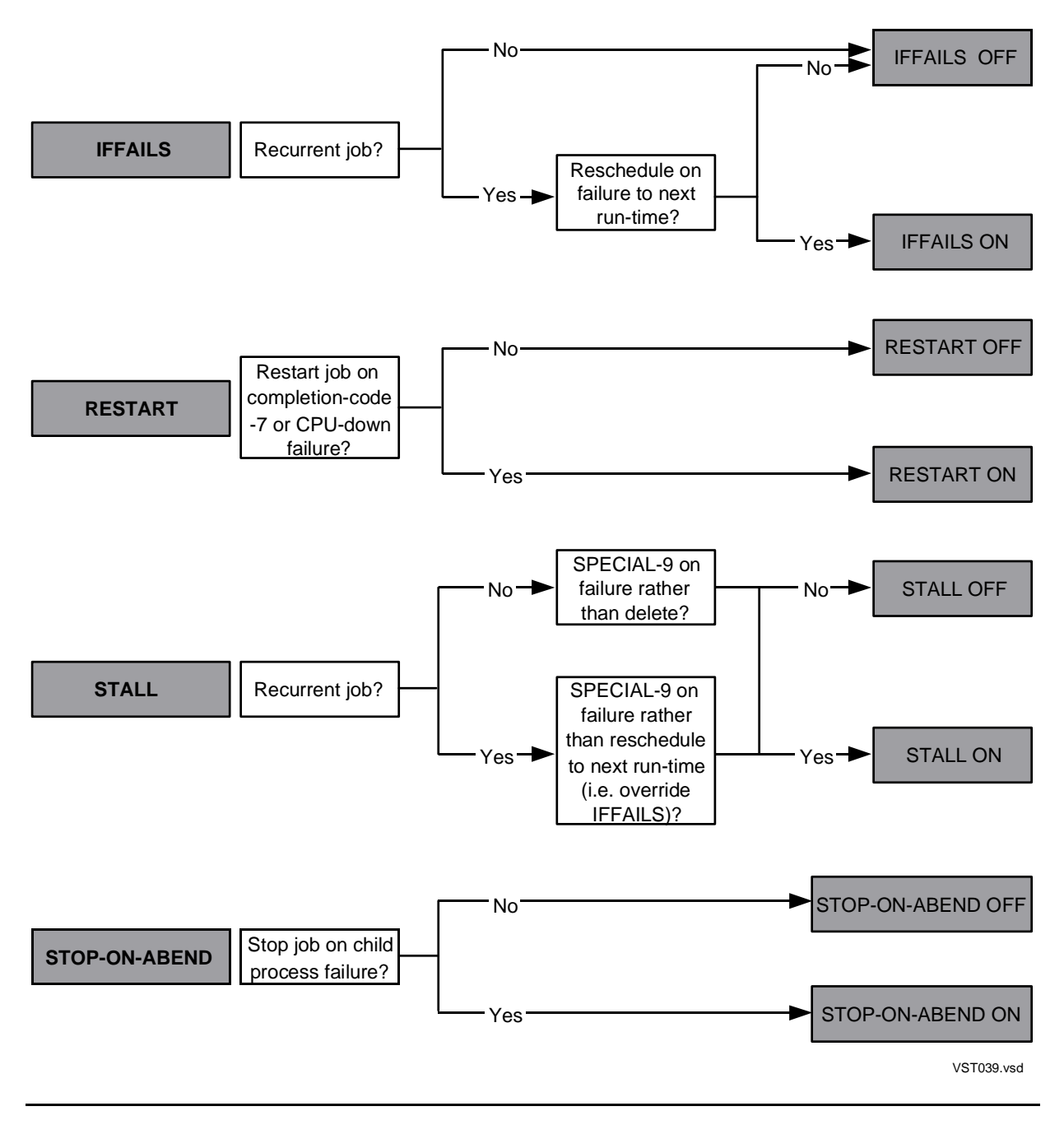

### **Example**

This example shows the effect of the IFFAILS, RESTART, STALL, and STOP-ON-ABEND attributes on two recurrent jobs whose CPU fails. The jobs have the same RESTART, STALL, and STOP-ON-ABEND attributes, but different IFFAILS attributes. Job A has the IFFAILS OFF attribute, so the scheduler puts the job in the SPECIAL-6 state after failure. Job B has the IFFAILS ON attribute, which causes the scheduler to put the job in the TIME state after failure.

```
23> TIME
April 1, 1993 11:49:22
24> BATCHCOM $ZBAT; SUBMIT JOB A, IN DELAY10, EVERY 7 DAYS,
IFFAILS OFF, RESTART OFF, STALL OFF, STOP-ON-ABEND ON
Job A job number 466 submitted
25> BATCHCOM $ZBAT; SUBMIT JOB B, LIKE A, IFFAILS ON
Job B job number 467 submitted
26> BATCHCOM $ZBAT; STATUS JOB *
JOB JOBNAME USERID LOG STATE CLASSNAME
---- ---------------- ------- ---- ----------- ---------
466 A 255,255 206 EXECUTING DEFAULT
467 B 255,255 208 EXECUTING DEFAULT
25, 255, 255<br>27> STATUS *, GMOMJOBID $ZBAT.466
Process … Program file Hometerm
$Z204 3,12 … $SYSTEM.SYS00.TACL $ZBAT
3,13 … $SYSTEM.SYS00.DELAY $ZBAT
28> STATUS *, GMOMJOBID $ZBAT.467
Process … Program file Hometerm
$Z205 3,11 … $SYSTEM.SYS00.TACL $ZBAT
3,14 … $SYSTEM.SYS00.DELAY $ZBAT
29> DIVER /CPU 3/
PROCESSOR FAILURE: 3
30> BATCHCOM $ZBAT; STATUS JOB *
JOB JOBNAME USERID LOG STATE CLASSNAME
---- ---------------- ------- ---- ----------- ---------
                   255, 255 206 6: Fail RsOff DEFAULT
467 B 255,255 208 08APR93 DEFAULT
```
### **Specifying a Job's Tape Drives Requirements**

The TAPEDRIVES job attribute specifies how many tape drives a job needs when it runs. The scheduler assesses tape drive availability before job startup by comparing the number of drives the job needs with the drives available. ("Drives available" is the value of the TAPEDRIVES scheduler attribute unless the drive is in use.) The job is eligible to run when enough drives are available.

### **Example**

This example shows submission of two jobs, each of which requires two tape drives. Job N runs when submitted and uses two of the three drives specified for the

scheduler. Job O waits to run until job N finishes, because not enough drives are available until then.

```
10} STATUS SCHEDULER
.
.
… TAPEDRIVES …
… ------------- …
… CONFIGURED 3 …
… IN USE 0 …
.
.
11} SUBMIT JOB N, TAPEDRIVES 2
Job N job number 720 submitted
12} STATUS SCHEDULER
.
.
… TAPEDRIVES …
… ------------- …
… CONFIGURED 3 …
… IN USE 2 …
.
.
13} SUBMIT JOB O, TAPEDRIVES 2
Job O job number 721 submitted
14} STATUS JOB *
JOB JOBNAME USERID LOG STATE CLASSNAME
---- ---------------- ------- ---- ----------- ---------
720 N 255,255 EXECUTING DEFAULT
721 O 255,255 TAPE DEFAULT
15} STATUS JOB *
OB JOBNAME USERID LOG STATE CLASSNAME
---- ---------------- ------- ---- ----------- ---------
721 O 255,255 EXECUTING DEFAULT
```
### **Specifying a Job's Dependencies**

The WAITON attribute enables you to make execution of a job dependent on the job's release by up to 50 other jobs. A job with the WAITON attribute is a dependent job. The jobs on which it depends are master jobs. The relationships between the dependent job and its masters are dependencies.

### **Example**

The WAITON attribute in this example specifies that execution of a job depends on the job's release by two masters. The scheduler puts the dependent job in the EVENT state pending its release.

12} SUBMIT JOB DEPENDENT-JOB, WAITON (MASTER-JOB-1, MASTER- $JOB-2)$ Job DEPENDENT-JOB Jobnumber 20 submitted 13} INFO JOB 20, WAITON JOB ATTRIBUTES for DEPENDENT-JOB

jobnumber: 20 waiton: MASTER-JOB-1, Not Released MASTER-JOB-2, Not Released 14} STATUS JOB 20 JOB JOBNAME USERID LOG STATE CLASSNAME ---- ---------------- ------- ---- ----------- --------- 20 DEPENDENT-JOB 255,205 EVENT

# **Releasing a Dependent Job**

A dependent job does not run until released by all its masters. For the master jobs to release the dependent job, each must do one of:

- Invoke the TACL macro ZBAT:RELEASE––if the master job's executor program is a TACL process.
- Execute an explicit or implicit \$RELEASE command––if the master job's executor program is an NBEXEC process. NBEXEC automatically executes an implicit \$RELEASE \* command if the job runs without errors.
- Execute the NetBatch programmatic command RELEASE JOB.
- Terminate normally (if the dependent job has the attribute WAITON master-job STOP or WAITON master-job STOP-ABEND) or abnormally (WAITON master-job STOP-ABEND).

To release dependent jobs from their masters without running the masters, use the [RELEASE-WAITON Command on page 6-115.](#page-280-0)

### **ZBAT:RELEASE**

The ZBAT:RELEASE macro comes with NetBatch software (in product file ZBATSEGF). When invoked from a master job's input file, the macro makes the master job's scheduler release the nominated dependent jobs. The syntax of the statement that invokes the macro is:

ZBAT:RELEASE [ [ \node. ] \$schd ] job-name-range [ error ]

node

is a node name. The default is the node where the master job's scheduler is running.

schd

is the process name of the scheduler of the dependent jobs specified by  $job$ name-range. The default is the name of the master job's scheduler process.

job-name-range

is a dependent job name or a range of dependent job names specified with the asterisk (\*) and question mark (?) wild-card characters.

error

causes the scheduler to log an error or warning number in the master job's executor-program output file when a release of a dependent job is unsuccessful. The NetBatch message corresponding to the number indicates the reason the release was unsuccessful. (For example, error 2099––"job does not exist"––would appear in the output file if  $j_{\text{ob-name-range}}$  specified a nonexistent job.) The scheduler does not set error if the release succeeds.

To test error and retry an unsuccessful release or quit, use the TACL #IF built-in function; [Figure 4-10](#page-126-0) shows sample input-file statements that do this. For more information on the function, see the *TACL Reference Manual*.

### <span id="page-126-0"></span>**Figure 4-10. Sample #IF Statements for ZBAT:RELEASE Error**

```
#PUSH ERROR
ZBAT:RELEASE \MELBDEV.$ZBAT DEPENDENT-JOB ERROR
[ #IF [ ERROR ]
  |THEN|
   [ ZBAT:RELEASE \MELBDEV.$ZBAT DEPENDENT-JOB ERROR ]
   [ #IF [ ERROR ]
     |THEN|
      [ #OUTPUT ERROR RELEASING DEPENDENT-JOB ]
   ]
]
```
VST112.vsd

### **\$RELEASE**

The \$RELEASE command is an NBEXEC command that performs a similar function to ZBAT:RELEASE. The syntax of the command is:

\$RELEASE [ [ \ node. ] \$ schd , ] job-name-range

node

is a node name. The default is the node where the master job's scheduler is running.

schd

is the process name of the scheduler of the dependent jobs specified by  $job$ name-range. The default is the name of the master job's scheduler process.

```
job-name-range
```
is a dependent job name or a range of dependent job names specified with the asterisk (\*) and question mark (?) wild-card characters.

### **Examples**

• This example shows submission of a TACL master job that invokes the ZBAT:RELEASE macro to release a dependent job. The scheduler flags the dependent job as released by the master job after it executes the master.

```
1} INFO JOB DEPENDENT-JOB, WAITON
JOB ATTRIBUTES for DEPENDENT-JOB
jobnumber: 20
waiton: MASTER-JOB-1, Not Released
MASTER-JOB-2, Not Released
2} RUN EDIT; GET TACLIN !; ADD
TEXT EDITOR - T9601D20 - (01JUN93)
CURRENT FILE IS $DATA7.USER.TACLIN
1 ZBAT:RELEASE \MELBDEV.$ZBAT DEPENDENT-JOB
2 //
*EXIT
3} SUBMIT JOB MASTER-JOB-1, EXECUTOR-PROGRAM TACL, IN TACLIN
Job MASTER-JOB-1 Jobnumber 21 submitted
4} INFO DEPENDENT-JOB, WAITON
JOB ATTRIBUTES for DEPENDENT-JOB
jobnumber: 20
waiton: MASTER-JOB-1, Released
MASTER-JOB-2, Not Released
```
• This example shows submission of an NBEXEC master job that executes the \$RELEASE command to release a dependent job. The scheduler flags the dependent job as released by the master job after it executes the master.

```
10} INFO DEPENDENT-JOB, WAITON
JOB ATTRIBUTES for DEPENDENT-JOB
jobnumber: 20
waiton: MASTER-JOB-1, Released
MASTER-JOB-2, Not Released
11} RUN EDIT; GET NBEXECIN !; ADD
TEXT EDITOR - T9601D20 - (01JUN93)
CURRENT FILE IS $DATA7.USER.NBEXECIN
1 $RELEASE \MELBDEV.$ZBAT, DEPENDENT-JOB
2 //
*EXIT
12} SUBMIT JOB MASTER-JOB-2, EXECUTOR-PROGRAM NBEXEC, IN
NBEXECIN
Job MASTER-JOB-2 Jobnumber 22 submitted
13} INFO DEPENDENT-JOB, WAITON
JOB ATTRIBUTES for DEPENDENT-JOB
jobnumber: 20
waiton: MASTER-JOB-1, Released
MASTER-JOB-2, Released
```
### **Specifying a Job's ASSIGNs, DEFINEs, and PARAMs**

The ATTACHMENT-SET attribute links an attachment set to a job. When the job runs, the scheduler propagates the set's ASSIGNs, DEFINEs, and PARAMs to the job's executor-program process.

# **Example**

This example shows submission of a TACL job whose ATTACHMENT-SET attribute specifies the job's ASSIGNs, DEFINEs, and PARAMs. The job writes its ASSIGNs, DEFINEs, and PARAMs to an output file to illustrate their propagation by the scheduler.

```
> FUP COPY INFILE
ASSIGN
INFO DEFINE **
PARAM
> BATCHCOM $SCHD; INFO ATTACHMENT-SET (SUPER.FPP)STANDARD,
ASSIGN, DEFINE, PARAM
ATTACHMENT-SET ATTRIBUTES for (SUPER.FPP)STANDARD
attachments: DEFINE =OUT, CLASS SPOOL, LOC \MELBQAT.$S
DEFINE = DEFAULTS, CLASS DEFAULTS, VOLUME
\MELBDEV.$NB.NOSUBVOL
ASSIGN TRANSLOG, $DATA7.OPS.TRANSLOG
PARAM DAY TUESDAY
> BATCHCOM $SCHD; SUBMIT JOB S, EXECUTOR-PROGRAM TACL, IN
INFILE, OUT OUTFILE, ATTACHMENT-SET (SUPER.FPP)STANDARD
Job S job number 9 submitted
> FUP COPY OUTFILE
ASSIGN
TRANSLOG
Physical file: $DATA7.OPS.TRANSLOG
INFO DEFINE **
Define Name =OUT
CLASS SPOOL
LOC \MELBQAT.$S
Define Name =_DEFAULTS
CLASS DEFAULTS
VOLUME \MELBDEV.$NB.NOSUBVOL
PARAM
DAY .TUESDAY.
```
# **Adding Attachment Sets**

The ADD ATTACHMENT-set command adds an attachment set to a scheduler. For example:

```
3} CHANGEUSER FPP.MANAGER password
3} ADD ATTACHMENT-SET SALES, (ASSIGN ORDERS,
$BIG2.MRKTNG.ORDERS), (PARAM PERIOD Q31993),
(PARAM REGION 8), (PARAM COMMISSION 10%)
Attachment-set (FPP.MANAGER)SALES added
```
### **Attachment-Set Attributes**

An attachment set's attributes specify its ASSIGNs, DEFINEs, PARAMs, and security, and determine whether the set is permanent or temporary. [Table 4-6 on page 4-36](#page-129-0) lists the attributes, describes their functions, and gives their default values. For more information about the attributes, see [Section 7, Attributes.](#page-368-0)

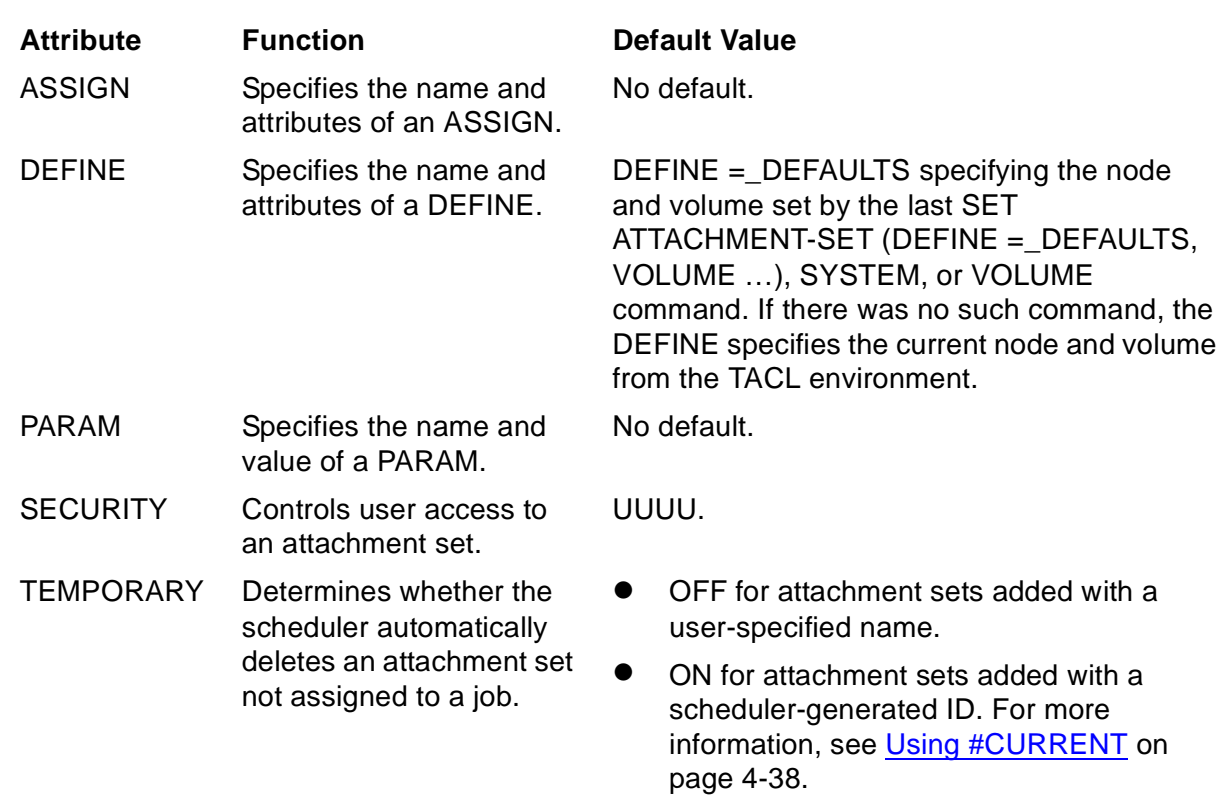

### <span id="page-129-0"></span>**Table 4-6. Attachment-Set Attributes**

### **Making Attachment-Set Inquiries**

The INFO ATTACHMENT-SET and STATUS ATTACHMENT-SET commands display information about attachment sets.

• INFO ATTACHMENT-SET displays all attributes of an attachment set or sets, or specified attributes only. For example:

```
17} INFO ATTACHMENT-SET (FPP.MANAGER)SALES, DETAIL
ATTACHMENT-SET ATTRIBUTES for (FPP.MANAGER) SALES
security: "UUUU"
temporary: Off
attachments: DEFINE =_DEFAULTS, CLASS DEFAULTS, VOLUME
$DATA6.SALES
ASSIGN ORDERS, $BIG2.MRKTNG.ORDERS
PARAM PERIOD Q31993
PARAM REGION 8
PARAM COMMISSION 10%
```
• STATUS ATTACHMENT-SET lists attachment sets and the names and owners of jobs using those sets. For example:

22} STATUS ATTACHMENT-SET (\*.\*)\* ATTACHMENT SET IN USE BY JOBS --------------------------------- ----------------------- (NB.USER)USER-1 (NB.USER)STATISTICS (NB.USER)USER-2 None

```
(FPP.MANAGER)ADDRESS (FPP.MANAGER)MAILOUT
(FPP.MANAGER)SALES (SUPER.SUPER)Q3-BONUSES
(SUPER.FPP)5 None
(SUPER.SUPER)6 None
```
# **Altering Attachment-Set Attributes**

The ALTER ATTACHMENT-SET command changes attachment-set attributes. In particular, the command lets you:

• Add ASSIGNs, DEFINEs, and PARAMs to an attachment set. For example:

```
34} INFO ATTACHMENT-SET (FPP.MANAGER)SALES, DEFINE
ATTACHMENT-SET ATTRIBUTES for (FPP.MANAGER)SALES
attachments: DEFINE =_DEFAULTS, CLASS DEFAULTS, VOLUME
$DATA6.SALES
35} ALTER ATTACHMENT-SET (FPP.MANAGER)SALES, (DEFINE =OUT,
CLASS SPOOL, LOC \MELBDEV.$S.#FPP, HOLDAFTER ON,
COPIES 2)
Attachment-set (FPP.MANAGER)SALES altered
36} INFO ATTACHMENT-SET (FPP.MANAGER)SALES, DEFINE
ATTACHMENT-SET ATTRIBUTES for (FPP.MANAGER) SALES
attachments: DEFINE =OUT, CLASS SPOOL, LOC
\MELBDEV.$S.#FPP, COPIES 2,
HOLDAFTER ON
DEFINE =_DEFAULTS, CLASS DEFAULTS, VOLUME
$DATA6.SALES
```
• Change ASSIGNs and PARAMs. For example:

50} INFO ATTACHMENT-SET (FPP.MANAGER)SALES, ASSIGN ATTACHMENT-SET ATTRIBUTES for (FPP.MANAGER)SALES attachments: ASSIGN ORDERS, \$BIG2.MRKTNG.ORDERS 51} ALTER ATTACHMENT-SET (FPP.MANAGER)SALES, (ASSIGN ORDERS, \$DATA7.PRODUCT.ORDERS) Attachment-set (FPP.MANAGER)SALES altered 52} INFO ATTACHMENT-SET (FPP.MANAGER)SALES, ASSIGN ATTACHMENT-SET ATTRIBUTES for (FPP.MANAGER) SALES attachments: ASSIGN ORDERS, \$DATA7.PRODUCT.ORDERS

• Alter or clear attributes of DEFINEs. For example:

```
54} INFO ATTACHMENT-SET (FPP.MANAGER)SALES, DEFINE =OUT
ATTACHMENT-SET ATTRIBUTES for (FPP.MANAGER) SALES
attachments: DEFINE =OUT, CLASS SPOOL, LOC
\MELBDEV.$S.#FPP, COPIES 2,
HOLDAFTER ON
55} ALTER ATTACHMENT-SET (FPP.MANAGER)SALES, (DEFINE =OUT,
LOC \MELBORN.$S, COPIES, HOLDAFTER)
Attachment-set (FPP.MANAGER)SALES altered
56} INFO ATTACHMENT-SET (FPP.MANAGER)SALES, DEFINE =OUT
ATTACHMENT-SET ATTRIBUTES for (FPP.MANAGER)SALES
attachments: DEFINE =OUT, CLASS SPOOL, LOC \MELBORN.$S
```
• Alter SECURITY and TEMPORARY attributes; for example:

```
57} INFO ATTACHMENT-SET (FPP.MANAGER)SALES, SECURITY,
TEMPORARY
ATTACHMENT-SET ATTRIBUTES for (FPP.MANAGER) SALES
security: "UUUU"
temporary: Off
58} ALTER ATTACHMENT-SET (FPP.MANAGER)SALES, SECURITY
"GOGO", TEMPORARY ON
Attachment-set (FPP.MANAGER)SALES altered
59} INFO ATTACHMENT-SET (FPP.MANAGER)SALES, SECURITY,
TEMPORARY
ATTACHMENT-SET ATTRIBUTES for (FPP.MANAGER) SALES
security: "GOGO"
temporary: On
```
### **Deleting Attachment Sets and Attachment-Set ASSIGNs, DEFINEs, and PARAMs**

The DELETE ATTACHMENT-SET command lets you:

• Delete specified ASSIGNs, DEFINEs, and PARAMs from an attachment set. For example:

```
2} INFO ATTACHMENT-SET (FPP.MANAGER)SALES, PARAM
ATTACHMENT-SET ATTRIBUTES for (FPP.MANAGER)SALES
attachments: PARAM PERIOD Q31993
PARAM REGION 8
PARAM COMMISSION 10%
3} DELETE ATTACHMENT-SET (FPP.MANAGER)SALES, PARAM REGION
Attachment-set (FPP.MANAGER)SALES altered
4} INFO ATTACHMENT-SET (FPP.MANAGER)SALES, PARAM
ATTACHMENT-SET ATTRIBUTES for (FPP.MANAGER) SALES
attachments: PARAM PERIOD Q31993
PARAM COMMISSION 10%
```
• Delete an attachment set from a scheduler. For example:

```
5} DELETE ATTACHMENT-SET (FPP.MANAGER)SALES
Attachment-set (FPP.MANAGER)SALES deleted
```
# <span id="page-131-0"></span>**Using #CURRENT**

#CURRENT is a BATCHCOM variable available for use when dealing with attachment sets. The variable's functions are to:

• Point to the attachment set specified by the last ADD or ALTER  $attachment-set$ command. This feature enables you to specify the set in later DELETE, INFO, and STATUS attachment-set commands and the ATTACHMENT-SET job attribute by specifying #CURRENT instead of the set's name. For example:

58} ADD ATTACHMENT-SET (SUPER.FPP)ADMIN Attachment-set (SUPER.FPP)ADMIN added 59} INFO ATTACHMENT-SET (SUPER.FPP)ADMIN, DETAIL ATTACHMENT-SET ATTRIBUTES for (SUPER.FPP)ADMIN security: "UUUU" temporary: Off attachments: DEFINE =\_DEFAULTS, CLASS DEFAULTS, VOLUME \$NB.SUPER 60} INFO ATTACHMENT-SET #CURRENT, DETAIL ATTACHMENT-SET ATTRIBUTES for (SUPER.FPP)ADMIN security: "UUUU" temporary: Off attachments: DEFINE =\_DEFAULTS, CLASS DEFAULTS, VOLUME \$NB.SUPER 61} SUBMIT JOB X, ATTACHMENT-SET #CURRENT Job X job number 5 submitted 62} INFO JOB X, ATTACHMENT-SET JOB ATTRIBUTES for X jobnumber: 5 attachment-set: (SUPER.FPP)ADMIN

#CURRENT has a null value at the start of a BATCHCOM session. Also, BATCHCOM resets the value to null on execution of a RESET or SET attachmentset command or an OPEN scheduler command. (The INFO ATTACHMENT-SET command indicates a null value for #CURRENT by an "undefined substitution" message.) For example:

```
32> BATCHCOM $ZBAT
1} INFO ATTACHMENT-SET #CURRENT, DETAIL
-(-0345-E Undefined substitution
2} ALTER ATTACHMENT-SET (SUPER.SUPER)DATE, …
Attachment-set (SUPER.SUPER)DATE altered
3} INFO ATTACHMENT-SET #CURRENT, DETAIL
ATTACHMENT-SET ATTRIBUTES for (SUPER.SUPER)DATE
.
.
4} OPEN $SCHD
NETBATCH SERVER - T9190D20 … Time: 09APR93 13:25:58
5} INFO ATTACHMENT-SET #CURRENT, DETAIL
-(-0345-E Undefined substitution
```
- Assign a scheduler-generated ID to an attachment set added with #CURRENT specified instead of a set name. The ID contains the name of the current user and a numeric identifier in the form  $(q_{\text{roup}-name}$ . user-name) number. For example:
	- 9} CHANGEUSER NB.USER password 9} ADD ATTACHMENT-SET #CURRENT Attachment-set (NB.USER)4 added

• Create automatically an attachment set for a job when the job's ATTACHMENT-SET attribute specifies #CURRENT, and #CURRENT has a null value. The set has a scheduler-generated ID and these attributes:

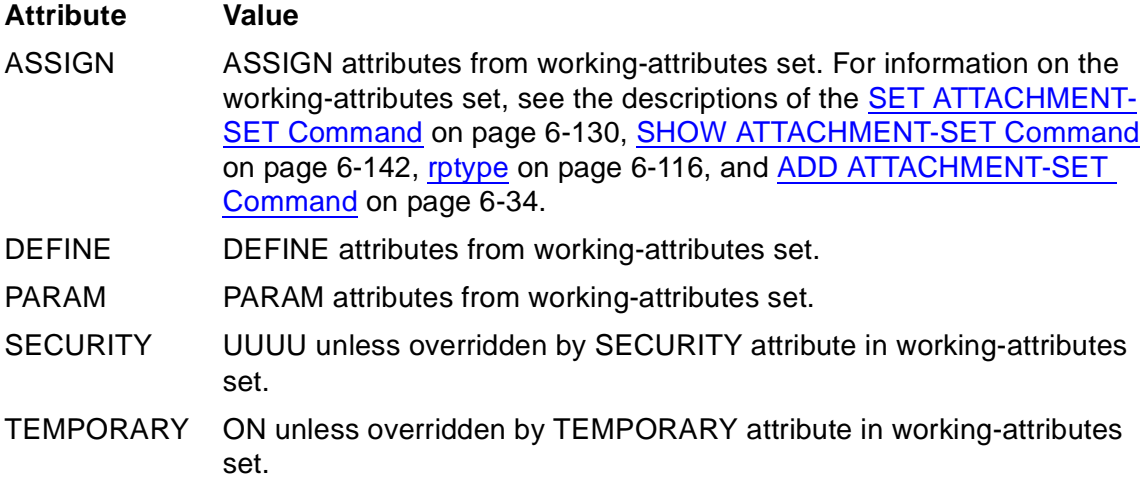

For example:

2} CHANGEUSER FPP.QA password 2} SET ATTACHMENT-SET (DEFINE = DEFAULTS, CLASS DEFAULTS, VOLUME \MELBDEV.\$BIG2.QA), (ASSIGN LOG, \MELBORN.\$FPP.QA.LOG) 3} SHOW ATTACHMENT-SET ATTACHMENT-SET ATTRIBUTES attachments: DEFINE =\_DEFAULTS, CLASS DEFAULTS, VOLUME \MELBDEV.\$BIG2.QA ASSIGN LOG, \MELBORN.\$FPP.QA.LOG 4} INFO ATTACHMENT-SET #CURRENT, DETAIL  $-$  - 0345 -E Undefined substitution 5} SUBMIT JOB QA-TEST, ATTACHMENT-SET #CURRENT Attachment-set (FPP.QA)4 added Job QA-TEST job number 6 submitted 6} INFO JOB QA-TEST, ATTACHMENT-SET JOB ATTRIBUTES for QA-TEST jobnumber: 6 attachment-set: (FPP.QA)4 7} INFO ATTACHMENT-SET #CURRENT, DETAIL ATTACHMENT-SET ATTRIBUTES for (FPP.QA)4 security: "UUUU" temporary: On attachments: DEFINE =\_DEFAULTS, CLASS DEFAULTS, VOLUME \MELBDEV.\$BIG2.QA ASSIGN LOG, \MELBORN.\$FPP.QA.LOG

# **Specifying a Job's Description**

The DESCRIPTION job attribute contains ASCII text that describes a job. The text appears in the scheduler's log file each time the job runs.

### **Example**

This example shows the ALTER JOB command adding a description to a job. The percent (%) characters force line breaks.

```
9} ALTER JOB PAYROLL, DESCRIPTION "--------- Payroll Run ----
------% On failure: Check line #7% Restore EMP9% Rerun%
See $SDOC.DOCS.PAY for details%-----------------------------
- - --"
Job PAYROLL Jobnumber 19 altered
10} INFO JOB 19, DESCRIPTION
JOB ATTRIBUTES for PAYROLL
jobnumber: 19
description:
---------- Payroll Run -----------
On failure: Check line #7
Restore EMP9
Rerun
See $SDOC.DOCS.PAY for details
----------------------------------
```
# **Managing Jobs**

This subsection describes various tasks for managing jobs:

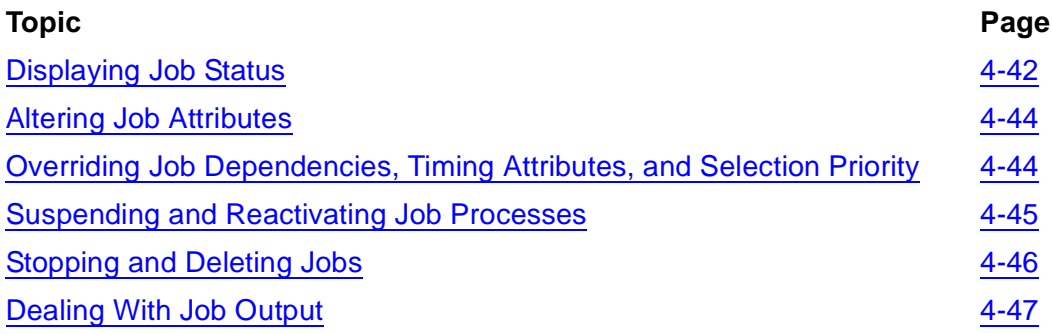

# <span id="page-135-1"></span>**Displaying Job Status**

You can display the status of all jobs or specified jobs only by using the STATUS JOB command. The command displays the number, name, owner, processing state, and class for each job listed. It also displays the spooler-job number of the log file of jobs whose OUT attributes specify spooler locations. For example:

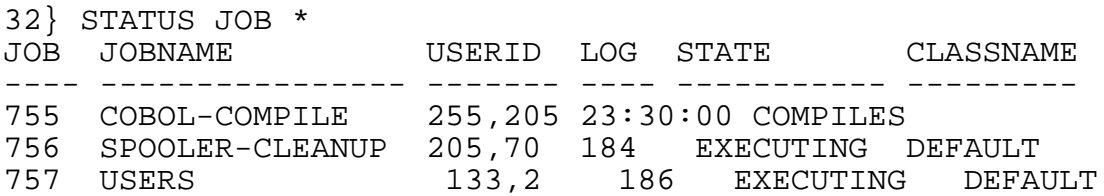

You can display the jobs' SELPRI attributes instead of their log file numbers by including the SELPRI qualifier in the command. For example:

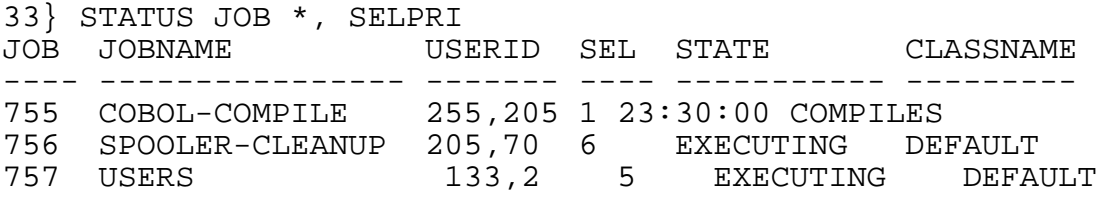

# **Processing States**

The State column of the STATUS JOB display shows job states. These states (see [Table 4-7](#page-135-0)) indicate whether jobs are running and, if not, why. For detailed information on the states, see [STATUS JOB Command on page 6-165.](#page-330-0)

<span id="page-135-0"></span>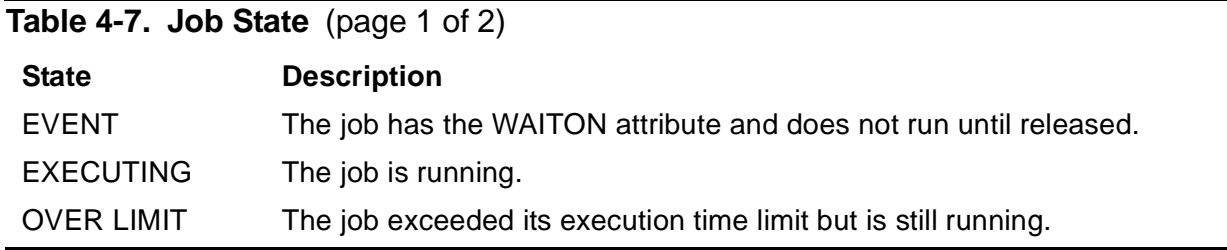

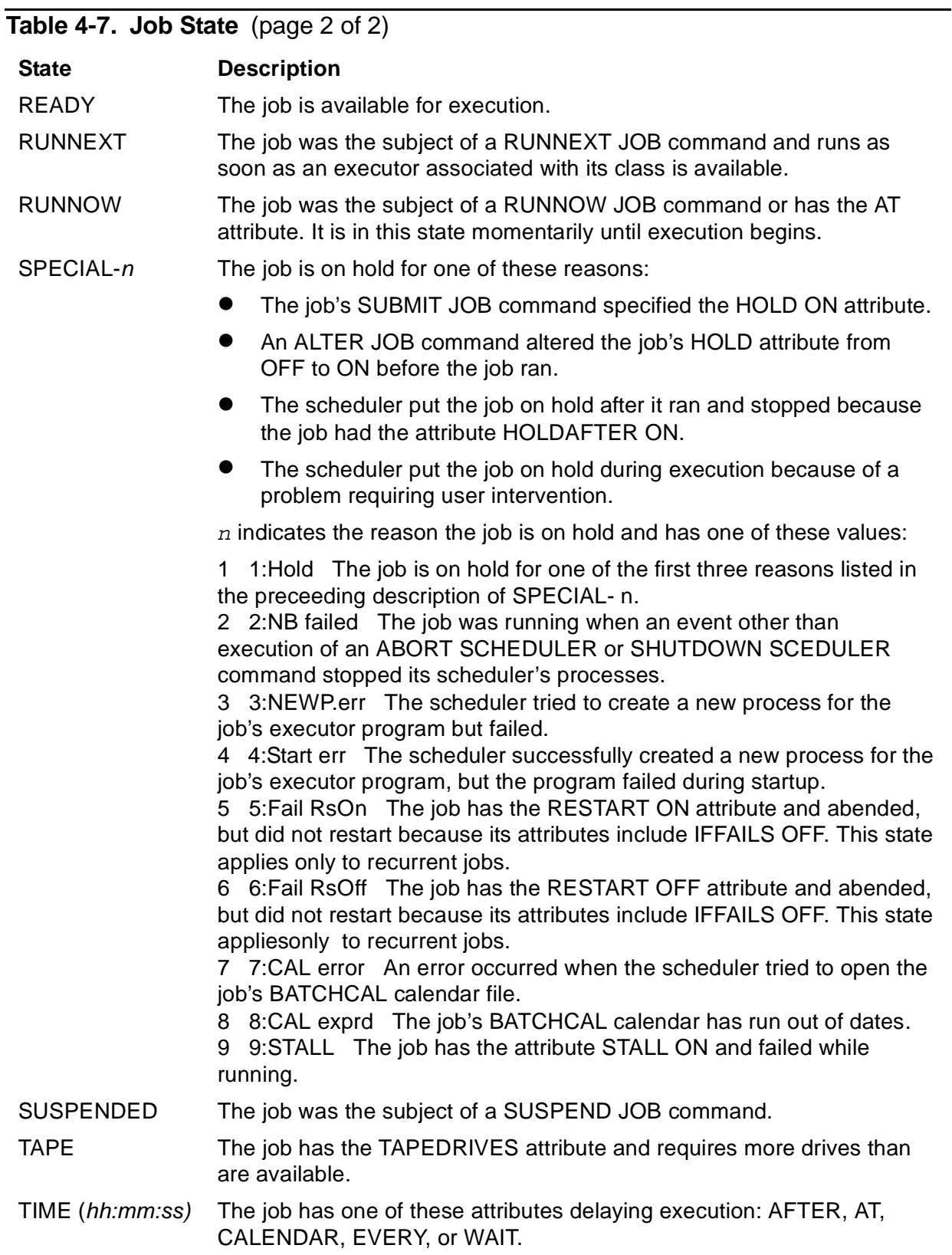

# <span id="page-137-0"></span>**Altering Job Attributes**

The ALTER JOB command changes a job's attributes. For example:

```
3} INFO JOB COBOL-COMPILE, OUT, PRI
JOB ATTRIBUTES for COBOL-COMPILE
jobnumber: 17
out: \MELBDEV.$S.#COBOL
pri: 119
4} ALTER JOB 17, OUT $DATA7.PURGE.CMPL3, PRI 149
Job COBOL-COMPILE Jobnumber 17 altered
5} INFO JOB COBOL-COMPILE, OUT, PRI
JOB ATTRIBUTES for COBOL-COMPILE
jobnumber: 17
out: \MELBDEV.$DATA7.PURGE.CMPL3
pri: 149
```
The ALTER JOB command updates a job's description in the scheduler database. Whether the updated description applies to the job when it runs, however, depends on the job's processing state.

- If the job's state is EVENT, READY, RUNNEXT, RUNNOW, SPECIAL-n, TAPE, or TIME, the updated description applies when the job runs.
- If the job's state is EXECUTING, OVER LIMIT, or SUSPENDED, the only attributes that can apply are DESCRIPTION, HOLDAFTER, IFFAILS, LIMIT, PURGE-IN-FILE, RESTART, SAVEABEND, STALL, and STOP-ON-ABEND. If the job is also recurrent, the updated description applies in full the next time the job runs. (A recurrent job has the CALENDAR or EVERY attribute.)

# <span id="page-137-1"></span>**Overriding Job Dependencies, Timing Attributes, and Selection Priority**

NetBatch supervisors can use the RUNNEXT JOB and RUNNOW JOB commands to override jobs' dependencies, timing attributes, and selection priorities. The commands have the effect of promoting the specified jobs to run before all others in their respective classes.

# **RUNNEXT JOB**

The RUNNEXT JOB command makes the scheduler run a job immediately when an executor associated with the job's class is available. This example shows the command making the scheduler run job C before job B instead of after it:

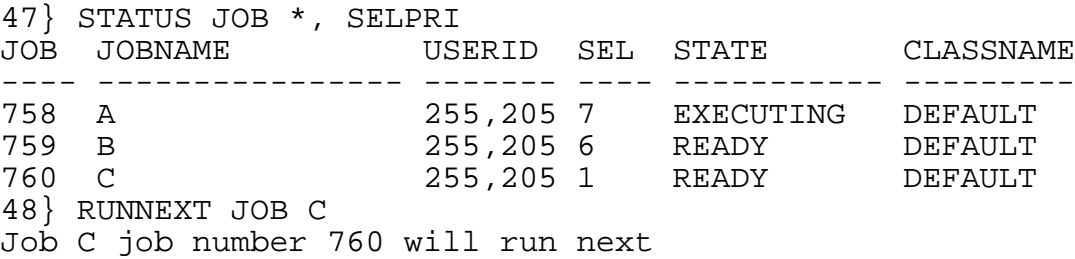

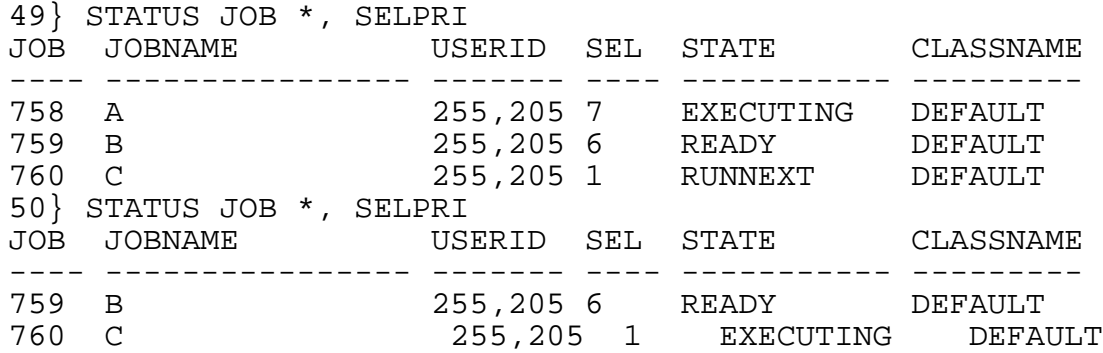

### **RUNNOW JOB**

The RUNNOW JOB command makes the scheduler run a job immediately. The command makes the scheduler create a temporary executor for the job. The scheduler deletes the temporary executor when the job finishes. For example:

```
69} STATUS JOB *, SELPRI
JOB JOBNAME USERID SEL STATE CLASSNAME
---- ---------------- ------- ---- ----------- ---------
761 D 255,205 3 READY DEFAULT
762 E 255,205 7 EXECUTING DEFAULT
763 F 255,205 7 READY DEFAULT
70} STATUS EXECUTOR *
EXECUTOR CPU STATE JOB CLASS
------------------------ --- ------ ---- -------
EX1 1 ACTIVE 762 DEFAULT
71} RUNNOW JOB 761
Job D job number 761 running
72} STATUS JOB *, SELPRI
JOB JOBNAME USERID SEL STATE CLASSNAME
---- ---------------- ------- ---- ----------- ---------
761 D 255,205 3 EXECUTING DEFAULT
762 E 255,205 7 EXECUTING DEFAULT
763 F 255,205 7 READY DEFAULT
73} STATUS EXECUTOR *
EXECUTOR CPU STATE JOB CLASS
------------------------ --- ------ ---- -------
EX1 1 ACTIVE 762 DEFAULT
__TEMP_EXEC_761 3 DELETE 761 DEFAULT
74} STATUS EXECUTOR *
EXECUTOR CPU STATE JOB CLASS
------------------------ --- ------ ---- -------
EX1 1 ACTIVE 762 DEFAULT
```
### <span id="page-138-0"></span>**Suspending and Reactivating Job Processes**

The SUSPEND JOB command suspends executing processes associated with a job. The ACTIVATE JOB command reactivates a job's suspended processes. For example:

28> BATCHCOM \$ZBAT; STATUS JOB 766 JOB JOBNAME USERID LOG STATE CLASSNAME ---- ---------------- ------- ---- ----------- ---------

766 H 205,70 EXECUTING DEFAULT 29> STATUS \*, GMOMJOBID \$ZBAT.766 Process … \$X466 1,51 … 1,52 … 30> BATCHCOM \$ZBAT; SUSPEND JOB 766 Job H job number 766 suspended 31> BATCHCOM \$ZBAT; STATUS JOB 766 JOB JOBNAME USERID LOG STATE CLASSNAME ---- ---------------- ------- ---- ----------- --------- 205,70 SUSPENDED DEFAULT 32> STATUS \*, GMOMJOBID \$ZBAT.766, DETAIL Pid: 1,51 (\$X466) Primary Process States: … SUSPENDED GMOMJOBID: \$ZBAT.766 Pid: 1,52 Process States: … SUSPENDED GMOMJOBID: \$ZBAT.766 33> BATCHCOM \$ZBAT; ACTIVATE JOB 766 Job H job number 766 activated 34> BATCHCOM \$ZBAT; STATUS JOB 766 JOB JOBNAME USERID LOG STATE CLASSNAME ---- ---------------- ------- ---- ----------- --------- 205,70 EXECUTING DEFAULT 35> STATUS \*, GMOMJOBID \$ZBAT.766, DETAIL Pid: 1,51 (\$X466) Primary Process States: … RUNNABLE GMOMJOBID: \$ZBAT.766 Pid: 1,52 Process States: … RUNNABLE GMOMJOBID: \$ZBAT.766

### <span id="page-139-0"></span>**Stopping and Deleting Jobs**

The STOP JOB command terminates processes associated with an executing, overlimit, or suspended job. The DELETE JOB command deletes from the scheduler a job that is not executing, over limit, or suspended. For example:

```
38> BATCHCOM $ZBAT; SUBMIT JOB I, IN DELAY04, HOLDAFTER ON
Job I job number 767 submitted
39> BATCHCOM $ZBAT; STATUS JOB 767
JOB JOBNAME USERID LOG STATE CLASSNAME
---- ---------------- ------- ---- ----------- ---------
                    205,70 EXECUTING DEFAULT
40> STATUS *, GMOMJOBID $ZBAT.767, DETAIL
Pid: 1,51 ($X467) Primary
Process States: … RUNNABLE
GMOMJOBID: $ZBAT.767
Pid: 1,52
Process States: … RUNNABLE
GMOMJOBID: $ZBAT.767
41> BATCHCOM $ZBAT; STOP JOB 767
Job I job number 767 stopped
42> STATUS *, GMOMJOBID $ZBAT.767, DETAIL
```
43> BATCHCOM \$ZBAT; STATUS JOB 767 JOB JOBNAME USERID LOG STATE CLASSNAME ---- ---------------- ------- ---- ----------- --------- 205,70 1:Hold DEFAULT 44> BATCHCOM \$ZBAT; DELETE JOB 767 Job I job number 767 deleted 45> BATCHCOM \$ZBAT; STATUS JOB 767 2099-E JOB does not exist

# <span id="page-140-0"></span>**Dealing With Job Output**

Job output is data produced by an executing job and written to the output file specified by the job's OUT attribute. The data can include the job's log file, executor-program output, and output from processes started by the executor program.

### **Job Log Files**

Job log files record details of events occurring during job execution. The scheduler creates and opens the files as specified by the jobs' JOB-LOG and OUT attributes.

[Figure 4-11 on page 4-48](#page-141-0) shows a commented example of a job log file. The example lists events that occur when a job's TACL executor-program process executes a SPOOLCOM command. (The examples in [Figure 4-12 on page 4-49](#page-142-0) and [Figure 4-13](#page-142-1) [on page 4-49](#page-142-1) relate to this job.)

### <span id="page-141-0"></span>**Figure 4-11. Sample Job Log File**

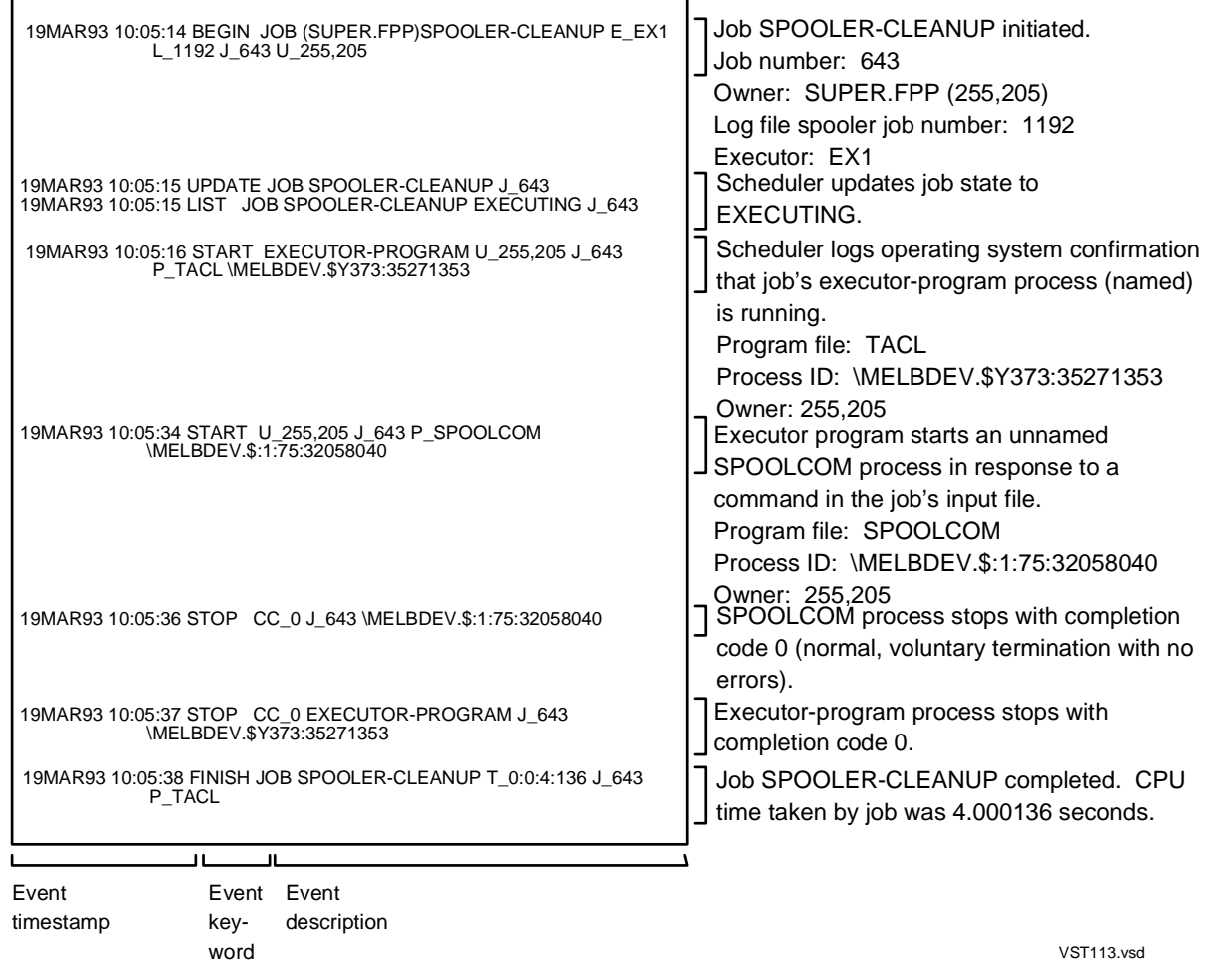

### **Interpreting the Contents of a Job Log File**

The scheduler records events in a job log file in the same way that it records events in a scheduler log file. Events appear in chronological order, and each has a timestamp and keyword identifying its type.

For information about event keywords and logging formats in event descriptions, see [Dealing With Scheduler Log Files on page 3-38.](#page-85-0)

### **Executor-Program Output**

A job's executor-program process writes the commands it executes to the job's output file. If the file is a spooler collector process, the scheduler creates a new spooler job for the output.

[Figure 4-12 on page 4-49](#page-142-0) shows a commented example of executor-program output. The output relates to the job whose log file appears in the previous figure.

VST114.vsd

### <span id="page-142-0"></span>**Figure 4-12. Example of Executor-Program Output**

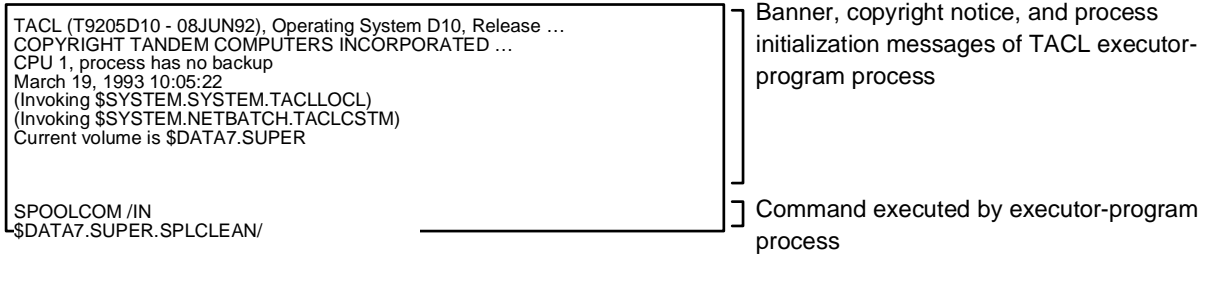

### **Output From Other Processes**

Processes started by an executor-program process also write the commands they execute to the job's output file, depending on the output file's type. This table indicates whether you can expect output for a given file type:

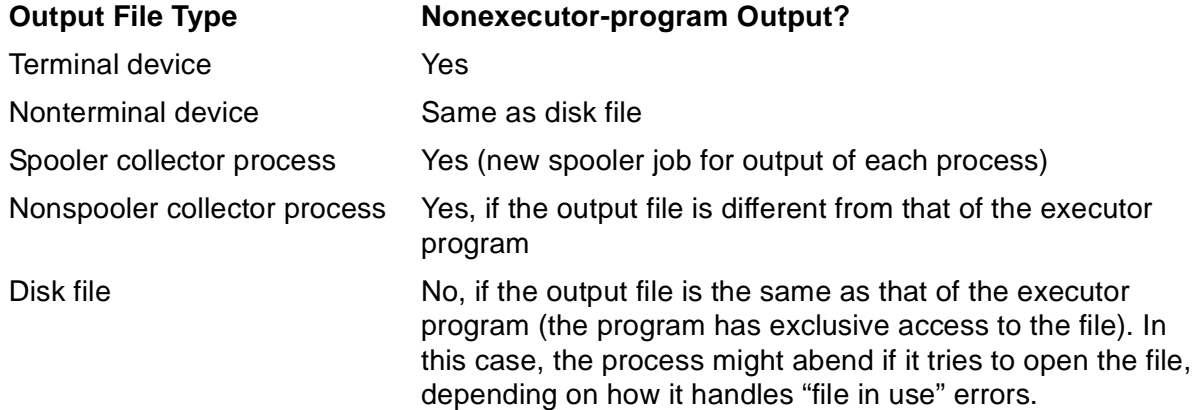

[Figure 4-13](#page-142-1) shows a commented example of output from a process started by an executor-program process. The output is from the SPOOLCOM process started in the previous figure.

### <span id="page-142-1"></span>**Figure 4-13. Example of Nonexecutor-Program Output**

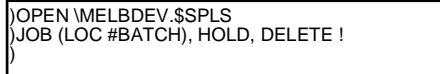

Commands executed by SPOOLCOM process started by job's TACL executor-program process

VST115.vsd

# **Manipulating Job Output in the Spooler**

For information on how spoolers handle job output and for details of the commands used to manipulate that output, see the manuals for the spooler products you are using.
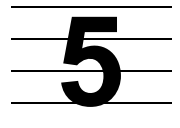

# **Run Calendar Generation and Display**

A run calendar is a disk file generated from user-supplied source data by the BATCHCAL program. It contains a series of dates and times called run times. You can schedule a job to run automatically at those times by using the CALENDAR attribute to assign the file to the job. For more information, see [CALENDAR Job Attribute on](#page-392-0)  [page 7-25.](#page-392-0)

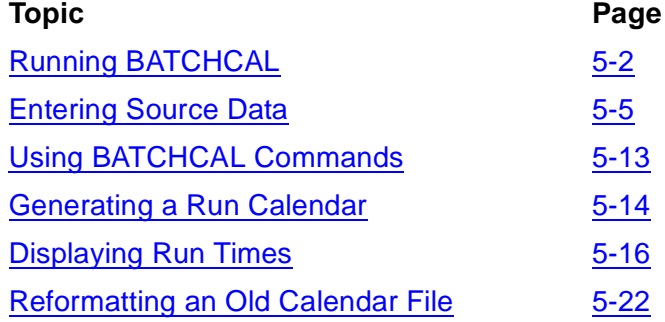

# **Example**

This example illustrates the use of a run calendar in scheduling a job:

- 1. BATCHCAL generates a calendar file (file code 848) based on source data in an EDIT file.
- 2. BATCHCAL displays the next run time from the generated file.
- 3. BACTCHAL displays the submission and next run time of a job whose CALENDAR attribute specifies the BATCHCAL file:

```
13> FILEINFO
$DATA7.CALFILES
Code EOF Last Modification …
SRCFRI95 101 2200 26-Oct-94 9:49:37 …
14> FUP COPY SRCFRI95
$DATA7.CALFILES.CALFRI95 == Name of calendar file
14:30 == Default job start time
1995 * FRIDAY == All Fridays during 1995
15> BATCHCAL /IN SRCFRI95/
$DATA7.CALFILES.CALFRI95 == Name of calendar file
14:30 == Default job start time
1995 * FRIDAY == All Fridays during 1995
16> FILEINFO
$DATA7.CALFILES
Code EOF Last Modification …
CALFRI95 848 210 26-Oct-94 9:52:12 …
SRCFRI95 101 2200 26-Oct-94 9:49:37 …
```
17> BATCHCAL /IN CALFRI95/ NEXT-DATE 1995-01-06 14:30:00 18> BATCHCOM \$ZBAT; SUBMIT JOB FIRST-FRIDAY, CALENDAR CALFRI95 Job FIRST-FRIDAY Jobnumber 23 submitted 22> BATCHCOM \$ZBAT; INFO JOB 23, AFTER, CALENDAR JOB ATTRIBUTES for FIRST-FRIDAY jobnumber: 23 calendar: \QA.\$DATA7.CALFILES.CALFRI95 next-runtime: 06JAN95 14:30:00

# <span id="page-145-0"></span>**Running BATCHCAL**

The BATCHCAL program lets you generate a run calendar, display run times, and reformat an old calendar file to the current format. To run the program, use the TACL RUN command:

```
[ RUN ] [ \qquad ] [ \qquad ] [ \qquad \qquad ] \qquad \qquad \qquad \qquad \qquad \qquad \qquad \qquad \qquad \qquad \qquad \qquad \qquad \qquad \qquad \qquad \qquad \qquad \qquad \qquad \qquad \qquad \qquad \qquad \qquad \qquad \qquad[ / IN source-file [ , run-option ] ... / ][ / IN calendar-file [ , run-option ] ... / ]\{N[EXT-DATE]\};F[ROM-DATE] [yy]yy mmm ] [ ; T[O-DATE] [yy]yy mmm ],
R[E-FORMAT]
\{S[HOW-DATES]\};F[ROM-DATE] [yy]yy mmm ] [; T[O-DATE] [yy]yy mm m ],
[R[E-FORMAT]]
```
node

is the name of the node where the BATCHCAL program file resides. If the node is remote, you must have remote access to it (that is, you must have remote passwords set up on both local and remote nodes). The default is the node where the process that creates the BATCHCAL process is running.

volume

is one of:

\$volume-name.subvolume-name

specifies the volume and subvolume containing the BATCHCAL program file.

subvolume-name

specifies the subvolume containing the BATCHCAL program file.

The default volume varies, depending on whether the RUN command is explicit or implicit:

• For an explicit RUN command, enter RUN followed by the BATCHCAL program-file name. If you enter a partially qualified file name, the TACL

program expands it by using the current default node, volume, and subvolume names.

• For an implicit RUN command, enter the BATCHCAL program-file name only. If you enter a partially qualified file name, the TACL program searches for the file in the subvolumes specified by the TACL #PMSEARCHLIST variable.

#### source-file

is the name of an EDIT file (file code 101) containing source data for a BATCHCAL run calendar. The data structure and format must conform to the rules listed in [Entering Source Data on page 5-5](#page-148-0).

#### run-option

is one of these TACL RUN command options. For descriptions of these options, see the RUN[D] command description in the *TACL Reference Manual.*

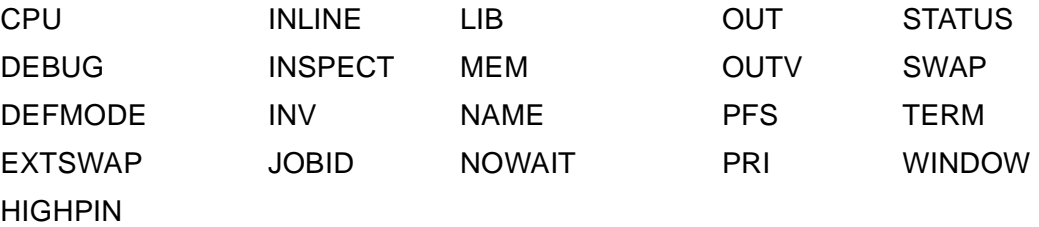

#### calendar-file

is the name of a BATCHCAL-generated calendar file (file code 848) whose run times you want to display.

#### F[ROM-DATE]

causes BATCHCAL to display run times from the beginning of the specified month.

#### [yy]yy

is a two-digit or four-digit number specifying the year in which mmm occurs.

mmm

is a character string specifying the month of  $[yy]$  yy. The options are:

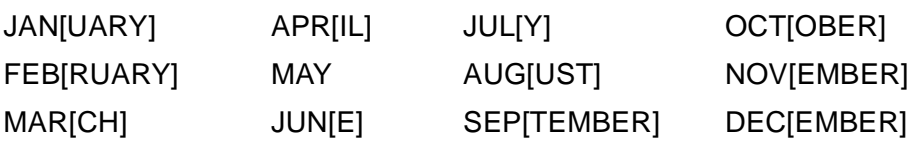

#### T[O-DATE]

causes BATCHCAL to finish the run times display at the end of the specified month.

#### N[EXT-DATE]

causes BATCHCAL to display the next run time after the beginning of the month specified by FROM-DATE. If you omit FROM-DATE, BATCHCAL displays the next run time after the current time. (The current time is the system date and time on the node where the BATCHCAL process runs.)

S[HOW-DATES]

causes BATCHCAL to display run times from the beginning of the month specified by FROM-DATE to the end of the month specified by TO-DATE. If you omit FROM-DATE, BATCHCAL displays run times from the first run time after the current time. If you omit TO-DATE, BATCHCAL displays run times to the end of the file.

R[E-FORMAT]

causes BATCHCAL to convert a calendar file created by a version of BATCHCAL earlier than C22 to a format compatible with versions C22 through D21. For more information, see [Reformatting an Old Calendar File on page 5-22](#page-165-0).

#### **BATCHCAL's High PIN Capabilities**

[Table 5-1](#page-147-0) lists the high PIN capabilities of BATCHCAL version D30. BATCHCAL versions earlier than version D20 do not have high PIN capabilities.

<span id="page-147-0"></span>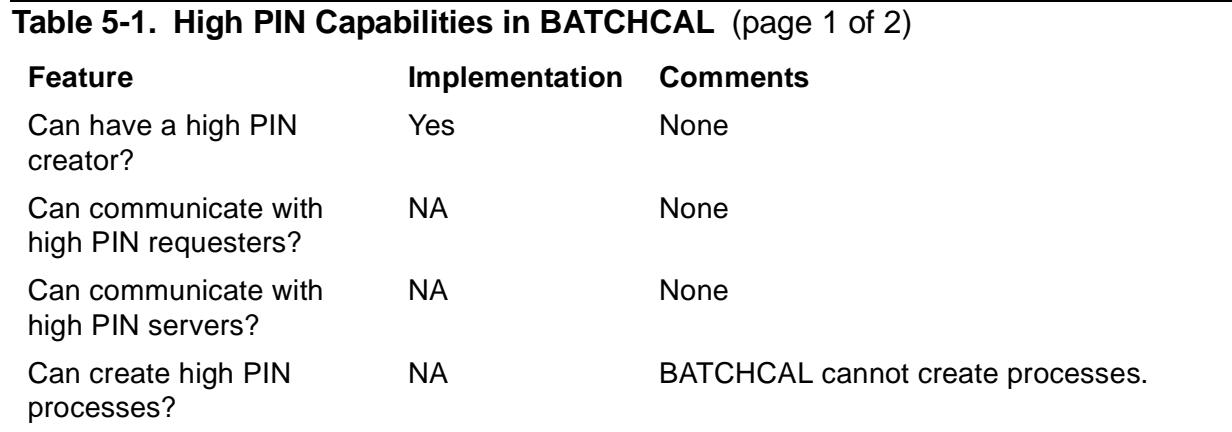

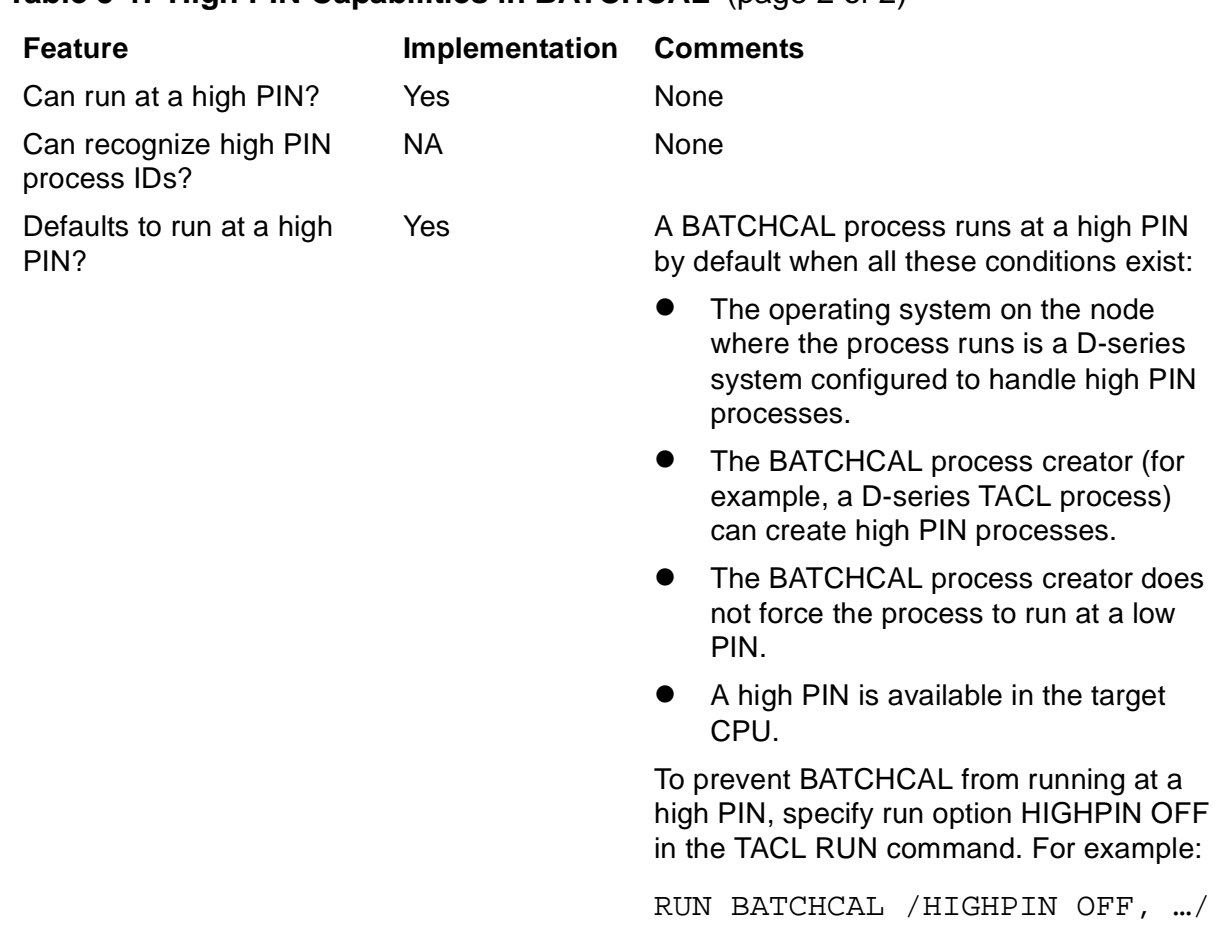

#### **Table 5-1. High PIN Capabilities in BATCHCAL** (page 2 of 2)

# <span id="page-148-0"></span>**Entering Source Data**

The BATCHCAL program generates a run calendar from source data supplied in an EDIT input file or during an interactive BATCHCAL session. Source data comprises a number of statements that specify:

- A calendar file name. The file holds up to 10,000 run times.
- A default job start time.
- Information that enables BATCHCAL to calculate run times. BATCHCAL can generate multiple run times for each day specified.

Whether you enter source data in an EDIT file or interactively, it must conform to the structure and format rules in [Formatting Source Data on page 5-6.](#page-149-0)

## **Entering Source Data in a File Versus Entering It Interactively**

The decision to enter a run calendar's source data in a file or interactively depends on:

- The number of source data statements needed to generate the calendar. The minimum number is three—one naming the calendar file, one specifying the default start time, and one specifying a run time or range of run times.
- The likelihood that you will need to regenerate the calendar in the future (for example, when the calendar expires). A calendar generated from source data in a file is easier to regenerate than a calendar generated interactively.

This table describes which source data entry method to use:

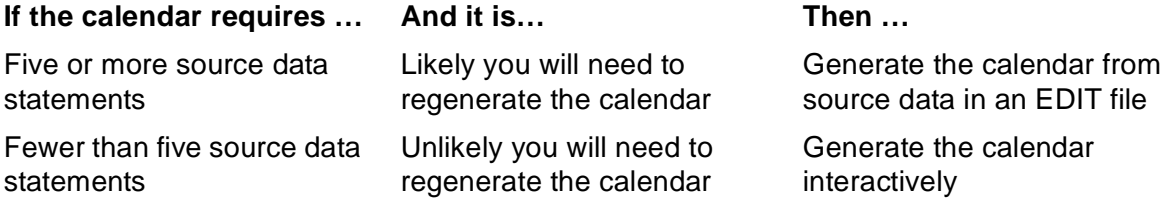

#### <span id="page-149-0"></span>**Formatting Source Data**

Source data entered in an EDIT input file or interactively during a BATCHCAL session must comply with this structure and format rules:

```
calar-file [ ] == First noncomment line
default-start-time == Second noncomment line
run-time = Third and subsequent noncomment lines
```
calendar-file [ ! ]

specifies a BATCHCAL calendar file. calendar-file must be the first noncomment line entered in the EDIT input file or interactively.

```
calendar-file
```
is the name of a disk file to which BATCHCAL writes calendar information. If the file does not exist, BATCHCAL creates it when generating the calendar. If the file exists, it must be a BATCHCAL-generated file (file code 848).

!

specifies, when calendar-file exists, that BATCHCAL overwrite the file with new calendar information. If you omit ! and calendar-file exists, calendar generation fails with file-system error 10 (file or record already exists).

#### default-start-time

specifies the default start time for run-time entries that do not specify time.  $default-state-time$  must be the second noncomment line entered in the EDIT input file or interactively. The form is:

 $[h] h:[m] m[:[s] s]$ 

 $[h]$  h

is a number in the range 0 through 23 specifying the hour of the day.

 $[m]$  m

is a number in the range 0 through 59 specifying the minute of the hour.

 $[s]$  s

is a number in the range 0 through 59 specifying seconds. The default is 0.

run-time

specifies when a job using the calendar can or cannot run.  $run-time$  must be the third noncomment line entered in the EDIT input file or interactively. It also can appear on subsequent noncomment lines. Enter  $run-time$  in any of these forms:

```
[ + | - ] year month day [ time ][ + | - ] / option [ / option ] ... [ time ][ + | - ] MERGE-DATES calendar-file
[ + | - ] year month day [ time ]
```
+

adds the specified run times to the times so far recorded.

-

deletes the specified run times from the times so far recorded.

year

specifies the year in any of these forms:

[ yy] yy

is a two-digit or four-digit number specifying the year.

\*

specifies all years.

month

specifies the month in any of these forms:

 $[m]$  m

is a number in the range 1 through 12 specifying the month.

mmm

is a character string specifying the month. The options are:

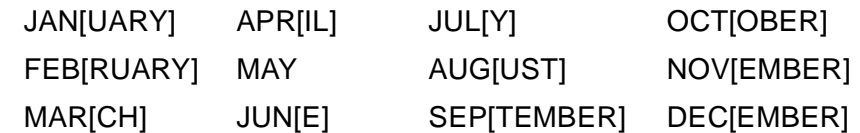

\*

specifies all months.

day

specifies the day in any of these forms:

[ d] d

is a number in the range 1 through 31 specifying the day of the month.

ddd

is a character string specifying the day. The options are:

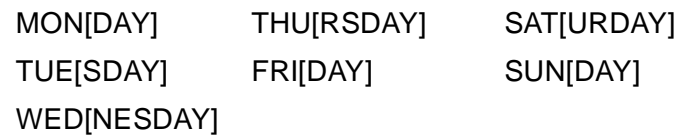

LAST

specifies the last day of the month.

#### WEEKDAY

specifies all Mondays, Tuesdays, Wednesdays, Thursdays, and Fridays.

#### WEEKEND

specifies all Saturdays and Sundays.

\*

specifies all days.

time

specifies a time that overrides the default start time specified on the first noncomment line. For the format of time, see default-start-time . Omitting + and - makes BATCHCAL replace all previous times recorded for a date with the specified time.

 $[ + | - ]$  / option  $[$  / option  $]$ ...  $[$  time  $]$ 

 $+$ 

adds the specified run times to the times so far recorded.

-

deletes the specified run times from the times so far recorded.

#### option

specifies a run-time frequency. The options are:

n

specifies a day of the month where  $n$  is a number in the range 1 through 31. For example, /1 specifies the first day; /15 specifies the fifteenth day; /31 specifies the last day (not necessarily the thirty-first).

#### $nM$

specifies a frequency in months from the day before the current system date.  $n$  is a number in the range 1 through 12. For example,  $/3M$ specifies a quarterly frequency.

nY

specifies a frequency in years from the day before the current system date.  $n$  is a number in the range 1 through 11. For example,  $/5Y$ specifies a frequency of once every five years.

day

specifies a day of the week where day is the first three characters of the day name; for example, /MON, /TUE. You cannot combine other frequency options with this option if it is the first option.

 $H[ n]$ 

specifies a half-yearly frequency occurring at month-end  $n$  months after each half-year (30 June and 31 December).  $n$  is a number in the range 1−5. For example, /H specifies a six-monthly frequency occurring at the end of June and December; /H4 specifies the end of October and April.

M

specifies a monthly frequency occurring at month-end (31 January, 28 February [leap years 29 February], 31 March, … 31 December). You can also specify this frequency with option  $n$ .

 $m+h$ 

specifies the first of the month where  $m \pm h$  is the first three characters of the month name. For example, /JAN specifies the first of January; /DEC specifies the first of December. You can combine this option with option  $n$  to specify a day other than the first of the month. For example, /JAN/18 specifies the eighteenth of January.

 $O[n]$ 

specifies a quarterly frequency occurring at month-end  $n$  months after the end of each calendar-year quarter (31 March, 30 June, 30 September, and 31 December).  $n$  can be 1 or 2. For example,  $\overline{Q}$ specifies a quarterly frequency occurring at the end of March, June, September, and December; /Q2 specifies the end of February, May, August, and November.

 $Y[ n]$ 

specifies a yearly frequency occurring at month-end  $n$  months after year-end (31 December).  $n$  is a number in the range 1 through 11. For example, /Y specifies a yearly frequency occurring at the end of December; /Y6 specifies the end of June.

 $+n$ 

specifies a frequency in days from the day before the current system date.  $n$  is a number in the range 1 through 32767. For example,  $/+7$ specifies a frequency of once a week; /+14 specifies a fortnightly frequency. You cannot combine other frequency options with this option if it is the first option.

 $-n$ 

specifies the number of days to subtract from another frequency option.  $n$  is a number in the range 1 through 32767. For example, /M/-5 specifies a monthly frequency occurring five days before month-end. You cannot specify this option on its own.

You can combine frequency options when you want to specify a frequency you cannot specify by entering an option on its own. For example, there is no single option to specify the last Friday of each month. To specify these Fridays, combine options  $M_1$ ,  $n_2$ , and day in the form /M/-6/FRI.

When combining frequency options, you must specify them in order of frequency, with longer frequencies coming before shorter frequencies. For example, year must come before month, month before day of the month, and day of the month before day of the week. The exceptions are  $+n$  and  $-n$ , which you can use to qualify any option. You must separate combined options with a diagonal (/).

More examples of option combinations:

- /M/MON Mondays occurring on the last day of the month and, for a month that does not end on a Monday, the first Monday of these months: 1995-01-02, 1995-02-06, 1995-03-06, 1995-04-03, and 1995-05- 01
- /10/FRI Fridays occurring on the tenth day of the month and, for a month in which no Friday occurs on the tenth day, the first Friday following the tenth day: 1995-01-13, 1995-02-10, 1995-03-10, 1995-04-14, and 1995-05-12
- /5/-7/WED The Wednesday in the seven-day period before the fifth of the month: 1995-01-04, 1995-02-01, 1995-03-01, 1995-03-29 (for April 1995), and 1995-05-03
- /APR/26 The twenty-sixth of April: 1995-04-26, 1996-04-26, 1997-04-26, 1998-04-26, and 1999-04-26

**Note.** HP recommends that you check the results of frequency-option combinations before committing to your production environment calendars containing run times generated by those combinations.

time

specifies a time that overrides the default start time specified on the first noncomment line. For the format of time, see default-start-time. Omitting + and - makes BATCHCAL replace all previous times recorded for a date with the specified time.

 $[ + | - ]$  MERGE-DATES calendar-file

+

adds calendar-file run times to the times so far recorded.

-

deletes calendar-file run times from the times so far recorded.

calendar-file

is the name of a BATCHCAL-generated calendar file (file code 848) whose run times you want to merge with the calendar you are creating.

Omitting + and - makes BATCHCAL replace all previous times recorded for a date with the specified time.

#### **Examples**

This example shows source data entered in an EDIT file:

42> FUP COPY WKDYIN == \*\*\*\*\*\*\*\*\*\*\*\*\*\*\*\*\*\*\*\*\*\*\*\*\*\*\*\*\*\*\*\*\*\*\*\*\*\*\*\*\*\*\*\*\*\*\*\*\*\*\*\*\*

== \* The source data in this EDIT file will enable \* == \* BATCHCAL to generate a run calendar containing \* == \* run times for weekdays through 1995. \* == \* The calendar will include special run times for \* == \* June 30 and December 31 that override the weekday \* == \* run times where necessary. It also will exclude \* == \* run times on New Year's Day and Christmas Day. \* == \*\*\*\*\*\*\*\*\*\*\*\*\*\*\*\*\*\*\*\*\*\*\*\*\*\*\*\*\*\*\*\*\*\*\*\*\*\*\*\*\*\*\*\*\*\*\*\*\*\*\*\*\* \$DATA7.CALFILES.WEEKDAY ! == File name of run calendar  $22:45 == Default job start time$ 1995 \* WEEKDAY == Run daily Mon-Fri at 22:45 1995 6 30 12:00 == Run at midday on 30JUN95 1995 12 LAST 23:59 == Run at 11:59 p.m. on 31DEC95  $- 1995$  1 1 == Do not run on 01JAN95  $-$  1995 12 25 == Do not run on 25DEC95

• This example shows source data entered during an interactive BATCHCAL session:

```
> BATCHCAL
1} $DATA7.CALFILES.WEEKEND !
2} 17:30
3} 1995 * WEEKEND
4} EXIT
>
```
• This example shows BATCHCAL generating end-of-quarter run times:

```
> BATCHCAL
1} QUARTERS
2} 12:00
3} /Q
4} EXIT
> BATCHCAL /IN QUARTERS/ SHOW-DATES; FROM-DATE 1995 JAN; TO
-DATE1995 DEC
\MELBDEV.$DATA7.CALFILES.QUARTERS
1995-03-31 12:00:00
1995-06-30 12:00:00
1995-09-30 12:00:00
1995-12-31 12:00:00
```
• This example shows the merging of run times from an existing calendar file with a new file:

> BATCHCAL /IN WEEKENDS/ SHOW-DATES \MELBDEV.\$DATA7.CALFILES.WEEKENDS 1995-11-04 17:30:00 1995-11-05 17:30:00 . . > BATCHCAL 1} ALLDAYS ! 2} 06:45 3} 1995 NOV WEEKDAY 4} + MERGE-DATES WEEKENDS 5} EXIT

> BATCHCAL /IN ALLDAYS/ SHOW-DATES \MELBDEV.\$DATA7.CALFILES.ALLDAYS 1995-11-01 06:45:00 1995-11-02 06:45:00 1995-11-03 06:45:00 1995-11-04 17:30:00 1995-11-05 17:30:00 . .

# <span id="page-156-0"></span>**Using BATCHCAL Commands**

During an interactive BATCHCAL session, you can use four BATCHCAL commands:

- $=$
- EXIT
- $FC$
- HELP

#### **== Command**

To cause BATCHCAL to ignore text from the double equals sign to the end of the command line, use the == (comment) command:

```
== [ comment-text ]
```
comment-text

is any text, including braces and square brackets.

#### **EXIT Command**

To end an interactive BATCHCAL session, use the EXIT command. The command stops the BATCHCAL process and returns you to the process from which you started the session. (Creating an end-of-file (EOF) condition by pressing CTRL/Y has the same effect as the EXIT command.)

E[XIT]

#### **FC Command**

To redisplay, edit, and reexecute the previous command line, use the FC (Fix Command) command. The command operates similarly to BATCHCOM's FC command. For more information, see [FC Command on page 6-92](#page-257-0).

 $FC$ 

#### **HELP Command**

To display information about running the BATCHCAL program and about source data structure and format, use the HELP command.

H[ELP]

## <span id="page-157-0"></span>**Generating a Run Calendar**

To generate a run calendar:

- From source data in an EDIT file, see [Generating a Run Calendar From an EDIT](#page-157-1)  [Source File on page 5-14](#page-157-1)
- During an interactive BATCHCAL session, see Generating a Run Calendar During [an Interactive BATCHCAL Session on page 5-15](#page-158-0)

The BATCHCAL program does not let you alter the run times in a run calendar other than by regenerating that calendar.

#### <span id="page-157-1"></span>**Generating a Run Calendar From an EDIT Source File**

#### **Step 1: Create and Open an EDIT File for the Calendar's Source Data**

Create and open an EDIT file for the calendar's source data by using the text editing program EDIT:

```
> EDIT SRC9303 !
CURRENT FILE IS $NB.CALFILES.SRC9303
```
#### **Step 2: Add the Calendar's Source Data**

Add the calendar's source data to the file, then close the file and stop the EDIT program:

**Note.** The data structure and format must conform to the rules in [Entering Source Data on](#page-148-0)  [page 5-5](#page-148-0).

```
*ADD
1 CAL9303 == File ID of run calendar
2 18:15 == Default start time for jobs
3 1993 MARCH WEEKDAY == Run daily Mon-Fri at 18:15
4 1993 MARCH WEEKEND 09:00 == Run Sats and Suns at 09:00
5 - 1993 MARCH 01 == Not run on March 01
6 - 1993 MARCH LAST == Not run on March 31
7 //
*EXIT
63> FILEINFO
$NB.CALFILES
```

```
Code EOF Last Modification …
SRC9303 101 310 22-Dec-92 11:27:24 …
64>
```
### **Step 3: Generate the Calendar**

Run the BATCHCAL program, specifying the calendar's source file as the program's input file:

```
64> BATCHCAL /IN SRC9303/
CAL9303 == File ID of run calendar
18:15 == Default start time for jobs
1993 MARCH WEEKDAY == Run daily Mon-Fri at 18:15
1993 MARCH WEEKEND 09:00 == Run Sats and Suns at 09:00- 1993 MARCH 01 == Not run on March 01- 1993 MARCH LAST == Not run on March 31
65> FILEINFO
$NB.CALFILES
Code EOF Last Modification …
CAL9303 848 160 22-Dec-92 11:27:42 …
SRC9303 101 310 22-Dec-92 11:27:24 …
66>
```
#### **Step 4: Display and Check the Calendar's Run Times**

Display the calendar's run times and check them. For more information, see [Displaying](#page-159-0)  [Run Times on page 5-16](#page-159-0).

```
> BATCHCAL /IN CAL9303/
1993 - March - CAL9303
------------------------------------------------------------
|Sunday |Monday |Tuesday |Wednesday |Thursday |Friday |Saturday |
====================================================
| | |1 | |2 |18:15 |3 |18:15 |4 |18:15 |5 |18:15 |6 | 9:00 |
|--|------|--|------|--|------|--|------|--|------|--|------|--|------|
 |7 | 9:00 |8 |18:15 |9 |18:15 |10|18:15 |11|18:15 |12|18:15 |13| 9:00 |
                                 |--|------|--|------|--|------|--|------|--|------|--|------|--|------|
 |14| 9:00 |15|18:15 |16|18:15 |17|18:15 |18|18:15 |19|18:15 |20| 9:00 |
 |--|------|--|------|--|------|--|------|--|------|--|------|--|------|
 |21| 9:00 |22|18:15 |23|18:15 |24|18:15 |25|18:15 |26|18:15 |27| 9:00 |
 |--|------|--|------|--|------|--|------|--|------|--|------|--|------|
 |28| 9:00 |29|18:15 |30|18:15 |31| | | | | | | |
-------------------------------------------------------------
```
## <span id="page-158-0"></span>**Generating a Run Calendar During an Interactive BATCHCAL Session**

#### **Step 1: Start a BATCHCAL Session**

Start a BATCHCAL session by running the BATCHCAL program:

```
4> BATCHCAL
1}
```
## **Step 2: Create the Calendar**

Enter the calendar's source data at the BATCHCAL prompts, then stop the BATCHCAL program to create the calendar:

**Note.** The data structure and format must conform to the rules in [Entering Source Data on](#page-148-0)  [page 5-5](#page-148-0).

```
1}CAL9304 == File ID of run calendar
2}10:00 == Default start time for jobs
3}1993 APRIL ∗ == Run daily at 10:00
4}EXIT
> FILEINFO
$DATA7.RUNTIMES
Code EOF Last Modification …
CAL9304 848 222 22-Dec-92 11:41:11 …
>
```
#### **Step 3: Display and Check the Calendar's Run Times**

Display the calendar's run times and check them. For more information, see [Displaying](#page-159-0)  [Run Times on page 5-16](#page-159-0).

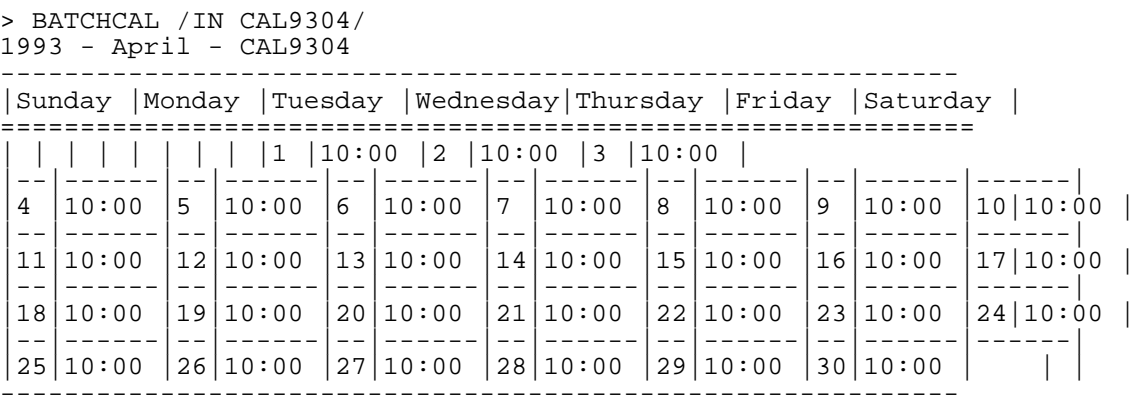

# <span id="page-159-0"></span>**Displaying Run Times**

The BATCHCAL program can display run times in list form and in chart form:

• A run-times list is a single column of run times listed one per line in ascending date order. BATCHCAL displays run times in list form when you include the NEXT-DATE or SHOW-DATES program parameter in the RUN BATCHCAL command. For example:

```
> BATCHCAL /IN FEB1993/ SHOW-DATES
$DATA7.CALFILES.FEB1993
1993-02-01 12:00:00
1993-02-02 12:00:00
1993-02-03 12:00:00 .
.
1993-02-26 12:00:00
```
1993-02-27 12:00:00 1993-02-28 12:00:00

• A run-times chart is a table of all run times for a given month. BATCHCAL displays run times in chart form when you omit the NEXT-DATE and SHOW-DATES program parameters from the RUN BATCHCAL command. For example:

31> BATCHCAL /IN FEB1993/

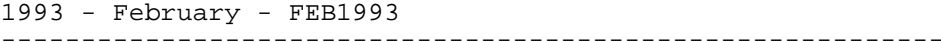

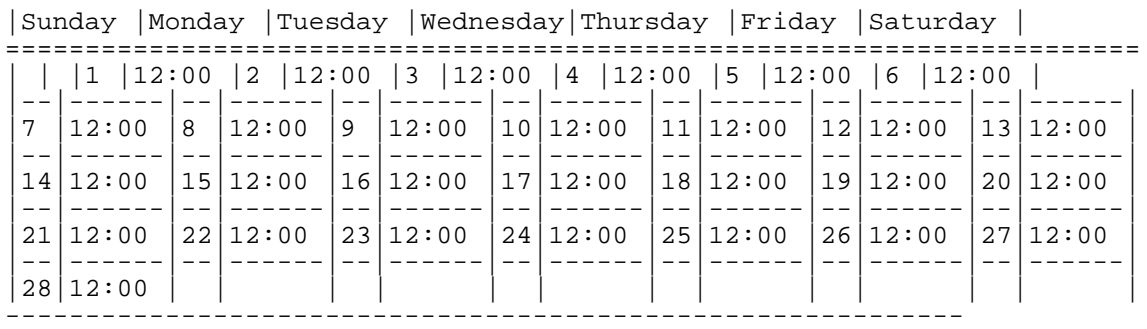

A plus sign (+) appended to a run time indicates multiple run times exist on that day. To display all run times for the day, display a run-times list using the NEXT-DATE or SHOW-DATES program parameter in the RUN BATCHCAL command.

#### **Displaying Run Times in List Form**

[Table 5-2 on page 5-17](#page-160-0) lists the procedures for displaying run times in list form. The examples relate to the calendar generated by the source data CALQ393:

```
21:30
1993 APRIL 01 09:30
1993 APRIL LAST
1993 MAY 01 09:30
1993 MAY LAST
1993 JUNE 01 09:30
1993 JUNE LAST
```
<span id="page-160-0"></span>**Table 5-2. Displaying Run Times in List Form** (page 1 of 2)

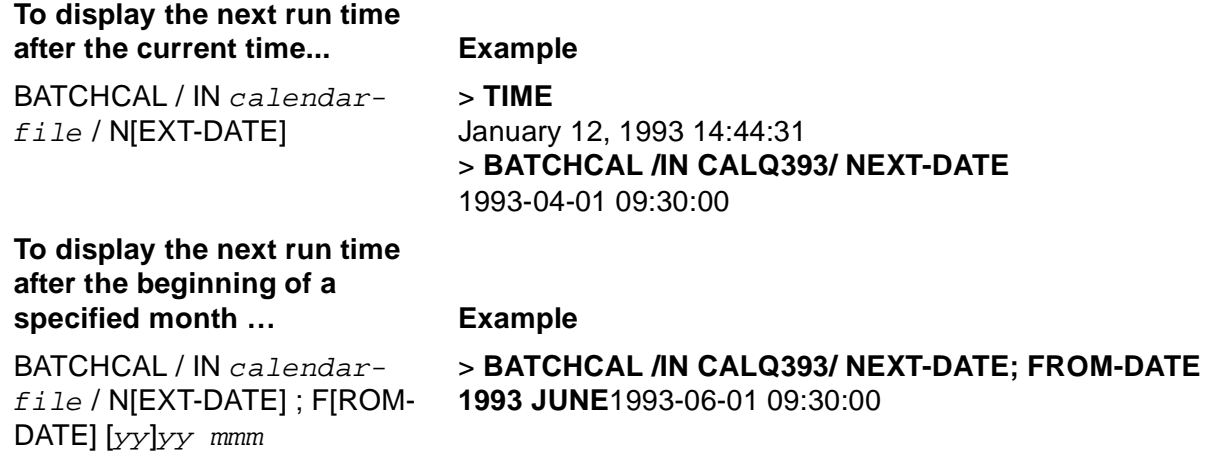

## **Table 5-2. Displaying Run Times in List Form** (page 2 of 2)

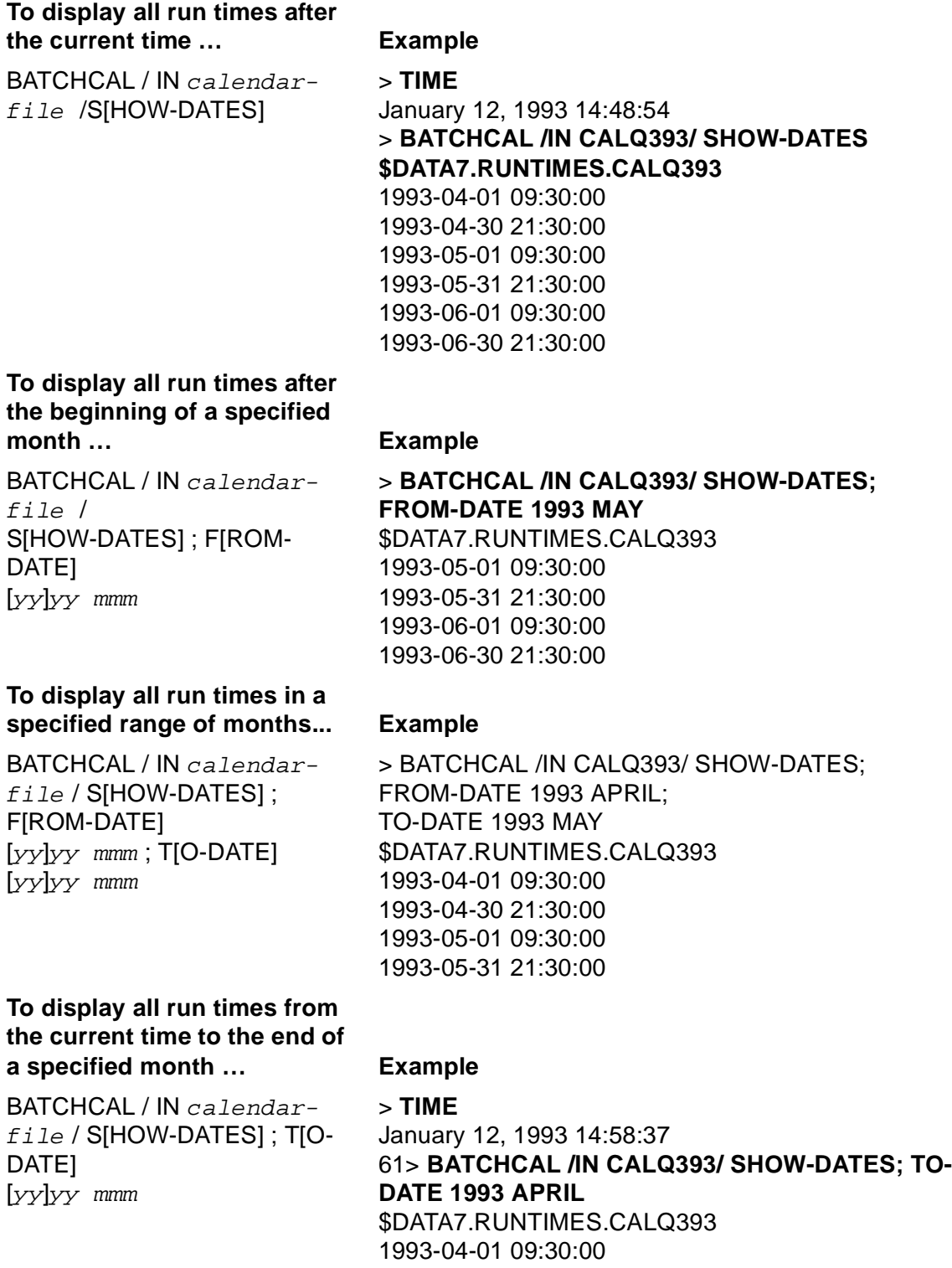

1993-04-30 21:30:00

### **Displaying Run Times in Chart Form**

[Table 5-3 on page 5-19](#page-162-0) lists the procedures for displaying run times in chart form. The examples relate to the calendar generated by this source data:

```
CALQ493
12:00
1993 JULY WEEKDAY
1993 JULY WEEKEND 06:45
1993 AUGUST WEEKDAY 17:45
1993 AUGUST WEEKEND
1993 SEPTEMBER WEEKDAY 22:30
1993 SEPTEMBER WEEKEND 03:15
```
The BATCHCAL program pauses indefinitely after each month when diplaying time in chart form. To continue the display, press RETURN. To end the display, press CTRL/Y.

<span id="page-162-0"></span>**Table 5-3. Displaying Run Times in Chart Form** (page 1 of 3)

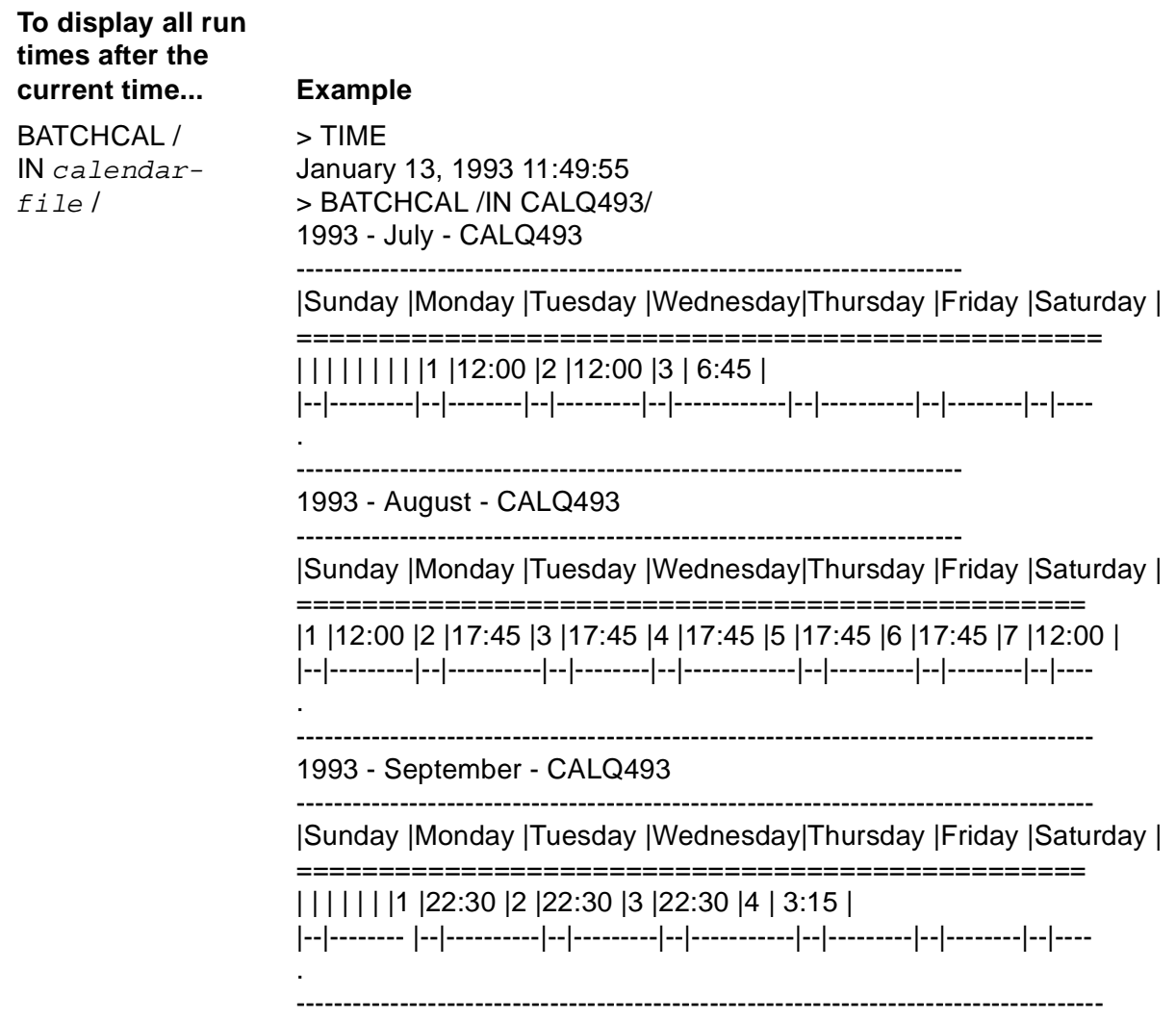

## **Table 5-3. Displaying Run Times in Chart Form** (page 2 of 3)

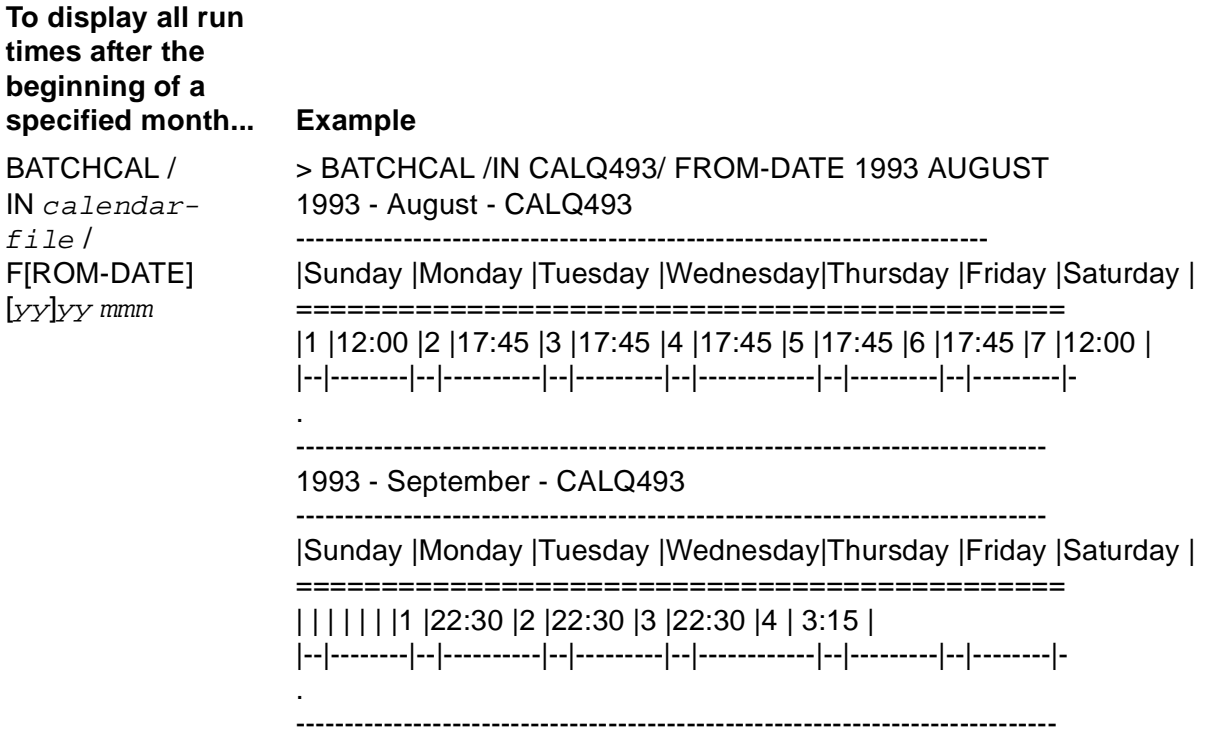

## **Table 5-3. Displaying Run Times in Chart Form** (page 3 of 3)

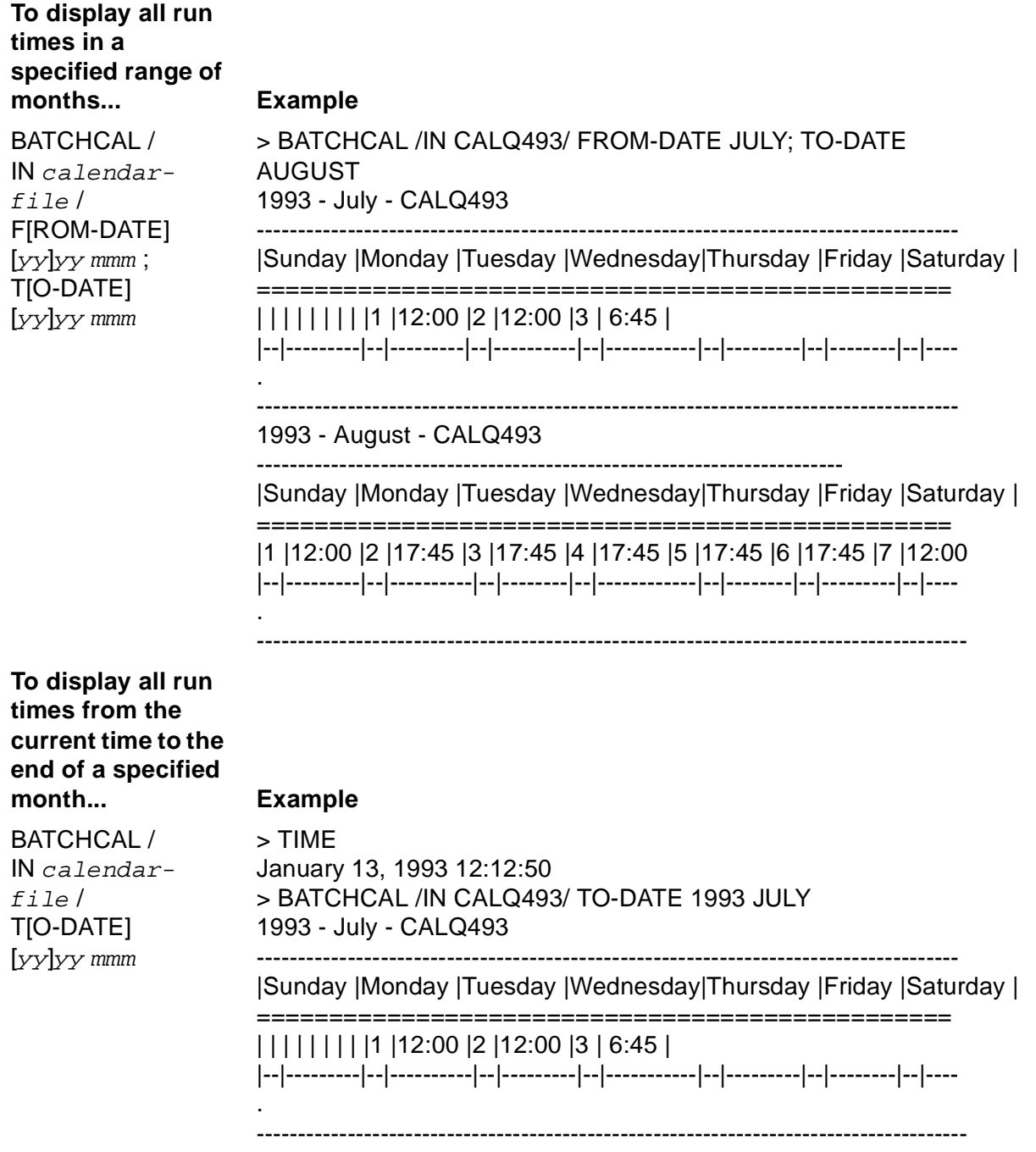

# <span id="page-165-0"></span>**Reformatting an Old Calendar File**

Versions of the BATCHCAL program from C22 through D21 cannot read calendar files created by earlier versions of the program. An attempt to read such a file fails with this message:

Old calendar should be rebuilt or converted by RE-FORMAT

To convert an old calendar file to the current format, use the RE-FORMAT program parameter in the RUN BATCHCAL command (see [Table 5-4](#page-165-1)). The scheduler and the D30 version of BATCHCAL can read all calendar files, regardless of when they were created.

<span id="page-165-1"></span>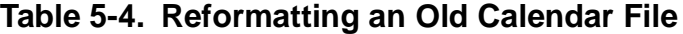

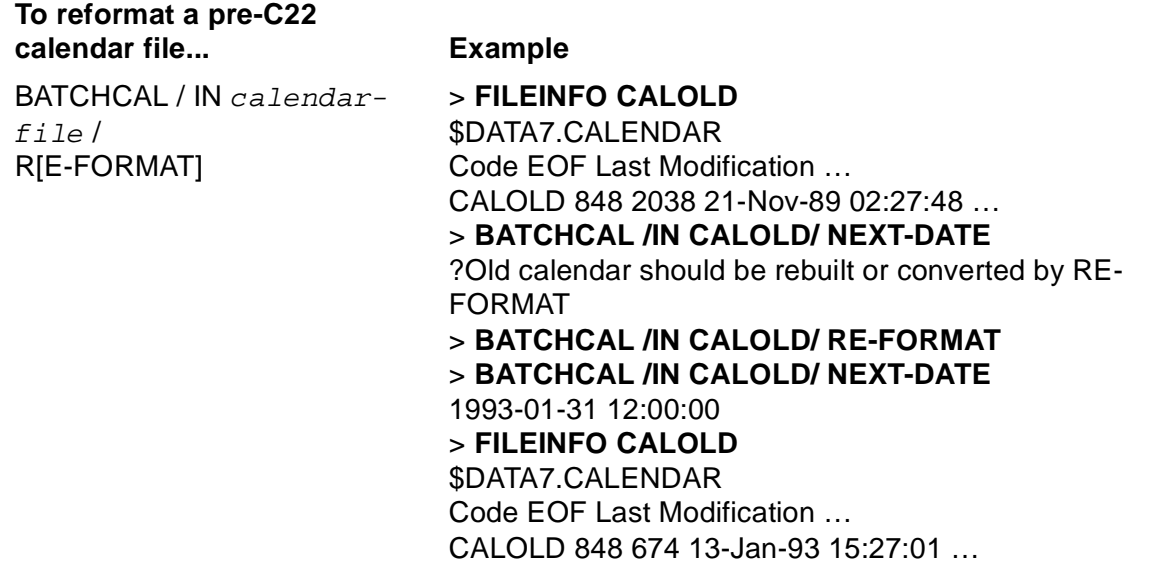

# **6 Commands**

This section describes how to use BATCHCOM commands:

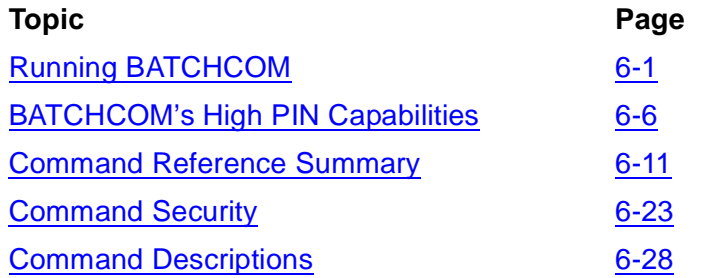

# <span id="page-166-0"></span>**Running BATCHCOM**

Use the TACL RUN command to run the BATCHCOM program and start a BATCHCOM session. A session lasts until the program stops.

There are two types of BATCHCOM sessions:

- Interactive (also known as conversational), during which BATCHCOM responds to each command you type at its prompt (a single, closing brace)
- Noninteractive, during which BATCHCOM automatically executes commands specified in an input file or in the TACL RUN command

This subsection describes TACL RUN command syntax as it applies to running BATCHCOM. Included are brief discussions of factors to consider before you run BATCHCOM. Examples illustrate various run options and program parameters.

```
[ RUN ] [ \node. ] [ volume. ] BATCHCOM
[ /run-option [ , run-option ]… / ]
[ [ \node. ] $schd ] [ , SYNTAX ] [ ; command-list ]
```
node

is the name of the node where the BATCHCOM program file resides. If the node is remote, you must have remote access to it (that is, you must have remote passwords set up on both local and remote nodes). The default is the node where the process that creates the BATCHCOM process is running.

volume

is one of:

\$volume-name.subvolume-name

specifies the volume and subvolume containing the BATCHCOM program file.

#### subvolume-name

specifies the subvolume containing the BATCHCOM program file. The default volume varies, depending on whether the RUN command is explicit or implicit.

- For an explicit RUN command, enter RUN followed by the BATCHCOM program-file name. If you enter a partially qualified file name, the TACL program expands it by using the current default node, volume, and subvolume names.
- For an implicit RUN command, enter the BATCHCOM program-file name only. If you enter a partially qualified file name, the TACL program searches for the file in the subvolumes specified by the TACL #PMSEARCHLIST variable.

#### run-option

is one of these TACL RUN command options.

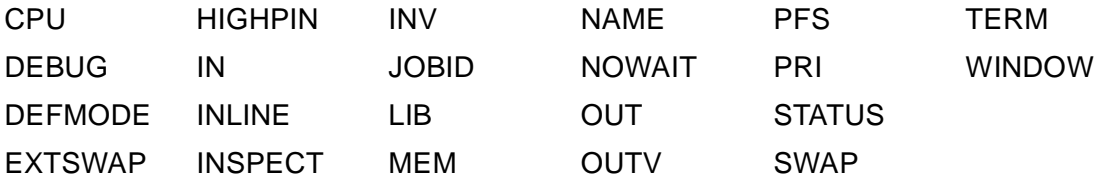

 For descriptions of these options, see the RUN[D] command description in the *TACL Reference Manual*.

#### schd

is a scheduler process name. If you omit  $\mathcal{S}$  changer first scheduler-related command BATCHCOM opens scheduler process \$ZBAT if it exists. If \$ZBAT does not exist, the command fails with a message similar to:

0014-E Device does not exist, \MELBDEV.\$ZBAT

When BATCHCOM runs as a job's executor-program process, the default scheduler is the scheduler controlling the job.

#### SYNTAX

causes BATCHCOM to check the syntax of, but not execute, the commands in command-list or in the file specified by  $run-option$  IN. When you specify SYNTAX, you also must specify \$ schd unless scheduler process \$ZBAT exists.

command-list

is a list of semicolon-separated BATCHCOM commands.

### **Considerations**

• BATCHCOM maintains a working-attributes set that supplies default attributes to attachment sets, classes, executors, jobs, and schedulers added during a session.

You can manipulate the set's contents by using the SET, SHOW, and RESET commands:

- ° SET commands add attributes to or alter the values of attributes in the set.
- ° SHOW commands display attributes in the set.
- ° RESET commands remove attributes from the set except these defaults:

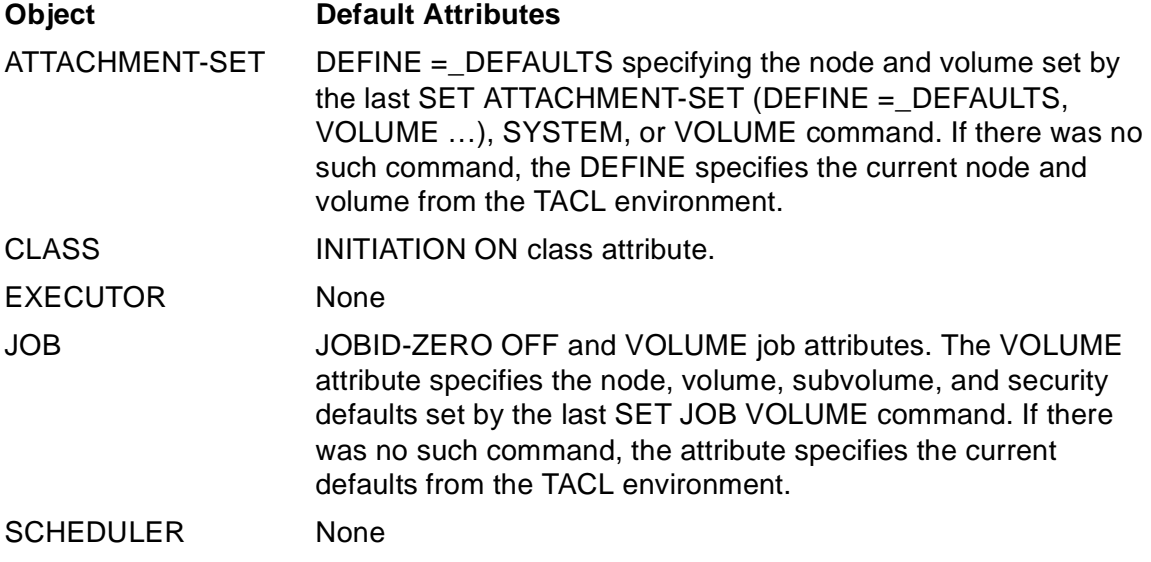

• BATCHCOM's initial working-attributes set contains attachment-set attributes inherited from the TACL working set. These attributes include all ASSIGNs and PARAMs from the TACL set, and all DEFINEs except those whose names begin with =\_ZBAT. (The NetBatch product reserves DEFINEs whose names begin with =\_ZBAT for use by its own processes.)

The first online help request during a session causes BATCHCOM to open one of these IMMU files containing NetBatch help text:

**Note.** IMMU (Information Message Management Utilities) is an HP internal product used for handling message and help text, and keyword substitution. It consists of a utility that loads and unloads key-sequenced message tables and the procedures needed to access those tables.

 $\degree$  If map DEFINE = \_ZBAT\_IMMU\_FILE exists in the TACL working set, BATCHCOM opens the file specified by that DEFINE. To add the DEFINE to the TACL set before starting a session, use TACL's ADD DEFINE command. For example:

5> ADD DEFINE =\_ZBAT\_IMMU\_FILE, CLASS MAP, FILE NB.HELP

**Note.** BATCHCOM does not propagate DEFINEs whose names begin with = ZBAT from the TACL working set to its own working-attributes set. Therefore, you cannot change the file specified by DEFINE =\_ZBAT\_IMMU\_FILE after you start a session.

 $\degree$  If map DEFINE = ZBAT IMMU\_FILE does not exist in the TACL working set, BATCHCOM opens file BATCHIMU in the BATCHCOM program-file

subvolume. (This file contains the standard help text supplied with NetBatch software.) When BATCHIMU is not in the program-file subvolume, the help request fails, and BATCHCOM displays a message similar to this:

0011-E File or record does not exist, BATCHIMU

#### **Examples**

• The explicit RUN command in this example starts an interactive BATCHCOM session. The STATUS SCHEDULER command, being the first scheduler-related command after the session begins, opens scheduler \$ZBAT by default and displays its details.

```
> RUN $SYSTEM.SYSTEM.BATCHCOM
BATCHCOM - T9190D30 …
1} STATUS SCHEDULER
NETBATCH SERVER - T9190D30 … Time: 26AUG94 10:05:08
SCHEDULER STATUS
Process : \MELBDEV.$ZBAT Primary : 0,45 Backup : 1,77 .
2}
```
• The implicit RUN command in this example starts an interactive BATCHCOM session and causes BATCHCOM to open scheduler \$SCHD on node \MELBQAT:

```
> BATCHCOM \MELBQAT.$SCHD
BATCHCOM - T9190D30 …
NETBATCH SERVER - T9190C23 … Time: 26AUG94 10:10:07
1}
```
• The implicit RUN command in this example starts a noninteractive BATCHCOM session during which BATCHCOM executes a STATUS SCHEDULER command. Because the RUN command does not specify a scheduler, the STATUS command opens and displays details of scheduler \$ZBAT.

```
> BATCHCOM; STATUS SCHEDULER
SCHEDULER STATUS
Process : \MELBDEV.$ZBAT Primary : 0,45 Backup : 1,77 .
```
• The implicit RUN command in this example is the same as in the previous example, but the STATUS SCHEDULER command fails because \$ZBAT is not running:

```
> BATCHCOM; STATUS SCHEDULER
STATUS SCHEDULER
- - 0014 -
E Device does not exist, \MELBDEV.$ZBAT
```
• The implicit RUN command in this example causes BATCHCOM to check, but not execute, the two commands in file STATUS. The first command is syntactically correct, but the second contains a spelling error.

```
> BATCHCOM /IN STATUS/ \MELBQAT.$SCHD, SYNTAX
BATCHCOM - T9190D30 …
NETBATCH SERVER - T9190C23 … Time: 26AUG94 10:26:04
STATUS EXECUTOR *
```

```
STTUS JOB *
STTUS JOB *
\lambda<sub>--</sub>
0290-E Invalid command
```
• The implicit RUN command in this example causes BATCHCOM to execute the OPEN, SUBMIT JOB, and INFO JOB commands in the file BACKUP:

```
> BATCHCOM /IN BACKUP/
BATCHCOM - T9190D30 …
OPEN \MELBQAT.$SCHD
NETBATCH SERVER - T9190C23 … Time: 26AUG94 10:29:26
SUBMIT JOB BACKUP, IN $A.OPS.BACKUP, OUT $S.#OPS, AFTER 17:30
Job BACKUP Jobnumber 7 submitted
INFO JOB BACKUP
JOB ATTRIBUTES for BACKUP
jobnumber: 7
volume: $A.OPS, "NCNC"
in: \MELBDEV.$A.OPS.BACKUP
out: \MELBDEV.$S.#OPS
executor-program: \MELBDEV.$SYSTEM.SYSTEM.TACL
pri: 120
selpri: 3
maxprintlines: None
maxprintpages: None
class: STANDARD-CLASS
stall: Off
stop-on-abend: Off
after: 17:30:00
user: 255,255
next-runtime: 26AUG94 17:30:00
```
• This example shows ASSIGNs, DEFINEs, and PARAMs from the TACL working set becoming attachment-set attributes in BATCHCOM's initial working-attributes set. BATCHCOM does not propagate the DEFINE  $=$  ZBAT IMMU FILE to the set.

```
> ASSIGN CREDITS-FILE, $DATA6.ACCOUNTS.CREDITS
> PARAM DATE 26AUG94
> ADD DEFINE =_ZBAT_IMMU_FILE, CLASS MAP, FILE NB.HELP
> ALTER DEFINE =_DEFAULTS, VOLUME $A.NB
> BATCHCOM; SHOW ATTACHMENT-SET
ATTACHMENT-SET ATTRIBUTES
attachments: DEFINE =_DEFAULTS, CLASS DEFAULTS, VOLUME
$A.NB
ASSIGN CREDITS-FILE, $DATA6.ACCOUNTS.CREDITS
PARAM DATE 26AUG94
```
• The SHOW commands in this example display the contents of BATCHCOM's working-attributes set at the start of a session. Note the source of attachment-set attributes (the TACL working set) and the absence of executor and scheduler attributes. The value of the VOLUME job attribute comes from the TACL environment's current defaults.

> ASSIGN BACKUP-FILE Physical file: \$BIG1.OPS.BACKUP > INFO DEFINE \*\* Define Name =\_DEFAULTS CLASS DEFAULTS VOLUME \$A.NB > PARAM DEPT .OPERATIONS. SHIFT .DAY. HOURS .0900-1700. > WHO . Current volume: \$A.NB . Userid: 133,2 Username: NB.USER Security: "AAAA" > BATCHCOM; SHOW ATTACHMENT-SET; SHOW CLASS; SHOW EXECUTOR; SHOW JOB; SHOW SCHEDULER ATTACHMENT-SET ATTRIBUTES attachments: DEFINE =\_DEFAULTS, CLASS DEFAULTS, VOLUME \$A.NB ASSIGN BACKUP-FILE, \$BIG1.OPS.BACKUP PARAM DEPT OPERATIONS PARAM SHIFT DAY PARAM HOURS 0900-1700 CLASS ATTRIBUTE initiation: On EXECUTOR ATTRIBUTES JOB ATTRIBUTES volume: \MELBDEV.\$A.NB, "NNNN" user: 133,2 SCHEDULER ATTRIBUTES

# <span id="page-171-0"></span>**BATCHCOM's High PIN Capabilities**

[Table 6-1](#page-171-1) lists the high PIN capabilities of BATCHCOM versions D20 and later. BATCHCOM versions earlier than D20 do not have high PIN capabilities.

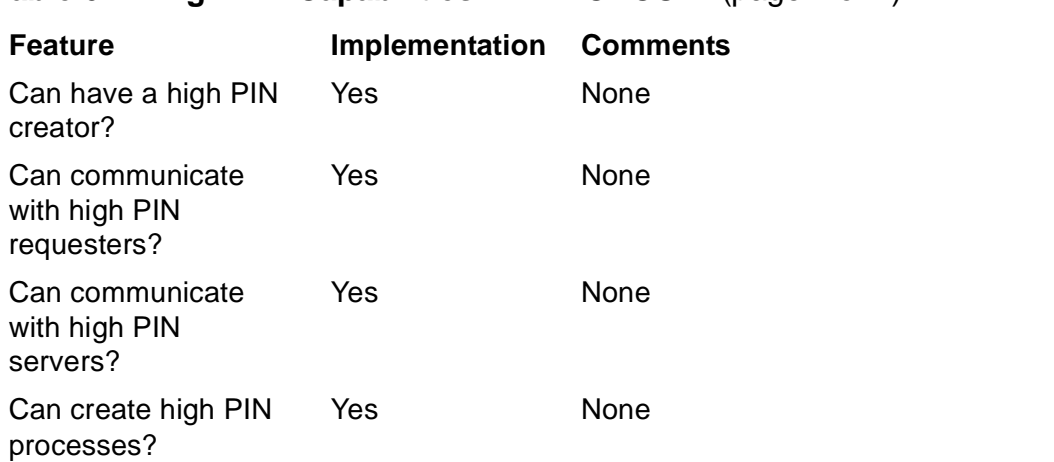

#### <span id="page-171-1"></span>**Table 6-1. High PIN Capabilities in BATCHCOM** (page 1 of 2)

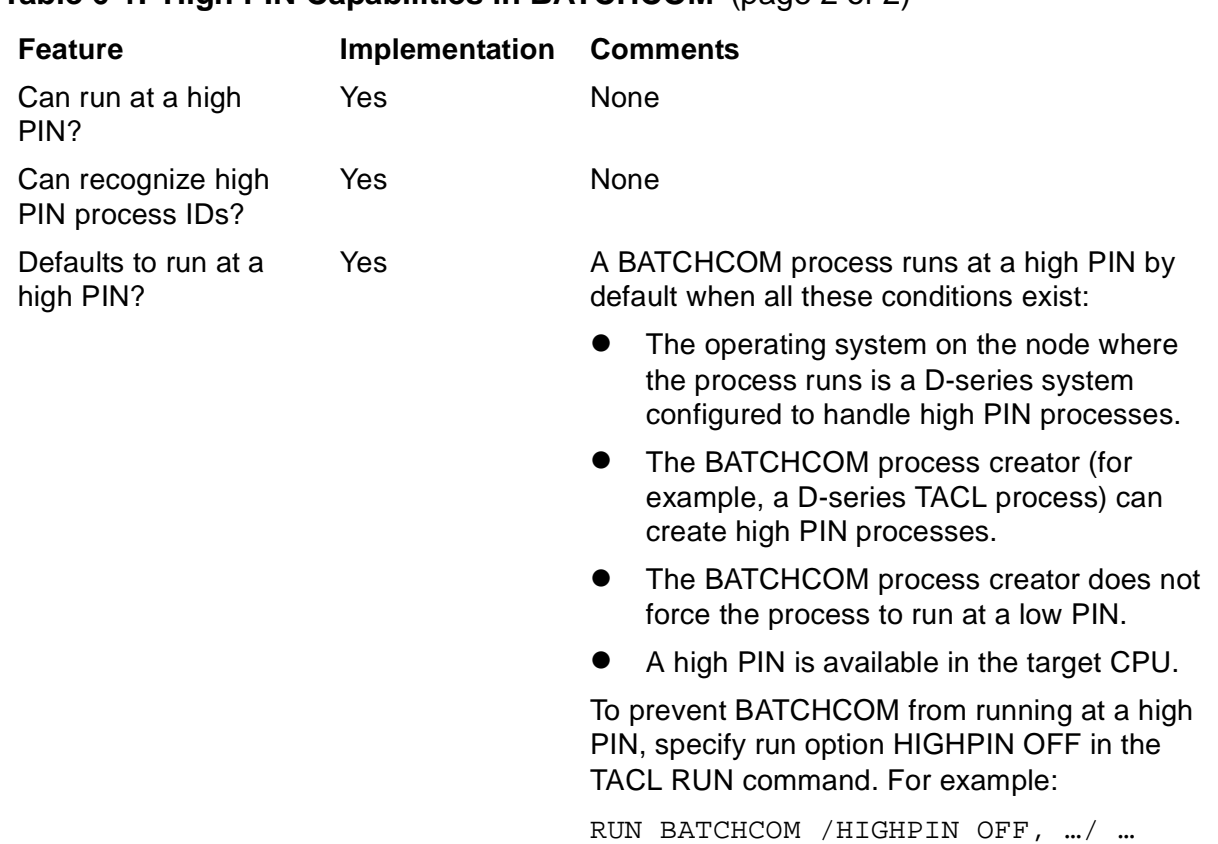

#### **Table 6-1. High PIN Capabilities in BATCHCOM** (page 2 of 2)

# **Keywords**

This subsection describes and lists BATCHCOM keywords, explains the rules applying to keyword abbreviation, and lists keyword and command aliases.

## **Keyword Types**

The five types of keywords are: object keywords, command keywords, command qualifier keywords, attribute keywords, and attribute flag keywords.

## **Object Keywords**

An object keyword identifies the object of a command. Object keywords are:

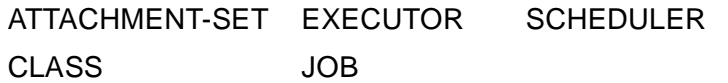

The default object keyword when you start a BATCHCOM session is JOB.

## **Command Keywords**

A command keyword specifies a task BATCHCOM is to perform. Command keywords are:

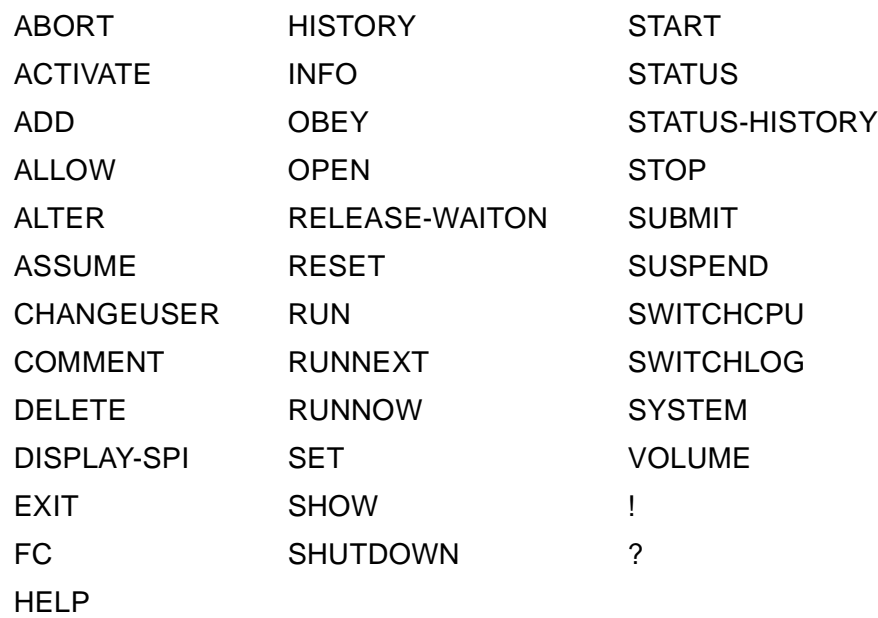

## **Command Qualifier Keywords**

A command qualifier keyword modifies the meaning of a command (for example, by specifying the format of or restricting its output). Command qualifier keywords are:

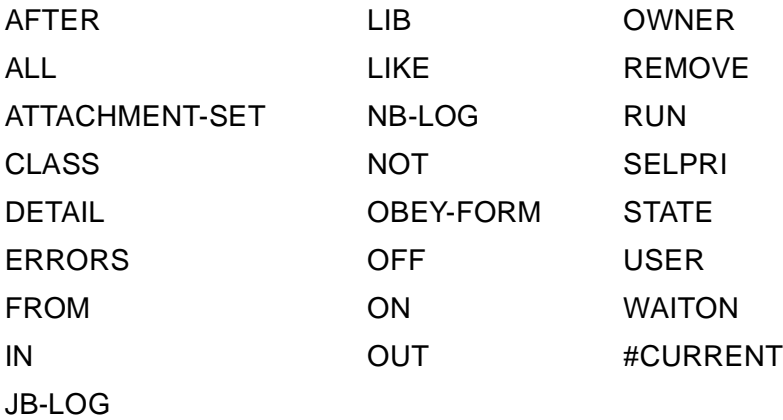

## **Attribute Keywords**

An attribute keyword specifies a characteristic of an attachment set, class, executor, job, or scheduler. Attribute keywords are:

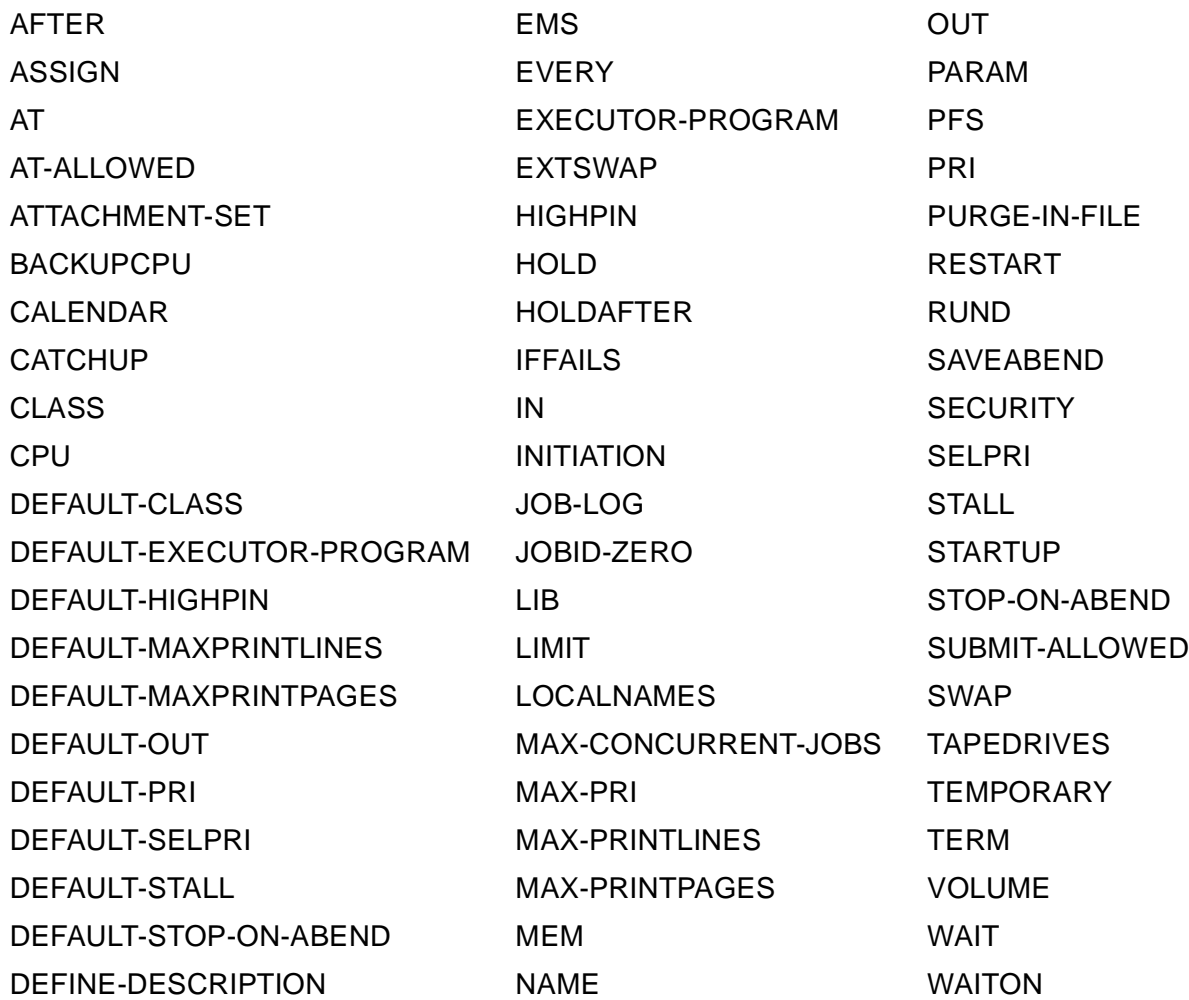

## **Attribute Flag Keywords**

An attribute flag keyword sets an attribute flag such as ON or OFF. Attribute flag keywords are:

NONE OFF ON

## **Keyword Abbreviations**

BATCHCOM lets you abbreviate its keywords, thereby reducing the keystrokes necessary to enter commands. As a general rule, you can abbreviate any keyword by omitting characters from right to left. The resulting abbreviation, however, must be unique. For example, the acceptable abbreviations of keywords ASSIGN and ASSUME are ASSI and ASSU. The exceptions to the rule and other considerations are:

- You can abbreviate the object keywords ATTACHMENT-SET, CLASS, EXECUTOR, and SCHEDULER, but only when the preceding keyword is ASSUME. For example, you could abbreviate SCHEDULER to SC in the ASSUME SCHEDULER command (ASSU SC). In the STATUS SCHEDULER command, however, you must enter SCHEDULER in full (S SCHEDULER). You cannot abbreviate the object keyword JOB.
- You can abbreviate each word in a hyphen-separated keyword, as long as the resulting abbreviation is unique and retains all hyphens. For example, you could abbreviate DEFAULT-STOP-ON-ABEND to D---.
- You can abbreviate the names of ASSIGN attributes, but not those of DEFINE attributes. For example, you could abbreviate the ASSIGN attribute names I-O and SHARED to I- and S.
- Single-character abbreviations of frequently used command keywords are:

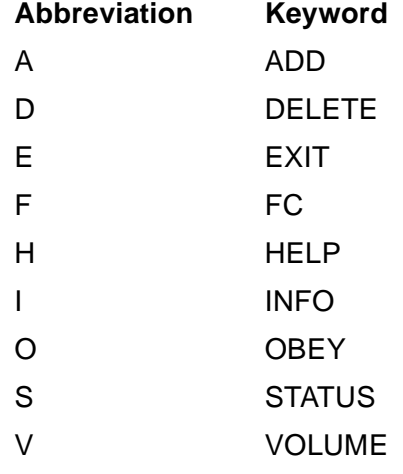

• For information on abbreviating specific keywords, see the syntax diagrams in this section and in [Section 7, Attributes](#page-368-0)*.*

## **Examples**

Each of these examples shows a BATCHCOM command and its abbreviated form:

ALTER JOB 35, EXECUTOR-PROGRAM COBOL85, AFTER 18:45, HOLD OFF ALT JOB 35, E-P COBOL85, AF 18:45, HOLD OF SUBMIT JOB X, IN TEMP, OUT \$S, PURGE-IN-FILE ON, HOLDAFTER ON SUB JOB X, IN TEMP, OU \$S, P-- ON, HOLDA ON ALTER SCHEDULER, DEFAULT-MAXPRINTPAGES 100, AT-ALLOWED OFF ALT SCHEDULER, D-MAXPRINTP 100, AT-A OF ADD EXECUTOR X-0, CPU 0, CLASS \*; START EXECUTOR X-0 A EXECUTOR X-0, CP 0, CL \*; START EXECUTOR X-0 SHOW ATTACHMENT-SET /OUT Y/ DEFINE, PARAM, OBEY-FORM SHO ATTACHMENT-SET /OU Y/ DEFI, PA, O-

### **Keyword and Command Aliases**

Aliases exist for some BATCHCOM keywords and commands:

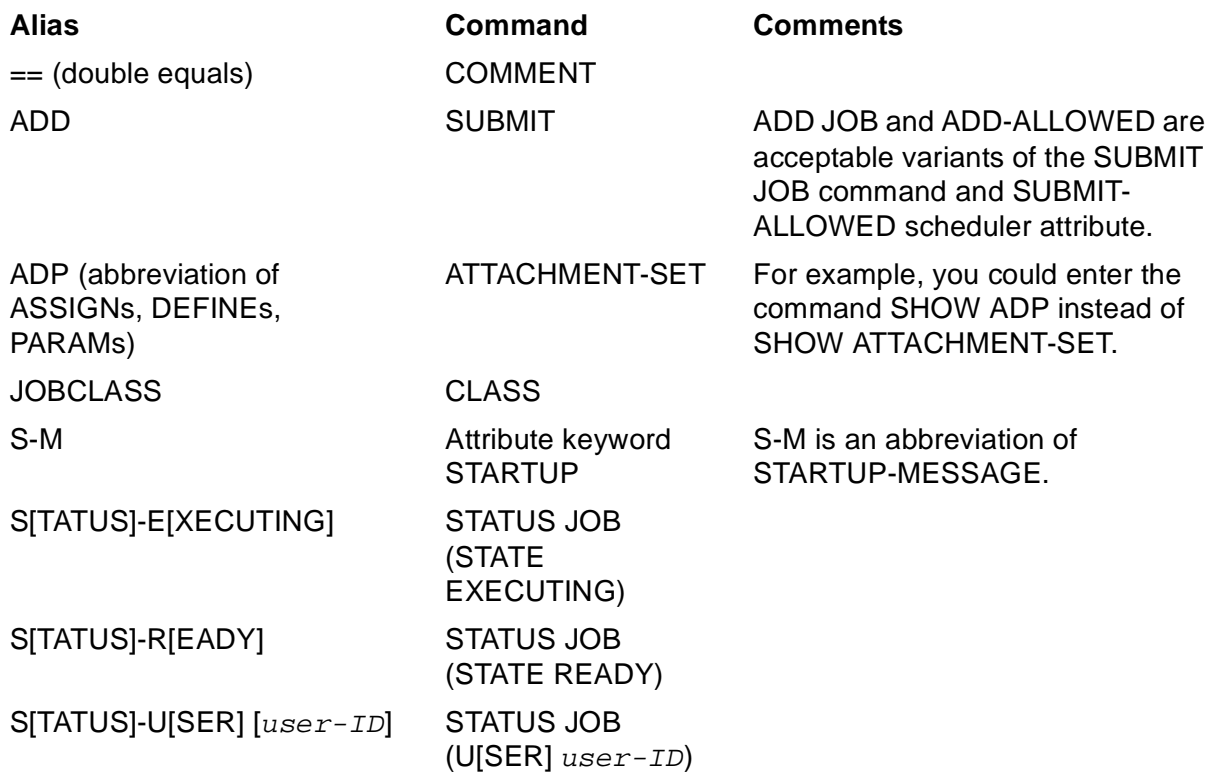

# <span id="page-176-0"></span>**Command Reference Summary**

This section includes the syntax of the TACL RUN commands that run the NETBATCH and BATCHCOM programs.

## **Command to Run NETBATCH**

```
[ RUN ] [ \node. ] [ volume. ] NETBATCH
/ NAME [ $schd ] , NOWAIT [ , run-option ]… /
[ schd-database-subvol ] [ ! ] [ \remote-node ]… [ EMS ]
[DISPLAY-SPI ]
```
## **Command to Run BATCHCOM**

```
[ RUN ] [ \node. ] [ volume. ] BATCHCOM
[ /run-option [ , run-option ]… / ]
[ [ \quad \bmod e. ] $schd ] [, SYNTAX ] [; command-list ]
```
#### **Attachment-Set Commands**

• ADD ATTACHMENT-SET adds attachment sets to a scheduler:

```
A[DD] [ ATTACHMENT-SET ] [ / OU[T] [ file-name ] / ]
\{ ( user-ID ) ] attachment-set-name |#CURRENT) \}[ , attribute ]…
```
attribute is one of:

```
( ASSI[GN] ASSIGN-name , ASSIGN-attributes )
( DEFI[NE] DEFINE-name-1 , [ LIK[E] DEFINE-name-2 , ]
[ CLASS DEFINE-class , ]
[, DEFINE-attribute [ , DEFINE-attribute ]… )
( PA[RAM] PARAM-name PARAM-value )
SEC[URITY] " security "
TEM[PORARY] {OF[F]|ON) }
```
• ALTER ATTACHMENT-SET changes attachment-set attributes:

```
ALT[ER] [ ATTACHMENT-SET ] [ / OU[T] [ file-name ] / ]
{ [ ( user-ID ) ] attachment-set-ID |#CURRENT}
, attribute [ , attribute ]…
```
For a description of attribute, see [ADD ATTACHMENT-SET Command on](#page-199-0)  [page 6-34.](#page-199-0)

• ASSUME ATTACHMENT-SET sets the default object keyword to ATTACHMENT-SET:

ASSU[ME] A[TTACHMENT]-S[ET]

• DELETE ATTACHMENT-SET deletes attachment sets and deletes specified ASSIGNs, DEFINEs (except =\_DEFAULTS), and PARAMs from attachment sets:

```
D[ELETE] [ ATTACHMENT-SET ] [ / OU[T] [ file-name ] / ]
[ ( user-ID ) ] attachment-set-IDB
[ [ attribute ]... ] ,  DET[AIL] ]attribute is one of:
ASSI[GN] [ ASSIGN-name ]
DEFI[NE] [ DEFINE-name ]
PA[RAM] [ PARAM-name ]
```
• INFO ATTACHMENT-SET lists the attributes of attachment sets:

```
I[NFO] [ ATTACHMENT-SET ] [ / OU[T] [ file-name ] / ]
\{ [ ( user-ID ) ] attachment-set-ID | #CURRENT }
[ [ ] , attribute ], DET[AIL] ] [ , 0[BEY] - [FOKM] ]
```
attribute is one of:

```
ASSI[GN] [ ASSIGN-name ]
DEFI[NE] [ DEFINE-name ]
PA[RAM] [ PARAM-name ]
SEC[URITY]
TEM[PORARY]
```
• RESET ATTACHMENT-SET removes all attachment-set attributes (except DEFINE =\_DEFAULTS) from BATCHCOM's working-attributes set:

RESE[T] [ ATTACHMENT-SET ] [ attribute [ , attribute ] ... ]

For a description of  $attribute$ , see INFO ATTACHMENT-SET Command on [page 6-99.](#page-264-0)

• SET ATTACHMENT-SET specifies attachment-set attributes in BATCHCOM's working-attributes set:

SET [ ATTACHMENT-SET ] attribute [ , attribute ]...

For a description of  $attribute$ , see ALTER ATTACHMENT-SET Command on [page 6-52.](#page-217-0)

• SHOW ATTACHMENT-SET lists attachment-set attributes from BATCHCOM's working-attributes set:

```
SHO[W] [ ATTACHMENT-SET ] [ / OU[T] [ file-name ] / ]
[ attribute [ , attribute ]... ] [ , O[BEY] - [FORM] ][O[BEY] - [FORM] ]
```
For a description of  $attribute$ , see INFO ATTACHMENT-SET Command on [page 6-99.](#page-264-0)

• STATUS ATTACHMENT-SET lists attachment sets and the names and owners of jobs using those sets:

```
S[TATUS] [ ATTACHMENT-SET ] [ / OU[T] [ file-name ] / ]
\{ [ ( user-ID ) ] attachment-set-name | #CURRENT }
```
#### **Class Commands**

• ADD CLASS adds classes to a scheduler:

```
A[DD] [ CLASS ] [ / OU[T] [ file-name ] / ]
class-name [ , attribute ]
attribute is:
INI[TIATION] { OF[F] | ON }
```
• ALTER CLASS changes class attributes:

```
ALT[ER] [ CLASS ] [ / OU[T] [ file-name ] / ]
class-name , attribute
```
For a description of  $attribute$ , see [ADD CLASS Command on page 6-40.](#page-205-0)

• ASSUME CLASS sets the default object keyword to CLASS:

ASSU[ME] CL[ASS]

• DELETE CLASS deletes classes from a scheduler:

```
D[ELETE] [ CLASS ] [ / OU[T] [ file-name ] / ] class-name
```
• INFO CLASS lists the attributes of classes:

```
I[NFO] [ CLASS ] [ / OU[T] [ file-name ] / ]
class-ID [ , O[BEY]-[FORM] ]
```
• RESET CLASS restores the default value of the INITIATION class attribute in BATCHCOM's working-attributes set:

RESE[T] [ CLASS ]

• SET CLASS specifies the value of the INITIATION class attribute in BATCHCOM's working-attributes set:

```
SET [ CLASS ] attribute
```
For a description of  $attribute$ , see [ADD CLASS Command on page 6-40.](#page-205-0)

• SHOW CLASS displays the INITIATION class attribute from BATCHCOM's working-attributes set:

```
SHO[W] [ CLASS ] [ / OU[T] [ file-name ] / ]
[ O[BEY]-[FORM] ]
```
#### **Executor Commands**

• ADD EXECUTOR adds executors to a scheduler:

```
A[DD] [ EXECUTOR ] [ / OU[T] [ file-name ] / ]
executor-name-1 [ , LIK[E] executor-name-2 ]
[ , attribute ]…
```
attribute is one of:

```
CL[ASS] BBC{( AALVS1( class-name,( class-name [ , class-name
]… ),*) )
CP[U] cpu-number
```
• ALTER EXECUTOR changes executor attributes:

```
ALT[ER] [ EXECUTOR ] [ / OU[T] [ file-name ] / ]
executor-name-1,
\left\{\right. LIK[E] executor-name-2 [ , attribute ]... }
\{ attribute [ , attribute ] \}
```
For a description of  $attribute$ , see [ADD EXECUTOR Command on page 6-42](#page-207-0)[.](#page-269-0)

• ASSUME EXECUTOR sets the default object keyword to EXECUTOR:

ASSU[ME] EXE[CUTOR]

• DELETE EXECUTOR deletes executors from a scheduler:

```
D[ELETE] [ EXECUTOR ] [ / OU[T] [ file-name ] / ]
executor-name
```
• INFO EXECUTOR lists the attributes of executors:

```
I[NFO] [ EXECUTOR ] [ / OU[T] [ file-name ] / ]
exector-ID [ , attribute ]... | , O[BEY] - [FORM] ]
```
```
attribute is one of:
CL[ASS]
CP[U]
```
• RESET EXECUTOR removes executor attributes from BATCHCOM's workingattributes set:

```
RESE[T] [ EXECUTOR ] [ attribute [ , attribute ] ]
```
For a description of  $attribute$ , see [INFO EXECUTOR Command on page 6-104.](#page-269-0)

• SET EXECUTOR specifies executor attributes in BATCHCOM's working-attributes set:

```
SET [ EXECUTOR ] [ LIK[E] executor-name , ]
attribute [ , attribute ]
```
For a description of  $attribute$ , see [ADD EXECUTOR Command on page 6-42](#page-207-0)[.](#page-269-0)

• SHOW EXECUTOR lists executor attributes from BATCHCOM's working-attributes set:

```
SHO[W] [ EXECUTOR ] [ / OU[T] [ file-name ] / ]
[ attribute [ , attribute ] [ , O[BEY] - [FORM] ][O[BEY]-[FORM]]
```
For a description of  $attribute$ , see [INFO EXECUTOR Command on page 6-104.](#page-269-0)

• START EXECUTOR starts executors whose state is OFF or STOP, thus making the executors available for use by jobs:

START [ EXECUTOR ] [ / OU[T] [ file-name ] / ] executor-ID

• STATUS EXECUTOR displays executors' names, CPUs, and states. If an executor is in use by a job, the command also displays the job's number and its class name:

S[TATUS] [ EXECUTOR ] [ / OU[T] [ file-name ] / ] executor-ID

• STOP EXECUTOR stops executors whose state is ACTIVE or ON, thus making the executors unavailable for use by jobs:

STO[P] [ EXECUTOR ] [ / OU[T] [ file-name ] / ] executor-ID

### **Job Commands**

• ACTIVATE JOB reactivates suspended processes associated with jobs:

```
AC[TIVATE] [ JOB ] [ / OU[T] [ file-name ] / ]
\{job\text{-}ID, \}\{ ( [ [NOT] job-ID ,]… [NOT] filter [ , [NOT] filter ]… )}
For a description of filterSTOP JOB Command on page 6-180.
```
• ALTER JOB changes job attributes:

```
ALT[ER] [ JOB ] [ / OU[T] [ file-name ] / ]
\{ job-ID \}
```

```
[ ( [ [ NOT] job-ID , ]... [ NOT] filter [ ] [ NOT] filter ]... ), LIK[E] job-ID-2 [ , attribute ]... \}, attribute [ , attribute ]...}
[ \{ IN \} ]
[ , REM[OVE] { J[OB]-L[OG] } ] ...[ \{ LIB \} ]
```
For a description of  $attribute$ , see [SUBMIT JOB Command on page 6-183](#page-348-0)[.](#page-269-0)

For a description of  $fitter$ , see [STATUS JOB Command on page 6-165](#page-330-0).

• ASSUME JOB sets the default object keyword to JOB:

ASSU[ME] JOB

• DELETE JOB deletes jobs that are not executing, over-limit, or suspended:

```
D[ELETE] [ JOB ] [ / OU[T] [ file-name ] / ] { job-D }
\{ ( [ [NOT] job-ID , ]... [NOT] filter [ , [NOT] filter ]...)
```
For a description of  $filter$ , see [STATUS JOB Command on page 6-165](#page-330-0).

• INFO JOB lists the attributes of jobs:

```
I[NFO] [ JOB ] [ / OU[T] [ file -name ] / ] { job -ID }
\{( [ [NOT] job-ID , ]... [NOT] filter [ , [NOT] filter ]...)}
[, attribute ]... [, OW[NER] ] [, O[BEY]-[FORM] ]
```
attribute is one of:

```
AF[TER]
AT
A[TTACHMENT]-S[ET]
CA[LENDAR]
CL[ASS]
DES[CRIPTION]
EV[ERY]
E[XECUTOR]-P[ROGRAM
EXT[SWAP]
HIG[HPIN]
HOLD
HOLDA[FTER]
IF[FAILS]
IN
J[OB]-L[OG]
J[OBID]-Z[ERO]
LIB
LIM[IT]
MAXPRINTL[INES]
MAXPRINTP[AGES]
ME[M]
NA[ME]
OU[T]
PF[S]
PR[I]
P[URGE]-[IN]-[FILE]
REST[ART]
RUND
```

```
SA[VEABEND]
SEL[PRI]
STAL[L]
STARTU[P]
S[TOP]-[ON]-[ABEND]
SWA[P]
TA[PEDRIVES]
V[OLUME]
WAIT
WAITO[N]
```
For a description of  $filter$ , see [SUSPEND JOB Command on page 6-190.](#page-355-0)

• RELEASE-WAITON releases dependent jobs from their masters, without running the masters:

```
R[ELEASE]-W[AITON] dependent-job-ID FR[OM] master-job-ID
```
• REPORT JOB generates reports of jobs that have been submitted and run:

REPORT JOB

```
\{ job-ID \}]
[ { CLASS class-name } ]
, TYPE rptype
[ , START-TIME rptime ]
[ , END-TIME rptime ]
```
For a detailed description of *rptype* and *rptime*, see [REPORT JOB Command](#page-281-0) [on page 6-116](#page-281-0).

• RESET JOB removes job attributes (except JOBID-ZERO and VOLUME) from BATCHCOM's working-attributes set:

```
RESE[T] [ JOB ] [ attribute [ , attribute ]… ]
```
For a description of  $attribute$ , see [INFO JOB Command on page 6-106.](#page-271-0)

• RUNNEXT JOB makes the scheduler run a job immediately when an executor associated with the job's class is available. The command overrides the job's dependencies, timing attributes, and selection priority.

```
RUNNE[XT] [ JOB ] [ / OU[T] [ file-name ] / ]
\{ 7 \circ b - ID \}\{([NOT] \hbox{ job-ID }, ]_{\dots} \hbox{ [NOT]} \hbox{ filter } [~, \hbox{ [NOT]} \hbox{ filter } ]_{\dots} )\}
```
For a description of  $filter$ , see [STATUS JOB Command on page 6-165](#page-330-0).

• RUNNOW JOB makes the scheduler run a job immediately. The command overrides job dependencies, timing attributes, and selection priority and makes the scheduler create a temporary executor for the job.

```
RUNNO[W] [ JOB ] [ / OU[T] [ file-name ] / ]
\{ 70b-ID \}\{( [ [NOT] job-ID , ]... [NOT] filter [ , [NOT] filter ]...) }
For a description of filterSTATUS JOB Command on page 6-165.
```
• SET JOB specifies job attributes in BATCHCOM's working-attributes set:

SET [ JOB ] [ LIK[E] job-ID , ] attribute [ , attribute ]…

For a description of attribute, see [SUBMIT JOB Command on page 6-183](#page-348-0).

• SHOW JOB lists job attributes from BATCHCOM's working-attributes set and displays the ID of the current user:

```
SHO[W] [ JOB ] [ / OU[T] [ file-name ] / ]
[ attribute [, attribute ]... [, O[BEY] - [FORM] ][O[BEY]-[FORM]
```
For a description of  $attribute$ , see [INFO JOB Command on page 6-106.](#page-271-0)

• STATUS JOB displays jobs' numbers, names, owners, processing states, classes, SELPRI attributes, and log-file spooler-job numbers. The command also displays run statistics and information about executor-program processes.

```
S[TATUS] [ JOB ] [ / OU[T] [ file-name ] / ]
\{job-ID\}\{( [ [NOT] job-ID , ]… [NOT] filter [ , [NOT] filter ]… ) \}[, SEL[PRI] ] [, DET[AIL] ]
```
filter is one of:

```
A[TTACHMENT]-S[ET] [[ ( user-ID ) ] attachment-setID ]
[#CURRENT ]
CL[ASS] class-ID
IN file-ID
STATE state
U[SER] user-ID
WAITO[N] master-job
```
• STATUS-HISTORY lists scheduler log-file events generated by a job:

```
S[TATUS]-H[ISTORY] [ / OU[T] [ file-name ] / ] job-ID
[ , N[B]-[LOG] log-file ] [ , RUN number ]
[ , AF[TER] [ date ] [ time ] ]
```
• STOP JOB stops executing, over-limit, or suspended jobs:

```
STO[P] [ JOB ] [ / OU[T] [ file-name ] / ]
\{ job-ID \}\{([NOT] job-ID, ]_{...} [NOT] filter[, [NOT] filter]_{...} \}
```
For a description of  $filter$ , see [STATUS JOB Command on page 6-165](#page-330-0).

• SUBMIT JOB submits jobs to a scheduler:

```
SUB[MIT] [ JOB ] [ / OU[T] [ file-name ] / ]
[ job-name-1 ] [ , LIK[E] job-name-2 ] [ , attribute ]...
attribute is one of:
```

```
AF[TER] [ date ] [ time ]
AT [ date ] [ time ]
A[TTACHMENT]-S[ET]
[[(user-id)] attachment-set-ID |\# CURRENT|
```

```
CA[LENDAR] [ file-name ]
CL[ASS] class-name
DES[CRIPTION] " [ string ] "
EV[ERY] [ weeks WEEK[S] ]
[ days D[AYS] ]
[ hours [ : mins ] [HOURS] ]
[ hours H[OURS] [ mins MIN[UTES] ]
[ crontab-entry ]
E[XECUTOR]-P[ROGRAM] file-name
EXT[SWAP] { $volume |file-name }
HIG[HPIN] { OF[F] | ON }
HOLD { OF[F] | ON }
HOLDA[FTER] { OF[F] | ON }
IF[FAILS] { OF[F] | ON }
IN [ file-name ]
J[OB]-L[OG] [ log-file ]
J[OBID]-Z[ERO] \{ OF[F] | ON \}LIB [ file-name ]
LIM[IT] hours [ : mins ]
\mathtt{MAXPRINTL}[\mathtt{INES}]~\{~\mathit{number}~\mid~\mathtt{NON}[\,\mathtt{E}]\enspace\}\mathtt{MAXPRINTP}[\,\mathtt{AGES}\,]\, { \,\mathtt{number}\, | \mathtt{NON}[\,\mathtt{E}\,]\, }
ME[M] number
NA[ME] $process-name
OU[T] [ file-name ]
PF[S] number
PR[I] number
P[URGE] - [IN] - [FILE] \{ OF[F] \} ON }
REST[ART] { OF[F] | ON }RUND { OF[F] | ON }
SA[VEABEND] { OF[F] | ON }
SEL[PRI] number
STAL[L] { OF[F] | ON }
STARTU[P] " param-set "
S[TOP] - [ON] - [ABEND] \{ OF[F] | ON \}SWA[P] { $volume | file-name }
TA[PEDRIVES] number
TERM $process-name
V[OLUME] { \node. [$volume ] [ , "security" ] }
\{ [\ \rangle \node \ . \ \{ [ \node.[$volume ] , "security" 
WAIT hours [ : mins ]
WAITO[N] [ job-name [ case ] ]
[ ( job-name [ case ] [ , job-name [ case ] ]... ) ]
```
• SUSPEND JOB suspends executing processes associated with jobs:

SUS[PEND] [ JOB ] [ / OU[T] [ file-name ] / ] { job-ID }  $\{$  (  $[$   $[$   $NOT$   $]$   $\dot{p}$   $\dot{p}$ For a description of  $fitter$ , see [STATUS JOB Command on page 6-165](#page-330-0).

### **Scheduler Commands**

• ABORT SCHEDULER immediately stops all executing and suspended processes associated with jobs and shuts down the scheduler:

AB[ORT] [ SCHEDULER ] [ / OU[T] [ file-name ] / ]

• ADD SCHEDULER creates and initializes the scheduler's database during a cold start:

```
A[DD] [ SCHEDULER ] [ / OU[T] [ file-name ] / ] [ ,
attribute ]…
```
attribute is one of:

```
AT-A[LLOWED] { OF[F] | ON }
B[ACKUPCPU] \{ \text{cpu-number-1} [, cpu-number-2 ] |\cdot|\cdot|CAT[CHUP] { OF[F] | ON }D[EFAULT]-C[LASS] class-name
D[EFAULT]-E[XECUTOR]-[PROGRAM] file-name
D[EFAULT]-H[IGHPIN] { OF[F] | ON }
D[EFAULT]-MAXPRINTL[INES] { number | NON[E]}
D[EFAULT]-MAXPRINTP[AGES] { number | NON[E]}
D[EFAULT]-O[UT] file-name
D[EFAULT]-P[RI] number
D[EFAULT]-SE[LPRI] number
D[EFAULT]-ST[ALL] { OF[F] | ON }
D[EFAULT]-[STOP]-[ON]-[ABEND] { OF[F] | ON }
EM[S] BBC{( AALVS1(ER[RORS],OF[F],ON) )
INI[TIATION] { OF[F] | ON }
LO[CALNAMES] [ \ remote-node ]
[ ( \langle remote-node [ , \langle remote-node ] ... ) ]
M[AX]-[CONCURRENT]-[JOBS] max-concurrent-jobs
[, max-temporary-executors ]
M[AX]-[PRI] number
S[UBMIT]-A[LLOWED]BBC{( AALVS1(OF[F],ON) )
TA[PEDRIVES] number
```
• ALTER SCHEDULER changes scheduler attributes.

```
ALT[ER] [ SCHEDULER ] [ / OU[T] [ file-name ] / ] ,
attribute [ , attribute ]…
```
For a description of  $attribute$ , see [ADD SCHEDULER Command on page 6-46](#page-211-0)[.](#page-269-0)

• ASSUME SCHEDULER sets the default object keyword to SCHEDULER.

ASSU[ME] SC[HEDULER]

• INFO SCHEDULER lists the attributes of schedulers.

```
I[NFO] [ SCHEDULER ] [ / OU[T] [ file-name ] / ] [ ,
attribute ]…
[ , O[BEY]-[FORM] ]
```
attribute is one of:

```
AT-A[LLOWED]
B[ACKUPCPU]
CAT[CHUP]
D[EFAULT]-C[LASS]
D[EFAULT]-E[XECUTOR]-[PROGRAM]
D[EFAULT]-H[IGHPIN]
D[EFAULT]-MAXPRINTL[INES]
D[EFAULT]-MAXPRINTP[AGES]
D[EFAULT]-O[UT]
D[EFAULT]-P[RI]
D[EFAULT]-SE[LPRI]
D[EFAULT]-ST[ALL]
D[EFAULT]-[STOP]-[ON]-[ABEND]
EM[S]
INI[TIATION]
LO[CALNAMES]
M[AX]-[CONCURRENT]-[JOBS]
M[AX]-[PRI]
S[UBMIT]-A[LLOWED]
TA[PEDRIVES]
```
• OPEN specifies the target scheduler for later commands:

OP[EN] [ \node. ] \$schd

• RESET SCHEDULER removes scheduler attributes from BATCHCOM's workingattributes set:

```
RESE[T] [ SCHEDULER ] [ attribute [ , attribute ]... ]
```
For a description of  $attribute$ , see INFO SCHEDULER Command on [page 6-110.](#page-275-0)

• SET SCHEDULER specifies scheduler attributes in BATCHCOM's workingattributes set:

SET [ SCHEDULER ] attribute [ , attribute ]…

For a description of  $attribute$ , see [ADD SCHEDULER Command on page 6-46](#page-211-0)[.](#page-269-0)

• SHOW SCHEDULER lists scheduler attributes from BATCHCOM's workingattributes set:

```
SHO[W] [ SCHEDULER ] [ / OU[T] [ file-name ] / ]
[ attribute [ , attribute ]... [ , \circ [BEY]-[FORM] ]
[ O[BEY]-[FORM]
```
For a description of  $attribute$ , see INFO SCHEDULER Command on [page 6-110.](#page-275-0)

• SHUTDOWN SCHEDULER shuts down a scheduler. The command lets executing and over-limit jobs finish before shutdown, but it immediately stops suspended jobs and their processes.

SHU[TDOWN] [ SCHEDULER ] [ / OU[T] [ file-name ] / ]

• START SCHEDULER makes available for use a scheduler you are cold starting or warm starting:

```
START [ SCHEDULER ] [ / OU[T] [ file-name ] / ]
```
• STATUS SCHEDULER displays information about a scheduler:

```
S[TATUS] [ SCHEDULER ] [ / OU[T] [ file-name ] / ]
```
• SWITCHCPU SCHEDULER makes a scheduler's primary process run in the CPU of its backup process, and the backup process run in the CPU of its primary process:

```
SWITCHC[PU] [ SCHEDULER ] [ / OU[T] [ file-name ] / ]
```
• SWITCHLOG SCHEDULER closes the current scheduler log file and opens another:

```
SWITCHL[OG] [ SCHEDULER ] [ / OU[T] [ file-name ] / ]
[ log-file ]
```
### **Other Commands**

• ALLOW ERRORS specifies the number of errors allowed during execution of commands contained in a BATCHCOM input file:

ALLO[W] num ER[RORS]

• CHANGEUSER lets you log on as a different user during a BATCHCOM session:

```
CH[ANGEUSER] user-ID [ password ]
```
• COMMENT causes BATCHCOM to ignore the input-file line on which the command occurs:

```
COM[MENT] [ comment-text ]
```
• DISPLAY-SPI displays the contents of SPI-format command and response buffers that BATCHCOM sends to and receives from the scheduler:

 $D[ISPLAY]-SP[I] {OFF] | ON }$ 

• EXIT ends an interactive BATCHCOM session:

E[XIT]

• FC retrieves, and enables the editing and reexecution of, command lines from BATCHCOM's history buffer:

```
F[C] [ num | - num | text ]
```
• HELP displays information about objects, commands, and attributes and about other general topics such as keyword abbreviation:

```
H[ELP] [ / OU[T] [ file-name ] / ] [ topic | ALL ]
```
• HISTORY displays a specified number of the most recent command lines in BATCHCOM's history buffer:

```
HIS[TORY] [ / OU[T] [ file-name ] / ] [ num ]
```
• OBEY causes BATCHCOM to execute commands from a specified disk file:

O[BEY] file-name

• RUN runs a program during a BATCHCOM session:

```
RUN program-file [ / OU[T] [ list-file ] / ] [ param-set ]
```
• SYSTEM specifies the default node for a BATCHCOM session:

```
SY[STEM] [ / 0U[T] [ file-name ] / ] [ \setminus node ]
```
• VOLUME specifies the default node, volume, and subvolume for a BATCHCOM session, and the default security for disk files created during the session:

```
V[OLUME] [ / OU[T] [ file-name ] / ] [ [ \node. ] volume ]
[ , " security " ]
```
• ! reexecutes command lines from BATCHCOM's history buffer:

 $!$  [  $num$  |  $- num$  |  $text)$  )

• ? displays command lines from BATCHCOM's history buffer:

? [ num | - num | text) )

# **Command Security**

[Table 6-2](#page-189-0) lists BATCHCOM commands. The table indicates the commands that are restricted for use by NetBatch supervisors (users with execute access to the NETBATCH program file) and, where applicable, lists the conditions of use. Commands not restricted to NetBatch supervisors are available to all users.

### <span id="page-189-0"></span>**Table 6-2. Command Security** (page 1 of 4)

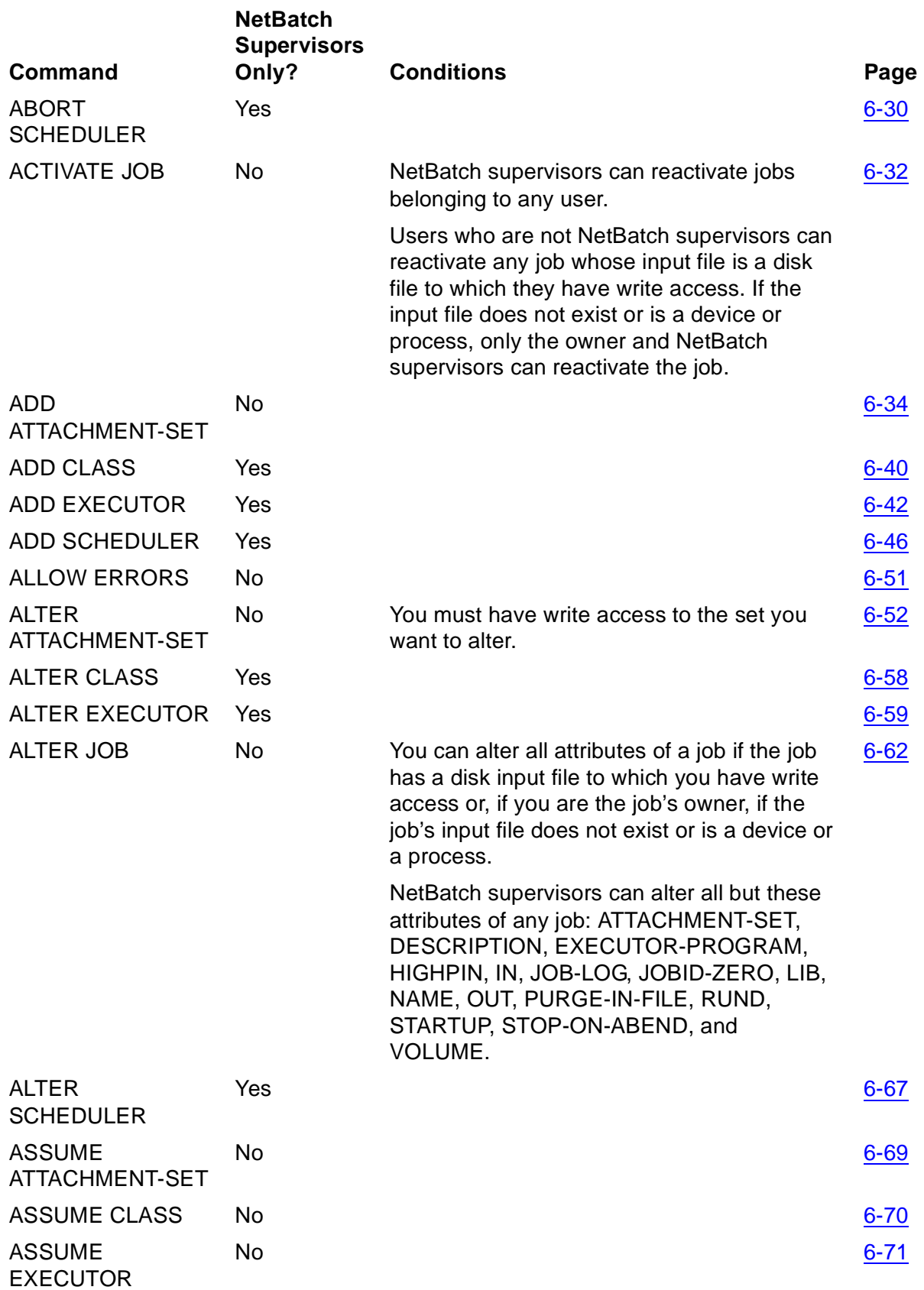

## **Table 6-2. Command Security** (page 2 of 4)

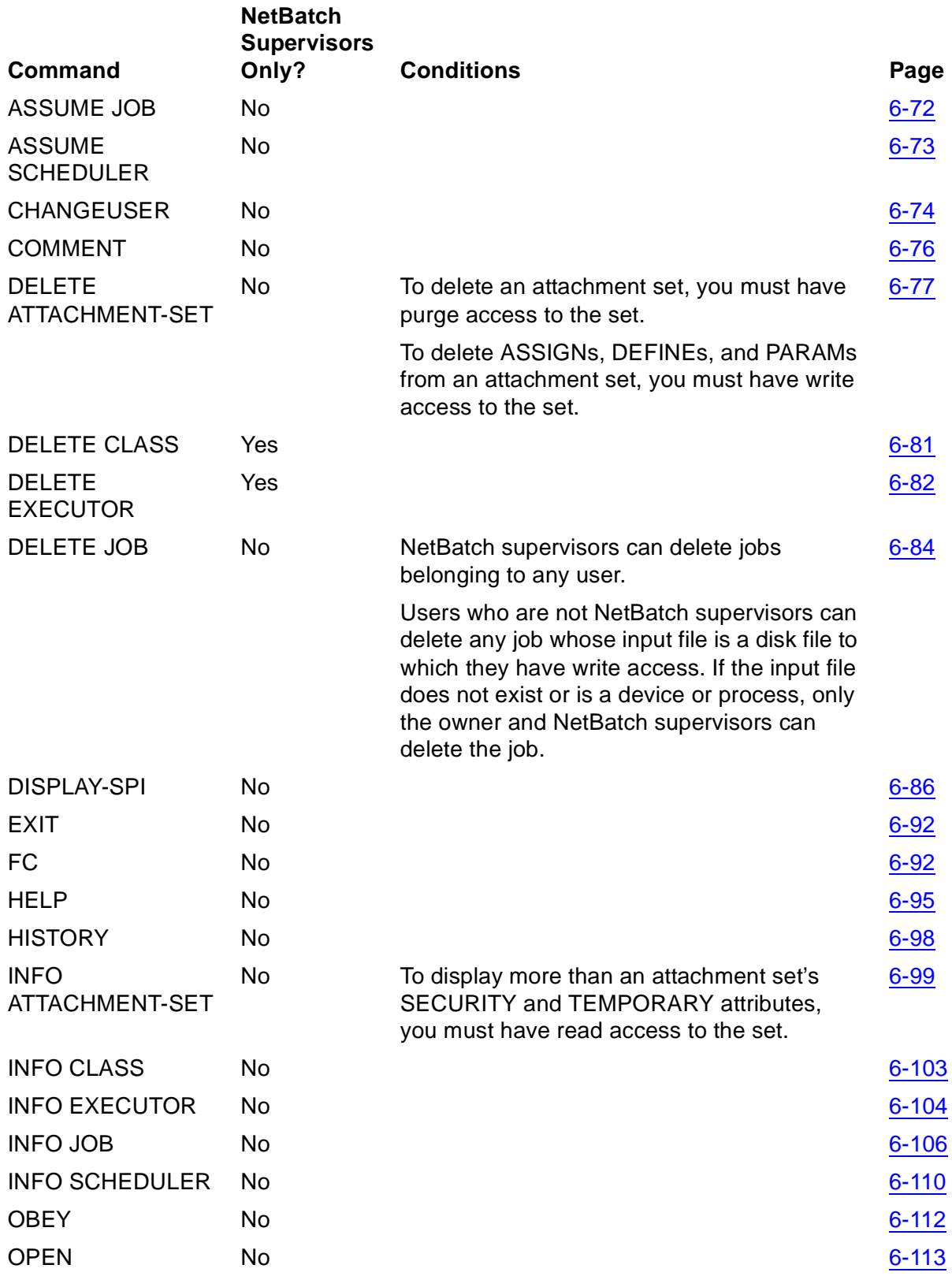

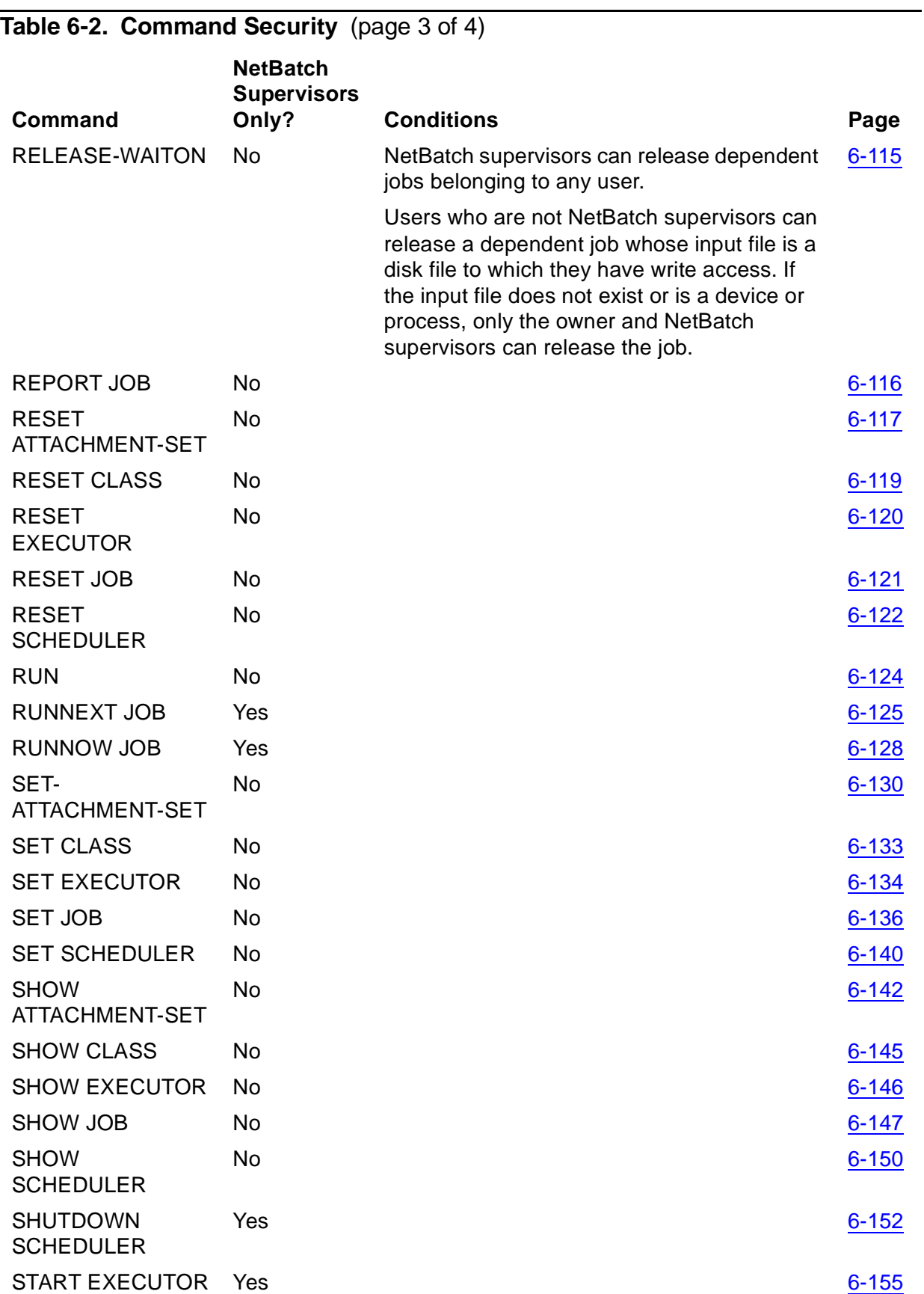

# **Table 6-2. Command Security** (page 4 of 4)

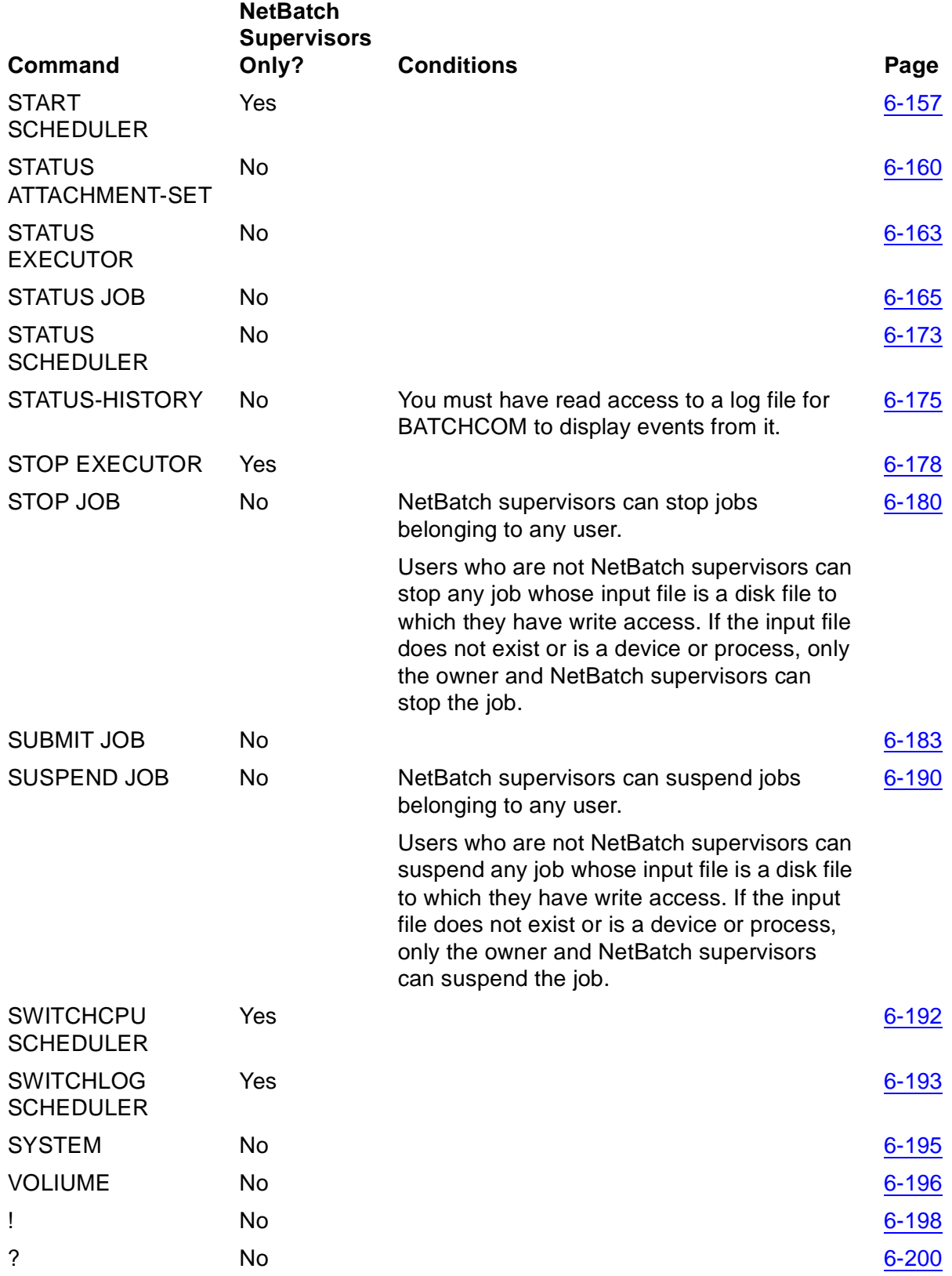

# **Command Descriptions**

This subsection contains descriptions and examples of the syntax, operation, and results of all BATCHCOM commands. These commands let you:

• Set up, monitor, control, and maintain schedulers:

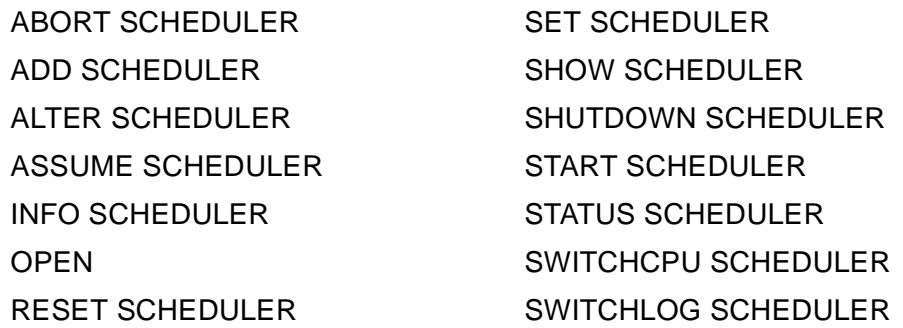

• Set up, inquire about, and maintain classes:

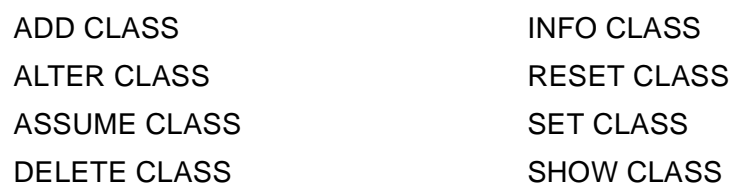

• Set up, monitor, control, and maintain executors:

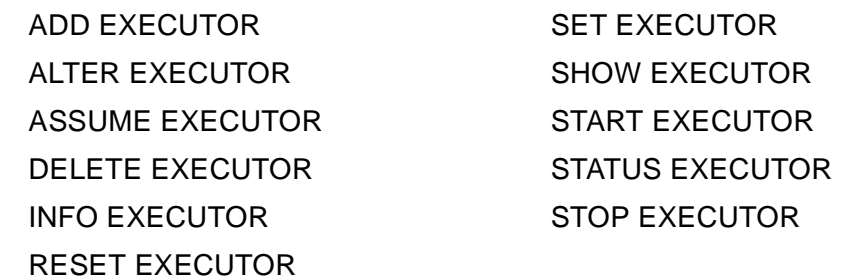

• Set up, inquire about, and maintain attachment sets:

ADD ATTACHMENT-SET RESET ATTACHMENT-SET ALTER ATTACHMENT-SET SET ATTACHMENT-SET ASSUME ATTACHMENT-SET SHOW ATTACHMENT-SET DELETE ATTACHMENT-SET STATUS ATTACHEMENT-SET INFO ATTACHMENT-SET

• Submit, monitor, control, and maintain jobs:

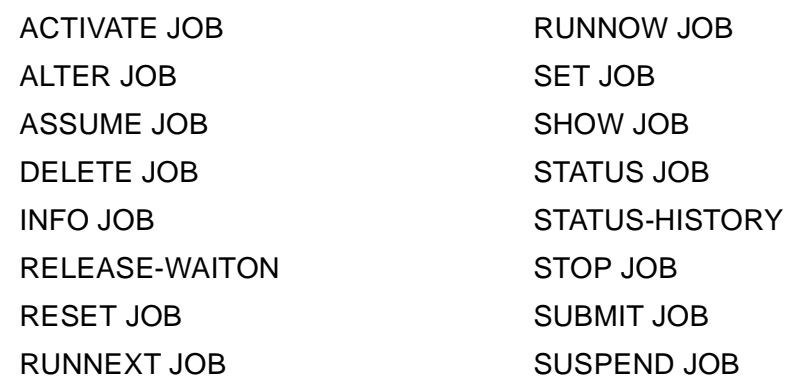

Set current defaults for a BATCHCOM session:

SYSTEM VOLUME

• Execute commands in a BATCHCOM input file:

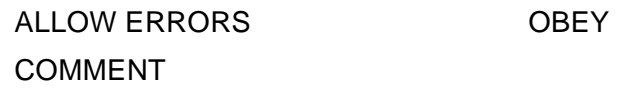

• Manipulate command lines:

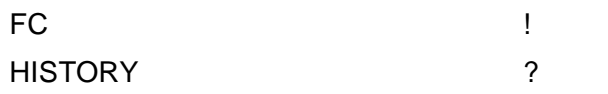

• Display help text, change the current user, and end a session:

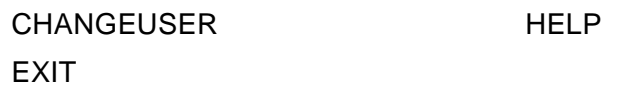

• Display the contents of SPI-format command and response buffers that BATCHCOM sends to and receives from the scheduler:

DISPLAY-SP

• Run a program during a BATCHCOM session: RUN

### **Wild-Card Characters**

Some attachment-set, class, executor, and job commands enable you to specify a range of those objects by using either or both the asterisk (\*) and question mark (?) wild-card characters. The characters matched by these wild-card characters are:

\*

matches zero or more characters. For example, A\*D matches character strings beginning with A and ending in D (such as ABCD and AD, but not CAD or ADE). You can use multiple asterisks if you separate them by at least one other character.

For example, \*CD\* matches strings containing CD (such as ABCDEF, XYZCD, and CD21, but not BC3D or DCA). \* by itself matches all strings.

?

matches a single character. For example, ABC?? matches five-character strings beginning with ABC (such as ABCDE and ABC12, but not ABCDEF).

### <span id="page-195-0"></span>**ABORT SCHEDULER Command**

To immediately stop all executing and suspended processes associated with jobs and to shut down the scheduler, use the ABORT SCHEDULER command.

The scheduler deletes from its database jobs whose processes it stops. The only jobs not deleted are recurrent jobs (jobs with the CALENDAR or EVERY attribute) and jobs with the HOLDAFTER ON attribute.

```
AB[ORT] [ SCHEDULER ] [ / OU[T] [ file-name ] / ]
```
file-name

specifies a command output file. The file can be a device, a process, or a disk file. For a disk file, BATCHCOM appends output if the file exists, but creates an EDIT file if the file does not exist. If you specify / OUT / (that is, omit  $file$ -name), BATCHCOM suppresses output.

### **Considerations**

- The ABORT SCHEDULER command is available to NetBatch supervisors only.
- ABORT SCHEDULER is one of two commands you can use to shut down a scheduler. The other command, SHUTDOWN SCHEDULER, lets executing and over-limit jobs finish before shutdown. Like ABORT SCHEDULER, it stops suspended jobs immediately. For more information, see SHUTDOWN [SCHEDULER Command on page 6-152.](#page-317-0)
- No scheduler or job control commands are effective after execution of an ABORT SCHEDULER command.
- Shutting down a scheduler results in the closure of its database files and log file. The scheduler keeps details of its configuration at shutdown in its BATCHCTL file for use during a warm start.
- To restart a shutdown scheduler, do either of:
	- ° Warm start the scheduler:
		- 1. Run the scheduler program NETBATCH.
		- 2. Start the scheduler by using the START SCHEDULER command.
	- ° Cold start the scheduler:
- 1. Run the scheduler program NETBATCH.
- 2. Create and initialize the scheduler's database by using the ADD SCHEDULER command.
- 3. Start the scheduler by using the START SCHEDULER command.

For more information about scheduler cold-start and warm-start procedures, see [Section 3, Scheduler Planning, Configuration, and Management.](#page-48-0)

• You can omit the object keyword SCHEDULER from the ABORT SCHEDULER command only when SCHEDULER is the current assumed object. For more information, see [ASSUME SCHEDULER Command on page 6-73.](#page-238-0)

### **Examples**

• To shut down a scheduler after stopping executing and suspended jobs, use the ABORT SCHEDULER command:

```
28} CHANGEUSER 255,205 FPP
28} OPEN $ZBAT
NETBATCH SERVER - T9190D30 … Time: 26AUG94 15:06:23
29} STATUS JOB *
JOB STATUS
JOB JOBNAME USERID LOG STATE CLASSNAME
---- ---------------- ------- ---- ----------- ---------
6 ABC 205,70 2998 EXECUTING CL1
7 XYZ 205,70 2999 SUSPENDED CL2
8 PQR 255,205 READY CL2
9 EFG 133,2 23:59:00 DEFAULT
30} ABORT SCHEDULER
Scheduler aborted
```
To confirm the results of the shutdown command:

31} STATUS JOB \* 0201-E Process gone or path down; operation failed, \M.\$ZBAT 0014-E Device does not exist, \M.\$ZBAT

• To list ABORT SCHEDULER events recorded in the log file of the scheduler shut down in the previous example:

ABORT SCHEDULER \M.\$:0:62:52568356 U\_255,205 H\_\M.\$ZTN0.#PTY4 ABORT JOB ABC by NetBatch J\_6 \M.\$Y985:54284837 U\_255,205 H\_\M.\$ZTN0.#PTY4 DOSTOP \M.\$Y985:54284837 J\_6 U\_255,205 H\_\M.\$ZTN0.#PTY4 UPDATE EXECUTOR EXEC-01 S\_ON U\_255,205 H\_\M.\$ZTN0.#PTY4 FINISH JOB ABC T\_0:0:0:0 J\_6 P\_DELAY U\_255,205 H\_\M.\$ZTN0.#PTY4 DELETE JOB ABC J\_6 U\_255,205 H\_\M.\$ZTN0.#PTY4 ABORT JOB XYZ by NetBatch J\_7 \M.\$Y986:54285093 U\_255,205 H\_\M.\$ZTN0.#PTY4 DOSTOP \M.\$Y986:54285093 J\_7 U\_255,205 H\_\M.\$ZTN0.#PTY4 UPDATE EXECUTOR EXEC-02 S\_ON U\_255,205 H\_\M.\$ZTN0.#PTY4

FINISH JOB XYZ T\_0:0:0:0 J\_7 P\_DELAY U\_255,205 H \M.\$ZTN0.#PTY4 DELETE JOB XYZ J\_7 U\_255,205 H\_\M.\$ZTN0.#PTY4 DOSTOP Myself

• To warm start a scheduler shut down by the ABORT SCHEDULER command:

```
14> PPD $ZBAT
Name Primary Backup Ancestor
$ZBAT 2,37 0,80 $C2
15> BATCHCOM $ZBAT; ABORT SCHEDULER
Scheduler aborted
16> PPD $ZBAT
(Process does not exist)
17> NETBATCH /NAME $ZBAT, NOWAIT/ $DATA7.ZBAT
18> PPD $ZBAT
Name Primary Backup Ancestor
$ZBAT 2,34 $C2
19> BATCHCOM $ZBAT; START SCHEDULER
Scheduler started
20> PPD $ZBAT
Name Primary Backup Ancestor
$ZBAT 2,34 3,17 $C2
```
### <span id="page-197-0"></span>**ACTIVATE JOB Command**

To reactivate suspended processes associated with jobs, use the ACTIVATE JOB command. The command does not reactivate suspended processes dissociated from a job by the TACL RUN command option JOBID or by the JOBID-ZERO job attribute.

```
AC[TIVATE] [ JOB ] [ / OU[T] [ file-name ] / ]
{ job-ID }
 ( [ [NOT] job-ID , ]... [NOT] filter [ ] [NOT] filter ]... )
```
file-name

specifies a command output file. The file can be a device, a process, or a disk file. For a disk file, BATCHCOM appends output if the file exists, but creates an EDIT file if the file does not exist. If you specify / OUT / (that is, omit  $file$ -name), BATCHCOM suppresses output.

```
job-ID
```
specifies a job name or number, or a range of job names. To specify a range of job names, use the asterisk (\*) and question mark (?) wild-card characters. An asterisk on its own specifies all jobs.

NOT

excludes jobs that satisfy the specified job-selection criterion.

filter

specifies one of these job-selection criteria (see [STATUS JOB Command on](#page-330-0)  [page 6-165](#page-330-0)):

```
A[TTACHMENT]-S[ET]BBC[( AALVS1([ ( user-ID ) ] attachment-
set-
ID,#CURRENT) )
CL[ASS] class-ID
IN file-ID
STATE state
U[SER] user-ID
WAITO[N] master-job
```
# **Considerations**

- The ACTIVATE JOB command is available to all users, but:
	- ° NetBatch supervisors can reactivate jobs belonging to any user.
	- ° Users who are not NetBatch supervisors can reactivate any job whose input file is a disk file to which they have write access. If the input file does not exist or is a device or process, only the owner and NetBatch supervisors can reactivate the job.

If you are not a NetBatch supervisor, an ACTIVATE JOB command that specifies job-ID with wild-card characters reactivates only your own jobs. To reactivate another user's job if you have write access to its input file, specify the job's full name or number in job-ID.

• A suspended job whose attributes include EVERY accumulates a run backlog if suspended for longer than the EVERY interval and the scheduler has the attribute CATCHUP ON. When you reactivate the job, it runs repeatedly until the backlog clears. For example, an hourly 10-minute job submitted at 0900 should run three times before 1200 (at 0900, 1000, and 1100). If suspended at 0905, then reactivated at 1105, the job finishes executing and runs twice more before running again at 1200.

To stop a suspended job's processes and to stop its backlog running:

- 1. Change the suspended job's HOLDAFTER attribute to HOLDAFTER ON by using the ALTER JOB command.
- 2. Stop the suspended job's processes and delete the job from its scheduler by using the STOP JOB command.
- 3. Change the scheduling attributes of the recurring job by using the ALTER JOB command. (Alternatively, delete the job by using the DELETE JOB command.)
- 4. Change the recurring job's HOLD and HOLDAFTER attributes to OFF.
- A suspended job whose attributes include CALENDAR does not accumulate a run backlog while suspended. When you reactivate the job, it finishes executing but does not run again until the next future CALENDAR time.

• You can omit the object keyword JOB from the ACTIVATE JOB command only when JOB is the current assumed object. For more information, see [ASSUME JOB](#page-237-0)  [Command on page 6-72.](#page-237-0)

# **Example**

To use SUBMIT JOB, SUSPEND JOB, and ACTIVATE JOB commands to submit, suspend, and reactivate a job:

```
> BATCHCOM $ZBAT; SUBMIT JOB, EXECUTOR-PROGRAM DELAY, STARTUP
"4 MINS"
Job ZBAT-0099 Jobnumber 99 submitted
> BATCHCOM $ZBAT; SUSPEND JOB 99
Job ZBAT-0099 Jobnumber 99 suspended
> BATCHCOM $ZBAT; ACTIVATE JOB 99
Job ZBAT-0099 Jobnumber 99 activated
```
The resulting log-file events are:

```
> FUP COPY LOGABO,,SHARE .
.
ADD JOB ZBAT-0099 C_DEFAULT:3 J_99 U_255,255
H \MELBDEV.$ZTN0.#PTY4
BEGIN JOB (SUPER. SUPER)ZBAT-0099:1 E_E1 L_700 J_99 P_DELAY
\MELBDEV.$Z729:17398829 U_255,255
UPDATE EXECUTOR E1 S_ACTIVE
LIST JOB ZBAT-0099 EXECUTING J 99
START EXECUTOR-PROGRAM U_255,255 J_99 P_DELAY
\MELBDEV.$Z729:17398829
SUSPND JOB ZBAT-0099 J_99 U_255,255 H_\MELBDEV.$ZTN0.#PTY4
LIST JOB ZBAT-0099 SUSPENDED J 99 U 255,255
H \MELBDEV.$ZTN0.#PTY4
A'VATE JOB ZBAT-0099 J_99 U_255,255 H_\MELBDEV.$ZTN0.#PTY4
LIST JOB ZBAT-0099 EXECUTING J_99 U_255,255
H \MELBDEV.$ZTN0.#PTY4
STOP CC_0 EXECUTOR-PROGRAM J_99 \MELBDEV.$Z729:17398829
UPDATE EXECUTOR E1 S_ON
FINISH JOB ZBAT-0099 T_0:0:0:12 J_99 P_DELAY
DELETE JOB ZBAT-0099 J_99
```
### <span id="page-199-0"></span>**ADD ATTACHMENT-SET Command**

Use the ADD ATTACHMENT-SET command to add attachment sets to a scheduler.

```
A[DD] [ ATTACHMENT-SET ] [ / OU[T] [ file-name ] / ]
\{ ( user-ID ) ] attachment-set-name | #CURRENT \}[ , attribute ]…
```
file-name

specifies a command output file. The file can be a device, a process, or a disk file. For a disk file, BATCHCOM appends output if the file exists but creates an EDIT

file if the file does not exist. If you specify / OUT / (that is, omit  $file-name$ ), BATCHCOM suppresses output.

user-ID

specifies the user ID of the attachment-set owner. (user-ID must be in groupname.user-name or group-ID, user-ID form.) The default is the ID of the current user.

attachment-set-name

is the name of an attachment set. The name can contain from 1 to 24 letters and numbers. It also can contain hyphens but must begin with a letter and end with a letter or number. The name cannot contain spaces.

**Note.** To avoid confusion, do not use these keywords and keyword aliases as attachmentset names: ADP, ATTACHMENT-SET, CLASS, EXECUTOR, JOB, JOBCLASS, and SCHEDULER.

#### #CURRENT

causes the scheduler to assign attachment-set ownership automatically to the current user and to generate a number as the set identifier.

attribute

is one of these attachment-set attributes (see [Section 7, Attributes](#page-368-0)):

```
( ASSI[GN] ASSIGN-name , ASSIGN-attributes )
( DEFI[NE] DEFINE-name-1 , [ LIK[E] DEFINE-name-2 , ]
[ CLASS DEFINE-class , ]
DEFINE-attribute [ , DEFINE-attribute ]… )
( PA[RAM] PARAM-name PARAM-value )
SEC[URITY] " security "
TEM[PORARY]BBC{( AALVS1(OF[F],ON) )
```
attribute overrides attributes of the same type and, for ASSIGNs, DEFINEs, and PARAMs, name in the working-attributes set. It also overrides attachment-set defaults (see [Table 6-3\)](#page-200-0) when the defaults do not appear in the working set. If you omit attribute, the attachment set adopts its attributes from the workingattributes set and attachment-set defaults.

### <span id="page-200-0"></span>**Table 6-3. Attachment-Set Defaults** (page 1 of 2)

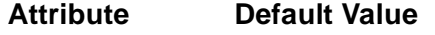

ASSIGN No ASSIGN attribute.

DEFINE DEFINE = DEFAULTS specifying the node and volume set by the last SET ATTACHMENT-SET (DEFINE =\_DEFAULTS, VOLUME …), SYSTEM, or VOLUME command. If there was no such command, the DEFINE specifies the current node and volume from the TACL environment.

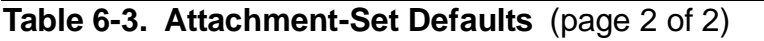

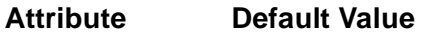

PARAM No PARAM attribute.

SECURITY UUUU.

TEMPORARY OFF for attachment sets added by ADD ATTACHMENT-SET commands that specify an ID of attachment-set-name.

> ON for attachment sets added by ADD ATTACHMENT-SET commands that specify an ID of #CURRENT.

[Figure 6-1](#page-201-0) illustrates the attribute conditions described earlier.

<span id="page-201-0"></span>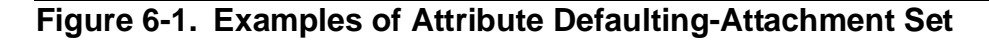

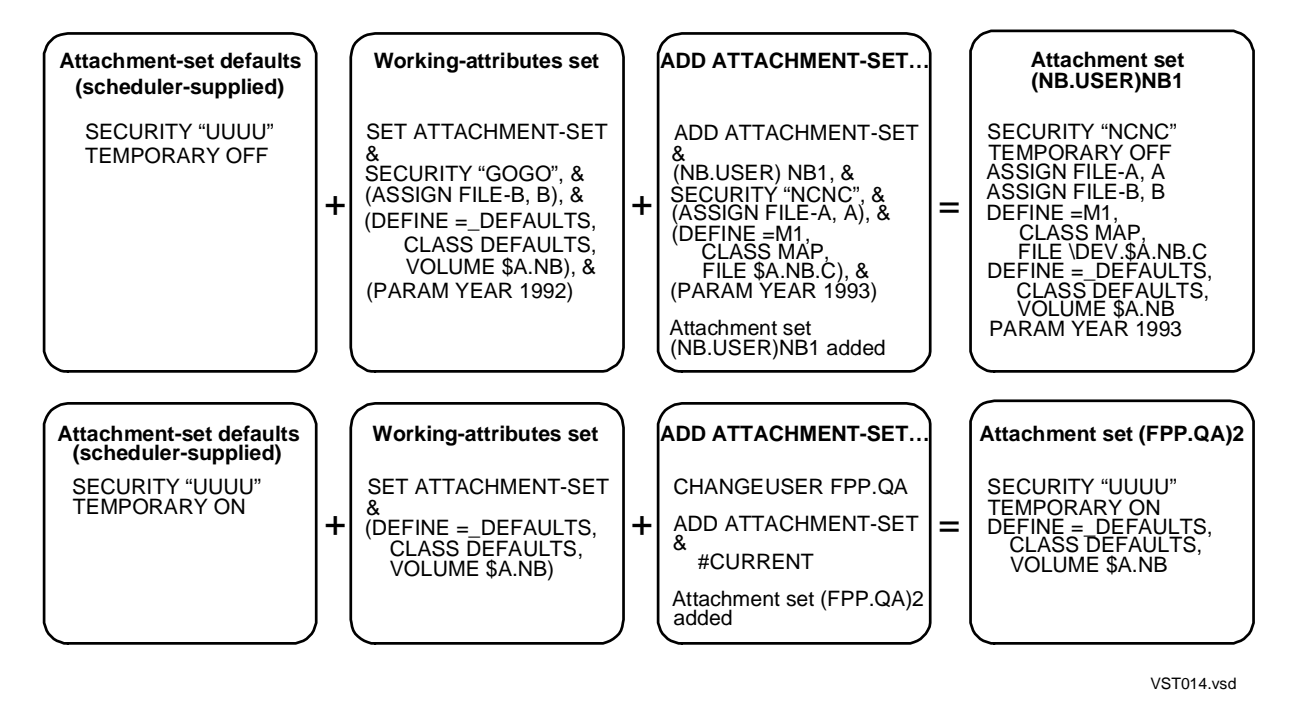

### **Considerations**

- The ADD ATTACHMENT-SET command is available to all users.
- BATCHCOM supports all classes of DEFINE available in the TACL environment. The default DEFINE class is MAP.
- The LIKE qualifier is available for DEFINEs only. Use it in the ADD ATTACHMENT-SET command to specify DEFINEs whose attributes match those of DEFINEs specified earlier in the command.
- The ADD ATTACHMENT-SET command changes the attachment set specified by the #CURRENT variable to the added attachment set. To illustrate this consideration, this example shows the state of the variable after various ADD

ATTACHMENT-SET commands. BATCHCOM displays an "undefined substitution" message when the variable has a null value:

```
6} CHANGEUSER NB.USER psswrd
7} RESET ATTACHMENT-SET
8} INFO ATTACHMENT-SET #CURRENT
-(-0345-E Undefined substitution
9} ADD ATTACHMENT-SET DAYLOG, …
Attachment-set (NB.USER)DAYLOG added
10} INFO ATTACHMENT-SET #CURRENT
ATTACHMENT-SET ATTRIBUTES for (NB.USER)DAYLOG .
.
11} ADD ATTACHMENT-SET #CURRENT, …
Attachment-set (NB.USER)46 added
12} INFO ATTACHMENT-SET #CURRENT
ATTACHMENT-SET ATTRIBUTES for (NB.USER)46 .
.
13} RESET ATTACHMENT-SET
14} INFO ATTACHMENT-SET #CURRENT
-(-0345-E Undefined substitution
```
- ADP (an abbreviation of ASSIGNs, DEFINEs, and PARAMs) is an alias of the object keyword ATTACHMENT-SET.
- You can omit the object keyword ATTACHMENT-SET from the ADD ATTACHMENT-SET command only when ATTACHMENT-SET is the current assumed object. For more information, see [ASSUME ATTACHMENT-SET](#page-234-0)  [Command on page 6-69.](#page-234-0)

### **Examples**

• This example shows the ADD ATTACHMENT-SET command adding an attachment set to scheduler \$ZBAT. Note the sources of the set's attributes.

```
> LOGON NB.USER, psswrd
> ASSIGN SALES-LOG, $A.NB.SALES
> ALTER DEFINE =_DEFAULTS, VOLUME $A.NB
> PARAM DAY TUESDAY
> BATCHCOM $ZBAT
1} SHOW ATTACHMENT-SET
ATTACHMENT-SET ATTRIBUTES
attachments: DEFINE =_DEFAULTS, CLASS DEFAULTS, VOLUME
$A.NB
ASSIGN SALES-LOG, $A.NB.SALES
PARAM DAY TUESDAY
2} SET ATTACHMENT-SET SECURITY "AGGO", TEMPORARY OFF, &
}} (ASSIGN ORDERS-LOG, $A.NB.ORDERS), &
}} (DEFINE =OUT, CLASS SPOOL, LOC \A.$S.#DEFAULT), &
}} (PARAM DAY WEDNESDAY)
3} SHOW ATTACHMENT-SET
ATTACHMENT-SET ATTRIBUTES
security: "AGGO"
```

```
temporary: Off
attachments: DEFINE =OUT, CLASS SPOOL, LOC \A.$S.#DEFAULT
DEFINE =_DEFAULTS, CLASS DEFAULTS, VOLUME
$A.NB
ASSIGN ORDERS-LOG, $A.NB.ORDERS
ASSIGN SALES-LOG, $A.NB.SALES
PARAM DAY WEDNESDAY
4} ADD ATTACHMENT-SET MARKETING, &
}} (ASSIGN STOCK-LOG, $A.NB.STOCK), &
}} (DEFINE =OUT, LOC \A.$S.#MRKTNG), (PARAM DAY THURSDAY)
Attachment-set (NB.USER)MARKETING added
5} INFO ATTACHMENT-SET MARKETING, DETAIL
ATTACHMENT-SET ATTRIBUTES for (NB.USER)MARKETING
security: "AGGO"
temporary: Off
attachments: DEFINE =OUT, CLASS SPOOL, LOC \A.$S.#MRKTNG
DEFINE =_DEFAULTS, CLASS DEFAULTS, VOLUME
$A.NB
ASSIGN ORDERS-LOG, $A.NB.ORDERS
ASSIGN SALES-LOG, $A.NB.SALES
ASSIGN STOCK-LOG, $A.NB.STOCK
PARAM DAY THURSDAY
```
• This example shows an ADD ATTACHMENT-SET command that includes the #CURRENT qualifier. #CURRENT causes the scheduler to assign attachment-set ownership to the current user and to generate a number as the set identifier. Note the sources of the set's attributes.

```
8} CHANGEUSER SUPER.FPP psswrd
8} SHOW ATTACHMENT-SET
ATTACHMENT-SET ATTRIBUTES
attachments: DEFINE =MAP, CLASS MAP, FILE
\MELBDEV.$A.NB.CALENDAR
DEFINE =SQLCAT, CLASS CATALOG, SUBVOL
\MELBDEV.$DATA7.SQLCAT
DEFINE =_DEFAULTS, CLASS DEFAULTS, VOLUME
$A.NB
ASSIGN DATES-FILE, DATES
ASSIGN TIMES-FILE, TIMES
PARAM DAY 23
PARAM MONTH JUNE
PARAM YEAR 1993
9} ADD ATTACHMENT-SET #CURRENT, TEMPORARY OFF
Attachment-set (SUPER.FPP)48 added
10} INFO ATTACHMENT-SET 48, DETAIL
ATTACHMENT-SET ATTRIBUTES for (SUPER.FPP)48
security: "UUUU"
temporary: Off
attachments: DEFINE =MAP, CLASS MAP, FILE
\MELBDEV.$A.NB.CALENDAR
DEFINE =SQLCAT, CLASS CATALOG, SUBVOL
\MELBDEV.$DATA7.SQLCAT
DEFINE = DEFAULTS, CLASS DEFAULTS, VOLUME
$A.NB
ASSIGN DATES-FILE, DATES
```
ASSIGN TIMES-FILE, TIMES PARAM DAY 23 PARAM MONTH JUNE PARAM YEAR 1993

• This example shows the effect of the LIKE qualifier in an ADD ATTACHMENT-SET (DEFINE …) command:

28} ADD ATTACHMENT-SET (SUPER.NB)OUT, & }} (DEFINE =LOC1, CLASS SPOOL, BATCHNAME ACCOUNTS, COPIES 2, FORM INVOICES, HOLDAFTER ON, LOC \MELBDEV.\$S.#DEFAULT, MAXPRINTLINES 132, OWNER "205,255", SELPRI 7), & }} (DEFINE =LOC2, LIKE =LOC1, LOC \MELBQAT.\$S.#DEFAULT), &  ${}$  (DEFINE =LOC3, LIKE =LOC2, LOC \MELBORN.\$S.#DEFAULT) Attachment-set (SUPER.NB)OUT added 29} INFO ATTACHMENT-SET (SUPER.NB)OUT, DEFINE =LOC\* ATTACHMENT-SET ATTRIBUTES for (SUPER.NB)OUT attachments: DEFINE =LOC1, CLASS SPOOL, LOC \MELBDEV.\$S.#DEFAULT, COPIES 2, FORM INVOICES, HOLDAFTER ON, OWNER "205,255", SELPRI 7, BATCHNAME ACCOUNTS, MAXPRINTLINES 132 DEFINE =LOC2, CLASS SPOOL, LOC \MELBQAT.\$S.#DEFAULT, COPIES 2, FORM INVOICES, HOLDAFTER ON, OWNER "205,255", SELPRI 7, BATCHNAME ACCOUNTS, MAXPRINTLINES 132 DEFINE =LOC3, CLASS SPOOL, LOC \MELBORN.\$S.#DEFAULT, COPIES 2, FORM INVOICES, HOLDAFTER ON, OWNER "205,255", SELPRI 7, BATCHNAME ACCOUNTS, MAXPRINTLINES 132

• This example shows execution of an ADD ATTACHMENT-SET command and lists the event relating to that command from the scheduler log file:

139} CHANGEUSER 205,70 psswrd 139} ADD ATTACHMENT-SET (133,2)ADP-1, (ASSIGN X, \$A.NB.X), (PARAM DAY FRIDAY), (DEFINE = DEFAULTS, VOLUME \$A.NB), TEMPORARY OFF, SECURITY "AAAA" Attachment-set (NB.USER)ADP-1 added 140} RUN FUP COPY \$DATA7.ZBAT.LOGABR,,SHARE . . ADD ATT-SET (133,2)ADP-1 SECURITY "AAAA" TEMPORARY OFF U 205,70 H \MELBDEV.\$ZTN0.#PTY4

# <span id="page-205-0"></span>**ADD CLASS Command**

Use the ADD CLASS command to add classes to a scheduler.

 $A[DD]$  [ CLASS ] [ / OU[T] [  $file$ -name ] / ] class-name [ , attribute ]

#### file-name

specifies a command output file. The file can be a device, a process, or a disk file. For a disk file, BATCHCOM appends output if the file exists, but creates an EDIT file if the file does not exist. If you specify / OUT / (that is, omit  $Eile$ -name), BATCHCOM suppresses output.

class-name

is the name of a class. The name can contain from 1 to 24 letters and numbers. It also can contain hyphens but must begin with a letter and end with a letter or number. The name cannot contain spaces.

**Note.** To avoid confusion, do not use these keywords and keyword aliases as class names: ADP, ATTACHMENT-SET, CLASS, EXECUTOR, JOB, JOBCLASS, and SCHEDULER.

attribute

specifies this class attribute (see [Section 7, Attributes](#page-368-0)):

INI[TIATION]BBC{( AALVS1(OF[F],ON) )

attribute overrides the INITIATION attribute in the working-attributes set. If you omit attribute, the class adopts its attribute from the set. [Figure 6-2](#page-205-1) illustrates these conditions.

### <span id="page-205-1"></span>**Figure 6-2. Example of Attribute Defaulting-Class**

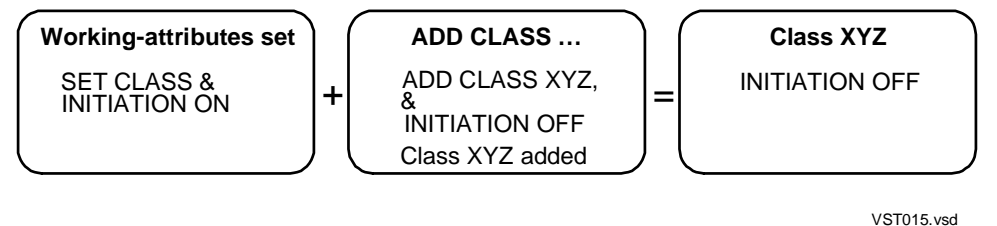

# **Considerations**

- The ADD CLASS command is available to NetBatch supervisors only.
- After adding a class, you must assign it to at least one executor by using the ADD EXECUTOR command or ALTER EXECUTOR command. If you do not do this, the

scheduler never scans the class for jobs. You cannot assign a class to an executor until you add the class to the scheduler.

- JOBCLASS is an alias of the object keyword CLASS.
- You can omit the object keyword CLASS from the ADD CLASS command only when CLASS is the current assumed object. For more information, see ASSUME [CLASS Command on page 6-70.](#page-235-0)

### **Examples**

• To add a class with the attribute INITIATION OFF:

```
1} ADD CLASS DEVELOPMENT, INITIATION OFF
Class DEVELOPMENT added
```
• This example shows a class adopting its INITIATION attribute from the workingattributes set:

```
2} SHOW CLASS
CLASS ATTRIBUTE
initiation: On
3} ADD CLASS PRODUCTION
Class PRODUCTION added
4} INFO CLASS PRODUCTION
CLASS ATTRIBUTE for PRODUCTION
initiation: On
```
• This example shows BATCHCOM creating an input file (CLASSES) containing ADD CLASS commands. The commands reflect the configuration of scheduler \$ZBAT's classes. The example then shows BATCHCOM executing the commands from the file to configure the classes of scheduler \$BANK.

```
> BATCHCOM $ZBAT; INFO CLASS /OUT CLASSES/ *, OBEY-FORM
> FUP COPY CLASSES
ADD CLASS DEVELOPMENT, INITIATION Off
ADD CLASS PRODUCTION, INITIATION On
> BATCHCOM /IN CLASSES/ $BANK
ADD CLASS DEVELOPMENT, INITIATION Off
Class DEVELOPMENT added
ADD CLASS PRODUCTION, INITIATION On
Class PRODUCTION added
```
• This example shows execution of an ADD CLASS command and lists the event relating to that command from the scheduler log file:

```
> LOGON SUPER.SUPER, password
> BATCHCOM $SCHD; ADD CLASS CL1, INITIATION OFF
Class CL1 added
> FUP COPY LOGAAF,,SHARE .
.
ADD CLASS CL1 U_255,255 H_\MELBDEV.$ZTN0.#PTY4
```
# <span id="page-207-0"></span>**ADD EXECUTOR Command**

Use the ADD EXECUTOR command to add executors to a scheduler.

A[DD] [ EXECUTOR ] [ / OU[T] [ file-name ] /] executor-name-1 [ , LIK[E] executor-name-2 ] [ , attribute ]…

#### file-name

specifies a command output file. The file can be a device, a process, or a disk file. For a disk file, BATCHCOM appends output if the file exists, but creates an EDIT file if the file does not exist. If you specify / OUT / (that is, omit  $file$ -name), BATCHCOM suppresses output.

executor-name-1

is the name of the executor you want to add. The name can contain from 1 to 24 letters and numbers. It also can contain hyphens but must begin with a letter and end with a letter or number. The name cannot contain spaces.

**Note.** To avoid confusion, do not use these keywords and keyword aliases as executor names: ADP, ATTACHMENT-SET, CLASS, EXECUTOR, JOB, JOBCLASS, and SCHEDULER.

#### LIKE

specifies that all attributes are to match those of executor executor-name-2. LIKE overrides executor attributes in the working-attributes set and executor defaults (see [Table 6-4 on page 6-43\)](#page-208-0). attribute overrides executor-name-2 attributes of the same type.

```
executor-name-2
```
is the name of an existing executor whose attributes you want executor executor-name-1 to match.

attribute

is one of these executor attributes (see [Section 7, Attributes](#page-368-0)):

```
CL[ASS] BBC{( AALVS1( class-name,( class-name [ , class-name
]...), *) )
CP[U] cpu-number
```
attribute overrides attributes of the same type in the working-attributes set or specified by executor-name-2. It also overrides executor defaults (see [Table 6-4](#page-208-0)) when the defaults do not appear in the working set. If you omit attribute and LIKE, the executor adopts its attributes from the workingattributes set and executor defaults.

### <span id="page-208-0"></span>**Table 6-4. Executor Defaults**

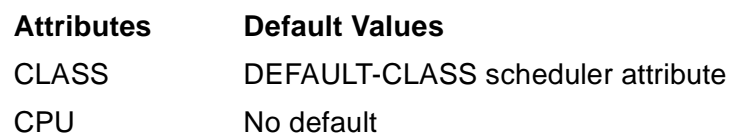

[Figure 6-3](#page-208-1) illustrates some of the *attribute* conditions.

### **Figure 6-3. Example of Attribute Defaulting-Executor**

<span id="page-208-1"></span>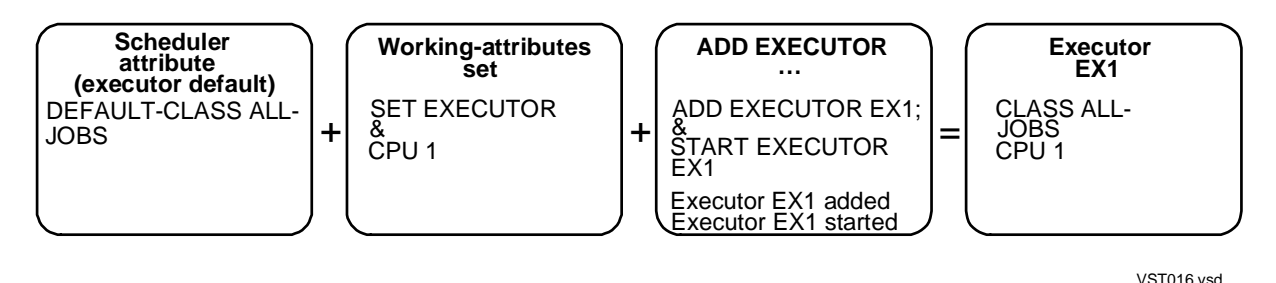

**Considerations**

- The ADD EXECUTOR command is available to NetBatch supervisors only.
- The CLASS executor attribute lets you assign up to eight existing classes to an executor. (An existing class is one added to the scheduler by the ADD CLASS command.)
- The order in which you assign classes to an executor determines the order in which the scheduler scans the classes for jobs. For example, assigning classes B and A to an executor (in that order) makes the scheduler scan class B before it scans class A. Jobs in class B therefore run before jobs in class A.
- You must specify the CPU attribute for each executor you add, but you can specify only one CPU per executor.
- After adding an executor, to make it available for use by jobs, you must start it by using the START EXECUTOR command.
- You can omit the object keyword EXECUTOR from the ADD EXECUTOR command only when EXECUTOR is the current assumed object. For more information, see [ASSUME EXECUTOR Command on page 6-71.](#page-236-0)

### **Examples**

• To add an executor with the attributes CPU 0 and CLASS DEFAULT:

```
35} ADD EXECUTOR ZBAT-EXEC-0, CPU 0, CLASS DEFAULT
Executor ZBAT-EXEC-0 added
```
To make the executor available for use by jobs:

36} START EXECUTOR ZBAT-EXEC-0 Executor ZBAT-EXEC-0 started

• The ADD EXECUTOR command in this example adds an executor that adopts its CPU attribute from the working-attributes set. The executor's CLASS attribute comes from the scheduler's DEFAULT-CLASS attribute. The START EXECUTOR command makes the executor available for use by jobs.

```
48} SHOW EXECUTOR
EXECUTOR ATTRIBUTES
cpu: 1
49} INFO SCHEDULER, DEFAULT-CLASS
SCHEDULER ATTRIBUTES
default-class: ZBAT-CLASS
50} ADD EXECUTOR ZBAT-EXEC-1
Executor ZBAT-EXEC-1 added
51} INFO EXECUTOR ZBAT-EXEC-1
EXECUTOR ATTRIBUTES for ZBAT-EXEC-1
cpu: 1
classes: ZBAT-CLASS
52} START EXECUTOR ZBAT-EXEC-1
Executor ZBAT-EXEC-1 started
```
• This example shows BATCHCOM creating an input file (ZBATEXEC) containing ADD EXECUTOR commands. The commands reflect the executor configuration of local scheduler \$ZBAT. The example then shows BATCHCOM executing the commands from the file to configure the executors of scheduler \REMOTE.\$ZBAT. The START EXECUTOR \* command makes the executors available for use by jobs.

```
> BATCHCOM $ZBAT; INFO EXECUTOR /OUT ZBATEXEC/ *, OBEY-FORM
> FUP COPY ZBATEXEC
ADD EXECUTOR ZBAT-EXEC-0, CPU 0, CLASS(DEFAULT)
ADD EXECUTOR ZBAT-EXEC-1, CPU 1, CLASS(ZBAT-CLASS)
ADD EXECUTOR ZBAT-EXEC-2, CPU 2, CLASS*
ADD EXECUTOR ZBAT-EXEC-3, CPU 3, CLASS*
> BATCHCOM /IN ZBATEXEC/ \REMOTE.$ZBAT
ADD EXECUTOR ZBAT-EXEC-0, CPU 0, CLASS(DEFAULT)
Executor ZBAT-EXEC-0 added
ADD EXECUTOR ZBAT-EXEC-1, CPU 1, CLASS(ZBAT-CLASS)
Executor ZBAT-EXEC-1 added
ADD EXECUTOR ZBAT-EXEC-2, CPU 2, CLASS*
Executor ZBAT-EXEC-2 added
ADD EXECUTOR ZBAT-EXEC-3, CPU 3, CLASS*
Executor ZBAT-EXEC-3 added
> BATCHCOM \REMOTE.$ZBAT; START EXECUTOR *
Executor ZBAT-EXEC-0 started
Executor ZBAT-EXEC-1 started
Executor ZBAT-EXEC-2 started
Executor ZBAT-EXEC-3 started
```
• This example shows the use of the ADD EXECUTOR command's LIKE qualifier:

37} ADD EXECUTOR EXEC01, CPU 1, CLASS (CL1, CL2, CL3, CL4) Executor EXEC01 added 38} ADD EXECUTOR EXEC02, LIKE EXEC01, CPU 2 Executor EXEC02 added 39} INFO EXECUTOR \* EXECUTOR ATTRIBUTES for EXEC01 cpu: 1 classes: CL1 CL2  $CL3$ CL4 EXECUTOR ATTRIBUTES for EXEC02 cpu: 2 classes: CL1 CL2  $CL3$ CL4 40} START EXECUTOR \* Executor EXEC01 started Executor EXEC02 started

• This example shows scheduler log-file events relating to the execution of ADD EXECUTOR and START EXECUTOR commands:

> LOGON 255,205, password > BATCHCOM \$SCHD; ADD EXECUTOR EX1, CPU 0, CLASS DEFAULT; START EXECUTOR EX1 Executor EX1 added Executor EX1 started > FUP COPY LOGAAL,,SHARE . .

ADD EXECUTOR EX1 CPU 0 U\_255,255 H\_\MELBDEV.\$ZTN0.#PTY4 UPDATE CLASS DEFAULT S\_OFF U\_255,255 H\_\MELBDEV.\$ZTN0.#PTY4 START EXECUTOR EX1 U\_255,255 H\_\MELBDEV.\$ZTN0.#PTY4 UPDATE EXECUTOR EX1 S ON U 255,255 H \MELBDEV.\$ZTN0.#PTY4

# <span id="page-211-0"></span>**ADD SCHEDULER Command**

Use the ADD SCHEDULER command in a scheduler cold start to create and initialize the scheduler's database. Before using the command, run the scheduler program NETBATCH. Afterward, start the scheduler with the START SCHEDULER command.

**Caution.** The ADD SCHEDULER command purges existing scheduler database files (except BATCHCTL and log files) before creating and initializing new files. Do not use the command unless you are sure that loss of the existing files will not affect your organization. If in doubt, back up the files before using the command.

```
A[DD] [ SCHEDULER ] [ / OU[T] [ file-name ] / ]
[ , attribute ]…
```
#### file-name

specifies a command output file. The file can be a device, a process, or a disk file. For a disk file, BATCHCOM appends output if the file exists, but creates an EDIT file if the file does not exist. If you specify / OUT / (that is, omit  $file$ -name), BATCHCOM suppresses output.

#### attribute

is one of these scheduler attributes (see [Section 7, Attributes](#page-368-0)):

```
AT-A[LLOWED]BBC { OF[F] | ON }
B[ACKUPCPU]BBC { cupu-number-1 } , cpu-number-2 ] *
CAT[CHUP] { OF[F] | ON }D[EFAULT]-C[LASS] class-name
D[EFAULT]-E[XECUTOR]-[PROGRAM] file-name
D[EFAULT] - H[IGHPIN] { OF[F]} | OND[EFAULT]-MAXPRINTL[INES] { number | NON[E] }
D[EFAULT]-MAXPRINTP[AGES { number | NON[E] }
D[EFAULT]-O[UT] file-name
D[EFAULT]-P[RI] number
D[EFAULT]-SE[LPRI] number
D[EFAULT]-ST[ALL] { OF[F] | ON }
D[EFAULT]-[STOP]-[ON]-[ABEND] { OF[F] | ON }
EM[S] \{ ER[RORS] | OF[F] | ON \}INI[TIATION] { OF[F] | ON }
LO[CALNAMES] [\ \rangle\remote-node [\ \ \langle\ \ \rangle\remote-node [ , \ \rangle\remote-
node ]… ) ]
M[AX]-[CONCURRENT]-[JOBS] max-concurrent-jobs
[ , max-temporary-executors ]
M[AX]-[PRI] number
S[UBMIT]-A[LLOWED] { OF[F] | ON }
TA[PEDRIVES] number
```
attribute overrides attributes of the same type in the working-attributes set. It also overrides scheduler defaults (see [Table 6-5 on page 6-47](#page-212-0)) when the defaults do not appear in the working set. If you omit attribute, the scheduler adopts its attributes from the working-attributes set and scheduler defaults.

<span id="page-212-0"></span>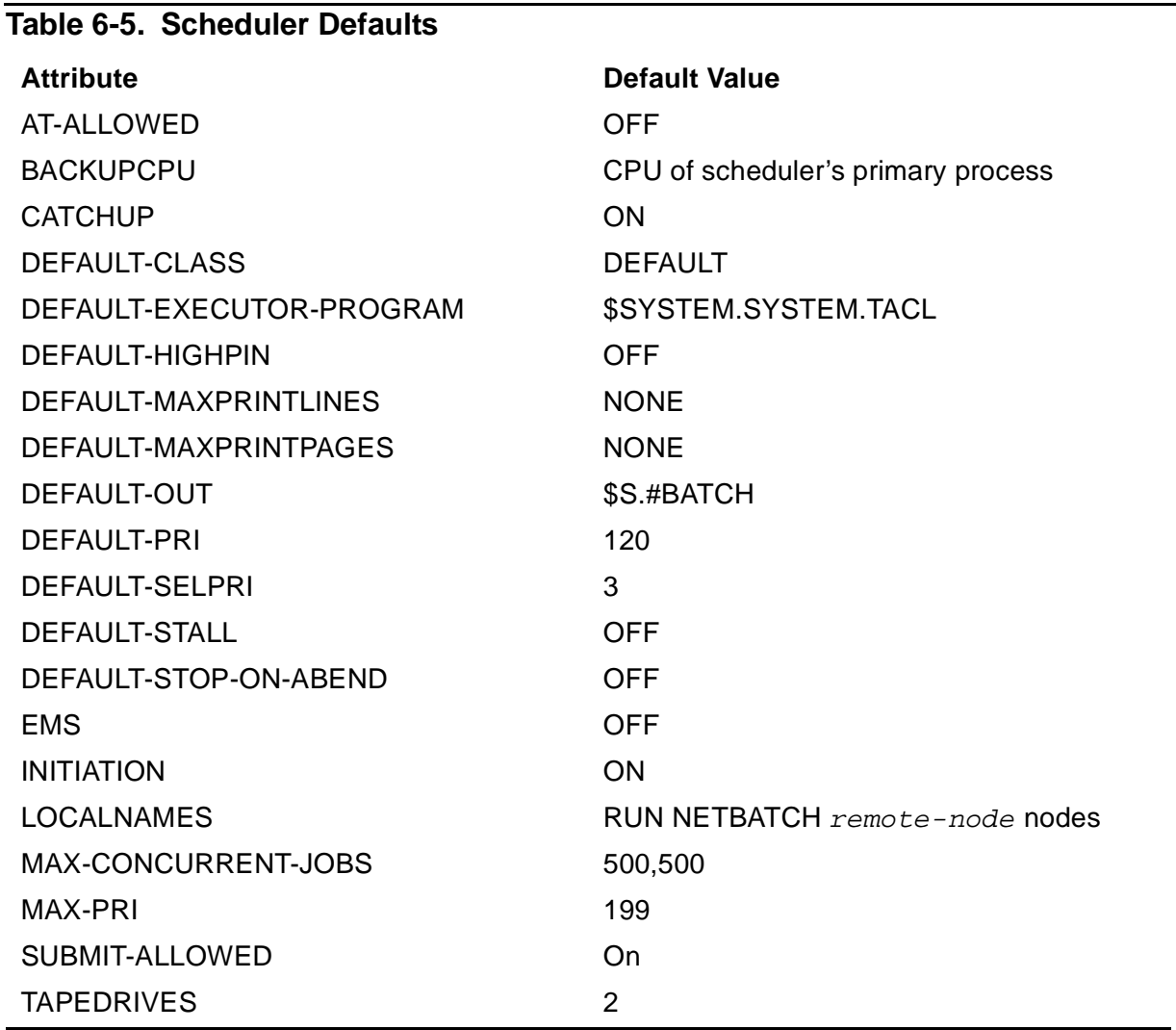

[Figure 6-4 on page 6-48](#page-213-0) illustrates the attribute conditions.

### **Figure 6-4. Example of Attribute Defaulting-Scheduler**

<span id="page-213-0"></span>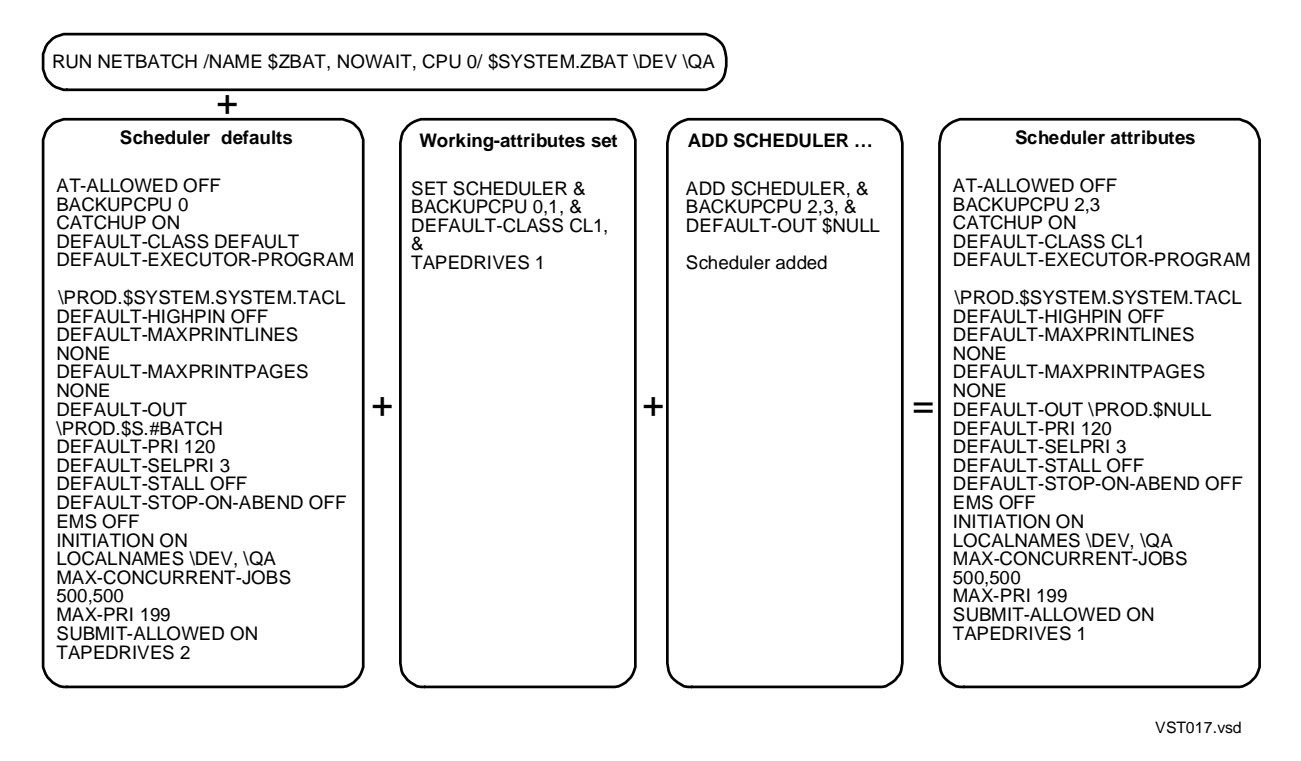

### **Considerations**

- The ADD SCHEDULER command is available to NetBatch supervisors only.
- [Table 6-6](#page-213-1) lists the scheduler database files created or initialized by the ADD SCHEDULER command. The scheduler program secures the files "OOOO" to the super ID (255,255). The program also secures the JOB file with the PROGID option of the FUP SECURE command. This option limits file access to the local super ID.

### <span id="page-213-1"></span>**Table 6-6. Files Created or Initialized by ADD SCHEDULER Command** (page 1 of 2)

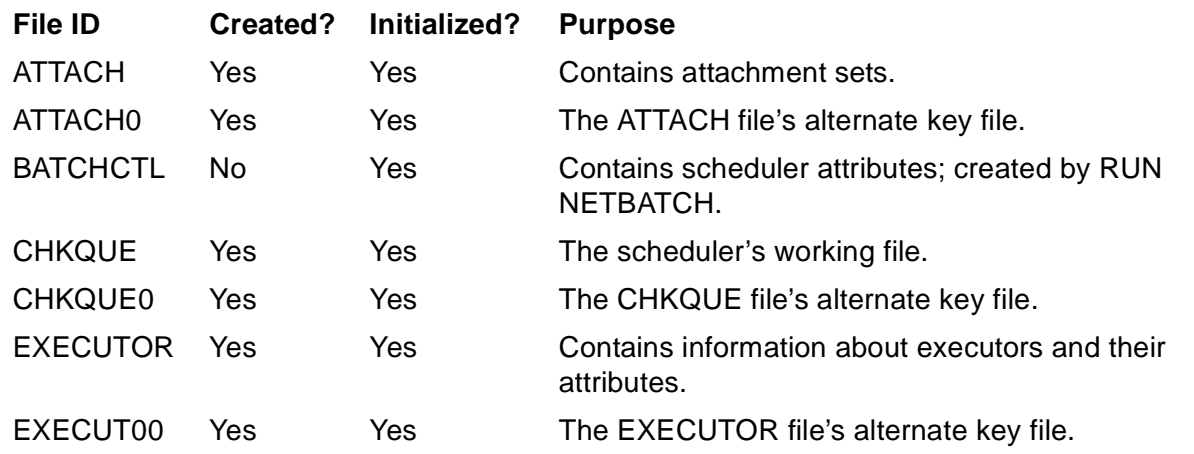

### **Table 6-6. Files Created or Initialized by ADD SCHEDULER Command** (page 2 of 2)

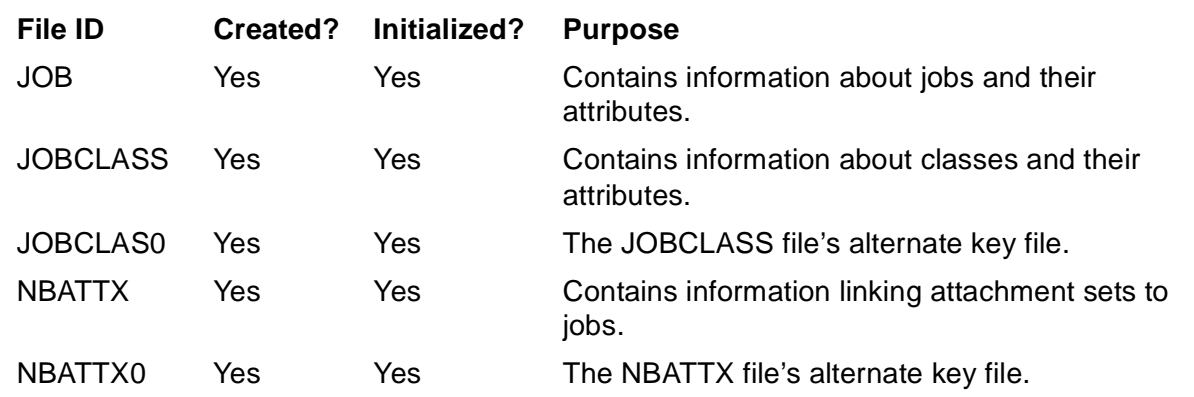

• You can omit the object keyword SCHEDULER from the ADD SCHEDULER command only when SCHEDULER is the current assumed object. For more information, see [ALTER SCHEDULER Command on page 6-67.](#page-232-0)

### **Examples**

• This example shows the result of an ADD SCHEDULER command that tries to act on a nonexistent scheduler:

```
> PPD $SCHD
(Process does not exist)
> BATCHCOM $SCHD; ADD SCHEDULER
0014-E Device does not exist, \MELBDEV.$SCHD
```
• This example shows the result of an ADD SCHEDULER command that tries to act on a started scheduler:

```
> PPD $ZBAT
Name Primary Backup Ancestor
$ZBAT 2,36 3,24 $C2
> BATCHCOM $ZBAT; ADD SCHEDULER
2055-E Scheduler is already started; command ignored
```
• This example shows a cold start of a previously active but now shutdown scheduler. The example shows the effect of the ADD SCHEDULER command in the cold-start process.

```
$DATA7 SCHD 71> FILEINFO
$DATA7.SCHD
Code EOF …
ATTACH 847 24576 …
ATTACH0 847 3072 …
BATCHCTL 847 552 …
CHKQUE 847 12288 …
CHKQUE0 847 12288 …
EXECUTO0 847 12288 …
EXECUTOR 847 12288 …
JOB 847P 16384 …
```
JOBCLAS0 847 12288 … JOBCLASS 847 12288 … LOGAAA 847 16104 … NBATTX 847 3072 … NBATTX0 847 3072 … \$DATA7 SCHD 73> NETBATCH /NAME \$SCHD, NOWAIT/ \$DATA7.SCHD ! \$DATA7 SCHD 74> FILEINFO \$DATA7.SCHD Code EOF … BATCHCTL O 847 552 … LOGAAA 847 16500 … LOGAAB O 847 396 … \$DATA7 SCHD 75> BATCHCOM \$SCHD; ADD SCHEDULER Scheduler added \$DATA7 SCHD 76> FILEINFO \$DATA7.SCHD Code EOF … ATTACH 847 0 … ATTACH0 847 0 … BATCHCTL O 847 552 … CHKQUE 847 0 … CHKQUE0 847 0 … EXECUTO0 847 0 … EXECUTOR 847 0 … JOB 847P 0 … JOBCLAS0 847 0 … JOBCLASS 847 0 … LOGAAA 847 16500 … LOGAAB O 847 792 … NBATTX 847 0 … NBATTX0 847 0 … \$DATA7 SCHD 77> BATCHCOM \$SCHD; START SCHEDULER Scheduler started

• This example lists cold-start events recorded in the log file of the scheduler started in the previous example:

CREATE Scheduler Primary \QA.\$SCHD CPU 0 COLD Purge any existing scheduler database files OPEN U\_255,255 P\_BATCHCOM \QA.\$:0:35:17105964 ADD SCHEDULER \QA.\$:0:35:17105964 U\_255,255 H \OA.\$ZTN0.#PTY4 CLOSE \QA.\$:0:35:17105964 U\_255,255 OPEN U\_255,255 P\_BATCHCOM \QA.\$:0:59:17106988 START SCHEDULER \QA.\$:0:59:17106988 U\_255,255 H \OA.\$ZTN0.#PTY4 CREATE Scheduler Backup \QA.\$SCHD CPU 1 U\_255,255  $H \cap A$ .\$ZTN $0$ .#PTY4 START \QA.\$SCHD:17381165 CLOSE \QA.\$:0:59:17106988 U\_255,255
# **ALLOW ERRORS Command**

Use the ALLOW ERRORS command to specify the number of errors allowed during execution of commands contained in a BATCHCOM input file. BATCHCOM stops when the number of errors exceeds the specified limit.

```
ALLO[W] num ER[RORS]
```
num

is an integer in the range 0 through 65535 specifying the number of errors allowed.

## **Considerations**

- The ALLOW ERRORS command is available to all users.
- The ALLOW ERRORS command is effective only when included in a BATCHCOM input file. The command has no effect when entered interactively.
- If you do not specify an explicit ALLOW ERRORS command in a BATCHCOM input file, the implicit command ALLOW 0 ERRORS applies.
- The ALLOW ERRORS command applies only to events generating error messages (prefix nnnn-E). It does not apply to events generating informational messages (prefix nnnn-I) or warning messages (prefix nnnn-W). For details of NetBatch messages, see [Appendix A, Messages](#page-492-0).

When no more than num errors occur during command execution, BATCHCOM stops with completion code 1 (normal, voluntary termination with warning diagnostics). When the number of errors exceeds num, BATCHCOM stops with completion code 2 (abnormal, voluntary termination with fatal errors or diagnostics).

**Note.** HP recommends you specify an error limit for all BATCHCOM processes that are part of multiprocess jobs whose attributes include STOP-ON-ABEND ON. By specifying a limit covering all expected errors, you can prevent the scheduler from stopping jobs unnecessarily.

# **Example**

This example shows BATCHCOM executing or trying to execute these commands from the file INFILE:

ALLOW 2 ERRORS SUBMIT JOB A, IN A, OUT \$S.#A, AT 20:30 SUBMIT JOB B, IN B, OUT \$S.#B, CLASS OPS SUBMIT JOB C, IN C, OUT \$S.#C, AFTER 23:00 SUBMIT JOB D, IN D, OUT \$S.#D, TAPDRIVES 1 SUBMIT JOB E, IN E, OUT \$S.#E

The errors generated by the SUBMIT JOB commands show the effect of the ALLOW ERRORS command. The SHOW ERRORS command allows two errors, which causes the BATCHCOM process to stop when a third error occurs. Note the completion code (2) when the process stops and the reported warnings (1) and errors (3).

```
> BATCHCOM /IN INFILE/ $ZBAT
ALLOW 2 ERRORS
SUBMIT JOB A, IN A, OUT $S.#A, AT 20:30
2056-E AT-ALLOWED is currently OFF; submit AFTER time
SUBMIT JOB B, IN B, OUT $S.#B, CLASS OPS
2105-E CLASS OPS does not exist
SUBMIT JOB C, IN C, OUT $S.#C, AFTER 23:00
Job C job number 125 submitted
0513-W IN file does not exist; create and secure as required
SUBMIT JOB D, IN D, OUT $S.#D, TAPDRIVES 1
SUBMIT JOB D, IN D, OUT $S.#D, TAPDRIVES 1
- - 0290 -
E Invalid command SUBMIT JOB
STOPPED: 1,51
CPU time 0:00:00.350
2: Process terminated with fatal errors or diagnostics
Termination Info 2056
Subsystem TANDEM.9.D20
BATCHCOM: 1 warnings and 3 errors
\overline{\phantom{0}}
```
## **ALTER ATTACHMENT-SET Command**

Use the ALTER ATTACHMENT-SET command to change attachment-set attributes.

```
ALT[ER] [ ATTACHMENT-SET ] [ / OU[T] [ file-name ] / ]
\{ [ ( user-ID ) ] attachment-set-ID | #CURRENT }
, attribute [ , attribute ]…
```
file-name

specifies a command output file. The file can be a device, a process, or a disk file. For a disk file, BATCHCOM appends output if the file exists, but creates an EDIT file if the file does not exist. If you specify / OUT / (that is, omit  $file-name$ ), BATCHCOM suppresses output.

user-ID

specifies a user ID or a range of user IDs specified with the asterisk (\*) and question mark (?) wild-card characters. (user-ID must be in group-name. user-name or  $group-ID$ , user-ID form.) The default is the user ID of the current user.

attachment-set-ID

is one of:

attachment-set-name

specifies an attachment-set name or a range of names when specified with the asterisk (\*) and question mark (?) wild-card characters.

```
attachment-set-number
```
is a scheduler-generated number identifying an attachment set created by means of the #CURRENT variable.

\*

specifies all attachment sets.

#CURRENT

is the attachment set specified by the #CURRENT variable. If #CURRENT has a null value, BATCHCOM displays this message:

0345-E Undefined substitution

attribute

is one of these attachment-set attributes (see [Section 7, Attributes](#page-368-0)):

```
( ASSI[GN] ASSIGN-name , ASSIGN-attributes )
( DEFI[NE] DEFINE-name-1 , [ LIK[E] DEFINE-name-2 , ]
[ CLASS DEFINE-class , ]
DEFINE-attribute [ , DEFINE-attribute ]… )
( PA[RAM] PARAM-name PARAM-value )
SEC[URITY] " security "
TEM[PORARY] { OF[F] | ON }
```
# **Considerations**

- The ALTER ATTACHMENT-SET command is available to all users, but you must have write access to the set you want to alter. For example, SUPER.FPP could alter set (SUPER.SUPER)P secured "NGNO" but not set (SUPER.NB)Q secured "AOAO."
- The ALTER ATTACHMENT-SET command enables you to change an existing attachment set:
	- By adding ASSIGNs, DEFINEs, and PARAMs. For example:

```
1} CHANGEUSER SUPER.NB psswrd
1} INFO ATTACHMENT-SET STANDARD, ASSIGN, DEFINE, PARAM
ATTACHMENT-SET ATTRIBUTES for (SUPER.NB)STANDARD
attachments: DEFINE =_DEFAULTS, CLASS DEFAULTS,
VOLUME $A.NB
ASSIGN FILE-X, X
PARAM A 1
2} ALTER ATTACHMENT-SET STANDARD, (ASSIGN FILE-Y, Y),
(DEFINE =LOC, CLASS SPOOL, LOC $S), (PARAM B 2)
Attachment-set (SUPER.NB)STANDARD altered
```

```
3} INFO ATTACHMENT-SET STANDARD, ASSIGN, DEFINE, PARAM
ATTACHMENT-SET ATTRIBUTES for (SUPER.NB)STANDARD
attachments: DEFINE =LOC, CLASS SPOOL, LOC \SYS1.$S
DEFINE = DEFAULTS, CLASS DEFAULTS,
VOLUME $A.NB
ASSIGN FILE-X, X
ASSIGN FILE-Y, Y
PARAM A 1
PARAM B 2
```
° By resetting ASSIGNs and PARAMs. For example:

```
7} CHANGEUSER FPP.MANAGER psswrd
7} INFO ATTACHMENT-SET OPS, ASSIGN, PARAM
ATTACHMENT-SET ATTRIBUTES for (FPP.MANAGER)OPS
attachments: ASSIGN BCKPS-DLY, $A.NB.DLY, EXCLUSIVE,
INPUT, EXT 256, BLOCK 4096
PARAM TIME 14:30
8} ALTER ATTACHMENT-SET OPS, (ASSIGN BCKPS-DLY,
$BIG1.NB.DLY), (PARAM TIME 15:15)
Attachment-set (FPP.MANAGER)OPS altered
9} INFO ATTACHMENT-SET OPS, ASSIGN, PARAM
ATTACHMENT-SET ATTRIBUTES for (FPP.MANAGER)OPS
attachments: ASSIGN BCKPS-DLY, $BIG1.NB.DLY
PARAM TIME 15:15
```
By altering or removing attributes of DEFINEs. For example:

```
20} CHANGEUSER NB.USER psswrd
20} INFO ATTACHMENT-SET 19, DEFINE =TAPE
ATTACHMENT-SET ATTRIBUTES for (NB.USER)19
attachments: DEFINE =TAPE, CLASS TAPE, VOLUME
SCRATCH, LABELS ANSI, FILEID
CUSTRECORDS, DEVICE
\MELBDEV.$TAPE
21} ALTER ATTACHMENT-SET 19, (DEFINE =TAPE, FILEID,
DEVICE \MELBQAT.$TAPE1)
Attachment-set (NB.USER)19 altered
22} INFO ATTACHMENT-SET 19, DEFINE =TAPE
ATTACHMENT-SET ATTRIBUTES for (NB.USER)19
attachments: DEFINE =TAPE, CLASS TAPE, VOLUME
SCRATCH, LABELS ANSI, DEVICE
\MELBQAT.$TAPE1
```
By omitting the value of a DEFINE attribute from the ALTER ATTACHMENT-SET command, you remove that attribute from the DEFINE.

° By altering SECURITY and TEMPORARY attributes. For example:

```
5} CHANGEUSER 255,255 psswrd
5} INFO ATTACHMENT-SET 23, SECURITY, TEMPORARY
ATTACHMENT-SET ATTRIBUTES for (SUPER.SUPER)23
security: "UUUU"
temporary: On
6} ALTER ATTACHMENT-SET 23, SECURITY "GOGO", TEMPORARY
OFF
Attachment-set (SUPER.SUPER)23 altered
```

```
7} INFO ATTACHMENT-SET 23, SECURITY, TEMPORARY
ATTACHMENT-SET ATTRIBUTES for (SUPER.SUPER)23
security: "GOGO"
temporary: Off
```
- BATCHCOM supports all classes of DEFINE available in the TACL environment. The default DEFINE class is MAP.
- The LIKE qualifier is available for DEFINEs only. Use it in the ALTER ATTACHMENT-SET command to specify DEFINEs whose attributes match those of DEFINEs specified earlier in the command. You also can specify DEFINEs whose attributes match those of existing DEFINEs in the target attachment set.
- To delete ASSIGNs, DEFINEs (except = DEFAULTS), and PARAMs from an attachment set, use the DELETE ATTACHMENT-SET command. You also can use this command to delete an attachment set from a scheduler.
- The ALTER ATTACHMENT-SET command changes the attachment set specified by the #CURRENT variable to the altered attachment set. This example shows the state of the variable after various ALTER ATTACHMENT-SET commands. BATCHCOM displays an "undefined substitution" message when the variable has a null value.

```
65} RESET ATTACHMENT-SET
66} INFO ATTACHMENT-SET #CURRENT
--0345-
E Undefined substitution
67} ALTER ATTACHMENT-SET (NB.USER)A1, …
Attachment-set (NB.USER)A1 altered
68} INFO ATTACHMENT-SET #CURRENT
ATTACHMENT-SET ATTRIBUTES for (NB.USER)A1 .
.
69} ALTER ATTACHMENT-SET (NB.USER)B2, …
Attachment-set (NB.USER)B2 altered
70} INFO ATTACHMENT-SET #CURRENT
ATTACHMENT-SET ATTRIBUTES for (NB.USER)B2 .
.
71} RESET ATTACHMENT-SET
72} INFO ATTACHMENT-SET #CURRENT
-(-0345-
```

```
E Undefined substitution
```
When you use the ALTER ATTACHMENT-SET command to change the #CURRENT variable, you change the actual attachment set the variable specifies.

- ADP (an abbreviation of ASSIGNs, DEFINEs, and PARAMs) is an alias of the object keyword ATTACHMENT-SET.
- You can omit the object keyword ATTACHMENT-SET from the ALTER ATTACHMENT-SET command only when ATTACHMENT-SET is the current assumed object. For more information, see [ASSUME ATTACHMENT-SET](#page-234-0)  [Command on page 6-69.](#page-234-0)

### **Examples**

• This example shows the ALTER ATTACHMENT-SET command altering a sort DEFINE by changing its attributes in the #CURRENT variable:

```
> LOGON NB.USER, psswrd
> INFO DEFINE =SORT, DETAIL
Define Name =SORT
CLASS SORT
SCRATCH \MELBDEV.$TRASH.NB.PURGEME
MODE AUTOMATIC
PRI 149
CPUS ALL
> BATCHCOM $ZBAT
1} SHOW ATTACHMENT-SET DEFINE =SORT
ATTACHMENT-SET ATTRIBUTES
attachments: DEFINE =SORT, CLASS SORT, SCRATCH
\MELBDEV.$TRASH.NB.PURGEME, MODE
AUTOMATIC, PRI 149, CPUS ALL
2} INFO ATTACHMENT-SET #CURRENT, DEFINE =SORT
-(-0345-E Undefined substitution
3} ADD ATTACHMENT-SET #CURRENT
Attachment-set (NB.USER)19 added
4} INFO ATTACHMENT-SET 19, DEFINE =SORT
ATTACHMENT-SET ATTRIBUTES for (NB.USER)19
attachments: DEFINE =SORT, CLASS SORT, SCRATCH
\MELBDEV.$TRASH.NB.PURGEME, MODE
AUTOMATIC, PRI 149, CPUS ALL
5} INFO ATTACHMENT-SET #CURRENT, DEFINE =SORT
ATTACHMENT-SET ATTRIBUTES for (NB.USER)19
attachments: DEFINE =SORT, CLASS SORT, SCRATCH
\MELBDEV.$TRASH.NB.PURGEME, MODE
AUTOMATIC, PRI 149, CPUS ALL
6} ALTER ATTACHMENT-SET #CURRENT, (DEFINE =SORT, MODE
MINTIME, PRI 110, NOTCPUS (2,3))
Attachment-set (NB.USER)19 altered
7} INFO ATTACHMENT-SET #CURRENT, DEFINE =SORT
ATTACHMENT-SET ATTRIBUTES for (NB.USER)19
attachments: DEFINE =SORT, CLASS SORT, SCRATCH
\MELBDEV.$TRASH.NB.PURGEME, MODE
MINTIME, PRI 110, CPUS ALL, NOTCPUS
(2,3)
8} INFO ATTACHMENT-SET 19, DEFINE =SORT
ATTACHMENT-SET ATTRIBUTES for (NB.USER)19
attachments: DEFINE =SORT, CLASS SORT, SCRATCH
\MELBDEV.$TRASH.NB.PURGEME, MODE
MINTIME, PRI 110, CPUS ALL, NOTCPUS
(2,3)
```
• This example shows the ALTER ATTACHMENT-SET command changing the value of PARAM DATE in all attachment sets containing that PARAM. The command also adds PARAM TIME to those sets.

51} CHANGEUSER 255,255 psswrd 51} INFO ATTACHMENT-SET (\*.\*)DAY, PARAM DATE, PARAM TIME ATTACHMENT-SET ATTRIBUTES for (NB.USER)DAY attachments: PARAM DATE 22JUN93 ATTACHMENT-SET ATTRIBUTES for (NB.MANAGER)DAY attachments: PARAM DATE 22JUN93 ATTACHMENT-SET ATTRIBUTES for (SUPER.NB)DAY attachments: PARAM DATE 22JUN93 52} ALTER ATTACHMENT-SET (\*.\*)DAY, (PARAM DATE 30AUG93), (PARAM TIME 11:45) Attachment-set (NB.USER)DAY altered Attachment-set (NB.MANAGER)DAY altered Attachment-set (SUPER.NB)DAY altered 53} INFO ATTACHMENT-SET (\*.\*)DAY, PARAM DATE, PARAM TIME ATTACHMENT-SET ATTRIBUTES for (NB.USER)DAY attachments: PARAM DATE 30AUG93 PARAM TIME 11:45 ATTACHMENT-SET ATTRIBUTES for (NB.MANAGER)DAY attachments: PARAM DATE 30AUG93 PARAM TIME 11:45 ATTACHMENT-SET ATTRIBUTES for (SUPER.NB)DAY attachments: PARAM DATE 30AUG93 PARAM TIME 11:45

• This example shows the LIKE qualifier adding a DEFINE to an attachment set:

12} CHANGEUSER SUPER.SUPER psswrd 12} ADD ATTACHMENT-SET OUT-SPEC, (DEFINE =OUT1, CLASS SPOOL, BATCHNAME DAILY-CLEANUPS, HOLDAFTER ON, LOC \MELBDEV.\$S.#CLEANUP, MAXPRINTPAGES 150, OWNER "133,2", SELPRI 6) Attachment-set (SUPER.SUPER)OUT-SPEC added 13} INFO ATTACHMENT-SET OUT-SPEC, DEFINE =OUT1 ATTACHMENT-SET ATTRIBUTES for (SUPER.SUPER)OUT-SPEC attachments: DEFINE =OUT1, CLASS SPOOL, LOC \MELBDEV.\$S.#CLEANUP, HOLDAFTER ON, OWNER "133,2", SELPRI 6, BATCHNAME DAILY-CLEANUPS, MAXPRINTPAGES 150 14} ALTER ATTACHMENT-SET OUT-SPEC, (DEFINE =OUT2, LIKE =OUT1, BATCHNAME WEEKLY-CLEANUPS, LOC \MELBQAT.\$S.#SUPER, OWNER "255,133") Attachment-set (SUPER.SUPER)OUT-SPEC altered 15} INFO ATTACHMENT-SET OUT-SPEC, DEFINE =OUT2 ATTACHMENT-SET ATTRIBUTES for (SUPER.SUPER)OUT-SPEC attachments: DEFINE =OUT2, CLASS SPOOL, LOC \MELBQAT.\$S.#SUPER, HOLDAFTER ON, OWNER "255,133", SELPRI 6, BATCHNAME WEEKLY-CLEANUPS, MAXPRINTPAGES 150

• This example shows the execution of ADD ATTACHMENT-SET and ALTER ATTACHMENT-SET commands and lists scheduler log file events relating to those commands:

```
> LOGON 205,70, password
> BATCHCOM $SCHD; ADD ADP (205,100) QA-1, SECURITY "NNNN",
TEMPORARY OFF, (ASSIGN A, $A.NB.A), (DEFINE = DEFAULTS,
VOLUME $DATA7.SCHD), (PARAM TIME 5:00)
Attachment-set (FPP.QA)QA-1 added
> BATCHCOM $SCHD; ALTER ATTACHMENT-SET (205,100) QA-1,
(PARAM DATE 21JUL93)
Attachment-set (FPP.QA)QA-1 altered
> FUP COPY LOGAAG,,SHARE .
.
ADD ATT-SET (205,100)QA-1 SECURITY "NNNN" TEMPORARY OFF
U_205,70 H_\MELBDEV.$ZTN0.#PTY4
UPDATE ATT-SET (205,100)QA-1 U_205,70 H_\MELBDEV.$ZTN0.#PTY4
```
## **ALTER CLASS Command**

Use the ALTER CLASS command to change class attributes.

```
ALT[ER] [ CLASS ] [ / OU[T] [ file-name ] / ]
class-name , attribute
```
file-name

specifies a command output file. The file can be a device, a process, or a disk file. For a disk file, BATCHCOM appends output if the file exists, but creates an EDIT file if the file does not exist. If you specify / OUT / (that is, omit  $file$ -name), BATCHCOM suppresses output.

```
class-name
```
is the name of a class.

attribute

specifies this class attribute (see [Section 7, Attributes](#page-368-0)):

```
INI[TIATION]BBC{( AALVS1(OF[F],ON) )
```
# **Considerations**

- The ALTER CLASS command is available to NetBatch supervisors only.
- Changing the value of a class's INITIATION attribute from ON to OFF does not affect jobs from the class that are currently executing or over limit.
- JOBCLASS is an alias of the object keyword CLASS.

• You can omit the object keyword CLASS from the ALTER CLASS command only when CLASS is the current assumed object. For more information, see ASSUME CLASS Command later in this section.

## **Examples**

• This example shows the ALTER CLASS command changing the value of the INITIATION attribute of class STORES:

```
3} INFO CLASS STORES
CLASS ATTRIBUTE for STORES
initiation: Off
4} ALTER CLASS STORES, INITIATION ON
Class STORES altered
5} INFO CLASS STORES
CLASS ATTRIBUTE for STORES
initiation: On
```
The scheduler log file events resulting from the ALTER CLASS command from this example are:

ALTER CLASS STORES U\_255,255 H\_\MELBDEV.\$ZTN0.#PTY4 UPDATE CLASS STORES S\_ON U\_255,255 H\_\MELBDEV.\$ZTN0.#PTY4

# **ALTER EXECUTOR Command**

Use the ALTER EXECUTOR command to change executor attributes.

```
ALT[ER] [ EXECUTOR ] [ / OU[T] [ file-name ] / ]
executor-name-1 ,
{ LIK[E] executor-name-2 [ , attribute ]… }
{ attribute [ , attribute ]
```
file-name

specifies a command output file. The file can be a device, a process, or a disk file. For a disk file, BATCHCOM appends output if the file exists, but creates an EDIT file if the file does not exist. If you specify / OUT / (that is, omit  $file-name$ ), BATCHCOM suppresses output.

executor-name-1

is the name of the executor you want to alter.

LIKE

specifies that all attributes are to match those of executor executor-name-2. attribute overrides executor-name-2 attributes of the same type.

```
executor-name-2
```
is the name of an executor whose attributes you want executor executor-name-1 to match.

attribute

is one of these executor attributes (see [Section 7, Attributes](#page-368-0)):

```
CL[ASS] BBC{( AALVS1( class-name,( class-name [ , class-name
]...),*) )
CP[U] cpu-number
```
attribute, when specified with LIKE, overrides executor-name-2 attributes of the same type.

# **Considerations**

- The ALTER EXECUTOR command is available to NetBatch supervisors only.
- The CLASS executor attribute lets you assign up to eight existing classes to an executor. (An existing class is one added to the scheduler by the ADD CLASS command.) You also can use the attribute to dissociate classes from an executor.
	- ° To assign a class to an executor, specify the name of the class and the names of the executor's pre-existing classes. If you specify only the name of the new class, the ALTER EXECUTOR command dissociates all other classes from the executor.
	- ° To dissociate a class from an executor, specify the names of the classes that are to remain assigned to the executor.
- The order in which you assign classes to an executor determines the order in which the scheduler scans the classes for jobs. For example, assigning classes B and A to an executor (in that order) makes the scheduler scan class B before it scans class A. Jobs in class B therefore run before jobs in class A.
- You can specify only one CPU per executor.
- When you alter an executor's CPU attribute, the change takes effect immediately unless the executor is in use by a job. In this case, the change does not take effect until the job finishes.
- You can omit the object keyword EXECUTOR from the ALTER EXECUTOR command only when EXECUTOR is the current assumed object. For more information, see [ASSUME EXECUTOR Command on page 6-71.](#page-236-0)

# **Examples**

• This example shows the ALTER EXECUTOR command altering the attributes of an executor. The command alters the CPU attribute to 0 and the CLASS attribute by dissociating class DEFAULT and reordering the remaining classes.

```
22} INFO EXECUTOR MANAGER
EXECUTOR ATTRIBUTES for MANAGER
cpu: 1
classes: X
Y
Z
DEFAULT
23} ALTER EXECUTOR MANAGER, CPU 0, CLASS (Z, Y, X)
Executor MANAGER altered
24} INFO EXECUTOR MANAGER
EXECUTOR ATTRIBUTES for MANAGER
cpu: 0
classes: Z
Y
X
```
The scheduler log file event recording the ALTER EXECUTOR command from this example is:

ALTER EXECUTOR MANAGER U\_255,255 H\_\MELBDEV.\$ZTN0.#PTY4

• This example shows the result of an ALTER EXECUTOR command that specifies a nonexistent class:

28} ALTER EXECUTOR LONG-JOBS, CLASS COMPILES 2105-E CLASS COMPILES does not exist

• This example shows the use of the ALTER EXECUTOR command's LIKE qualifier:

```
46} INFO EXECUTOR *
EXECUTOR ATTRIBUTES for EXEC00
cpu: 0
classes: URGENT-JOBS
STANDARD-CLASS
DEFAULT
EXECUTOR ATTRIBUTES for EXEC03
cpu: 3
classes: *
47} ALTER EXECUTOR EXEC03, LIKE EXEC00, CPU 3
Executor EXEC03 altered
48} INFO EXECUTOR EXEC03
EXECUTOR ATTRIBUTES for EXEC03
cpu: 3
classes: URGENT-JOBS
STANDARD-CLASS
DEFAULT
```
# **ALTER JOB Command**

Use the ALTER JOB command to change job attributes.

```
ALT[ER] [ JOB ] [ / OU[T] [ file-name ] / ]
 job-ID \}( [ [NOT] job-ID , ]... [NOT] filter [ , [NOT] filter ]...) }, LIK[E] job-ID-2 [ , attribute ]... }
\{ , attribute [ , attribute ]... \}[ \{ IN \} ]
[ , REM[OVE] { J[OB]-L[OG] } ] …
[ \{ LIB \} ]
```
#### file-name

specifies a command output file. The file can be a device, a process, or a disk file. For a disk file, BATCHCOM appends output if the file exists, but creates an EDIT file if the file does not exist. If you specify / OUT / (that is, omit  $Eile$ -name), BATCHCOM suppresses output.

#### job-ID-1

specifies the name, number, or range of names of the job or jobs you want to alter. To specify a range of job names, use the asterisk (\*) and question mark (?) wildcard characters. An asterisk on its own specifies all jobs and is the default in a command that includes filter but not job-ID-1.

#### NOT

excludes jobs that satisfy the specified job-selection criterion.

#### filter

specifies one of these job-selection criteria (see [STATUS JOB Command on](#page-330-0)  [page 6-165](#page-330-0)):

```
A[TTACHMENT]-S[ET]BBC[( AALVS1([ (user-ID) ] attachment-set-
ID,#CURRENT) )
CL[ASS] class-ID
IN file-ID
STATE state
U[SER] user-ID
WAITO[N] master-job
```
#### LIKE

specifies that all attributes are to match those of job  $job$ -ID-2. attribute overrides  $j_{\text{ob-ID-2}}$  attributes of the same type.

#### job-ID-2

is the name of a job whose attributes you want job  $job$ - $ID-1$  or all jobs (\*) to match.

attribute

is one of these job attributes (see [Section 7, Attributes](#page-368-0)):

```
AF[TER] [ date ] [ time ]
AT [ date ] [ time ]
A[TTACHMENT]-S[ET]
[ attachment-set | ( attachment-set [ , attachment-set ]... |CA[LENDAR] [ file-name ]
CL[ASS] class-name
DES[CRIPTION] " [ string ] "
EV[ERY] [ ( weeks WEEK[S]
days D[AYS]
hours [ : mins ] [HOURS]
hours H[OURS] [ mins MIN[UTES] ]
crontab-entry) ]
E[XECUTOR]-P[ROGRAM] file-name
EXT[SWAP] { $volume-name | file-name }
HIG[HPIN] {OF[F] | ON }
HOLDBBC {OF[F] | ON }
HOLDA[FTER] {OF[F] | ON }
IF[FAILS]BBC {OF[F] | ON }
IN [ file-name ]
J[OB]-L[OG] [ log-file ]
J[OBID]-Z[ERO] {OF[F]} | ON }LIB [ file-name ]
LIM[IT] hours [ : mins ]
MAXPRINTL[INES] { number | NON[E] }MAXPRINTP[AGES] { number | NON[E] }ME[M] number
NA[ME] $process-name
OU[T] [ file-name ]
PF[S] number
PR[I] number
P[URGE] - [IN] - [FILE \{OF[F] \} ON}
REST[ART] {OF[F] | ON }
RUND {OF[F] | ON }
SA[VEABEND] {OF[F] | ON }
SEL[PRI] number
STAL[L] {OF[F] | ON }
STARTU[P] " param-set "
S[TOP] - [ON] - [ABEND] {OF[F]} ON}
SWA[P] {$volume-name | file-name }
TA[PEDRIVES] number
TERM $process-name
V[OLUME] \ \setminus node. [ volume ] [ , " security " ]
[ \quad \text{node.} ] volume [ , " security " ][ \quad \text{node.} ] [ \quad \text{volume} ], " security " }WAIT hours [ : mins ]
WAITO[N] [ job-name [ case ]
( job-name [ case ] [ , job-name [ case ] ]… ) ]
```
attribute, when specified with LIKE, overrides  $job$ -ID-2 attributes of the same type.

#### REMOVE

removes the job's IN attribute, JOB-LOG attribute, or the library file from the job's executor program.

IN

removes the job's IN attribute, which makes the scheduler become the job's input file. If the job reads the file, it encounters file-system error 2 (operation not allowed). If the job writes the file, it writes to the scheduler's log file.

JOB-LOG

removes the job's JOB-LOG attribute, which makes the scheduler create a spooler-job log file if the job's OUT attribute specifies a spooler collector process. If the OUT attribute specifies a device, a disk file, or a nonspooler collector process, the scheduler does not create a log file.

LIB

removes the library file from the job's executor program. As a consequence, the program runs without a library. (Specifying LIB without a file name in a TACL RUN command has the same effect.)

# **Considerations**

- The ALTER JOB command is available to all users, but these conditions apply:
	- ° You can alter all attributes of a job if the job has a disk input file to which you have write access. You can also alter all attributes of a job if the job's input file does not exist or is a device or a process, but you can do this only if you are the job's owner.
	- ° NetBatch supervisors can alter all attributes of any job except:

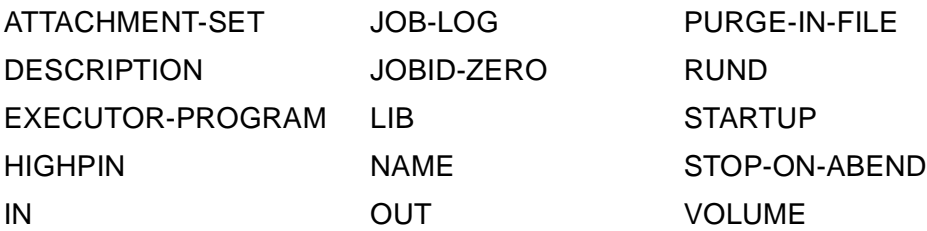

- ° The ALTER JOB command's \* option lets you alter your own jobs only. To alter other users' jobs to which you have access, use the command's  $job-ID-1$ option.
- The ALTER JOB command updates a job's description in the scheduler database. Whether the updated description applies to the job when it runs depends on the job's processing state:
	- $\circ$  If the job's state is EVENT, READY, RUNNEXT, RUNNOW, SPECIAL- $n$ , TAPE, or TIME, the updated description applies when the job runs.

<sup>o</sup> If the job's state is EXECUTING, OVER LIMIT, or SUSPENDED, the only attributes that can apply are DESCRIPTION, HOLDAFTER, IFFAILS, LIMIT, PURGE-IN-FILE, RESTART, SAVEABEND, STALL, and STOP-ON-ABEND. If the job is also recurrent, the updated description applies in full the next time the job runs. (A recurrent job has the CALENDAR or EVERY attribute.)

When you alter an executing, over-limit, or suspended job, BATCHOM displays a warning message similar to:

```
0517-W Job job-name is currently executing or
suspended; altered attribute(s) might not affect
current execution
```
• You can omit the object keyword JOB from the ALTER JOB command only when JOB is the current assumed object. For more information, see [ASSUME JOB](#page-237-0)  [Command on page 6-72.](#page-237-0)

#### **Examples**

• This example shows the ALTER JOB command altering the EXECUTOR-PROGRAM and EVERY attributes of a job:

```
2} INFO JOB BACKUPS, EXECUTOR-PROGRAM, EVERY
JOB ATTRIBUTES for BACKUPS
jobnumber: 94
executor-program: \DEV.$SYSTEM.SYSTEM.BACKUP
every: 1 DAYS
next-runtime: 11OCT94 15:07:32
3} ALTER JOB BACKUPS, EXECUTOR-PROGRAM TACL, EVERY 7 DAYS
Job BACKUPS Jobnumber 94 altered
4} INFO JOB BACKUPS, EXECUTOR-PROGRAM, EVERY
JOB ATTRIBUTES for BACKUPS
jobnumber: 94
executor-program: \DEV.$SYSTEM.SYSTEM.TACL
every: 7 DAYS
```
• This example shows the effects of various ALTER JOB commands executed by different users:

```
34} STATUS JOB *
JOB JOBNAME USERID LOG STATE CLASSNAME
     ---- ---------------- ------- ---- ----------- --------------
347 T 205,70 21:30:00 STANDARD-CLASS
348 U 205,70 2154 SUSPENDED STANDARD-CLASS
349 V 205,70 1:Hold STANDARD-CLASS
350 W 255,205 2156 EXECUTING STANDARD-CLASS
351 X 255,205 2158 READY STANDARD-CLASS
352 Y 205,100 EVENT STANDARD-CLASS
353 Z 133,2 EVENT STANDARD-CLASS
35} CHANGEUSER 205,70 password
35} ALTER JOB *, SELPRI 7, PRI 190
Job T job number 347 altered
Job U job number 348 altered
0517-W Job U is currently executing or suspended; altered
```
attribute(s) might not affect current execution Job V job number 349 altered 36} ALTER JOB 353, SELPRI 1, PRI 119 2132-E Your user code does not give you access to Z 37} CHANGEUSER 255,205 password 37} ALTER JOB \*, OUT \$S.#ZBAT Job W job number 350 altered 0517-W Job W is currently executing or suspended; altered attribute(s) might not affect current execution Job X job number 351 altered 38} ALTER JOB 352, AFTER 23:59 Job Y job number 352 altered 39} CHANGEUSER 133,2 password 39} ALTER JOB Z, ATTACHMENT-SET #CURRENT Job Z job number 353 altered

• This example shows execution of SUBMIT JOB and ALTER JOB commands and the resulting events recorded in the scheduler log file:

> BATCHCOM \$ZBAT; SUBMIT JOB, EXECUTOR-PROGRAM DELAY, STARTUP "1 MINS", AFTER 11OCT94 19:00 Job ZBAT-0097 Jobnumber 97 submitted > BATCHCOM \$ZBAT; ALTER JOB 97, AT 0:00 Job ZBAT-0097 Jobnumber 97 altered > FUP COPY LOGABL,,SHARE . . ADD JOB ZBAT-0097 C\_DEFAULT:3 J\_97 U\_255,255 H\_\MELBDEV.\$ZTN0.#PTY4 UPDATE JOB ZBAT-0097 C\_DEFAULT:3 J\_97 U\_255,255 H \MELBDEV.\$ZTN0.#PTY4 LIST JOB ZBAT-0097 RUNNOW J\_97 U\_255,255 H \MELBDEV.\$ZTN0.#PTY4 ADD EXECUTOR \_\_TEMP\_EXEC\_97 CPU 2 BEGIN JOB (SUPER.SUPER)ZBAT-0097:1 E\_\_\_TEMP EXEC 97 L 693 J\_97 P\_DELAY \MELBDEV.\$Z723:17397037 U\_255,255 UPDATE EXECUTOR \_\_TEMP\_EXEC\_97 LIST JOB ZBAT-0097 EXECUTING J 97 START EXECUTOR-PROGRAM U\_255,255 J\_97 P\_DELAY \MELBDEV.\$Z723:17397037 STOP CC\_0 EXECUTOR-PROGRAM J\_97 \MELBDEV.\$Z723:17397037 DELETE EXECUTOR TEMP EXEC 97 FINISH JOB ZBAT-0097 T\_0:0:0:12 J\_97 P\_DELAY DELETE JOB ZBAT-0097 J\_97

# **ALTER SCHEDULER Command**

Use the ALTER SCHEDULER command to change scheduler attributes.

ALT[ER] [ SCHEDULER ] [ / OU[T] [ *file-name* ] / ]<br>, attribute [ , attribute ]…

#### file-name

specifies a command output file. The file can be a device, a process, or a disk file. For a disk file, BATCHCOM appends output if the file exists, but creates an EDIT file if the file does not exist. If you specify / OUT / (that is, omit  $Eile$ -name), BATCHCOM suppresses output.

#### attribute

is one of these scheduler attributes (see [Section 7, Attributes](#page-368-0)):

```
AT-A[LLOWED] { OF[F] | ON }
B[ACKUPCPU] { cupu-number-1 [, cpu-number-2 ] | * }CAT[CHUP] { OF[F] | ON }D[EFAULT]-C[LASS] class-name
D[EFAULT]-E[XECUTOR]-[PROGRAM] file-name
D[EFAULT]-H[IGHPIN] { OF[F] | ON }<br>D[EFAULT]-MAXPRINTL[INES] { number
\tt D[EFAULT] - MAXPRINTL[INES] { number | NON[E] } \}\tt D[EFAULT] - MAXPREINTP[AGES] { number | NON[E] | }D[EFAULT]-O[UT] file-name
D[EFAULT]-P[RI] number
D[EFAULT]-SE[LPRI] number
D[EFAULT]-ST[ALL] { OF[F] | ON }
D[EFAULT]-[STOP]-[ON]-[ABEND] { OF[F] | ON }
EM[S] { OF[F] | ON }
INI[TIATION] { OF[F] | ON }
LO[CALNAMES] [\remote-node
( \remote-node [ , \remote-node ]… ) ]
M[AX]-[CONCURRENT]-[JOBS] max-concurrent-jobs
[ , max-temporary-executors ]
M[AX]-[PRI] number
S[UBMIT]-A[LLOWED] { OF[F] | ON }
TA[PEDRIVES] number
```
# **Considerations**

- The ALTER SCHEDULER command is available to NetBatch supervisors only.
- Except for BACKUPCPU, attributes changed by ALTER SCHEDULER take effect on command execution. The command changes this attribute's value in the scheduler database, but does not force an actual change of backup CPUs. (Such a change occurs only when the scheduler's primary or backup process stops.)
- You can omit the object keyword SCHEDULER from the ALTER SCHEDULER command only when SCHEDULER is the current assumed object. For more information, see [ASSUME SCHEDULER Command on page 6-73.](#page-238-0)

### **Examples**

• This example shows the effect of an ALTER SCHEDULER command:

```
10} CHANGEUSER 255,255 password
10} INFO SCHEDULER, AT-ALLOWED, DEFAULT-PRI, DEFAULT-SELPRI,
DEFAULT-OUT, DEFAULT-CLASS
SCHEDULER ATTRIBUTES
at-allowed: Off
default-pri: 119
default-selpri: 2
default-out: \MELBDEV.$S.#ZBATJOB
default-class: DEFAULT
11} ALTER SCHEDULER, AT-ALLOWED ON, DEFAULT-PRI 100, DEFAULT-
SELPRI 2, DEFAULT-OUT $S.#NBJOB, DEFAULT-CLASS STANDARD-
CLASS
Scheduler altered
12} INFO SCHEDULER, AT-ALLOWED, DEFAULT-PRI, DEFAULT-SELPRI,
DEFAULT-OUT, DEFAULT-CLASS
SCHEDULER ATTRIBUTES
at-allowed: On
default-pri: 100
default-selpri: 2
default-out: \MELBDEV.$S.#NBJOB
default-class: STANDARD-CLASS
```
The scheduler log file event resulting from the ALTER SCHEDULER command from the previous example is:

```
UPDATE SCHEDULER \MELBDEV.$:0:61:17098028 U_255,255
H \MELBDEV.$ZTN0.#PTY4
```
• This example shows the ALTER SCHEDULER command changing a scheduler's BACKUPCPU attribute. The example shows the changed attribute and the effect of the change when the scheduler's backup process restarts after stopping.

```
> BATCHCOM $ZBAT; INFO SCHEDULER, BACKUPCPU
SCHEDULER ATTRIBUTES
backupcpu: *
> PPD $ZBAT
Name Primary Backup Ancestor
$ZBAT 2,36 0,93 $C2
> BATCHCOM $ZBAT; ALTER SCHEDULER, BACKUPCPU 3
Scheduler altered
18> BATCHCOM $ZBAT; INFO SCHEDULER, BACKUPCPU
SCHEDULER ATTRIBUTES
backupcpu: 3
> PPD $ZBAT
Name Primary Backup Ancestor
$ZBAT 2,36 0,93 $C2
> STOP 0,93
> PPD $ZBAT
Name Primary Backup Ancestor
$ZBAT 2,36 3,23 $C2
```
# <span id="page-234-0"></span>**ASSUME ATTACHMENT-SET Command**

Use the ASSUME ATTACHMENT-SET command to set the default object keyword for later commands to ATTACHMENT-SET. BATCHCOM substitutes this object keyword in all commands you enter that do not include an object keyword.

```
ASSU[ME] A[TTACHMENT]-S[ET]
```
# **Considerations**

- The ASSUME ATTACHMENT-SET command is available to all users.
- Attachment-set commands you enter after the ASSUME ATTACHMENT-SET command do not have to include the object keyword ATTACHMENT-SET.
- Class, executor, job, and scheduler commands you enter after the ASSUME ATTACHMENT-SET command must specify the object to which they apply.
- The default object keyword when you start a BATCHCOM session is JOB.
- ADP (an abbreviation of ASSIGNs, DEFINEs, and PARAMs) is an alias of the object keyword ATTACHMENT-SET.

## **Example**

The ASSUME command in this example specifies ATTACHMENT-SET as the default object keyword for later commands. This specification enables the omission of the keyword ATTACHMENT-SET from the SET and SHOW commands operating on that object. The SUBMIT command fails because it does not specify an object (that is, JOB), so BATCHCOM interprets it as an invalid command.

13} ASSUME ATTACHMENT-SET 14} SET SECURITY "NONO" 15} SHOW SECURITY ATTACHMENT-SET ATTRIBUTES security: "NONO" 16} SUBMIT TODAY, IN NBFILES.TODAY, OUT \$S.#TODAY  $-$  - 0290 -E Invalid command SUBMIT ATTACHMENT-SET

# <span id="page-235-0"></span>**ASSUME CLASS Command**

Use the ASSUME CLASS command to set the default object keyword for later commands to CLASS. BATCHCOM substitutes this object keyword in all commands you enter that do not include an object keyword.

ASSU[ME] CL[ASS]

# **Considerations**

- The ASSUME CLASS command is available to all users.
- Class commands you enter after the ASSUME CLASS command do not have to include the object keyword CLASS.
- Attachment-set, executor, job, and scheduler commands you enter after the ASSUME CLASS command must specify the object to which they apply.
- The default object keyword when you start a BATCHCOM session is JOB.
- JOBCLASS is an alias of the object keyword CLASS.

## **Example**

This example shows the effect of the ASSUME CLASS command. Because the command sets the default keyword to CLASS, BATCHCOM interprets the ADD command as ADD CLASS and executes it as such. The STATUS command fails because it does not specify an object keyword. BATCHCOM interprets it as an invalid command.

13} ASSUME CLASS 14} ADD TEMP-1, INITIATION OFF Class TEMP-1 added 15} STATUS 0290-E Invalid command STATUS CLASS

# <span id="page-236-0"></span>**ASSUME EXECUTOR Command**

Use the ASSUME EXECUTOR command to set the default object keyword for later commands to EXECUTOR. BATCHCOM substitutes this object keyword in all commands you enter that do not include an object keyword.

ASSU[ME] EXE[CUTOR]

# **Considerations**

- The ASSUME EXECUTOR command is available to all users.
- Executor commands you enter after the ASSUME EXECUTOR command do not have to include the object keyword EXECUTOR.
- Attachment-set, class, job, and scheduler commands you enter after the ASSUME EXECUTOR command must specify the object to which they apply.
- The default object keyword when you start a BATCHCOM session is JOB.

### **Example**

This example shows the failure of a START command executed at the beginning of a session. The command fails because BATCHCOM interprets it as the invalid command START JOB (JOB being the default keyword when a session begins). The example then shows the ASSUME EXECUTOR command enabling execution of the START command by specifying the object keyword EXECUTOR.

```
1} START *
- - 0290 -
E Invalid command START JOB
2} ASSUME EXECUTOR
3} START *
Executor EXEC-0 started
Executor EXEC-1 started
Executor EXEC-2 started
Executor EXEC-3 started
```
## <span id="page-237-0"></span>**ASSUME JOB Command**

Use the ASSUME JOB command to set the default object keyword for later commands to JOB. BATCHCOM substitutes this object keyword in all commands you enter that do not include an object keyword.

ASSU[ME] JOB

# **Considerations**

- The ASSUME JOB command is available to all users.
- Job commands you enter after the ASSUME JOB command do not have to include the object keyword JOB.
- Attachment-set, class, executor, and scheduler commands you enter after the ASSUME JOB command must specify the object to which they apply.
- The default object keyword when you start a BATCHCOM session is JOB.

#### **Examples**

• The object keyword assumed by BATCHCOM in this example is JOB (the default at the start of a session):

```
34> BATCHCOM
1} SHOW
JOB ATTRIBUTES
volume: $DATA7.NB, "AAAO"
jobid-zero: Off
user: 205,70
```
• This example shows the ASSUME JOB command specifying the object keyword for a series of SET JOB and SUBMIT JOB commands. The last ALTER command fails because it does not specify the object to which it applies (CLASS). BATCHCOM therefore interprets it as an invalid ALTER JOB command instead of the intended ALTER CLASS command.

```
29} ALTER CLASS DEFAULT, INITIATION OFF
Class DEFAULT altered
30} ASSUME JOB
31} SET CLASS DEFAULT
32} SUBMIT J04, IN D4; SUBMIT J05, IN D5; SUBMIT J06, IN D6
Job J04 job number 24 submitted
Job J05 job number 25 submitted
Job J06 job number 26 submitted
33} ALTER DEFAULT, INITIATION ON
- - 0290 -
E Invalid command ALTER JOB
```
# <span id="page-238-0"></span>**ASSUME SCHEDULER Command**

Use the ASSUME SCHEDULER command to set the default object keyword for later commands to SCHEDULER. BATCHCOM substitutes this object keyword in all commands you enter that do not include an object keyword.

ASSU[ME] SC[HEDULER]

## **Considerations**

- The ASSUME SCHEDULER command is available to all users.
- Scheduler commands you enter after the ASSUME SCHEDULER command do not have to include the object keyword SCHEDULER.
- Attachment-set, class, executor, and job commands you enter after the ASSUME SCHEDULER command must specify the object to which they apply.
- The default object keyword when you start a BATCHCOM session is JOB.

#### **Example**

This example shows the effect of the ASSUME SCHEDULER command. Because the command sets the default keyword to SCHEDULER, BATCHCOM interprets the STATUS command as STATUS SCHEDULER and executes it as such. The SUBMIT command fails because it does not specify the object keyword JOB. BATCHCOM interprets it as an invalid command.

```
1} ASSUME SCHEDULER
2} STATUS
SCHEDULER STATUS
Process : \MELRISK.$ZBAT Primary : 0,65 Backup : 1,45
Database: \MELRISK.$QA.ZBAT
Logfile : \MELRISK.$QA.ZBAT.LOGAAB
Time : 02SEP94 16:13:09 .
.
3} SUBMIT CLEANUP-JOB, IN CLEANUP, OUT $S.#CLEANUP
- - 0290 -
E Invalid command SUBMIT SCHEDULER
```
### **CHANGEUSER Command**

Use the CHANGEUSER command to log on as a different user during a BATCHCOM session. The logon takes place on the system where the BATCHCOM process is running.

CH[ANGEUSER] user-ID [ password ]

user-ID

is a user ID in either of these forms:

```
group-name.user-name
```
group-name

is the name of the group to which the user belongs.

user-name

is the name of the user assigned to the group.

An example of a user ID in  $group$ -name.user-name form is NB.USER.

```
group-ID,user-ID
```
group-ID

is a number between 1 and 255 identifying the group to which the user belongs.

 $user-TD$ 

is a number between 1 and 255 identifying the user assigned to the group.

An example of a user ID in  $group-ID$ , user-ID form is 205, 70.

password

is the password of the user specified by user-ID.

### **Considerations**

- The CHANGEUSER command is available to all users.
- BATCHCOM treats all text following user-ID as password. CHANGEUSER must therefore be the last command you enter in a command line.
- The logged-on user when a BATCHCOM session starts and after the session ends is the user who started the session.
- The CHANGEUSER command does not change the node, volume, subvolume, and file security defaults that are current when you execute the command.

• If you specify an incorrect user ID or password, this message appears:

0300-E USER not found or incorrect password for LOGON

BATCHCOM delays the return of its prompt for one minute if you enter an incorrect user ID or password three times in succession.

- BATCHCOM does not store the CHANGEUSER command in its history buffer.
- You can disable the CHANGEUSER command with the NBFLAGS procedure. For details, see [on page 2-3.](#page-40-0)

#### **Examples**

• This example shows use of the CHANGEUSER command to log on the super ID (255,255) and enable execution of the SHUTDOWN SCHEDULER command. It also shows how the CHANGEUSER command does not change the user logged on to the TACL environment.

```
37> WHO .
.
Userid: 133,2 Username: NB.USER Security: "NCNC"
38> BATCHCOM $SCHD
1} SHUTDOWN SCHEDULER
2132-E Your user code does not give you access to SHUTDOWN
SCHEDULER
2} CHANGEUSER 255,255 psswrd
2} SHUTDOWN SCHEDULER
Scheduler shutting down
3} EXIT
39> WHO .
.
Userid: 133,2 Username: NB.USER Security: "NCNC"
```
• This example shows the result of a CHANGEUSER command that is the first of two semicolon-separated commands. The command fails because BATCHCOM interprets all text following the specified user ID as the user's password. The example then shows BATCHCOM successfully executing the commands after their entry on separate lines. The example also shows the successful execution of a CHANGEUSER command entered last in a command series.

```
8} CHANGEUSER 255,205 psswrd1; SUBMIT JOB X
- - 0300 –
E USER not found or incorrect password for LOGON
8} CHANGEUSER 255,205 psswrd1
8} SUBMIT JOB X
Job X job number 175 submitted
9} SUBMIT JOB Y; CHANGEUSER 205,70 psswrd2
Job Y job number 176 submitted
```
### **COMMENT Command**

Use the COMMENT command at the beginning of a line in a BATCHCOM input file to cause BATCHCOM to ignore the line.

```
COM[MENT] [ comment-text ]
```

```
comment-text
```
is any text, including braces and square brackets.

## **Considerations**

- The COMMENT command is available to all users.
- You can enter the COMMENT command only at the beginning of a line in a BATCHCOM input file.
- Comment text finishes at the end of a line. To continue the comment on the next line, do one of:
	- Type the line continuation character (&) at the end of the line you want to continue, and then press RETURN.
	- ° Enter the COMMENT command at the beginning of the new line.

**Note.** You also can use the line continuation character to continue a line during an interactive session. After you enter the character and press RETURN, a double-braces prompt (}}) appears indicating the continued line.

• Double equals (==) is an alias of the command keyword COMMENT.

#### **Examples**

• This example shows the effect of the COMMENT command and line continuation character in the input file ABC. In the example, BATCHCOM executes the first and fourth SUBMIT JOB commands but ignores the second and third.

```
> FUP COPY ABC
SUBMIT JOB J1, IN INFILE1
COMMENT SUBMIT JOB J2, IN INFILE2 &
*** Run jobs J2 and J3 on Mondays and Tuesdays only *** &
SUBMIT JOB J3, IN INFILE3
SUBMIT JOB J4, IN INFILE4
> BATCHCOM /IN ABC/ $SCHD
SUBMIT JOB J1, IN INFILE1
Job J1 job number 10 submitted
COMMENT SUBMIT JOB J2, IN INFILE2 &
*** Run jobs J2 and J3 on Mondays and Tuesdays only *** &
SUBMIT JOB J3, IN INFILE3
SUBMIT JOB J4, IN INFILE4
Job J4 job number 11 submitted
```
• This example shows the line continuation character used during an interactive session and the resulting double-braces prompts indicating the continued lines:

```
1} SUBMIT JOB FRIDAY, &
   }} IN $DATA7.NB.WEEKEND, &
 }} OUT \MELBDEV.$S.#FRIDAY, &
 }} EXECUTOR-PROGRAM $SYSTEM.SYSTEM.FUP, &
 }} AFTER 23:00, &
}} WAITON THURSDAY
Job FRIDAY job number 127 submitted
```
### **DELETE ATTACHMENT-SET Command**

Use the DELETE ATTACHMENT-SET command to delete attachment sets from a scheduler. You also can use the command to delete specified ASSIGNs, DEFINEs (except =\_DEFAULTS), and PARAMs from attachment sets.

```
D[ELETE] [ ATTACHMENT-SET ] [ / OU[T] [ file-name ] / ]
[ ( user-ID ) ] attachment-set-IDBBC[ ( AALVS1( [ , attribute
]...,, DET[AIL]) )
```
file-name

specifies a command output file. The file can be a device, a process, or a disk file. For a disk file, BATCHCOM appends output if the file exists, but creates an EDIT file if the file does not exist. If you specify / OUT / (that is, omit  $file$ -name), BATCHCOM suppresses output.

```
user-ID
```
specifies a user ID or a range of user IDs specified with the asterisk (\*) and question mark (?) wild-card characters. ( $user-ID$  must be in  $qroup$ name.user-name or group-ID,user-ID form.) The default is the user ID of the current user.

```
attachment-set-ID
```
is one of:

attachment-set-name

specifies an attachment-set name or a range of names when specified with the asterisk (\*) and question mark (?) wild-card characters.

```
attachment-set-number
```
is a scheduler-generated number identifying an attachment set created by means of the #CURRENT variable.

\*

specifies all attachment sets.

#### attribute

is one of these attachment-set attributes:

ASSI[GN] [ ASSIGN-name ] DEFI[NE] [ DEFINE-name ] PA[RAM] [ PARAM-name ]

attribute causes BATCHCOM to delete only the specified attribute from the attachment sets specified by attachment-set-ID. If you omit attribute and do not specify DETAIL, BATCHCOM deletes all attachment sets specified by attachment-set-ID.

You can use ASSIGN-name, DEFINE-name, or PARAM-name to specify an ASSIGN, DEFINE, or PARAM name or a range of names. To specify a range of names, use the asterisk (\*) and question mark (?) wild-card characters. If you specify ASSIGN, DEFINE, or PARAM, but omit ASSIGN-name, DEFINE-name, or PARAM-name, BATCHCOM deletes all ASSIGNs, DEFINEs (except =\_DEFAULTS), or PARAMs.

attribute cannot specify the SECURITY or TEMPORARY attributes.

DETAIL

causes BATCHCOM to delete all ASSIGNs, DEFINEs (except =\_DEFAULTS), and PARAMs from the attachment sets specified by  $attachment-set-ID$ . If you omit DETAIL and do not specify attribute, BATCHCOM deletes all attachment sets specified by attachment-set-ID.

DETAIL does not delete the SECURITY and TEMPORARY attributes.

### **Considerations**

- The DELETE ATTACHMENT-SET command is available to all users, but:
	- ° To delete an attachment set, you must have purge access to it. For example, NB.USER could delete attachment set (SUPER.SUPER)X secured "NNNN" but not attachment set (NB.MANAGER)Y secured "GGGO."
	- ° To delete ASSIGNs, DEFINEs, and PARAMs from an attachment set, you must have write access to it. For example, only super-group users (255, n) could delete ASSIGNs, DEFINEs, or PARAMs from attachment set (SUPER.NB)Z secured "AGAO."
- ADP (an abbreviation of ASSIGNs, DEFINEs, and PARAMs) is an alias of the object keyword ATTACHMENT-SET.
- You can omit the object keyword ATTACHMENT-SET from the DELETE ATTACHMENT-SET command only when ATTACHMENT-SET is the current assumed object. For more information, see [ASSUME ATTACHMENT-SET](#page-234-0)  [Command on page 6-69.](#page-234-0)

# **Examples**

• This example shows the results of various DELETE ATTACHMENT-SET commands executed by different users:

```
42} CHANGEUSER SUPER.NB psswrd
42} INFO ATTACHMENT-SET A1, DETAIL
ATTACHMENT-SET ATTRIBUTES for (SUPER.NB)A1
security: "GGGO"
temporary: Off
attachments: DEFINE =MAP, CLASS MAP, FILE \A.$D6.NB.MYFILE
DEFINE =TAPE, CLASS TAPE, LABELS OMITTED,
DEVICE \A.$TAPE
DEFINE =_DEFAULTS, CLASS DEFAULTS, VOLUME
$A.NB
ASSIGN FILE-A, $NB.MYFILES.A
ASSIGN FILE-B, $NB.MYFILES.B
PARAM COUNTRY USA
43} CHANGEUSER NB.USER psswrd
43} DELETE ATTACHMENT-SET (SUPER.NB)A1
2132-E Your user code does not give you access to
(SUPER.NB)A1
44} DELETE ATTACHMENT-SET (SUPER.NB)A1, DEFINE =?AP*, ASSIGN
2132-E Your user code does not give you access to
(SUPER.NB)A1
45} CHANGEUSER SUPER.FPP psswrd
45} DELETE ATTACHMENT-SET (SUPER.NB)A1, DEFINE =?AP*, ASSIGN
Attachment-set (SUPER.NB)A1 altered
46} INFO ATTACHMENT-SET (SUPER.NB)A1, DETAIL
ATTACHMENT-SET ATTRIBUTES for (SUPER.NB)A1
security: "GGGO"
temporary: Off
attachments: DEFINE =_DEFAULTS, CLASS DEFAULTS, VOLUME
$A.NB
PARAM COUNTRY USA
47} DELETE ATTACHMENT-SET (SUPER.NB)A1, DETAIL
Attachment-set (SUPER.NB)A1 altered
0536-I =_DEFAULTS cannot be deleted
48} INFO ATTACHMENT-SET (SUPER.NB)A1, DETAIL
ATTACHMENT-SET ATTRIBUTES for (SUPER.NB)A1
security: "GGGO"
temporary: Off
attachments: DEFINE =_DEFAULTS, CLASS DEFAULTS, VOLUME
$A.NB
49} CHANGEUSER SUPER.NB psswrd
49} DELETE ATTACHMENT-SET A1; INFO ATTACHMENT-SET A1
Attachment-set (SUPER.NB)A1 deleted
2172-E (SUPER.NB)A1 does not exist
```
• This example shows a DELETE ATTACHMENT-SET command deleting ASSIGNs FRIDAY, MONDAY, and OUTPUT-FILE from NB.USER's attachment sets SLS-FRIDAY-JOBS and SLS-MONDAY-JOBS. The command does not delete ASSIGNs from attachment set SLS-WEDNESDAY-JOBS because the set's name is outside the specified range.

25} CHANGEUSER NB.USER psswrd 25} INFO ATTACHMENT-SET SL?-\*, ASSIGN ATTACHMENT-SET ATTRIBUTES for (NB.USER)SLS-FRIDAY-JOBS attachments: ASSIGN AFTERNOON, \$A.NB.FRDYPM ASSIGN FRIDAY, \$A.NB.FRDY ASSIGN MORNING, \$A.NB.FRDYAM ASSIGN OUTPUT-FILE, \$TRASH.PURGEME ATTACHMENT-SET ATTRIBUTES for (NB.USER) SLS-MONDAY-JOBS attachments: ASSIGN AFTERNOON, \$A.NB.MNDYPM ASSIGN MONDAY, \$A.NB.MNDY ASSIGN MORNING, \$A.NB.MNDYAM ASSIGN OUTPUT-FILE, \$TRASH.PURGEME ATTACHMENT-SET ATTRIBUTES for (NB.USER)SLS-WEDNESDAY-JOBS attachments: ASSIGN AFTERNOON, \$A.NB.WDNSDYPM ASSIGN MORNING, \$A.NB.WDNSDYAM ASSIGN OUTPUT-FILE, \$TRASH.PURGEME ASSIGN WEDNESDAY, \$A.NB.WDNSDY ATTACHMENT-SET ATTRIBUTES for (NB.USER)SLT-WEEKEND-JOBS attachments: ASSIGN AFTERNOON, \$A.NB.WKNDPM ASSIGN MORNING, \$A.NB.WKNDAM ASSIGN WEEKEND, \$A.NB.WKND 26} DELETE ATTACHMENT-SET SLS-???DAY\*, ASSIGN \*DAY, ASSIGN O\* Attachment-set (NB.USER)SLS-FRIDAY-JOBS altered Attachment-set (NB.USER)SLS-MONDAY-JOBS altered 27} INFO ATTACHMENT-SET SLS\*, ASSIGN ATTACHMENT-SET ATTRIBUTES for (NB.USER)SLS-FRIDAY-JOBS attachments: ASSIGN AFTERNOON, \$A.NB.FRDYPM ASSIGN MORNING, \$A.NB.FRDYAM ATTACHMENT-SET ATTRIBUTES for (NB.USER) SLS-MONDAY-JOBS attachments: ASSIGN AFTERNOON, \$A.NB.MNDYPM ASSIGN MORNING, \$A.NB.MNDYAM ATTACHMENT-SET ATTRIBUTES for (NB.USER)SLS-WEDNESDAY-JOBS attachments: ASSIGN AFTERNOON, \$A.NB.WDNSDYPM ASSIGN MORNING, \$A.NB.WDNSDYAM ASSIGN OUTPUT-FILE, \$TRASH.PURGEME ASSIGN WEDNESDAY, \$A.NB.WDNSDY

• This example shows execution of a DELETE ATTACHMENT-SET command and the resulting events recorded in the scheduler log file:

```
> BATCHCOM $ZBAT; DELETE ATTACHMENT-SET (133,2)*
Attachment-set (NB.USER)ADP1 deleted
Attachment-set (NB.USER)ADP2 deleted
Attachment-set (NB.USER)ADP3 deleted
> FUP COPY LOGABL,,SHARE .
.
DELETE ATT-SET (133,2)ADP1 U_255,255 H_\MELBDEV.$ZTN0.#PTY4
DELETE ATT-SET (133,2)ADP2 U_255,255 H_\MELBDEV.$ZTN0.#PTY4
DELETE ATT-SET (133,2)ADP3 U_255,255 H_\MELBDEV.$ZTN0.#PTY4
```
### **DELETE CLASS Command**

Use the DELETE CLASS command to delete classes from a scheduler.

D[ELETE] [ CLASS ] [ / OU[T] [ file-name ] / ] class-name

file-name

specifies a command output file. The file can be a device, a process, or a disk file. For a disk file, BATCHCOM appends output if the file exists, but creates an EDIT file if the file does not exist. If you specify / OUT / (that is, omit  $file$ -name), BATCHCOM suppresses output.

class-name

is the name of a class.

#### **Considerations**

- The DELETE CLASS command is available to NetBatch supervisors only.
- Before deleting a class, you must dissociate it from all executors to which it belongs by using the ALTER EXECUTOR command.
- Deleting a class does not delete the class's jobs. The jobs are never eligible for execution unless you do one of:
	- ° Reassign them to existing classes
	- ° Add a class with the same name as the deleted class
- JOBCLASS is an alias of the object keyword CLASS.
- You can omit the object keyword CLASS from the DELETE CLASS command only when CLASS is the current assumed object. For more information, see ASSUME [CLASS Command on page 6-70.](#page-235-0)

#### **Examples**

• This example shows the deletion of a class that does not belong to any executors:

```
90} DELETE CLASS ACT
Class ACT deleted
```
The scheduler log file event resulting from the DELETE CLASS command from the previous example is:

DELETE CLASS ACT U\_255,255 H\_\MELBDEV.\$ZTN0.#PTY4

• This example shows the message BATCHCOM displays when you try to delete a class belonging to one or more executors:

10} INFO EXECUTOR \* EXECUTOR ATTRIBUTES for EX0

```
cpu: 0
classes: DEFAULT
STANDARD-CLASS
EXECUTOR ATTRIBUTES for EX1
cpu: 1
classes: SPARE-PARTS-DEPT
11} DELETE CLASS SPARE-PARTS-DEPT
2104-E CLASS SPARE-PARTS-DEPT is in use by one or more
executors. To delete the CLASS, you must remove it
from the executors first.
```
• This example shows events leading up to and including the deletion of class DEVELOPMENT. These events include dissociation of the class from the two executors to which it belongs and from a job.

```
50} INFO EXECUTOR *
EXECUTOR ATTRIBUTES for EX1
cpu: 1
classes: DEVELOPMENT
PRODUCTION
EXECUTOR ATTRIBUTES for EX2
cpu: 2
classes: DEVELOPMENT
EXECUTOR ATTRIBUTES for EX3
cpu: 3
classes: DEFAULT
51} STATUS JOB *
JOB STATUS
JOB JOBNAME USERID LOG STATE CLASSNAME
---- ----------------- ------- ---- ----------- -----------
90 BILL-OF-MATERIALS 255,255 19:45:00 DEVELOPMENT
52} ALTER EXECUTOR EX1, CLASS PRODUCTION
Executor EX1 altered
53} DELETE EXECUTOR EX2
Executor EX2 deleted
54} ALTER JOB 90, CLASS DEFAULT
Job BILL-OF-MATERIALS job number 90 altered
55} DELETE CLASS DEVELOPMENT
Class DEVELOPMENT deleted
```
#### **DELETE EXECUTOR Command**

Use the DELETE EXECUTOR command to delete executors from a scheduler.

```
D[ELETE] [ EXECUTOR ] [ / OUT] [ file-name ] / ]
executor-name
```

```
file-name
```
specifies a command output file. The file can be a device, a process, or a disk file. For a disk file, BATCHCOM appends output if the file exists, but creates an EDIT file if the file does not exist. If you specify / OUT / (that is, omit  $file$ -name), BATCHCOM suppresses output.

executor-name

is the name of an executor.

# **Considerations**

- The DELETE EXECUTOR command is available to NetBatch supervisors only.
- A job using an executor that is the subject of a DELETE EXECUTOR command finishes before the scheduler deletes the executor. The executor's state pending deletion in this circumstance is DELETE.
- After deleting an executor, you must reassign classes that were unique to it to other executors. If you do not do this, the scheduler never scans those classes for jobs. To reassign classes, use the ADD EXECUTOR or ALTER EXECUTOR command.
- You can omit the object keyword EXECUTOR from the DELETE EXECUTOR command only when EXECUTOR is the current assumed object. For more information, see [ASSUME EXECUTOR Command on page 6-71.](#page-236-0)

# **Examples**

• This example shows BATCHCOM's response to a DELETE EXECUTOR command:

25} DELETE EXECUTOR CPU2-EXEC Executor CPU2-EXEC deleted

• The scheduler log file event resulting from the DELETE EXECUTOR command from the previous example is:

DELETE EXECUTOR CPU2-EXEC U\_255,255 H\_\MELBDEV.\$ZTN0.#PTY4

• This example shows the deletion of an executor (CPU0-EXEC) following the reassignment of the executor's unique class:

```
40} INFO EXECUTOR *, CLASS
EXECUTOR ATTRIBUTES for CPU0-EXEC
classes: A
DEFAULT
EXECUTOR ATTRIBUTES for CPU1-EXEC
classes: DEFAULT
41} ALTER EXECUTOR CPU1-EXEC, CLASS (A, DEFAULT)
Executor CPU1-EXEC altered
42} DELETE EXECUTOR CPU0-EXEC
Executor CPU0-EXEC deleted
43} INFO EXECUTOR *, CLASS
EXECUTOR ATTRIBUTES for CPU1-EXEC
classes: A
DEFAULT
```
• This example shows the deletion of an executor in use by a job. The scheduler allows the job to finish before deleting the executor. Note the change in executor state from ACTIVE to DELETE.

```
7} STATUS EXECUTOR FAST-JOBS
EXECUTOR STATUS
EXECUTOR CPU STATE JOB CLASS
  ------------------------ --- ------ ---- --------------------
FAST-JOBS 0 ACTIVE 105 INQUIRIES
8} DELETE EXECUTOR FAST-JOBS
Executor FAST-JOBS deleted
9} STATUS EXECUTOR FAST-JOBS
EXECUTOR STATUS
EXECUTOR CPU STATE JOB CLASS
------------------------ --- ------ ---- --------------------
FAST-JOBS 0 DELETE 105 INQUIRIES
10} STATUS EXECUTOR FAST-JOBS
2087-E EXECUTOR FAST-JOBS does not exist
```
#### **DELETE JOB Command**

Use the DELETE JOB command to delete jobs that are not executing, over limit, or suspended.

```
D[ELETE] [JOB] [ / OU[T] [ file-name ] / ]\{ 7 \circ b - ID \}\{ ( [ [NOT] job-ID , ]... [NOT] filter [ ] [ [NOT] filter ]...)\}
```
file-name

specifies a command output file. The file can be a device, a process, or a disk file. For a disk file, BATCHCOM appends output if the file exists, but creates an EDIT file if the file does not exist. If you specify / OUT / (that is, omit  $file$ -name), BATCHCOM suppresses output.

```
job-ID
```
specifies a job name or number, or a range of job names. To specify a range of job names, use the asterisk (\*) and question mark (?) wild-card characters. An asterisk on its own specifies all jobs.

#### NOT

excludes jobs that satisfy the specified job-selection criterion.

filter

specifies one of these job-selection criteria (see [STATUS JOB Command on](#page-330-0)  [page 6-165](#page-330-0)):

```
A[TTACHMENT]-S[ET]
[ [ ( user-ID ) ] attachment-set-ID
#CURRENT ]
```

```
CL[ASS] class-ID
IN file-ID
STATE state
U[SER] user-ID
WAITO[N] master-job
```
### **Considerations**

- The DELETE JOB command is available to all users, but these conditions apply:
	- <sup>o</sup> NetBatch supervisors can delete jobs belonging to any user.
	- ° Users who are not NetBatch supervisors can delete any job whose input file is a disk file to which they have write access. If the input file does not exist or is a device or process, only the owner and NetBatch supervisors can delete the job.
	- <sup>o</sup> If you are not a NetBatch supervisor, a DELETE JOB command that specifies job-ID with wild-card characters deletes only your own jobs.

To delete another user's job if you have write access to its input file, specify the job's full name or number in job-ID.

- The DELETE JOB command deletes jobs whose state is EVENT, READY, RUNNEXT, RUNNOW, SPECIAL- n, TAPE, or TIME. The command does not delete jobs whose state is EXECUTING, OVER LIMIT, or SUSPENDED. (For information about stopping and deleting an executing, over-limit, or suspended job, see [STOP JOB Command on page 6-180](#page-345-0).)
- You can omit the object keyword JOB from the DELETE JOB command only when JOB is the current assumed object. For more information, see [ASSUME JOB](#page-237-0)  [Command on page 6-72.](#page-237-0)

### **Examples**

This example shows the effect of a DELETE JOB \* command entered by user 205,70:

```
1} CHANGEUSER 205,70 password
1} STATUS JOB *
JOB JOBNAME USERID LOG STATE CLASSNAME
        ---- ---------------- ------- ---- ----------- --------------
181 DEVELOPMENT 255,255 1398 4:Start err DVLPMNT
184 TOTALS 255,205 EVENT STANDARD-CLASS
186 TEST 205,100 1401 9:STALL STANDARD-CLASS
187 CLEANUP 205,100 1411 3:NEWP. err STANDARD-CLASS
188 CAL-JOB-1 205,70 7:CAL error STANDARD-CLASS
189 USERS 205,70 READY DEFAULT
190 BACKUP 8,255 TAPE STANDARD-CLASS
192 ACCOUNTS 8,1 1405 5:Fail RsOn STANDARD-CLASS
193 ADMIN 133,2 1407 6:Fail RsOffSTANDARD-CLASS
194 CAL-JOB-2 205,70 8:CAL exprd STANDARD-CLASS
195 STATISTICS 255,8 1409 2:NB failed STANDARD-CLASS
```
196 URGENT 255,8 RUN-NOW URGENT-JOBS 197 COMPILE 133,2 1412 SUSPENDED STANDARD-CLASS 198 Q3 205,70 1414 EXECUTING STANDARD-CLASS 2} DELETE JOB \* 2132-E Your user code does not give you access to DEVELOPMENT 2132-E Your user code does not give you access to TOTALS 2132-E Your user code does not give you access to TEST 2132-E Your user code does not give you access to CLEANUP Job CAL-JOB-1 Jobnumber 188 deleted Job USERS Jobnumber 189 deleted 2132-E Your user code does not give you access to BACKUP 2132-E Your user code does not give you access to ACCOUNTS 2132-E Your user code does not give you access to ADMIN Job CAL-JOB-2 Jobnumber 194 deleted 2132-E Your user code does not give you access to STATISTICS 2132-E Your user code does not give you access to URGENT 2132-E Your user code does not give you access to COMPILE 2077-E Job is executing or suspended; DELETE command ignored

• This example shows execution of a DELETE JOB command and the resulting events recorded in the scheduler log file:

```
> BATCHCOM $ZBAT; DELETE JOB *
Job P Jobnumber 39 deleted
Job Q Jobnumber 40 deleted
Job R Jobnumber 41 deleted
> FUP COPY $DATA7.ZBAT.LOGABL,,SHARE .
.
DELETE JOB P J_39 U_255,255 H_\MELBDEV.$ZTN0.#PTY4
DELETE JOB O J 40 U 255,255 H \MELBDEV. $ZTN0. #PTY4
DELETE JOB R J_41 U_255,255 H_\MELBDEV.$ZTN0.#PTY4
```
#### **DISPLAY-SPI Command**

Use the DISPLAY-SPI command to display the contents of SPI-format command and response buffers that BATCHCOM sends to and receives from the scheduler. Displaying the buffers is useful when programming management applications use the NetBatch programmatic interface. For information on management-application programming, see the *SPI Programming Manual.* For information on the NetBatch programmatic interface, see the *NetBatch Management Programming Manual.*

```
D[ISPLAY]-SP[I] { OF[F] | ON }
```
OFF

disables the display of command and response buffers.

ON

enables the display of command and response buffers. The buffers appear in this format:
```
------------------------------------------------------------
|_SPI_BUFFER_ { BEING_SENT_TO | RETURNED_FROM } _SCHEDULER_ |
  ------------------------------------------------------------
Checksum: zspi-tkn-checksum
Header Type: zspi-tkn-hdrtype
Last error: zspi-tkn-lasterr
Last error code: zspi-tkn-lasterrcode
Last Position: zspi-tkn-lastposition
Max Field Version: zspi-tkn-max-field-version
Maxresp: zspi-tkn-maxresp
Position: zspi-tkn-position
Server version: zspi-tkn-server-version
Subsystem ID: zspi-tkn-ssid
Used length: zspi-tkn-usedlen
command-name ( command-name-value ) object-type ( object-
type-value )
[ TDT: token-data-type: { VAR | size }; token-code x count [
size: ] token-value ]…
```
#### zspi-tkn-checksum

is the value of the SPI header token ZSPI-TKN-CHECKSUM. The token contains the buffer checksum flag.

#### zspi-tkn-hdrtype

is the value of the SPI header token ZSPI-TKN-HDRTYPE. The token identifies the type of header the message contains.

#### zspi-tkn-lasterr

is the value of the SPI header token ZSPI-TKN-LASTERR. The token records the last nonzero status code returned by an SPI procedure while processing the buffer.

#### zspi-tkn-lasterrcode

is the value of the SPI header token ZSPI-TKN-LASTERRCODE. The token records the token code of the token involved in the last nonzero status code returned by an SPI procedure while processing the buffer.

#### zspi-tkn-lastposition

is the value of the SPI header token ZSPI-TKN-LASTPOSITION. The token contains the position of the last token SPI procedure SSPUT added to the buffer.

#### zspi-tkn-max-field-version

is the value of the SPI header token ZSPI-TKN-MAX-FIELD-VERSION. The token contains the highest version of any non-null field in any extensible structured token added to the buffer.

#### zspi-tkn-maxresp

is the value of the SPI header token ZSPI-TKN-MAXRESP. The token contains a value indicating how many response records BATCHCOM accepts in a response message.

#### zspi-tkn-position

is the value of the SPI header token ZSPI-TKN-POSITION. The token contains the current-token pointer.

#### zspi-tkn-server-version

is the value of the SPI header token ZSPI-TKN-SERVER-VERSION. The token contains the version of the scheduler, as set by the scheduler when it prepares its response to a command.

#### zspi-tkn-ssid

is the value of the SPI header token ZSPI-TKN-SSID. The token contains the subsystem ID of the scheduler that is to process the command.

#### zspi-tkn-usedlen

is the value of the SPI header token ZSPI-TKN-USEDLEN. The token contains the length of the used portion of the buffer.

#### command-name

is a command keyword. The keyword is the value of name in ZBAT-CMD-name or ZSPI-CMD- name (enumerated values of NetBatch private token ZBAT-DDL-RETCODE).

#### command-name-value

is a command number. The number is the numeric value of  $command$ -name as defined in the NetBatch DDL.

#### object-type

is an object keyword. The keyword is the value of name in ZBAT-OBJ-name (an enumerated value of NetBatch private token ZBAT-DDL-OBJECT).

#### object-type-value

is an object number. The number is the numeric value of  $object-type$  as defined in the NetBatch DDL.

#### token-data-type

is the data type of the token. The data type is the value of type in  $ZSPI-TDT-type$ (an SPI token).

### VAR

indicates the token is a variable-length token. The size of the token's value in bytes is given in size: token-value.

### size

is the token size in bytes (when size appears in token-data-type:  $size$ ) or the size of the token's value in bytes (when size appears in size: token-value). size appears with token-data-type when the token is not a variable-length token. size appears with  $token-value$  when the token is a variable-length token.

#### token-code

is the token code. The token code is the value of code in ZSPI-TNM-code (an SPI token number) or ZBAT-TNM-code (a NetBatch token number).

#### count

is the number of times token-code occurs in the message.

### token-value

is the token value. How BATCHCOM displays the value depends on the token data type:

• If the type is BYTE, CHAR, DEVICE, FNAME, STRUCT, or SUBVOL and the value is printable, that value appears. For example, the name TWENTY-FOUR-CHARACTERS-X in ZBAT-TKN-NETBATCH-NAME appears as:

TDT: CHAR:24; NETBATCH-NAMEx1 TWENTY-FOUR-CHARACTERS-X

• If the value is printable and includes spaces, BATCHCOM appends the value with information in the format:

? [ count x ] binary-value

count

specifies the number of occurrences of binary-value. *count* appears only when *binary-value* occurs more than once.

binary-value

is the binary value of a space (32).

For example, the 19-character name NINETEEN-CHARACTERS in the 24 character token ZBAT-TKN-NETBATCH-NAME appears as:

TDT: CHAR:24; NETBATCH-NAMEx1 NINETEEN-CHARACTERS ?5x32

• If the value includes printable and unprintable characters, or is unprintable, the display format is:

```
bytes: ? [ count x ] binary-value
[ ? [ count x ] binary-value ]… [ printable-chars ]…
```
bytes

is the number of bytes in the value.

count

specifies the number of occurrences of binary-value. count appears only when  $binary-value$  occurs more than once.

binary-value

is the binary value of the character (not necessarily a space).

printable-chars

represents printable characters.

For example, the value of extensible structured token ZBAT-MAP-DEF-EXECUTOR in the command ADD EXECUTOR TEST-CLASS appears as:

TDT: STRUCT:VAR; DEF-EXECUTORx1 238: ?0 ?1 ?2x170 ?0 ?1 TEST-CLASS ?14x32 ?208x170

The interpretation of 238: ?0 ?2 ?2x170 ?0 ?1 TEST-CLASS ?14x32 ?208x170 from the previous example is:

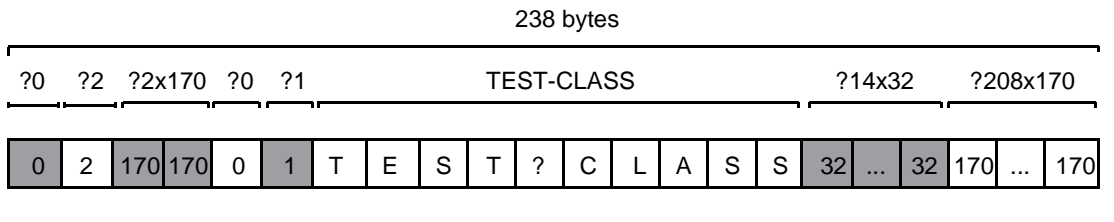

VST041.vsd

• If the type is BOOLEAN, ENUM, INT, INT2, or UINT, the actual value appears. For example, a zero value for ZSPI-TKN-RETCODE appears as:

TDT: ENUM:2; RETCODEx1 0000

• If the type is DATALIST, ENDLIST, or ERRLIST, then DATALIST, END LIST, or ERROR LIST appears as appropriate with details of the tokens in the list. For example, tokens in the data list returned by the scheduler in response to the command START EXECUTOR NINETEEN-CHARACTERS appear as:

START DATA LIST TDT: CHAR:VAR; SEL-EXECUTORNAMEx1 19:NINETEEN-CHARACTERS TDT: ENUM:2; RETCODEx1 0000 END LIST

## **Considerations**

- The DISPLAY-SPI command is available to all users.
- The RUN NETBATCH command parameter DISPLAY-SPI is an alternative to the DISPLAY-SPI command. The parameter makes the scheduler write to its log file command and response buffers received from and sent to requesters such as BATCHCOM. The buffers appear in the log file in the same format as in BATCHCOM. For more information, see [Running NETBATCH on page 3-10.](#page-57-0)

## **Example**

This example shows BATCHCOM displaying the command and response buffers for the command DELETE EXECUTOR EXEC-01:

```
17} DISPLAY-SPI ON
18} DELETE EXECUTOR EXEC-01
--------------------------------------
|_SPI_BUFFER_BEING_SENT_TO_SCHEDULER_|
--------------------------------------
Checksum: 0
Header Type: 0
Last error: 0
Last error code: tkn 29/4/-506
Last Position: SSCTL 8 -439
Max Field Version: 0
Maxresp: -1
Position: SSCTL 8 -442
Server version: 0 (0)00
Subsystem ID: TANDEM.9.D30
Used length: 69
DELETE (260)EXECUTOR (512)
TDT: CHAR:VAR; SEL-EXECUTORNAMEx1
7:EXEC-01
--------------------------------------
|_SPI_BUFFER_RETURNED_FROM_SCHEDULER_|
  --------------------------------------
Checksum: 0
Header Type: 0
Last error: 0
Last error code: tkn 29/4/-506
Last Position: SSCTL 8 -439
Max Field Version: 0
Maxresp: -1
Position: SSCTL 8 -442
Server version: 17438 D30
Subsystem ID: TANDEM.9.D30
Used length: 86
DELETE (260)EXECUTOR (512)
START DATA LIST
TDT: CHAR:VAR; SEL-EXECUTORNAMEx1
7:EXEC-01
TDT: ENUM:2; RETCODEx1 0000
```

```
END LIST
Executor EXEC-01 deleted
```
## **EXIT Command**

Use the EXIT command to end an interactive BATCHCOM session. The command stops the BATCHCOM process and returns you to the process from which you started the session.

E[XIT]

### **Considerations**

- The EXIT command is available to all users.
- Creating an end-of-file (EOF) condition by pressing CTRL/Y has the same effect as the EXIT command.

### **Examples**

This example shows the EXIT command ending a BATCHCOM session started from a TACL process:

```
> BATCHCOM .
.
1} EXIT
>
```
This example shows the effect of pressing CTRL/Y during a BATCHCOM session:

```
> BATCHCOM .
.
1} EOF!
>
E[XIT]
```
### <span id="page-257-0"></span>**FC Command**

Use the FC command to retrieve, edit, and reexecute command lines from BATCHCOM's history buffer. (FC is an abbreviation of fix command.)

 $F[C]$  [  $num$  |  $- num$  |  $text$  ]

num

is a positive integer identifying a line in the history buffer.

- num

is a negative integer identifying a line in the history buffer relative to the current line.

text

is a character string identifying the latest line in the history buffer beginning with the string.

## **Considerations**

- The FC command is available to all users.
- If no line in the history buffer matches your specification, this message appears:

```
0541-I No such line
```
- Entering FC with no parameter retrieves the latest line from the history buffer (FC is the same as FC -1).
- The FC command displays the specified line with a period prompt (.) below it. The blank line at the prompt is an editing template in which you enter subcommands to edit the line. (The template and subcommands are the same as those from the TACL FC command.) The syntax of the template is:

```
subcommand [ // subcommand ]...
```
subcommand

is any of these:

```
{R replacement-text
I insertion-text
D replacement-text }
```
For information about using the editing template and its subcommands, see the description of the FC command in the *TACL Reference Manual*.

- When the FC command retrieves a multiline command, it initially displays only the first line of that command. Press RETURN to display the second line, then again for the third line, and so on. (BATCHCOM prefixes the second and later lines with double-braces prompts.) To escape from FC command mode without displaying all retrieved lines, press CTRL/Y.
- BATCHCOM stores all commands in its history buffer except CHANGEUSER, COMMENT, and HISTORY.

# **Examples**

• These four examples show the FC command retrieving various lines from the history buffer. They also show editing of the lines and execution of the resulting commands. The examples relate to these commands in the buffer:

```
3} INFO CLASS *
4} ADD CLASS DEFAULT, INITIATION OFF
5} STATUS EXECUTOR *
6} ALTER EXECUTOR EXEC-01, CLASS (DEFAULT, ADMIN, SALES)
```

```
7} INFO JOB /OUT $S.#INFO/ *
8} SUBMIT JOB J3, IN INFILE3, AT 15:00
```
• This example shows retrieval, editing, and execution of the latest line in the buffer:

```
9} FC
9} SUBMIT JOB J3, IN INFILE3, AT 15:00
9}. 4// 4, WAITON J3
9} SUBMIT JOB J4, IN INFILE4, WAITON J3
9}.
Job J4 job number 4 submitted
10}
```
• This example shows retrieval, editing, and execution of command line 4 in the buffer:

```
9} FC 4
9} ADD CLASS DEFAULT, INITIATION OFF
9}.DDDIALTER// DDIN
9} ALTER CLASS DEFAULT, INITIATION ON
9}.
Class DEFAULT altered
10}
```
• This example shows retrieval, editing, and execution of the third command line preceding the current command line:

```
9} FC -39} ALTER EXECUTOR EXEC-01, CLASS (DEFAULT, ADMIN, SALES)
9}. ADMIN, SALES, DEFAULT
9} ALTER EXECUTOR EXEC-01, CLASS (ADMIN, SALES, DEFAULT)
9}.
Executor EXEC-01 altered
10}
```
• This example shows retrieval, editing, and execution of the latest command line beginning with INFO J:

```
9} FC INFO J
9} INFO JOB /OUT $S.#INFO/ *
9}. DDDICLASS// RADMIN
9} INFO CLASS /OUT $S.#INFO/ ADMIN
9}.
10}
```
• This example shows the retrieval, editing, and execution of a multiline command:

```
15} SUBMIT JOB STOCK-LEVELS, IN $A.NBFILES.STOCK, OUT $S,
MAXPRINTPAGES 100, CLASS STANDARD-CLASS, PRI 149, AFTER
17:30, HOLDAFTER ON
Job STOCK-LEVELS job number 5 submitted
16} FC 15
16} SUBMIT JOB STOCK-LEVELS, IN $A.NBFILES.STOCK, OUT $S,
MAXPRINTPAGES 100, &
16}.DDDDDDIALTER// B
16} ALTER JOB STOCK-LEVELS, IN $B.NBFILES.STOCK, OUT $S,
MAXPRINTPAGES 100, &
```

```
16}.
16}}CLASS STANDARD-CLASS, PRI 149, AFTER 17:30, HOLDAFTER ON
16}. DDDDDDDDDDDDDDIDEFAULT// FF
16}}CLASS DEFAULT, PRI 149, AFTER 17:30, HOLDAFTER OFF
16}.
Job STOCK-LEVELS job number 5 altered
```
### **HELP Command**

Use the HELP command to display information about objects, commands, and attributes and about other general NetBatch topics such as keyword abbreviation.

H[ELP] [ / OU[T] [ file-name ] / ] [ topic | ALL ]

file-name

specifies a command output file. The file can be a device, a process, or a disk file. For a disk file, BATCHCOM appends output if the file exists, but creates an EDIT file if the file does not exist. If you specify / OUT / (that is, omit  $file$ -name), BATCHCOM suppresses output.

topic

is one of:

keyword

is a BATCHCOM keyword or its abbreviation or alias. For lists of keywords and keyword abbreviations and aliases, see [Keywords on page 6-7](#page-172-0).

special-topic

is one of:

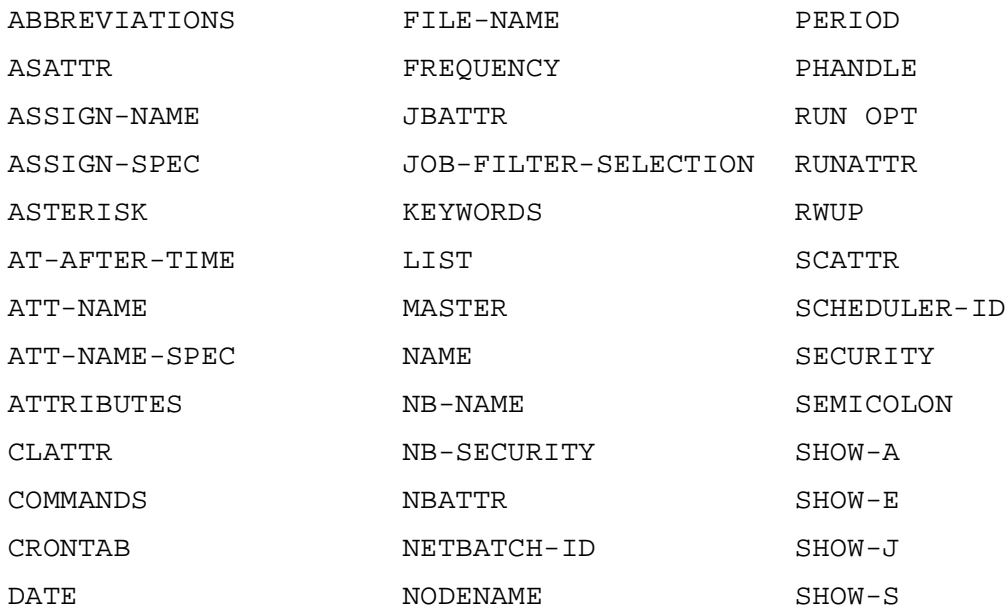

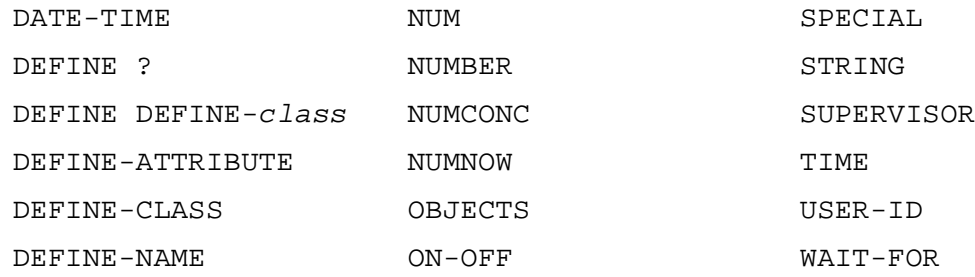

ALL

causes BATCHCOM to display information about attachment sets, classes, executors, jobs, and schedulers, and to list the commands for manipulating them.

### **Considerations**

- The HELP command is available to all users.
- Entering HELP without topic lists all topics for which HELP is available. Entering HELP HELP lists the same information.
- Some help text includes items enclosed in brackets (<>) for which further help is available. (The special-topic list includes these items.) Do not enter these brackets when you specify the items in help commands.

### **Examples**

• This example shows a sequence of HELP commands that display information about ASSIGN attributes:

```
274} HELP ATTRIBUTES
Object Attribute
------ ---------
ATTACHMENT-SET <asattr>
JOB <jbattr>
SCHEDULER <scattr>
EXECUTOR <exattr>
CLASS <clattr>
275} HELP ASATTR
<asattr> SEC[URITY] <rwup>
TEM[PORARY] { ON | OFF }
( ASSI[GN] <assign-name> {, <assign-spec> } ... )
( DEFI[NE] <define-name> {, <define-spec> } … )
( P_{A} [RAM] \{ spanmax - name > span - value > \}, ... )<asattr> represents an attribute of an ATTACHMENT-SET.
276} HELP ASSIGN-SPEC
<assign-spec> is [ <filename> ] , [ <assign-attributes> ] , …
<assign-attributes> are:
EXT <primary-extent-size>
EXT ( [<primary-extent-size> ] [, <secondary-extent-size> ] )
C[ODE] <filecode>
<exclusion-spec> | EXC[LUSIVE] | <access-spec> | I-O |
| S[HARED] | | IN[PUT] |
```

```
| P[ROTECTED] | | O[UTPUT] |
R[EC] <recordsize>
B[LOCK] <br/>blocksize>All numeric values must be in the range 0-
65535.
DEFINE-SPEC PARAM-NAME WAIT-TIME
DEFINE-VALUE PARAM-VALUE *
EXATTR PASSWORD-STRING ;
```
• This example shows HELP DEFINE-class commands listing all possible attributes of catalog and defaults DEFINEs:

```
103} HELP DEFINE CATALOG
ATTRIBUTES ATTRIBUTE-VALUE
---------- ---------------
CLASS CATALOG
SUBVOL Required
104} HELP DEFINE DEFAULTS
ATTRIBUTES ATTRIBUTE-VALUE
---------- ---------------
CLASS DEFAULTS
VOLUME Required
SWAP Optional
CATALOG Optional
```
• This example shows the result of a HELP DEFINE ? command executed immediately after a SET ATTACHMENT-SET (DEFINE …) command. The display lists all possible tape DEFINE attributes and the values set by the SET command.

```
279} SET ATTACHMENT-SET (DEFINE =TAPE, CLASS TAPE, DEVICE
$TAPE, LABELS ANSI, VOLUME SCRATCH, OWNER NB.USER, EXPIRATION
OCT301994, MOUNTMSG "Load the tape!")
280} HELP DEFINE ?
ATTRIBUTES ATTRIBUTE-VALUE
---------- ---------------
CLASS TAPE
VOLUME SCRATCH Optional
LABELS ANSI Defaulted
REELS Optional
OWNER NB.USER Optional
FILESECT Optional
FILESEQ Optional
FILEID Optional
RETENTION Optional
EXPIRATION 30 OCT 1994 Optional
GEN Optional
VERSION Optional
RECFORM Optional
BLOCKLEN Optional
RECLEN Optional
DENSITY Optional
USE Optional
DEVICE \MELBDEV.$TAPE Optional
EBCDIC Optional
MOUNTMSG Load the tape! Optional
SYSTEM Optional
TAPEMODE Optional
```
## **HISTORY Command**

Use the HISTORY command to display a specified number of the most recently executed command lines in BATCHCOM's history buffer.

HIS[TORY] [ / OU[T] [ file-name ] / ] [ num ]

#### file-name

specifies a command output file. The file can be a device, a process, or a disk file. For a disk file, BATCHCOM appends output if the file exists, but creates an EDIT file if the file does not exist. If you specify / OUT / (that is, omit  $file$ -name), BATCHCOM suppresses output.

num

is an integer greater than zero specifying the number of command lines to display. The default is 10 lines.

### **Considerations**

- The HISTORY command is available to all users.
- The size of the history buffer is 2048 bytes. The number of command lines the buffer can store depends on how many characters are in the commands. As a guide, the buffer could store approximately eighty 25-character commands or forty 50-character commands.
- BATCHCOM stores all commands in its history buffer except CHANGEUSER, COMMENT, and the HISTORY command itself.
- To manipulate command lines in the history buffer, use the FC, exclamation point (!), and question mark (?) commands:
	- ° Use the FC command to retrieve, edit, and reexecute a command line from the buffer. For more information, see [FC Command on page 6-92.](#page-257-0)
	- ° Use the ! command to reexecute immediately a command line from the buffer. For more information, see [! Command on page 6-198](#page-363-0).
	- ° Use the ? command to display a command line from the buffer. For more information, see [? Command on page 6-200](#page-365-0).

Each command line you reexecute with the FC, !, or ? command becomes a new line in the history buffer.

### **Examples**

• This HISTORY command in this example displays the two latest command lines:

```
13} HISTORY 2
```
11} SUBMIT JOB TODAY, IN \$A.DATA.TODAY, OUT \$S, WAIT 4:00

```
12} ALTER JOB TODAY, PRI 165, SELPRI 7
   13}
• This example shows the HISTORY command displaying all commands except 
  CHANGEUSER:
   1} SUBMIT JOB X, AFTER 23:00
   Job X job number 7 submitted
   2} CHANGEUSER 255,205 password
   2} ALTER SCHEDULER, AT-ALLOWED OFF
   Scheduler altered
   3} CHANGEUSER 205,70 password
   3} SUBMIT JOB Y, AFTER 23:15
   Job Y job number 8 submitted
   4} HISTORY
   1} SUBMIT JOB X, AFTER 23:00
   2} ALTER SCHEDULER, AT-ALLOWED OFF
   3} SUBMIT JOB Y, AFTER 23:15
   4}
```
# **INFO ATTACHMENT-SET Command**

Use the INFO ATTACHMENT-SET command to list the attributes of attachment sets.

```
I[NFO] [ ATTACHMENT-SET ] [ / OU[T] [ file-name ] / ]
\{ [ ( user-ID ) ] attachment-set-ID | #CURRENT }
[ [ ] ] [ ] [ ] [ ] [ ] [ ] [ ] [ ] [ ] [ ] [ ] [ ] [ ] [ ] [ ] [ ] [ ] [ ] [ ] [ ] [ ] [ ] [ ] [ ] [ ] [ ] [
```
file-name

specifies a command output file. The file can be a device, a process, or a disk file. For a disk file, BATCHCOM appends output if the file exists, but creates an EDIT file if the file does not exist. If you specify / OUT / (that is, omit  $file$ -name), BATCHCOM suppresses output.

user-ID

specifies a user ID or a range of user IDs specified with the asterisk (\*) and question mark (?) wild-card characters. (user-ID must be in groupname.user-name or group-ID,user-ID form.) The default is the user ID of the current user.

attachment-set-ID

is one of:

attachment-set-name

specifies an attachment-set name or a range of names when specified with the asterisk (\*) and question mark (?) wild-card characters.

attachment-set-number

is a scheduler-generated number identifying an attachment set created by means of the #CURRENT variable.

\*

specifies all attachment sets.

#CURRENT

causes BATCHCOM to list attributes of the attachment set specified by the #CURRENT variable. If #CURRENT has a null value, BATCHCOM displays this message:

0345-E Undefined substitution

attribute

is one of these attachment-set attributes:

```
ASSI[GN] [ ASSIGN-name ]
DEFI[NE] [ DEFINE-name ]
PA[RAM] [ PARAM-name ]
SEC[URITY]
TEM[PORARY]
```
attribute causes BATCHCOM to list only the specified attribute. If you omit attribute and do not specify DETAIL, BATCHCOM lists the SECURITY and TEMPORARY attributes.

You can use ASSIGN-name, DEFINE-name, or PARAM-name to specify an ASSIGN, DEFINE, or PARAM name or a range of names. To specify a range of names, use the asterisk (\*) and question mark (?) wild-card characters.

DETAIL.

causes BATCHCOM to list all attachment-set attributes. If you omit DETAIL and do not specify attribute, BATCHCOM lists the SECURITY and TEMPORARY attributes.

OBEY-FORM

causes BATCHCOM to list attributes in SET ATTACHMENT-SET command format. BATCHCOM prefixes the SET commands with ASSUME ATTACHMENT-SET and RESET ATTACHMENT-SET commands, and suffixes them with an ADD ATTACHMENT-SET command.

OBEY-FORM lists the ADD ATTACHMENT-SET command in one of two forms: uncommented or commented. The command appears in uncommented form if it specifies a named attachment set; for example:

ADD (SUPER.FPP)DAILY-PARAMS

The command appears in commented form if it specifies a numbered attachment set. For example:

==ADD (FPP.MANAGER)8

### **Considerations**

- The INFO ATTACHMENT-SET command is available to all users. However, you must have read access to an attachment set for BATCHCOM to display more than the set's SECURITY attribute. For example, NB.USER could list all attributes of set (SUPER.FPP)A secured "AGAG," but only the SECURITY attribute of set (SUPER.FPP)B secured "GOGO."
- The OBEY-FORM qualifier is available for all INFO commands. It enables the creation of BATCHCOM command files that you can use to set up a scheduler. For more information, see [Section 3, Scheduler Planning, Configuration, and](#page-48-0)  [Management.](#page-48-0)
- ADP (an abbreviation of ASSIGNs, DEFINEs, and PARAMs) is an alias of the object keyword ATTACHMENT-SET.
- You can omit the object keyword ATTACHMENT-SET from the INFO ATTACHMENT-SET command only when ATTACHMENT-SET is the current assumed object. For more information, see [ASSUME ATTACHMENT-SET](#page-234-0)  [Command on page 6-69.](#page-234-0)

### **Examples**

• This example shows the effect of the user-ID, attachment-set-ID, and attribute options in an INFO ATTACHMENT-SET command. The (\*.\*)\* user-ID and attachment-set-ID options cause BATCHCOM to list all attachment sets to which the current user (NB.USER) has read access. The SECURITY, PARAM SHIFT, and DEFINE =OUT attribute options further limit the listing.

```
15} CHANGEUSER NB.USER psswrd
```

```
15} INFO ATTACHMENT-SET (*.*)*, SECURITY, PARAM SHIFT,
DEFINE =OUT
ATTACHMENT-SET ATTRIBUTES for (NB.USER)EARLY
security: "NNNN"
attachments: DEFINE =OUT, CLASS SPOOL, LOC \A.$S.#EARLY
PARAM SHIFT 0700-1500
ATTACHMENT-SET ATTRIBUTES for (NB.MANAGER)LATE
security: "AOAO"
attachments: DEFINE =OUT, CLASS SPOOL, LOC \A.$S.#LATE
PARAM SHIFT 1500-2300
ATTACHMENT-SET ATTRIBUTES for (SUPER.NB)NIGHT
security: "NCNO"
attachments: DEFINE =OUT, CLASS SPOOL, LOC \A.$S.#NIGHT
PARAM SHIFT 2300-0700
ATTACHMENT-SET ATTRIBUTES for (SUPER.SUPER)MANAGERS-ONLY
security: "OOOO"
0535-I Your user code does not give you access to
```
[NetBatch Manual](#page-1-0)—[522460-004](#page-1-0)

(SUPER.SUPER)MANAGERS-ONLY data ATTACHMENT-SET ATTRIBUTES for (SUPER.SUPER)SWING security: "AOOO" attachments: DEFINE =OUT, CLASS SPOOL, LOC \A.\$S.#SWING PARAM SHIFT 0900-1700

• This example shows an INFO ATTACHMENT-SET command writing specified attachment-set attributes to an EDIT file:

```
6} ADD ATTACHMENT-SET (FPP.MANAGER)MNGR-ADPS, (ASSIGN 
BAPREWK, 
\MELBORN.$FPP.MSMNTHLY.BAPREWK), (PARAM REP-DATE .06-OCT-
94.),
(PARAM MERGE-DATE .941006.), SECURITY "NONO", TEMPORARY OFF
Attachment-set (FPP.MANAGER)MNGR-ADPS added
7} INFO ATTACHMENT-SET /OUT X/ (FPP.MANAGER)MNGR-ADPS,
SECURITY, TEMPORARY, PARAM *DATE*
8} RUN FUP COPY X
ATTACHMENT-SET ATTRIBUTES for (FPP.MANAGER)MNGR-ADPS
security: "NONO"
temporary: Off
attachments: PARAM REP-DATE .06-OCT-94.
PARAM MERGE-DATE .941006.
```
• This example shows the result of an INFO ATTACHMENT-SET command that includes the OBEY-FORM qualifier. In the example, BATCHCOM sends the command's output to an EDIT file.

```
9} ADD ATTACHMENT-SET (NB.USER)GROUP-NB, SECURITY "GOGO",
TEMPORARY OFF, (DEFINE =_DEFAULTS, CLASS DEFAULTS, VOLUME
$A.NB), (ASSIGN A, $DATA6.NB.A), (ASSIGN B, $DATA6.NB.B),
(PARAM DAY MONDAY), (PARAM MONTH OCTOBER), (PARAM YEAR 1994)
Attachment-set (NB.USER)GROUP-NB added
10} INFO ATTACHMENT-SET /OUT ADPFILE/ (NB.USER)GROUP-NB,
DETAIL, OBEY-FORM
11} RUN FUP COPY ADPFILE
ASSUME ATTACHMENT-SET
RESET
SET SECURITY "GOGO"
SET TEMPORARY OFF
SET (DEFINE =_DEFAULTS,CLASS DEFAULTS,VOLUME $A.NB)
SET (ASSIGN A,$DATA6.NB.A)
SET (ASSIGN B,$DATA6.NB.B)
SET (PARAM DAY MONDAY)
SET (PARAM MONTH OCTOBER)
SET (PARAM YEAR 1994)
ADD (NB.USER)GROUP-NB
```
# **INFO CLASS Command**

Use the INFO CLASS command to list the attributes of classes.

```
I[NFO] [ CLASS ] [ / OU[T] [ file-name ] / ] class-ID
[ , O[BEY]-[FORM] ]
```
#### file-name

specifies a command output file. The file can be a device, a process, or a disk file. For a disk file, BATCHCOM appends output if the file exists, but creates an EDIT file if the file does not exist. If you specify / OUT / (that is, omit  $file-name$ ), BATCHCOM suppresses output.

class-ID

is a class name, or a range of class names when specified with the asterisk (\*) and question mark (?) wild-card characters. An asterisk on its own specifies all classes.

OBEY-FORM

causes BATCHCOM to list attributes in ADD CLASS command format.

### **Considerations**

- The INFO CLASS command is available to all users.
- The INITIATION attribute is the only attribute a class can have. Possible values of this attribute are:

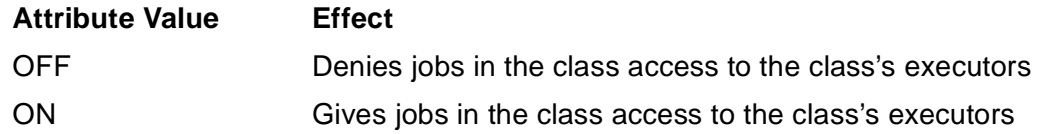

- The OBEY-FORM qualifier is available for all INFO commands. It enables the creation of BATCHCOM command files that you can use to set up a scheduler. For more information, see Section 3, Scheduler Planning, Configuration, and [Management.](#page-48-0)
- JOBCLASS is an alias of the object keyword CLASS.
- You can omit the object keyword CLASS from the INFO CLASS command only when CLASS is the current assumed object. For more information, see [ASSUME](#page-235-0)  [CLASS Command on page 6-70.](#page-235-0)

# **Examples**

• This example shows the result of an INFO CLASS command:

```
15} INFO CLASS *
CLASS ATTRIBUTE for DEFAULT
```
initiation: On CLASS ATTRIBUTE for MIS initiation: Off CLASS ATTRIBUTE for SALES initiation: Off

• This example shows the result of an INFO CLASS command that writes class details to an EDIT file:

```
24} INFO CLASS /OUT OPSINFO/ *
25} RUN FUP COPY OPSINFO
CLASS ATTRIBUTE for DEFAULT
initiation: On
CLASS ATTRIBUTE for MIS
initiation: Off
CLASS ATTRIBUTE for SALES
initiation: Off
```
• This example shows the result of an INFO CLASS command that includes the OBEY-FORM qualifier. In the example, BATCHCOM sends the command's output to an EDIT file.

```
16} INFO CLASS /OUT ADDCLASS/ *, OBEY-FORM
17} RUN FUP COPY ADDCLASS
ADD CLASS DEFAULT, INITIATION ON
ADD CLASS MIS, INITIATION OFF
ADD CLASS SALES, INITIATION OFF
```
### **INFO EXECUTOR Command**

Use the INFO EXECUTOR command to list the attributes of executors.

```
I[NFO] [ EXECUTOR ] [ / OU[T] [ file-name ] / ]
executor-ID [ [ , attribute ]… | , O[BEY]-[FORM] ]
```
file-name

specifies a command output file. The file can be a device, a process, or a disk file. For a disk file, BATCHCOM appends output if the file exists, but creates an EDIT file if the file does not exist. If you specify / OUT / (that is, omit  $file$ -name), BATCHCOM suppresses output.

```
executor-ID
```
is an executor name, or a range of executor names when specified with the asterisk (\*) and question mark (?) wild-card characters. An asterisk on its own specifies all executors.

attribute

is one of these executor attributes:

CL[ASS] CP[U]

attribute causes BATCHCOM to list only the specified attribute. If you omit attribute, BATCHCOM lists all attributes.

OBEY-FORM

causes BATCHCOM to list attributes in ADD EXECUTOR command format.

## **Considerations**

- The INFO EXECUTOR command is available to all users.
- The OBEY-FORM qualifier is available for all INFO commands. It enables the creation of BATCHCOM command files that you can use to set up a scheduler. For more information, see [Section 3, Scheduler Planning, Configuration, and](#page-48-0)  [Management.](#page-48-0)
- You can omit the object keyword EXECUTOR from the INFO EXECUTOR command only when EXECUTOR is the current assumed object. For more information, see [ASSUME EXECUTOR Command on page 6-71.](#page-236-0)

### **Examples**

• This example shows the result of an INFO EXECUTOR command executed during an interactive BATCHCOM session:

```
30} INFO EXECUTOR *
EXECUTOR ATTRIBUTES for RISC-0
cpu: 0
classes: INQUIRIES
SALES
SERVICE
EXECUTOR ATTRIBUTES for RISC-1
cpu: 1
classes: SALES
SERVICE
INQUIRIES
EXECUTOR ATTRIBUTES for RISC-2
cpu: 2
classes: SERVICE
INQUIRIES
SALES
EXECUTOR ATTRIBUTES for RISC-3
cpu: 3
classes: ACCOUNTS
ADMINISTRATION
```
• This example shows an INFO EXECUTOR command writing the CPU attributes of a scheduler's executors to an EDIT file:

31} INFO EXECUTOR /OUT CPUINFO/ \*, CPU 32} RUN FUP COPY CPUINFO EXECUTOR ATTRIBUTES for RISC-0 cpu: 0 EXECUTOR ATTRIBUTES for RISC-1

```
cpu: 1
EXECUTOR ATTRIBUTES for RISC-2
cpu: 2
EXECUTOR ATTRIBUTES for RISC-3
cpu: 3
```
• This example shows the result of an INFO EXECUTOR command that includes the OBEY-FORM qualifier. In the example, BATCHCOM sends the command's output to an EDIT file.

```
33} INFO EXECUTOR /OUT NEWEXECS/ *, OBEY-FORM
34} RUN FUP COPY NEWEXECS
ADD EXECUTOR RISC-0, CPU 0, CLASS(INQUIRIES, SALES, SERVICE)
ADD EXECUTOR RISC-1, CPU 1, CLASS(SALES, SERVICE, INQUIRIES)
ADD EXECUTOR RISC-2, CPU 2, CLASS(SERVICE, INQUIRIES, SALES)
ADD EXECUTOR RISC-3, CPU 3, CLASS(ACCOUNTS, ADMINISTRATION)
```
### **INFO JOB Command**

Use the INFO JOB command to list the attributes of jobs.

```
I[NFO] [ JOB ] [ / OU[T] [ file-name ] / ]
\{ job-ID \}{ ( [ [NOT] job-ID ,]… [NOT] filter [ , [NOT] filter ]…)}
[, attribute ]... [, OW[NER] ] [, O[BEY]-[FORM] ]
```
file-name

specifies a command output file. The file can be a device, a process, or a disk file. For a disk file, BATCHCOM appends output if the file exists, but creates an EDIT file if the file does not exist. If you specify / OUT / (that is, omit  $file$ -name), BATCHCOM suppresses output.

#### job-ID

specifies a job name or number, or a range of job names. To specify a range of job names, use the asterisk (\*) and question mark (?) wild-card characters. An asterisk on its own specifies all jobs.

#### NOT

excludes jobs that satisfy the specified job-selection criterion.

#### filter

specifies one of these job-selection criteria (see [STATUS JOB Command on](#page-330-0)  [page 6-165](#page-330-0)):

```
A[TTACHMENT]-S[ET
[ ( user-ID ) ] attachment-set-ID
#CURRENT ]
CL[ASS] class-ID
IN file-ID
```
STATE state U[SER] user-ID WAITO[N] master-job

attribute

is one of these job attributes:

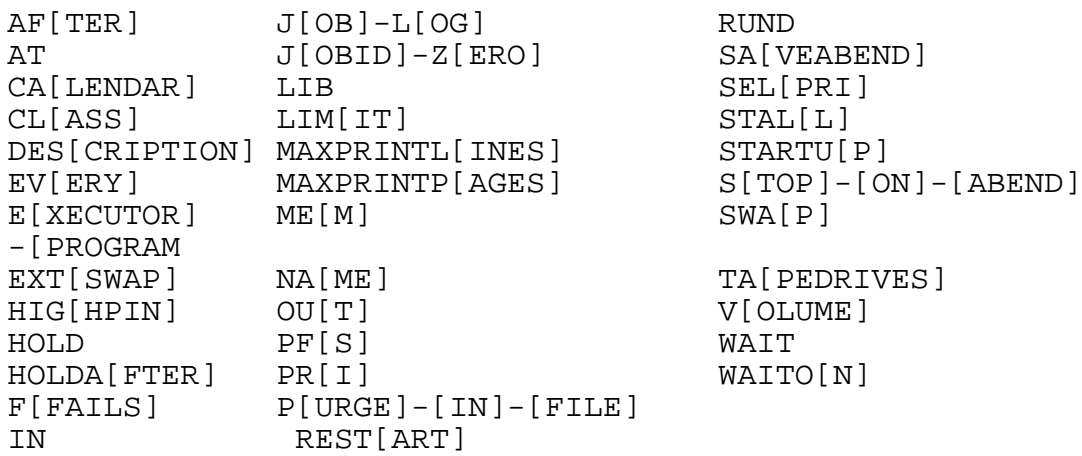

attribute causes BATCHCOM to list only the specified attribute. If you omit attribute and do not specify OWNER, BATCHCOM lists all attributes along with the date and time the job was submitted, the date and time the job was last altered and the ID of the user who altered it, and the owner's user ID.

#### OWNER

causes BATCHCOM to list the user ID of the specified job's owner as well as the attributes specified by attribute. If you specify OWNER but omit attribute, BATCHCOM lists the user ID only. If you omit both OWNER and attribute, BATCHCOM lists all attributes along with the date and time the job was submitted, the date and time the job was last altered and the ID of the user who altered it, and the owner's user ID.

#### OBEY-FORM

causes BATCHCOM to list attributes in SET JOB command format. BATCHCOM prefixes the SET commands with ASSUME JOB and RESET JOB commands, and suffixes them with SUBMIT JOB and commented CHANGEUSER commands. The CHANGEUSER command (for example, ==CHANGEUSER 133,2) specifies the user ID of the job's owner, but not the password. For the command to work, you must edit it to remove the double equal signs and add the owner's password.

OBEY-FORM lists the SET JOB ATTACHMENT-SET command in one of two forms: uncommented or commented. The command appears in uncommented form if it specifies a named attachment set. For example:

SET JOB ATTACHMENT-SET ((SUPER.FPP)ADMIN)

The command appears in commented form if it specifies a numbered attachment set. For example:

==SET JOB ATTACHMENT-SET ((FPP.MANAGER)4)

### **Considerations**

- The INFO JOB command is available to all users.
- The OBEY-FORM qualifier is available for all INFO commands. It enables the creation of BATCHCOM command files that you can use to set up a scheduler. For more information, see [Section 3, Scheduler Planning, Configuration, and](#page-48-0)  [Management.](#page-48-0)
- You can omit the object keyword JOB from the INFO JOB command only when JOB is the current assumed object. For more information, see [ASSUME JOB](#page-237-0)  [Command on page 6-72.](#page-237-0)

## **Examples**

• The INFO JOB command in this example lists all attributes of a specified job:

```
50} SUBMIT JOB, EXECUTOR-PROGRAM DELAY, STARTUP "1 MINS", 
EVERY
0:05 HOURS, DESCRIPTION "This is a test job. It starts a 
DELAY process that runs for one minute every five minutes. 
The job has a scheduler-assigned name."
Job ZBAT-0029 Jobnumber 29 submitted
51} INFO JOB 29
JOB ATTRIBUTES for ZBAT-0029
jobnumber: 29
volume: \DEV.$DATA7.NB, "NCNU"
out: \DEV.$S.#BATCH
executor-program: \DEV.$SYSTEM.SYSTEM.DELAY
startup: 1 MINS
jobid-zero: Off
pri: 120
selpri: 3
maxprintlines: None
maxprintpages: None
class: DEFAULT
stall: Off
stop-on-abend: Off
every: 0:05 HOURS
highpin: Off
submit: 07OCT94 10:07:34
alter: 07OCT94 10:07:34
user: 255,255
next-runtime: 07OCT94 10:07:34
description:
This is a test job. It starts a DELAY process that runs for
one minute every five minutes. The job has a scheduler
assigned name.
```
• This example shows the result of an INFO JOB command that includes the OBEY-FORM qualifier. In the example, BATCHCOM sends the command's output to an EDIT file.

```
59} INFO JOB /OUT JOB29/ 29, EXECUTOR-PROGRAM, STARTUP, 
EVERY,
OBEY-FORM
60} RUN FUP COPY JOB29
ASSUME JOB
RESET
SET EXECUTOR-PROGRAM \MELBDEV.$SYSTEM.SYSTEM.DELAY
SET STARTUP "1 MINS"
SET EVERY 0:05 HOURS
==CHANGEUSER 255,255
SUBMIT ZBAT-0029
```
• This example shows an INFO JOB command appending commands that describe a job to the file containing commands that describe the job's attachment set:

```
32> ASSIGN SAVINGS-FILE, $DATA7.BANK.SAVINGS
33> ASSIGN LOANS-FILE, $DATA7.BANK.LOANS
34> PARAM PERIOD Q3
35> ALTER DEFINE =_DEFAULTS, VOLUME $A.NB
36> BATCHCOM $SCHD; SUBMIT JOB MARGIN, IN PROFIT, ATTACHMENT-
SET #CURRENT, HOLD ON
Attachment-set (SUPER.FPP)5 added
Job MARGIN job number 44 submitted
37> BATCHCOM $SCHD; INFO ATTACHMENT-SET /OUT MYJOB/
(SUPER.FPP)5, OBEY-FORM
38> BATCHCOM $SCHD; INFO JOB /OUT MYJOB/ 44, OBEY-FORM
39> FUP COPY MYJOB
ASSUME ATTACHMENT-SET
RESET
SET SECURITY "UUUU"
SET TEMPORARY On
SET (DEFINE =_DEFAULTS,CLASS DEFAULTS,VOLUME $A.NB)
SET (ASSIGN LOANS-FILE,$DATA7.BANK.LOANS)
SET (ASSIGN SAVINGS-FILE, $DATA7. BANK. SAVINGS)
SET (PARAM PERIOD Q3)
==ADD (SUPER.FPP)5
ASSUME JOB
RESET
SET VOLUME $A.NB, "NNNC"
SET IN $A.NB.PROFIT
SET OUT $S.#BATCH .
.
==SET JOB ATTACHMENT-SET ((SUPER.FPP)5)
==CHANGEUSER 255,205
SUBMIT MARGIN
```
# **INFO SCHEDULER Command**

Use the INFO SCHEDULER command to list the attributes of schedulers.

I[NFO] [ SCHEDULER ] [ / OU[T] [ file-name ] / ] [ , attribute ]… [ , O[BEY]-[FORM] ]

### file-name

specifies a command output file. The file can be a device, a process, or a disk file. For a disk file, BATCHCOM appends output if the file exists, but creates an EDIT file if the file does not exist. If you specify / OUT / (that is, omit  $file-name$ ), BATCHCOM suppresses output.

#### attribute

is one of these scheduler attributes:

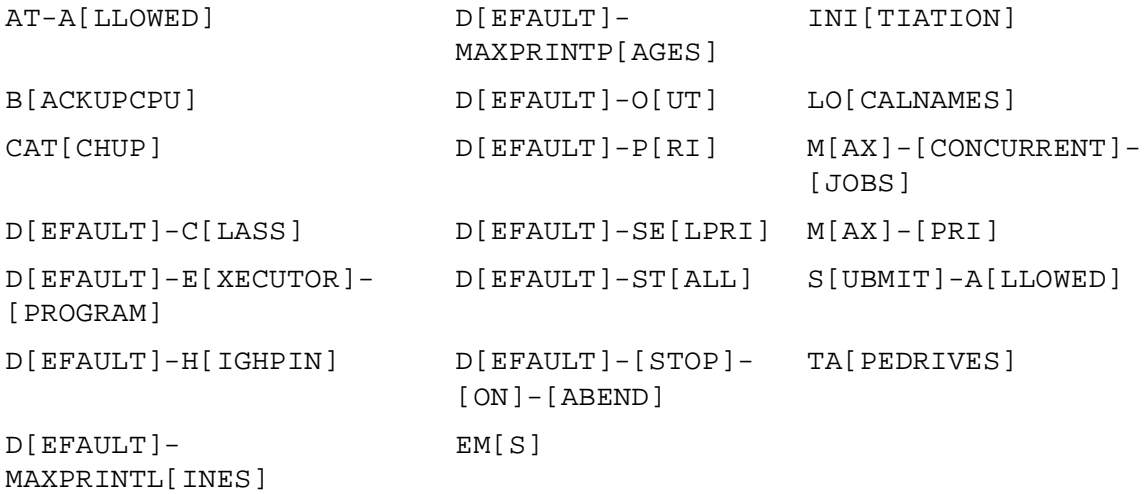

attribute causes BATCHCOM to list only the specified attribute. If you omit attribute, BATCHCOM lists all attributes.

OBEY-FORM

causes BATCHCOM to list attributes in ALTER SCHEDULER command format. BATCHCOM prefixes the ALTER commands with the ASSUME SCHEDULER and RESET SCHEDULER commands.

### **Considerations**

- The INFO SCHEDULER command is available to all users.
- The OBEY-FORM qualifier is available for all INFO commands. It enables the creation of BATCHCOM command files that you can use to set up a scheduler. For more information, see [Section 3, Scheduler Planning, Configuration, and](#page-48-0)  [Management.](#page-48-0)

• You can omit the object keyword SCHEDULER from the INFO SCHEDULER command only when SCHEDULER is the current assumed object. For more information, see [ASSUME SCHEDULER Command on page 6-73.](#page-238-0)

# **Examples**

• This example shows the result of an INFO SCHEDULER command:

```
65} INFO SCHEDULER
SCHEDULER ATTRIBUTES
backupcpu: 0
at-allowed: On
submit-allowed: On
initiation: On
default-executor-program: \MELBDEV.$SYSTEM.SYSTEM.TACL
max-pri: 199
default-pri: 120
max-concurrent-jobs: 1,1
default-selpri: 3
default-maxprintlines: None
default-maxprintpages: None
tapedrives: 2
default-out: \MELBDEV.$S.#BATCH
default-class: DEFAULT
default-stall: Off
default-stop-on-abend: Off
default-highpin: Off
catchup: On
ems: Off
```
• This example shows an INFO SCHEDULER command writing specified attributes of a scheduler to an EDIT file:

```
66} INFO SCHEDULER /OUT ZBATINFO/, DEFAULT-EXECUTOR-PROGRAM,
DEFAULT-PRI, DEFAULT-OUT, DEFAULT-CLASS
67} RUN FUP COPY ZBATINFO
SCHEDULER ATTRIBUTES
default-executor-program: \MELBDEV.$SYSTEM.SYSTEM.TACL
default-pri: 120
default-out: \MELBDEV.$S.#BATCH
default-class: DEFAULT
```
• This example shows the result of an INFO SCHEDULER command that includes the OBEY-FORM qualifier. In the example, BATCHCOM sends the command's output to an EDIT file. Note the ASSUME SCHEDULER and RESET SCHEDULER commands at the start of the file.

```
68} INFO SCHEDULER /OUT ZBATATTR/, OBEY-FORM
69} RUN FUP COPY ZBATATTR
ASSUME SCHEDULER
RESET
ALTER, BACKUPCPU 0
ALTER, AT-ALLOWED ON
ALTER, SUBMIT-ALLOWED ON
ALTER, INITIATION ON
```

```
ALTER, DEFAULT-EXECUTOR-PROGRAM \MELBDEV.$SYSTEM.SYSTEM.TACL
ALTER, MAX-PRI 199
ALTER, DEFAULT-PRI 120
ALTER, MAX-CONCURRENT-JOBS 1,1
ALTER, DEFAULT-SELPRI 3
ALTER, DEFAULT-MAXPRINTLINES NONE
ALTER, DEFAULT-MAXPRINTPAGES NONE
ALTER, TAPEDRIVES 2
ALTER, DEFAULT-OUT \MELBDEV.$S.#BATCH
ALTER, DEFAULT-CLASS DEFAULT
ALTER, DEFAULT-STALL OFF
ALTER, DEFAULT-STOP-ON-ABEND OFF
ALTER, DEFAULT-HIGHPIN OFF
ALTER, CATCHUP ON
ALTER, EMS OFF
```
### **OBEY Command**

Use the OBEY command to execute BATCHCOM commands contained in a disk file.

```
O[BEY] file-name
```

```
file-name
```
is the name of a disk file containing BATCHCOM commands. The file can include nested OBEY commands specified directly in the file itself or indirectly in files opened by those commands.

**Note.** The number of OBEY commands you can nest depends on the number of files those commands cause BATCHCOM to open concurrently. BATCHCOM can handle up to five open input files at a time.

# **Considerations**

- The OBEY command is available to all users.
- To stop BATCHCOM executing the commands contained in  $file$ -name, press the BREAK key on the terminal used to enter the OBEY command.

### **Example**

This example shows execution of four OBEY commands, three of which occur as nested commands in files A through C (see figure). File D's OBEY command fails because BATCHCOM cannot open any more files. (When execution fails, the open files are the terminal opened by the RUN BATCHCOM command and files A through D.)

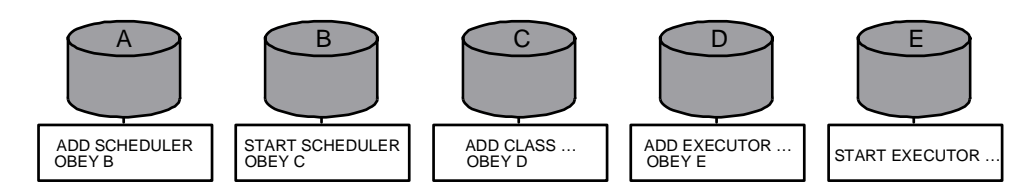

VST018.vsd

```
> BATCHCOM $ZBAT; OBEY A
ADD SCHEDULER
Scheduler added
OBEY B
START SCHEDULER
Scheduler started
OBEY C
ADD CLASS DEFAULT, INITIATION OFF
Class DEFAULT added
OBEY D
ADD EXECUTOR EX0, CPU 0, CLASS DEFAULT
Executor EX0 added
OBEY E
0342-E Too many OBEY files
```
### **OPEN Command**

Use the OPEN command during an interactive BATCHCOM session to specify the target scheduler for later commands.

OP[EN]  $[ \ \ \rangle$  node. ]  $\$ schd

node

is a node name. If the node is remote, you must have remote access to it (that is, you must have remote passwords set up on both local and remote nodes). The default is the node where the process that creates the BATCHCOM process is running.

schd

is a scheduler process name.

### **Considerations**

- The OPEN command is available to all users.
- An implicit OPEN command applies in either of these circumstances:

° When you specify a scheduler in BATCHCOM's TACL RUN command. For example, the first of these commands opens scheduler \$SCHD. The second starts BATCHCOM but does not open a scheduler:

```
> BATCHCOM $SCHD
BATCHCOM - T9190D30 …
NETBATCH SERVER - T9190D30 … Time: 06OCT94 11:47:24
1}
10> BATCHCOM
BATCHCOM - T9190D30 …
1}
```
° When BATCHCOM executes the first scheduler-related command after a session begins and BATCHCOM's TACL RUN command did not specify a scheduler. In this case, BATCHCOM opens scheduler \$ZBAT if it exists. For example:

```
> BATCHCOM
BATCHCOM - T9190D30 …
1} STATUS SCHEDULER
NETBATCH SERVER - T9190D30 … Time: 06OCT94 11:49:08
SCHEDULER STATUS
Process : \DEV.$ZBAT Primary : 0,39 Backup : 1,55
Database: \DEV.$DATA7.ZBAT
Logfile : \DEV.$DATA7.ZBAT.LOGABJ
Time : 06OCT94 11:49:08 .
.
```
• If \$ZBAT does not exist, the first scheduler-related command fails, and BATCHCOM displays a message similar to:

```
> BATCHCOM
BATCHCOM - T9190D30 …
1} STATUS SCHEDULER
- - 0014 -
E Device does not exist, \MELBDEV.$ZBAT
```
• The OPEN command, like the RESET ATTACHMENT-SET and SET ATTACHMENT-SET commands, sets the #CURRENT variable's value to null.

### **Example**

This example shows an OPEN command changing the target scheduler from the D-series scheduler \MELBDEV.\$ZBAT to the C-series scheduler \MELBQAT.\$SCHD:

```
> BATCHCOM /HIGHPIN OFF/
BATCHCOM - T9190D30 …
1} STATUS SCHEDULER
NETBATCH SERVER - T9190D30 … Time: 06OCT94 12:03:34
SCHEDULER STATUS
Process : \MELBDEV.$ZBAT Primary : 0,267 Backup : 2,270
Database: \MELBDEV.$DATA7.ZBAT
Logfile : \MELBDEV.$DATA7.ZBAT.LOGABK
Time : 06OCT94 12:03:35 .
.
```

```
2} OPEN \MELBQAT.$SCHD
NETBATCH SERVER - T9190C23 … Time: 07OCT94 20:43:31
3} STATUS SCHEDULER
SCHEDULER STATUS
Process : \MELBQAT.$SCHD Primary : 1,43 Backup : 0,72
Database: $DATA7.SCHD
Logfile : $DATA7.SCHD.LOGAAB
Time : 07OCT94 20:43:31 .
.
```
## **RELEASE-WAITON Command**

Use the RELEASE-WAITON command to release dependent jobs from their masters, without running the masters.

```
R[ELEASE]-W[AITON] dependent-job-ID FR[OM] master-job-ID
```
dependent-job-ID

specifies a dependent job's name or, when master-job-ID does not contain wildcard characters, a range of dependent jobs' names. To specify a range of job names, use the asterisk (\*) and question mark (?) wild-card characters. An asterisk on its own specifies all dependent jobs.

```
master-job-ID
```
specifies a master job's name or, when dependent-job-ID does not contain wildcard characters, a range of master jobs' names. To specify a range of job names, use the asterisk (\*) and question mark (?) wild-card characters. An asterisk on its own specifies all master jobs.

# **Considerations**

- The RELEASE-WAITON command is available to all users, but:
	- ° NetBatch supervisors can release dependent jobs belonging to any user.
	- ° Users who are not NetBatch supervisors can release any dependent job whose input file is a disk file to which they have write access. If the input file does not exist or is a device or process, only the owner and NetBatch supervisors can release the job.
- Only one of  $dependent-job-ID$  and  $master-job-ID$  can contain wild-card characters, not both.
- BATCHCOM confirms the release of a job by the RELEASE-WAITON command with the message:

Job job-name Jobnumber job-number altered

• The scheduler records the release of a job by the RELEASE-WAITON command by writing an UPDATE event to the job and scheduler log files. For example:

```
UPDATE JOB X C_DEFAULT:3 J_24 U_255,255
H_\MELRISK.$ZTN0.#PTY4
```
# **Example**

This example shows the effect of the RELEASE-WAITON command:

```
18} INFO JOB *, WAITON
JOB ATTRIBUTES for X
jobnumber: 24
waiton: Z, Not Released
JOB ATTRIBUTES for Y
jobnumber: 25
waiton: Z, Not Released
19} RELEASE-WAITON * FROM Z
Job Y Jobnumber 25 altered
Job X Jobnumber 24 altered
20} INFO JOB *, WAITON
JOB ATTRIBUTES for X
jobnumber: 24
waiton: Z, Released
JOB ATTRIBUTES for Y
jobnumber: 25
waiton: Z, Released
```
## **REPORT JOB Command**

Use the REPORT JOB command to generate reports of jobs have been submitted and run.

```
REPORT JOB 
\left[\begin{array}{cc} job-ID \end{array}\right][ \{ CLASS \; class \text{-}name \} ]TYPE rptype
[ , START-TIME rptime ] [ , END-TIME rptime ]
```
job-ID

specifies a job name or number, or a range of job names. To specify a range of job names, use the asterisk (\*) and question mark (?) wild-card characters. An asterisk on its own specifies all jobs.

class-name

is the class for which the report is to be generated. It is used only and mandatorily with MISC-REPORTs (see rptype below).

rptype

is one of these report types:

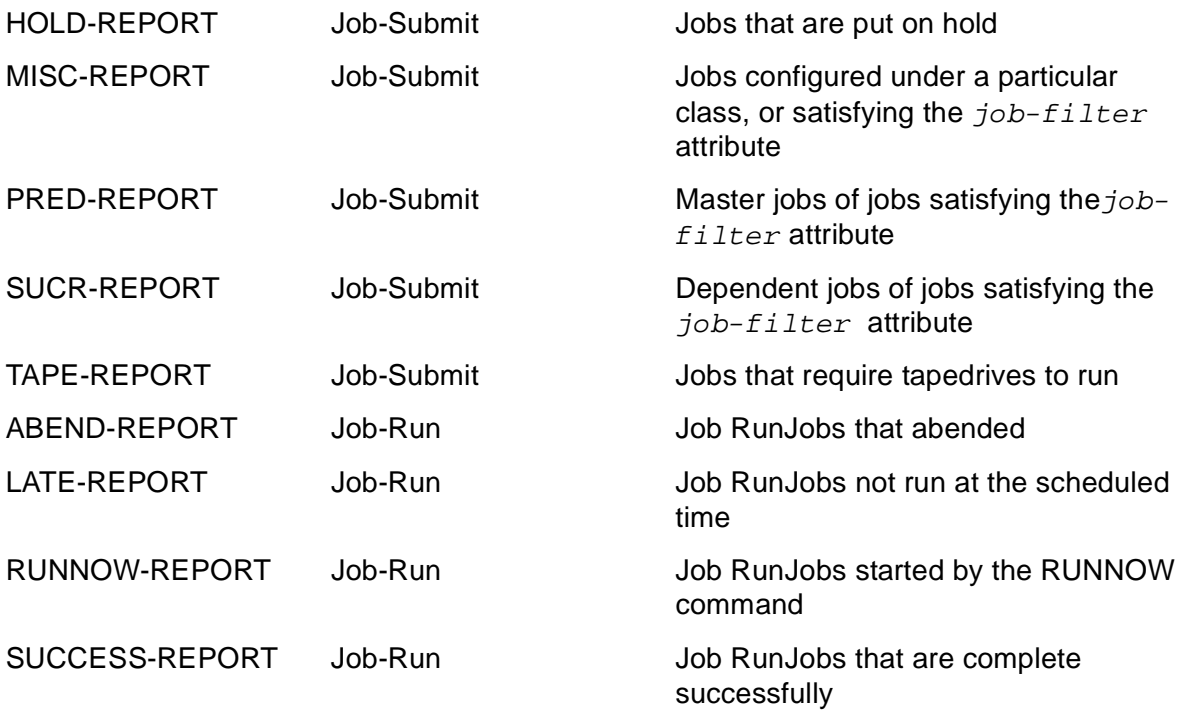

#### rptime

specifies the job submit time if the report is valid after job submit, or the job start time if the report is valid after job run.

### **Consideration**

The REPORT-JOB command is available to all users.

### **RESET ATTACHMENT-SET Command**

Use the RESET ATTACHMENT-SET command to remove attachment-set attributes from BATCHCOM's working-attributes set.

```
RESE[T] [ ATTACHMENT-SET ] [ attribute [ , attribute ]… ]
```

```
attribute
```
is one of these attachment-set attributes:

```
ASSI[GN] [ ASSIGN-name ]
DEFI[NE] [ DEFINE-name ]
PA[RAM] [ PARAM-name ]
SEC[URITY]
TEM[PORARY]
```
If you omit attribute, BATCHCOM removes all attachment-set attributes except DEFINE =\_DEFAULTS from the working-attributes set. If you specify ASSIGN,

DEFINE, or PARAM, but omit ASSIGN-name, DEFINE-name, or PARAM-name, BATCHCOM removes all ASSIGNs, DEFINEs (except =\_DEFAULTS), or PARAMs.

### **Considerations**

- The RESET ATTACHMENT-SET command is available to all users.
- The RESET ATTACHMENT-SET command, like the OPEN and SET ATTACHMENT-SET commands, sets the #CURRENT variable's value to null.
- ADP (an abbreviation of ASSIGNs, DEFINEs, and PARAMs) is an alias of the object keyword ATTACHMENT-SET.
- You can omit the object keyword ATTACHMENT-SET from the RESET ATTACHMENT-SET command only when ATTACHMENT-SET is the current assumed object. For more information, see [ASSUME ATTACHMENT-SET](#page-234-0)  [Command on page 6-69.](#page-234-0)

## **Examples**

• The RESET ATTACHMENT-SET command in this example removes all attachment-set attributes except the DEFINE =\_DEFAULTS from the workingattributes set:

```
3} SHOW ATTACHMENT-SET
ATTACHMENT-SET ATTRIBUTES
temporary: On
attachments: DEFINE =INFILE, CLASS MAP, FILE $A.NB.INFILE
DEFINE =_DEFAULTS, CLASS DEFAULTS, VOLUME
$A.NB
ASSIGN FILE-X, $A.NB.X
ASSIGN FILE-Y, $A.NB.Y
PARAM DATE 19JUN93
PARAM TIME 2:39:12
4} RESET ATTACHMENT-SET; SHOW ATTACHMENT-SET
ATTACHMENT-SET ATTRIBUTES
attachments: DEFINE =_DEFAULTS, CLASS DEFAULTS, VOLUME
$A.NB
```
• This example shows the RESET ATTACHMENT-SET command removing two PARAMs from the working-attributes set:

```
36} SHOW ATTACHMENT-SET PARAM
ATTACHMENT-SET ATTRIBUTES
attachments: PARAM ADDR1 19333_VALLCO_PARKWAY
PARAM ADDR2 CUPERTINO
PARAM ADDR3 CA_95014
PARAM ADDR4 USA
PARAM ADDR5 408_725-6000
37} RESET ATTACHMENT-SET PARAM ADDR4, PARAM ADDR5
38} SHOW ATTACHMENT-SET PARAM
ATTACHMENT-SET ATTRIBUTES
attachments: PARAM ADDR1 19333_VALLCO_PARKWAY
```

```
PARAM ADDR2 CUPERTINO
PARAM ADDR3 CA_95014
```
• In this example, the RESET ATTACHMENT-SET command removes the TEMPORARY attribute from the working-attributes set and all ASSIGN attributes. The command also removes the DEFINE =TAPE but leaves all other DEFINEs, the PARAMs, and the SECURITY attribute.

```
33} SHOW ATTACHMENT-SET
ATTACHMENT-SET ATTRIBUTES
security: "AOAO"
temporary: On
attachments: DEFINE =SQLCAT, CLASS CATALOG, SUBVOL
\MELBDEV.$SYSTEM.SYSTEM2
DEFINE =TAPE, CLASS TAPE, LABELS ANSI, OWNER
"255,205", FILEID ACCNTBAL, DEVICE
$TAPE1
DEFINE =_DEFAULTS, CLASS DEFAULTS, VOLUME
$A.NB
ASSIGN X, $A.NB.X
ASSIGN Y, $A.NB.Y
PARAM DAY WEDNESDAY
PARAM MONTH JUN
PARAM YEAR 1993
34} RESET ATTACHMENT-SET TEMPORARY, ASSIGN, DEFINE =TAPE
35} SHOW ATTACHMENT-SET
ATTACHMENT-SET ATTRIBUTES
security: "AOAO"
attachments: DEFINE =SQLCAT, CLASS CATALOG, SUBVOL
\MELBDEV.$SYSTEM.SYSTEM2
DEFINE = DEFAULTS, CLASS DEFAULTS, VOLUME
$A.NB
PARAM DAY WEDNESDAY
PARAM MONTH JUN
PARAM YEAR 1993
```
# **RESET CLASS Command**

Use the RESET CLASS command to restore the value of the INITIATION class attribute in BATCHCOM's working-attributes set to its default (ON).

```
RESE[T] [ CLASS ]
```
# **Considerations**

- The RESET CLASS command is available to all users.
- JOBCLASS is an alias of the object keyword CLASS.
- You can omit the object keyword CLASS from the RESET CLASS command only when CLASS is the current assumed object. For more information, see [ASSUME](#page-235-0)  [CLASS Command on page 6-70.](#page-235-0)

# **Example**

This example shows the RESET CLASS command restoring the default value of the INITIATION attribute in the working-attributes set:

6} SHOW CLASS CLASS ATTRIBUTE initiation: Off 7} RESET CLASS 8} SHOW CLASS CLASS ATTRIBUTE initiation: On

# **RESET EXECUTOR Command**

Use the RESET EXECUTOR command to remove executor attributes from BATCHCOM's working-attributes set.

```
RESE[T] [ EXECUTOR ] [ attribute [ , attribute ] ]
```
attribute

is one of these executor attributes:

```
CL[ASS]
CP[U]
```
If you omit attribute, BATCHCOM removes all executor attributes from the workingattributes set.

# **Considerations**

- The RESET EXECUTOR command is available to all users.
- You can omit the object keyword EXECUTOR from the RESET EXECUTOR command only when EXECUTOR is the current assumed object. For more information, see [ASSUME EXECUTOR Command on page 6-71.](#page-236-0)

# **Examples**

• This example shows the RESET EXECUTOR command removing executor attributes from the working-attributes set:

```
4} SHOW EXECUTOR
EXECUTOR ATTRIBUTES
cpu: 2
classes: SERVICE
INQUIRIES
SALES
5} RESET EXECUTOR
6} SHOW EXECUTOR
EXECUTOR ATTRIBUTES
7}
```
• To use the RESET EXECUTOR command to remove the CPU executor attribute from the working-attributes set:

```
1} SET EXECUTOR CLASS *, CPU 0
2} SHOW EXECUTOR
EXECUTOR ATTRIBUTES
cpu: 0
classes: *
3} RESET EXECUTOR CPU
4} SHOW EXECUTOR
EXECUTOR ATTRIBUTES
classes: *
```
### **RESET JOB Command**

Use the RESET JOB command to remove job attributes from BATCHCOM's workingattributes set.

RESE[T] [ JOB ] [ attribute [ , attribute ]... ]

attribute

is one of these job attributes:

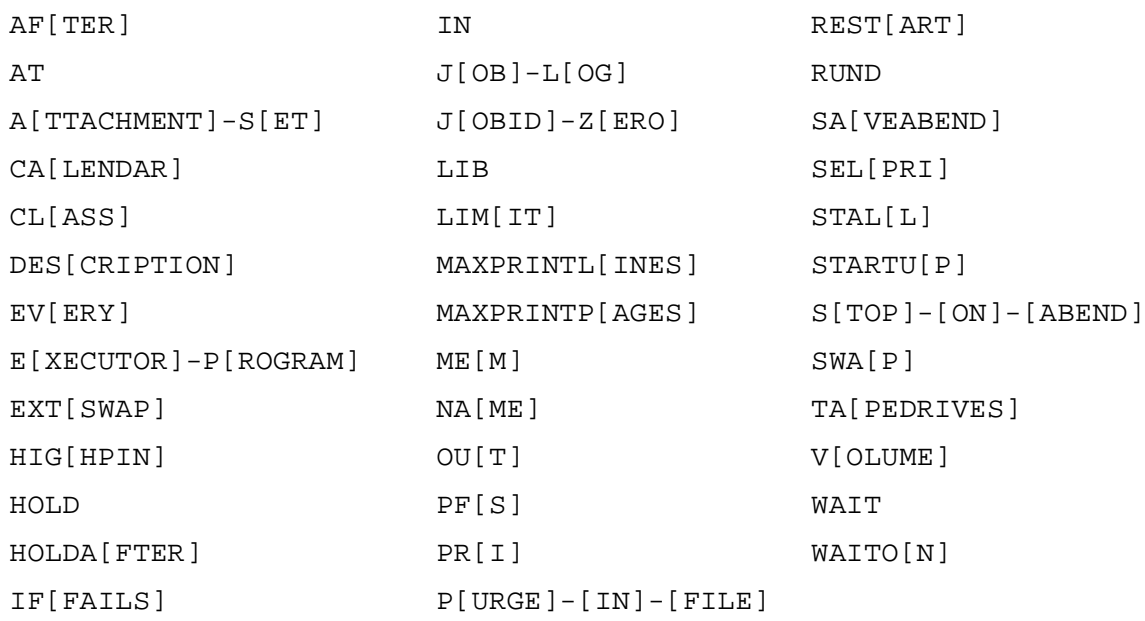

If you omit attribute, BATCHCOM removes all job attributes from the workingattributes set except JOBID-ZERO and VOLUME. BATCHCOM restores the values of these attributes to their defaults.

### **Considerations**

• The RESET JOB command is available to all users.

• You can omit the object keyword JOB from the RESET JOB command only when JOB is the current assumed object. For more information, see [ASSUME JOB](#page-237-0)  [Command on page 6-72.](#page-237-0)

## **Examples**

• This example shows the RESET JOB command removing the HOLD and AFTER job attributes from the working-attributes set:

```
6} SHOW JOB
JOB ATTRIBUTES
volume: \MELBDEV.$A.NB, "AAAA"
jobid-zero: Off
class: REPORTS
hold: On
after: 22:00:00
user: 205,70
7} RESET JOB HOLD, AFTER
8} SHOW JOB
JOB ATTRIBUTES
volume: \MELBDEV.$A.NB, "AAAA"
jobid-zero: Off
class: REPORTS
user: 205,70
```
• This example shows the RESET JOB command removing all job attributes from the working-attributes set except the JOBID-ZERO and VOLUME attributes. The command restores the default values of the attributes.

```
13} SHOW JOB
JOB ATTRIBUTES
volume: \MELBQAT.$QAT2.TEMP, "AAAA"
in: \DEV.$SYSTEM.FILES.XYZ
out: \DEV.$S.#LPT1
jobid-zero: On
user: 255,133
14} RESET JOB
15} SHOW JOB
JOB ATTRIBUTES
volume: \DEV.$SYSTEM.FILES, "NCNC"
jobid-zero: Off
user: 255,133
```
### **RESET SCHEDULER Command**

Use the RESET SCHEDULER command to remove scheduler attributes from BATCHCOM's working-attributes set.

```
RESE[T] [ SCHEDULER ] [ attribute [ , attribute ]... ]
```
#### attribute

is one of these scheduler attributes:

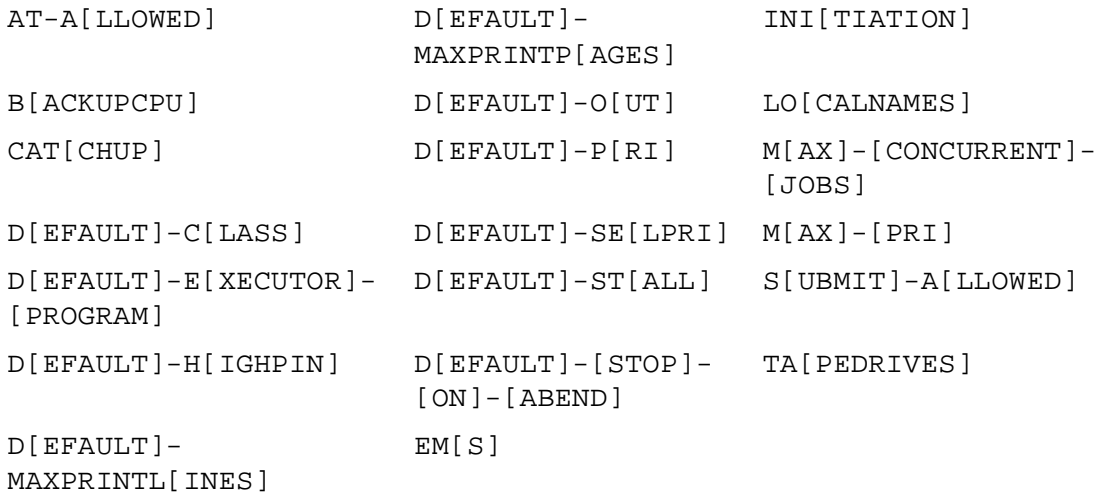

If you omit attribute, BATCHCOM removes all scheduler attributes from the working-attributes set.

## **Considerations**

- The RESET SCHEDULER command is available to all users.
- You can omit the object keyword SCHEDULER from the RESET SCHEDULER command only when SCHEDULER is the current assumed object. For more information, see [ASSUME SCHEDULER Command on page 6-73.](#page-238-0)

## **Examples**

• This example shows the RESET SCHEDULER command removing two specified scheduler attributes from the working-attributes set:

```
4} SHOW SCHEDULER
SCHEDULER ATTRIBUTES
submit-allowed: On
default-executor-program: \MELBDEV.$SYSTEM.SYSTEM.TACL
default-pri: 119
default-selpri: 3
default-out: \MELBDEV.$S.#FPP
default-class: STANDARD-CLASS
default-stop-on-abend: Off
5} RESET SCHEDULER DEFAULT-OUT, DEFAULT-STOP-ON-ABEND
6} SHOW SCHEDULER
SCHEDULER ATTRIBUTES
submit-allowed: On
default-executor-program: \MELBDEV.$SYSTEM.SYSTEM.TACL
default-pri: 119
default-selpri: 3
default-class: STANDARD-CLASS
```
• This example shows the RESET SCHEDULER command removing all scheduler attributes from the working-attributes set:

```
3} SHOW SCHEDULER
SCHEDULER ATTRIBUTES
backupcpu: 1,2
at-allowed: On
submit-allowed: On
4} RESET SCHEDULER
5} SHOW SCHEDULER
SCHEDULER ATTRIBUTES
```
## **RUN Command**

Use the RUN command to run a program during a BATCHCOM session.

RUN program-file [ / OU[T] [ list-file ] / ] [ param-set ]

program-file

is the name of a program file. BATCHCOM expands a partially qualified file name by using the defaults specified in the last VOLUME command. If there was no such command, the defaults current at the start of the session apply. If the resulting expanded name specifies a nonexistent file, BATCHCOM uses \$SYSTEM. SYSTEM for expansion purposes.

list-file

is the output file of the new process. If you omit  $\text{OUT}$   $list-file$ , BATCHCOM's home terminal is the output file. If you include  $OUT$  with no  $list-file$ , spaces are sent as the name of the output file.  $list-file$  can specify a DEFINE from BATCHCOM's working-attributes set.

param-set

is one or more program parameters sent to the new process in the startup message. BATCHCOM deletes leading and trailing spaces.

- The RUN command is available to all users.
- The program you run uses BATCHCOM's defaults for file-name expansion. These defaults are the same as those used by BATCHCOM to expand program-file.
- Stopping program-file returns the BATCHCOM prompt.
- You can disable the RUN command with the NBFLAGS procedure. For details, see [on page 2-3.](#page-40-0)

## **Example**

This example illustrates the use of the RUN command during a BATCHCOM session:

```
2} RUN EDIT; GET $QA.TESTS.FILES; LIST ALL
TEXT EDITOR - T9601D20 - (01JUN93)
CURRENT FILE IS $QA.TESTS.FILES
1 FILES /OUT \MELBDEV.$ZTN0.#PTY4/ $NB.T9190MAN
*ADD
1 FILES /OUT \MELBDEV.$ZTN0.#PTY4/ $NB.T9190MAN
2 FILES /OUT \MELBDEV.$ZTN0.#PTY4/ $SYSTEM.SYSTEM
3 //
*EXIT
3}
```
### **RUNNEXT JOB Command**

Use the RUNNEXT JOB command to make the scheduler run a job immediately when an executor associated with the job's class is available. The command overrides the job's dependencies, timing attributes, and selection priority.

```
RUNNE[XT] [ JOB ] [ / OU[T] [ file-name ] / ]
\{ job-ID \}{ ( [ [NOT] job-ID ,]… [NOT] filter [ , [NOT] filter ]… )
```
file-name

specifies a command output file. The file can be a device, a process, or a disk file. For a disk file, BATCHCOM appends output if the file exists, but creates an EDIT file if the file does not exist. If you specify / OUT / (that is, omit  $file$ -name), BATCHCOM suppresses output.

```
job-ID
```
specifies the name, number, or range of names of a job or jobs whose state is EVENT, READY, RUNNOW, TAPE, or TIME. (job-ID cannot specify jobs whose states are EXECUTING, OVER LIMIT, RUNNEXT, SPECIAL- n, or SUSPENDED.) To specify a range of job names, use the asterisk (\*) and question mark (?) wildcard characters. An asterisk on its own specifies all jobs.

#### NOT

excludes jobs that satisfy the specified job-selection criterion.

#### filter

specifies one of these job-selection criteria (see [STATUS JOB Command on](#page-330-0)  [page 6-165](#page-330-0)):

```
A[TTACHMENT]-S[ET] [ ( user-ID ) ] attachment-set-ID
#CURRENT ]
CL[ASS] class-ID
```

```
IN file-ID
STATE state
U[SER] user-ID
WAITO[N] master-job
```
### **Considerations**

- The RUNNEXT JOB command is available to NetBatch supervisors only.
- A job whose state is EVENT has the WAITON attribute and does not run until released by its masters. The RUNNEXT JOB command overrides the WAITON attribute and makes the job eligible to run, regardless of the completion states of its masters.
- If several jobs from a class are in a RUNNEXT state, the scheduler selects them based on their SELPRI attributes. Selection of jobs with the same SELPRI attribute is by submission time on a first-in, first-out basis.
- A job that is subject to a RUNNEXT JOB command does not run if either of these conditions exists:
	- <sup>o</sup> The job has the TAPEDRIVES attribute and requires more drives than are available. For more information about this attribute, see [TAPEDRIVES Job](#page-476-0)  [Attribute on page 7-109](#page-476-0) and **[TAPEDRIVES Scheduler Attribute on page 7-110.](#page-477-0)**
	- ° The job's class has the attribute INITIATION OFF. This attribute prevents jobs belonging to the class from running. To make the jobs available for execution, change the value of the INITIATION attribute to ON by using the ALTER CLASS command.
- The RUNNEXT JOB command, unlike RUNNOW JOB, does not make the scheduler create a temporary executor.
- You can omit the object keyword JOB from the RUNNEXT JOB command only when JOB is the current assumed object. For more information, see [ASSUME JOB](#page-237-0)  [Command on page 6-72.](#page-237-0)

# **Examples**

• This example shows execution of a RUNNEXT JOB command and the resulting scheduler log-file event:

```
> BATCHCOM $ZBAT; STATUS JOB *
JOB STATUS
JOB JOBNAME USERID LOG STATE CLASSNAME
---- ---------------- ------- ---- ----------- --------------
70 FIRST 255,255 670 EXECUTING DEFAULT
71 SECOND 255,255 READY DEFAULT
72 THIRD 255,255 READY DEFAULT
> BATCHCOM $ZBAT; RUNNEXT JOB THIRD
Job THIRD Jobnumber 72 will run next
> BATCHCOM $ZBAT; STATUS JOB *
JOB STATUS
```
JOB JOBNAME USERID LOG STATE CLASSNAME ---- ---------------- ------- ---- ----------- --------- 70 FIRST 255,255 670 EXECUTING DEFAULT 71 SECOND 255,255 READY DEFAULT 72 THIRD 255,255 RUNNEXT DEFAULT > FUP COPY LOGABR, , SHARE . .

LIST JOB THIRD RUNNEXT J\_72 U\_255,255 H\_\QA.\$ZTN0.#PTY4

• This example shows two RUNNEXT JOB commands making jobs SELPRI-0 and SELPRI-1 run immediately after job SELPRI-7 finishes. The commands make job SELPRI-1 the highest priority job in class DEFAULT after SELPRI-7, followed by SELPRI-0, then SELPRI-6, and so on.

```
40} STATUS JOB *, SELPRI
JOB STATUS
JOB JOBNAME USERID SEL STATE CLASSNAME
---- ---------------- ------- ---- ----------- ---------
73 SELPRI-0 255,205 0 READY DEFAULT
74 SELPRI-1 255,205 1 READY DEFAULT
75 SELPRI-2 255,205 2 READY DEFAULT
76 SELPRI-3 255,205 3 READY DEFAULT
77 SELPRI-4 255,205 4 READY DEFAULT
78 SELPRI-5 255,205 5 READY DEFAULT
79 SELPRI-6 255,205 6 READY DEFAULT
80 SELPRI-7 255,205 7 EXECUTING DEFAULT
41} RUNNEXT JOB 73; RUNNEXT JOB 74
Job SELPRI-0 Jobnumber 73 will run next
Job SELPRI-1 Jobnumber 74 will run next
42} STATUS JOB *, SELPRI
JOB STATUS
JOB JOBNAME USERID SEL STATE CLASSNAME
---- ---------------- ------- ---- ----------- ---------
73 SELPRI-0 255,205 0 RUNNEXT DEFAULT
74 SELPRI-1 255,205 1 RUNNEXT DEFAULT
75 SELPRI-2 255,205 2 READY DEFAULT
76 SELPRI-3 255,205 3 READY DEFAULT
77 SELPRI-4 255,205 4 READY DEFAULT
78 SELPRI-5 255,205 5 READY DEFAULT
79 SELPRI-6 255,205 6 READY DEFAULT
80 SELPRI-7 255,205 7 EXECUTING DEFAULT
43} STATUS JOB *, SELPRI
JOB STATUS
JOB JOBNAME USERID SEL STATE CLASSNAME
---- ---------------- ------- ---- ----------- ---------
73 SELPRI-0 255,205 0 RUNNEXT DEFAULT
74 SELPRI-1 255,205 1 EXECUTING DEFAULT
75 SELPRI-2 255,205 2 READY DEFAULT
76 SELPRI-3 255,205 3 READY DEFAULT
77 SELPRI-4 255,205 4 READY DEFAULT
78 SELPRI-5 255,205 5 READY DEFAULT
79 SELPRI-6 255,205 6 READY DEFAULT
```
# **RUNNOW JOB Command**

Use the RUNNOW JOB command to make the scheduler run a job immediately. The command overrides job dependencies, timing attributes, and selection priority and makes the scheduler create a temporary executor for the job.

```
RUNNO[W] [JOB] [ / OU[T] [ file-name ] / ]job-ID \}{ ( [ [NOT] job-ID ,]… [NOT] filter [ , [NOT] filter ]… )
```
file-name

specifies a command output file. The file can be a device, a process, or a disk file. For a disk file, BATCHCOM appends output if the file exists, but creates an EDIT file if the file does not exist. If you specify / OUT / (that is, omit  $file$ -name), BATCHCOM suppresses output.

#### job-ID

specifies the name, number, or range of names of a job or jobs whose state is EVENT, READY, RUNNEXT, TAPE, or TIME. (*job-ID* cannot specify jobs whose states are EXECUTING, OVER LIMIT, RUNNOW, SPECIAL-n, or SUSPENDED.) To specify a range of job names, use the asterisk (\*) and question mark (?) wildcard characters. An asterisk on its own specifies all jobs.

#### NOT

excludes jobs that satisfy the specified job-selection criterion.

#### filter

specifies one of these job-selection criteria (see [STATUS JOB Command on](#page-330-0)  [page 6-165](#page-330-0)):

```
A[TTACHMENT]-S[ET] [ ( user-ID ) ] attachment-set-ID
#CURRENT ]
CL[ASS] class-ID
IN file-ID
STATE state
U[SER] user-ID
WAITO[N] master-job
```
- The RUNNOW JOB command is available to NetBatch supervisors only.
- A job whose state is EVENT has the WAITON attribute and does not run until released by its masters. The RUNNOW JOB command overrides the attribute and forces the job to run, regardless of the completion states of its masters.
- The scheduler creates temporary executors for all jobs with the AT attribute and for all jobs that are operated on by the RUNNOW JOB command. The scheduler deletes the executors when the jobs finish.
- A temporary executor has a scheduler-assigned name of the form TEMP EXEC  $job-number$ , where  $job-number$  is the number of the job using the executor; for example, TEMP\_EXEC\_496.
- The scheduler selects the CPU of a temporary executor from available CPUs on the scheduler's node.
- A job that is subject to a RUNNOW JOB command does not run if any of these conditions exists:
	- $\degree$  The job has the TAPEDRIVES attribute and requires more drives than are available. For more information about this attribute, see [TAPEDRIVES Job](#page-476-0)  [Attribute on page 7-109](#page-476-0) and [TAPEDRIVES Scheduler Attribute on page 7-110.](#page-477-0)
	- <sup>o</sup> The job's class has the attribute INITIATION OFF. This attribute prevents jobs belonging to the class from running. To make the jobs available for execution, change the value of the INITIATION attribute to ON by using the ALTER CLASS command.
	- <sup>o</sup> The scheduler would exceed its temporary-executors limit by running the job. In this case, the job runs when the scheduler can create a temporary executor without exceeding the limit. For more information, see [MAX-CONCURRENT-](#page-446-0)[JOBS Scheduler Attribute on page 7-79](#page-446-0).
- You can omit the object keyword JOB from the RUNNOW JOB command only when JOB is the current assumed object. For more information, see [ASSUME JOB](#page-237-0)  [Command on page 6-72.](#page-237-0)
- If the scheduler's INITIATION attribute is OFF, the RUNNOW command does not run the jobs submitted to the scheduler. After RUNNOW is issued, the jobs are in the RUNNOW state until the scheduler INITIATION attribute is set to ON using the ALTER SCHEDULER command.

# **Example**

This example shows the submission of a job to a scheduler that has no executors. The RUNNOW JOB command makes the scheduler run the job in a temporary executor, which the scheduler deletes when the job finishes. The example lists the scheduler logfile events that record job submission, temporary-executor creation, job execution, and so on.

```
53> BATCHCOM $ZBAT; STATUS EXECUTOR *
2117-I No EXECUTOR selected
54> BATCHCOM $ZBAT; SUBMIT JOB, EXECUTOR-PROGRAM DELAY,
STARTUP
"1 MINS"
Job ZBAT-0082 Jobnumber 82 submitted
55> BATCHCOM $ZBAT; STATUS JOB *
```
JOB STATUS JOB JOBNAME USERID LOG STATE CLASSNAME ---- ---------------- ------- ---- ----------- --------- 82 ZBAT-0082 255,205 READY DEFAULT 56> BATCHCOM \$ZBAT; RUNNOW JOB 82 Job ZBAT-0082 Jobnumber 82 runnow completed 57> BATCHCOM \$ZBAT; STATUS JOB \* JOB STATUS JOB JOBNAME USERID LOG STATE CLASSNAME ---- ---------------- ------- ---- ----------- --------- 82 ZBAT-0082 255,205 681 EXECUTING DEFAULT 58> BATCHCOM \$ZBAT; STATUS EXECUTOR \* EXECUTOR STATUS EXECUTOR CPU STATE JOB CLASS ------------------------ --- ------ ---- ------- TEMP\_EXEC\_82\_3 DELETE 82 DEFAULT 59> FUP COPY LOGABU,,SHARE . . ADD JOB ZBAT-0082 C\_DEFAULT:2 J\_82 U\_255,205 H \OA.\$ZTN0.#PTY4 LIST JOB ZBAT-0082 RUNNOW J\_82 U\_255,205 H\_\QA.\$ZTN0.#PTY4 ADD EXECUTOR \_\_TEMP\_EXEC\_82 CPU 3 BEGIN JOB (SUPER.FPP)ZBAT-0082:1 E\_\_\_TEMP\_EXEC\_82 L\_681 J\_82 P\_DELAY \QA.\$Z703:17393453 U\_255,205 UPDATE EXECUTOR \_\_TEMP\_EXEC\_82 LIST JOB ZBAT-0082 EXECUTING J\_82 START EXECUTOR-PROGRAM U 255,205 J 82 P DELAY \QA.\$Z703:17393453 STOP CC\_0 EXECUTOR-PROGRAM J\_82 \QA.\$Z703:17393453 DELETE EXECUTOR \_\_TEMP\_EXEC\_82 FINISH JOB ZBAT-0082 T\_0:0:0:12 J\_82 P\_DELAY DELETE JOB ZBAT-0082 J\_82

#### **SET ATTACHMENT-SET Command**

Use the SET ATTACHMENT-SET command to specify attachment-set attributes in BATCHCOM's working-attributes set. Attachment sets added later by the ADD ATTACHMENT-SET command adopt these attributes (which override attachment-set defaults) unless that command specifies otherwise.

SET [ ATTACHMENT-SET ] attribute [ , attribute ]...

attribute

is one of these attachment-set attributes (see [Section 7, Attributes](#page-368-0)):

```
( ASSI[GN] ASSIGN-name , ASSIGN-attributes )
( DEFI[NE] DEFINE-name-1 , [ LIK[E] DEFINE-name-2 , ]
[ CLASS DEFINE-class , ]
.<br>DEFINE-attribute [ , DEFINE-attribute ]... )
( PA[RAM] PARAM-name PARAM-value )
SEC[URITY] " security "
TEM[PORARY] { OF[F] | ON }
```
# **Considerations**

- The SET ATTACHMENT-SET command is available to all users.
- You can list attachment-set attributes in the working-attributes set by using the SHOW ATTACHMENT-SET command.
- Two types of default attachment-set attributes are displayed in the workingattributes set: temporary and permanent.
- Temporary defaults are the ASSIGNs, DEFINEs, and PARAMs that BATCHCOM inherits from the TACL environment. They are defaults because they are automatically available when a session begins. They are temporary defaults, however, because you can delete them during the session by using the RESET ATTACHMENT-SET command. (You also can use this command to delete attributes set by the SET ATTACHMENT-SET command.)
- The only permanent default attribute is defaults DEFINE = DEFAULTS. Like temporary default attributes, this DEFINE comes from the TACL environment. Unlike those attributes, you cannot delete it.
- DEFINE = DEFAULTS specifies the node and volume set by the last SET ATTACHMENT-SET (DEFINE =\_DEFAULTS, VOLUME …), SYSTEM, or VOLUME command. If there was no such command, the DEFINE specifies the current node and volume from the TACL environment.
- The LIKE qualifier is available for DEFINEs only. Use it in the SET ATTACHMENT-SET command to specify DEFINEs whose attributes match those of DEFINEs specified earlier in the command. You also can specify DEFINEs whose attributes match those of existing DEFINEs in the working-attributes set.
- The SET ATTACHMENT-SET command, like the OPEN and RESET ATTACHMENT-SET commands, sets the #CURRENT variable's value to null.

ADP (an abbreviation of ASSIGNs, DEFINEs, and PARAMs) is an alias of the object keyword ATTACHMENT-SET.

• You can omit the object keyword ATTACHMENT-SET from the SET ATTACHMENT-SET command only when ATTACHMENT-SET is the current assumed object. For more information, see [ASSUME ATTACHMENT-SET](#page-234-0)  [Command on page 6-69.](#page-234-0)

## **Examples**

• This example first shows attachment-set attributes in the working set. It then shows a SET ATTACHMENT-SET command adding attributes to the set and altering an existing attribute. Finally, the example displays the updated set before showing the effect of the RESET ATTACHMENT-SET command.

1} SHOW ATTACHMENT-SET ATTACHMENT-SET ATTRIBUTES attachments: DEFINE =\_DEFAULTS, CLASS DEFAULTS, VOLUME

\$A.NB ASSIGN ABC, \$A.NB.ABC PARAM X 24 2} SET ATTACHMENT-SET (ASSIGN DEF, \$A.NB.DEF), (DEFINE =GHI, CLASS MAP, FILE \$A.NB.GHI), (PARAM Y 25), (ASSIGN ABC, \$DATA7.NB.ABC); SHOW ATTACHMENT-SET ATTACHMENT-SET ATTRIBUTES attachments: DEFINE =GHI, CLASS MAP, FILE \DEV.\$A.NB.GHI DEFINE = DEFAULTS, CLASS DEFAULTS, VOLUME \$A.NB ASSIGN ABC, \$DATA7.NB.ABC ASSIGN DEF, \$A.NB.DEF PARAM X 24 PARAM Y 25 3} RESET ATTACHMENT-SET; SHOW ATTACHMENT-SET ATTACHMENT-SET ATTRIBUTES attachments: DEFINE =\_DEFAULTS, CLASS DEFAULTS, VOLUME \$A.NB

• This example shows the LIKE qualifier used in a SET ATTACHMENT-SET command:

```
6} SET ATTACHMENT-SET (DEFINE =A1, CLASS MAP, FILE $A.NB.X),
(DEFINE =B1, LIKE =A1), (DEFINE =C1, LIKE =B1)
7} SHOW ATTACHMENT-SET DEFINE =*1
ATTACHMENT-SET ATTRIBUTES
attachments: DEFINE =A1, CLASS MAP, FILE \DEV.$A.NB.X
DEFINE =B1, CLASS MAP, FILE \DEV.$A.NB.X
DEFINE =C1, CLASS MAP, FILE \DEV.$A.NB.X
```
• This example shows the SET ATTACHMENT-SET command specifying various attachment-set attributes in the working-attributes set. The set added after execution of the command adopts the attributes. Note the use of the LIKE qualifier.

```
10} SHOW ATTACHMENT-SET
ATTACHMENT-SET ATTRIBUTES
attachments: DEFINE =_DEFAULTS, CLASS DEFAULTS, VOLUME
$A.NB
11} SET ATTACHMENT-SET (ASSIGN ACCOUNT-REC, $D6.FIN.ACCNT), &
}} (DEFINE =S, CLASS SPOOL, OWNER "255,1", LOC $S), &
 }} (DEFINE =I, LIKE =S, LOC $I), (PARAM SHIFT NIGHT), &
}} SECURITY "AAAA", TEMPORARY OFF
12} SHOW ATTACHMENT-SET
ATTACHMENT-SET ATTRIBUTES
security: "AAAA"
temporary: Off
attachments: DEFINE =I, CLASS SPOOL, LOC \DEV.$I, OWNER
"255,1"
DEFINE =S, CLASS SPOOL, LOC \DEV.$S, OWNER
"255,1"
DEFINE =_DEFAULTS, CLASS DEFAULTS, VOLUME
$A.NB
ASSIGN ACCOUNT-REC, $D6.FIN.ACCNT
PARAM SHIFT NIGHT
13} ADD ATTACHMENT-SET #CURRENT
Attachment-set (SUPER.DRAT)2 added
```

```
14} INFO ATTACHMENT-SET (SUPER.DRAT)2, DETAIL
ATTACHMENT-SET ATTRIBUTES for (SUPER.DRAT)2
security: "AAAA"
temporary: Off
attachments: DEFINE =I, CLASS SPOOL, LOC \DEV.$I, OWNER
"255,1"
DEFINE =S, CLASS SPOOL, LOC \DEV.$S, OWNER
"255,1"
DEFINE = DEFAULTS, CLASS DEFAULTS, VOLUME
$A.NB
ASSIGN ACCOUNT-REC, $D6.FIN.ACCNT
PARAM SHIFT NIGHT
```
## **SET CLASS Command**

Use the SET CLASS command to specify the value of the INITIATION class attribute in BATCHCOM's working-attributes set. Classes added later by the ADD CLASS command adopt this attribute unless that command specifies otherwise.

```
SET [ CLASS ] attribute
```
attribute

specifies this class attribute (see [Section 7, Attributes](#page-368-0)):

```
INI[TIATION]BBC{( AALVS1(OF[F],ON) )
```
- The SET CLASS command is available to all users. However, you must be a NetBatch supervisor to use the ADD CLASS command.
- You can display the INITIATION attribute in the working-attributes set by using the SHOW CLASS command.
- The default value of the INITIATION attribute in the working-attributes set is ON. You can use the RESET CLASS command to restore this value during a BATCHCOM session.
- JOBCLASS is an alias of the object keyword CLASS.
- You can omit the object keyword CLASS from the SET CLASS command only when CLASS is the current assumed object. For more information, see [ASSUME](#page-235-0)  [CLASS Command on page 6-70.](#page-235-0)

## **Example**

This example shows the SET CLASS command setting the value of the INITIATION attribute in the working-attributes set. The class added after execution of the command adopts the attribute.

```
1} SHOW CLASS
CLASS ATTRIBUTE
initiation: On
2} SET CLASS INITIATION OFF
3} SHOW CLASS
CLASS ATTRIBUTE
initiation: Off
4} ADD CLASS OPS-DAYSHIFT
Class OPS-DAYSHIFT added
5} INFO CLASS OPS-DAYSHIFT
CLASS ATTRIBUTE for OPS-DAYSHIFT
initiation: Off
```
## **SET EXECUTOR Command**

Use the SET EXECUTOR command to specify executor attributes in BATCHCOM's working-attributes set. Executors added later by the ADD EXECUTOR command adopt these attributes (which override executor defaults) unless that command specifies otherwise.

```
SET [ EXECUTOR ] [ LIK[E] executor-name , ]
attribute [ , attribute ]
```
LIKE

specifies that all attributes are to match those of executor executor-name.

executor-name

is the name of an executor.

attribute

is one of these executor attributes (see [Section 7, Attributes](#page-368-0)):

```
CL[ASS] { class-name | ( class-name [ , class-name ]… ) | * }
CP[U] cpu-number
```
- The SET EXECUTOR command is available to all users. However, you must be a NetBatch supervisor to use the ADD EXECUTOR command.
- You can list executor attributes in the working-attributes set by using the SHOW EXECUTOR command.
- No default executor attributes are displayed in the working-attributes set. To remove attributes added to the set by the SET EXECUTOR command, use the RESET EXECUTOR command.
- You can omit the object keyword EXECUTOR from the SET EXECUTOR command only when EXECUTOR is the current assumed object. For more information, see [ASSUME EXECUTOR Command on page 6-71.](#page-236-0)

## **Examples**

• This example shows the SET EXECUTOR command specifying executor attributes in the working-attributes set. The executor added after execution of the command adopts the attributes.

```
14} SHOW EXECUTOR
EXECUTOR ATTRIBUTES
15} SET EXECUTOR CLASS *, CPU 0
16} SHOW EXECUTOR
EXECUTOR ATTRIBUTES
cpu: 0
classes: *
17} ADD EXECUTOR DEFAULT-EXEC-0
Executor DEFAULT-EXEC-0 added
18} INFO EXECUTOR DEFAULT-EXEC-0
EXECUTOR ATTRIBUTES for DEFAULT-EXEC-0
cpu: 0
classes: *
```
• This example shows the effect of the SET EXECUTOR command's LIKE qualifier:

```
46} SHOW EXECUTOR
EXECUTOR ATTRIBUTES
47} INFO EXECUTOR RISC-3
EXECUTOR ATTRIBUTES for RISC-3
cpu: 3
classes: ACCOUNTS
ADMINISTRATION
48} SET EXECUTOR LIKE RISC-3
49} SHOW EXECUTOR
EXECUTOR ATTRIBUTES
cpu: 3
classes: ACCOUNTS
ADMINISTRATION
```
## **SET JOB Command**

Use the SET JOB command to specify job attributes in BATCHCOM's workingattributes set. Jobs submitted later by the SUBMIT JOB command adopt these attributes (which override job defaults) unless that command specifies otherwise.

SET [ JOB ] [ LIK[E] job-ID , ] attribute [ , attribute ]…

LIKE

specifies that all attributes are to match those of job  $job$ -ID.

job-ID

specifies a job name or job number.

attribute

is one of these job attributes (see **[Section 7, Attributes](#page-368-0))**:

```
AF[TER] [ date ] [ time ]
AT [ date ] [ time ]
A[TTACHMENT]-S[ET]
[ attachment-set ] ( attachment-set [ , attachment-set ] ... ) ]CA[LENDAR] [ file-name ]
CL[ASS] class-name
DES[CRIPTION] " [ string ] "
EV[ERY] [ weeks WEEK[S]
days D[AYS]
hours [ : mins ] [HOURS]
hours H[OURS] [ mins MIN[UTES] ]
crontab-entry) ]
E[XECUTOR]-P[ROGRAM] file-name
EXT[SWAP]{ $volume-name | file-name }
HIG[HPIN] \{ OF[F] | ON \}HOLD { OF[F] | ON }
HOLDA[FTER] { OF[F] | ON }
IF[FAILS] { \hat{OF}[F] | \hat{ON} }IN [ file-name ]
J[OB]-L[OG] [ log-file ]
J[OBID]-Z[ERO] { OF[F] | ON }
LIB [ file-name ]
LIM[IT] hours [ : mins ]
MAXPRINTL[INES] { number | NON[E] }MAXPRINTP[AGES] { number | NON[E] }ME[M] number
NA[ME] $process-name
OU[T] [ file-name ]
PF[S] number
PR[I] number
P[URGE] - [IN] - [FILE] \{ OF[F] \} ON \}REST[ART] { OF[F] | ON }
RUNDBBC { OF[F] | ON }
SA[VEABEND] {OF[F]} | ON
```

```
SEL[PRI] number
STAL[L] { OF[F] | ON }
STARTU[P] " param-set "
S[TOP] - [ON] - [ABEND] { OF[F] | ON }
SWA[P] {$volume-name | file-name }
TA[PEDRIVES] number
TERM $process-name
\verb|V[OLUME]| { \node. [ volume ] [ , " security " ]}[ \quad \text{node.} ] volume [ , " security " ][ \quad \text{node.} ] [ \quad \text{volume} ], " security " }WAIT hours [ : mins ]
WAITO[N] [ job-name [ case ]
( job-name [ case ] [ , job-name [ case ] ]… ) ]
```
## **Considerations**

- The SET JOB command is available to all users.
- To list job attributes in the working-attributes set, use the SHOW JOB command.
- The default job attributes in the working-attributes set are JOBID-ZERO and VOLUME. The default value of JOBID-ZERO is OFF. The default value of VOLUME is the node, volume, subvolume, and security defaults set by the last SET JOB VOLUME command. If there was no such command, the attribute specifies the defaults current when the session began.
- To remove all job attributes from the working-attributes set except JOBID-ZERO and VOLUME and to set the default values of JOBID-ZERO and VOLUME, use the RESET JOB command.
- ATTACHMENT-SET cannot be the first or only attribute specified by attribute if you omit the object keyword JOB from the SET JOB command. BATCHCOM interprets SET ATTACHMENT-SET as a command instead of a SET JOB command that specifies the ATTACHMENT-SET job attribute. For example:

```
19} ASSUME JOB; SET ATTACHMENT-SET MY-PARAMS, OUT $S.#OUT
```
0290-E Invalid command SET ATTACHMENT-SET

 $-\mathsf{A}-$ 

To prevent the SET command from failing in these circumstances, do not specify ATTACHMENT-SET as the first attribute in a list, or include the object keyword JOB in the command. For example:

```
SET OUT $S.#OUT, ATTACHMENT-SET MY-PARAMS
SET JOB ATTACHMENT-SET MY-PARAMS, OUT $S.#OUT
```
• You can omit the object keyword JOB from the SET JOB command only when JOB is the current assumed object. For more information, see [ASSUME JOB Command](#page-237-0) [on page 6-72](#page-237-0).

## **Examples**

• This example shows the SET JOB command specifying a series of job attributes in the working-attributes set. Note the effect of the RESET JOB command.

```
59} SHOW JOB
JOB ATTRIBUTES
volume: \DEV.$A.NB, "AAAO"
in: \DEV.$A.NB.INFILE1
out: \DEV.$S.#TEMPOUT
jobid-zero: Off
user: 205,70
60} SET JOB VOLUME $DATA6.NBFILES, "NU-U", IN
$DATA3.NBPBAT.OMSBATCH, OUT $S.#BPROC, EXECUTOR-PROGRAM 
NBEXEC,
STARTUP "B-1, LI 2:00, XPRI 110"; SHOW JOB
JOB ATTRIBUTES
volume: \DEV.$DATA6.NBFILES, "NU-U"
in: \DEV.$DATA3.NBPBAT.OMSBATCH
out: \DEV.$S.#BPROC
executor-program: \DEV.$A.T9190MAN.NBEXEC
startup: B-1, LI 2:00, XPRI 110
jobid-zero: Off
user: 205,70
61} RESET JOB; SHOW JOB
JOB ATTRIBUTES
volume: \DEV.$A.NB, "AAAO"
jobid-zero: Off
user: 205,70
The SET JOB command in the next example specifies the
MAXPRINTPAGES and OUT attributes. MAXPRINTPAGES applies to
the job submitted later in the example; OUT is overridden by 
the SUBMIT JOB command. The job's other attributes are 
defaults from the scheduler, except for IN and SELPRI, which 
are specified by SUBMIT JOB.
2} SHOW JOB
JOB ATTRIBUTES
volume: \DEV.$A.NB, "AAAA"
jobid-zero: Off
user: 133,2
3} SET JOB MAXPRINTPAGES 100, OUT $S.#MYOUT; SHOW JOB
JOB ATTRIBUTES
volume: \DEV.$A.NB, "AAAA"
out: \DEV.$S.#MYOUT
jobid-zero: Off
maxprintpages: 100
user: 133,2
4} SUBMIT JOB STATS, IN JOB1, OUT $S.#STATS, SELPRI 6; INFO 
JOB
STATS; INFO SCHEDULER
Job STATS Jobnumber 23 submitted
JOB ATTRIBUTES for STATS
jobnumber: 23
volume: \DEV.$A.NB, "AAAA"
in: \DEV.$A.NB.JOB1
```

```
out: \DEV.$S.#STATS
  executor-program: \DEV.$SYSTEM.SYSTEM.TACL
   jobid-zero: Off
  pri: 120
  selpri: 6
  maxprintlines: None
  maxprintpages: 100
  class: DEFAULT
   stall: Off
  stop-on-abend: Off
  highpin: Off
  submit: 06OCT94 09:42:31
  alter: 06OCT94 09:42:31
  user: 133,2
  next-runtime: 06OCT94 09:42:32
  SCHEDULER ATTRIBUTES .
  default-executor-program: \DEV.$SYSTEM.SYSTEM.TACL .
  default-pri: 120 .
  default-selpri: 3
  default-maxprintlines: None
  default-maxprintpages: None .
  default-out: \DEV.$S.#BATCH
  default-class: DEFAULT
  default-stall: Off
  default-stop-on-abend: Off
  default-highpin: Off .
• This example shows the effect of the SET JOB command's LIKE qualifier:
```

```
17} INFO JOB DAILY-BACKUP; SHOW JOB
JOB ATTRIBUTES for DAILY-BACKUP
jobnumber: 25
volume: \DEV.$A.NB, "GOGO"
in: \DEV.$A.NB.DLYBKP
out: \DEV.$S.#BACKUPS
executor-program: \DEV.$SYSTEM.SYSTEM.BACKUP
jobid-zero: Off
pri: 149
selpri: 5
maxprintlines: None
maxprintpages: None
class: DEFAULT
stall: Off
stop-on-abend: Off
every: 1 DAYS
after: 06OCT94 18:00:00
highpin: Off
submit: 06OCT94 10:09:06
alter: 06OCT94 10:09:06
user: 255,205
next-runtime: 06OCT94 18:00:00
JOB ATTRIBUTES
volume: \DEV.$A.NB, "AAAA"
jobid-zero: Off
user: 255,205
18} SET JOB LIKE DAILY-BACKUP, IN WKLYBKP, EVERY 7 DAYS; SHOW
```

```
JOB
JOB ATTRIBUTES
volume: \DEV.$A.NB, "GOGO"
in: \DEV.$A.NB.WKLYBKP
out: \DEV.$S.#BACKUPS
executor-program: \DEV.$SYSTEM.SYSTEM.BACKUP
jobid-zero: Off
pri: 149
selpri: 5
maxprintlines: None
maxprintpages: None
class: DEFAULT
stall: Off
stop-on-abend: Off
every: 7 DAYS
after: 06OCT94 18:00:00
highpin: Off
user: 255,205
```
### **SET SCHEDULER Command**

Use the SET SCHEDULER command to specify scheduler attributes in BATCHCOM's working-attributes set. Schedulers added later by the ADD SCHEDULER command adopt these attributes (which override scheduler defaults) unless that command specifies otherwise.

SET [ SCHEDULER ] attribute [ , attribute ]…

attribute

is one of these scheduler attributes (see [Section 7, Attributes](#page-368-0)):

```
AT-A[LLOWED] { OF[F] | ON) }
B[ACKUPCPU] \{ \text{cup-number-1} \mid , \text{cpu-number-2} \mid \ \ast \}CAT[CHUP] \{ OF[F] | ON \}D[EFAULT]-C[LASS] class-name
D[EFAULT]-E[XECUTOR]-[PROGRAM] file-name
D[EFAULT]-H[IGHPIN] { OF[F] | ON) }
D[EFAULT]-MAXPRINTL[INES] { number | NON[E] }
D[EFAULT]-MAXPRINTP[AGES] { number | NON[E] }
D[EFAULT]-O[UT] file-name
D[EFAULT]-P[RI] number
D[EFAULT]-SE[LPRI] number
D[EFAULT] - ST[ALL] \{ OF[F] | ON \}D[EFAULT]-[STOP]-[ON]-[ABEND] { OF[F] | ON }<br>EM[S] { ER[RORS] | OF[F] | ON }
EM[S] \{ ER[RORS] | OF[F] | ONINI[TIATION] { OF[F] | ON }
LO[CALNAMES] [ \remote-node
( \remote-node [ , \remote-node ]… ) ]
M[AX]-[CONCURRENT]-[JOBS] max-concurrent-jobs
[ , max-temporary-executors ]
M[AX]-[PRI] number
S[UBMIT]-A[LLOWED] { OF[F] | ON }
TA[PEDRIVES] number
```
# **Considerations**

- The SET SCHEDULER command is available to all users. However, you must be a NetBatch supervisor to use the ADD SCHEDULER command.
- To list scheduler attributes in the working-attributes set, use the SHOW SCHEDULER command.
- No default scheduler attributes are displayed in the working-attributes set. To remove attributes added to the set by the SET SCHEDULER command, use the RESET SCHEDULER command.
- You can omit the object keyword SCHEDULER from the SET SCHEDULER command only when SCHEDULER is the current assumed object. For more information, see [ASSUME SCHEDULER Command on page 6-73.](#page-238-0)

# **Example**

This example shows the SET SCHEDULER command specifying the AT-ALLOWED, DEFAULT-OUT, and DEFAULT-PRI attributes. These attributes apply to the scheduler added later, except DEFAULT-PRI, which the ADD SCHEDULER command overrides. The scheduler's other attributes are defaults, aside from BACKUPCPU and DEFAULT-EXECUTOR-PROGRAM whose values the ADD SCHEDULER command specifies.

```
11> NETBATCH /NAME $SCHD, NOWAIT/ $DATA7.SCHD !
12> BATCHCOM $SCHD
1} SET SCHEDULER AT-ALLOWED ON, DEFAULT-OUT $S.#SCHD,
 DEFAULT-PRI
149
2} ADD SCHEDULER, BACKUPCPU 2,3, DEFAULT-EXECUTOR-PROGRAM 
FUP,
DEFAULT-PRI 157; INFO SCHEDULER
Scheduler added
SCHEDULER ATTRIBUTES
backupcpu: 2,3
at-allowed: On
submit-allowed: On
initiation: On
default-executor-program: \MELBDEV.$SYSTEM.SYSTEM.FUP
max-pri: 199
default-pri: 157
max-concurrent-jobs: 500,500
default-selpri: 3
default-maxprintlines: None
default-maxprintpages: None
tapedrives: 2
default-out: \MELBDEV.$S.#SCHD
default-class: DEFAULT
default-stall: Off
default-stop-on-abend: Off
default-highpin: Off
catchup: On
ems: Off
```
## **SHOW ATTACHMENT-SET Command**

Use the SHOW ATTACHMENT-SET command to list attachment-set attributes from BATCHCOM's working-attributes set.

```
SHO[W] [ ATTACHMENT-SET ] [ / OU[T] [ file-name ] / ]
[ attribute [, attribute ]... ] [, O[BEY] - [FORM] ][ O[BEY]-[FORM] ]
```
#### file-name

specifies a command output file. The file can be a device, a process, or a disk file. For a disk file, BATCHCOM appends output if the file exists, but creates an EDIT file if the file does not exist. If you specify / OUT / (that is, omit  $file$ -name), BATCHCOM suppresses output.

attribute

is one of these attachment-set attributes:

```
ASSI[GN] [ ASSIGN-name ]
DEFI[NE] [ DEFINE-name ]
PA[RAM] [ PARAM-name ]
SEC[URITY]
TEM[PORARY]
```
attribute causes BATCHCOM to list only the specified attribute. If you omit attribute, BATCHCOM lists all attributes. If you specify ASSIGN, DEFINE, or PARAM, but omit ASSIGN-name, DEFINE-name, or PARAM-name, BATCHCOM lists all ASSIGNs, DEFINEs, or PARAMs.

You can include the asterisk (\*) and question mark (?) wild-card characters in ASSIGN-name, DEFINE-name, or PARAM-name to specify a range of ASSIGNs, DEFINEs, or PARAMs.

 $DEFINE-name$  must include the equals sign  $(=)$  prefix even when you specify DEFINE-name with wild-card characters; for example, ... DEFINE = OUT\*, not ... DEFINE OUT\*.

```
OBEY-FORM
```
causes BATCHCOM to list attributes in SET ATTACHMENT-SET command format. BATCHCOM prefixes the SET commands with the ASSUME ATTACHMENT-SET and RESET ATTACHMENT-SET commands.

- The SHOW ATTACHMENT-SET command is available to all users.
- To specify the values of attachment-set attributes in the working-attributes, use the SET ATTACHMENT-SET command. To remove the attributes, use the RESET ATTACHMENT-SET command.

• The command SHOW ATTACHMENT-SET DEFINE =? displays the last DEFINE added to, altered in, or listed from the working-attributes set; for example:

5} SET ATTACHMENT-SET (DEFINE=BACKUP, CLASS TAPE, DEVICE \$TAPE1, EXPIRATION 22OCT1994, OWNER "205,70", USE OPENFLAG, DENSITY 6250, LABELS ANSI) 6} SHOW ATTACHMENT-SET DEFINE =? ATTACHMENT-SET ATTRIBUTES attachments: DEFINE =\_Work set, CLASS TAPE, LABELS ANSI, OWNER "205,70", EXPIRATION "22 OCT 1994", DENSITY 6250, USE OPENFLAG, DEVICE \MELBDEV.\$TAPE1

BATCHCOM identifies the DEFINE as "= Work set" instead of by name.

- The OBEY-FORM qualifier is available for all SHOW commands. It enables the creation of BATCHCOM command files that you can use to set up a workingattributes set.
- ADP (an abbreviation of ASSIGNs, DEFINEs, and PARAMs) is an alias of the object keyword ATTACHMENT-SET.
- You can omit the object keyword ATTACHMENT-SET from the SHOW ATTACHMENT-SET command only when ATTACHMENT-SET is the current assumed object. For more information, see [ASSUME ATTACHMENT-SET](#page-234-0)  [Command on page 6-69.](#page-234-0)

### **Examples**

• The SHOW ATTACHMENT-SET command in this example lists attachment-set attributes in a sample working-attributes set. The set inherits all attributes from the TACL working set, except DEFINEs whose names begin with =\_ZBAT. (The =\_ZBAT DEFINEs in the example specify the scheduler's help text file and log file.)

```
> ASSIGN FILE-A, $BIG2.FILES.A
> ASSIGN FILE-B, $BIG2.FILES.B
> ASSIGN FILE-C, $BIG2.FILES.C
> ALTER DEFINE =_DEFAULTS, VOLUME $A.NB
> ADD DEFINE =LP, CLASS SPOOL, COPIES 1, LOC $S
> ADD DEFINE = ZBAT IMMU FILE, CLASS MAP, FILE $A.NB.HELP
> ADD DEFINE =_ZBAT_LOG_FILE, CLASS MAP, FILE $A.NB.DAYLOG
> PARAM 1 ABC
> PARAM 2 DEF
> PARAM 3 GHI
> BATCHCOM
1} SHOW ATTACHMENT-SET
ATTACHMENT-SET ATTRIBUTES
attachments: DEFINE =LP, CLASS SPOOL, LOC $S, COPIES 00001
DEFINE =_DEFAULTS, CLASS DEFAULTS, VOLUME
$A.NB
ASSIGN FILE-A, $BIG2.FILES.A
ASSIGN FILE-B, $BIG2.FILES.B
ASSIGN FILE-C, $BIG2.FILES.C
PARAM 1 ABC
```

```
PARAM 2 DEF
PARAM 3 GHI
```
• This example shows the SHOW ATTACHMENT-SET command listing the attributes of a specified ASSIGN and PARAM from the working-attributes set:

```
> BATCHCOM; SHOW ATTACHMENT-SET ASSIGN FILE-C, PARAM 3
ATTACHMENT-SET ATTRIBUTES
attachments: ASSIGN FILE-C, $BIG2.FILES.C
PARAM 3 GHI
```
• This example shows a SHOW ATTACHMENT-SET command writing the ASSIGN attachment-set attributes from the working-attributes set to an EDIT file:

```
> BATCHCOM; SHOW ATTACHMENT-SET /OUT ASSIGNS/ ASSIGN
> FUP COPY ASSIGNS
ATTACHMENT-SET ATTRIBUTES
attachments: ASSIGN FILE-A, $BIG2.FILES.A
ASSIGN FILE-B, $BIG2.FILES.B
ASSIGN FILE-C, $BIG2.FILES.C
```
• This example shows the result of a SHOW ATTACHMENT-SET command that includes the OBEY-FORM qualifier. In the example, BATCHCOM sends the command's output to an EDIT file. Note the use of the keyword alias ADP.

```
> BATCHCOM; SHOW ADP /OUT A1/ DEFINE, PARAM, OBEY-FORM
> FUP COPY A1
ASSUME ATTACHMENT-SET
RESET
SET (DEFINE =LASER,CLASS SPOOL,LOC \MELBQAT.$S,COPIES 00001)
SET (DEFINE =_DEFAULTS,CLASS DEFAULTS,VOLUME $A.NB)
SET (PARAM 1 ABC)
SET (PARAM 2 DEF)
SET (PARAM 3 GHI)
```
• This example shows a SHOW ATTACHMENT-SET command listing the SECURITY and TEMPORARY attributes specified by a SET ATTACHMENT-SET command:

```
1} SET ATTACHMENT-SET SECURITY "AOGO", TEMPORARY ON
2} SHOW ATTACHMENT-SET SECURITY, TEMPORARY
ATTACHMENT-SET ATTRIBUTES
security: "AOGO"
temporary: On
```
• This example shows the effect of the question mark wild-card character in a SHOW ATTACHMENT-SET command. Note the use of the keyword alias ADP.

```
49} SET ADP (PARAM AX 1), (PARAM BY 2), (PARAM CZ 3)
50} SET ADP (PARAM DX 1), (PARAM EY 2), (PARAM FZ 3)
51} SET ADP (PARAM GX 1), (PARAM HY 2), (PARAM IZ 3)
52} SHOW ADP PARAM ?Y
ATTACHMENT-SET ATTRIBUTES
attachments: PARAM BY 2
PARAM EY 2
PARAM HY 2
```
## **SHOW CLASS Command**

Use the SHOW CLASS command to display the INITIATION class attribute from BATCHCOM's working-attributes set.

SHO[W] [ CLASS ] [ / OU[T] [file-name ] / ] [ O[BEY]-[FORM] ]

#### file-name

specifies a command output file. The file can be a device, a process, or a disk file. For a disk file, BATCHCOM appends output if the file exists, but creates an EDIT file if the file does not exist. If you specify / OUT / (that is, omit  $file$ -name), BATCHCOM suppresses output.

OBEY-FORM

causes BATCHCOM to display the INITIATION class attribute from the workingattributes set in SET CLASS command format.

### **Considerations**

- The SHOW CLASS command is available to all users.
- You can specify the value of the class attribute in the working-attributes set by using the SET CLASS command.
- The OBEY-FORM qualifier is available for all SHOW commands. It enables the creation of BATCHCOM command files that you can use to set up a workingattributes set.
- JOBCLASS is an alias of the object keyword CLASS.
- You can omit the object keyword CLASS from the SHOW CLASS command only when CLASS is the current assumed object. For more information, see **ASSUME** [CLASS Command on page 6-70.](#page-235-0)

#### **Examples**

• This example shows a SHOW CLASS command displaying the class attribute from the working-attributes set:

```
1} SHOW CLASS
CLASS ATTRIBUTE
initiation: On
```
• This example shows the result of a SHOW CLASS command that writes class attribute details to an EDIT file:

```
22> BATCHCOM; SHOW CLASS /OUT SHOWCL1/
23> FUP COPY SHOWCL1
CLASS ATTRIBUTE
initiation: On
```
• This example shows the result of a SHOW CLASS command that includes the OBEY-FORM qualifier. In the example, BATCHCOM sends the command's output to an EDIT file.

26> BATCHCOM; SHOW CLASS /OUT SHOWCL2/ OBEY-FORM 27> FUP COPY SHOWCL2 SET CLASS INITIATION ON

## **SHOW EXECUTOR Command**

Use the SHOW EXECUTOR command to list executor attributes from BATCHCOM's working-attributes set.

```
SHO[W] [ EXECUTOR ] [ / OU[T] [ file-name ] / ]
[ attribute [ , attribute ] [ , O[BEY] - [FORM] ]
[ O[BEY]-[FORM] ]
```
file-name

specifies a command output file. The file can be a device, a process, or a disk file. For a disk file, BATCHCOM appends output if the file exists, but creates an EDIT file if the file does not exist. If you specify / OUT / (that is, omit  $Eile$ -name), BATCHCOM suppresses output.

#### attribute

is one of these executor attributes:

CL[ASS] CP[U]

attribute causes BATCHCOM to list only the specified attribute. If you omit attribute, BATCHCOM lists all attributes.

OBEY-FORM

causes BATCHCOM to list attributes in SET EXECUTOR command format. BATCHCOM prefixes the SET commands with the ASSUME EXECUTOR and RESET EXECUTOR commands.

- The SHOW EXECUTOR command is available to all users.
- To specify the values of executor attributes in the working-attributes set, use the SET EXECUTOR command. To remove the attributes, use the RESET EXECUTOR command.
- The OBEY-FORM qualifier is available for all SHOW commands. It enables the creation of BATCHCOM command files that you can use to set up a workingattributes set.

• You can omit the object keyword EXECUTOR from the SHOW EXECUTOR command only when EXECUTOR is the current assumed object. For more information, see [ASSUME EXECUTOR Command on page 6-71.](#page-236-0)

## **Examples**

• This example shows a SHOW EXECUTOR command listing executor attributes from the working-attributes set:

```
25} SHOW EXECUTOR
EXECUTOR ATTRIBUTES
cpu: 3
classes: BANKING
INSURANCE
```
• This example shows a SHOW EXECUTOR command writing the CLASS executor attribute from the working-attributes set to an EDIT file:

```
8} SHOW EXECUTOR /OUT ZBATEXEC/ CLASS
9} RUN FUP COPY ZBATEXEC
EXECUTOR ATTRIBUTES
classes: BANKING
INSURANCE
```
• This example shows the result of a SHOW EXECUTOR command that includes the OBEY-FORM qualifier. In the example, BATCHCOM sends the command's output to an EDIT file.

```
13} SHOW EXECUTOR /OUT SETEXECS/ OBEY-FORM
14} RUN FUP COPY SETEXECS
ASSUME EXECUTOR
RESET;SET CPU 3, CLASS(BANKING, INSURANCE)
```
## **SHOW JOB Command**

Use the SHOW JOB command to list job attributes from BATCHCOM's workingattributes set. The command also displays the ID of the current user.

```
SHO[W] [ JOB ] [ / OU[T] [ file-name ] / ]
[ attribute [ , attribute ]… [ , O[BEY]-[FORM] ]
[ O[BEY]-[FORM] ]
```
file-name

specifies a command output file. The file can be a device, a process, or a disk file. For a disk file, BATCHCOM appends output if the file exists, but creates an EDIT file if the file does not exist. If you specify / OUT / (that is, omit  $file$ -name), BATCHCOM suppresses output.

#### attribute

is one of these job attributes:

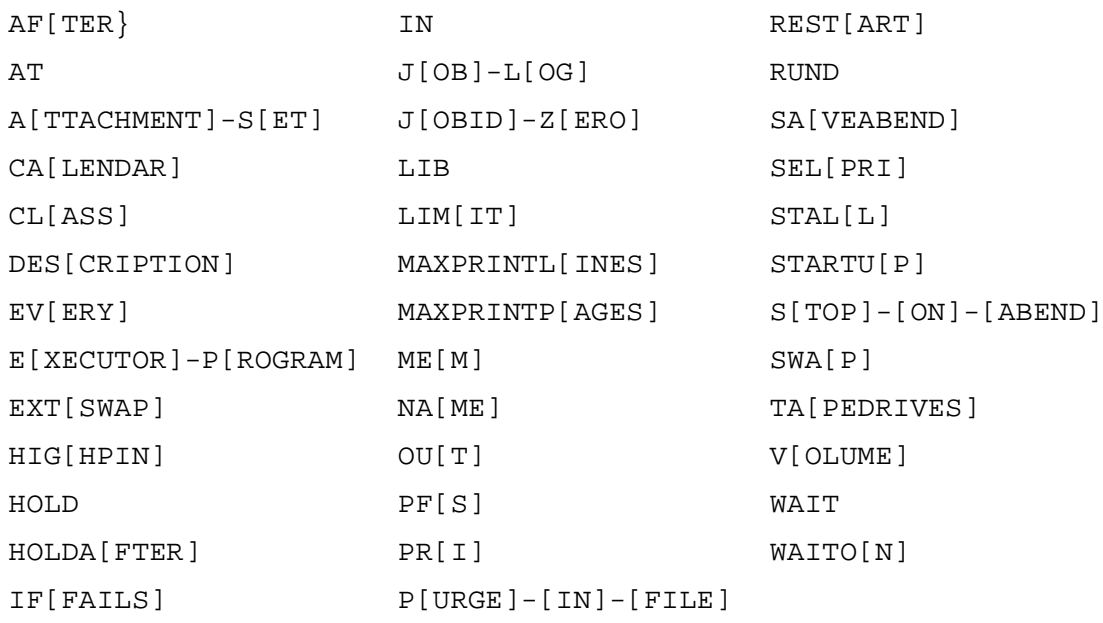

attribute causes BATCHCOM to list only the specified attribute. If you omit attribute, BATCHCOM lists all attributes.

#### OBEY-FORM

causes BATCHCOM to list attributes in SET JOB command format. BATCHCOM prefixes the SET commands with the ASSUME JOB and RESET JOB commands, and suffixes them with a commented CHANGEUSER command.

The CHANGEUSER command (for example, ==CHANGEUSER 255,205) specifies the user ID of the current user, but not the user's password. For the command to work, you must edit it to remove the double equal signs and add the user's password.

OBEY-FORM lists the SET JOB ATTACHMENT-SET command in one of two forms: uncommented or commented. The command appears in uncommented form if it specifies a named attachment set. For example:

SET JOB ATTACHMENT-SET ((SUPER.FPP)COMPILES)

The command appears in commented form if it specifies a numbered attachment set. For example:

==SET JOB ATTACHMENT-SET ((NB.USER)50)

- The SHOW JOB command is available to all users.
- To specify the values of job attributes in the working-attributes set, use the SET JOB command. To remove the attributes, use the RESET JOB command.
- The OBEY-FORM qualifier is available for all SHOW commands. It enables the creation of BATCHCOM command files that you can use to set up a workingattributes set.
- The SHOW JOB command displays the current user's ID in  $group-ID, user-ID$ form. For example:

```
27} SHOW JOB
JOB ATTRIBUTES
volume: \MELBDEV.$A.NB, "NCNU"
jobid-zero: Off
user: 255,255
```
User is not a job attribute though BATCHCOM displays it as if it were.

• You can omit the object keyword JOB from the SHOW JOB command only when JOB is the current assumed object. For more information, see [ASSUME JOB](#page-237-0)  [Command on page 6-72.](#page-237-0)

### **Examples**

• The SHOW JOB command in this example displays the state of the workingattributes set at the start of a session:

```
23> WHO .
Current volume: $SYSTEM.NETBATCH .
Userid: 255,205 Username: SUPER.FPP Security: "NNNC"
24> BATCHCOM
1} SHOW JOB
JOB ATTRIBUTES
volume: \QA.$SYSTEM.NETBATCH, "NNNC"
jobid-zero: Off
user: 255,205
```
• This example shows a SHOW JOB command listing job attributes from the working-attributes set during a session:

```
4} SHOW JOB
JOB ATTRIBUTES
volume: \MELBDEV.$DATA7.NB, "AAAA"
executor-program: \MELBDEV.$SYSTEM.SYSTEM.FUP
jobid-zero: Off
purge-in-file: On
attachment-set: #CURRENT
user: 133,2
```
• This example shows a SHOW JOB command writing specified job attributes from the working-attributes set to an EDIT file:

```
8} SHOW JOB /OUT JOBDTLS/ EXECUTOR-PROGRAM, MAXPRINTPAGES,
CLASS, ATTACHMENT-SET
9} RUN FUP COPY JOBDTLS
JOB ATTRIBUTES
executor-program: \DEV.$SYSTEM.SYSTEM.ENFORM
maxprintpages: 100
```

```
class: ACCOUNTS-RPRTS
attachment-set: LASER-PRINTER
```
• This example shows the result of a SHOW JOB command that includes the OBEY-FORM qualifier. In the example, BATCHCOM sends command output to an EDIT file. Note the commented CHANGEUSER command after the last SET command.

```
12} SHOW JOB
JOB ATTRIBUTES
volume: \DEV.$QAT2.HPLJ, "NNNN"
out: \DEV.$S.#LP2
executor-program: \DEV.$SYSTEM.SYSTEM.COBOL85
jobid-zero: Off
pri: 119
attachment-set: (SUPER.FPP)COMPILES
user: 133,2
13} SHOW JOB /OUT JOBATTR/ OBEY-FORM
14} RUN FUP COPY JOBATTR
ASSUME JOB
RESET
SET VOLUME \DEV.$QAT2.HPLJ, "NNNN"
SET OUT \DEV.$S.#LP2
SET EXECUTOR-PROGRAM \DEV.$SYSTEM.SYSTEM.COBOL85
SET JOBID-ZERO OFF
SET PRI 119
SET JOB ATTACHMENT-SET ((SUPER.FPP)COMPILES)
==CHANGEUSER 133,2
```
## **SHOW SCHEDULER Command**

Use the SHOW SCHEDULER command to list scheduler attributes from BATCHCOM's working-attributes set.

```
SHO[W] [ SCHEDULER ] [ / OU[T] [ file-name ] / ]
[ attribute [ , attribute ]... [ , O[BEY]-[FORM] ]
[ O[BEY]-[FORM] ]
```
file-name

specifies a command output file. The file can be a device, a process, or a disk file. For a disk file, BATCHCOM appends output if the file exists, but creates an EDIT file if the file does not exist. If you specify / OUT / (that is, omit  $Eile$ -name), BATCHCOM suppresses output.

attribute

is one of these scheduler attributes:

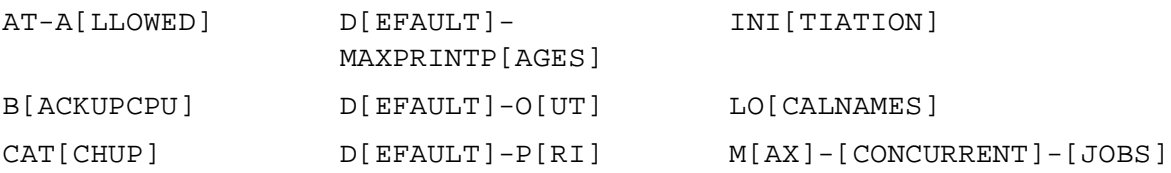

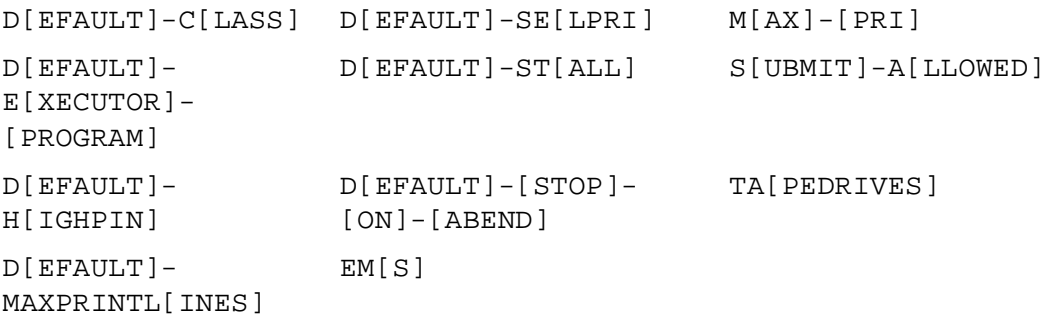

attribute causes BATCHCOM to list only the specified attribute. If you omit attribute, BATCHCOM lists all attributes.

#### OBEY-FORM

causes BATCHCOM to list attributes in SET SCHEDULER command format. BATCHCOM prefixes the SET commands with the ASSUME SCHEDULER and RESET SCHEDULER commands.

### **Considerations**

- The SHOW SCHEDULER command is available to all users.
- To specify the values of scheduler attributes in the working-attributes set, use the SET SCHEDULER command. To remove the attributes, use the RESET SCHEDULER command.
- The OBEY-FORM qualifier is available for all SHOW commands. It enables the creation of BATCHCOM command files for use when setting up a workingattributes set.
- You can omit the object keyword SCHEDULER from the SHOW SCHEDULER command only when SCHEDULER is the current assumed object. For more information, see [ASSUME SCHEDULER Command on page 6-73.](#page-238-0)

### **Examples**

• This example shows a SHOW SCHEDULER command listing scheduler attributes from the working-attributes set:

```
20} SHOW SCHEDULER
SCHEDULER ATTRIBUTES
21} SET SCHEDULER AT-ALLOWED OFF, SUBMIT-ALLOWED ON, DEFAULT
EXECUTOR-
PROGRAM $SYSTEM.SYSTEM.TACL, DEFAULT-CLASS DEFAULT,
DEFAULT-OUT $S.#SCHD, DEFAULT-PRI 149, DEFAULT-SELPRI 4,
DEFAULT-STOP-ON-ABEND ON, TAPEDRIVES 1
22} SHOW SCHEDULER
SCHEDULER ATTRIBUTES
at-allowed: Off
submit-allowed: On
default-executor-program: \MELBDEV.$SYSTEM.SYSTEM.TACL
```

```
default-pri: 149
default-selpri: 4
tapedrives: 1
default-out: \MELBDEV.$S.#SCHD
default-class: DEFAULT
default-stop-on-abend: On
```
• This example shows a SHOW SCHEDULER command writing specified scheduler attributes from the working-attributes set to an EDIT file:

```
24} SHOW SCHEDULER /OUT COBCOMP/ DEFAULT-EXECUTOR-PROGRAM,
DEFAULT-OUT, DEFAULT-PRI
25} RUN FUP COPY COBCOMP
SCHEDULER ATTRIBUTES
default-executor-program: \DEV.$SYSTEM.SYSTEM.COBOL85
default-pri: 110
default-out: \DEV.$S.#COMPILE
```
• This example shows the result of a SHOW SCHEDULER command that includes the OBEY-FORM qualifier. In the example, BATCHCOM sends the command's output to an EDIT file.

```
27} SET SCHEDULER AT-ALLOWED OFF, DEFAULT-CLASS STANDARD-
CLASS, 
DEFAULT-EXECUTOR-PROGRAM $SYSTEM.SYSTEM.BATCHCOM, DEFAULT-OUT
$S.#NBJOBS
28} SHOW SCHEDULER /OUT SCHDATTR/ OBEY-FORM
29} RUN FUP COPY SCHDATTR
ASSUME SCHEDULER
RESET
SET AT-ALLOWED OFF
SET DEFAULT-EXECUTOR-PROGRAM \MELBDEV.$SYSTEM.SYSTEM.BATCHCOM
SET DEFAULT-OUT \MELBDEV.$S.#NBJOBS
SET DEFAULT-CLASS STANDARD-CLASS
```
## **SHUTDOWN SCHEDULER Command**

Use the SHUTDOWN SCHEDULER command to shut down a scheduler. The command allows executing and over-limit jobs to finish before shutdown, but it immediately stops suspended jobs and their processes.

The scheduler deletes from its database jobs whose processes it stops. The only jobs not deleted are recurrent jobs (jobs with the CALENDAR or EVERY attribute) and jobs with the HOLDAFTER ON attribute.

SHU[TDOWN] [ SCHEDULER ] [ / OU[T] [ file-name ] / ]

file-name

specifies a command output file. The file can be a device, a process, or a disk file. For a disk file, BATCHCOM appends output if the file exists, but creates an EDIT file if the file does not exist. If you specify / OUT / (that is, omit  $file$ -name), BATCHCOM suppresses output.

# **Considerations**

- The SHUTDOWN SCHEDULER command is available to NetBatch supervisors only.
- SHUTDOWN SCHEDULER is one of two commands you can use to shut down a scheduler. The other command, ABORT SCHEDULER, does not allow executing and over-limit jobs to finish before shutdown. Like with SHUTDOWN SCHEDULER, it stops suspended jobs immediately. For more information, see [ABORT SCHEDULER Command on page 6-30.](#page-195-0)
- No scheduler or job control commands are effective after the SHUTDOWN SCHEDULER command shuts down the scheduler.
- Shutting down a scheduler results in the closure of its database files and log file. The scheduler keeps details of its configuration at shutdown in its BATCHCTL file for use during a warm start.
- To restart a shutdown scheduler, do either of:
	- ° Warm start the scheduler:
		- 1. Run the scheduler program NETBATCH.
		- 2. Start the scheduler by using the START SCHEDULER command.
	- ° Cold start the scheduler:
		- 1. Run the scheduler program NETBATCH.
		- 2. Initialize the scheduler database with the ADD SCHEDULER command.
		- 3. Start the scheduler by using the START SCHEDULER command.

For more information about scheduler cold-start and warm-start procedures, see [Section 3, Scheduler Planning, Configuration, and Management.](#page-48-0)

• You can omit the object keyword SCHEDULER from the SHUTDOWN SCHEDULER command only when SCHEDULER is the current assumed object. For more information, see [ASSUME SCHEDULER Command on page 6-73.](#page-238-0)

## **Examples**

• This example shows the SHUTDOWN SCHEDULER command shutting down a scheduler after stopping a suspended job. The scheduler allows an executing job to finish before shutdown. The example also shows the results of a job command entered after shutdown.

```
96} STATUS JOB *
JOB JOBNAME USERID LOG STATE CLASSNAME
           ------------ -------- ---- ---
35 ZBAT-0035 205,70 644 EXECUTING DEFAULT
36 ZBAT-0036 205,70 645 SUSPENDED DEFAULT
37 ZBAT-0037 205,70 READY DEFAULT
```
38 ZBAT-0038 205,70 14:45:00 DEFAULT 97} SHUTDOWN SCHEDULER Scheduler shutting down 98} STATUS JOB \* JOB JOBNAME USERID LOG STATE CLASSNAME ---- ---------------- ------- ---- ----------- -------------- 35 ZBAT-0035 205,70 644 EXECUTING DEFAULT 37 ZBAT-0037 205,70 READY DEFAULT 38 ZBAT-0038 205,70 14:45:00 DEFAULT 16} STATUS JOB \* 0201-E Process gone or path down; operation failed, \QA.\$ZBAT 0014-E Device does not exist, \QA.\$ZBAT

• This example lists SHUTDOWN SCHEDULER events recorded in the log file of the scheduler shut down in the previous example:

SHUTDN SHUTDOWN SCHEDULER \QA.\$:0:61:17098028 U\_255,255 H \OA.\$ZTN0.#PTY4 ABORT JOB ZBAT-0036 by NetBatch J\_36 \QA.\$Z618:17375533 U\_255,255 H\_\QA.\$ZTN0.#PTY4 DOSTOP \QA.\$Z618:17375533 J\_36 U\_255,255 H\_\QA.\$ZTN0.#PTY4 STOP CC\_6 (ABEND) by \QA.\$ZBAT:17357869 U\_205,70 EXECUTOR-PROGRAM J\_36 \QA.\$Z618:17375533 UPDATE EXECUTOR E2 S\_ON FINISH JOB ZBAT-0036 T\_0:0:0:8 J\_36 P\_DELAY DELETE JOB ZBAT-0036 J\_36 STOP CC\_0 EXECUTOR-PROGRAM J\_35 \QA.\$Z617:17375277 UPDATE EXECUTOR E1 S\_ON FINISH JOB ZBAT-0035 T\_0:0:0:12 J\_35 P\_DELAY DELETE JOB ZBAT-0035 J\_35 SHUTDN SHUTDOWN SCHEDULER specified and all jobs completed DOSTOP Myself

• This example shows the cold start of a scheduler shut down by the SHUTDOWN SCHEDULER command. The cold start purges jobs from the old scheduler.

22> PPD \$SCHD Name Primary Backup Ancestor \$SCHD 0,271 1,268 \$C8 23> BATCHCOM \$SCHD; STATUS JOB \* JOB STATUS JOB JOBNAME USERID LOG STATE CLASSNAME ---- ---------------- ------- ---- ----------- --------- 25 X 255,205 1:Hold DEFAULT 26 Y 255,205 17:30:00 DEFAULT 27 Z 255,205 READY DEFAULT 24> BATCHCOM \$SCHD; SHUTDOWN SCHEDULER Scheduler shutting down 25> PPD \$SCHD (Process does not exist) 26> NETBATCH /NAME \$SCHD, NOWAIT/ \$DATA7.SCHD ! 27> PPD \$SCHD Name Primary Backup Ancestor \$SCHD 0,276 \$C8 28> BATCHCOM \$SCHD; ADD SCHEDULER Scheduler added

29> PPD \$SCHD Name Primary Backup Ancestor \$SCHD 0,276 \$C8 30> BATCHCOM \$SCHD; START SCHEDULER Scheduler started 31> PPD \$SCHD Name Primary Backup Ancestor \$SCHD 0,276 2,275 \$C8 32> BATCHCOM \$SCHD; STATUS JOB \* 2117-I No JOB selected

# **START EXECUTOR Command**

Use the START EXECUTOR command to start executors whose state is OFF or STOP. The command makes the executors available for use by jobs and changes their states to ON.

START [ EXECUTOR ] [ / OU[T] [ file-name ] / ] executor-ID

file-name

specifies a command output file. The file can be a device, a process, or a disk file. For a disk file, BATCHCOM appends output if the file exists, but creates an EDIT file if the file does not exist. If you specify / OUT / (that is, omit  $file$ -name), BATCHCOM suppresses output.

executor-ID

is an executor name, or a range of executor names when specified with the asterisk (\*) and question mark (?) wild-card characters. An asterisk on its own specifies all executors.

- The START EXECUTOR command is available to NetBatch supervisors only.
- An executor whose state is OFF is not available for use and can be:
	- <sup>o</sup> An executor added by the ADD EXECUTOR command but not yet started
	- <sup>o</sup> An executor stopped by the STOP EXECUTOR command
	- $\degree$  An executor whose state is STOP is in use by a job but was the subject of a STOP EXECUTOR command. When the job finishes, the scheduler stops the executor and change the executor's state to OFF.
- You can omit the object keyword EXECUTOR from the START EXECUTOR command only when EXECUTOR is the current assumed object. For more information, see [ASSUME EXECUTOR Command on page 6-71.](#page-236-0)

### **Examples**

• The START EXECUTOR command in this example starts an executor named A0:

```
42} STATUS EXECUTOR A0
EXECUTOR STATUS
EXECUTOR CPU STATE JOB CLASS
------------------------ --- ------ ---- --------------------
A0 0 OFF
43} START EXECUTOR A0
Executor A0 started
44} STATUS EXECUTOR A0
EXECUTOR STATUS
EXECUTOR CPU STATE JOB CLASS
------------------------ --- ------ ---- --------------------
A0 0 ON
```
• The START EXECUTOR command in this example starts all OFF executors:

```
83} STATUS EXECUTOR *
EXECUTOR STATUS
EXECUTOR CPU STATE JOB CLASS
------------------------ --- ------ ---- --------------------
RISC-0 0 OFF
RISC-1 1 OFF
RISC-2 2 OFF
RISC-3 3 OFF
84} START EXECUTOR *
Executor RISC-0 started
Executor RISC-1 started
Executor RISC-2 started
Executor RISC-3 started
85} STATUS EXECUTOR *
EXECUTOR STATUS
EXECUTOR CPU STATE JOB CLASS
------------------------ --- ------ ---- --------------------
RISC-0 0 ON
RISC-1 1 ON
RISC-2 2 ON
RISC-3 3 ON
```
• This example lists the scheduler log file events recorded as a result of the previous START EXECUTOR \* command:

START EXECUTOR RISC-0 U 255,255 H \MELBDEV.\$ZTN0.#PTY4 UPDATE EXECUTOR RISC-0 S\_ON U\_255,255 H\_\MELBDEV.\$ZTN0.#PTY4 START EXECUTOR RISC-1 U\_255,255 H\_\MELBDEV.\$ZTN0.#PTY4 UPDATE EXECUTOR RISC-1 S\_ON U\_255,255 H\_\MELBDEV.\$ZTN0.#PTY4 START EXECUTOR RISC-2 U\_255,255 H\_\MELBDEV.\$ZTN0.#PTY4 UPDATE EXECUTOR RISC-2 S\_ON U\_255,255 H\_\MELBDEV.\$ZTN0.#PTY4 START EXECUTOR RISC-3 U\_255,255 H\_\MELBDEV.\$ZTN0.#PTY4 UPDATE EXECUTOR RISC-3 S\_ON U\_255,255 H\_\MELBDEV.\$ZTN0.#PTY4

# **START SCHEDULER Command**

Use the START SCHEDULER command to make available for use a scheduler you are cold starting or warm starting. For cold starts, use the command after running the scheduler program NETBATCH and executing the ADD SCHEDULER command. For warm starts, use the command immediately after running the scheduler program.

```
START [ SCHEDULER ] [ / OU[T] [ file-name ] / ]
```
file-name

specifies a command output file. The file can be a device, a process, or a disk file. For a disk file, BATCHCOM appends output if the file exists, but creates an EDIT file if the file does not exist. If you specify / OUT / (that is, omit  $file$ -name), BATCHCOM suppresses output.

- The START SCHEDULER command is available to NetBatch supervisors only.
- The START SCHEDULER command starts a scheduler whose primary process only is running and whose database exists. The command creates the scheduler's backup process and opens its database files.
- To create a primary scheduler process, use the TACL RUN command to run the scheduler program NETBATCH.
- To create a scheduler database, use the ADD SCHEDULER command.
- **Caution.** The ADD SCHEDULER command purges existing scheduler database files (except BATCHCTL and log files) before creating and initializing new files. Do not use the command unless you are sure loss of the existing files will not affect your organization. If in doubt, back up the files before using the command.
	- The START SCHEDULER command uses information from files in the scheduler database to start the scheduler.
	- If you cold started the scheduler, you must configure it before you can submit jobs for execution. Scheduler configuration involves changing default scheduler attributes (if necessary), adding executors and classes, and so on.
	- If you warm started the scheduler, its configuration is the same as when the scheduler stopped, except for the log file. For more information, see [Section 3,](#page-48-0)  [Scheduler Planning, Configuration, and Management.](#page-48-0)
	- You can omit the object keyword SCHEDULER from the START SCHEDULER command only when SCHEDULER is the current assumed object. For more information, see [ASSUME SCHEDULER Command on page 6-73.](#page-238-0)

### **Examples**

• This example shows the cold start of a scheduler and the effect of the START SCHEDULER command in that process:

\$DATA7.TEST 55> NETBATCH /NAME \$TEST, NOWAIT/ \$DATA7.TEST ! \$DATA7.TEST 56> PPD \$TEST Name Primary Backup Ancestor \$TEST 0,60 \$Z743 \$DATA7.TEST 57> FILEINFO Code EOF … Owner RWEP PExt SExt BATCHCTL O 847 552 … 255,255 "OOOO" 2 2 LOGAAA O 847 528 … 255,255 "NCNU" 50 100 \$DATA7.TEST 58> BATCHCOM \$TEST; ADD SCHEDULER Scheduler added \$DATA7.TEST 59> PPD \$TEST Name Primary Backup Ancestor \$TEST 0,60 \$Z743 \$DATA7.TEST 60> FILEINFO Code EOF … Owner RWEP PExt SExt ATTACH 847 0 … 255,255 "OOOO" 100 200 ATTACH0 847 0 … 255,255 "OOOO" 32 32 BATCHCTL O 847 552 … 255,255 "OOOO" 2 2 CHKQUE 847 0 … 255,255 "OOOO" 64 32 CHKQUE0 847 0 … 255,255 "OOOO" 64 32 EXECUTO0 847 0 … 255,255 "OOOO" 2 2 EXECUTOR 847 0 … 255,255 "OOOO" 6 6 JOB 847P 0 … 255,255 "OOOO" 60 60 JOBCLAS0 847 0 … 255,255 "OOOO" 2 2 JOBCLASS 847 0 … 255,255 "OOOO" 2 2 LOGAAA O 847 924 … 255,255 "NCNU" 50 100 NBATTX 847 0 … 255,255 "OOOO" 16 16 NBATTX0 847 0 … 255,255 "OOOO" 16 16 \$DATA7.TEST 61> BATCHCOM \$TEST; START SCHEDULER Scheduler started \$DATA7.TEST 62> PPD \$TEST Name Primary Backup Ancestor \$TEST 0,60 1,41 \$Z743 \$DATA7.TEST 63> FILEINFO Code EOF … Owner RWEP PExt SExt ATTACH O 847 8192 … 255,255 "OOOO" 100 200 ATTACH0 O 847 0 … 255,255 "OOOO" 32 32 BATCHCTL O 847 552 … 255,255 "OOOO" 2 2 CHKQUE O 847 0 … 255,255 "OOOO" 64 32 CHKQUE0 O 847 0 … 255,255 "OOOO" 64 32 EXECUTO0 O 847 0 … 255,255 "OOOO" 2 2 EXECUTOR O 847 0 … 255,255 "OOOO" 6 6 JOB O 847P 0 … 255,255 "OOOO" 60 60 JOBCLAS0 O 847 0 … 255,255 "OOOO" 2 2 JOBCLASS O 847 0 … 255,255 "OOOO" 2 2 LOGAAA O 847 1584 … 255,255 "NCNU" 50 100 NBATTX O 847 0 … 255,255 "OOOO" 16 16 NBATTX0 O 847 0 … 255,255 "OOOO" 16 16
• The log-file events resulting from the cold start of the scheduler in the previous example are:

CREATE Scheduler Primary \MELBDEV.\$TEST CPU 0 COLD Purge any existing scheduler database files OPEN U\_255,255 P\_BATCHCOM \MELBDEV.\$:0:61:17122860 ADD SCHEDULER \MELBDEV.\$:0:61:17122860 U\_255,255 H\_\MELBDEV.\$ZTN0.#PTY6 CLOSE \MELBDEV.\$:0:61:17122860 U\_255,255 OPEN U\_255,255 P\_BATCHCOM \MELBDEV.\$:0:61:17123116 START SCHEDULER \MELBDEV.\$:0:61:17123116 U\_255,255 H \MELBDEV.\$ZTN0.#PTY6 CREATE Scheduler Backup \MELBDEV.\$TEST CPU 1 U\_255,255 H\_\MELBDEV.\$ZTN0.#PTY6 START \MELBDEV.\$TEST:17660205

• This example shows the result of a START SCHEDULER command that tries to start a scheduler whose database does not exist:

> PPD \$BTCH (Process does not exist) > FILES \$DATA7.BTCH No files match \MELBDEV.\$DATA7.BTCH.\* > NETBATCH /NAME \$BTCH, NOWAIT/ \$DATA7.BTCH ! > FILES \$DATA7.BTCH \$DATA7.BTCH BATCHCTL LOGAAA > BATCHCOM \$BTCH; START SCHEDULER 2069-E Use ADD SCHEDULER to create and initialize the database

• This example shows the result of a START SCHEDULER command that tries to act on a started scheduler:

```
> PPD $ZBAT
Name Primary Backup Ancestor
$ZBAT 0,61 3,29 $Z605
> BATCHCOM $ZBAT; START SCHEDULER
2055-E Scheduler is already started; command ignored
```
## **STATUS ATTACHMENT-SET Command**

Use the STATUS ATTACHMENT-SET command to list attachment sets and the names and owners of jobs using those sets.

```
S[TATUS] [ ATTACHMENT-SET ] [ / OU[T] [ file-name ] / ]
\{ [ ( user-ID ) ] attachment-set-ID | #CURRENT
```
### file-name

specifies a command output file. The file can be a device, a process, or a disk file. For a disk file, BATCHCOM appends output if the file exists, but creates an EDIT file if the file does not exist. If you specify / OUT / (that is, omit file-name), BATCHCOM suppresses output.

```
user-ID
```
specifies a user ID or a range of user IDs specified with the asterisk (\*) and question mark (?) wild-card characters. ( $user-ID$  must be in  $group$ name.user-name or  $q_{\text{row-ID}}$ , user-ID form.) The default is the user ID of the current user.

attachment-set-ID

is one of:

attachment-set-name

specifies an attachment-set name or a range of names when specified with the asterisk (\*) and question mark (?) wild-card characters.

```
attachment-set-number
```
is a scheduler-generated number identifying an attachment set created by means of the #CURRENT variable.

\*

specifies all attachment sets.

#CURRENT

causes BATCHCOM to display the attachment set specified by the #CURRENT variable. If #CURRENT has a null value, BATCHCOM displays:

0345-E Undefined substitution

### **Considerations**

The STATUS ATTACHMENT-SET command is available to all users.

- ADP (an abbreviation of ASSIGNs, DEFINEs, and PARAMs) is an alias of the object keyword ATTACHMENT-SET.
- The STATUS ATTACHMENT-SET command displays attachment-set information in columnar format:

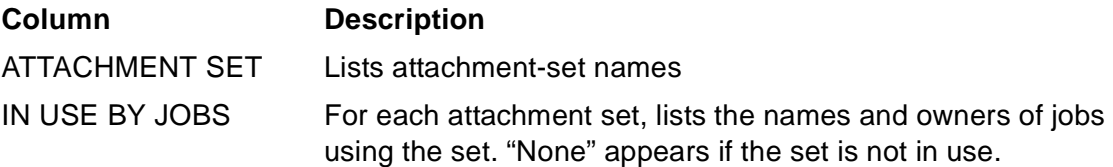

• You can omit the object keyword ATTACHMENT-SET from the STATUS ATTACHMENT-SET command only when ATTACHMENT-SET is the current assumed object. For more information, see [ASSUME ATTACHMENT-SET](#page-234-0)  [Command on page 6-69.](#page-234-0)

## **Examples**

• This example shows the STATUS ATTACHMENT-SET command listing all attachment sets:

```
46} STATUS ATTACHMENT-SET (*.*)*
ATTACHMENT SET IN USE BY JOBS
   --------------------------------- ---------------------------
(NB.USER)11 (NB.USER)EARLY
(NB.USER)NBU-A (NB.MANAGER)GRAVEYARD
(NB.MANAGER)NBM-A None
(NB.MANAGER)NBM-B (SUPER.NB)LATE
(NB.MANAGER)BILLINGS
(NB.MANAGER)TIMESHEETS
(SUPER.NB)13 None
(SUPER.NB)SNB-A None
(SUPER.SUPER)SS-A None
(SUPER.SUPER)SS-B (SUPER.SUPER)PURGE-FILES
```
• This example shows the STATUS ATTACHMENT-SET command listing all attachment sets owned by super-group users (255, n). The attachment-set-ID of ? restricts the listing to sets having single-character names or numbers.

```
26} STATUS ATTACHMENT-SET (255,*)?
ATTACHMENT SET IN USE BY JOBS
                                             --------------------------------- ---------------------------
(SUPER.FPP)2 (SUPER.SUPER)HOURS-WORKED
(SUPER.FPP)3 (SUPER.FPP)MANAGEMENT-RPRT
(SUPER.FPP)R None
(SUPER.SUPER)1 (SUPER.SUPER)SALARIES
(SUPER.SUPER)4 None
```
• The STATUS ATTACHMENT-SET command in this example lists attachment sets owned by NB.USER. The attachment-set-ID of M?2 restricts the listing to sets having three-character names beginning with M and ending with 2.

```
21} STATUS ATTACHMENT-SET (NB.USER)M?2
ATTACHMENT SET IN USE BY JOBS
--------------------------------- ---------------------------
(NB.USER)MX2 None
(NB.USER)MY2 None
(NB.USER)MZ2 None
```
• This STATUS ATTACHMENT-SET command lists the current user's attachment sets:

```
53} CHANGEUSER SUPER.NB psswrd
53} STATUS ATTACHMENT-SET *
ATTACHMENT SET IN USE BY JOBS
--------------------------------- ---------------------------
(SUPER.NB)1 (SUPER.NB)CLEANUP
(SUPER.NB)BUILDS None
(SUPER.NB)COMPARES (SUPER.NB)COMPARE-OLD-NEW
(SUPER.NB)COMPILES (SUPER.NB)COBOL-COMPILE
This example shows the STATUS ATTACHMENT-SET command
listing the
value of the #CURRENT variable at various stages during a 
session. At the start of the
session, the variable has a null value. Its value is also 
null at the end of the session.
1} STATUS ATTACHMENT-SET #CURRENT
-<sup>\sim</sup>-0345-E Undefined substitution
2} ADD ATTACHMENT-SET UN
Attachment-set (NB.USER)UN added
3} STATUS ATTACHMENT-SET #CURRENT
ATTACHMENT SET IN USE BY JOBS
--------------------------------- ---------------------------
(NB.USER)UN None
4} ADD ATTACHMENT-SET DEUX
Attachment-set (NB.USER)DEUX added
5} STATUS ATTACHMENT-SET #CURRENT
ATTACHMENT SET IN USE BY JOBS
--------------------------------- ---------------------------
(NB.USER)DEUX None
6} ADD ATTACHMENT-SET #CURRENT
Attachment-set (NB.USER)3 added
7} STATUS ATTACHMENT-SET #CURRENT
ATTACHMENT SET IN USE BY JOBS
--------------------------------- ---------------------------
(NB.USER)3 None
8} ALTER ATTACHMENT-SET UN, SECURITY "GOGO"
Attachment-set (NB.USER)UN altered
9} STATUS ATTACHMENT-SET #CURRENT
ATTACHMENT SET IN USE BY JOBS
--------------------------------- ---------------------------
```

```
10} RESET ATTACHMENT-SET; STATUS ATTACHMENT-SET #CURRENT
--0345-
E Undefined substitution
```
## **STATUS EXECUTOR Command**

Use the STATUS EXECUTOR command to display executors' names, CPUs, and states. If an executor is in use by a job, the command also displays the job's number and its class name.

```
S[TATUS] [ EXECUTOR ] [ / OU[T] [ file-name ] / ] executor-ID
```

```
file-name
```
specifies a command output file. The file can be a device, a process, or a disk file. For a disk file, BATCHCOM appends output if the file exists, but creates an EDIT file if the file does not exist. If you specify / OUT / (that is, omit  $file-name$ ), BATCHCOM suppresses output.

executor-ID

is an executor name, or a range of executor names when specified with the asterisk (\*) and question mark (?) wild-card characters. An asterisk on its own specifies all executors.

## **Considerations**

- The STATUS EXECUTOR command is available to all users.
- The STATUS EXECUTOR command displays executor information in columnar format:

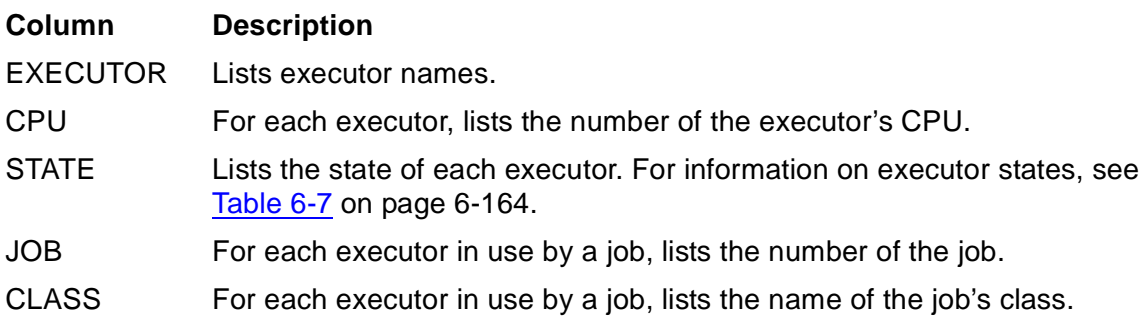

• You can omit the object keyword EXECUTOR from the STATUS EXECUTOR command only when EXECUTOR is the current assumed object. For more information, see [ASSUME EXECUTOR Command on page 6-71.](#page-236-0)

<span id="page-329-0"></span>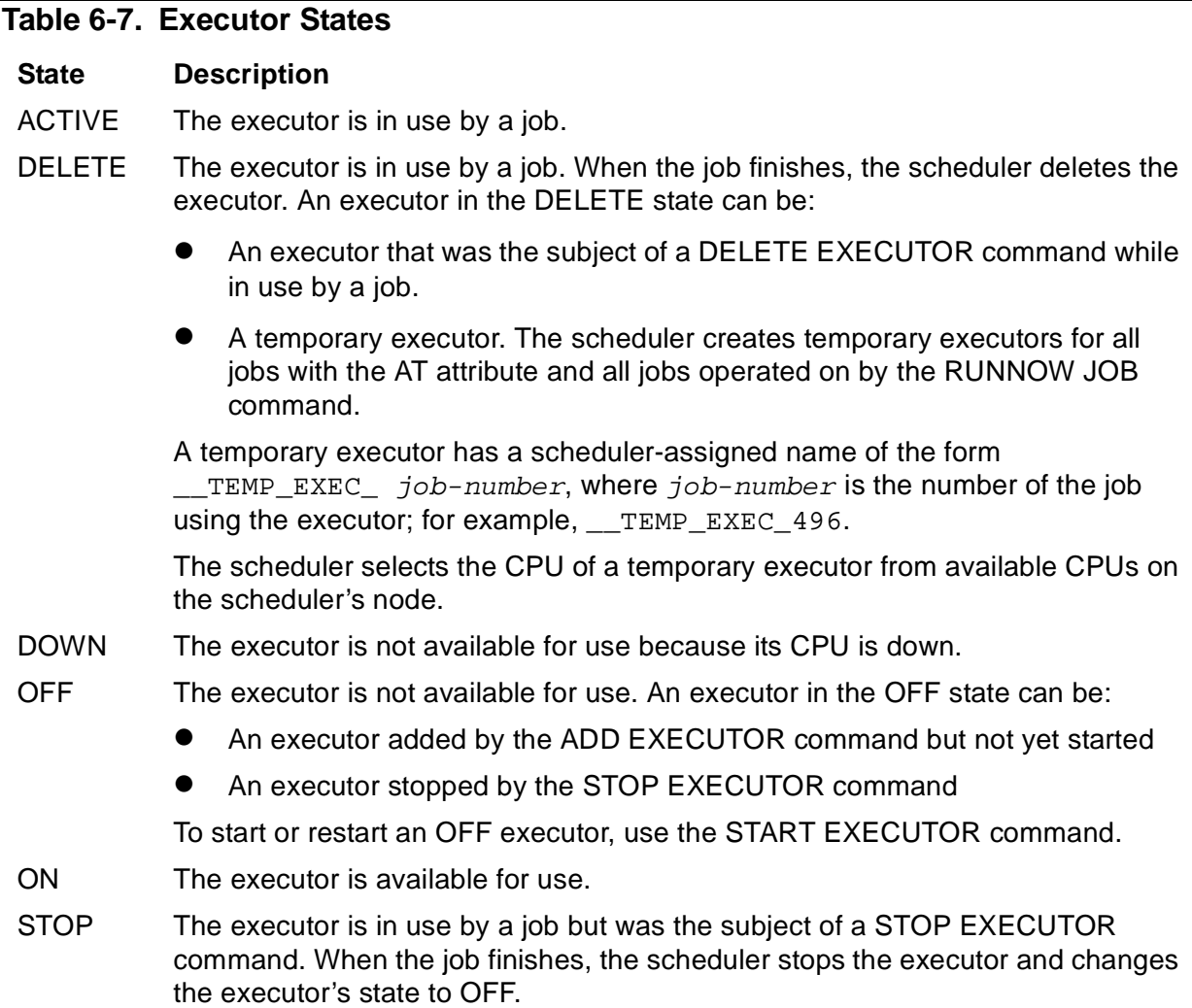

### **Example**

This example shows the result of a STATUS EXECUTOR command:

```
31} STATUS EXECUTOR *
EXECUTOR STATUS
EXECUTOR CPU STATE JOB CLASS
------------------------ --- ------ ---- --------------------
CLX-0 0 STOP 99 MANUFACTURING
CLX-0-SPARE1 0 OFF
CLX-0-SPARE2 0 DELETE 102 ACCOUNTS
CLX-1 1 ACTIVE 100 SALES
CLX-1-SPARE 1 ON
CLX-2 2 ACTIVE 101 DISTRIBUTION
CLX-2-SPARE 2 ON
CLX-3 3 DOWN
```
# <span id="page-330-0"></span>**STATUS JOB Command**

Use the STATUS JOB command to display jobs' numbers, names, owners, processing states, classes, SELPRI attributes, and log-file spooler-job numbers. The command also displays run statistics and information about executor-program processes.

```
S[\text{TATUS}] [ JOB] [ / OU[T] [ file-name ] / ]\{ job\text{-}ID \}{ ( [ [ NOT] job-ID ,] ... [NOT] filter [ , [NOT] filter
]...)}
[SEL[PRI] ] [ DET[AIL] ]
```
file-name

specifies a command output file. The file can be a device, a process, or a disk file. For a disk file, BATCHCOM appends output if the file exists, but creates an EDIT file if the file does not exist. If you specify / OUT / (that is, omit  $file$ -name), BATCHCOM suppresses output.

job-ID

specifies a job name or number, or a range of job names. To specify a range of job names, use the asterisk (\*) and question mark (?) wild-card characters. An asterisk on its own specifies all jobs.

NOT

excludes jobs that satisfy the specified job-selection criterion.

STATUS JOB (WK94\*, NOT WK9408\*)

filter

specifies one of these job-selection criteria:

```
A[TTACHMENT]-S[ET]BBC[( AALVS1([ ( user-ID ) ] attachment-
set-ID, #CURRENT) )
```
selects jobs that are using the specified attachment set. For information about entering the attachment-set name, see [ATTACHMENT-SET Job Attribute on](#page-386-0)  [page 7-19.](#page-386-0)

STATUS JOB (ATTACHMENT-SET (255,255)SUPER)

CL[ASS] class-ID

selects jobs belonging to the specified class or classes. *class-ID* specifies a class name or a range of class names. To specify a range of class names, use the asterisk (\*) and question mark (?) wild-card characters.

#### IN file-ID

selects jobs that are using the specified input file or files.  $f_i 1e$ -ID specifies an input-file name or a range of input-file names. To specify a range of input-file names, use the asterisk (\*) and question mark (?) wild-card characters.

STATUS JOB (IN \DEV.\$DATA7.\*.IN\*)

STATE state

selects jobs that are in the specified state.  $state$  is one of these job-state keywords: CALENDAR, EVENT, EXECUTING, HOLD, READY, RUNNEXT, RUNNOW, SPECIAL, SPECIAL-n, STALL, SUSPENDED, TAPE, TIME, and WAITON.

STATUS JOB (STATE SPECIAL, NOT STATE SPECIAL-2)

S[TATUS]-E[XECUTING] is an alias of STATUS JOB (STATE EXECUTING). S[TATUS]-R[EADY] is an alias of STATUS JOB (STATE READY).

U[SER] user-ID

selects jobs owned by the specified user or users.  $user-ID$  specifies a user ID or a range of user IDs in  $group$ -name.user-name or  $group$ -ID, user-ID form. To specify a range of user IDs, use the asterisk  $(*)$  and question mark (?) wild-card characters.

STATUS JOB (USER FPP.\*, NOT USER 205,255)

S[TATUS]-U[SER] [  $user\text{-}ID$  ] is an alias of STATUS JOB (U[SER]  $user\text{-}ID$ ).

WAITO[N] master-job

selects dependent jobs whose WAITON attributes include the specified master-job name or names. master-job specifies a master-job name or a range of master-job names. To specify a range of master-job names, use the asterisk (\*) and question mark (?) wild-card characters.

STATUS JOB (WAITON WK9408\*, NOT WAITON WK940826)

BATCHCOM performs an OR operation when processing job-selection criteria of the same type and an AND operation when processing criteria of different types. For example, this command selects from class DEFAULT all TIME jobs whose names begin with A or B:

STATUS JOB (A\*, B\*, STATE TIME, CLASS DEFAULT)

SELPRI

causes BATCHCOM to display the jobs' SELPRI attributes instead of their log files' spooler-job numbers.

DETAIL

causes BATCHCOM to display jobs' run statistics and information about executorprogram processes. For details, see [Figure 6-5 on page 6-168](#page-333-0) and [Figure 6-6 on](#page-334-0)  [page 6-169](#page-334-0).

### **Considerations**

- The STATUS JOB command is available to all users.
- The STATUS JOB display varies, depending on whether the command includes the DETAIL qualifier and whether jobs are executing, over limit, or suspended.
- For STATUS JOB commands that do not include the DETAIL qualifier, the display appears in the format:

```
7} STATUS JOB *
JOB STATUS
JOB JOBNAME USERID LOG STATE CLASSNAME
  ---- --------------- ------- ---- ----------- ---------
2 TEST-JOB 255,255 EXECUTING DEFAULT
```
• The contents of each column in the display are:

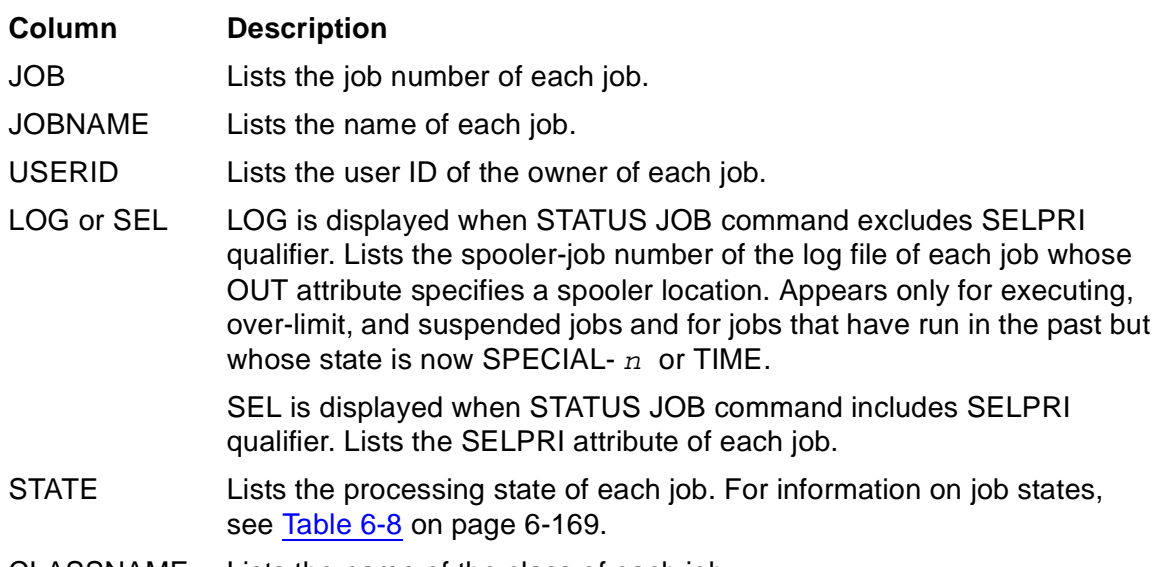

- CLASSNAME Lists the name of the class of each job.
- For STATUS JOB commands that include the DETAIL qualifier, the display appears in this format for each job that is not executing, over limit, or suspended. [Figure 6-5](#page-333-0) [on page 6-168](#page-333-0) gives an annotated version of the display.

```
18} STATUS JOB 33, DETAIL
JOB 33 TEST-JOB (Run No: 1) Log: 72
LOCAL 255,255 11:48:38 Selpri: 3 DEFAULT
START STOP(CC: 0) ELAPSED CPU
Avg - - 000:02:02000:00:00
Max - 000:02:02000:00:00
```
Prev 09SEP94 11:43:39 09SEP94 11:45:41 000:02:02 000:00:00 Next 09SEP94 11:48:38 - - - $List$  09SEP94 11:45:42 - -

### <span id="page-333-0"></span>**Figure 6-5. Status JOB..., DETAIL Command Display for Jobs That Are Not Executing, Over Limit, or Suspended**

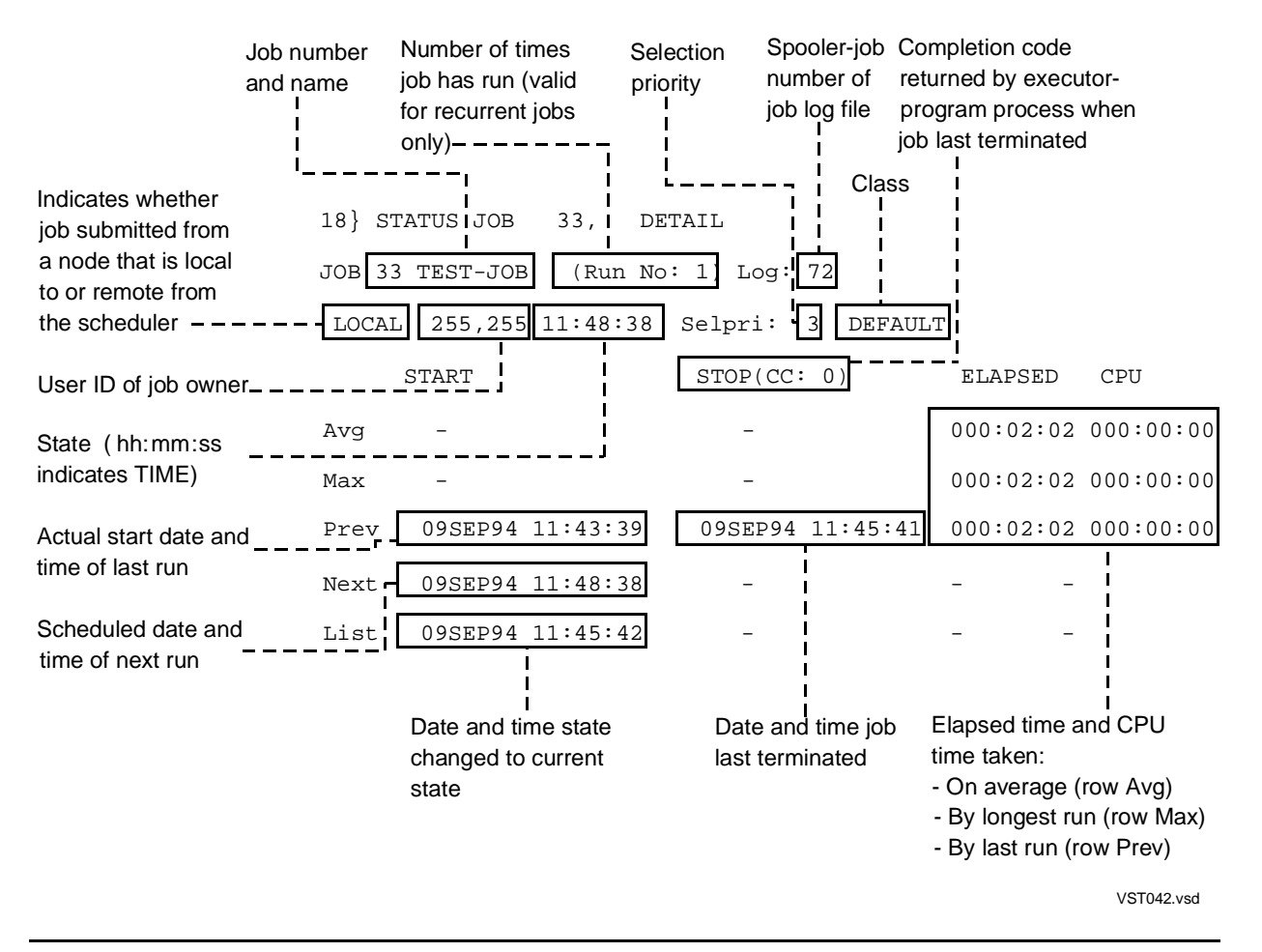

• For STATUS JOB commands that include the DETAIL qualifier, the display appears in this format for each executing, over-limit, and suspended job. Figure  $6-6$  on [page 6-169](#page-334-0) gives an annotated version of the display.

```
17} STATUS JOB 33, DETAIL
JOB 33 TEST-JOB (Run No: 1) Log: 72
LOCAL 255,255 OVER LIMIT Selpri: 3 DEFAULT E1
START STOP ELAPSED CPU
Avg - - 000:00:00
000:00:00
Max - 000:00:00000:00:00
Curr 09SEP94 11:43:39 - 000:01:04
000:00:00
Program DLPFR Pid Cpu,Pin Pri CpuTime State
\MELRISK
```
DELAY DL F \$Z315 1,46 120 0:0:0 FORCED LOW , RUNNABLE

### <span id="page-334-0"></span>**Figure 6-6. JOB..., DETAIL C ommand- Display for Jobs That Are Not Executing, Over Limit, or Suspended**

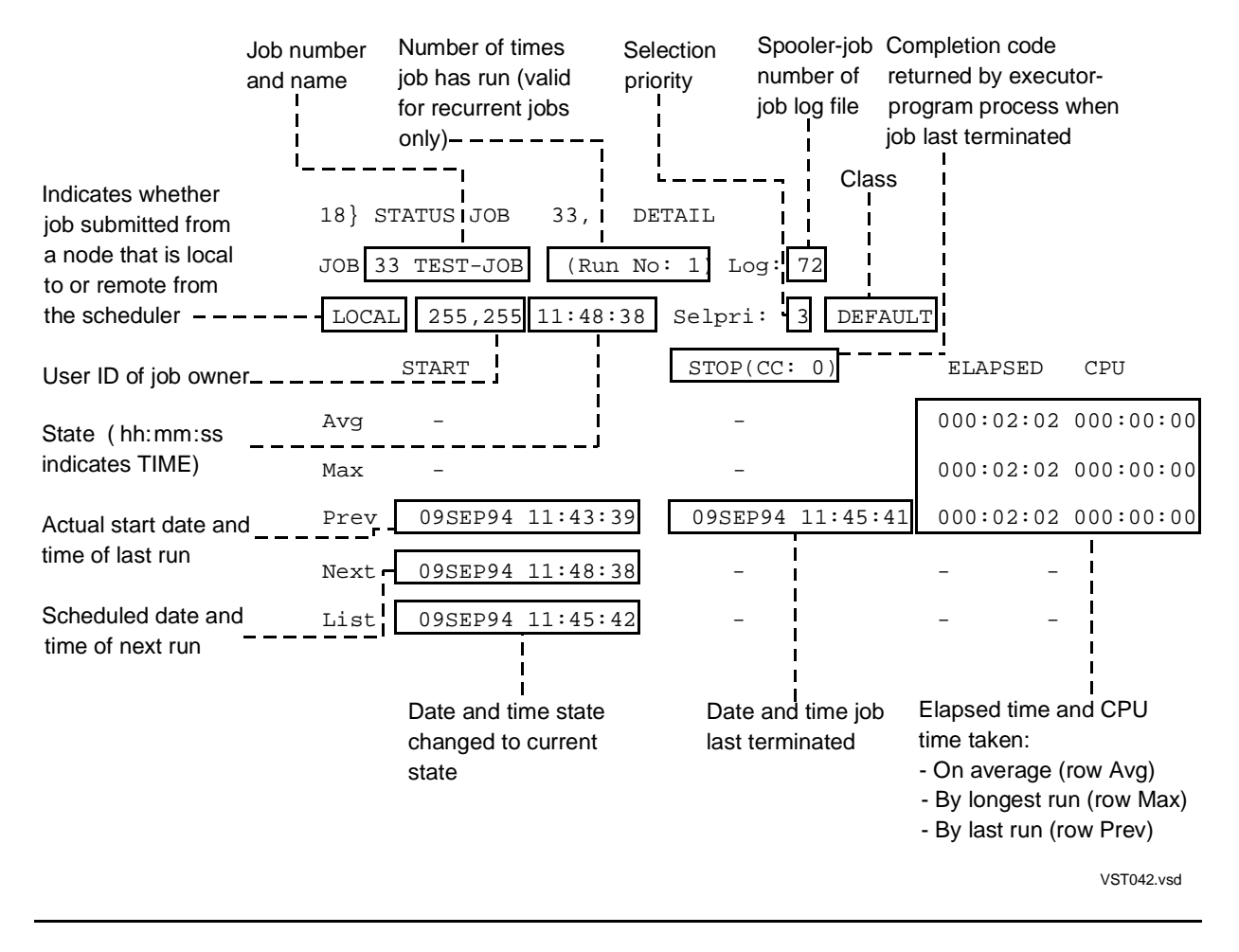

### <span id="page-334-1"></span>**Table 6-8. Job States** (page 1 of 4)

### **State Description** EVENT The job has the WAITON attribute and does not run until released. When released, the job's state changes to READY or TAPE, depending on its tape drive requirement. For more information on the WAITON attribute, see [WAITON Job Attribute on page 7-119](#page-486-0). EXECUTING The job is running. OVER LIMIT The job exceeded the execution time limit specified by the LIMIT attribute but is still running. For more information on the LIMIT attribute, see [LIMIT](#page-442-0)  [Job Attribute on page 7-75.](#page-442-0)

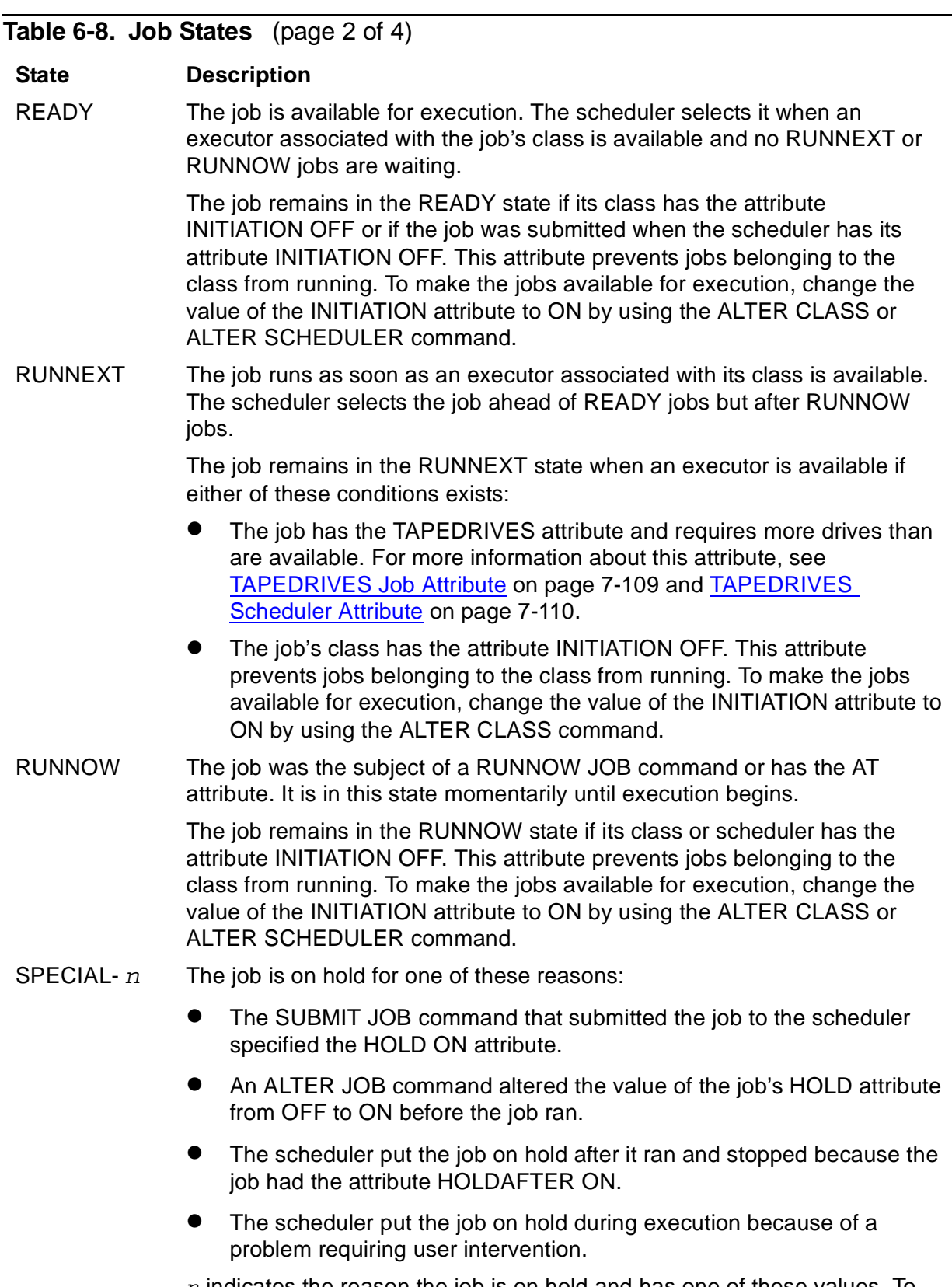

 $n$  indicates the reason the job is on hold and has one of these values. To make any SPECIAL-n job available for execution, set the value of its HOLD attribute to OFF.

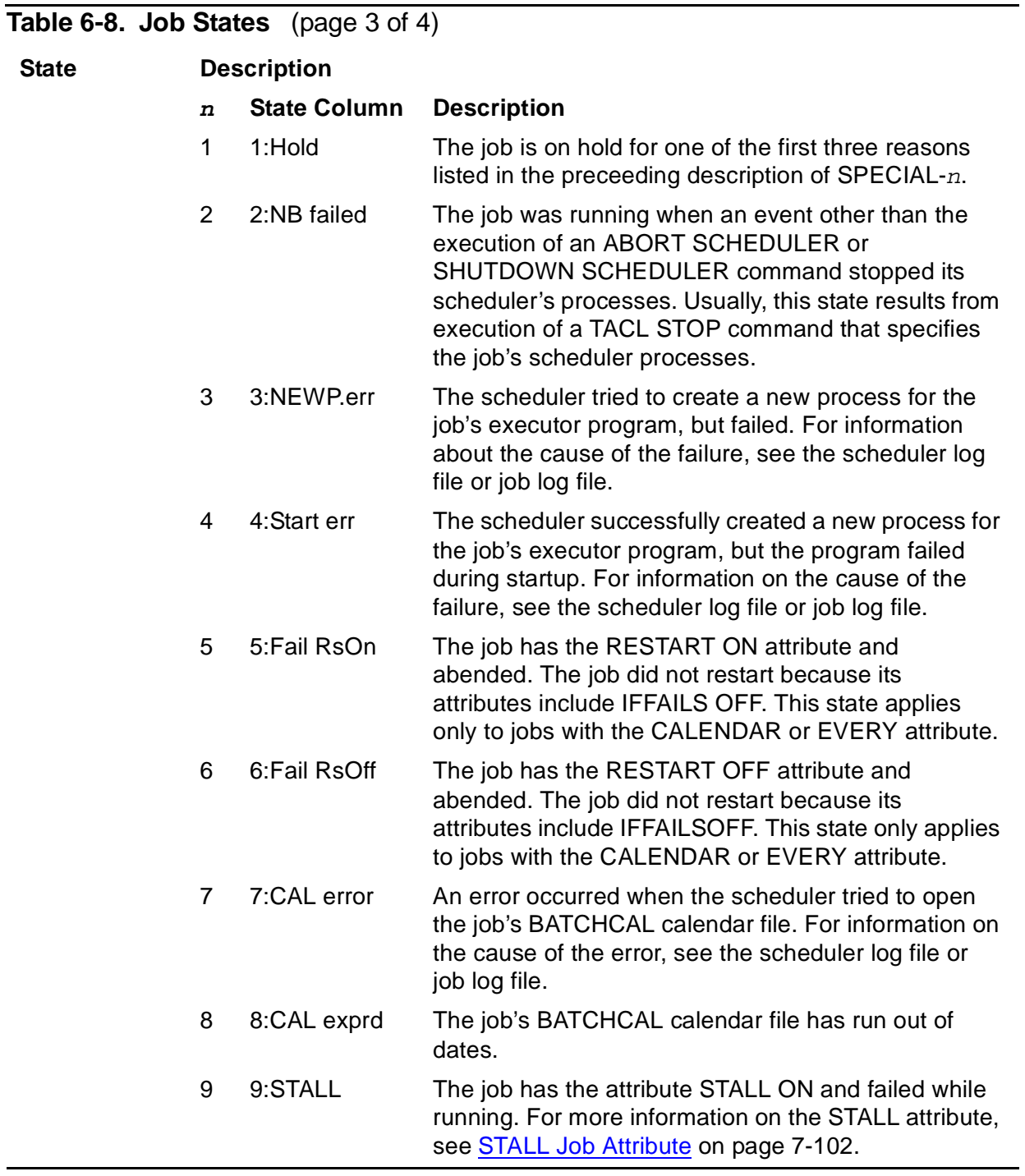

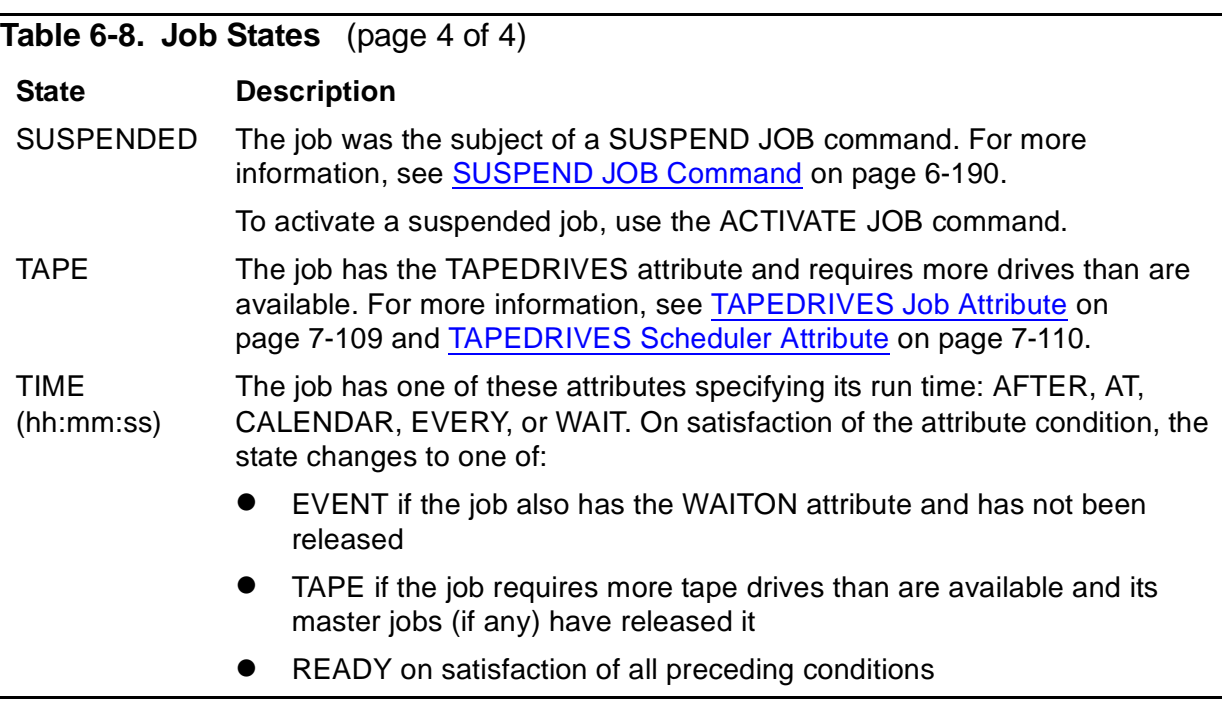

• Aliases exist for these forms of the STATUS JOB command:

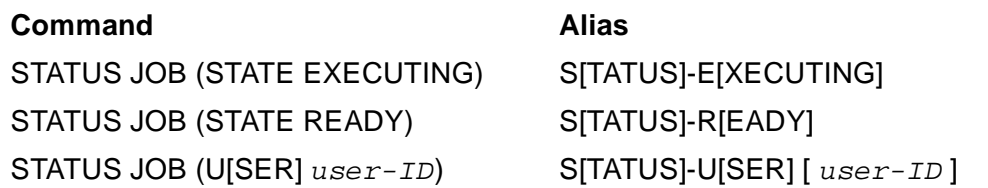

 $user-ID$  in the S[TATUS]-U[SER] [  $user-ID$  ] command specifies a user ID or a range of user IDs in group-name.user-name or group-ID, user-ID form. To specify a range of user IDs, use the asterisk (\*) and question mark (?) wild-card characters. The default is the user ID of the current user.

• You can omit the object keyword JOB from the STATUS JOB command only when JOB is the current assumed object. For more information, see [ASSUME JOB](#page-237-0)  [Command on page 6-72.](#page-237-0)

# **Examples**

• This example shows the STATUS JOB command listing all jobs in a scheduler:

```
3} STATUS JOB *
JOB STATUS
JOB JOBNAME USERID LOG STATE CLASSNAME
---- ---------------- ------- ---- ----------- --------------
316 DEVELOPMENT 255,255 2109 4:Start err DVLPMNT
317 EVERYDAY 133,2 18:15:00 STANDARD-CLASS
318 TOTALS 255,205 EVENT STANDARD-CLASS
319 SUBTOTALS 255,255 1:Hold STANDARD-CLASS
320 TEST 205,100 2111 9:STALL STANDARD-CLASS
321 CLEANUP 205,100 2121 3:NEWP. err STANDARD-CLASS
```
322 CAL-JOB-1 205,70 7:CAL error STANDARD-CLASS 323 USERS 205,70 READY DEFAULT 324 BACKUP 8,255 TAPE STANDARD-CLASS 325 QUICK 8,1 RUN-NEXT DEFAULT 326 ACCOUNTS 8,1 2115 5:Fail RsOn STANDARD-CLASS 327 ADMIN 133,2 2117 6:Fail RsOffSTANDARD-CLASS 328 CAL-JOB-2 205,70 8:CAL exprd STANDARD-CLASS 329 STATISTICS 255,8 2119 2:NB failed STANDARD-CLASS 330 URGENT 255,8 RUN-NOW URGENT-JOBS 331 COMPILE 133,2 2122 SUSPENDED STANDARD-CLASS 332 Q3 205,70 2123 EXECUTING STANDARD-CLASS 333 WK940902 255,255 2127 OVER LIMIT DEFAULT • This example shows the effect of the STATUS JOB command's SELPRI qualifier: 19} STATUS JOB 809 JOB STATUS JOB JOBNAME USERID LOG STATE CLASSNAME ---- ---------------- ------- ---- ----------- --------- 809 J1 133,2 492 EXECUTING DEFAULT 20} STATUS JOB 809, SELPRI JOB STATUS JOB JOBNAME USERID SEL STATE CLASSNAME ---- ---------------- ------- ---- ----------- ---------

809 J1 133,2 7 EXECUTING DEFAULT

### **STATUS SCHEDULER Command**

Use the STATUS SCHEDULER command to display scheduler details that include:

- The scheduler's process name, primary and backup CPUs and PINs, database location, log file name, and current time
- A count of the scheduler's executors, classes, and jobs in each of their respective states
- The number of active and suspended job processes, configured and in-use tape drives, and attachment sets

```
S[TATUS] [ SCHEDULER ] [ / OU[T] [ file-name ] / ]
```
file-name

specifies a command output file. The file can be a device, a process, or a disk file. For a disk file, BATCHCOM appends output if the file exists, but creates an EDIT file if the file does not exist. If you specify / OUT / (that is, omit  $file$ -name), BATCHCOM suppresses output.

### **Considerations**

• The STATUS SCHEDULER command is available to all users.

- The time displayed by the STATUS SCHEDULER command is the system date and time on the node where the scheduler process is running.
- The STATUS SCHEDULER command displays information about a scheduler's executors, classes, jobs, job processes, attachment sets, and tape drives in columnar format. This table describes the contents of each column:

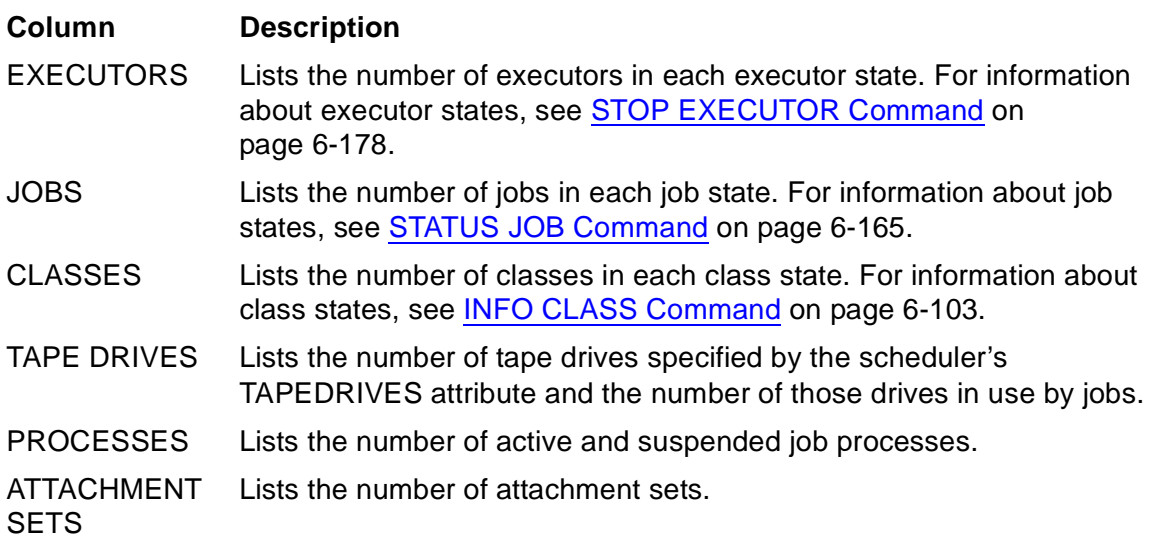

• You can omit the object keyword SCHEDULER from the STATUS SCHEDULER command only when SCHEDULER is the current assumed object. For more information, see [ASSUME SCHEDULER Command on page 6-73.](#page-238-0)

# **Example**

This example shows the result of a STATUS SCHEDULER command:

```
115} STATUS SCHEDULER
SCHEDULER STATUS
Process : \MELBDEV.$ZBAT Primary : 0,59 Backup : 2,101
Database: \MELBDEV.$DATA7.ZBAT
Logfile : \MELBDEV.$ZTN0.#PTY6
Time : 07OCT94 14:10:51
EXECUTORS JOBS CLASSES PROCESSES
----------- --------------- -------- ---------------
OFF 1 READY 2 OFF 3 ACTIVE 4
ON 2 EXECUTING 1 ON 5 SUSPENDED 2
ACTIVE 1 SPECIAL 1
STOP 0 TIME 1
DOWN 0 EVENT 0 TAPE DRIVES ATTACHMENT SETS
DELETE 0 SUSPENDED 1 ------------- --------------
RUN NEXT 0 CONFIGURED 2 DEFINED 1
RUN NOW 0 IN USE 2
TAPE 1
```
# **STATUS-HISTORY Command**

Use the STATUS-HISTORY command to list scheduler log-file events generated by a job. The command lists events from BEGIN (job initiation) through FINISH (job completion) for each run of the job.

```
S[TATUS]-H[ISTORY] [ / OU[T] [ file-name ] / ] job-ID
[ , N[B]-[LOG] log-file ] [ , RUN number ]
[ , AF[TER] [ date ] [ time ] ]
```
### file-name

specifies a command output file. The file can be a device, a process, or a disk file. For a disk file, BATCHCOM appends output if the file exists, but creates an EDIT file if the file does not exist. If you specify / OUT / (that is, omit  $file$ -name), BATCHCOM suppresses output.

### job-ID

specifies a job name or number.

### log-file

specifies the name of the scheduler log file from which BATCHCOM is to start searching for log-file events. The file must be a disk log file (BATCHCOM cannot search non-disk log files). The default is the current log file.

BATCHCOM expands a partially qualified log-file name by using the defaults specified in the last VOLUME command. If there was no such command, the defaults current at the start of the session apply.

number

limits the search to log-file events for the specified job run. The default is the current run for an executing, over-limit, or suspended job and the most recent run for a job that is not executing, over limit, or suspended.

### date

specifies the date from which BATCHCOM is to start searching for log-file events. You can enter the date in any of these forms. (For descriptions of the date forms, see [AFTER Job Attribute on page 7-9.](#page-376-0))

 $[yy] yy [m] m [d] dmmm [d] d [d] dmmm day$ [ yy] yy mmm [ d] d mmm [ d] d [ yy] yy [ d] d mmm [ yy] yy [ yy] yymmdd

 $\lbrack$  d] d mmm and mmm  $\lbrack$  d] d refer to the current year. If you want to use one of these date forms and specify time, time must appear before date, not after.

The current date applies if you omit date. (The current date is the system date on the node where the scheduler is running.)

#### $tim$

specifies the time from which BATCHCOM is to start searching for log-file events. You can enter the time in any of these forms. (For descriptions of the time forms, see [AFTER Job Attribute on page 7-9.](#page-376-0))

 $[h] h: [m] m[: [s] s] BBC[ (AALVSI(A[M], P[M])) )$ BBC[( AALVS1(MIDD[AY],NOO[N]) ) MIDN[IGHT]

The start time of the current or most recent run applies if you omit time.

# **Considerations**

- The STATUS-HISTORY command is available to all users. However, you must have read access to a log file for BATCHCOM to display its events.
- BATCHCOM terminates a search through a range of log files when it encounters a file secured against read access. To continue the search, enter a STATUS-HISTORY command that specifies the next read-accessible log file in the range you want searched.
- Different combinations of NB-LOG, RUN, and AFTER produce different results:

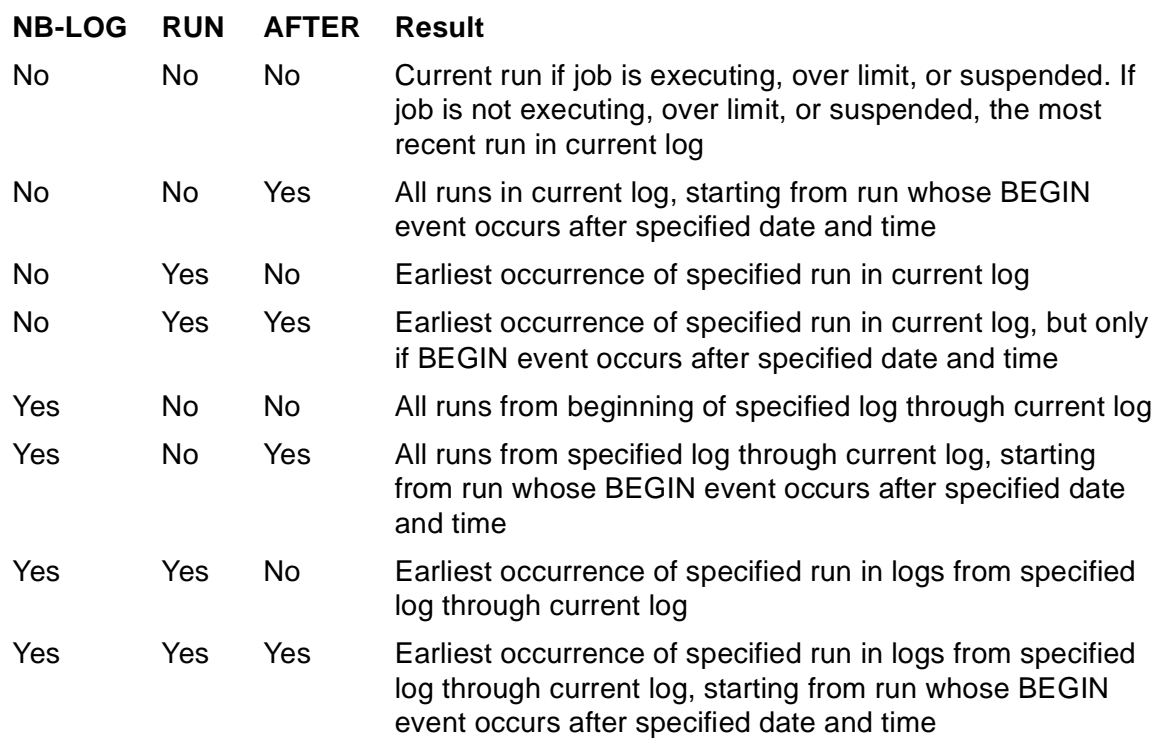

• The BEGIN log-file event description contains a job's run number appended to the job's name. For example, run number 399 of job DG2 would appear as:

BEGIN JOB (SUPER.SUPER)DG2:399 ...

- The run number for a recurrent job (a job with the CALENDAR or EVERY attribute) increments by one each time the job runs. The run number for a nonrecurrent job is always one, no matter how many times the job runs.
- When STATUS-HISTORY command output goes to the current terminal, BATCHCOM displays the name of the log file being scanned on line 25. For example:

```
Scanning : \MELRISK.$QA.ZBAT.LOGAAL
```
• When command output goes to a location other than the current terminal, the name of the log file being scanned appears in the output. For example:

```
Scanning : \MELRISK.$QA.ZBAT.LOGAAN
Scanning : \MELRISK.$QA.ZBAT.LOGAAO
Scanning : \MELRISK.$QA.ZBAT.LOGAAP
Scanning : \MELRISK.$QA.ZBAT.LOGAAQ
Scanning : \MELRISK.$QA.ZBAT.LOGAAR
14SEP94 10:04:51 BEGIN JOB …
```
• On a scheduler warm start when the scheduler's previous log file was a disk file and the scheduler encounters a file-system error on that file, this warning appears:

```
*WARNING* Scheduler log-file chaining lost:
Error file-system-error-no. Continuing …
```
The warning, which has no effect on the scheduler, indicates a break in the disk log-file sequence. As a result, log-file scanning by the STATUS-HISTORY command terminates at the break with a "file not found" error instead of continuing through subsequent files. To continue the search, enter a STATUS-HISTORY command that specifies the next read-accessible log file in the range you want searched.

### **Example**

This example shows the STATUS-HISTORY command listing the log-file events generated by the most recent run of job 29:

```
10} STATUS-HISTORY 29
08SEP94 16:12:01 BEGIN JOB (SUPER.SUPER)DG2:829 E_E4 J_29
P_DELAY U_255,255
08SEP94 16:12:02 LIST JOB DG2 EXECUTING J_29
08SEP94 16:12:02 START EXECUTOR-PROGRAM U_255,255 J_29
P_DELAY \MELRISK.$X747:8994225
08SEP94 16:13:02 STOP CC_0 EXECUTOR-PROGRAM J_29
\MELRISK.$X747:8994225
08SEP94 16:13:02 FINISH JOB DG2 T_0:0:0:2 J_29 P_DELAY
Output 5 Lines
```
## <span id="page-343-0"></span>**STOP EXECUTOR Command**

Use the STOP EXECUTOR command to stop executors whose state is ACTIVE or ON. The command makes the executors unavailable for use by jobs and changes their state to OFF.

STO[P] [ EXECUTOR ] [ / OU[T] [ file-name ] / ] executor-ID

#### file-name

specifies a command output file. The file can be a device, a process, or a disk file. For a disk file, BATCHCOM appends output if the file exists, but creates an EDIT file if the file does not exist. If you specify / OUT / (that is, omit  $Eile$ -name), BATCHCOM suppresses output.

executor-ID

is an executor name, or a range of executor names when specified with the asterisk (\*) and question mark (?) wild-card characters. An asterisk on its own specifies all executors.

## **Considerations**

- The STOP EXECUTOR command is available to NetBatch supervisors only.
- A job using an executor that is the subject of a STOP EXECUTOR command finishes before the scheduler stops the executor. In this case, the executor's state pending stoppage is STOP.
- To restart an executor whose state is OFF or STOP, use the START EXECUTOR command.
- You can omit the object keyword EXECUTOR from the STOP EXECUTOR command only when EXECUTOR is the current assumed object. For more information, see [ASSUME EXECUTOR Command on page 6-71.](#page-236-0)

### **Examples**

• This example shows the effect of a STOP EXECUTOR  $*$  command:

```
86} STATUS EXECUTOR *
EXECUTOR STATUS
EXECUTOR CPU STATE JOB CLASS
   ------------------------ --- ------ ---- --------------------
RISC-0 0 ON
RISC-1 1 ON
RISC-2 2 ON
RISC-3 3 ON
87} STOP EXECUTOR *
Executor RISC-0 stopped
Executor RISC-1 stopped
Executor RISC-2 stopped
```

```
Executor RISC-3 stopped
88} STATUS EXECUTOR *
EXECUTOR STATUS
EXECUTOR CPU STATE JOB CLASS
------------------------ --- ------ ---- --------------------
RISC-0 0 OFF
RISC-1 1 OFF
RISC-2 2 OFF
RISC-3 3 OFF
```
• This example lists the scheduler log file events recorded as a result of the previous STOP EXECUTOR \* command:

```
STOP EXECUTOR RISC-0 U_255,255 H_\MELBDEV.$ZTN0.#PTY4
UPDATE EXECUTOR RISC-0 S_OFF U_255,255 H_\MELBDEV.$ZTN0.#PTY4
STOP EXECUTOR RISC-1 U_255,255 H_\MELBDEV.$ZTN0.#PTY4
UPDATE EXECUTOR RISC-1 S_OFF U_255,255 H_\MELBDEV.$ZTN0.#PTY4
STOP EXECUTOR RISC-2 U_255,255 H_\MELBDEV.$ZTN0.#PTY4
UPDATE EXECUTOR RISC-2 S_OFF U_255,255 H_\MELBDEV.$ZTN0.#PTY4
STOP EXECUTOR RISC-3 U_255,255 H_\MELBDEV.$ZTN0.#PTY4
UPDATE EXECUTOR RISC-3 S_OFF U_255,255 H_\MELBDEV.$ZTN0.#PTY4
```
• This example shows the STOP EXECUTOR command stopping an executor in use by a job. The scheduler allows the job to finish before stopping the executor. Note the change in executor state from ACTIVE through STOP to OFF.

```
6} STATUS EXECUTOR PUBLICATIONS
EXECUTOR STATUS
EXECUTOR CPU STATE JOB CLASS
------------------------ --- ------ ---- --------------------
PUBLICATIONS 0 ACTIVE 5 BOOKS
7} STOP EXECUTOR PUBLICATIONS
Executor PUBLICATIONS stopped
8} STATUS EXECUTOR PUBLICATIONS
EXECUTOR STATUS
EXECUTOR CPU STATE JOB CLASS
------------------------ --- ------ ---- --------------------
PUBLICATIONS 0 STOP 5 BOOKS
9} STATUS EXECUTOR PUBLICATIONS
EXECUTOR STATUS
EXECUTOR CPU STATE JOB CLASS
------------------------ --- ------ ---- --------------------
PUBLICATIONS 0 OFF
```
# **STOP JOB Command**

Use the STOP JOB command to stop executing, over-limit, or suspended jobs. The command does not stop processes dissociated from a job by the TACL RUN command option JOBID or by the JOBID-ZERO job attribute.

 $STO[P]$  [ JOB ] [ / OU[T] [  $file$  -name ] / ] {  $job$  -ID }  $\{$  ( [ [NOT]  $job$ -ID , ]… [NOT]  $filter$  [ , [NOT]  $filter$  ]… )}

file-name

specifies a command output file. The file can be a device, a process, or a disk file. For a disk file, BATCHCOM appends output if the file exists, but creates an EDIT file if the file does not exist. If you specify / OUT / (that is, omit  $file$ -name), BATCHCOM suppresses output.

### job-ID

specifies a job name or number, or a range of job names. To specify a range of job names, use the asterisk (\*) and question mark (?) wild-card characters. An asterisk on its own specifies all jobs.

### NOT

excludes jobs that satisfy the specified job-selection criterion.

filter

specifies one of these job-selection criteria (see [STATUS JOB Command on](#page-330-0)  [page 6-165](#page-330-0)):

```
A[TTACHMENT]-S[ET] [ [ ( user-ID ) ] attachment-set-ID
#CURRENT ]
CL[ASS] class-ID
IN file-ID
STATE state
U[SER] user-ID
WAITO[N] master-job
```
# **Considerations**

- The STOP JOB command is available to all users, but these conditions apply:
- NetBatch supervisors can stop jobs belonging to any user.
- Users who are not NetBatch supervisors can stop any job whose input file is a disk file to which they have write access. If the input file does not exist or is a device or process, only the owner and NetBatch supervisors can stop the job.

If you are not a NetBatch supervisor, a STOP JOB command that specifies  $job-$ ID with wild-card characters stops only your own jobs.

To stop another user's job if you have write access to its input file, specify the job's full name or number in  $job$ - $ID$ .

- The STOP JOB command deletes nonrecurring jobs whose state is EXECUTING, OVER LIMIT, or SUSPENDED and whose attributes do not include HOLDAFTER ON. (A nonrecurring job does not have the CALENDAR or EVERY attribute.) The command does not delete executing, over-limit, or suspended jobs whose attributes include HOLDAFTER ON or jobs whose state is EVENT, READY, RUNNEXT, RUNNOW, SPECIAL-n, TAPE, or TIME. (For information about deleting these jobs, see [DELETE JOB Command on page 6-84](#page-249-0).)
- The scheduler reschedules an executing, over-limit, or suspended recurrent job that you delete with the STOP JOB command. (A recurrent job is a job whose attributes include CALENDAR or EVERY.) The rescheduled job is eligible to start at the next time specified by its attributes. To delete the job completely, use the DELETE JOB command after the STOP JOB command.
- You can omit the object keyword JOB from the STOP JOB command only when JOB is the current assumed object. For more information, see [ASSUME JOB](#page-237-0)  [Command on page 6-72.](#page-237-0)

### **Examples**

• This example shows execution of a STOP JOB command and the resulting scheduler log-file events:

```
> BATCHCOM $ZBAT; STOP JOB 61
Job TEST Jobnumber 61 stopped
> FUP COPY LOGABN,,SHARE .
.
OPEN U_255,255 P_BATCHCOM \QA.$:0:59:17109804
ABORT JOB TEST by NetBatch J_61 P_DELAY \QA.$Z639:17383725
U_255,255 H_\QA.$ZTN0.#PTY4
DOSTOP \QA.$Z639:17383725 J_61 U_255,255 H_\QA.$ZTN0.#PTY4
STOP CC_6 (ABEND) by \QA.$ZBAT:17381421 U_255,255
EXECUTOR-PROGRAM J_61 \QA.$Z639:17383725
UPDATE EXECUTOR E2 S_ON
FINISH JOB TEST T_0:0:0:9 J_61 P_DELAY
DELETE JOB TEST J_61
CLOSE \QA.$:0:59:17109804 U_255,255
```
• This example shows the effects of various STOP JOB commands executed by different users:

```
1} CHANGEUSER 205,70 password
1} STATUS JOB *
JOB JOBNAME USERID LOG STATE CLASSNAME
---- ---------------- ------- ---- ----------- --------------
220 DEVELOPMENT 255,255 1632 4:Start err DVLPMNT
221 EVERYDAY 133,2 18:15:00 STANDARD-CLASS
222 TOTALS 255,205 EVENT STANDARD-CLASS
223 SUBTOTALS 255,255 1:Hold STANDARD-CLASS
224 TEST 205,100 1635 9:STALL STANDARD-CLASS
```
225 CLEANUP 205,100 1645 3:NEWP. err STANDARD-CLASS 226 CAL-JOB-1 205,70 7:CAL error STANDARD-CLASS 227 USERS 205,70 READY DEFAULT 228 BACKUP 8,255 TAPE STANDARD-CLASS 229 QUICK 8,1 RUN-NEXT DEFAULT 230 ACCOUNTS 8,1 1639 5:Fail RsOn STANDARD-CLASS 231 ADMIN 133,2 1641 6:Fail RsOffSTANDARD-CLASS 232 CAL-JOB-2 205,70 8:CAL exprd STANDARD-CLASS 233 STATISTICS 255,8 1643 2:NB failed STANDARD-CLASS 234 URGENT 255,8 RUN-NOW URGENT-JOBS 235 COMPILE 133,2 1646 SUSPENDED STANDARD-CLASS 236 Q3 205,70 1648 EXECUTING STANDARD-CLASS 2} STOP JOB \* Job Q3 job number 236 stopped 3} STOP JOB COMPILE 2132-E Your user code does not give you access to COMPILE 4} CHANGEUSER 255,8 password 4} STOP JOB \* Job COMPILE job number 235 stopped 5} STOP JOB 231 2146-E Job not executing or suspended; STOP command ignored

• This example shows the STOP JOB command stopping processes associated with a job. The command does not stop the processes dissociated from the job by the TACL RUN command option JOBID.

```
> STATUS *, USER
Process Pri PFR %WT Userid Program file Hometerm
$C2 0,51 150 R 000 205,70 $SYS.SYS.TACL $TRM2.#A
$C2 B 2,22 150 001 205,70 $SYS.SYS.TACL $TRM2.#A
> BATCHCOM /IN WXYZ/ $ZBAT
SUBMIT JOB DELAYS, EXECUTOR-PROGRAM TACL, IN WXYZIN
Job DELAYS job number 249 submitted
> FUP COPY WXYZIN
DELAY /NAME $W, NOWAIT/ 5 MINS
DELAY /NAME $X, JOBID 0, NOWAIT/ 5 MINS
DELAY /NAME $Y, JOBID 8, NOWAIT/ 5 MINS
DELAY /NAME $Z/ 5 MINS
> STATUS *, USER
Process Pri PFR %WT Userid Program file Hometerm
$C2 0,51 150 R 000 205,70 $SYS.SYS.TACL $TRM2.#A
$W 0,84 119 000 205,70 $SYS.SYS.DELAY $ZBAT
$Y 0,92 119 000 205,70 $SYS.SYS.DELAY $ZBAT
$Z 0,97 119 000 205,70 $SYS.SYS.DELAY $ZBAT
$Y744 0,100 120 001 205,70 $SYS.SYS.TACL $ZBAT
$X 0,101 119 000 205,70 $SYS.SYS.DELAY $ZBAT
$C2 B 2,22 150 001 205,70 $SYS.SYS.TACL $TRM2.#A
> STATUS *, GMOMJOBID $ZBAT.249
Process Pri PFR %WT Userid Program file Hometerm
$W 0,84 119 000 205,70 $SYS.SYS.DELAY $ZBAT
$Z 0,97 119 000 205,70 $SYS.SYS.DELAY $ZBAT
$Y744 0,100 120 001 205,70 $SYS.SYS.TACL $ZBAT
> BATCHCOM $ZBAT; STOP JOB 249
Job DELAYS job number 249 stopped|
> STATUS *, GMOMJOBID $ZBAT.249
```
> STATUS \*, USER Process Pri PFR %WT Userid Program file Hometerm \$C2 0,51 150 R 000 205,70 \$SYS.SYS.TACL \$TRM2.#A \$Y 0,92 119 000 205,70 \$SYS.SYS.DELAY \$ZBAT \$X 0,101 119 000 205,70 \$SYS.SYS.DELAY \$ZBAT \$C2 B 2,22 150 001 205,70 \$SYS.SYS.TACL \$TRM2.#A

### **SUBMIT JOB Command**

Use the SUBMIT JOB command to submit jobs to a scheduler.

```
SUB[MIT] [ JOB ] [ / OU[T] [ file-name ] / ] [ job-name-1 ]
[ , LIK[E] job-name-2 ] [ , attribute ]…
```
#### file-name

specifies a command output file. The file can be a device, a process, or a disk file. For a disk file, BATCHCOM appends output if the file exists, but creates an EDIT file if the file does not exist. If you specify / OUT / (that is, omit  $file-name$ ), BATCHCOM suppresses output.

#### job-name-1

is the name of the job you want to submit. The name can contain from 1 to 24 letters and numbers. It also can contain hyphens but must begin with a letter and end with a letter or number. The name cannot contain spaces.

**Note.** To avoid confusion, do not use these keywords and keyword aliases as job names: ADP, ATTACHMENT-SET, CLASS, EXECUTOR, JOB, JOBCLASS, and SCHEDULER.

Omitting  $job$ -name-1 makes the scheduler generate a job name of the form ZBAT- nnnn, where nnnn is the job's scheduler-assigned number. The scheduler replaces a user-specified ZBAT- nnnn job name with a generated name.

#### LIKE

specifies that all attributes are to match those of job  $job$ -name-2. LIKE overrides job attributes in the working-attributes set and job defaults (see [Table 6-9 on](#page-350-0)  [page 6-185](#page-350-0)). attribute overrides  $job$ -name-2 attributes of the same type.

```
job-name-2
```
is the name of an existing job whose attributes job  $job$ -name-1 is to match.

```
attribute
```
is one of these job attributes (see [Section 7, Attributes](#page-368-0)):

```
AF[TER] [ date ] [ time ]
AT [ date ] [ time ]
A[TTACHMENT]-S[ET]
[ [ ( user-ID ) ] attachment-set-ID | #CURRENT ]
```

```
CA[LENDAR] [ file-name ]
CL[ASS] class-name
DES[CRIPTION] " [ string ] "
EV[ERY] [ weeks WEEK[S] ]
[ days D[AYS] ]
[ hours [ : mins ] [HOURS] ]
[ hours H[OURS] [ mins MIN[UTES] ] ]
[ crontab-entry ]
E[XECUTOR]-P[ROGRAM] file-name
EXT[SWAP] { $volume | file-name }
HIG[HPIN] { OF[F] | ON }
HOLD \{ OF[F] | ONHOLDA[FTER] { OF[F] | ON }
IF[FAILS] { OF[F] | ON }
IN [ file-name ]
J[OB]-L[OG] [ log-file ]
J[OBID]-Z[ERO] \{ OF[F] | ON \}LIB [ file-name ]
LIM[IT] hours [ : mins ]
MAXPRINTL[INES] { number | NON[E] }MAXPRINTP[AGES] {\{ number | NON[E]\}}ME[M] number
NA[ME] $process-name
OU[T] [ file-name ]
PF[S] number
PR[I] number
P[URGE] - [IN] - [FILE] \{ OF[F] \} ON }REST[ART] { OPT[F] | ON }RUND { OF[F] | ON }
SA[VEABEND] { OF[F] | ON }
SEL[PRI] number
STAL[L] { OF[F] | ON }
STARTU[P] " param-set "
S[TOP] - [ON] - [ABEND] \{ OF[F] \} ON }
SWA[P] { $volume | file-name }
TA[PEDRIVES] number
TERM $process-name
V[OLUME] { \node. [ $volume ] [ , " security " ] }
\{ [ \infty \infty ] \{ \infty \infty [ \infty ] \{ \infty \infty \infty \infty \{ \infty \infty \{ \infty \infty \{ \infty \infty \{ \infty \{ \infty \{ \infty \{ \infty \{ \infty \{ \infty \{ \infty \{ \infty \{ 
\{ [ \infty \} [ \{ \infty \} \{ \} \{ \} \{ \} \{ \} \{ \} \{ \} \{ \} \{ \} \{ \} \{ \} \{ \} \{ \} \{ \} \{ \} \{ \} \{ \} \{ \} \{ \} \{ 
WAIT hours [ : mins ]
WAITO[N] [ job-name [ case ] ]
[ ( job-name [ case ] [ , job-name [ case ] ]... ) ]
```
attribute overrides attributes of the same type in the working-attributes set or specified by  $j$ *ob-name-2*. It also overrides job defaults (see [Table 6-9 on page 6-185](#page-350-0)) when they do not appear in the working set. If you omit  $attribute$  and do not specify LIKE, the job adopts its attributes from the working-attributes set and job defaults.

<span id="page-350-0"></span>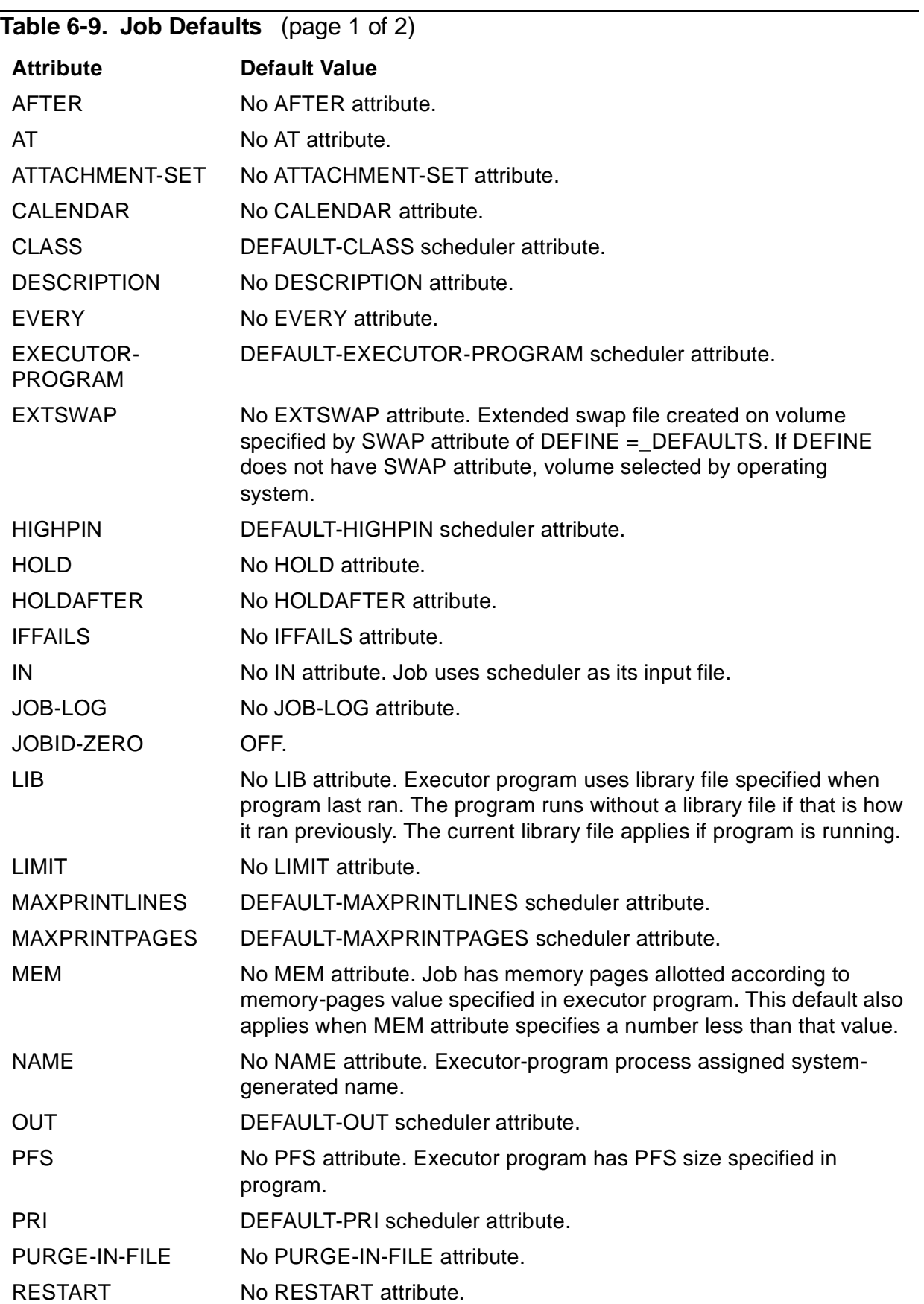

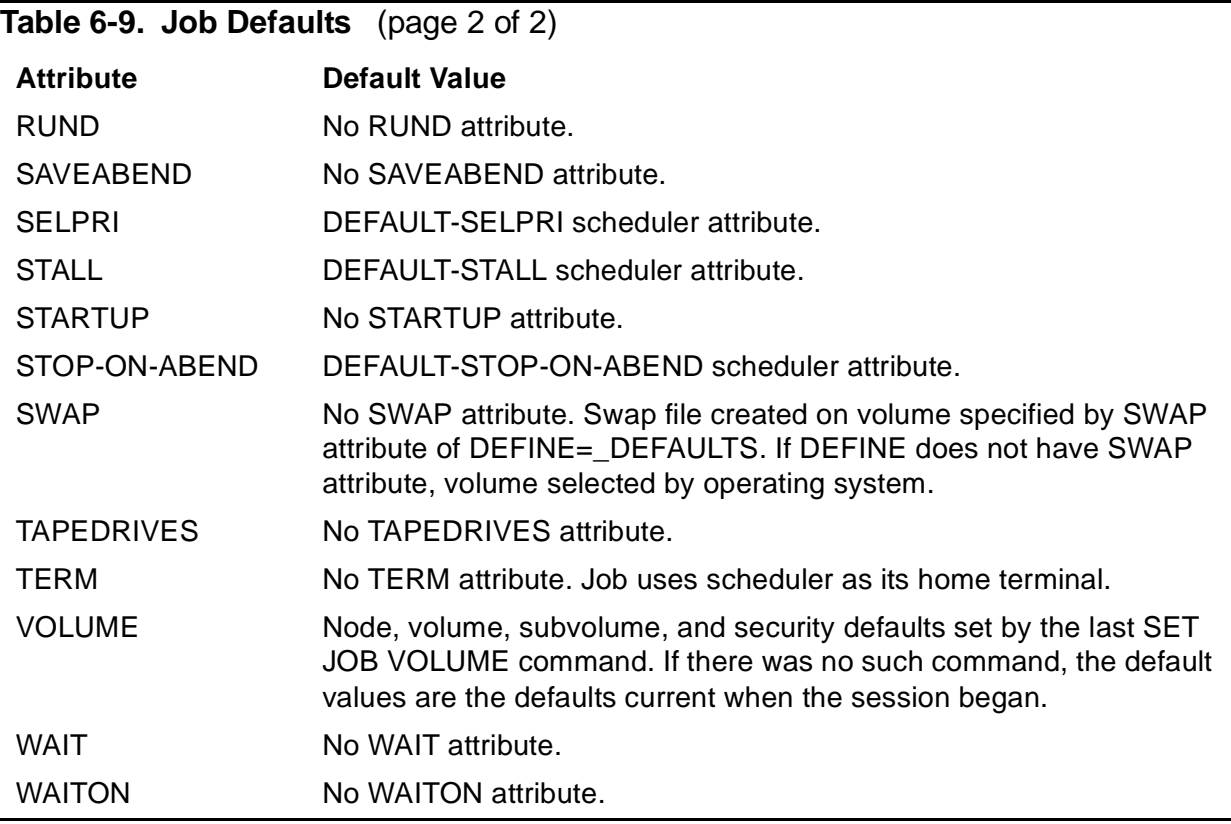

[Figure 6-7](#page-351-0) illustrates some of the attribute conditions.

### <span id="page-351-0"></span>**Figure 6-7. Example of Attribute Defaulting-Job**

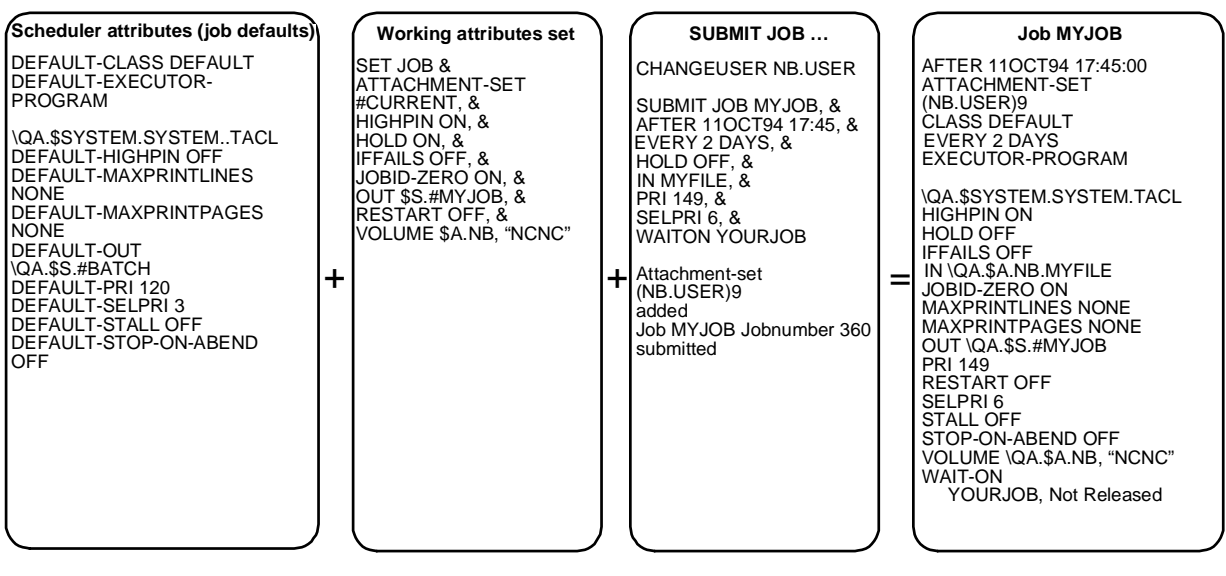

VST019.vsd

# **Considerations**

- The SUBMIT JOB command is available to all users.
- When the scheduler accepts a submitted job, BATCHCOM displays a message that includes the scheduler-generated job number. For example:

Job ZBAT-0088 Jobnumber 88 submitted

You can use the job's number instead of its name in commands that require you to specify a job. For example, to list the attributes of the job identified in the preceding message, enter INFO JOB ZBAT-0088 or INFO JOB 88.

- The scheduler assigns job numbers consecutively in the range 1 through 32767 for systems running G-series RVUs, and 1 through 9999 for systems running H-series RVUs. But it skips the numbers already assigned. These job numbering considerations also apply:
	- ° Numbering continues from where it left off when you warm start a stopped scheduler. For example, if the last number assigned before scheduler shutdown was 361, the first number assigned after warm start would be 362.
	- ° Numbering starts at 1 when you cold start a scheduler, regardless of whether the scheduler has run in the past.
	- ° Numbering is cyclic, beginning again at 1 after reaching the maximum job number (32767 for system running G-series RVUs, and 9999 for systems running H-series RVUs). The maximum number of job records the scheduler can store in its database is 32767 for systems running G-series RVUs and 9999 for systems running H-series RVUs.
- A job is eligible for execution on acceptance by the scheduler unless delayed by time, HOLD, TAPEDRIVES, or WAITON attributes. (Time attributes are AFTER, AT, CALENDAR, EVERY, and WAIT.) The scheduler executes the job on satisfaction of all attribute conditions and if these conditions exist:
	- <sup>o</sup> The job's class and the scheduler have the attribute INITIATION ON.
	- $\degree$  An available, started executor is associated with the job's class. If the job's attributes include AT or the job was operated on by the RUNNOW JOB command, the scheduler creates a temporary executor that it deletes when the job finishes. For more information about temporary executors, see [RUNNOW](#page-293-0)  [JOB Command on page 6-128](#page-293-0) and [AT Job Attribute on page 7-15.](#page-382-0)
- The scheduler assigns job ownership to the user logged on at job submission time. To display the ID of this user, execute a SHOW JOB command.
- This consideration discusses how daylight-saving time (DST) transitions affect jobs. It applies only to nodes loaded with DST transition tables. It does not apply where system times change by means of the TACL SETTIME command. To avoid unexpected results, do not submit a job to run in the period lost at the start or gained at the end of DST. If you must submit jobs to run in these periods:
- ° Start of DST—clocks set ahead of local standard time (LST): Jobs due to run in the period lost run immediately after DST starts because their run times are then in the past. As a result, the jobs run earlier than expected by up to the amount of time lost. For example, DST starts at 0200 LST when clocks go forward one hour. A job submitted at 0130 LST with the attribute AT 02:30 runs at 0300 DST (that is, 30 minutes after submission instead of 60 minutes after). A job submitted at 0130 LST with the attribute EVERY 06 hrs runs at 08:30 DST (for frequency less than a DAY, the EVERY clause calculates the time interval in GMT).
- ° End of DST—clocks reset to LST: Jobs due to run in the period gained run at their specified times in LST, but not in DST. As a result, the jobs run later than expected by up to the amount of time gained. For example, DST ends at 0300 DST when clocks go back one hour. A job submitted at 0230 DST with the attribute AT 03:00 runs 90 minutes later at 0300 LST (that is, the second occurrence of 0300). A job submitted at 0130 DST with the attribute EVERY 06 hrs runs at  $06:30$  LST.
- ADD is an alias of the command keyword SUBMIT.
- You can omit the object keyword JOB from the SUBMIT JOB command only when JOB is the current assumed object. For more information, see [ASSUME JOB](#page-237-0)  [Command on page 6-72.](#page-237-0)

### **Examples**

• This example shows the submission of a job. The job's attributes include scheduler-supplied defaults and attributes from the working-attributes set.

```
22} INFO SCHEDULER; SHOW JOB
SCHEDULER ATTRIBUTES
backupcpu: 0
at-allowed: On
submit-allowed: On
initiation: On
default-executor-program: \MELBDEV.$SYSTEM.SYSTEM.TACL
max-pri: 199
default-pri: 120
max-concurrent-jobs: 20,20
default-selpri: 3
default-maxprintlines: None
default-maxprintpages: None
tapedrives: 2
default-out: \MELBDEV.$S.#BATCH
default-class: DEFAULT
default-stall: Off
default-stop-on-abend: Off
default-highpin: Off
catchup: On
ems: Off
JOB ATTRIBUTES
volume: \MELBDEV.$A.NB, "NCNU"
```

```
jobid-zero: Off
user: 133,2
23} SUBMIT JOB
Job ZBAT-0089 Jobnumber 89 submitted
24} INFO JOB 89
JOB ATTRIBUTES for ZBAT-0089
jobnumber: 89
volume: \MELBDEV.$A.NB, "NCNU"
out: \MELBDEV.$S.#BATCH
executor-program: \MELBDEV.$SYSTEM.SYSTEM.TACL
jobid-zero: Off
pri: 120
selpri: 3
maxprintlines: None
maxprintpages: None
class: DEFAULT
stall: Off
stop-on-abend: Off
highpin: Off
submit: 11OCT94 13:53:47
alter: 11OCT94 13:53:48
user: 133,2
next-runtime: 11OCT94 13:53:48
```
• This example shows the effect of the scheduler attribute SUBMIT-ALLOWED OFF on job submissions:

```
29} INFO SCHEDULER, SUBMIT-ALLOWED
SCHEDULER ATTRIBUTES
submit-allowed: Off
30} SUBMIT JOB
2128-E SUBMIT-ALLOWED is OFF; the scheduler is not accepting
job submissions
```
• This example shows the SUBMIT JOB command submitting a job to scheduler \$ZBAT. The example also lists events related to the job's submission and execution as recorded in the scheduler log file.

```
> LOGON 205,70, password
> BATCHCOM $ZBAT; SUBMIT JOB, EXECUTOR-PROGRAM DELAY, STARTUP
"1 MINS"
Job ZBAT-0092 Jobnumber 92 submitted
> BATCHCOM $ZBAT; STATUS JOB 92
JOB STATUS
JOB JOBNAME USERID LOG STATE CLASSNAME
---- ----------------- ------- ---- --------- --------------
92 ZBAT-0092 205,70 689 EXECUTING DEFAULT
> STATUS EXECUTOR *
EXECUTOR STATUS
EXECUTOR CPU STATE JOB CLASS
------------------------ --- ------ ---- -------
E1 1 ACTIVE 92 DEFAULT
> FUP COPY $DATA7.ZBAT.LOGABL,,SHARE .
.
ADD JOB ZBAT-0092 C_DEFAULT:3 J_92 U_205,70
H_\MELBDEV.$ZTN0.#PTY4
```
BEGIN JOB (FPP.USER)ZBAT-0092:1 E\_E1 L\_689 J\_92 P\_DELAY \MELBDEV.\$Z714:17394989 U\_205,70 UPDATE EXECUTOR E1 S\_ACTIVE LIST JOB ZBAT-0092 EXECUTING J\_92 START EXECUTOR-PROGRAM U 205,70 J 92 P DELAY \MELBDEV.\$Z714:17394989 STOP CC\_0 EXECUTOR-PROGRAM J\_92 \MELBDEV.\$Z714:17394989 UPDATE EXECUTOR E1 S\_ON FINISH JOB ZBAT-0092 T\_0:0:0:12 J\_92 P\_DELAY DELETE JOB ZBAT-0092 J\_92

## <span id="page-355-0"></span>**SUSPEND JOB Command**

Use the SUSPEND JOB command to suspend executing processes associated with jobs. The command does not suspend processes dissociated from a job by the TACL RUN command option JOBID or by the JOBID-ZERO job attribute.

```
SUS[PEND] [ JOB ] [ / OU[T] [ file-name ] / ]
\{ job-ID \}{ ( [ [NOT] job-ID ,]… [NOT] filter [ , [NOT] filter ]… )
```
file-name

specifies a command output file. The file can be a device, a process, or a disk file. For a disk file, BATCHCOM appends output if the file exists, but creates an EDIT file if the file does not exist. If you specify / OUT / (that is, omit  $file$ -name), BATCHCOM suppresses output.

#### job-ID

specifies a job name or number, or a range of job names. To specify a range of job names, use the asterisk (\*) and question mark (?) wild-card characters. An asterisk on its own specifies all jobs.

#### NOT

excludes jobs that satisfy the specified job-selection criterion.

filter

specifies one of these job-selection criteria (described in [STATUS JOB Command](#page-330-0) [on page 6-165](#page-330-0)):

```
A[TTACHMENT]-S[ET] [ [ ( user-ID ) ] attachment-set-ID
#CURRENT ]
CL[ASS] class-ID
IN file-ID
STATE state
U[SER] user-ID
WAITO[N] master-job
```
# **Considerations**

- The SUSPEND JOB command is available to all users, but these conditions apply:
	- ° NetBatch supervisors can suspend jobs belonging to any user.
	- ° Users who are not NetBatch supervisors can suspend any job whose input file is a disk file to which they have write access. If the input file does not exist or is a device or process, only the owner and NetBatch supervisors can suspend the job.

If you are not a NetBatch supervisor, a SUSPEND JOB command that specifies  $job$ - $ID$  with wild-card characters suspends only your own jobs. To suspend another user's job if you have write access to its input file, specify the job's full name or number in  $job$ - $ID$ .

- Suspended processes associated with a job cannot execute instructions until you reactivate the job by using the ACTIVATE JOB command.
- A suspended job whose attributes include EVERY accumulates a run backlog if suspended for longer than the EVERY interval and the scheduler has the attribute CATCHUP ON. When you reactivate the job, it runs repeatedly until the backlog clears. For more information about run backlogs (including how to prevent them from running), see [ACTIVATE JOB Command on page 6-32.](#page-197-0)
- A suspended job whose attributes include CALENDAR does not accumulate a run backlog while suspended. When you reactivate the job, it finishes executing but does not run again until the next future CALENDAR time.
- The executor in use by a suspended job is not available for use by other jobs while the job remains suspended. To release the executor for use by other jobs, do one of:
	- ° Reactivate the suspended job by using the ACTIVATE JOB command. The scheduler releases the executor when the job finishes executing.
	- <sup>o</sup> Stop the suspended processes of the job by using the STOP JOB command. The scheduler reschedules the job if it is recurrent or delete the job if nonrecurrent. (To prevent deletion of the job, set the job's HOLDAFTER attribute to ON before using the STOP JOB command.)
- You can omit the object keyword JOB from the SUSPEND JOB command only when JOB is the current assumed object. For more information, see [ASSUME JOB](#page-237-0)  [Command on page 6-72.](#page-237-0)

# **Example**

This example shows SUBMIT JOB, SUSPEND JOB, and ACTIVATE JOB commands submitting, suspending, and reactivating a job and the resulting scheduler log-file events:

> BATCHCOM \$ZBAT; SUBMIT JOB, EXECUTOR-PROGRAM DELAY, STARTUP "4 MINS" Job ZBAT-0098 Jobnumber 98 submitted > BATCHCOM \$ZBAT; SUSPEND JOB 98 Job ZBAT-0098 Jobnumber 98 suspended > BATCHCOM \$ZBAT; ACTIVATE JOB 98 Job ZBAT-0098 Jobnumber 98 activated > FUP COPY LOGABO,,SHARE . . ADD JOB ZBAT-0098 C\_DEFAULT:3 J\_98 U\_255,255 H \MELBDEV.\$ZTN0.#PTY4 BEGIN JOB (SUPER.SUPER)ZBAT-0098:1 E\_E1 L\_696 J\_98 P\_DELAY \MELBDEV.\$Z725:17397805 U\_255,255 UPDATE EXECUTOR E1 S\_ACTIVE LIST JOB ZBAT-0098 EXECUTING J\_98 START EXECUTOR-PROGRAM U 255,255 J 98 P DELAY \MELBDEV.\$Z725:17397805 SUSPND JOB ZBAT-0098 J 98 U 255,255 H \MELBDEV.\$ZTN0.#PTY4 LIST JOB ZBAT-0098 SUSPENDED J\_98 U\_255,255 H \MELBDEV.\$ZTN0.#PTY4 A'VATE JOB ZBAT-0098 J\_98 U\_255,255 H\_\MELBDEV.\$ZTN0.#PTY4 LIST JOB ZBAT-0098 EXECUTING J\_98 U\_255,255 H \MELBDEV.\$ZTN0.#PTY4 STOP CC\_0 EXECUTOR-PROGRAM J\_98 \MELBDEV.\$Z725:17397805 UPDATE EXECUTOR E1 S\_ON FINISH JOB ZBAT-0098 T\_0:0:0:12 J\_98 P\_DELAY DELETE JOB ZBAT-0098 J\_98

# **SWITCHCPU SCHEDULER Command**

Use the SWITCHCPU SCHEDULER command to make a scheduler's primary process run in the CPU of its backup process, and the backup process run in the CPU of its primary process.

SWITCHC[PU] [ SCHEDULER ] [ / OU[T] [ file-name ] / ]

file-name

specifies a command output file. The file can be a device, a process, or a disk file. For a disk file, BATCHCOM appends output if the file exists, but creates an EDIT file if the file does not exist. If you specify / OUT / (that is, omit  $file-name$ ), BATCHCOM suppresses output.

# **Considerations**

- The SWITCHCPU SCHEDULER command is available to NetBatch supervisors only.
- The SWITCHCPU SCHEDULER command switches scheduler processes only between the current primary and backup CPUs. You cannot use the BACKUPCPU attribute with the command to specify a different backup CPU.
- You can omit the object keyword SCHEDULER from the SWITCHCPU SCHEDULER command only when SCHEDULER is the current assumed object. For more information, see [ASSUME SCHEDULER Command on page 6-73.](#page-238-0)

# **Example**

This example shows the SWITCHCPU SCHEDULER command switching the processes of scheduler \$ZBAT between CPUs 0 and 2:

```
117} STATUS SCHEDULER .
Process : \MELBDEV.$ZBAT Primary : 0,59 Backup : 2,101 .
118} SWITCHCPU SCHEDULER
Scheduler CPUs switched
119} STATUS SCHEDULER .
Process : \MELBDEV.$ZBAT Primary : 2,101 Backup : 0,59
Scheduler log-file events recording the CPU switch from the
previous example are:
****** U_255,255 H_\MELBDEV.$ZTN0.#PTY4
CHKPNT takeover from DOIT^SCHEDULER+3120I U_255,255
H_\MELBDEV.$ZTN0.#PTY4
SWITCH CPU Scheduler process, primary 0 , backup 2 U_255,255
H_\MELBDEV.$ZTN0.#PTY4
CHKPNT Save duplicate request reply, sync id: 39
\MELBDEV.$:0:73:17094444 U_255,255
H_\MELBDEV.$ZTN0.#PTY4
```
# **SWITCHLOG SCHEDULER Command**

Use the SWITCHLOG SCHEDULER command to close the current scheduler log file and open another.

```
SWITCHL[OG] [ SCHEDULER ] [ / OU[T] [ file-name ] / ]
[ log-file ]
```
file-name

specifies a command output file. The file can be a device, a process, or a disk file. For a disk file, BATCHCOM appends output if the file exists, but creates an EDIT file if the file does not exist. If you specify / OUT / (that is, omit  $file$ -name), BATCHCOM suppresses output.

log-file

is the name of a scheduler log file. The file can be a device, a process, or any type of unstructured disk file except an EDIT file. If you specify a disk file, these conditions apply:

- If the file exists and is not an EDIT file, the scheduler opens it and appends events. If the file is an EDIT file, the command fails.
- $\bullet$  If the file does not exist or if you omit  $log-file$ , the scheduler creates a file (file code 847) named svol.LOGxxx. svol specifies the volume and subvolume of the previous log file (if that file was a disk file) or, if there was no such file, the scheduler's database subvolume.  $xxxx$  are characters in the range AAA through ZZZ.

The default LOG xxx sequence is LOGAAA, LOGAAB, … LOGAAZ, LOGABA, LOGABB, … LOGZZZ, LOGAAA, and so on. If a name in the sequence exists, the scheduler uses the next available name.

log-file cannot specify a DEFINE.

# **Considerations**

- The SWITCHLOG SCHEDULER command is available to NetBatch supervisors only.
- A scheduler-created disk log file adopts these attributes of the previous log if that log was a disk file: primary and secondary extent sizes, maximum extents, buffer size, expiration time, RWEP security, owner, and volume and subvolume. The default extent size of a scheduler-created disk log file is 50 primary extents and 100 secondary extents. The default maximum extents the file can have is 100. (The scheduler can record up to 154,375 events in a file of this size.)
- When a log file is full, the scheduler automatically closes it and opens a new file with the default name  $svol$ . LOG  $xxx$ .
- You can omit the object keyword SCHEDULER from the SWITCHLOG SCHEDULER command only when SCHEDULER is the current assumed object. For more information, see [ASSUME SCHEDULER Command on page 6-73.](#page-238-0)

# **Examples**

• This SWITCHLOG SCHEDULER command closes the current log file and opens another with the default name LOG xxx:

```
1} STATUS SCHEDULER
SCHEDULER STATUS
Process : \MELBDEV.$TEST Primary : 0,60 Backup : 1,41
Database: \MELBDEV.$DATA7.TEST
Logfile : \MELBDEV.$NB.LOGS.TESTLOG .
.
2} SWITCHLOG SCHEDULER
```
```
Scheduler logfile switched
3} STATUS SCHEDULER
SCHEDULER STATUS
Process : \MELBDEV.$TEST Primary : 0,60 Backup : 1,41
Database: \MELBDEV.$DATA7.TEST
Logfile : \MELBDEV.$DATA7.TEST.LOGAAB .
.
```
- These examples list the scheduler log file events that record the results of the previous SWITCHLOG SCHEDULER command:
	- ° Last event in log file \$NB.LOGS.TESTLOG:

LOG \MELBDEV.\$NB.LOGS.TESTLOG TO \MELBDEV.\$DATA7.TEST.LOGAAB

° First two events in log file \$DATA7.TEST.LOGAAB:

```
LOG \MELBDEV.$NB.LOGS.TESTLOG TO
\MELBDEV.$DATA7.TEST.LOGAAB
LOG SWITCHLOG \MELBDEV.$NB.LOGS.TESTLOG TO
\MELBDEV.$DATA7.TEST.LOGAAB U_255,255
H \MELBDEV.$ZTN0.#PTY6
```
• This example shows the SWITCHLOG SCHEDULER command changing a scheduler log file to the Event Management Service (EMS) collector process \$0:

```
> BATCHCOM $TEST; STATUS SCHEDULER
SCHEDULER STATUS
Process : \MELBDEV.$TEST Primary : 0,60 Backup : 1,41
Database: \MELBDEV.$DATA7.TEST
Logfile : \MELBDEV.$DATA7.TEST.LOGAAB .
.
> BATCHCOM $TEST; SWITCHLOG SCHEDULER $0
Scheduler logfile switched
> BATCHCOM $TEST; STATUS SCHEDULER
SCHEDULER STATUS
Process : \MELBDEV.$TEST Primary : 0,60 Backup : 1,41
Database: \MELBDEV.$DATA7.TEST
Logfile : \MELBDEV.$0 .
.
```
#### **SYSTEM Command**

Use the SYSTEM command to specify the default node for a BATCHCOM session. BATCHCOM uses this default when expanding partial file names specified in BATCHCOM commands.

 $SY[STEM]$   $[ / 0U[T]$   $[ file-name ] / ]$   $[ \setminus node ]$ 

file-name

specifies a command output file. The file can be a device, a process, or a disk file. For a disk file, BATCHCOM appends output if the file exists, but creates an EDIT

file if the file does not exist. If you specify / OUT / (that is, omit  $file-name$ ), BATCHCOM suppresses output.

node

is a node name. The default is the node where the process that creates the BATCHCOM process is running.

#### **Considerations**

- The SYSTEM command is available to all users.
- Entering SYSTEM by itself resets the default node to the node current at the start of the session.

#### **Example**

This example shows the effect of two SYSTEM commands. The first command sets the default node to \MELBDEV. The second command restores the default node to the node current when the session began (\MELBQAT).

```
1} VOLUME
VOLUME \MELBQAT.$VOL1.SUBVOL1, "NCNC"
2} SYSTEM \MELBDEV
SYSTEM \MELBDEV.$VOL1.SUBVOL1, "NCNC"
3} SYSTEM
SYSTEM \MELBQAT.$VOL1.SUBVOL1, "NCNC"
```
#### **VOLUME Command**

Use the VOLUME command to specify the default node, volume, and subvolume for a BATCHCOM session. BATCHCOM uses these defaults when expanding partial file names specified in BATCHCOM commands. You also can use the VOLUME command to specify the default security for disk files BATCHCOM creates during a session.

```
V[OLUME] [ / OU[T] [ file-name ] / ] [ [ \node. ] volume ]
[ , " security " ]
```
file-name

specifies a command output file. The file can be a device, a process, or a disk file. For a disk file, BATCHCOM appends output if the file exists, but creates an EDIT file if the file does not exist. If you specify / OUT / (that is, omit  $Eile$ -name), BATCHCOM suppresses output.

node

is a node name.

volume

is one of:

\$volume-name.subvolume-name

are volume and subvolume names.

#### \$volume-name

is a volume name.

subvolume-name

is a subvolume name. If you specify  $subvolume$ -name but omit  $$volume$ name, BATCHCOM resets the default volume to the volume from the current TACL environment.

#### security

is a four-character string specifying Guardian security for read, write, execute, and purge (RWEP) file access. For each type of access, specify one of these codes to indicate the required security level:

#### **Code Description**

- A Anyone—Lets any local user access the file.
- N Network—Lets any local or remote user access the file.
- G Group—Lets any local user in the owner's group access the file.
- C Community—Lets any local or remote user in the owner's group access the file.
- O Owner—Lets only the local owner access the file.
- U User—Lets the owner access the file from a local or remote node.
- Hyphen—Lets only the local super ID (255,255) access the file. Available as an option for the W, E, and P security attributes only.

#### **Considerations**

- The VOLUME command is available to all users.
- BATCHCOM adopts its initial node, volume, subvolume, and security defaults from the current TACL environment. To revert to these defaults at any time during a session, type VOLUME on its own, then press RETURN.
- BATCHCOM maintains the VOLUME attribute of the DEFINE = DEFAULTS in parallel with the current default node, volume, and subvolume. A VOLUME command changes DEFINE =\_DEFAULTS in the working-attributes set. A SET ATTACHMENT-SET (DEFINE =\_DEFAULTS, CLASS DEFAULTS, VOLUME …)

command changes the current default node, volume, and subvolume. For example:

```
1} VOLUME
VOLUME $SYSTEM.NETBATCH, "NNNC"
2} SHOW ATTACHMENT-SET DEFINE =_DEFAULTS
ATTACHMENT-SET ATTRIBUTES
attachments: DEFINE =_DEFAULTS, CLASS DEFAULTS, VOLUME
$SYSTEM.NETBATCH
3} VOLUME \MELBQAT.$QAT2.ISPFILES
VOLUME \MELBQAT.$QAT2.ISPFILES, "NNNC"
4} SHOW ATTACHMENT-SET DEFINE =_DEFAULTS
ATTACHMENT-SET ATTRIBUTES
attachments: DEFINE =_DEFAULTS, CLASS DEFAULTS, VOLUME
\MELBQAT.$QAT2.ISPFILES
```
#### **Example**

This example shows the effect of two VOLUME commands. The first command displays defaults inherited by BATCHCOM from the TACL environment. The second command sets the default volume, subvolume, and disk file security for the session. These defaults enable BATCHCOM to find the file specified by the OBEY command. They also specify the security attributes of the file created as a result of execution of that command.

```
$DATA7.BTCH 15> FILEINFO $NB.NBFILES.*
$NB.NBFILES
Code EOF Last Modification Owner RWEP PExt SExt
X 101 2086 14-Apr-93 16:54:31 205,70 "NCNC" 2 2
$DATA7.BTCH 16> BATCHCOM
1} VOLUME
VOLUME \MELBDEV.$DATA7.BTCH, "NCNC"
2} OBEY X
0011-E File or record does not exist, X
3} VOLUME $NB.NBFILES, "AAAA"
VOLUME \MELBDEV.$NB.NBFILES, "AAAA"
4} OBEY X
STATUS JOB /OUT Y/ *
5} EXIT
$DATA7.BTCH 17> FILEINFO $NB.NBFILES.*
$NB.NBFILES
Code EOF Last Modification Owner RWEP PExt SExt
X 101 2086 14-Apr-93 16:54:31 205,70 "NCNC" 2 2
Y 101 442 15-Apr-93 11:14:36 205,70 "AAAA" 4 20
```
#### **! Command**

Use the ! (exclamation point) command to reexecute immediately a command line from BATCHCOM's history buffer.

```
! [ num | - num | text ]
```
num

is a positive integer identifying a line in the history buffer.

- num

is a negative integer identifying a line in the history buffer relative to the current line.

text

is a character string identifying the latest line in the history buffer beginning with the string.

## **Considerations**

- The ! command is available to all users.
- If no line in the history buffer matches your specification, this message appears:

0541-I No such line

- Entering ! with no parameter immediately reexecutes the latest line from the history buffer (! is the same as ! -1).
- BATCHCOM stores all commands in its history buffer except CHANGEUSER, COMMENT, and HISTORY.

#### **Examples**

These examples of the ! command relate to these commands in the history buffer:

```
1} OPEN $SCHD
```
- 2} STATUS SCHEDULER
- 3} SWITCHCPU SCHEDULER
- 4} OPEN \$ZBAT
- 5} STATUS SCHEDULER
- 6} SWITCHLOG SCHEDULER
- To execute the latest line from the buffer:

```
7} !
7} SWITCHLOG SCHEDULER
Scheduler logfile switched
8}
```
• To execute command line 1 from the buffer:

```
7} ! 1
7} OPEN $SCHD
NETBATCH SERVER - T9190D30 … Time: 06OCT94 12:41:40
8}
```
• To execute the fourth command line preceding the current command line:

```
7} ! -4
7} SWITCHCPU SCHEDULER
Scheduler CPUs switched
8}
```
• To execute the latest command line that begins with ST:

```
7} ! ST
7} STATUS SCHEDULER
SCHEDULER STATUS
Process : \MELBDEV.$SCHD Primary : 1,67 Backup : 3,38
Database: \MELBDEV.$DATA7.SCHD
Logfile : \MELBDEV.$DATA7.SCHD.LOGAAE
Time : 06OCT94 12:42:19 .
.
8}
```
#### **? Command**

Use the ? (question mark) command to display command lines from BATCHCOM's history buffer.

? [ num | - num | text ]

num

is a positive integer identifying a line in the history buffer.

- num

is a negative integer identifying a line in the history buffer relative to the current line.

text

is a character string identifying the latest line in the history buffer beginning with the string.

#### **Considerations**

- The ? command is available to all users.
- If no line in the history buffer matches your specification, this message appears:

```
0541-I No such line
```
- Entering ? with no parameter displays the latest line from the history buffer (? is the same as ? -1).
- You can execute a displayed command by pressing RETURN after the BATCHCOM prompt returns.

• BATCHCOM stores all commands in its history buffer except CHANGEUSER, COMMENT, and HISTORY.

## **Examples**

These examples of the ? command relate to these commands in the history buffer:

```
3} STATUS SCHEDULER
   4} ASSUME JOB
   5} SUBMIT TRIAL-BAL, IN TB, OUT $S, WAITON (MISC-DR, MISC-CR)
   6} SUBMIT MISC-DR, IN MSCDR, OUT $S, WAITON MISC-CR
   7} SUBMIT MISC-CR, IN MSCCR, OUT $S, HOLD ON
   8} ALTER SCHEDULER, DEFAULT-OUT $S.#ACCNTS
   9} ALTER MISC-CR, HOLD OFF
  • To display the latest line from the buffer:
   10} ?
   10} ALTER MISC-CR, HOLD OFF
   10}
• To display command line 5 from the buffer:
   10} ? 5
   10} SUBMIT TRIAL-BAL, IN TB, OUT $S, WAITON (MISC-DR, MISC
   -CR)
   10}
• To display the second command line preceding the current command line:
   10} ? -2
   10} ALTER SCHEDULER, DEFAULT-OUT $S.#ACCNTS
   10}
• To display the latest command line that begins with ST:
   10} ? ST
   10} STATUS SCHEDULER
   10}
   SCHEDULER STATUS
   Process : \MELBQAT.$SCHD Primary : 0,97 Backup : 1,101
   Database: $DATA7.SCHD
   Logfile : $DATA7.SCHD.LOGAAC
   Time : 25MAR93 09:47:18 .
   .
   11}
```
This example also shows the effect (command reexecution) of pressing RETURN after BATCHCOM displays the command.

Commands

? Command

# **7 Attributes**

This section describes the syntax, operation, and results of all attachment-set, class, execurot, job, and scheduler attributes:

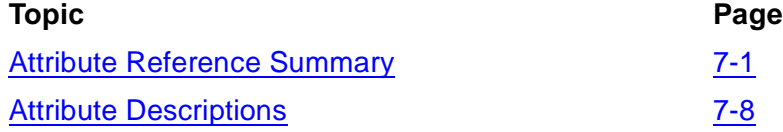

For information on abbreviating attribute keywords and a list of keyword aliases, see [Keywords on page 6-7.](#page-172-0)

# <span id="page-368-0"></span>**Attribute Reference Summary**

This subsection is a quick-reference guide to the syntax of attachment-set, class, executor, job, and scheduler attributes.

## **Attachment-Set Attributes**

• **ASSIGN** specifies the name and attributes of an ASSIGN:

( ASSI[GN] ASSIGN-name , ASSIGN-attributes )

• **DEFINE** specifies the name and attributes of a DEFINE:

```
( DEFI[NE] DEFINE-name-1 , [ LIK[E] DEFINE-name-2 , ] [ CLASS
DEFINE-class , ]
DEFINE-attribute [ , DEFINE-attribute ]… )
```
• **PARAM** specifies the name and value of a PARAM:

( PA[RAM] PARAM-name PARAM-value )

• **SECURITY** controls user access to an attachment set:

SEC[URITY] " security "

• **TEMPORARY** determines whether the scheduler automatically deletes an attachment set not assigned to a job:

```
TEM[PORARY] {OF[F] | ON }
```
## **Class Attribute**

• **INITIATION** specifies whether jobs from the class are available for execution by the scheduler:

```
INI[TIATION] {OF[F] | ON }
```
#### **Executor Attributes**

• **CLASS** specifies an executor's classes:

```
CL[ASS] \{ \text{class-name} \mid (\text{class-name} \mid, \text{class-name} \mid \dots ) \mid * \}}
```
• **CPU** assigns an executor to a CPU:

```
CP[U] cpu-number
```
#### **Job Attributes**

• **AFTER** specifies the date and time after which a job becomes eligible for execution. The attribute also enables you to change a nonexecuting job's AT attribute to AFTER.

AF[TER] [ date ] [ time ]

• **AT** specifies the date and time at which the scheduler is to create a temporary executor for and execute a job:

AT [ date ] [ time ]

• **ATTACHMENT**-**SET** assigns up to three attachment sets to a job or dissociates attachment sets from a job:

```
A[TTACHMENT]-S[ET] { attachment-set | ( attachment-set [ ,
attachment-set ]… ) }
```
• **CALENDAR** specifies the name of the BATCHCAL file containing a job's run calendar. You can remove the attribute from the job by specifying CALENDAR without an accompanying file name.

```
CA[LENDAR] [ file-name ]
```
• **CLASS** specifies a job's class:

CL[ASS] class-name

• **DESCRIPTION** contains text that describes a job:

DES[CRIPTION] " [ string ] "

• **EVERY** specifies that job execution occur at regular, specified intervals:

```
EV[ERY] [ weeks WEEK[S]
days D[AYS]
hours [ : mins ] [HOURS]
hours H[OURS] [ mins MIN[UTES] ]
crontab-entry) ]
```
crontab-entry is this five-field entry:

```
minute hour day-of-month month day-of-week
```
• **EXECUTOR**-**PROGRAM** specifies the program file of the program the scheduler starts as the initial process of a job:

```
E[XECUTOR]-P[ROGRAM] file-name
```
• **EXTSWAP** specifies the name of the swap file for the default extended data segment of a job's executor-program process:

EXT[SWAP] { \$volume-name | file-name }

• **HIGHPIN** determines whether a job's executor-program process runs at a low PIN or at a high PIN (available only in D20 or later versions of the NetBatch product):

```
HIG[HPIN] { OF[F] | ON }
```
• **HOLD** determines whether a job is available for execution:

```
HOLD { OF[F] | ON }
```
• **HOLDAFTER** determines whether the scheduler puts a job on hold when the job finishes executing:

```
HOLDA[FTER] { OF[F] | ON }
```
• **IFFAILS** determines whether the scheduler reschedules a recurrent job that fails during execution. The attribute works in combination with the job's RESTART, STALL, and STOP-ON-ABEND attributes.

IF[FAILS] { OF[F] | ON }

• **IN** specifies the name of a job's input file:

IN [ file-name ]

• **JOB-LOG** directs log-file events for a job to a specified file:

J[OB]-L[OG] [ log-file ]

• **JOBID-ZERO** determines whether the scheduler assigns a GMOMJOBID to a job's executor-program process:

```
J[OBID]-Z[ERO] { OF[F] | ON }
```
• **LIB** specifies the name of the user library file for a job's executor program:

LIB [ file-name ]

• **LIMIT** specifies an execution time limit for a job:

LIM[IT] hours [ : mins ]

• **MAXPRINTLINES** specifies the maximum number of print lines for a job's spooler output file:

```
MAXPRINTL[INES] { number | NON[E] }
```
• **MAXPRINTPAGES** specifies the maximum number of print pages for a job's spooler output file:

```
MAXPRINTP[AGES] { number | NON[E] }
```
• **MEM** specifies the minimum number of 2048-byte memory pages allotted to a job's executor-program process for user data:

ME[M] number

**NAME** specifies a name for a job's executor-program process:

```
NA[ME] $process-name
```
• **OUT** specifies the output file to which the scheduler writes data produced by an executing job:

OU[T] [ file-name ]

• **PFS** specifies the size in bytes of a job's executor-program process file segment (PFS):

PF[S] number

• **PRI** specifies the execution priority of a job's executor-program process:

PR[I] number

• **PURGE-IN-FILE** determines whether the scheduler is to purge a job's input file when it deletes the job:

```
P[URGE]-[IN]-[FILE] { OF[F] | ON
```
• **RESTART** determines whether the scheduler restarts a job that stops with completion code 7 (restart request sent to the scheduler) or terminates because of CPU failure. The attribute works in combination with the job's IFFAILS, STALL, and STOP-ON-ABEND attributes.

```
REST[ART] { OF[F] | ON }
```
• **RUND** specifies whether a job's executor program enters the Guardian debug facility Debug or the Inspect interactive symbolic debugger when the program runs:

```
RUND { OF[F] | ON }
```
• **SAVEABEND** specifies whether a job's executor-program process is to create a save file if the process traps or abends:

```
SA[VEABEND] { OF[F] | ON }
```
• **SELPRI** specifies the selection priority of a job in its class:

SEL[PRI] number

• **STALL** determines whether the scheduler puts in the SPECIAL-9 state a failed job it would otherwise reschedule or delete. The attribute works in combination with the job's IFFAILS, RESTART, and STOP-ON-ABEND attributes.

```
STAL[L] \{ OF[F] | ON \}
```
• **STARTUP** specifies one or more program parameters the scheduler sends a job's executor-program process in the startup message:

```
STARTU[P] " param-set "
```
• **STOP-ON-ABEND** determines whether the scheduler stops a job and all its processes if any process of the job terminates because of CPU failure; abends with any completion code; or stops with completion code -3, -2, -1, 2, 3, 4, 5, or 6.

```
S[TOP] - [ON] - [ABEND] { OF[F] | ON }
```
• **SWAP** specifies the name of the swap file for the user data stack segment of a job's executor-program process:

```
SWA[P] { $volume-name | file-name }
```
• **TAPEDRIVES** specifies the number of tape drives required by a job:

TA[PEDRIVES] number

• **TERM** specifies the home terminal of a job's executor-program process:

TERM \$process-name

• **VOLUME** specifies the default node, volume, and subvolume for unqualified file references in a job's input file. You also can use the attribute to specify the default security for disk files created by the job.

```
V[OLUME] \{ \node. [ volume ] [ , " security " ][ \quad \text{node.} \quad ] volume [ , " security " ][ \overline{\qquad \qquad } ] [ \overline{\qquad \qquad } ] [ \overline{\qquad \qquad } ] [ \overline{\qquad \qquad } ] [ \overline{\qquad \qquad } ] [ \overline{\qquad \qquad } ] [ \overline{\qquad \qquad } ]
```
• **WAIT** delays execution of a job for a specified period from the current time on the node where the job's scheduler is running:

WAIT hours [ : mins ]

• **WAITON** specifies the names of up to 50 jobs on which execution of another **I** job depends. You can remove the attribute from the job by specifying WAITON without any options.

```
WAITO[N] [ job-name [ case ]
( job-name [ case ] [ , job-name [ case ] ]… ) ]
case is one of:
REL[EASE]
STO[P]
STO[P]-[ABEND]
```
#### **Scheduler Attributes**

• **AT-ALLOWED** determines whether users without execute access to the NETBATCH program file (that is, users who are not NetBatch supervisors) can submit jobs with the AT attribute:

```
AT-A[LLOWED] { OF[F] | ON }
```
• **BACKUPCPU** specifies the preferred CPUs for a scheduler's backup process:

```
B[ACKUPCPU] { cup-number-1 [, cpu-number-2 ] | * }
```
• **CATCHUP** determines whether jobs with the EVERY attribute accumulate run backlogs:

```
CAT[CHUP] { OF[F] | ON }
```
• **DEFAULT-CLASS** specifies the class of a job submitted without the CLASS job attribute. It also specifies the class of an executor added without the CLASS executor attribute.

```
D[EFAULT]-C[LASS] class-name
```
• **DEFAULT-EXECUTOR-PROGRAM** specifies the executor program of a job submitted without the EXECUTOR-PROGRAM attribute:

```
D[EFAULT]-E[XECUTOR]-[PROGRAM] file-name
```
• **DEFAULT-HIGHPIN** specifies the HIGHPIN attribute of a job submitted without that attribute (available only in D20 or later versions of the NetBatch product):

```
D[EFAULT]-H[IGHPIN] { OF[F] | ON }
```
• **DEFAULT-MAXPRINTLINES** specifies the maximum number of output-file print lines of a job submitted without the MAXPRINTLINES attribute:

```
D[EFAULT]-MAXPRINTL[INES] { number | NON[E] }
```
• **DEFAULT-MAXPRINTPAGES** specifies the maximum number of output-file print pages of a job submitted without the MAXPRINTPAGES attribute:

```
D[EFAULT]-MAXPRINTP[AGES] { number | NON[E] }
```
• **DEFAULT-OUT** specifies the output file of a job submitted without the OUT attribute:

```
D[EFAULT]-O[UT] file-name
```
• **DEFAULT-PRI** specifies the execution priority of the executor-program process of a job submitted without the PRI attribute:

```
D[EFAULT]-P[RI] number
```
• **DEFAULT-SELPRI** specifies the selection priority of a job submitted without the SELPRI attribute:

```
D[EFAULT]-SE[LPRI] number
```
• **DEFAULT-STALL** specifies the STALL attribute of a job submitted without that attribute:

```
D[EFAULT]-ST[ALL] { OF[F] | ON }
```
• **DEFAULT-STOP-ON-ABEND** specifies the STOP-ON-ABEND attribute of a job submitted without that attribute:

```
D[EFAULT]-[STOP]-[ON]-[ABEND] { OF[F] | ON }
```
• **EMS** enables or disables event-message generation while the scheduler is running:

```
EM[S] { ER[RORS] | OF[F] | ON }
```
• **INITIATION** enables or disables job startup by the scheduler:

```
INI[TIATION] { OF[F] | ON }
```
• **LOCALNAMES** makes the scheduler treat jobs submitted from licensed requesters on the specified nodes as local jobs, not as remote jobs:

```
LO[CALNAMES] [ \remote-node
( \remote-node [ , \remote-node ]… ) ]
```
• **MAX-CONCURRENT-JOBS** specifies the maximum number of concurrent jobs and temporary executors for the scheduler:

```
M[AX]-[CONCURRENT]-[JOBS] max-concurrent-jobs
[ , max-temporary-executors ]
```
• **MAX-PRI** specifies an upper execution-priority limit for executor-program processes:

M[AX]-[PRI] number

• **SUBMIT-ALLOWED** allows or disallows job submission by permitting or preventing use of the SUBMIT JOB command:

```
S[UBMIT]-A[LLOWED] { OF[F] | ON }
```
• **TAPEDRIVES** specifies the number of tape drives available for use by jobs:

```
TA[PEDRIVES] number
```
# <span id="page-375-0"></span>**Attribute Descriptions**

This subsection contains descriptions and examples of the syntax, operation, and results of all attributes, in alphabetical order by object type:

• Attachment-set attributes:

ASSIGN DEFINE PARAM SECURITY TEMPORARY

• Class attribute:

INITIATION

• Executor attributes:

CLASS CPU

• Job attributes:

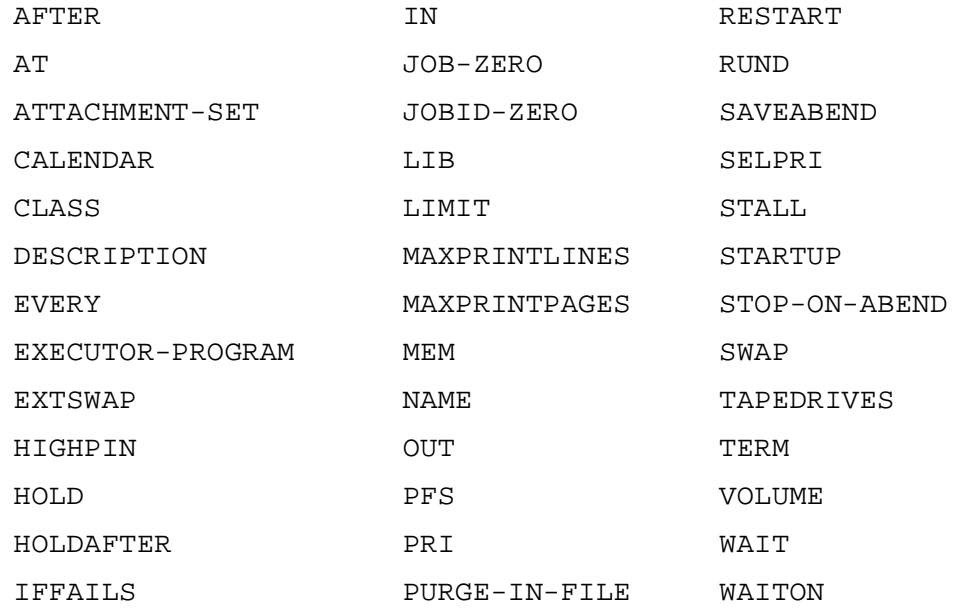

#### • Scheduler attributes:

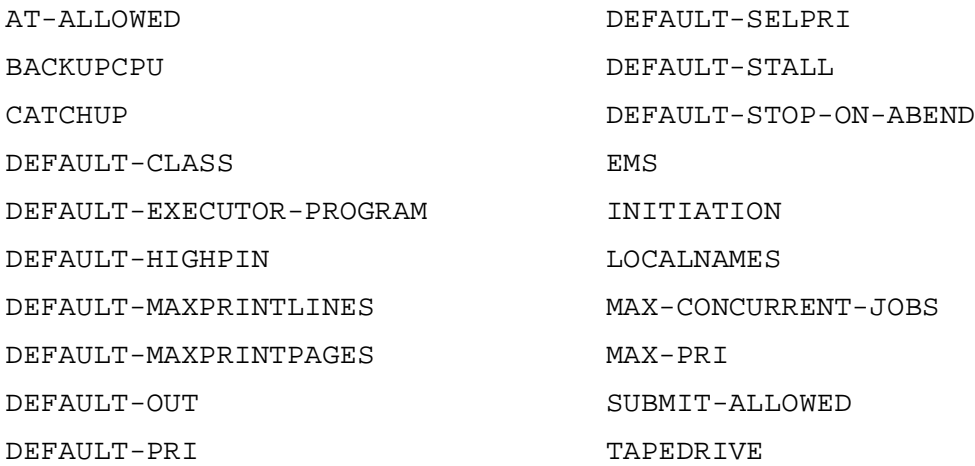

## <span id="page-376-0"></span>**AFTER Job Attribute**

The AFTER job attribute specifies the date and time after which a job becomes eligible for execution. The attribute also lets you change a nonexecuting job's AT attribute to AFTER.

AF[TER] [ date ] [ time ]

#### date

is the date on which the job becomes eligible for execution. You can enter the date in any of these forms:

```
[d] d mmm
[d] d mmm [yy] yy
[ yy] yy [ m] m [ d] d
[ yy] yy mmm [ d] d
[ yy] yymmdd
mmm [ d] d
mm [d] d [yy] yyday
```
 $\lceil$  d] d

is a number in the range 1 through 31 specifying the day of the month.

dd

is a two-digit number in the range 01 through 31 specifying the day of the month.

 $\lceil m \rceil$  m

is a number in the range 1 through 12 specifying the month.

mm

is a two-digit number in the range 01 through 12 specifying the month.

mmm

is a character string specifying the month. The options are:

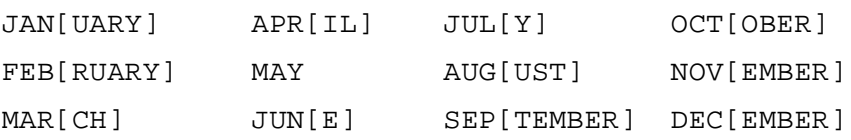

[ yy] yy

is a two-digit or four-digit number specifying the year. When you specify a twodigit number, BATCHCOM adds 1900 to that number to calculate the year. If the sum is less than the current year minus 25, BATCHCOM interprets the year

as the sum plus 100. For example, in 1993, BATCHCOM interprets 05 as the year 2005, 67 as 2067, and 94 as 1994.

day

is a day of the week.  $day$  causes BATCHCOM to generate an AFTER date of the next day whose name matches day. The options are:

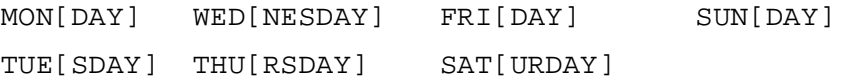

[d] d  $\alpha$  mmm and mmm [d] d refer to the current year. To use one of these date forms and specify  $time$ ,  $time$  must appear before  $date$ , not after.

For spaces in a date, you can substitute slashes (/), periods (.), or hyphens (-). You can omit spaces if they separate alphabetic and numeric date components (for example, you can enter 1993JUL04 instead of 1993 JUL 04). You cannot leave out spaces between numeric date components (for example, you can enter 1993 7 04, but not 1993704).

The current date applies if you omit date. (The current date is the system date on the node where the scheduler is running.)

time

is the time after which the job becomes eligible for execution. You can enter the time in any of these forms:

```
[h] h: [m] m[:[s] s] [A[M] | P[M] ][ MIDD[AY] | NOO[N] ]
MIDN[IGHT]
```
 $[h]$  h

is a number in the range 0 through 23 specifying the hour of the day.

 $\lceil m \rceil$  m

is a number in the range 0 through 59 specifying the minute of the hour.

 $[s]$  s

is a number in the range 0 through 59 specifying seconds.

```
[A[M] | P[M] ]
```
specifies, for a time entered in 12-hour format, whether that time occurs before midday (AM) or after midday (PM).

```
[ MIDD[AY] | NOO[N] ]
```
specifies the middle of the day (specifically, 12 o'clock in the day).

MIDN[IGHT]

specifies the middle of the night (specifically, 12 o'clock at night).

The time  $00:00:00$  applies if you omit  $time$ .

#### **Considerations**

- The scheduler treats a job submitted without the AFTER, AT, or WAIT attributes like a job with the attribute WAIT 0:0. Such a job is eligible to run immediately on submission unless delayed by another attribute such as HOLD or TAPEDRIVES.
- The AFTER, AT, and WAIT job attributes are mutually exclusive. A job can have any one of the attributes but not two or all three. By way of illustration, consider job X, whose attributes include AFTER 17:00. The job runs at 1615 if altered at 1610 by the command ALTER JOB X, WAIT 00:05. (If you specify more than one of AFTER, AT, and WAIT in a command, the last attribute specified takes precedence. For example, job Y submitted at 0900 by the command SUBMIT JOB Y, AFTER 09:45, WAIT 00:15 runs at 0915.)
- You can display the run time of a job by specifying AFTER or AT in an INFO JOB command. For example:

```
8} INFO JOB X, AFTER
JOB ATTRIBUTES for X
jobnumber: 26
after: 14DEC94 23:00:00
next-runtime: 14DEC94 23:00:00
```
If the job's state is SPECIAL-  $n$ , BATCHCOM does not display the run time.

• To change a nonexecuting job's AT attribute to AFTER, use the ALTER JOB command to specify AFTER without  $date$  and  $time$ . (Omitting  $date$  and  $time$ leaves intact the original  $date$  and  $time$ .) For example:

```
21} SUBMIT JOB X, AT 05DEC94 23:59
Job X Jobnumber 22 submitted
22} INFO JOB X, AT, AFTER
JOB ATTRIBUTES for X
jobnumber: 22
at: 05DEC94 23:59:00
next-runtime: 05DEC94 23:59:00
23} ALTER JOB X, AFTER
Job X Jobnumber 22 altered
24} INFO JOB X, AT, AFTER
JOB ATTRIBUTES for X
jobnumber: 22
after: 05DEC94 23:59:00
next-runtime: 05DEC94 23:59:00
```
## **Example**

This example shows the AFTER attribute of a job specifying the time after which the job becomes eligible for execution:

```
25} SUBMIT JOB YEAR-END, AFTER 31DEC94 MIDDAY
Job YEAR-END Jobnumber 23 submitted
26} STATUS JOB YEAR-END
JOB STATUS
JOB JOBNAME USERID LOG STATE CLASSNAME
---- ---------------- ------- ---- ----------- ---------
23 YEAR-END 255,255 31DEC94 DEFAULT
27} INFO JOB YEAR-END, AFTER
JOB ATTRIBUTES for YEAR-END
jobnumber: 23
after: 31DEC94 12:00:00
next-runtime: 31DEC94 12:00:00
The job submitted on Tuesday, September 27, in this example
 will become eligible for
execution at the start of Monday, October 3:
11> TIME
September 27, 1994 16:30:35
12> BATCHCOM $ZBAT; SUBMIT JOB MONDAY-MORNING, AFTER MONDAY
Job MONDAY-MORNING Jobnumber 24 submitted
13> BATCHCOM $ZBAT; INFO JOB MONDAY-MORNING, AFTER
JOB ATTRIBUTES for MONDAY-MORNING
jobnumber: 24
after: 03OCT94 00:00:00
next-runtime: 03OCT94 00:00:00
```
#### **ASSIGN Attachment-Set Attribute**

The ASSIGN attachment-set attribute specifies the name and attributes of an ASSIGN. (An ASSIGN is a parameter that assigns the name of an actual file to a logical file name in a program. It also can specify the file's creation and open attributes.) The scheduler passes the ASSIGN to the executor-program process of a job using the attachment set when the job starts.

```
( ASSI[GN] ASSIGN-name , ASSIGN-attributes )
```
ASSIGN-name

is the name of an ASSIGN. The name can contain from 1 through 31 letters, numbers, hyphens, and circumflexes. The name cannot contain spaces.

**Note.** To avoid confusion, do not use the attribute keywords ASSIGN, DEFINE, and PARAM as ASSIGN names.

ASSIGN-attributes

specifies ASSIGN attributes in this form. For descriptions of the options for each syntax item, see the description of the ASSIGN command in the*TACL Reference Manual*.

logical-unit , actual-file-name [ , create-open-spec ]…

logical-unit

is the name to use as a substitute for the actual file name, specified in one of these forms:

```
[ logical-file
program-unit.logical-file
*.logical-file ]
```

```
actual-file-name
```
is the name of the actual file to which  $logical-unit$  refers.

```
create-open-spec
```
specifies one of these file creation and open attributes:

```
B[LOCK] block-size
C[ODE] file-code [ EXCL[USIVE]
S[HARED]
P[ROTECTED] ]
E[XT] ( pri-extent-size [ , sec-extent-size ] )
[ IN[PUT]
O[UTPUT]
I-[O] ]
R[EC] record-size
```
#### **Consideration**

For more information about ASSIGNs, see the *TACL Reference Manual* and the *TACL Programming Guide*.

#### **Examples**

• This example shows the scheduler passing ASSIGNs from a job's attachment set to the job's TACL executor-program process:

```
> LOGON FPP.QA, psswrd
> FUP COPY INFILE
ASSIGN
> BATCHCOM $ZBAT; ADD ATTACHMENT-SET B, (ASSIGN FILE-A,
$NB.NEWFILE.A, EXCLUSIVE, INPUT, EXT (100, 200), CODE
789, REC 1024, BLOCK 4096), (ASSIGN DAILY-LOG,
$DATA7.LOGS.DAYLOG)
Attachment-set (FPP.QA)B added
> BATCHCOM $ZBAT; SUBMIT JOB Y, EXECUTOR-PROGRAM TACL, IN
INFILE, OUT OUTFILE, ATTACHMENT-SET B
```
Job Y job number 270 submitted > FUP COPY OUTFILE TACL (T9205Dxx - DDMMMYY), Operating System Dxx . . ASSIGN DAILY-LOG Physical file: \$DATA7.LOGS.DAYLOG FILE-A Physical file: \$NB.NEWFILE.A Primary extent: 100 Secondary extent: 200 File code: 789 Exclusion: EXCLUSIVE Access: INPUT Record: 1024 Block: 4096

• This example shows various attachment-set commands adding, altering, and displaying an attachment set's ASSIGN attributes. The TACL environment is the source of ASSIGNs ACCNTS-RCVBL and ACCNTS-PYBL.

> LOGON SUPER.FPP, psswrd > ASSIGN ACCNTS-RCVBL, \$A.ACCOUNTS.RCVBL > ASSIGN ACCNTS-PYBL, \$A.ACCOUNTS.PYBL > ASSIGN ACCNTS-RCVBL Physical file: \$A.ACCOUNTS.RCVBL ACCNTS-PYBL Physical file: \$A.ACCOUNTS.PYBL > BATCHCOM \$ZBAT 1} SHOW ATTACHMENT-SET ASSIGN ATTACHMENT-SET ATTRIBUTES attachments: ASSIGN ACCNTS-PYBL, \$A.ACCOUNTS.PYBL ASSIGN ACCNTS-RCVBL, \$A.ACCOUNTS.RCVBL 2} SET ATTACHMENT-SET (ASSIGN ACCNTS-JRNL, \$A.ACCOUNTS.JRNL, PROTECTED, I-O, EXT (256, 512), CODE 905, REC 512, BLOCK 2048) 3} ADD ATTACHMENT-SET ACCOUNTS, (ASSIGN ACCNTS-GLDGR, \$A.ACCOUNTS.GLDGR) Attachment-set (SUPER.FPP)ACCOUNTS added 4} INFO ATTACHMENT-SET ACCOUNTS, ASSIGN \* ATTACHMENT-SET ATTRIBUTES for (SUPER.FPP)ACCOUNTS attachments: ASSIGN ACCNTS-GLDGR, \$A.ACCOUNTS.GLDGR ASSIGN ACCNTS-JRNL, \$A.ACCOUNTS.JRNL, PROTECTED, I-O, EXT (256,512), CODE 905, REC 512, BLOCK 2048 ASSIGN ACCNTS-PYBL, \$A.ACCOUNTS.PYBL ASSIGN ACCNTS-RCVBL, \$A.ACCOUNTS.RCVBL 5} ALTER ATTACHMENT-SET ACCOUNTS, (ASSIGN ACCNTS-PYBL, \$DATA7.ADMIN.PYBL) Attachment-set (SUPER.FPP)ACCOUNTS altered 7} DELETE ATTACHMENT-SET ACCOUNTS, ASSIGN ACCNTS-RCVBL Attachment-set (SUPER.FPP)ACCOUNTS altered 8} INFO ATTACHMENT-SET ACCOUNTS, ASSIGN \* ATTACHMENT-SET ATTRIBUTES for (SUPER.FPP)ACCOUNTS

attachments: ASSIGN ACCNTS-GLDGR, \$A.ACCOUNTS.GLDGR ASSIGN ACCNTS-JRNL, \$A.ACCOUNTS.JRNL, PROTECTED, I-O, EXT (256,512), CODE 905, REC 512, BLOCK 2048 ASSIGN ACCNTS-PYBL, \$DATA7.ADMIN.PYBL

#### **AT Job Attribute**

The AT job attribute specifies the date and time at which the scheduler is to execute a job. The attribute makes the scheduler create a temporary executor for the job.

AT [ date ] [ time ]

#### date

is the date on which the scheduler executes the job. You can enter the date in any of these forms. (For descriptions of the date forms, see [AFTER Job Attribute on](#page-376-0)  [page 7-9](#page-376-0).)

```
[d] d mmm
[ d] d mmm [ yy] yy
[yy] yy [m] m [d] d[ yy] yy mmm [ d] d
[ yy] yymmdd
mmm [ d] d
mm [d] d [yy] yyday
```
[d] d mmm and mmm [d] d refer to the current year. To use one of these date forms and specify time, time must appear before date, not after. The current date applies if you omit  $date$ . (The current date is the system date on the node where the scheduler is running.)

#### time

is the time at which the scheduler will execute the job. You can enter the time in any of these forms. (For descriptions of the time forms, see [AFTER Job Attribute](#page-376-0) [on page 7-9.](#page-376-0))

```
[h] h: [m] m[:[s] s] [A[M] | P[M] ][ MIDD[AY] | NOO[N] ]
MIDN[IGHT]
```
The time  $00:00:00$  applies if you omit  $time$ .

#### **Considerations**

• The scheduler treats a job submitted without the AFTER, AT, or WAIT attributes like a job with the attribute WAIT 0:0. Such a job is eligible to run immediately on submission unless delayed by another attribute such as HOLD or TAPEDRIVES.

- Users without execute access to the NETBATCH program file (that is, users who are not NetBatch supervisors) cannot submit jobs with the AT attribute when the scheduler's AT-ALLOWED attribute is set to OFF (the default value). For more information, see [AT-ALLOWED Scheduler Attribute on page 7-18](#page-385-0).
- The scheduler creates temporary executors for all jobs with the AT attribute and for all jobs that are operated on by the RUNNOW JOB command. The scheduler deletes the executors when the jobs finish.

A temporary executor has a scheduler-assigned name of the form TEMP\_EXEC\_job-number, where job-number is the number of the job using the executor; for example, \_\_TEMP\_EXEC\_496. The scheduler selects the CPU of a temporary executor from available CPUs on the scheduler's node.

- A job with the AT attribute does not run if any of these conditions exists:
	- The job has the TAPEDRIVES attribute and requires more drives than are available. For more information about this attribute, see [TAPEDRIVES Job](#page-476-0)  [Attribute on page 7-109](#page-476-0) and [TAPEDRIVES Scheduler Attribute on page 7-110.](#page-477-0)
	- The job's class has the attribute INITIATION OFF. This attribute prevents jobs belonging to the class from running. To make the jobs available for execution, change the attribute to INITIATION ON by using the ALTER CLASS command.
	- ° The scheduler would exceed its temporary-executors limit by running the job.

In this case, the job runs when the scheduler can create a temporary executor without exceeding the limit. For more information, see [MAX-CONCURRENT-](#page-446-0)[JOBS Scheduler Attribute on page 7-79](#page-446-0).

- The AFTER, AT, and WAIT job attributes are mutually exclusive. A job can have any one of the attributes, but not two or three. Consider job X, whose attributes include AFTER 17:00. The job runs at 1615 if altered at 1610 by the command ALTER JOB X, WAIT 00:05. (If you specify more than one of AFTER, AT, and WAIT in a command, the last attribute specified takes precedence. For example, job Y submitted at 0900 by the command SUBMIT JOB Y, AFTER 09:45, WAIT 00:15 runs at 0915.)
- To display the run time of a job, specify AFTER or AT in an INFO JOB command. For example:

8} INFO JOB X, AFTER JOB ATTRIBUTES for X jobnumber: 26 after: 14DEC94 23:00:00 next-runtime: 14DEC94 23:00:00

BATCHCOM does not display the run time if the job's state is SPECIAL-n.

• To change a nonexecuting job's AT attribute to \AFTER, use the ALTER JOB command to specify AFTER without date and time. (Omitting date and time leaves intact the original  $date$  and  $time$ .) For example:

```
21} SUBMIT JOB X, AT 05DEC94 23:59
Job X Jobnumber 22 submitted
22} INFO JOB X, AT, AFTER
JOB ATTRIBUTES for X
jobnumber: 22
at: 05DEC94 23:59:00
next-runtime: 05DEC94 23:59:00
23} ALTER JOB X, AFTER
Job X Jobnumber 22 altered
24} INFO JOB X, AT, AFTER
JOB ATTRIBUTES for X
jobnumber: 22
after: 05DEC94 23:59:00
next-runtime: 05DEC94 23:59:00
```
#### **Example**

This example shows the submission and execution of a job with the AT attribute. The scheduler creates a temporary executor for the job, then deletes the executor when the job finishes.

```
16} STATUS EXECUTOR *
2117-I No EXECUTOR selected
17} SUBMIT JOB, EXECUTOR-PROGRAM DELAY, STARTUP "3 MINS", AT
Job ZBAT-0006 Jobnumber 6 submitted
18} STATUS JOB 6
JOB STATUS
JOB JOBNAME USERID LOG STATE CLASSNAME
---- ---------------- ------- ---- ----------- ---------
6 ZBAT-0006 205,70 563 EXECUTING DEFAULT
19} STATUS EXECUTOR *
EXECUTOR STATUS
EXECUTOR CPU STATE JOB CLASS
------------------------ --- ------ ---- -------
  __TEMP_EXEC_6 2 DELETE 6 DEFAULT
20} STATUS JOB 6
2099-E JOB does not exist
|21} STATUS EXECUTOR *
2117-I No EXECUTOR selected
```
### <span id="page-385-0"></span>**AT-ALLOWED Scheduler Attribute**

The AT-ALLOWED scheduler attribute determines whether users without execute access to the NETBATCH program file (that is, users who are not NetBatch supervisors) can submit jobs with the AT attribute. (Jobs with the AT attribute create temporary executors that can overload your system. Preventing nonprivileged users from using the attribute helps you prevent system overload.)

AT-A[LLOWED] { OF[F] | ON

OFF

prevents users who are not NetBatch supervisors from submitting jobs with the AT attribute. BATCHCOM displays this message when a scheduler with the AT-ALLOWED OFF attribute rejects a submitted job:

2056-E AT-ALLOWED is currently OFF; submit AFTER time

ON

allows all users to submit jobs with the AT attribute.

#### **Considerations**

- A scheduler adopts the attribute AT-ALLOWED OFF by default when cold started.
- The AT-ALLOWED OFF attribute only affects submission of jobs with the AT attribute. It does not affect other scheduler operations. (Changing AT-ALLOWED from ON to OFF does not prevent the scheduler from starting jobs submitted with the AT attribute before the change.)

#### **Example**

This example shows the effect of the AT-ALLOWED attribute when set to OFF. The attribute prevents a user who is not a NetBatch supervisor from submitting a job with the AT attribute but lets a NetBatch supervisor submit the job.

```
> LOGON 205,70, psswrd
> FILEINFO NETBATCH
$A.MAN13
Code … Owner RWEP …
NETBATCH O 100L … 255,255 "AOGO" …
> BATCHCOM $ZBAT; INFO SCHEDULER, AT-ALLOWED
SCHEDULER ATTRIBUTES
at-allowed: Off
> BATCHCOM $ZBAT; SUBMIT JOB, AT 12:00
2056-E AT-ALLOWED is currently OFF; submit AFTER time
> LOGON 255,205, psswrd
> BATCHCOM $ZBAT; SUBMIT JOB, AT 12:00
Job ZBAT-0001 Jobnumber 1 submitted
```
#### **ATTACHMENT-SET Job Attribute**

The ATTACHMENT-SET job attribute assigns up to three attachment sets to a job. You also can use the attribute to dissociate attachment sets from a job.

```
A[TTACHMENT]-S[ET] [ attachment-set
( attachment-set [ attachment-set ]… ) ]
```

```
attachment-set
```
specifies an attachment set in one of these forms:

```
[ ( user-ID ) ] attachment-set-ID
```

```
user-ID
```
specifies the user ID of the attachment-set owner. ( $user$ - $ID$  must be in  $group$ -name.user-name <code>or</code>  $group$ -ID,user-ID form.) The default is the user ID of the current user.

attachment-set-ID

is one of:

```
attachment-set-name
```
specifies an attachment-set name.

```
attachment-set-number
```
specifies a scheduler-generated number identifying an attachment set created by means of the #CURRENT variable.

#### #CURRENT

is the attachment set specified by the #CURRENT variable. (To display the value of this variable, use the command INFO ATTACHMENT-SET #CURRENT, DETAIL. When the variable has a null value, an "undefined substitution" message appears.) If the variable has a null value, the scheduler creates an attachment set with these attributes:

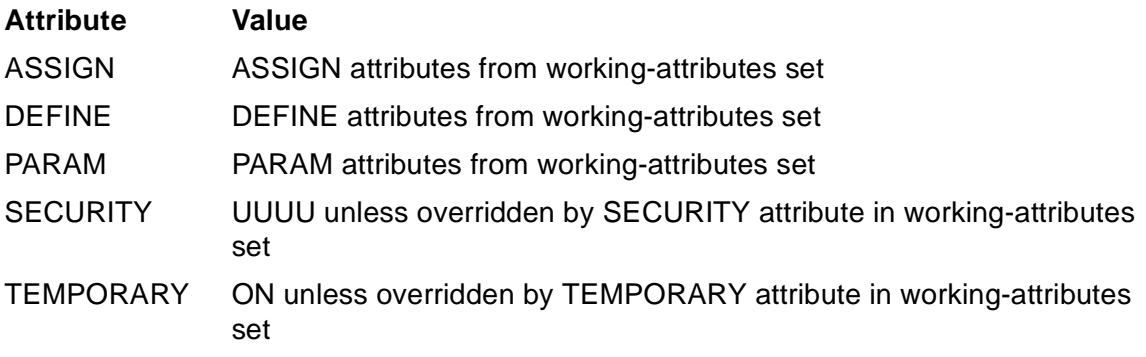

## **Considerations**

- You must have execute access to the attachment set you want to assign to a job. For example, NB.USER can assign set (SUPER.SUPER)ADP2 to a job if the set's security is "OAAA" but not if the security is "OAGA."
- A job can have up to three attachment sets. The order in which you specify the sets is the order in which the scheduler supplies them to the job. For example, specifying sets C, B, and A in that order makes the scheduler process set C first, set B second, and set A third.

If the name of an ASSIGN, DEFINE, or PARAM from a set conflicts with a name from a set specified earlier, the scheduler overwrites the earlier ASSIGN, DEFINE, or PARAM with the details of the later ASSIGN, DEFINE, or PARAM.

- To dissociate an attachment set from a job, use the ALTER JOB command to set the job's ATTACHMENT-SET attribute to the names of the attachment sets that are to remain assigned to the job. To dissociate all attachment sets from the job, use the ALTER JOB command to specify ATTACHMENT-SET without any options.
- BATCHCOM maintains the #CURRENT variable as follows:
	- ° Sets the variable's value on execution of an ADD or ALTER attachmentset command to the set specified by the command. For example:

```
2} INFO ATTACHMENT-SET #CURRENT
- - 0345 -
E Undefined substitution
3} ADD ATTACHMENT-SET (NB.USER)S1; INFO ADP #CURRENT
Attachment-set (NB.USER)S1 added
ATTACHMENT-SET ATTRIBUTES for (NB.USER)S1
security: "UUUU"
temporary: Off
4} ALTER ATTACHMENT-SET (NB.USER)XYZ, SECURITY "AAAA"
Attachment-set (NB.USER)XYZ altered
5} INFO ATTACHMENT-SET #CURRENT
ATTACHMENT-SET ATTRIBUTES for (NB.USER)XYZ
security: "AAAA"
temporary: Off
```
° Sets the variable's value to null on execution of a RESET or SET attachment-set command or an OPEN scheduler command. For example:

```
9} INFO ATTACHMENT-SET #CURRENT
ATTACHMENT-SET ATTRIBUTES for (SUPER.FPP)DATE
security: "NNNN"
temporary: Off
10} OPEN $SCHD
NETBATCH SERVER - T9190D20 …
11} INFO ATTACHMENT-SET #CURRENT
-(-0345-E Undefined substitution
```
Attachment-set commands that do not affect the #CURRENT variable are ASSUME, DELETE, INFO, SHOW, and STATUS.

• ADP (an abbreviation of ASSIGNs, DEFINEs, and PARAMs) is an alias of the attribute keyword ATTACHMENT-SET.

#### **Examples**

• This example shows the ATTACHMENT-SET attribute assigning, changing, and dissociating a job's attachment set:

```
37} SUBMIT JOB COMPILE-JOB, IN BUILD, OUT =OUT, HOLD ON,
ATTACHMENT-SET (NB.USER)COMPILE-C30
Job COMPILE-JOB job number 13 submitted
38} INFO JOB 13, ATTACHMENT-SET
JOB ATTRIBUTES for COMPILE-JOB
jobnumber: 13
attachment-set: (NB.USER)COMPILE-C30
39} ALTER JOB 13, ATTACHMENT-SET (SUPER.FPP)COMPILE-D20
Job COMPILE-JOB job number 13 altered
40} INFO JOB 13, ATTACHMENT-SET
JOB ATTRIBUTES for COMPILE-JOB
jobnumber: 13
attachment-set: (SUPER.FPP)COMPILE-D20
41} ALTER JOB 13, ATTACHMENT-SET
Job COMPILE-JOB job number 13 altered
42} INFO JOB 13, ATTACHMENT-SET
JOB ATTRIBUTES for COMPILE-JOB
jobnumber: 13
```
• This example shows a job adopting the #CURRENT attachment set:

```
49} CHANGEUSER NB.USER psswrd
49} INFO ATTACHMENT-SET #CURRENT, DETAIL
- - 0345 -
E Undefined substitution
50} ALTER ATTACHMENT-SET COMPILE-C30, (ASSIGN TAL,
$SYSTEM.SYSTEM.TAL)
Attachment-set (NB.USER)COMPILE-C30 altered
51} INFO ATTACHMENT-SET #CURRENT, DETAIL
ATTACHMENT-SET ATTRIBUTES for (NB.USER)COMPILE-C30
security: "UUUU"
temporary: Off
attachments: DEFINE =_DEFAULTS, CLASS DEFAULTS, VOLUME
$DATA7.WORK
ASSIGN TAL, $SYSTEM.SYSTEM.TAL
52} SUBMIT JOB TAL-COMPILE, HOLD ON, ATTACHMENT-SET #CURRENT
Job TAL-COMPILE job number 14 submitted
53} INFO JOB 14, ATTACHMENT-SET
JOB ATTRIBUTES for TAL-COMPILE
jobnumber: 14
attachment-set: (NB.USER)COMPILE-C30
```
• This example shows the #CURRENT variable causing the scheduler to create an attachment set for a job. The scheduler creates the set because #CURRENT has a null value (shown by the "undefined substitution" message). The set's attributes come from the working-attributes set.

```
67} CHANGEUSER SUPER.FPP psswrd
67} SHOW ATTACHMENT-SET
ATTACHMENT-SET ATTRIBUTES
security: "NNNN"
temporary: Off
attachments: DEFINE =_DEFAULTS, CLASS DEFAULTS, VOLUME
$A.B
ASSIGN P, Q
PARAM X Y
68} INFO ATTACHMENT-SET #CURRENT, DETAIL
- - 0345-
E Undefined substitution
69} SUBMIT JOB TEST, HOLD ON, ATTACHMENT-SET #CURRENT
Attachment-set (SUPER.FPP)5 added
Job TEST job number 15 submitted
70} INFO JOB 15, ATTACHMENT-SET
JOB ATTRIBUTES for TEST
jobnumber: 15
attachment-set: (SUPER.FPP)5
71} INFO ATTACHMENT-SET 5, DETAIL
ATTACHMENT-SET ATTRIBUTES for (SUPER.FPP)5
security: "NNNN"
temporary: Off
attachments: DEFINE =_DEFAULTS, CLASS DEFAULTS, VOLUME
$A.B
ASSIGN P, Q
PARAM X Y
```
• This example first shows the propagation of ASSIGNs, DEFINEs, and PARAMs from the TACL working-attributes set to that of BATCHCOM. The example then shows the #CURRENT variable causing the automatic creation of a job's attachment set. The ASSIGNs, DEFINEs, and PARAMs in this newly created set are those from BATCHCOM's working-attributes set.

```
> LOGON SUPER.FPP, psswrd
> ASSIGN
A
Physical file: $DATA7.NB.A
B
Physical file: $BIG1.USERS.B
> INFO DEFINE **
Define Name =OUT
CLASS SPOOL
LOC \MELBQAT.$S
Define Name =_DEFAULTS
CLASS DEFAULTS
VOLUME $SYSTEM.NETBATCH
> PARAM
DAY .THURSDAY.
DATE .18NOV93.
> BATCHCOM $ZBAT
1} SHOW ATTACHMENT-SET
```

```
ATTACHMENT-SET ATTRIBUTES
attachments: DEFINE =OUT, CLASS SPOOL, LOC \MELBQAT.$S
DEFINE =_DEFAULTS, CLASS DEFAULTS, VOLUME
$SYSTEM.NETBATCH
ASSIGN A, $DATA7.NB.A
ASSIGN B, $BIG1.USERS.B
PARAM DAY THURSDAY
PARAM DATE 18NOV93
2} INFO ATTACHMENT-SET #CURRENT, DETAIL
-(-0345-E Undefined substitution
3} SUBMIT JOB X, HOLD ON, ATTACHMENT-SET #CURRENT
Attachment-set (SUPER.FPP)50 added
Job X job number 511 submitted
4} INFO JOB X, ATTACHMENT-SET
JOB ATTRIBUTES for X
jobnumber: 511
attachment-set: (SUPER.FPP)50
5} INFO ATTACHMENT-SET 50, DETAIL
ATTACHMENT-SET ATTRIBUTES for (SUPER.FPP)50
security: "UUUU"
temporary: On
attachments: DEFINE =OUT, CLASS SPOOL, LOC \MELBQAT.$S
DEFINE =_DEFAULTS, CLASS DEFAULTS, VOLUME
$SYSTEM.NETBATCH
ASSIGN A, $DATA7.NB.A
ASSIGN B, $BIG1.USERS.B
PARAM DAY THURSDAY
PARAM DATE 18NOV93
```
#### **BACKUPCPU Scheduler Attribute**

The BACKUPCPU scheduler attribute specifies the preferred CPUs for a scheduler's backup process. The scheduler creates the process initially in response to a START SCHEDULER command and re-creates it whenever the primary or backup process stops.

 $B[ACKUPCPU] { cup-number-1 [$ ,  $cpu-number-2 ]$   $*$ 

cpu-number-1

is the number of a CPU configured for the scheduler's node. The scheduler tries to create its backup process in this CPU, failing which it tries  $cpu-number-2$ . If  $cpu-number-2$  is not specified, the scheduler randomly selects any available CPU.  $cpu-number-1$  cannot specify the same CPU as  $cpu-number-2$ .

cpu-number-2

is the number of a CPU configured for the scheduler's node. The scheduler tries to create its backup process in this CPU after trying  $cpu$ - $number-1$ . If  $cpu$  $number-2$  is not available, the scheduler randomly selects any available CPU.

cpu-number-2 cannot specify the same CPU as cpu-number-1.

\*

specifies any available CPU on the scheduler's node. The scheduler selects the CPU at random.

#### **Considerations**

- The default value of the BACKUPCPU attribute when cold starting a scheduler is the number of the CPU of the scheduler's primary process.
- When  $cpu-number-1$  or  $cpu-number-2$  specifies a nonexistent CPU, the command fails with a message advising the allowable CPU number range for the node. For example:

```
2063-E BACKUPCPU out of range 0 to 15, or * for any CPU
```
- Altering a scheduler's BACKUPCPU attribute with the ALTER SCHEDULER command alters the attribute's value in the scheduler database only. The command does not force an actual backup CPU change. (Such a change occurs only when the scheduler's primary or backup process stops.)
- The BACKUPCPU attribute has no effect on the result of a SWITCHCPU SCHEDULER command. (The command can only switch scheduler processes between the current primary and backup CPUs.)

#### **Examples**

• This example first shows the cold start of a scheduler that adopts the default BACKUPCPU attribute. It then shows the ALTER SCHEDULER command changing the attribute and the effect of the change when the backup restarts after stopping.

```
> NETBATCH /NAME $ZBAT, NOWAIT/ $DATA7.ZBAT !
> BATCHCOM $ZBAT; ADD SCHEDULER; START SCHEDULER
Scheduler added
Scheduler started
> PPD $ZBAT
Name Primary Backup Ancestor
$ZBAT 0,51 1,55 $X849
> BATCHCOM $ZBAT; INFO SCHEDULER, BACKUPCPU
SCHEDULER ATTRIBUTES
backupcpu: 0
> BATCHCOM $ZBAT; ALTER SCHEDULER, BACKUPCPU 0,2
Scheduler altered
> BATCHCOM $ZBAT; INFO SCHEDULER, BACKUPCPU
SCHEDULER ATTRIBUTES
backupcpu: 0,2
> PPD $ZBAT
Name Primary Backup Ancestor
$ZBAT 0,51 1,55 $X849
> STOP 1,55
> PPD $ZBAT
```

```
Name Primary Backup Ancestor
$ZBAT 0,51 2,58 $X849
```
• This example shows that the BACKUPCPU attribute has no effect on the result of a SWITCHCPU SCHEDULER command:

```
> BATCHCOM $ZBAT; INFO SCHEDULER, BACKUPCPU
SCHEDULER ATTRIBUTES
backupcpu: 1,3
> PPD $ZBAT
Name Primary Backup Ancestor
$ZBAT 0,51 2,58 $X849
> BATCHCOM $ZBAT; SWITCHCPU SCHEDULER
Scheduler CPUs switched
> PPD $ZBAT
Name Primary Backup Ancestor
$ZBAT 2,58 0,51 $X849
```
#### **CALENDAR Job Attribute**

The CALENDAR job attribute specifies the name of the BATCHCAL file containing a job's run calendar. The calendar lists the dates and times at which the scheduler automatically runs the job.

CA[LENDAR] [ file-name ]

file-name

is the name of a BATCHCAL-generated calendar file (file code 848). For information about generating a calendar file, see [Section 5, Run Calendar](#page-144-0)  [Generation and Display](#page-144-0).

BATCHCOM expands a partially qualified file name by using the defaults specified in the last VOLUME command. If there was no such command, the defaults current at the start of the session apply.

If you specify CALENDAR without  $E \cdot i \geq 1$  and  $E$  and  $E$  and  $E$  and  $E$  and  $E$  and  $E$  and  $E$  and  $E$  and  $E$  and  $E$  and  $E$  and  $E$  and  $E$  and  $E$  and  $E$  and  $E$  and  $E$  and  $E$  and  $E$  and  $E$  and  $E$  and  $E$  a scheduler removes the CALENDAR attribute from the job. Specifying CALENDAR without  $file$ -name in a SET JOB command makes BATCHCOM remove the CALENDAR attribute from the working-attributes set.

## **Considerations**

- A job submitted without the CALENDAR attribute can run immediately on submission unless delayed by another attribute. When execution finishes, the scheduler reschedules the job to run at the next future CALENDAR time.
- The NetBatch expression for a job with the CALENDAR or EVERY attribute is "recurrent job." These attributes cause the job to run repeatedly (recur) at a specified interval. Conversely, a nonrecurrent job is a job whose attributes do not include CALENDAR or EVERY.

• The scheduler accepts a job whose CALENDAR attribute specifies a nonexistent calendar file, but puts the job in the SPECIAL-7 state. For example:

5} SUBMIT JOB X, CALENDAR NOFILE Job X job number 331 submitted 0531-W Error 11 opening CALENDAR file. 6} STATUS JOB X JOB JOBNAME USERID LOG STATE CLASSNAME ---- ---------------- ------- ---- ----------- --------- 331 X 205,70 7:CAL error DEFAULT

Error 11 in message 0531-W is the file-system error "file not found."

To resolve the SPECIAL-7 state and make the job ready for execution:

- 1. Generate the specified calendar file or change the CALENDAR attribute to specify an existing file.
- 2. Change the job's HOLD ON attribute to HOLD OFF by using the ALTER JOB command.
- The scheduler accepts a job whose run calendar contains no future times, but puts the job in the SPECIAL-8 state. (A future time is a time ahead of the current system date and time on the scheduler's node.) For example:

```
7} SUBMIT JOB Y, CALENDAR OLDTIMES
Job Y job number 332 submitted
0532-W CALENDAR file has expired.
8} STATUS JOB Y
JOB JOBNAME USERID LOG STATE CLASSNAME
     ---- ---------------- ------- ---- ----------- ---------
332 Y 205,70 8:CAL exprd DEFAULT
```
To resolve the SPECIAL-8 state and make the job ready for execution:

- 1. Regenerate the specified calendar file with future times or change the CALENDAR attribute to specify another file containing future times.
- 2. Change the job's HOLD ON attribute to HOLD OFF by using the ALTER JOB command.
- The scheduler rejects a job whose CALENDAR attribute specifies a file not generated by BATCHCAL. For example:

```
9} SUBMIT JOB Z, CALENDAR EDITFILE
2068-E CALENDAR file is not a valid calendar file; it must
be created by BATCHCAL
10} STATUS JOB Z
2099-E JOB does not exist
```
- A suspended job whose attributes include CALENDAR does not accumulate a run backlog while suspended. When you reactivate the job, it finishes executing but does not run again until the next future CALENDAR time. For more information about backlogs, see [ACTIVATE JOB Command on page 6-32.](#page-197-0)
- The CALENDAR and EVERY job attributes are mutually exclusive:
- ° A job can have one of the attributes, but not both.
- ° CALENDAR overrides EVERY when assigned to a job whose attributes include EVERY, and EVERY overrides CALENDAR when assigned to a job whose attributes include CALENDAR.
- For information about how the scheduler treats a recurrent job that fails, see the descriptions of the [IFFAILS Job Attribute on page 7-64](#page-431-0), [RESTART Job Attribute on](#page-462-0)  [page 7-95,](#page-462-0) [STALL Job Attribute on page 7-102](#page-469-0), and [STOP-ON-ABEND Job](#page-472-0)  [Attribute on page 7-105](#page-472-0).
- For information about recurrent jobs that are also dependent jobs, see WAITON [Job Attribute on page 7-119.](#page-486-0)

#### **Example**

This example first shows the generation of a BATCHCAL calendar file from an EDIT source file. It then shows BATCHCAL displaying the next run time from the generated file. Finally, the example shows the submission and next run time of a job whose CALENDAR attribute specifies the BATCHCAL file.

```
> FILEINFO CALIN
$DATA7.NB
Code …
CALIN 101 …
> BATCHCAL /IN CALIN/
$DATA7.NB.CALOUT == Name of the generated calendar file
06:00 == Default start time
1993 * LAST == Run on last day of every month
- 1993 06 LAST == Not run on last day of June
1993 06 15 23:59 == Run on June 15 at 23:59
> FILEINFO CALOUT
$DATA7.NB
Code …
CALOUT 848 …
> BATCHCAL /IN CALOUT/ NEXT-DATE
1993-01-31 06:00:00
> BATCHCOM $ZBAT; SUBMIT JOB MONTH-END, CALENDAR CALOUT,
IFFAILS ON
Job MONTH-END job number 326 submitted
> BATCHCOM $ZBAT; INFO JOB MONTH-END, AFTER, CALENDAR,
IFFAILS
JOB ATTRIBUTES for MONTH-END
jobnumber: 326
calendar: \MELBDEV.$DATA7.NB.CALOUT
iffails: On
next-runtime: 31JAN93 06:00:00
```
#### **CATCHUP Scheduler Attribute**

The CATCHUP scheduler attribute determines whether jobs with the EVERY attribute accumulate run backlogs. Run backlogs can accumulate when the jobs are on hold or suspended for longer than the EVERY interval or run for longer than the interval.

```
CAT[CHUP] { OF[F] | ON }
```
OFF

prevents job run backlogs from accumulating. When jobs with the EVERY attribute are taken off hold, are reactivated, or terminate, the scheduler increments their next run times by the EVERY interval until the times are in the future.

ON

lets job run backlogs accumulate. When jobs with the EVERY attribute are taken off hold, are reactivated, or terminate, the scheduler runs them continuously until their next run times are in the future.

- **Caution.** Changing a scheduler's CATCHUP attribute from ON to OFF does not prevent the scheduler from running jobs with run backlogs. In these circumstances, the scheduler runs each job with a backlog once at the next run time shown before recalculating the next run time to a future time. To prevent backlogs from ever accumulating:
	- Set the CATCHUP attribute to OFF when you initialize the scheduler's database during a cold start.
	- Avoid changing the value of the CATCHUP attribute when the scheduler is running.

#### **Considerations**

- A scheduler adopts the attribute CATCHUP ON by default when cold started.
- When the CATCHUP attribute is set to OFF and you warm start the scheduler, all jobs with the EVERY attribute start at the next future run time. This applies to jobs that are on hold (state  $SPECIAL-n$ ) and that are later taken off hold by the ALTER JOB command. It also applies to jobs that remain suspended and are later reactivated.

#### **Examples**

• This example shows the cold start of a scheduler with the attribute CATCHUP OFF:

> NETBATCH /NAME \$ZBAT, NOWAIT/ \$DATA7.ZBAT ! > BATCHCOM \$ZBAT; ADD SCHEDULER, CATCHUP OFF Scheduler added > BATCHCOM \$ZBAT; START SCHEDULER Scheduler started
• This example shows how a recurrent suspended job functions when reactivated and CATCHUP is set to ON. The job runs continuously until it clears the run backlog it accumulated while suspended, then it runs at the specified interval.

```
3} INFO SCHEDULER, CATCHUP
SCHEDULER ATTRIBUTES
catchup: On
4} SUBMIT JOB CATCHUP-YES, EXECUTOR-PROGRAM DELAY, STARTUP "1
MINS", EVERY 0:02 HOURS
Job CATCHUP-YES Jobnumber 21 submitted
5} SUSPEND JOB 21
Job CATCHUP-YES Jobnumber 21 suspended
6} ACTIVATE JOB 21
Job CATCHUP-YES Jobnumber 21 activated
7} STATUS JOB 21
JOB JOBNAME USERID LOG STATE CLASSNAME
---- ---------------- ------- ---- ----------- ---------
21 CATCHUP-YES 255,255 4339 EXECUTING DEFAULT
8} STATUS-HISTORY 21, NB-LOG $TRASH.IJ30.LOGAAN
16SEP94 13:38:13 BEGIN JOB (SUPER.SUPER)CATCHUP-YES:1 …
16SEP94 13:38:15 LIST JOB CATCHUP-YES EXECUTING J_21 …
16SEP94 13:38:15 START EXECUTOR-PROGRAM U_255,255 J_21 …
16SEP94 13:38:34 SUSPND JOB CATCHUP-YES J_21 U_255,255 …
16SEP94 13:38:35 LIST JOB CATCHUP-YES SUSPENDED J_21 …
16SEP94 13:43:46 A'VATE JOB CATCHUP-YES J_21 U_255,255 …
16SEP94 13:43:46 LIST JOB CATCHUP-YES EXECUTING J_21 …
16SEP94 13:43:46 STOP CC_0 EXECUTOR-PROGRAM J_21 …
16SEP94 13:43:47 FINISH JOB CATCHUP-YES T_0:0:0:15 J_21 …
16SEP94 13:43:50 BEGIN JOB (SUPER.SUPER)CATCHUP-YES:2 … .
16SEP94 13:44:52 FINISH JOB CATCHUP-YES T_0:0:0:15 J_21 …
16SEP94 13:44:55 BEGIN JOB (SUPER.SUPER)CATCHUP-YES:3 … .
16SEP94 13:45:57 FINISH JOB CATCHUP-YES T_0:0:0:14 J_21 …
16SEP94 13:45:59 BEGIN JOB (SUPER.SUPER)CATCHUP-YES:4 … .
16SEP94 13:47:01 FINISH JOB CATCHUP-YES T_0:0:0:16 J_21 …
16SEP94 13:47:03 BEGIN JOB (SUPER.SUPER)CATCHUP-YES:5 … .
16SEP94 13:48:05 FINISH JOB CATCHUP-YES T_0:0:0:16 J_21 …
16SEP94 13:48:13 BEGIN JOB (SUPER.SUPER)CATCHUP-YES:6 … .
16SEP94 13:49:15 FINISH JOB CATCHUP-YES T_0:0:0:14 J_21 …
16SEP94 13:50:14 BEGIN JOB (SUPER.SUPER)CATCHUP-YES:7 … .
16SEP94 13:51:17 FINISH JOB CATCHUP-YES T_0:0:0:15 J_21 … .
```
• This example shows how a recurrent suspended job functions when reactivated and CATCHUP is set to OFF. When reactivated, the job finishes executing but does not run again until the next future run time. The job does not accumulate a run backlog while suspended.

```
4} INFO SCHEDULER, CATCHUP
SCHEDULER ATTRIBUTES
catchup: Off
5} SUBMIT JOB CATCHUP-NO, EXECUTOR-PROGRAM DELAY, STARTUP "1
MINS", EVERY 0:02 HOURS
Job CATCHUP-NO Jobnumber 2 submitted
6} SUSPEND JOB 2
Job CATCHUP-NO Jobnumber 2 suspended
7} ACTIVATE JOB 2
```

```
Job CATCHUP-NO Jobnumber 2 activated
8} STATUS JOB 2
JOB JOBNAME USERID LOG STATE CLASSNAME
     ---- ---------------- ------- ---- ----------- ---------
2 CATCHUP-NO 255,255 4393 15:48:48 DEFAULT
9} STATUS-HISTORY 2, NB-LOG $DATA7.ZBAT.LOGAAI
16SEP94 15:42:51 BEGIN JOB (SUPER.SUPER)CATCHUP-NO:1 …
16SEP94 15:42:52 LIST JOB CATCHUP-NO EXECUTING J_2 …
16SEP94 15:42:52 START EXECUTOR-PROGRAM U_255,255 J_2 …
16SEP94 15:43:10 SUSPND JOB CATCHUP-NO J_2 U_255,255 …
16SEP94 15:43:10 LIST JOB CATCHUP-NO SUSPENDED J_2 …
16SEP94 15:47:23 A'VATE JOB CATCHUP-NO J_2 U_255,255 …
16SEP94 15:47:23 LIST JOB CATCHUP-NO EXECUTING J_2 …
16SEP94 15:47:23 STOP CC_0 EXECUTOR-PROGRAM J_2 …
16SEP94 15:47:24 FINISH JOB CATCHUP-NO T_0:0:0:12 J_2 …
16SEP94 15:48:52 BEGIN JOB (SUPER.SUPER)CATCHUP-NO:2 … .
16SEP94 15:49:53 FINISH JOB CATCHUP-NO T_0:0:0:13 J_2 …
16SEP94 15:50:52 BEGIN JOB (SUPER.SUPER)CATCHUP-NO:3 … .
16SEP94 15:51:53 FINISH JOB CATCHUP-NO T_0:0:0:13 J_2 … .
```
## <span id="page-397-0"></span>**CLASS Executor Attribute**

The CLASS executor attribute specifies an executor's classes, thereby linking the classes and hence their jobs to the executor's CPU. This link enables the scheduler to start, in the specified CPU, the initial process (the executor program) of each job.

```
CL[ASS] { class-name
( \text{class-name } [ , \text{class-name } ] \dots )*)
```
class-name

is the name of a class.

\*

specifies all classes, thus making the executor available for use by jobs from any class.

### **Considerations**

- An executor added without the CLASS attribute adopts the DEFAULT-CLASS scheduler attribute. To display the value of this attribute, use the INFO SCHEDULER command.
- You can use the CLASS attribute to assign up to eight existing classes to an executor. (An existing class is one added to the scheduler by the ADD CLASS command.) You also can use the attribute to dissociate classes from an executor.
- To assign a class to an existing executor, specify the name of the class and the names of the executor's pre-existing classes. (If you specify only the name of the new class, the scheduler dissociates all other classes from the executor.)
- The order in which you assign classes to an executor determines the order in which the scheduler scans them for jobs. For example, assigning classes B and A to an executor (in that order) makes the scheduler scan class B before it scans class A. Jobs in class B therefore run before jobs in class A.
- You can assign a class to more than one executor.
- To dissociate a class from an executor, specify the names of the classes that are to remain assigned to the executor. For more information, see [ADD](#page-207-0)  [EXECUTOR Command on page 6-42](#page-207-0) and [ALTER EXECUTOR Command on](#page-224-0)  [page 6-59.](#page-224-0)
- JOBCLASS is an alias of the attribute keyword CLASS.

### **Examples**

• This example shows various executor commands configuring the classes of three executors:

```
40} SET EXECUTOR CLASS (FIRST, SECOND, THIRD, DEFAULT)
41} SHOW EXECUTOR CLASS
EXECUTOR ATTRIBUTES
classes: FIRST
SECOND
THIRD
DEFAULT
42} ADD EXECUTOR EX-1, CPU 1
Executor EX-1 added
43} ADD EXECUTOR EX-2, CPU 2, CLASS DEFAULT
Executor EX-2 added
44} ADD EXECUTOR EX-3, CPU 3, CLASS (THIRD, SECOND, FIRST)
Executor EX-3 added
45} INFO EXECUTOR *, CLASS
EXECUTOR ATTRIBUTES for EX-1
classes: FIRST
SECOND
THIRD
DEFAULT
EXECUTOR ATTRIBUTES for EX-2
classes: DEFAULT
EXECUTOR ATTRIBUTES for EX-3
classes: THIRD
SECOND
FIRST
46} ALTER EXECUTOR EX-1, CLASS (FIRST, SECOND, THIRD)
Executor EX-1 altered
47} INFO EXECUTOR EX-1, CLASS
EXECUTOR ATTRIBUTES for EX-1
classes: FIRST
SECOND
THIRD
```
• This example shows an executor adopting its CLASS attribute from the DEFAULT-CLASS scheduler attribute:

```
56} INFO SCHEDULER, DEFAULT-CLASS
SCHEDULER ATTRIBUTES
default-class: STANDARD
57} SHOW EXECUTOR
EXECUTOR ATTRIBUTES
58} ADD EXECUTOR CPU-0, CPU 0
Executor CPU-0 added
59} INFO EXECUTOR CPU-0
EXECUTOR ATTRIBUTES for CPU-0
cpu: 0
classes: STANDARD
```
# <span id="page-399-0"></span>**CLASS Job Attribute**

The CLASS job attribute specifies the class to which a job belongs. The class links the job to an executor and hence to the executor's CPU. This link lets the scheduler start, in the specified CPU, the job's executor-program process.

CL[ASS] class-name

```
class-name
```
is the name of a class.

# **Considerations**

- A job submitted without the CLASS attribute adopts the DEFAULT-CLASS scheduler attribute. To display the value of this attribute, use the INFO SCHEDULER command.
- The scheduler selects jobs from a class in this order:
	- 1. Jobs whose state is RUNNOW. These jobs have the highest priority. They execute as soon as you enter the RUNNOW JOB command. For more information, see [RUNNOW JOB Command on page 6-128.](#page-293-0)
	- 2. Jobs whose state is RUNNEXT. These jobs take priority over all jobs except those whose state is RUNNOW and execute as soon as there is an available executor for their class. When more than one job is in the RUNNEXT state, selection is by SELPRI attribute. If RUNNEXT jobs have the same SELPRI attribute, selection is by submission time on a first-in, first-out (FIFO) basis. For more information, see [RUNNEXT JOB Command on page 6-125.](#page-290-0)
	- 3. Jobs whose state is READY. The scheduler selects these jobs by their SELPRI attribute. Selection of jobs with the same SELPRI attribute and run time is by submission time on a FIFO basis.

For more information about job selection, see **Section 1, NetBatch Introduction**.

• JOBCLASS is an alias of the attribute keyword CLASS.

### **Example**

This example shows a job adopting its CLASS attribute from the scheduler's DEFAULT-CLASS attribute. The class has the attribute INITIATION OFF, which prevents the job from running, as does the executor whose state is OFF. The example shows the correction of both these conditions, which enables the job to run.

```
87} INFO SCHEDULER, DEFAULT-CLASS
SCHEDULER ATTRIBUTES
default-class: DEFAULT
88} INFO CLASS DEFAULT
CLASS ATTRIBUTE for DEFAULT
initiation: Off
89} INFO EXECUTOR *
EXECUTOR ATTRIBUTES for ANY-JOB
cpu: 0
classes: DEFAULT
90} STATUS EXECUTOR ANY-JOB
EXECUTOR STATUS
EXECUTOR CPU STATE JOB CLASS
------------------------ --- ------ ---- -----
ANY-JOB 0 OFF
91} SUBMIT JOB X, IN DELAY04
Job X job number 2 submitted
92} STATUS JOB X
JOB STATUS
JOB JOBNAME USERID LOG STATE CLASSNAME
---- ---------------- ------- ---- ----------- ---------
2 X 255,205 READY DEFAULT
93} ALTER CLASS DEFAULT, INITIATION ON
Class DEFAULT altered
94} STATUS JOB X
JOB STATUS
JOB JOBNAME USERID LOG STATE CLASSNAME
---- ---------------- ------- ---- ----------- ---------
2 X 255,205 READY DEFAULT
95} START EXECUTOR ANY-JOB
Executor ANY-JOB started
96} STATUS JOB X
JOB STATUS
JOB JOBNAME USERID LOG STATE CLASSNAME
  ---- ---------------- ------- ---- ----------- ---------
2 X 255,205 224 EXECUTING DEFAULT
```
# **CPU Executor Attribute**

The CPU executor attribute assigns an executor to a CPU. This assignment lets the scheduler execute in the CPU the initial processes (the executor programs) of jobs in the executor's classes.

```
CP[U] cpu-number
```
#### cpu-number

is the number of a CPU configured for the scheduler's node. If you specify a nonexistent CPU, BATCHCOM displays a message advising the allowable CPU number range for the node. For example:

```
2074-E CPU must be 0 to 15
```
### **Considerations**

- You cannot specify more than one CPU per executor. However, you can assign any number of executors to a single CPU.
- The CPU attribute applies to both local and remote jobs. For example, a job with a remote executor program runs in the CPU specified by its executor, but on the remote node. If the specified CPU is unavailable on the remote node, the scheduler runs the job in the node's highest-numbered available CPU. The job does not run if its executor's CPU is down on the local node, even though the corresponding remote CPU might be available.
- The scheduler plays no part in determining the CPU of processes created by an executor program. (The program performs this function independently of the scheduler.)
- These considerations relate to CPU failure:
	- ° When a CPU fails, the scheduler updates the state of any executor assigned to that CPU:

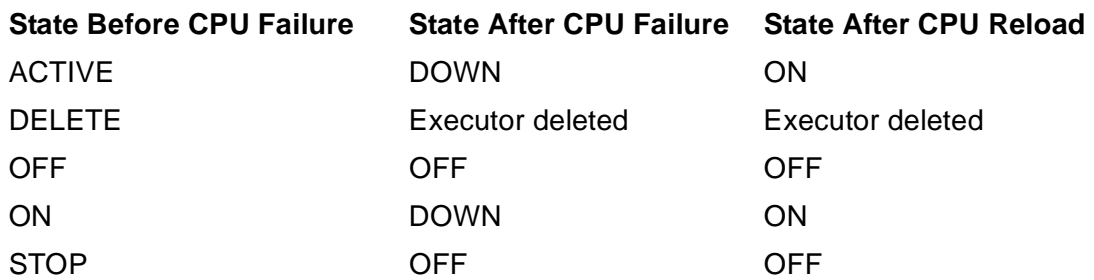

° Processes of a job using an executor whose CPU fails continue to run if each has a backup. The scheduler's treatment of the job if any process has no backup depends on the values of the job's IFFAILS, RESTART, STALL, and STOP-ON-ABEND attributes. For more information, see [IFFAILS Job Attribute](#page-431-0)

[on page 7-64](#page-431-0), [RESTART Job Attribute on page 7-95](#page-462-0), [STALL Job Attribute on](#page-469-0)  [page 7-102](#page-469-0), and [STOP-ON-ABEND Job Attribute on page 7-105](#page-472-0).

## **Examples**

• This example shows the CPUs of a job's processes. The job's TACL executorprogram process \$X228 runs in CPU 0 (specified by the CPU attribute of the job's executor). FUP processes \$X and \$Y created by the TACL process run in the CPU specified by their RUN commands. FUP process \$Z runs in the CPU of the TACL process. (This setting is the TACL default for processes whose RUN commands do not include the CPU run option. For more information, see the *TACL Reference Manual.*)

```
> STATUS *, TERM
Process … Userid Program file Hometerm
$C4 1,36 … 205,70 TACL $T4.#A
$ZBAT 1,48 … 255,255 NETBATCH $T4.#A
$C4 B 2,29 … 205,70 TACL $T4.#A
$ZBAT B 3,30 … 255,255 NETBATCH $T4.#A
> FUP COPY FUPS
FUP /OUT $NULL, NAME $X, NOWAIT, CPU 1/ FILES *
FUP /OUT $NULL, NAME $Y, NOWAIT, CPU 2/ FILES *
FUP /OUT $NULL, NAME $Z/ FILES *
> BATCHCOM $ZBAT; INFO EXECUTOR *
EXECUTOR ATTRIBUTES for FUP-JOBS
cpu: 0
classes: DEFAULT
> BATCHCOM $ZBAT; SUBMIT JOB F, EXECUTOR-PROGRAM TACL, IN
FUPS, CLASS DEFAULT
Job F job number 499 submitted
> BATCHCOM $ZBAT; STATUS JOB 499
JOB STATUS
JOB JOBNAME USERID LOG STATE CLASSNAME
---- ---------------- ------- ---- ----------- ---------
499 F 205,70 67 EXECUTING DEFAULT
> BATCHCOM $ZBAT; STATUS EXECUTOR FUP-JOBS
EXECUTOR STATUS
EXECUTOR CPU STATE JOB CLASS
------------------------ --- ------ ---- -------
FUP-JOBS 0 ACTIVE 499 DEFAULT
> STATUS *, USER
Process … Userid Program file Hometerm
$X228 0,30 … 205,70 TACL $ZBAT
$Z 0,65 … 205,70 FUP $ZBAT
$X 1,31 … 205,70 FUP $ZBAT
$C4 1,36 … 205,70 TACL $T4.#A
$C4 B 2,29 … 205,70 TACL $T4.#A
$Y 2,34 … 205,70 FUP $ZBAT
```
• This example shows commands specifying the CPU attributes of executors for schedulers running on four-CPU and eight-CPU nodes:

9} OPEN \MELBDEV.\$ZBAT NETBATCH SERVER - T9190D20 …

```
10} INFO EXECUTOR DEV-1, CPU
2087-E EXECUTOR DEV-1 does not exist
11} ADD EXECUTOR DEV-1, CLASS *, CPU 4
2074-E CPU must be 0 to 3
12} ADD EXECUTOR DEV-1, CLASS *, CPU 3
Executor DEV-1 added
13} OPEN \MELBQAT.$ZBAT
NETBATCH SERVER - T9190C23 …
14} INFO EXECUTOR QAT-5, CPU
EXECUTOR ATTRIBUTES for QAT-5
cpu: 5
15} ALTER EXECUTOR QAT-5, CPU 8
2074-E CPU must be 0 to 7
16} ALTER EXECUTOR QAT-5, CPU 7
Executor QAT-5 altered
```
### **DEFAULT-CLASS Scheduler Attribute**

The DEFAULT-CLASS scheduler attribute specifies the class of a job submitted without the CLASS job attribute. It also specifies the class of an executor added without the CLASS executor attribute. For more information, see [CLASS Job Attribute on](#page-399-0)  [page 7-32](#page-399-0) and [CLASS Executor Attribute on page 7-30](#page-397-0).

D[EFAULT]-C[LASS] class-name

class-name

is the name of a class.

### **Considerations**

- A scheduler adopts the attribute DEFAULT-CLASS DEFAULT by default when cold started.
- The class specified by the DEFAULT-CLASS attribute is unavailable for use by jobs or assignment to executors until added to the scheduler. To add the class to the scheduler, use the ADD CLASS command.

**Note.** This consideration applies in particular to class DEFAULT, which is the default class name after a scheduler cold start.

### **Examples**

• This example shows a cold start of a scheduler. The scheduler's DEFAULT-CLASS attribute after startup specifies the nonexistent class DEFAULT. The example shows the ADD CLASS command adding this class to the scheduler.

```
> LOGON SUPER.FPP, psswrd
> NETBATCH / NAME $ZBAT, NOWAIT / $DATA7.ZBAT !
> BATCHCOM $ZBAT; ADD SCHEDULER
Scheduler added
```
> BATCHCOM \$ZBAT; START SCHEDULER Scheduler started > BATCHCOM \$ZBAT; INFO SCHEDULER, DEFAULT-CLASS SCHEDULER ATTRIBUTES default-class: DEFAULT > BATCHCOM \$ZBAT; INFO CLASS DEFAULT 2105-E CLASS DEFAULT does not exist > BATCHCOM \$ZBAT; ADD CLASS DEFAULT, INITIATION OFF Class DEFAULT added > BATCHCOM \$ZBAT; INFO CLASS DEFAULT CLASS ATTRIBUTE for DEFAULT initiation: Off

• This example shows a job adopting its CLASS attribute from the scheduler's DEFAULT-CLASS attribute:

```
9} INFO SCHEDULER, DEFAULT-CLASS
SCHEDULER ATTRIBUTES
default-class: ENFORM-REPORTS
10} SUBMIT JOB RECEIPTS, EXECUTOR-PROGRAM ENFORM, AFTER
01JUL93
Job RECEIPTS job number 299 submitted
11} INFO JOB RECEIPTS, CLASS
JOB ATTRIBUTES for RECEIPTS
jobnumber: 299
class: ENFORM-REPORTS
```
• This example shows a SUBMIT JOB command specifying a job's CLASS attribute, thus overriding the scheduler's DEFAULT-CLASS attribute:

```
20} INFO SCHEDULER, DEFAULT-CLASS
SCHEDULER ATTRIBUTES
default-class: ADMINISTRATION
21} SUBMIT JOB PERSONNEL, CLASS SALES, HOLD ON
Job PERSONNEL job number 301 submitted
22} INFO JOB PERSONNEL, CLASS
JOB ATTRIBUTES for PERSONNEL
jobnumber: 301
class: SALES
```
• This example shows an executor adopting its CLASS attribute from the scheduler's DEFAULT-CLASS attribute:

```
26} INFO SCHEDULER, DEFAULT-CLASS
SCHEDULER ATTRIBUTES
default-class: DEFAULT
27} ADD EXECUTOR EXEC-3, CPU 3
Executor EXEC-3 added
28} INFO EXECUTOR EXEC-3, CLASS
EXECUTOR ATTRIBUTES for EXEC-3
classes: DEFAULT
```
• This example shows an ADD EXECUTOR command specifying an executor's CLASS attribute, thus overriding the scheduler's DEFAULT-CLASS attribute:

```
35} INFO SCHEDULER, DEFAULT-CLASS
SCHEDULER ATTRIBUTES
default-class: BUILDS
36} ADD EXECUTOR DEVELOPMENT, CPU 2, CLASS COMPILES
Executor DEVELOPMENT added
37} INFO EXECUTOR DEVELOPMENT, CLASS
EXECUTOR ATTRIBUTES for DEVELOPMENT
classes: COMPILES
```
### **DEFAULT-EXECUTOR-PROGRAM Scheduler Attribute**

The DEFAULT-EXECUTOR-PROGRAM scheduler attribute specifies the executor program of a job submitted without the EXECUTOR-PROGRAM attribute. For more information, see [EXECUTOR-PROGRAM Job Attribute on page 7-58](#page-425-0).

```
D[EFAULT]-E[XECUTOR]-[PROGRAM] file-name
```
file-name

is the name of a program file.

### **Consideration**

A scheduler adopts the attribute DEFAULT-EXECUTOR-PROGRAM \$SYSTEM.SYSTEM.TACL by default when cold started.

### **Examples**

• This example shows a job adopting its EXECUTOR-PROGRAM attribute from the scheduler's DEFAULT-EXECUTOR-PROGRAM attribute:

```
5} INFO SCHEDULER, DEFAULT-EXECUTOR-PROGRAM
SCHEDULER ATTRIBUTES
default-executor-program: $SYSTEM.SYSTEM.TACL
6} SUBMIT JOB DEP
Job DEP job number 321 submitted
7} INFO JOB DEP, EXECUTOR-PROGRAM
JOB ATTRIBUTES for DEP
jobnumber: 321
executor-program: $SYSTEM.SYSTEM.TACL
```
• This example shows a SUBMIT JOB command specifying a job's EXECUTOR-PROGRAM attribute, thus overriding the scheduler's DEFAULT-EXECUTOR-PROGRAM attribute:

11} INFO SCHEDULER, DEFAULT-EXECUTOR-PROGRAM SCHEDULER ATTRIBUTES default-executor-program: \$SYSTEM.SYSTEM.FUP 12} SUBMIT JOB BC, EXECUTOR-PROGRAM \$QAT2.T9190D20.BATCHCOM

```
Job BC job number 322 submitted
13} INFO JOB BC, EXECUTOR-PROGRAM
JOB ATTRIBUTES for BC
jobnumber: 322
executor-program: $QAT2.T9190D20.BATCHCOM
```
## **DEFAULT-HIGHPIN Scheduler Attribute**

The DEFAULT-HIGHPIN scheduler attribute (available in D20 or later versions of the NetBatch product) specifies the HIGHPIN attribute of a job submitted without that attribute. For more information, see [HIGHPIN Job Attribute on page 7-61.](#page-428-0)

```
D[EFAULT]-H[IGHPIN] { OF[F] | ON }
```
# **Consideration**

A scheduler adopts the attribute DEFAULT-HIGHPIN OFF by default when cold started.

## **Examples**

• This example shows a job adopting its HIGHPIN attribute from the scheduler's DEFAULT-HIGHPIN attribute:

```
12} INFO SCHEDULER, DEFAULT-HIGHPIN
SCHEDULER ATTRIBUTES
default-highpin: Off
13} SUBMIT JOB DHP-1
Job DHP-1 job number 399 submitted
14} INFO JOB DHP-1, HIGHPIN
JOB ATTRIBUTES for DHP-1
jobnumber: 399
highpin: Off
```
• This example shows a SUBMIT JOB command specifying a job's HIGHPIN attribute, thus overriding the scheduler's DEFAULT-HIGHPIN attribute:

```
16} INFO SCHEDULER, DEFAULT-HIGHPIN
SCHEDULER ATTRIBUTES
default-highpin: On
17} SUBMIT JOB DHP-2, HIGHPIN OFF
Job DHP-2 job number 400 submitted
18} INFO JOB DHP-2, HIGHPIN
JOB ATTRIBUTES for DHP-2
jobnumber: 400
highpin: Off
```
# **DEFAULT-MAXPRINTLINES Scheduler Attribute**

The DEFAULT-MAXPRINTLINES scheduler attribute specifies the maximum number of output-file print lines of a job submitted without the MAXPRINTLINES attribute. For more information, see [MAXPRINTLINES Job Attribute on page 7-82](#page-449-0).

```
D[EFAULT] - MAXPRINTL[INES] { number | NON[E] |}
```
number

is a number in the range 120 through 65534 specifying the maximum number of print lines.

NONE

specifies no maximum.

### **Considerations**

- A scheduler adopts the attribute DEFAULT-MAXPRINTLINES NONE by default when cold started.
- To avoid having conflicting DEFAULT-MAXPRINTLINES and DEFAULT-MAXPRINTPAGES attributes, do one of:
	- ° Set the value of each attribute to NONE.
	- $\degree$  Set the value of one attribute to NONE and the value of the other to number.

### **Examples**

• This example shows a job adopting its MAXPRINTLINES and MAXPRINTPAGES attributes from the scheduler's DEFAULT-MAXPRINTLINES and DEFAULT-MAXPRINTPAGES attributes:

```
7} INFO SCHEDULER, DEFAULT-MAXPRINTLINES, DEFAULT-
MAXPRINTPAGES
SCHEDULER ATTRIBUTES
default-maxprintlines: None
default-maxprintpages: 25
8} SUBMIT JOB MPL-1
Job MPL-1 job number 272 submitted
9} INFO JOB MPL-1, MAXPRINTLINES, MAXPRINTPAGES
JOB ATTRIBUTES for MPL-1
jobnumber: 272
maxprintlines: None
maxprintpages: 25
```
• This example shows a SUBMIT JOB command specifying a job's MAXPRINTLINES and MAXPRINTPAGES attributes, thus overriding the scheduler's DEFAULT-MAXPRINTLINES and DEFAULT-MAXPRINTPAGES attributes:

```
11} INFO SCHEDULER, DEFAULT-MAXPRINTLINES, DEFAULT-
MAXPRINTPAGES
SCHEDULER ATTRIBUTES
default-maxprintlines: 600
default-maxprintpages: None
12} SUBMIT JOB MPL-2, MAXPRINTLINES NONE, MAXPRINTPAGES 10
Job MPL-2 job number 273 submitted
13} INFO JOB MPL-2, MAXPRINTLINES, MAXPRINTPAGES
JOB ATTRIBUTES for MPL-2
jobnumber: 273
maxprintlines: None
maxprintpages: 10
```
### **DEFAULT-MAXPRINTPAGES Scheduler Attribute**

The DEFAULT-MAXPRINTPAGES scheduler attribute specifies the maximum number of output-file print pages of a job submitted without the MAXPRINTPAGES attribute. For more information, see [MAXPRINTPAGES Job Attribute on page 7-83](#page-450-0).

```
D[EFAULT]-MAXPRINTP[AGES] { number | NON[E]
```
number

is a number in the range 2 through 65534 specifying the maximum number of print pages.

NONE

specifies no maximum.

# **Considerations**

- A scheduler adopts the attribute DEFAULT-MAXPRINTPAGES NONE by default when cold started.
- To avoid having conflicting DEFAULT-MAXPRINTLINES and DEFAULT-MAXPRINTPAGES attributes:
	- ° Set the value of each attribute to NONE.
	- $\degree$  Set the value of one attribute to NONE and the value of the other to number.

# **Examples**

• This example shows a job adopting its MAXPRINTLINES and MAXPRINTPAGES attributes from the scheduler's DEFAULT-MAXPRINTLINES and DEFAULT-MAXPRINTPAGES attributes:

```
15} INFO SCHEDULER, DEFAULT-MAXPRINTLINES, DEFAULT-
MAXPRINTPAGES
SCHEDULER ATTRIBUTES
default-maxprintlines: 1200
default-maxprintpages: None
16} SUBMIT JOB MPP-1
Job MPP-1 job number 274 submitted
17} INFO JOB MPP-1, MAXPRINTLINES, MAXPRINTPAGES
JOB ATTRIBUTES for MPP-1
jobnumber: 274
maxprintlines: 1200
maxprintpages: None
```
• This example shows a SUBMIT JOB command specifying a job's MAXPRINTLINES and MAXPRINTPAGES attributes, thus overriding the scheduler's DEFAULT-MAXPRINTLINES and DEFAULT-MAXPRINTPAGES attributes:

```
19} INFO SCHEDULER, DEFAULT-MAXPRINTLINES, DEFAULT-
MAXPRINTPAGES
SCHEDULER ATTRIBUTES
default-maxprintlines: None
default-maxprintpages: 20
20} SUBMIT JOB MPP-2, MAXPRINTLINES 1800, MAXPRINTPAGES NONE
Job MPP-2 job number 275 submitted
21} INFO JOB MPP-2, MAXPRINTLINES, MAXPRINTPAGES
JOB ATTRIBUTES for MPP-2
jobnumber: 275
maxprintlines: 1800
maxprintpages: None
```
### **DEFAULT-OUT Scheduler Attribute**

The DEFAULT-OUT scheduler attribute specifies the output file of a job submitted without the OUT attribute. For more information, see [OUT Job Attribute on page 7-87](#page-454-0).

```
D[EFAULT]-O[UT] file-name
```

```
file-name
```
is the name of an output file. The file can be a device, a process, or a disk file.

# **Consideration**

A scheduler adopts the attribute DEFAULT-OUT \$S.#BATCH by default when cold started.

# **Examples**

• This example shows a job adopting its OUT attribute from the scheduler's DEFAULT-OUT attribute:

```
9} INFO SCHEDULER, DEFAULT-OUT
SCHEDULER ATTRIBUTES
default-out: \MELBDEV.$S.#BATCH
10} SUBMIT JOB DO1
Job DO1 Jobnumber 1 submitted
11} INFO JOB DO1, OUT
JOB ATTRIBUTES for DO1
jobnumber: 1
out: \MELBDEV.$S.#BATCH
```
• This example shows a SUBMIT JOB command specifying a job's OUT attribute, thus overriding the scheduler's DEFAULT-OUT attribute:

```
10} INFO SCHEDULER, DEFAULT-OUT
SCHEDULER ATTRIBUTES
default-out: \MELBDEV.$T4.#A
11} SUBMIT JOB D02, OUT $DATA7.NB.D02OUT
Job D02 job number 2 submitted
12} INFO JOB D02, OUT
JOB ATTRIBUTES for D02
jobnumber: 2
out: \MELBDEV.$DATA7.NB.D02OUT
```
# **DEFAULT-PRI Scheduler Attribute**

The DEFAULT-PRI scheduler attribute specifies the execution priority of the executorprogram process of a job submitted without the PRI attribute. For more information, see [PRI Job Attribute on page 7-92](#page-459-0).

```
D[EFAULT]-P[RI] number
```
number

is a number in the range 1 through 199 (1 is lowest) specifying the execution priority of a job's executor-program process.

# **Consideration**

A scheduler adopts the attribute DEFAULT-PRI 120 by default when cold started.

### **Examples**

• This example shows a job adopting its PRI attribute from the scheduler's DEFAULT-PRI attribute:

```
3} INFO SCHEDULER, DEFAULT-PRI
SCHEDULER ATTRIBUTES
```
default-pri: 120 4} SUBMIT JOB PRI-1 Job PRI-1 job number 276 submitted 5} INFO JOB PRI-1, PRI JOB ATTRIBUTES for PRI-1 jobnumber: 276 pri: 120

• This example shows a SUBMIT JOB command specifying a job's PRI attribute, thus overriding the scheduler's DEFAULT-PRI attribute:

```
11} INFO SCHEDULER, DEFAULT-PRI
SCHEDULER ATTRIBUTES
default-pri: 99
12} SUBMIT JOB PRI-2, PRI 149
Job PRI-2 job number 278 submitted
13} INFO JOB PRI-2, PRI
JOB ATTRIBUTES for PRI-2
jobnumber: 278
pri: 149
```
### **DEFAULT-SELPRI Scheduler Attribute**

The DEFAULT-SELPRI scheduler attribute specifies the selection priority of a job submitted without the SELPRI attribute. For more information, see [SELPRI Job](#page-468-0)  [Attribute on page 7-101.](#page-468-0)

```
D[EFAULT]-SE[LPRI] number
```
number

is a number in the range 0 through 7 (0 is lowest) specifying the selection priority.

### **Consideration**

A scheduler adopts the attribute DEFAULT-SELPRI 3 by default when cold started.

### **Examples**

• This example shows a job adopting its SELPRI attribute from the scheduler's DEFAULT-SELPRI attribute:

```
12} INFO SCHEDULER, DEFAULT-SELPRI
SCHEDULER ATTRIBUTES
default-selpri: 3
13} SUBMIT JOB A, HOLD ON
Job A job number 315 submitted
14} INFO JOB A, SELPRI
JOB ATTRIBUTES for A
jobnumber: 315
selpri: 3
```
• This example shows SUBMIT JOB command specifying a job's SELPRI attribute, thus overriding the scheduler's DEFAULT-SELPRI attribute:

```
17} INFO SCHEDULER, DEFAULT-SELPRI
SCHEDULER ATTRIBUTES
default-selpri: 5
18} SUBMIT JOB B, HOLD ON, SELPRI 4
Job B job number 316 submitted
19} INFO JOB B, SELPRI
JOB ATTRIBUTES for B
jobnumber: 316
selpri: 4
```
# **DEFAULT-STALL Scheduler Attribute**

The DEFAULT-STALL scheduler attribute specifies the STALL attribute of a job submitted without that attribute. For more information, see **STALL Job Attribute on** [page 7-102](#page-469-0).

```
D[EFAULT]-ST[ALL] { OF[F] | ON }
```
# **Consideration**

A scheduler adopts the attribute DEFAULT-STALL OFF by default when cold started.

### **Examples**

• This example shows a job adopting its STALL attribute from the scheduler's DEFAULT-STALL attribute:

```
7} INFO SCHEDULER, DEFAULT-STALL
SCHEDULER ATTRIBUTES
default-stall: On
8} SUBMIT JOB DS1, EVERY 7 DAYS, IFFAILS ON, RESTART OFF,
STOP-ON-ABEND ON
Job DS1 job number 2 submitted
9} INFO JOB DS1, STALL
JOB ATTRIBUTES for DS1
jobnumber: 2
stall: On
```
• This example shows a SUBMIT JOB command specifying a job's STALL attribute, thus overriding the scheduler's DEFAULT-STALL attribute:

```
11} INFO SCHEDULER, DEFAULT-STALL
SCHEDULER ATTRIBUTES
default-stall: On
12} SUBMIT JOB DS2, RESTART ON, STOP-ON-ABEND OFF, STALL OFF
Job DS2 job number 3 submitted
13} INFO JOB DS2, STALL
JOB ATTRIBUTES for DS2
jobnumber: 3
stall: Off
```
# **DEFAULT-STOP-ON-ABEND Scheduler Attribute**

The DEFAULT-STOP-ON-ABEND scheduler attribute specifies the STOP-ON-ABEND attribute of a job submitted without that attribute. For more information, see [STOP-ON-](#page-472-0)[ABEND Job Attribute on page 7-105](#page-472-0).

```
D[EFAULT]-[STOP]-[ON]-[ABEND] { OF[F] | ON }
```
# **Consideration**

A scheduler adopts the attribute DEFAULT-STOP-ON-ABEND OFF by default when cold started.

## **Examples**

• This example shows a job adopting its STOP-ON-ABEND attribute from the scheduler's DEFAULT-STOP-ON-ABEND attribute:

```
2} INFO SCHEDULER, DEFAULT-STOP-ON-ABEND
SCHEDULER ATTRIBUTES
default-stop-on-abend: Off
3} SUBMIT JOB DSOA-1, RESTART OFF, STALL OFF
Job DSOA-1 job number 397 submitted
4} INFO JOB DSOA-1, STOP-ON-ABEND
JOB ATTRIBUTES for DSOA-1
jobnumber: 397
stop-on-abend: Off
```
• This example shows a SUBMIT JOB command specifying a job's STOP-ON-ABEND attribute, thus overriding the scheduler's DEFAULT-STOP-ON-ABEND attribute:

```
6} INFO SCHEDULER, DEFAULT-STOP-ON-ABEND
SCHEDULER ATTRIBUTES
default-stop-on-abend: On
7} SUBMIT JOB DSOA-2, EVERY 2 DAYS, IFFAILS ON, RESTART ON,
STALL ON, STOP-ON-ABEND OFF
Job DSOA-2 job number 398 submitted
8} INFO JOB DSOA-2, STOP-ON-ABEND
JOB ATTRIBUTES for DSOA-2
jobnumber: 398
stop-on-abend: Off
```
### **DEFINE Attachment-Set Attribute**

The DEFINE attachment-set attribute specifies the name and attributes of a DEFINE. (A DEFINE is a named set of attributes and associated values.) The scheduler passes the DEFINE to the executor-program process of a job using the attachment set when the job starts.

```
( DEFI[NE] DEFINE-name-1 , [ LIK[E] DEFINE-name-2 , ]
[ CLASS DEFINE-class , ]
DEFINE-attribute [ , DEFINE-attribute ]… )
```
DEFINE-name-1

is the name of a DEFINE. The name can contain from 2 through 24 characters. The first character must be an equals sign (=) and the second a letter. The remaining characters can be letters, numbers, hyphens, underscores, or circumflexes. The name cannot contain spaces.

**Note.** When you specify DEFINE names, consider these naming restrictions:

- To avoid confusion, do not use the attribute keywords ASSIGN, DEFINE, and PARAM as DEFINE names.
- HP reserves DEFINE names whose second character is an underscore for internal use in products such as the TACL command interpreter.
- HP reserves DEFINE names beginning with =\_ZBAT for NetBatch product use.

#### LIKE

specifies, for ADD, ALTER, and SET attachment-set commands, that all attributes of DEFINE  $DEFINE$ -name-1 are to match those of DEFINE  $DEFINE$ -name-2. LIKE overrides attachment-set attributes in the working-attributes set and attachment-set defaults (see [Table 6-3 on page 6-35](#page-200-0)). DEFINE-attribute overrides DEFINE-name-2 attributes of the same type.

#### DEFINE-name-2

is the name of an existing DEFINE whose attributes you want DEFINE DEFINEname-1 to match.

#### DEFINE-class

specifies the CLASS attribute of the DEFINE (that is, the DEFINE's type). The options are:

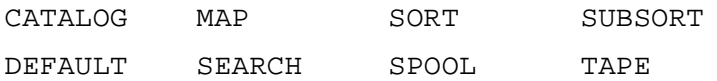

The default is CLASS MAP. [Table 7-1 on page 7-48](#page-415-0) describes each DEFINE type.

### <span id="page-415-0"></span>**Table 7-1. DEFINE Types (Classes)**

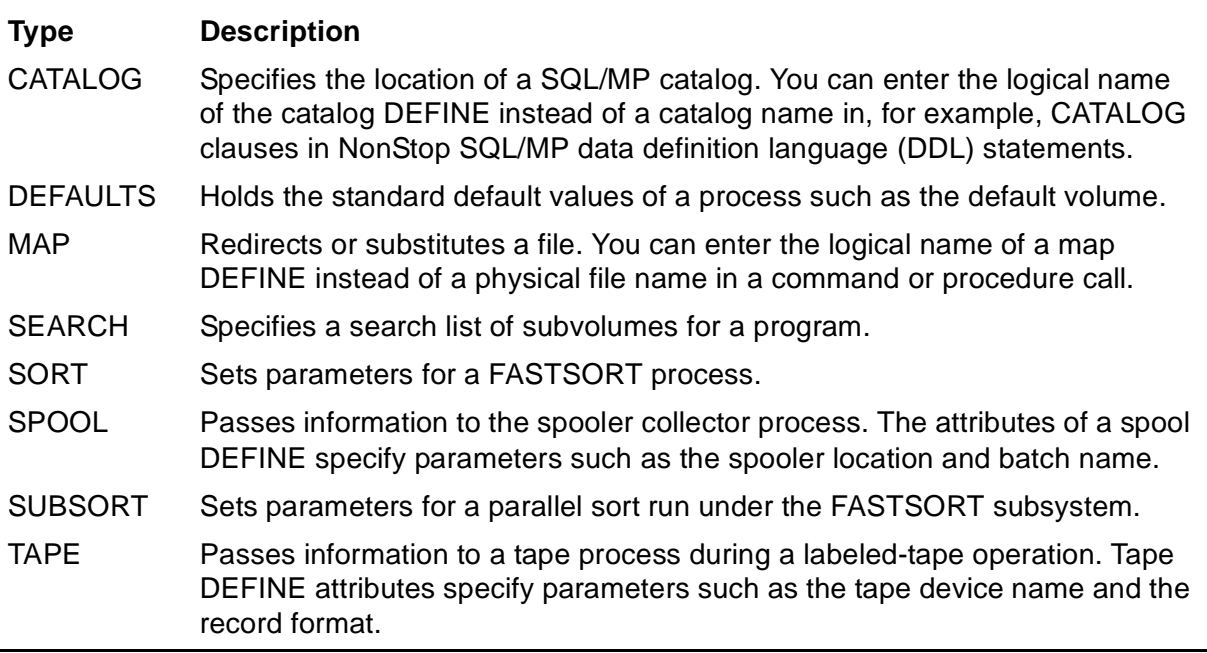

#### DEFINE-attribute

is a DEFINE attribute whose value depends on the DEFINE type as specified by CLASS DEFINE-class. [Table 7-2](#page-415-1) lists the DEFINE types and their attributes. For detailed descriptions of the attributes, see the description of the SET DEFINE command in the *TACL Reference Manual*.

### <span id="page-415-1"></span>**Table 7-2. DEFINE Attributes** (page 1 of 3)

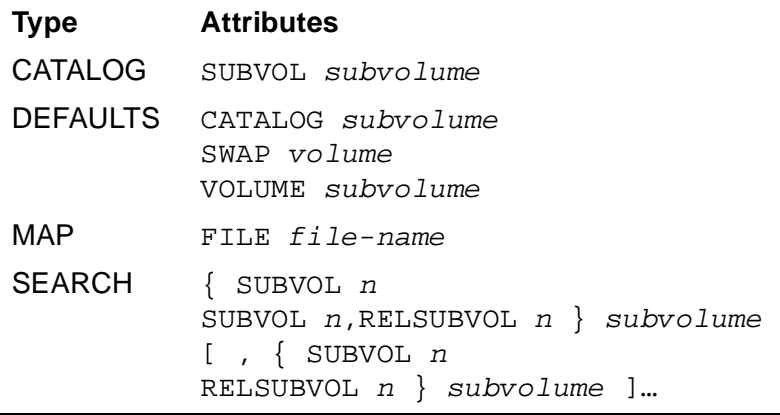

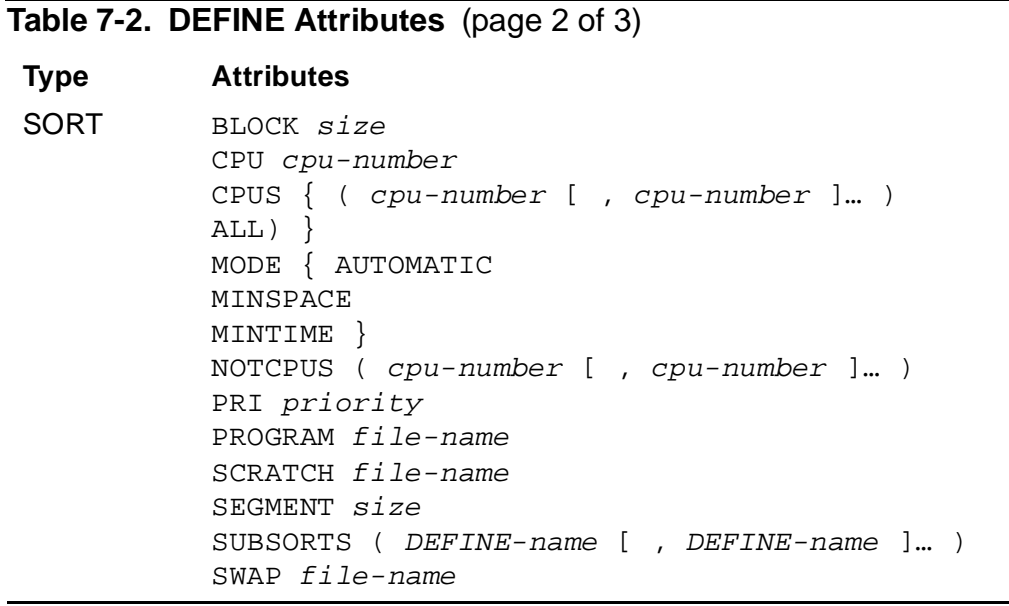

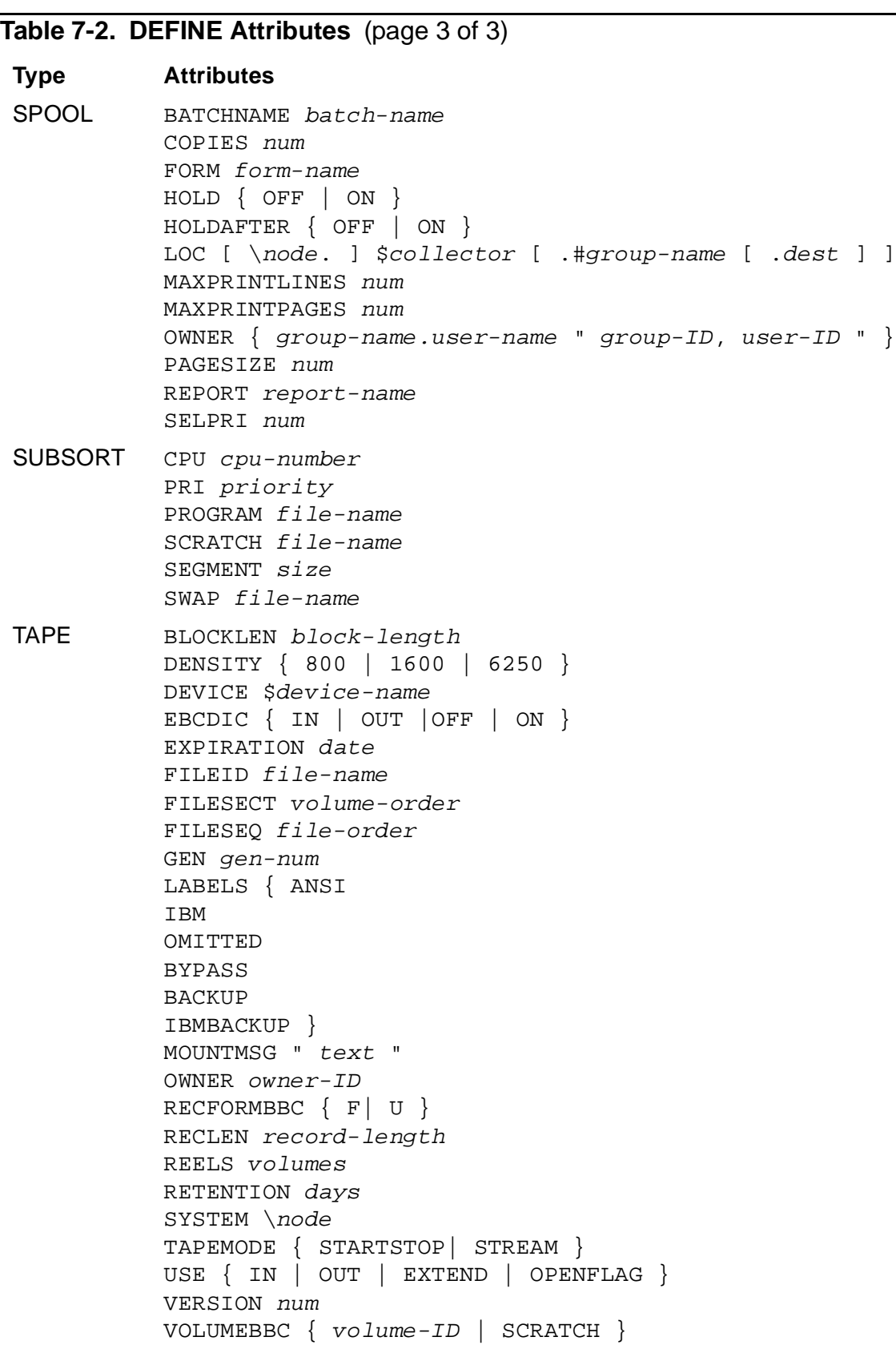

# **Consideration**

For more information on DEFINEs, see the *TACL Reference Manual* and the *TACL Programming Guide*.

# **Examples**

• This example shows the scheduler passing DEFINEs from a job's attachment set to the job's TACL executor-program process:

```
> LOGON NB.USER, psswrd
> FUP COPY INFILE
INFO DEFINE **, DETAIL
> BATCHCOM $ZBAT; ADD ATTACHMENT-SET D, (DEFINE =_DEFAULTS,
CLASS DEFAULTS, VOLUME $A.NB), (DEFINE =OUT, CLASS SPOOL,
BATCHNAME MYJOBS, COPIES 2, HOLDAFTER ON, LOC
\MELBQAT.$S, OWNER "133,2")
Attachment-set (NB.USER)D added
> BATCHCOM $ZBAT; SUBMIT JOB W, EXECUTOR-PROGRAM TACL, IN
INFILE, OUT OUTFILE, ATTACHMENT-SET D
Job W job number 410 submitted
> FUP COPY OUTFILE
INFO DEFINE **, DETAIL
Define Name =OUT
CLASS SPOOL
LOC \MELBQAT.$S
COPIES 2
HOLDAFTER ON
OWNER 133,2
BATCHNAME MYJOBS
Define Name =_DEFAULTS
CLASS DEFAULTS
VOLUME $A.NB
```
• This example shows various attachment-set commands adding, altering, and displaying an attachment set's DEFINE attributes. The TACL environment is the source of DEFINEs = DEFAULTS and =TAPE1.

```
> LOGON FPP.MANAGER, psswrd
> ALTER DEFINE =_DEFAULTS, VOLUME $DATA7.DEVBAKUP
> ADD DEFINE =TAPE1, CLASS TAPE, VOLUME 30, LABELS ANSI,
FILEID BACKUPS, DEVICE \MELBDEV.$TAPE
> INFO DEFINE **, DETAIL
Define Name =TAPE1
CLASS TAPE
VOLUME 30
LABELS ANSI
FILEID BACKUPS
DEVICE \MELBDEV.$TAPE
Define Name =_DEFAULTS
CLASS DEFAULTS
VOLUME $DATA7.DEVBAKUP
> BATCHCOM $ZBAT
1} SHOW ATTACHMENT-SET DEFINE
```
ATTACHMENT-SET ATTRIBUTES attachments: DEFINE =TAPE1, CLASS TAPE, VOLUME "30 ", LABELS ANSI, FILEID BACKUPS, DEVICE \MELBDEV.\$TAPE DEFINE = DEFAULTS, CLASS DEFAULTS, VOLUME \$DATA7.DEVBAKUP 2} SET ATTACHMENT-SET (DEFINE =TAPE2, LIKE =TAPE1, MOUNTMSG "DAILY BACKUPS ONLY", DEVICE \MELBQAT.\$TAPE) 3} ADD ATTACHMENT-SET BKUPS, (DEFINE =TAPE3, LIKE =TAPE2, DEVICE \MELBORN.\$TAPE) Attachment-set (FPP.MANAGER)BKUPS added 4} INFO ATTACHMENT-SET BKUPS, DEFINE \* ATTACHMENT-SET ATTRIBUTES for (FPP.MANAGER)BKUPS attachments: DEFINE =TAPE1, CLASS TAPE, VOLUME "30 ", LABELS ANSI, FILEID BACKUPS, DEVICE \MELBDEV.\$TAPE DEFINE =TAPE2, CLASS TAPE, VOLUME "30 ", LABELS ANSI, FILEID BACKUPS, DEVICE \MELBQAT.\$TAPE, MOUNTMSG "DAILY BACKUPS ONLY" DEFINE =TAPE3, CLASS TAPE, VOLUME "30 ", LABELS ANSI, FILEID BACKUPS, DEVICE \MELBORN.\$TAPE, MOUNTMSG "DAILY BACKUPS ONLY" DEFINE = DEFAULTS, CLASS DEFAULTS, VOLUME \$DATA7.DEVBAKUP 5} ALTER ATTACHMENT-SET BKUPS, (DEFINE =\_DEFAULTS, VOLUME \$DATA6.NBFILES) Attachment-set (FPP.MANAGER)BKUPS altered 6} INFO ATTACHMENT-SET BKUPS, DEFINE =\_DEFAULTS ATTACHMENT-SET ATTRIBUTES for (FPP.MANAGER)BKUPS attachments: DEFINE =\_DEFAULTS, CLASS DEFAULTS, VOLUME \$DATA6.NBFILES

### **DESCRIPTION Job Attribute**

The DESCRIPTION job attribute contains text that describes a job. The text appears in the scheduler's log file each time the job runs.

```
DES[CRIPTION] " [ string ] "
```
string

is a string of 1 through 1000 ASCII characters describing the job.

If you specify DESCRIPTION without  $string$  in an ALTER JOB command, the scheduler removes the DESCRIPTION attribute from the job. Specifying DESCRIPTION without  $string$  in a SET JOB command makes BATCHCOM remove the DESCRIPTION attribute from the working-attributes set.

### **Considerations**

• A job submitted without the DESCRIPTION attribute has no descriptive text.

• BATCHCOM breaks lines when their length exceeds 70 characters. To force a line break, enter a percent (%) character where you want the break to occur.

Characters preceded by a backslash (\) are treated as literal characters.

# **Example**

• This example shows submission of a job with the DESCRIPTION attribute and the effect of the percent (%) and backslash (\) characters:

```
19} SUBMIT JOB DESCRIPTION-TEST, DESCRIPTION "This is a 
sample job description t hat illustrates use of the 
DESCRIPTION job attribute. You might be interested to see 
where BATCHCOM breaks lines and the effects of the
percent (\aleph) % and backs
lash (\setminus) characters."
Job DESCRIPTION-TEST Jobnumber 2 submitted
20} INFO JOB 2, DESCRIPTION
JOB ATTRIBUTES for DESCRIPTION-TEST
jobnumber: 2
description:
This is a sample job description that illustrates use of the
DESCRIPTION job attribute. You might be interested to see 
where BATCHCOM breaks lines and the effects of the percent 
(\hat{\sigma}) and backslash (\setminus) characters.
```
• The log-file entries relating to the job submitted in the previous example include:

19SEP94 16:31:00 BEGIN JOB (SUPER.SUPER)DESCRIPTION-TEST:1 E\_E1 L\_26 J\_2 P\_TACL \MELBDEV.\$X594:16602925 U\_255,255 This is a sample job description that illustrates use of the DESCRIPTION job attribute. You might be interested to see where BATCHCOM breaks lines and the effects of the percent  $(\hat{\sigma})$  and backslash  $(\setminus)$  characters.. .

## **EMS Scheduler Attribute**

The EMS scheduler attribute enables or disables event-message generation while the scheduler is running. For information about NetBatch event messages, see the *NetBatch Management Programming Manual*.

```
EM[S] { ER[RORS]
OF[F]
ON)
```
ERRORS

enables generation of all scheduler event messages except 102 (ZBAT-EVT-JOB-START) and 202 (ZBAT-EVT-JOB-NORMAL-STOP).

OFF

disables generation of all scheduler event messages.

ON

enables generation of all scheduler event messages.

# **Considerations**

- A scheduler run without the EMS parameter in the RUN NETBATCH command adopts the attribute EMS OFF by default when cold started.
- A RUN NETBATCH command that includes the EMS parameter sets the EMS attribute to ON.

### **Example**

In this example, the EMS parameter in the NETBATCH command sets the EMS attribute to ON, and an ALTER SCHEDULER command sets the attribute to ERRORS:

```
> NETBATCH /NAME $ZBAT, NOWAIT/ $DATA7.ZBAT ! EMS
> BATCHCOM $ZBAT
BATCHCOM - T9190D30 - (31OCT94^01JUN94)
(C)1986 Tandem (C)2004 Hewlett Packard Development Company, L.P.
NETBATCH SERVER - T9190D30 …
1} ADD SCHEDULER; START SCHEDULER
Scheduler added
Scheduler started
3} INFO SCHEDULER, EMS
SCHEDULER ATTRIBUTES
ems: On
4} ALTER SCHEDULER, EMS ERRORS
Scheduler altered
5} INFO SCHEDULER, EMS
SCHEDULER ATTRIBUTES
ems: Errors
```
# **EVERY Job Attribute**

The EVERY job attribute specifies that job execution occur at regular, specified intervals.

```
EV[ERY] [ weeks WEEK[S]
days D[AYS]
hours [ : mins ] [HOURS]
hours H[OURS] [ mins MIN[UTES] ]
crontab-entry ]
```
weeks

is an integer in the range 1 through 52 specifying the interval in seven-day weeks.

days

is an integer in the range 1 through 365 specifying the interval in days.

hours

is an integer in the range 0 through 168 specifying the interval in hours.

mins

is an integer in the range 0 through 59 specifying the interval in minutes.

crontab-entry

specifies the interval in the form of this five-field entry:

minute hour day-of-month month day-of-week

minute

is an integer in the range 0 through 59 specifying the minute of the hour.

hour

is an integer in the range 0 through 23 specifying the hour of the day.

day-of-month

is an integer in the range 1 through 31 specifying the day of the month.

month

is an integer in the range 1 through 12 specifying the month of the year.

day-of-week

is an integer in the range 0 through 6 (for Sunday through Saturday) specifying the day of the week.

Each *crontab-entry* field can contain:

- A number in the specified range
- Two numbers separated by a dash to indicate an inclusive range
- A list of numbers separated by commas, which selects all numbers in the list
- An asterisk (\*), meaning all legal values

The specification of days can be made by two fields ( $day-of-month$  and  $day$  $of-week$ ). If you specify both as a list of elements, both are adhered to. For example, this entry specifies midnight on the first and fifteenth days of each month, as well as every Monday:

 $0 \t0 \t1.15 * 1$ 

If you use only one of the two fields to specify days, you must put an asterisk in the other field.

# **Considerations**

- A job with the EVERY attribute can run immediately on submission unless delayed by another attribute. When execution finishes, the scheduler reschedules the job to run when the EVERY interval expires. The scheduler calculates the next run time by adding the interval to the original submission time. The rescheduled job retains all its original attributes, including the job number.
- To remove the EVERY attribute from a job, use the ALTER JOB command to specify EVERY without any qualifiers; for example, ALTER JOB 19, EVERY.
- The NetBatch expression for a job with the CALENDAR or EVERY attribute is "recurrent job." These attributes cause the job to run repeatedly (that is, recur) at a specified interval. Conversely, a nonrecurrent job is a job whose attributes do not include CALENDAR or EVERY.
- A job with the EVERY attribute accumulates a run backlog if it is held (HOLD ON) or suspended for longer than the EVERY interval and the scheduler has the attribute CATCHUP ON. When you take the job off hold or reactivate it, it runs repeatedly until the backlog clears. The job also accumulates a run backlog if it runs for longer than the EVERY interval. The scheduler treats a job with a HOLD ON set as a failed job. When a job is HOLD OFF, the scheduler correctly reschedules the job. If it is an EVERY JOB, it immediately runs once. For more information about run backlogs (including how to prevent them from running), see [ACTIVATE JOB Command on page 6-32.](#page-197-0)
- The CALENDAR and EVERY job attributes are mutually exclusive. This restriction means a job can have one of the attributes, but not both. It also means that CALENDAR overrides EVERY when assigned to a job whose attributes include EVERY, and EVERY overrides CALENDAR when assigned to a job whose attributes include CALENDAR.
- For information about how the scheduler treats a recurrent job that fails, see [IFFAILS Job Attribute on page 7-64,](#page-431-0) [RESTART Job Attribute on page 7-95,](#page-462-0) [STALL](#page-469-0)  [Job Attribute on page 7-102,](#page-469-0) [STOP-ON-ABEND Job Attribute on page 7-105](#page-472-0).
- For information about recurrent jobs that are also dependent jobs, see WAITON [Job Attribute on page 7-119.](#page-486-0)

### **Examples**

• This example shows the submission of a job whose EVERY attribute specifies execution at five-minute intervals. The job runs when submitted, finishes executing, then recurs with a next run time five minutes later than the original submission time.

```
> TIME
October 3, 1994 16:41:58
> BATCHCOM $ZBAT; SUBMIT JOB, EXECUTOR-PROGRAM DELAY, STARTUP
"1 MINS", EVERY 0:05 HOURS
Job ZBAT-0044 Jobnumber 44 submitted
> BATCHCOM $ZBAT; INFO JOB 44, EVERY
JOB ATTRIBUTES for ZBAT-0044
jobnumber: 44
every: 0:05 HOURS
next-runtime: 03OCT94 16:42:40
> BATCHCOM $ZBAT; STATUS JOB 44
JOB JOBNAME USERID LOG STATE CLASSNAME
---- ---------------- ------- ---- ----------- ---------
44 ZBAT-0044 205,70 341 EXECUTING DEFAULT
> BATCHCOM $ZBAT; STATUS JOB 44
JOB JOBNAME USERID LOG STATE CLASSNAME
---- ---------------- ------- ---- ----------- ---------
44 ZBAT-0044 205,70 341 16:47:40 DEFAULT
```
• This example shows the submission of a job that is to run at 5:15 a.m. and at 5:45 a.m., Monday through Friday:

```
12} SUBMIT JOB, EVERY 15,45 5 * * MON-FRI
Job ZBAT-0041 Jobnumber 41 submitted
13} INFO JOB 41, EVERY
JOB ATTRIBUTES for ZBAT-0041
jobnumber: 41
every:
minutes: 15,45
hours: 5
days: *
months: *
weekday: 1-5
```
• This example shows the submission of a job that is to run at noon on February 14:

```
39} ALTER JOB 42, EVERY 0 12 14 FEB *, INFO JOB 42, EVERY
Job ZBAT-0042 Jobnumber 42 altered
JOB ATTRIBUTES for ZBAT-0042
jobnumber: 42
every:
```

```
minutes: 0
hours: 12
days: 14
months: 2
weekday: *
```
# <span id="page-425-0"></span>**EXECUTOR-PROGRAM Job Attribute**

The EXECUTOR-PROGRAM job attribute specifies the program file of the program the scheduler starts as the initial process of a job.

```
E[XECUTOR]-P[ROGRAM] file-name
```

```
file-name
```
is the name of a program file.

BATCHCOM expands a partially qualified executor-program file name by using the defaults specified in the last VOLUME command. If there was no such command, the defaults current at the start of the session apply. If the resulting expanded name specifies a nonexistent file, BATCHCOM uses \$SYSTEM.SYSTEM for expansion purposes. For example, file ID FUP expands to \$SYSTEM.SYSTEM.FUP, not \$DATA7.USER.FUP, because FUP does not exist in subvolume \$DATA7.USER:

```
> FILES
No files match \MELBDEV.$DATA7.USER.*
> BATCHCOM $ZBAT
1} VOLUME
VOLUME $DATA7.USER, "NCNC"
2} SET JOB EXECUTOR-PROGRAM FUP
3} SHOW JOB EXECUTOR-PROGRAM
JOB ATTRIBUTES
executor-program: $SYSTEM.SYSTEM.FUP
```
# **Considerations**

- A job submitted without the EXECUTOR-PROGRAM attribute adopts the DEFAULT-EXECUTOR-PROGRAM scheduler attribute. To display the value of this attribute, use the INFO SCHEDULER command.
- A job with a remote executor program runs in the CPU specified by its executor, but on the remote node. If the specified CPU is unavailable on the remote node, the scheduler runs the job in the node's highest-numbered CPU.
- The home terminal of a job's executor-program process is the scheduler unless specified otherwise by the TERM attribute. However, the scheduler plays no part in determining the home terminal of processes created by that process. (The program performs this function independently of the scheduler.)

# **Example**

This example shows execution of a TACL job that starts three FUP processes. (The job inherits its EXECUTOR-PROGRAM attribute from the scheduler.) The example also shows the home terminals of the job's processes. The TACL executor-program process \$Y561 uses the scheduler process \$ZBAT as its home terminal. FUP processes \$EP1 and \$EP2 created by the TACL process use the home terminals specified by their RUN commands. FUP process \$EP3 uses the home terminal of the TACL process. (This setting is the TACL default for processes whose RUN commands do not include the TERM run option. For more information, see the *TACL Reference Manual*.)

> STATUS \*, TERM Process Pri … Program file Hometerm \$C4 1,31 150 … TACL \$T4.#A \$ZBAT 1,51 149 … NETBATCH \$T4.#A \$C4 B 2,26 150 … TACL \$T4.#A \$ZBAT B 2,52 149 … NETBATCH \$T4.#A > FUP COPY EP FUP /OUT \$NULL, NAME \$EP1, NOWAIT, TERM \QA.\$TRM2.#A/ FILES \* FUP /OUT \$NULL, NAME \$EP2, NOWAIT, TERM \$NULL/ FILES \* FUP /OUT \$NULL, NAME \$EP3/ FILES \* > BATCHCOM \$ZBAT; INFO SCHEDULER, DEFAULT-EXECUTOR-PROGRAM SCHEDULER ATTRIBUTES default-executor-program: \$SYSTEM.SYSTEM.TACL > BATCHCOM \$ZBAT; SUBMIT JOB X, IN EP Job X job number 323 submitted > BATCHCOM \$ZBAT; INFO JOB X, EXECUTOR-PROGRAM JOB ATTRIBUTES for X jobnumber: 323 executor-program: \$SYSTEM.SYSTEM.TACL > STATUS \*, USER Process Pri … Program file Hometerm \$EP3 0,53 149 … FUP \$ZBAT \$EP2 0,54 149 … FUP \$NULL \$EP1 0,63 149 … FUP \QA.\$TRM2.#A \$Y561 0,65 150 … TACL \$ZBAT \$C4 1,31 150 … TACL \$T4.#A \$C4 B 2,26 150 … TACL \$T4.#A

## **EXTSWAP Job Attribute**

The EXTSWAP job attribute specifies the name of the swap file for the default extended data segment of a job's executor-program process. The file provides space for memory swaps of the default extended data segment during process execution.

```
EXT[SWAP]BBC{( AALVS1($volume-name, file-name) )
```
volume-name

is the name of the volume where the executor-program process is to create a temporary swap file. When the process terminates, the operating system automatically purges the file.

file-name

is the name of a swap file for the default extended data segment. The file must be on the same node as the executor-program process and can only be used by one process at a time. The file is not purged when the executor-program process terminates.

BATCHCOM expands a partially qualified file name by using the defaults specified in the last VOLUME command. If there was no such command, the defaults current at the start of the session apply.

### **Considerations**

- A job submitted without the EXTSWAP attribute creates its extended swap file on the volume specified by the SWAP attribute of  $DEFINE = DEFAULTS$ . If the DEFINE does not have the SWAP attribute, the operating system selects a volume for the file.
- An executor-program process does not use the specified swap file unless the process lets the operating system allocate space for memory swaps of the default extended data segment.
- The scheduler places the value of the EXTSWAP attribute in the  $ext{-}$ swap-file parameter of the PROCESS\_CREATE\_ procedure. For more information about the procedure, see the *Guardian Procedure Calls Reference Manual.*

### **Example**

This example shows the EXTSWAP attribute specifying the extended swap file for a user-written program:

```
> BATCHCOM $ZBAT; SUBMIT JOB EXTSWAP-JOB, EXECUTOR-PROGRAM
$DATA7.OBJFILES.OBJECT, EXTSWAP $TRASH.ZBAT.EXTSWAP
Job EXTSWAP-JOB Jobnumber 5 submitted
> BATCHCOM $ZBAT; INFO JOB 5, EXTSWAP
JOB ATTRIBUTES for EXTSWAP-JOB
```

```
jobnumber: 5
extswap: \MELBDEV.$TRASH.ZBAT.EXTSWAP
> STATUS *, GMOMJOBID $ZBAT.5, DETAIL .
.
Current Extended Swap File Name: $TRASH.ZBAT.EXTSWAP .
.
GMOMJOBID: $ZBAT.5
```
## <span id="page-428-0"></span>**HIGHPIN Job Attribute**

The HIGHPIN job attribute determines whether a job's executor-program process runs at a low PIN or at a high PIN. The attribute is available only in D20 or later versions of the NetBatch product.

```
HIG[HPIN] { OF[F] | ON }
```
OFF

causes the executor-program process to run at a low PIN (a PIN in the range 0 through 254).

ON

causes the executor-program process to run at a high PIN (a PIN in the range 256 through 65535) when both these conditions exist:

- A high PIN is available in the CPU of the job's executor.
- The executor program has high PIN capabilities. That is, the program has been specifically written or compiled to run at a high PIN. (TACL, compiler, and BINDER options exist to control PIN assignment and to indicate server support of high PIN requester processes.)

### **Considerations**

- A job submitted without the HIGHPIN attribute adopts the DEFAULT-HIGHPIN scheduler attribute. To display the value of this attribute, use the INFO SCHEDULER command.
- The operating system generates a name for the executor-program process of a job submitted without the NAME attribute. A low PIN process is given a fourcharacter name and a high PIN process is given a five-character name.
- The scheduler plays no part in determining the PIN of processes created by an executor program (the operating system performs this function).
- For information about NetBatch D-series software versus C-series software compatibility, see [Section 1, NetBatch Introduction](#page-26-0).

# **Example**

This example shows the HIGHPIN job attribute making the scheduler run a job's executor-program process at a high PIN (PIN 267):

> BATCHCOM \$ZBAT; SUBMIT JOB FILES, IN FILES, EXECUTOR-PROGRAM TACL, HIGHPIN ON Job FILES job number 399 submitted > STATUS \*, GMOMJOBID \$ZBAT.399 Process … Program file Hometerm \$Z0279 1,267 … \$SYSTEM.SYS00.TACL \$ZBAT

# **HOLD Job Attribute**

The HOLD job attribute determines whether a job is available for execution.

 $HOLD \{ OF[F] | ON \}$ 

#### OFF

makes the job available for execution.

ON

prevents the scheduler from executing the job. A job with the HOLD ON attribute is on hold and has a state of SPECIAL-1.

# **Considerations**

- The HOLD attribute prevents a job from running. The HOLDAFTER attribute allows the job to run, but puts it on hold after it has run.
- The scheduler treats a job submitted without the HOLD attribute like a job with the attribute HOLD OFF.
- Assigning the attribute HOLD ON to an executing, over-limit, or suspended nonrecurrent job has no effect on the job. (A nonrecurrent job is one whose attributes do not include CALENDAR or EVERY.)
- Assigning the attribute HOLD ON to an executing, over-limit, or suspended recurrent job does not affect the job until it recurs. (A recurrent job has the attribute CALENDAR or EVERY.) The state of the job when it does recur is SPECIAL-1, not TIME.
- These considerations apply to recurrent jobs:
	- ° A job on hold whose attributes include EVERY accumulates a run backlog if held for longer than the interval the attribute specifies and the scheduler has the attribute CATCHUP ON. When you change the job's HOLD attribute to OFF, the job runs repeatedly until the backlog clears.

° A job on hold whose attributes include CALENDAR does not accumulate a run backlog while held. When you change the job's HOLD attribute to OFF, the job runs again at the next future CALENDAR time.

For more information about run backlogs, see [ACTIVATE JOB Command on](#page-197-0)  [page 6-32.](#page-197-0)

• To make a job in the SPECIAL-1 state eligible for execution, alter its HOLD attribute from ON to OFF.

### **Example**

This example shows the effect of the HOLD attribute:

```
12} SUBMIT JOB X, HOLD ON
Job X job number 406 submitted
13} STATUS JOB X
JOB JOBNAME USERID LOG STATE CLASSNAME
      ---- ---------------- ------- ---- ----------- ---------
406 X 205,70 1:Hold DEFAULT
14} INFO JOB X, HOLD
JOB ATTRIBUTES for X
jobnumber: 406
hold: On
15} ALTER JOB X, HOLD OFF
Job X job number 406 altered
16} STATUS JOB X
JOB JOBNAME USERID LOG STATE CLASSNAME
                  ---- ---------------- ------- ---- ----------- ---------
406 X 205,70 269 EXECUTING DEFAULT
```
### **HOLDAFTER Job Attribute**

The HOLDAFTER job attribute determines whether the scheduler puts a job on hold when it finishes executing.

HOLDA[FTER] { OF[F] | ON }

**OFF** 

prevents the scheduler from putting the job on hold when it finishes executing.

ON

causes the scheduler to put the job on hold when it finishes executing. A job on hold has a state of SPECIAL-1 and the attribute HOLD ON.

### **Considerations**

• The HOLDAFTER attribute allows a job to run but puts it on hold after it has run. The HOLD attribute prevents the job from running.

- The scheduler treats a job submitted without the HOLDAFTER attribute like a job with the attribute HOLDAFTER OFF.
- The scheduler puts a recurring job with the HOLDAFTER ON attribute in the SPECIAL-1 state, not the TIME state, after execution finishes. (A recurring job has the CALENDAR or EVERY attribute.)
- To make a job in the SPECIAL-1 state eligible for execution, alter its HOLD attribute from ON to OFF.

### **Example**

This example shows the scheduler putting a job with the HOLDAFTER ON attribute on hold when the job finishes executing:

```
28} SUBMIT JOB X, HOLDAFTER ON
Job X job number 401 submitted
29} INFO JOB X, HOLD, HOLDAFTER
JOB ATTRIBUTES for X
jobnumber: 401
hold-after: On
30} STATUS JOB X
JOB JOBNAME USERID LOG STATE CLASSNAME
---- ---------------- ------- ---- ----------- ---------
401 X 205,70 226 EXECUTING DEFAULT
31} STATUS JOB X
JOB JOBNAME USERID LOG STATE CLASSNAME
     ---- ---------------- ------- ---- ----------- ---------
401 X 205,70 226 1:Hold DEFAULT
32} INFO JOB X, HOLD, HOLDAFTER
JOB ATTRIBUTES for X
jobnumber: 401
hold: On
hold-after: On
```
### <span id="page-431-0"></span>**IFFAILS Job Attribute**

The IFFAILS job attribute determines whether the scheduler reschedules a recurrent job that fails during execution. (A recurrent job is a job with the CALENDAR or EVERY attribute.) The IFFAILS attribute works in combination with the job's RESTART, STALL, and STOP-ON-ABEND attributes (see [Table 4-5, Job States on Process Failure, on](#page-121-0)  [page 4-28\)](#page-121-0).

```
IF[FAILS] \{ OF[F] \| ON \}
```
OFF

causes the scheduler to treat the job according to:

- The job's RESTART, STALL, and STOP-ON-ABEND attributes
- Whether the job is recurrent or nonrecurrent
• The cause of the failure (for example, the job's executor-program process abends)

For more information, see [Table 4-5, Job States on Process Failure, on page 4-28,](#page-121-0) [RESTART Job Attribute on page 7-95](#page-462-0), [STALL Job Attribute on page 7-102,](#page-469-0) and [STOP-](#page-472-0)[ON-ABEND Job Attribute on page 7-105](#page-472-0).

ON

causes the scheduler to reschedule the job if it fails and is recurrent, depending on the values of the job's RESTART, STALL, and STOP-ON-ABEND attributes. For more information, see [Table 4-5, Job States on Process Failure, on page 4-28.](#page-121-0)

# **Considerations**

- The scheduler treats a job submitted without the IFFAILS attribute like a job with the attribute IFFAILS OFF.
- The IFFAILS attribute has no effect on nonrecurrent jobs (jobs whose attributes do not include CALENDAR or EVERY).
- For help when setting the IFFAILS, RESTART, STALL, and STOP-ON-ABEND attributes, see the decision chart in [Section 4, Job Planning, Submission,](#page-94-0)  [and Management](#page-94-0).

# **Example**

This example shows the effect of the IFFAILS attribute on two recurrent jobs whose executor programs abend. The jobs have the same RESTART, STALL, and STOP-ON-ABEND attributes but different IFFAILS attributes. Job X has the IFFAILS OFF attribute, so the scheduler puts the job in the SPECIAL-6 state after failure. Job Y has the IFFAILS ON attribute, which causes the scheduler to put the job in the TIME state after failure.

```
> TIME
November 5, 1993 15:20:43
> FUP COPY DELAY05
DELAY 5 MINS
> BATCHCOM $ZBAT; SUBMIT JOB X, IN DELAY05, EVERY 1 DAYS,
IFFAILS OFF, RESTART OFF, STALL OFF, STOP-ON-ABEND ON
Job X job number 432 submitted
> BATCHCOM $ZBAT; SUBMIT JOB Y, LIKE X, IFFAILS ON
Job Y job number 433 submitted
> BATCHCOM $ZBAT; STATUS JOB *
JOB STATUS
JOB JOBNAME USERID LOG STATE CLASSNAME
---- ---------------- ------- ---- ----------- ---------
432 X 205,70 399 EXECUTING DEFAULT
433 Y 205,70 401 EXECUTING DEFAULT
> STATUS *, GMOMJOBID $ZBAT.432
Process … Program file Hometerm
… $SYSTEM.SYS00.DELAY $ZBAT
```
\$Z585 … \$SYSTEM.SYS00.TACL \$ZBAT > STATUS \*, GMOMJOBID \$ZBAT.433 Process … Program file Hometerm … \$SYSTEM.SYS00.DELAY \$ZBAT \$Z586 … \$SYSTEM.SYS00.TACL \$ZBAT > STOP \$Z585 > STOP \$Z586 > BATCHCOM \$ZBAT; STATUS JOB \* JOB STATUS JOB JOBNAME USERID LOG STATE CLASSNAME ---- ---------------- ------- ---- ----------- --------- 432 X 205,70 399 6:Fail RsOffDEFAULT 433 Y 205,70 401 06NOV93 DEFAULT

### **IN Job Attribute**

The IN job attribute specifies the name of a job's input file.

```
IN [ file-name ]
```
#### file-name

is the name of an input file. The file can be a device, a process, or a disk file. If you omit  $file$ -name, the scheduler passes spaces as the input-file name. (The effect on the job of having spaces passed as the input-file name depends on the job's executor program.) Specifying a nonexistent file causes the scheduler to generate this warning message but does not prevent the scheduler from executing the job:

0513-W IN file does not exist; create and secure as required

BATCHCOM expands a partially qualified file name by using the defaults specified in the last VOLUME command. If there was no such command, the defaults current at the start of the session apply.

You can create a job's input file any time after submission and before execution if either of these conditions exists:

- The job is in the READY state.
- The job has the HOLD or WAITON attribute, or a time attribute (AFTER, AT, CALENDAR, EVERY, or WAIT).

Specifying a nonexistent disk file as an input file prevents all users except the job owner from accessing the job.

### **Considerations**

• Input-file commands must be compatible with a job's executor program. Otherwise the job abends.

• Specifying an input file to which other users have write access causes the scheduler to generate this warning message:

```
0512-W Other users can WRITE or PURGE the IN file;
resecure if required
```
Users with write access to your job input file can alter any job attribute or delete a job using the file. Using the input file as a medium, these users also can assume your level of security. As a result, they could modify the input file to purge your files, change your password, and so on. To avoid compromising system security, secure input files by means of the Safeguard distributed security management facility or the Guardian standard security system.

For information about Safeguard security, see the *Safeguard Reference Manual.*  For information about Guardian security, see the *Guardian User's Guide*.

- To remove the IN attribute from a job, use the ALTER JOB command's REMOVE IN qualifier. For more information, see [ALTER JOB Command on](#page-227-0)  [page 6-62.](#page-227-0)
- A job without the IN attribute uses the scheduler as its input file. If the job reads the file, it encounters file-system error 2 (operation not allowed). If the job writes the file, it writes to the scheduler's log file.

# **Example**

This example shows the use of the IN attribute:

```
> FUP COPY INFILE
FILES $DATA7.ZBAT
> BATCHCOM $ZBAT; SUBMIT JOB X, EXECUTOR-PROGRAM TACL, IN
INFILE, OUT OUTFILE
Job X job number 424 submitted
> BATCHCOM $ZBAT; INFO JOB X, IN
JOB ATTRIBUTES for X
jobnumber: 424
in: $DATA7.NB.INFILE
> FUP COPY OUTFILE
TACL (T9205Dxx - DDMMMYY), Operating System Dxx .
.
FILES $DATA7.ZBAT
$DATA7.ZBAT
ATTACH ATTACH0 BATCHCTL CHKQUE CHKQUE0 EXECUTO0
EXECUTOR JOB JOBCLAS0 JOBCLASS LOGAAA NBATTX
NBATTX0
```
### **INITIATION Class Attribute**

The INITIATION class attribute specifies whether jobs from the class are available for execution by the scheduler.

```
INI[TIATION] { OF[F] | ON }
```
#### OFF

specifies jobs from the class are unavailable for execution.

ON

specifies jobs from the class are available for execution.

### **Consideration**

The scheduler assigns the attribute INITIATION ON to a class added without the INITIATION attribute.

#### **Examples**

• This example shows the ADD CLASS command adding a class to a scheduler. Note the adoption by the class of the default attribute INITIATION OFF.

```
67} CHANGEUSER 255,205 psswrd
67} ADD CLASS CL1
Class CL1 added
68} INFO CLASS CL1
CLASS ATTRIBUTE for CL1
initiation: On
```
• This example shows a class's INITIATION OFF attribute preventing the scheduler from executing jobs from the class. The example also shows the effect of altering the attribute to INITIATION ON.

```
18} STATUS EXECUTOR *
EXECUTOR CPU STATE JOB CLASS
------------------------ --- ------ ---- -----
E1 0 ON
E2 1 ON
19} INFO EXECUTOR *, CLASS
EXECUTOR ATTRIBUTES for E1
classes: DEFAULT
EXECUTOR ATTRIBUTES for E2
classes: DEFAULT
20} INFO CLASS DEFAULT
CLASS ATTRIBUTE for DEFAULT
initiation: Off
21} SUBMIT JOB JOB-A, CLASS DEFAULT
Job JOB-A job number 390 submitted
22} SUBMIT JOB JOB-B, CLASS DEFAULT
Job JOB-B job number 391 submitted
```

```
23} STATUS JOB *
JOB JOBNAME USERID LOG STATE
CLASSNAME
---- ------------------------ ------- ---- ----------- -----
390 JOB-A 255,205 READY DEFAULT
391 JOB-B 255,205 READY DEFAULT
24} ALTER CLASS DEFAULT, INITIATION ON
Class DEFAULT altered
25} STATUS JOB *
JOB JOBNAME USERID LOG STATE
CLASSNAME
---- ------------------------ ------- ---- ----------- -----
390 JOB-A 255,205 141 EXECUTING DEFAULT
391 JOB-B 255,205 142 EXECUTING DEFAULT
26} STATUS EXECUTOR *
EXECUTOR CPU STATE JOB CLASS
------------------------ --- ------ ---- ---------
E1 0 ACTIVE 390 DEFAULT
E2 1 ACTIVE 391 DEFAULT
```
# **INITIATION Scheduler Attribute**

The INITIATION scheduler attribute enables or disables job startup by the scheduler. The attribute lets you prevent jobs from starting after a scheduler warm start and prevent jobs from starting in a running scheduler. The attribute does not prevent users from submitting jobs and does not affect executing or over-limit jobs.

INI[TIATION] { OF[F] | ON }

OFF

prevents the scheduler from starting submitted jobs.

ON

lets the scheduler start submitted jobs.

# **Considerations**

- A scheduler adopts the attribute INITIATION ON by default when cold started.
- To prevent jobs from starting after a scheduler warm start, set the scheduler's INITIATION attribute to OFF before entering the START SCHEDULER command. When the scheduler starts and after reviewing your jobs, set the attribute to ON.

# **Example**

This example shows the effect of the INITIATION scheduler attribute. When set to OFF, the attribute disables job startup. When set to ON, the attribute enables job startup.

```
40} STATUS JOB (ZBAT*)
JOB JOBNAME USERID LOG STATE CLASSNAME
---- ---------------- ------- ---- ----------- ---------
7 ZBAT-0007 255,255 READY DEFAULT
8 ZBAT-0008 255,255 READY ADMIN
9 ZBAT-0009 255,255 READY SALES
10 ZBAT-0010 255,255 READY ACCOUNTS
41} INFO SCHEDULER, INITIATION
SCHEDULER ATTRIBUTES
initiation: Off
42} ALTER SCHEDULER, INITIATION ON
Scheduler altered
43} STATUS JOB (ZBAT*)
JOB JOBNAME USERID LOG STATE CLASSNAME
---- ---------------- ------- ---- ----------- ---------
7 ZBAT-0007 255,255 127 EXECUTING DEFAULT
8 ZBAT-0008 255,255 128 EXECUTING ADMIN
9 ZBAT-0009 255,255 129 EXECUTING SALES
10 ZBAT-0010 255,255 130 EXECUTING ACCOUNTS
```
# <span id="page-437-0"></span>**JOB-LOG Job Attribute**

The JOB-LOG job attribute directs log-file events for a job to a specified file.

```
J[OB]-L[OG] [ log-file ]
```

```
log-file
```
is the name of a job log file. The file can be a device, a process, or any type of unstructured disk file except an EDIT file. For a disk file, these conditions apply:

- If the file exists and is not an EDIT file, the scheduler opens it and appends events. If the file is an EDIT file, the command fails. If the file does not exist, the scheduler creates it with a file code of 847.
- Only one process at a time can write to a disk log file.

BATCHCOM expands a partially qualified file name by using the defaults specified in the last VOLUME command. If there was no such command, the defaults current at the start of the session apply.

Specifying JOB-LOG without  $log$ -file prevents the creation of a job log file. Specifying a spooler location in  $log-file$  for a job whose OUT attribute specifies a spooler collector process separates the log file from other spooler output of the job. (JOB-LOG does this by making the spooler assign a different batch number to the log file.) The location can be the same as or different from that specified by the OUT attribute—the effect is the same.

For a job with the ATTACHMENT-SET attribute,  $log-file$  can specify a DEFINE from the attachment set.

# **Considerations**

- The scheduler creates a spooler-job log file for a job without the JOB-LOG attribute if the job's OUT attribute specifies a spooler collector process. The scheduler does not create a log file if the OUT attribute specifies a device, a disk file, or a nonspooler collector process.
- To remove the JOB-LOG attribute from a job, use the ALTER JOB command's REMOVE JOB-LOG qualifier. For more information, see **ALTER JOB Command** on [page 6-62.](#page-227-0)

# **Examples**

• This example shows the submission and execution of a job whose OUT attribute specifies a nonspooler process. The JOB-LOG attribute directs the job's log-file output to a terminal. Without the attribute, the job would not have a log file.

```
> BATCHCOM $ZBAT; SUBMIT JOB, EXECUTOR-PROGRAM TACL, IN 
INFILE,
OUT $NULL, JOB-LOG [#MYTERM]
Job ZBAT-0016 Jobnumber 16 submitted
> BATCHCOM $ZBAT; INFO JOB 16, OUT, JOB-LOG
JOB ATTRIBUTES for ZBAT-0016
jobnumber: 16
out: \MELBDEV.$NULL
job-log: \MELBDEV.$ZTN0.#PTY4
> PAUSE
21SEP94 11:17:20 BEGIN JOB (SUPER.SUPER)ZBAT-0016:1 E_E1 … .
.
```
• This example shows two similar jobs that send their output to a spooler. The first job does not have the JOB-LOG attribute, so it has a log file and an executorprogram output file created in the spooler (spooler jobs 80 and 81 respectively). The second job uses the JOB-LOG attribute to prevent log-file creation, so it has an executor-program output file only (spooler job 82).

```
4} SUBMIT JOB, EXECUTOR-PROGRAM TACL, IN INFILE, OUT $S.#RUN1
Job ZBAT-0017 Jobnumber 17 submitted
5} INFO JOB 17, OUT, JOB-LOG
JOB ATTRIBUTES for ZBAT-0017
jobnumber: 17
out: \MELBDEV.$S.#RUN1
6} SUBMIT JOB, EXECUTOR-PROGRAM TACL, IN INFILE, OUT
$S.#RUN2,
JOB-LOG
Job ZBAT-0018 Jobnumber 18 submitted
7} INFO JOB 18, OUT, JOB-LOG
JOB ATTRIBUTES for ZBAT-0018
jobnumber: 18
out: \MELBDEV.$S.#RUN2
```

```
job-log:
8} RUN PERUSE
PERUSE - T9101D20 - (01JUN93) SYSTEM \MELBDEV
SPOOLER SUPERVISOR IS \MELBDEV.$SPLS
JOB BATCH STATE PAGES COPIES PRI HOLD LOCATION … .
.
80 48 READY 2 1 4 #RUN1 …
81 48 READY 1 1 4 #RUN1 …
82 49 READY 1 1 4 #RUN2 … .
.
```
• This example shows two similar jobs that send their output to a spooler. The first job does not have the JOB-LOG attribute, so the spooler batches together the job's log file and executor-program output file. The second job uses the JOB-LOG attribute to separate the log file from other output, so the spooler assigns different batch numbers to the log and executor-program output files.

```
10} SUBMIT JOB, EXECUTOR-PROGRAM TACL, IN INFILE, OUT 
$S.#RUN3
Job ZBAT-0019 Jobnumber 19 submitted
11} INFO JOB 19, OUT, JOB-LOG
JOB ATTRIBUTES for ZBAT-0019
jobnumber: 19
out: \MELBDEV.$S.#RUN3
12} SUBMIT JOB, EXECUTOR-PROGRAM TACL, IN INFILE, OUT
$S.#RUN4,
JOB-LOG $S.#RUN4LOG
Job ZBAT-0020 Jobnumber 20 submitted
13} INFO JOB 20, OUT, JOB-LOG
JOB ATTRIBUTES for ZBAT-0020
jobnumber: 20
out: \MELBDEV.$S.#RUN4
job-log: \MELBDEV.$S.#RUN4LOG
14} RUN PERUSE
PERUSE - T9101D20 - (01JUN93) SYSTEM \MELBDEV
SPOOLER SUPERVISOR IS \MELBDEV.$SPLS
JOB BATCH STATE PAGES COPIES PRI HOLD LOCATION … .
.
85 52 READY 2 1 4 #RUN3 …
86 52 READY 1 1 4 #RUN3 …
87 53 READY 1 1 4 #RUN4LOG …
88 54 READY 1 1 4 #RUN4 … .
.
```
# **JOBID-ZERO Job Attribute**

The JOBID-ZERO job attribute determines whether the scheduler assigns a GMOMJOBID to a job's executor-program process. The job executes under the scheduler's control if assigned a GMOMJOBID and outside that control if not.

```
J[OBID]-Z[ERO] \{ OF[F] | ON \}
```
OFF

makes the scheduler assign a GMOMJOBID to the job's executor-program process. As a result, the job executes under the scheduler's control.

ON

prevents the scheduler from assigning a GMOMJOBID to the job's executorprogram process. As a result, the job executes outside the scheduler's control.

These considerations also apply:

- The scheduler does not create a log file for the job.
- Processes of the job cannot access the scheduler as a home terminal. For this reason, use the TERM attribute to specify a home terminal for the job. For more information, see [TERM Job Attribute on page 7-114.](#page-481-0)
- The job is complete after the scheduler sends the startup message.

### **Considerations**

- The scheduler assigns the attribute JOBID-ZERO OFF to a job submitted without the JOBID-ZERO attribute.
- The scheduler places 0 in the  $jobid$  parameter of the PROCESS\_CREATE\_ procedure when JOBID-ZERO is set to ON and places the job number in the parameter when JOBID-ZERO is set to OFF. For more information about the procedure, see the *Guardian Procedure Calls Reference Manual*.

### **Example**

This example shows the effect of the JOBID-ZERO attribute. The scheduler assigns a GMOMJOBID to the job with the attribute set to OFF, but not to the job with the attribute set to ON. Note the use of the TERM attribute to direct home-terminal output away from the scheduler.

```
> BATCHCOM $ZBAT; SUBMIT JOB GMOMJOBID, EXECUTOR-PROGRAM 
DELAY,
STARTUP "1 MINS", NAME $YES, JOBID-ZERO OFF
Job GMOMJOBID Jobnumber 1 submitted
> STATUS $YES, DETAIL .
.
```

```
Myterm: $ZBAT .
.
GMOMJOBID: $ZBAT.1
> BATCHCOM $ZBAT; SUBMIT JOB NO-GMOMJOBID, EXECUTOR-PROGRAM
DELAY, STARTUP "1 MINS", NAME $NO, JOBID-ZERO ON, TERM
\MELBDEV.$ZTN0.#PTY6
Job NO-GMOMJOBID Jobnumber 2 submitted
> STATUS $NO, DETAIL .
.
Myterm: $ZTN0.#PTY6 .
.
GMOMJOBID:
```
# **LIB Job Attribute**

The LIB job attribute specifies the name of the user library file for a job's executor program.

```
LIB [ file-name ]
```
#### file-name

specifies the name of the user library file. The file must be on the same node as the executor-program process.

BATCHCOM expands a partially qualified file name by using the defaults specified in the last VOLUME command. If there was no such command, the defaults current at the start of the session apply.

If you specify LIB without file-name in an ALTER JOB command, the scheduler removes the LIB attribute from the job. Specifying LIB without file-name in a SET JOB command makes BATCHCOM remove the LIB attribute from the working-attributes set.

# **Considerations**

- The executor program of a job submitted without the LIB attribute uses the library file specified when the program last ran. The program runs without a library file if that is how it ran previously. The current library file applies if the program is already running.
- The owner of a job with the LIB attribute must have write access to the job's executor program for the job to start. Without write access, the job fails on startup and goes into the SPECIAL-3 state.
- Any number of processes can share a library file, but each must have the same user-library configuration to avoid library-conflict errors.
- To remove the library file from an executor program, use the ALTER JOB command's REMOVE LIB qualifier. (Specifying LIB without a file name in a TACL

RUN command has the same effect.) For more information, see [ALTER JOB](#page-227-0)  [Command on page 6-62.](#page-227-0)

• The scheduler places the value of the LIB attribute in the  $\exists$ ibrary-file parameter of the PROCESS\_CREATE\_ procedure. For more information about the procedure, see the *Guardian Procedure Calls Reference Manual*.

# **Example**

This example shows the LIB attribute specifying the library file for a user-written program:

```
> BATCHCOM $ZBAT; SUBMIT JOB SCHDCOLD, EXECUTOR-PROGRAM
$TRASH.OBJS.OBJ9409, LIB $TRASH.LIBS.OBJLIB, IN
$TRASH.INFILES.SCHDCOLD
Job SCHDCOLD Jobnumber 33 submitted
> STATUS *, GMOMJOBID $ZBAT.33, DETAIL .
.
Library File Name: $TRASH.LIBS.OBJLIB .
.
GMOMJOBID: $ZBAT.33
```
# **LIMIT Job Attribute**

The LIMIT job attribute specifies an execution time limit for a job. On expiration of the limit, the job continues to execute, but its state changes from EXECUTING to OVER LIMIT.

```
LIM[IT] hours [ : mins ]
```
hours

is a number in the range 0 through 999 specifying the hours limit.

mins

is a number in the range 0 through 59 specifying the minutes limit. The default is 0.

# **Considerations**

- The scheduler treats a job submitted without the LIMIT attribute like a job with the attribute LIMIT 0:0.
- To remove the LIMIT attribute from a job, specify LIMIT 0:0 in an ALTER JOB command.
- A log-file event in this form appears in the scheduler and job log files when a job exceeds its execution time limit:

ddmmmyy hh: mm: ss LIMIT Exceeded J\_ job-number

• A scheduler with EMS event-message generation enabled generates event message 204 (ZBAT-EVT-JOB-OVER-LIMIT) when a job exceeds its execution time limit.

For message details, see the *NetBatch Management Programming Manual.*

## **Example**

This example shows the submission and execution of a job with the LIMIT attribute. The example shows the job's state change when the specified limit expires and the log-file events that record the job's execution history. Job execution continues after expiration of the limit.

```
10} SUBMIT JOB LIMIT-TEST, EXECUTOR-PROGRAM DELAY, STARTUP "2
MINS", LIMIT 0:01
Job LIMIT-TEST Jobnumber 14 submitted
11} STATUS JOB 14
JOB STATUS
JOB JOBNAME USERID LOG STATE CLASSNAME
---- ---------------- ------- ---- ----------- ---------
14 LIMIT-TEST 205,70 4334 EXECUTING DEFAULT
12} STATUS JOB 14
JOB STATUS
JOB JOBNAME USERID LOG STATE CLASSNAME
---- ---------------- ------- ---- ----------- ---------
14 LIMIT-TEST 205,70 4334 OVER LIMIT DEFAULT
13} STATUS-HISTORY 14
2099-E JOB does not exist
16SEP94 11:48:25 BEGIN JOB (FPP.USER)LIMIT-TEST:1 E_E1
L_4334 J_14 P_DELAY
\MELBDEV.$X158:16504109 U_205,70
16SEP94 11:48:26 LIST JOB LIMIT-TEST EXECUTING J_14
16SEP94 11:48:26 START EXECUTOR-PROGRAM U_205,70 J_14
P_DELAY \MELBDEV.$X158:16504109
16SEP94 11:49:26 LIMIT Exceeded J_14
16SEP94 11:50:26 STOP CC_0 EXECUTOR-PROGRAM J_14
\MELBDEV.$X158:16504109
16SEP94 11:50:27 FINISH JOB LIMIT-TEST T_0:0:0:13 J_14
P_DELAY
Output 6 Lines
```
# **LOCALNAMES Scheduler Attribute**

The LOCALNAMES scheduler attribute makes the scheduler treat jobs submitted from licensed requesters on specified nodes as local jobs, not as remote jobs. (An example of such a requester is NetBatch-Plus.) The remotely submitted jobs gain, through the scheduler, the same access privileges on the scheduler's node as locally submitted jobs.

```
LO[CALNAMES]BBC[( AALVS1(\rmremote-node,( \rmremote-node [,
\text{remote-node } | ... )
```
remote-node

is the name of a node remote to the scheduler. LOCALNAMES can specify up to 30 remote nodes.

Specifying LOCALNAMES without remote-node in an ALTER SCHEDULER command removes the LOCALNAMES attribute from the scheduler.

- **Caution.** Before specifying the LOCALNAMES attribute, consider these security-related issues:
	- You must license remote-node requester programs before using them to submit "local" jobs.
	- A remote-node user with access by way of a licensed requester to the scheduler's node gains local access to that node through the scheduler. For example, the remote-node super ID (255,255) could have the same access privileges on the scheduler's node as the local super ID.
	- The file security of remote-node requester programs must restrict write and purge access to the programs to local users. (The recommended minimum file security is "A-A-".) This requirement ensures that requests can be made from remote-node only. To prevent unauthorized access to the scheduler's node, make sure the super ID owns the programs and secures them appropriately.

# **Considerations**

- The LOCALNAMES attribute can be set only by the local super ID (255,255).
- A RUN NETBATCH cold-start command that includes the remote-node parameter sets the LOCALNAMES attribute to the specified nodes. For example:

```
> NETBATCH /NAME $ZBAT, NOWAIT/ $DATA7.ZBAT ! \DEV \PROD
> BATCHCOM $ZBAT; INFO SCHEDULER, LOCALNAMES
SCHEDULER ATTRIBUTES
localnames: \DEV
\PROD
```
 $\bullet$  If the command does not include the  $remote$ -node parameter, the scheduler starts without the LOCALNAMES attribute; for example:

> NETBATCH /NAME \$ZBAT, NOWAIT/ \$DATA7.ZBAT ! > BATCHCOM \$ZBAT; INFO SCHEDULER, LOCALNAMES SCHEDULER ATTRIBUTES

- A scheduler without the LOCALNAMES attribute treats remotely submitted jobs as remote jobs subject to normal NonStop system remote-access restrictions.
- You cannot selectively add a node to or delete a node from the LOCALNAMES node list. To add or delete a node, you must reenter the complete set of nodes in an ALTER SCHEDULER command.
- To understand the effect of the LOCALNAMES attribute, consider the example of a job submitted to a local scheduler by a remote NetBatch-Plus requester. The job fails during startup (SPECIAL-3 state) if its executor program is local to the scheduler, the program's security is "AAAA," and the scheduler does not have the LOCALNAMES attribute. Conversely, the job starts successfully if the LOCALNAMES attribute specifies the NetBatch-Plus requester's node.

# **Examples**

• This example shows the failure of a remote job submitted to a local scheduler that does not have the LOCALNAMES attribute. The scheduler could not create the job's executor-program process because the remote user did not have access to the executor program.

```
> FILEINFO \REMOTE.$TRASH.OBJECTS.BATCHCOM
\REMOTE.$TRASH.OBJECTS
Code … Owner RWEP …
BATCHCOM 100L … 255,255 "A-A-" …
> FILEINFO \LOCAL.$DATA7.PURGE.*
\LOCAL.$DATA7.PURGE
Code … Owner RWEP …
INFILE 101 … 255,255 "AAAA" …
TACL 100L … 255,255 "AAAA" …
> \REMOTE.$TRASH.OBJECTS.BATCHCOM
BATCHCOM - T9190D30 - (31OCT94^01JUN94)
(C)1986 Tandem (C)2004 Hewlett Packard Development Company, 
L.P.
1} OPEN \LOCAL.$ZBAT
NETBATCH SERVER - T9190D30 …
2} INFO SCHEDULER, LOCALNAMES
SCHEDULER ATTRIBUTES
3} SUBMIT JOB, EXECUTOR-PROGRAM \LOCAL.$DATA7.PURGE.TACL, IN
\LOCAL.$DATA7.PURGE.INFILE
Job ZBAT-0004 Jobnumber 4 submitted
0527-W You have no READ access to IN file
4} STATUS JOB 4
JOB STATUS
JOB JOBNAME USERID LOG STATE CLASSNAME
```
---- ---------------- ------- ---- ----------- --------- 4 ZBAT-0004 255,255 122 3:NEWP. err DEFAULT • This example shows the same command sequence as that in the previous example, but the job starts successfully because the scheduler has the LOCALNAMES attribute: > FILEINFO \REMOTE.\$TRASH.OBJECTS.BATCHCOM \REMOTE.\$TRASH.OBJECTS Code … Owner RWEP … BATCHCOM 100L … 255,255 "A-A-" … > FILEINFO \LOCAL.\$DATA7.PURGE.\* \LOCAL.\$DATA7.PURGE Code … Owner RWEP … INFILE 101 … 255,255 "AAAA" … TACL 100L … 255,255 "AAAA" … > \REMOTE.\$TRASH.OBJECTS.BATCHCOM BATCHCOM - T9190D30 - (31OCT94^01JUN94) (C)1986 Tandem (C)2004 Hewlett Packard Development Company, L.P. 1} OPEN \LOCAL.\$ZBAT NETBATCH SERVER - T9190D30 … 2} INFO SCHEDULER, LOCALNAMES SCHEDULER ATTRIBUTES localnames: \REMOTE 3} SUBMIT JOB, EXECUTOR-PROGRAM \LOCAL.\$DATA7.PURGE.TACL, IN \LOCAL.\$DATA7.PURGE.INFILE Job ZBAT-0005 Jobnumber 5 submitted 0512-W Other users can WRITE or PURGE the IN file; resecure if required 4} STATUS JOB 5 JOB STATUS JOB JOBNAME USERID LOG STATE CLASSNAME ---- ---------------- ------- ---- ----------- --------- 5 ZBAT-0005 255,255 123 EXECUTING DEFAULT

### **MAX-CONCURRENT-JOBS Scheduler Attribute**

The MAX-CONCURRENT-JOBS scheduler attribute specifies the maximum number of concurrent jobs and temporary executors for the scheduler.

```
M[AX]-[CONCURRENT]-[JOBS] max-concurrent-jobs
[ , max-temporary-executors ]
```

```
max-concurrent-jobs
```
is a number in the range 0 through 500 specifying the maximum number of jobs that can run concurrently.

```
max-temporary-executors
```
is a number in the range 0 through 500 specifying the maximum number of temporary executors that the scheduler can create. (The scheduler creates temporary executors for jobs with the AT attribute and for jobs affected by the RUNNOW JOB command. For more information, see [AT Job Attribute on](#page-382-0)  [page 7-15](#page-382-0) and [RUNNOW JOB Command on page 6-128](#page-293-0).)

# **Considerations**

- A scheduler adopts the attribute MAX-CONCURRENT-JOBS 500,500 by default when cold started.
- The scheduler can handle up to 500 concurrent jobs, depending on how many concurrent openers it has and on the openers limits imposed by other subsystems such as spooler subsystems. The scheduler can manage a maximum of 2000 concurrent opens from executor-program processes, child processes of executor-program processes, and BATCHCOM, NetBatch-Plus, or user-written requester processes.

# **Example**

This example shows the effect of the attribute MAX-CONCURRENT-JOBS 2,2. The attribute prevents the scheduler from running more than two jobs at once and from creating more than two temporary executors.

```
79} STATUS JOB *
JOB JOBNAME USERID LOG STATE CLASSNAME
---- ---------------- ------- ---- ----------- ---------
11 ZBAT-0011 255,255 READY DEFAULT
12 ZBAT-0012 255,255 READY DEFAULT
13 ZBAT-0013 255,255 READY DEFAULT
14 ZBAT-0014 255,255 READY DEFAULT
80} STATUS EXECUTOR *
2117-I No EXECUTOR selected
81} INFO SCHEDULER, MAX-CONCURRENT-JOBS
SCHEDULER ATTRIBUTES
max-concurrent-jobs: 2,2
82} RUNNOW JOB (ZBAT*)
Job ZBAT-0011 Jobnumber 11 runnow completed
Job ZBAT-0012 Jobnumber 12 runnow completed
Job ZBAT-0013 Jobnumber 13 runnow completed
Job ZBAT-0014 Jobnumber 14 runnow completed
83} STATUS JOB *
JOB JOBNAME USERID LOG STATE CLASSNAME
      ---- ---------------- ------- ---- ----------- ---------
11 ZBAT-0011 255,255 132 EXECUTING DEFAULT
12 ZBAT-0012 255,255 133 EXECUTING DEFAULT
13 ZBAT-0013 255,255 RUNNOW DEFAULT
14 ZBAT-0014 255,255 RUNNOW DEFAULT
84} STATUS EXECUTOR *
EXECUTOR CPU STATE JOB CLASS
    ------------------------ --- ------ ---- -------
 __TEMP_EXEC_11 3 DELETE 11 DEFAULT
TEMP EXEC 12 2 DELETE 12 DEFAULT
```
# <span id="page-448-0"></span>**MAX-PRI Scheduler Attribute**

The MAX-PRI scheduler attribute specifies an upper execution-priority limit for executor-program processes and processes they create. The attribute overrides the PRI job attribute, thereby enabling you to prevent processes from executing at a priority higher than appropriate for your system.

M[AX]-[PRI] number

number

is a number in the range 1 through 199 (1 is lowest) specifying the executionpriority limit.

# **Considerations**

- A scheduler adopts the attribute MAX-PRI 199 by default when cold started.
- The scheduler alters the priority of a process to that specified by MAX-PRI when the priority returned in system message -112 (job process creation) exceeds the MAX-PRI value. Regardless, MAX-PRI exercises no further control over the priority.

# **Example**

This example shows the effect of the MAX-PRI attribute on a job. The scheduler alters the priority of the job's executor-program process and the program's child processes to the priority specified by MAX-PRI. The attribute has no effect when the priority of the executor-program process is later changed with the TACL ALTPRI command.

```
> FUP COPY INFILE
DELAY /NAME $D1, NOWAIT, PRI 160/ 3 MINS
DELAY /NAME $D2, NOWAIT, PRI 170/ 3 MINS
DELAY /NAME $D3, PRI 180/ 3 MINS
3 RECORDS TRANSFERRED
> BATCHCOM $ZBAT; INFO SCHEDULER, MAX-PRI, DEFAULT-PRI
SCHEDULER ATTRIBUTES
max-pri: 100
default-pri: 90
> BATCHCOM $ZBAT; SUBMIT JOB, EXECUTOR-PROGRAM TACL, IN
INFILE, NAME $TEST, PRI 199
Job ZBAT-0017 Jobnumber 17 submitted
> BATCHCOM $ZBAT; STATUS JOB 17, DETAIL .
.
Program … Pid … Pri …
TACL … $TEST … 100 …
DELAY … $D3 … 100 …
DELAY … $D2 … 100 …
DELAY … $D1 … 100 …
> ALTPRI $TEST, 199
> BATCHCOM $ZBAT; STATUS JOB 17, DETAIL .
```
. Program … Pid … Pri … TACL … \$TEST … 199 … DELAY … \$D3 … 100 … DELAY … \$D2 … 100 … DELAY … \$D1 … 100 …

# **MAXPRINTLINES Job Attribute**

The MAXPRINTLINES job attribute specifies the maximum number of print lines for a job output file. The attribute is, in effect, a spooler-job attribute, so it only applies if the output file is a spooler collector process.

```
MAXPRINTL[INES] { number | NON[E] }
```
number

is a number in the range 120 through 65534 specifying the maximum number of print lines.

NONE

specifies no maximum.

# **Considerations**

- A job submitted without the MAXPRINTLINES attribute adopts the DEFAULT-MAXPRINTLINES scheduler attribute. To display the value of this attribute, use the INFO SCHEDULER command.
- The scheduler passes the MAXPRINTLINES attribute to a job's executor-program process as a spool DEFINE named =\_ZBAT\_OUT if the job's OUT attribute specifies a spooler collector process.
- The MAXPRINTLINES attribute applies to the sum of the lines of a job's log file and the output of each process started by the job.
- If the job log fills, the spooler logs error 45 (file is full) to the scheduler log but continues processing the job.
- If an NBEXEC or TACL process is the executor program and the process output file is full, the scheduler stops the job. The scheduler also stops all processes started by the job. Whether the job continues executing when the program is not an NBEXEC or TACL process depends on how the process handles spooler error 45.
- The MAXPRINTPAGES and MAXPRINTLINES attributes can conflict with each other if each has a value other than NONE. (MAXPRINTPAGES overrides MAXPRINTLINES if the number of pages specified by MAXPRINTPAGES converts to fewer lines. For example, if a page equals 60 lines, MAXPRINTPAGES 8 (480 lines) overrides MAXPRINTLINES 600.) To avoid conflicting attributes, specify a

value for one of MAXPRINTPAGES and MAXPRINTLINES, and NONE for the other.

• For information on spooler jobs, see the manual for the spooler product you are using.

# **Example**

This example shows the submission of a job whose output file is a spooler location. The example shows the sources of the job's MAXPRINTLINES and MAXPRINTPAGES attributes and the effect the attributes have on the output file.

```
> BATCHCOM $ZBAT; INFO SCHEDULER, DEFAULT-MAXPRINTLINES,
DEFAULT-MAXPRINTPAGES
SCHEDULER ATTRIBUTES
default-maxprintlines: 1000
default-maxprintpages: None
> BATCHCOM $ZBAT; SUBMIT JOB LINES, OUT $S.#LINES,
MAXPRINTLINES 180
Job LINES job number 255 submitted
> BATCHCOM $ZBAT; INFO JOB LINES, MAXPRINTLINES,
MAXPRINTPAGES
JOB ATTRIBUTES for LINES
jobnumber: 255
maxprintlines: 180
maxprintpages: None
> BATCHCOM $ZBAT; STATUS JOB LINES
JOB STATUS
JOB JOBNAME USERID LOG STATE CLASSNAME
---- ---------------- ------- ---- ----------- ---------
255 LINES 205,70 7 EXECUTING DEFAULT
> SPOOLCOM
)JOB 7, STATUS DETAIL
JOB: 7
STATE: READY
LOCATION: #LINES .
.
MAXIMUM LINES: 180
MAXIMUM PAGES:
```
# **MAXPRINTPAGES Job Attribute**

The MAXPRINTPAGES job attribute specifies the maximum number of print pages for a job output file. The attribute is, in effect, a spooler-job attribute, so it applies only if the output file is a spooler collector process.

```
MAXPRINTP[AGES] { number | NON[E] }
```
number

is a number in the range 2 through 65534 specifying the maximum number of print pages.

NONE

specifies no maximum.

# **Considerations**

- A job submitted without the MAXPRINTPAGES attribute adopts the DEFAULT-MAXPRINTPAGES scheduler attribute. To display the value of this attribute, use the INFO SCHEDULER command.
- The scheduler passes the MAXPRINTLINES attribute to a job's executor-program process as a spool DEFINE named =\_ZBAT\_OUT if the job's OUT attribute specifies a spooler collector process.
- The MAXPRINTPAGES attribute applies to the sum of the pages of a job's log file and the output of each process started by the job.
- If the job log fills, the spooler logs error 45 (file is full) to the scheduler log but continues processing the job.
- If an NBEXEC or TACL process is the executor program and the process output file is full, the scheduler stops the job. The scheduler also stops all processes started by the job. Whether the job continues executing when the program is not an NBEXEC or TACL process depends on how the process handles spooler error 45.
- The MAXPRINTPAGES and MAXPRINTLINES attributes can conflict with each other if each has a value other than NONE. (MAXPRINTPAGES overrides MAXPRINTLINES if the number of pages specified by MAXPRINTPAGES converts to fewer lines. For example, if a page equals 60 lines, MAXPRINTPAGES 25 (1500 lines) overrides MAXPRINTLINES 1200.) To avoid conflicting attributes, specify a value for one of MAXPRINTPAGES and MAXPRINTLINES, and NONE for the other.
- For information on spooler jobs, see the manual for the spooler product you are using.

# **Example**

This example shows the submission of a job whose output file is a spooler location. The example shows the sources of the job's MAXPRINTLINES and MAXPRINTPAGES attributes and the effect the attributes have on the output file.

```
> BATCHCOM $ZBAT; INFO SCHEDULER, DEFAULT-MAXPRINTLINES,
DEFAULT-MAXPRINTPAGES
SCHEDULER ATTRIBUTES
default-maxprintlines: None
default-maxprintpages: 25
> BATCHCOM $ZBAT; SUBMIT JOB PAGES, OUT $S.#PAGES,
MAXPRINTPAGES 50
Job PAGES job number 257 submitted
> BATCHCOM $ZBAT; INFO JOB PAGES, MAXPRINTLINES,
```

```
MAXPRINTPAGES
JOB ATTRIBUTES for PAGES
jobnumber: 257
maxprintlines: None
maxprintpages: 50
> BATCHCOM $ZBAT; STATUS JOB PAGES
JOB STATUS
JOB JOBNAME USERID LOG STATE CLASSNAME
---- ---------------- ------- ---- ----------- ---------
257 PAGES 205,70 11 EXECUTING DEFAULT
> SPOOLCOM
)JOB 11, STATUS DETAIL
JOB: 11
STATE: READY
LOCATION: #PAGES .
.
MAXIMUM LINES:
MAXIMUM PAGES: 50
```
### **MEM Job Attribute**

The MEM job attribute specifies the minimum number of 2048-byte memory pages allotted to a job's executor-program process for user data.

ME[M] number

number

is a number in the range 0 through 64 specifying the minimum number of 2048 byte memory pages.

### **Considerations**

- A job submitted without the MEM attribute has memory pages allotted according to the memory-pages value compiled or bound into the executor program. This default also applies when the MEM attribute specifies a number less than that value.
- The scheduler places the value of the MEM attribute in the memory-pages parameter of the PROCESS\_CREATE\_ procedure. For more information on the procedure, see the *Guardian Procedure Calls Reference Manual*.

#### **Example**

This example shows the execution of a job whose executor program returns the number of memory pages specified for it by the MEM attribute:

```
> BATCHCOM /NOWAIT/ $ZBAT; SUBMIT JOB X, OUT [#MYTERM],
EXECUTOR-PROGRAM MEMTST, MEM 45
> PAUSE
Job X Jobnumber 9 submitted
MEM=45
```
# **NAME Job Attribute**

The NAME job attribute specifies a name for a job's executor-program process.

```
NA[ME] $process-name
```
process-name

specifies a unique name for the executor-program process. The name can contain from one to five alphanumeric characters. The first character must be alphabetic. For network access and for processes that use the C-series OPEN procedure instead of the D-series FILE\_OPEN\_ procedure, the name cannot contain more than four characters.

A job fails during startup (SPECIAL-3 state) if *process-name* specifies the name of an existing process.

**Note.** The operating system reserves for its own use process names of the form \$Z aaa[ a],  $Y \, dd$ d $d$ [ d], and  $X \, dd$ [ d], where a is any alphanumeric character and d is any numeric character. Do not use names of these forms in process-name.

# **Considerations**

- An executor-program process of a job submitted without the NAME attribute is assigned a system-generated name. A low PIN process is given a four-character name, and a high PIN process is given a five-character name.
- The scheduler places the value of the NAME attribute in the  $name-option$ parameter of the PROCESS\_CREATE\_ procedure. For more information about the procedure, see the *Guardian Procedure Calls Reference Manual*.

# **Example**

This example shows the NAME attribute specifying the name of an executor-program process:

```
> BATCHCOM $ZBAT; SUBMIT JOB X, EXECUTOR-PROGRAM DELAY, 
STARTUP
"1 MINS", NAME $ABCD
Job X Jobnumber 34 submitted
> STATUS *, GMOMJOBID $ZBAT.34, DETAIL .
.
Pid: 1,50 ($ABCD) Primary .
.
GMOMJOBID: $ZBAT.34
```
# **OUT Job Attribute**

The OUT job attribute specifies the output file to which the scheduler writes data produced by an executing job. This data can include the job's log file, executorprogram output, and output from processes started by the executor program.

```
OU[T] [ file-name ]
```
#### file-name

is the name of an output file. The file can be a device, a process, or a disk file. If you omit  $file - name$ , the scheduler passes spaces as the output file name. (The effect on the job of having spaces passed as the output file name depends on the job's executor program.) Specifying a nonexistent disk file for a job whose executor program is a TACL process makes the process create an EDIT file.

BATCHCOM expands a partially qualified file name by using the defaults specified in the last VOLUME command. If there was no such command, the defaults current at the start of the session apply.

# **Considerations**

- A job submitted without the OUT attribute adopts the DEFAULT-OUT scheduler attribute. To display the value of this attribute, use the INFO SCHEDULER command.
- The scheduler does not create a log file for a job that does not have the JOB-LOG attribute and whose OUT attribute specifies a device, a nonspooler collector process, or a disk file. The scheduler creates the file, however, if the job has the JOB-LOG attribute directing log-file events to a specified file. For more information, see [JOB-LOG Job Attribute on page 7-70.](#page-437-0)
- A process that sends output to a nonterminal device or disk file opened for exclusive access by another process abends if it cannot handle file-system error 12 (file in use). To prevent a job from failing because of this error, check that child processes of a job's executor program send their output to locations different from that specified by the OUT attribute.
- A job whose OUT attribute specifies a spooler collector process creates at least two spooler jobsæone for the log file and one for executor-program output. In addition, the job creates a separate spooler job for the output of each process created by the executor program.
- For more information on NetBatch jobs and the spooler, see the manual for the spooler product you are using.

# **Examples**

• This example shows submission of a job whose output file is a spooler collector process. The example shows the spooler jobs created by the job's processes.

Spooler jobs 100 and 101 are the log file and executor-program output file respectively. Spooler jobs 102 and 103 are the output files of the job's two FUP processes.

```
> FUP COPY FUPS
FUP FILES $NB.*
FUP FILES $DATA6.*
> BATCHCOM $ZBAT; SUBMIT JOB A, IN FUPS, OUT $S.#FUPS
Job A job number 500 submitted
> PERUSE
JOB BATCH STATE PAGES COPIES PRI HOLD LOCATION REPORT
100 91 READY 22 1 5 #FUPS A 133 2
101 91 READY 1 1 5 #FUPS NB USER
102 91 READY 14 1 5 #FUPS NB USER
103 91 READY 6 1 5 #FUPS NB USER
_JOB 100; LIST ALL
BEGIN JOB (NB.USER)A E_FUP-JOBS L_100 J_500 $X260 U_133,2
UPDATE JOB A J_500
LIST JOB A EXECUTING J 500
START U_133,2 J_500 P_TACL \MELBDEV.$X260 0,55
START U_133,2 J_500 P_FUP \MELBDEV.<000FBBA7> 0,48
STOP CC_0 J_500 \MELBDEV.<000FBBA7> 0,48
START U_133,2 J_500 P_FUP \MELBDEV.<000FBBE7> 0,48
STOP CC_0 J_500 \MELBDEV.<000FBBE7> 0,48
STOP CC_0 EXECUTOR-PROGRAM J_500 $X260
FINISH JOB A J_500 P_TACL $X260 0,55
_JOB 101; LIST ALL
TACL (T9205Dxx - DDMMMYY), Operating System Dxx .
.
FUP FILES $NB.*
FUP FILES $DATA6.*
_JOB 102; LIST ALL
$NB.A012289
FILE1 FILE2 FILE3 ...
.
_JOB 103; LIST ALL
$DATA6.BATCHUTL
FILE1 FILE2 FILE3 ...
.
```
• This example shows the failure of a FUP process created by a job's TACL executor-program process. The FUP process fails because its RUN command specifies the same disk output file as that of the executor program.

```
4> FUP COPY FUPIN
FUP /OUT FUPOUT/ FILES *
> BATCHCOM $ZBAT; SUBMIT JOB X, IN FUPIN, OUT FUPOUT
Job X job number 341 submitted
> FUP COPY FUPOUT
TACL (T9205Dxx - DDMMMYY), Operating System Dxx .
.
FUP /OUT FUPOUT/ FILES *
ABENDED: 0,76
```
• The FUP process in this example fails because it tries to open the same disk output file as that of the executor program. This failure does not occur if output from the FUP and executor-program processes goes to the same spooler location.

```
> FUP COPY FUPIN
FUP FILES *
> BATCHCOM $ZBAT; SUBMIT JOB Y, IN FUPIN, OUT FUPOUT
Job Y job number 346 submitted
112> FUP COPY FUPOUT
TACL (T9205Dxx - DDMMMYY), Operating System Dxx .
.
FUP FILES *
ABENDED: 0,70
```
• The FUP process in this example runs successfully because its disk output file is different from that of the executor program:

```
> FUP COPY FUPIN
FUP /OUT FUPOUT/ FILES *
> BATCHCOM $ZBAT; SUBMIT JOB Z, IN FUPIN, OUT OUTFILE
Job Z job number 347 submitted
> FUP COPY OUTFILE
TACL (T9205Dxx - DDMMMYY), Operating System Dxx .
.
FUP /OUT FUPOUT/ FILES *
> FUP COPY FUPOUT
$DATA7.A65052L
FILE1 FILE2 FILE3 …
$DATA7.BANK
FILE1 FILE2 FILE3 … .
.
```
#### **PARAM Attachment-Set Attribute**

The PARAM attachment-set attribute specifies the name and value of a PARAM. (A PARAM is a parameter that supplies a user-defined value to a process requesting that value at creation time.) The scheduler passes the PARAM to the executor-program process of a job using the attachment set when the job starts.

( PA[RAM] PARAM-name PARAM-value )

PARAM-name

is the name of a PARAM. The name can contain from 1 through 31 letters, numbers, hyphens, and circumflexes. The name cannot contain spaces.

**Note.** To avoid confusion, do not use the attribute keywords ASSIGN, DEFINE, and PARAM as PARAM names.

PARAM-value

is the PARAM value, which can contain from 1 through 255 characters. The value cannot contain spaces.

# **Consideration**

For more information on PARAMs, see the *TACL Reference Manual* and the *TACL Programming Guide*.

# **Examples**

• This example shows the scheduler passing PARAMs from a job's attachment set to the job's TACL executor-program process:

```
> LOGON NB.USER, psswrd
> FUP COPY INFILE
PARAM
> BATCHCOM $ZBAT; ADD ATTACHMENT-SET A, (PARAM LOC 148),
(PARAM DEPT 7326), (PARAM EMPNUM 19197)
Attachment-set (NB.USER)A added
> BATCHCOM $ZBAT; SUBMIT JOB Z, EXECUTOR-PROGRAM TACL, IN
INFILE, OUT OUTFILE, ATTACHMENT-SET A
Job Z job number 269 submitted
> FUP COPY OUTFILE
TACL (T9205Dxx - DDMMMYY), Operating System Dxx .
.
PARAM
LOC .148.
DEPT .7326.
EMPNUM .19197.
```
• This example shows various attachment-set commands adding, altering, and displaying an attachment set's PARAM attributes. The TACL environment is the source of PARAMs PERIOD-BEGIN and PERIOD-END.

```
> LOGON NB.USER, psswrd
> PARAM PERIOD-BEGIN 01SEP93
> PARAM PERIOD-END 30SEP93
> PARAM
PERIOD-BEGIN .01SEP93.
PERIOD-END .30SEP93.
> BATCHCOM $ZBAT
1} SHOW ATTACHMENT-SET PARAM
ATTACHMENT-SET ATTRIBUTES
attachments: PARAM PERIOD-BEGIN 01SEP93
PARAM PERIOD-END 30SEP93
2} SET ATTACHMENT-SET (PARAM PERIOD-ID 9)
3} ADD ATTACHMENT-SET TODAY, (PARAM DAY WEDNESDAY), (PARAM
DATE 22), (PARAM MONTH SEPTEMBER), (PARAM YEAR 1993)
Attachment-set (NB.USER)TODAY added
4} INFO ATTACHMENT-SET TODAY, PARAM *
ATTACHMENT-SET ATTRIBUTES for (NB.USER)TODAY
attachments: PARAM PERIOD-BEGIN 01SEP93
PARAM PERIOD-END 30SEP93
PARAM PERIOD-ID 9
PARAM DAY WEDNESDAY
PARAM DATE 22
PARAM MONTH SEPTEMBER
```

```
PARAM YEAR 1993
5} ALTER ATTACHMENT-SET TODAY, (PARAM DAY 22)
Attachment-set (NB.USER)TODAY altered
6} DELETE ATTACHMENT-SET TODAY, PARAM DATE
Attachment-set (NB.USER)TODAY altered
7} INFO ATTACHMENT-SET TODAY, PARAM *
attachments: PARAM PERIOD-BEGIN 01SEP93
PARAM PERIOD-END 30SEP93
PARAM PERIOD-ID 9
PARAM DAY 22
PARAM MONTH SEPTEMBER
PARAM YEAR 1993
```
# **PFS Job Attribute**

The PFS job attribute specifies the size in bytes of a job's executor-program process file segment (PFS).

PF[S] number

number

is a number in the range 131,072 through 1,048,576 specifying the PFS size in bytes, or is 0 for the number specified in the executor program. (131,072 bytes equals 128 kilobytes [KB], or one segment; 1,048,576 bytes equals 1024 KB, or eight segments).

### **Considerations**

- The executor-program process of a job submitted without the PFS attribute has a PFS size as specified in the executor program.
- The scheduler places the value of the PFS attribute in the  $pfs-size$  parameter of the PROCESS\_CREATE\_ procedure. For more information on the procedure, see the *Guardian Procedure Calls Reference Manual*.

# **Example**

This example shows the ALTER JOB command setting the PFS attribute of a job:

```
3} INFO JOB 12, PFS
JOB ATTRIBUTES for PFS-TEST
jobnumber: 12
4} ALTER JOB 12, PFS 131072
Job PFS-TEST Jobnumber 12 altered
5} INFO JOB 12, PFS
JOB ATTRIBUTES for PFS-TEST
jobnumber: 12
pfs: 131072
```
# **PRI Job Attribute**

The PRI job attribute specifies the execution priority of a job's executor-program process.

PR[I] number

number

is a number in the range 1 through 199 (1 is lowest) specifying the execution priority of a job's executor-program process.

# **Considerations**

- A job submitted without the PRI attribute adopts the DEFAULT-PRI scheduler attribute. To display the value of this attribute, use the INFO SCHEDULER command.
- The MAX-PRI scheduler attribute overrides the PRI job attribute. For details, see [MAX-PRI Scheduler Attribute on page 7-81](#page-448-0).
- To prevent a batch job from taking precedence over an online application, make the job's execution priority lower than the application's priority.

# **Examples**

• This example shows the submission of two jobs. Job 11 has its PRI attribute specified by the SUBMIT JOB command. Job 12 adopts the DEFAULT-PRI scheduler attribute.

```
13} INFO SCHEDULER, DEFAULT-PRI
SCHEDULER ATTRIBUTES
default-pri: 120
14} SUBMIT JOB, PRI 99
Job ZBAT-0011 Jobnumber 11 submitted
15} INFO JOB 11, PRI
JOB ATTRIBUTES for ZBAT-0011
jobnumber: 11
pri: 99
16} SUBMIT JOB
Job ZBAT-0012 Jobnumber 12 submitted
17} INFO JOB 12, PRI
JOB ATTRIBUTES for ZBAT-0012
jobnumber: 12
pri: 120
```
• This example shows the execution priorities of a job's processes and the sources of those priorities. The job's TACL executor-program process \$Z357 has an execution priority of 123 (specified by the PRI attribute). FUP processes \$F1 and \$F2 created by the TACL process run at the priority specified by their RUN commands. FUP process \$F3 runs at a priority one less than that of the TACL process. (This setting is the TACL default for processes whose RUN commands do not include the PRI run option. For more information, see the *TACL Reference Manual*.)

> STATUS \*, TERM Process Pri PFR %WT Userid Program file … \$C2 0,52 149 R 000 205,70 TACL … \$ZBAT 0,89 148 P 001 255,255 NETBATCH … \$C2 B 1,51 149 001 205,70 TACL … \$ZBAT B 3,27 148 P 001 255,255 NETBATCH … > FUP COPY INPUT FUP /OUT \$NULL, NAME \$F1, NOWAIT, PRI 89/ FILES \* FUP /OUT \$NULL, NAME \$F2, NOWAIT, PRI 175/ FILES \* FUP /OUT \$NULL, NAME \$F3, NOWAIT/ FILES \* > BATCHCOM \$ZBAT; INFO SCHEDULER, DEFAULT-PRI SCHEDULER ATTRIBUTES default-pri: 120 > BATCHCOM \$ZBAT; SUBMIT JOB FILES, EXECUTOR-PROGRAM TACL, IN INPUT, PRI 123 Job FILES job number 447 submitted > STATUS \*, USER Process Pri PFR %WT Userid Program file … \$C2 0,52 149 R 000 205,70 TACL … \$F1 0,90 89 P 004 205,70 FUP … \$Z357 0,91 123 R 000 205,70 TACL … \$F2 0,92 175 P 004 205,70 FUP … \$F3 0,93 122 P R 000 205,70 FUP … \$C2 B 1,51 149 001 205,70 TACL …

# **PURGE-IN-FILE Job Attribute**

The PURGE-IN-FILE job attribute determines whether the scheduler is to purge a job's input file when it deletes the job.

 $\triangle$  **Caution.** The scheduler deletes the input file regardless of whether the job has run.

 $P[URGE] - [IN] - [FILE] \{ OF[F] \}$  ON  $\}$ 

OFF

prevents the scheduler from purging the job's input file.

ON

causes the scheduler to purge the job's input file when it deletes the job. The scheduler does this only if the job owner has purge access to the file.

### **Considerations**

• The scheduler treats a job submitted without the PURGE-IN-FILE attribute like a job with the attribute PURGE-IN-FILE OFF.

• BATCHCOM displays this message if you specify the PURGE-IN-FILE ON attribute for a job whose input file denies you purge access:

0530-W You have no PURGE access to IN file

#### **Examples**

• This example shows the effect of the PURGE-IN-FILE ON attribute:

```
> FILEINFO
$DATA7.TRASH
Code … Last Modification Owner RWEP …
INFILE 101 … 3-Oct-94 11:04:30 205,70 "AAAO" …
> LOGON 205,70, psswrd
> BATCHCOM $ZBAT; SUBMIT JOB, IN $DATA7.TRASH.INFILE, PURGE
IN-FILE
ON
Job ZBAT-0024 Jobnumber 24 stopped
0512-W Other users can WRITE or PURGE the IN file; resecure
  if
required
> BATCHCOM $ZBAT; STATUS JOB 24
JOB JOBNAME USERID LOG STATE CLASSNAME
---- ---------------- ------- ---- ----------- ---------
24 ZBAT-0024 205,70 300 EXECUTING DEFAULT
> BATCHCOM $ZBAT; STATUS JOB 247
2099-E JOB does not exist
> FILEINFO
No files match \MELBDEV.$DATA7.TRASH.*
```
• These scheduler log file events record the stopping of the job from the previous example and the purging of its input file:

```
03OCT94 11:18:27 FINISH JOB ZBAT-0024 T_0:0:8:880 J_24 P_TACL
03OCT94 11:18:27 DELETE JOB ZBAT-0024 J_24
03OCT94 11:18:28 PURGE IN File: \A.$DATA7.TRASH.INFILE J_24
```
• This example shows the scheduler purging the input file of a job that has not run:

```
> FILEINFO
$NB.TEMP
Code EOF Last Modification Owner RWEP …
INFILE 101 2078 16-Sep-93 11:36:38 133,2 "NNNG" …
> LOGON 133,255, psswrd
> BATCHCOM $ZBAT; SUBMIT JOB A, IN INFILE, PURGE-IN-FILE
ON, HOLD ON
Job A job number 250 submitted
> BATCHCOM $ZBAT; STATUS JOB 250
JOB STATUS
JOB JOBNAME USERID LOG STATE CLASSNAME
---- ---------------- ------- ---- ----------- ---------
250 A 133,255 1:Hold DEFAULT
> BATCHCOM $ZBAT; DELETE JOB 250
Job A job number 250 deleted
> BATCHCOM $ZBAT; STATUS JOB 250
2099-E JOB does not exist
```

```
> FILEINFO
No files match \MELBDEV.$NB.TEMP.*
```
• This example shows a job's input-file security preventing the scheduler from purging the file on deletion of the job:

```
> FILEINFO
$BIG1.MANAGER
Code EOF Last Modification Owner RWEP …
ONLYMGRS 101 2078 16-Sep-93 12:08:52 205,255 "NCNO" …
> LOGON 205,100, psswrd
> BATCHCOM $ZBAT; SUBMIT JOB XYZ, IN ONLYMGRS, PURGE-IN-
FILE ON
Job XYZ job number 251 submitted
0530-W You have no PURGE access to IN file
> BATCHCOM $ZBAT; STATUS JOB 251
JOB STATUS
JOB JOBNAME USERID LOG STATE CLASSNAME
---- ---------------- ------- ---- ----------- ---------
251 XYZ 205,100 203 EXECUTING DEFAULT
> BATCHCOM $ZBAT; STATUS JOB 251
2099-E JOB does not exist
130> FILEINFO
$BIG1.MANAGER
Code EOF Last Modification Owner RWEP …
ONLYMGRS 101 2078 16-Sep-93 12:08:52 205,255 "NCNO" …
```
#### <span id="page-462-0"></span>**RESTART Job Attribute**

The RESTART job attribute determines whether the scheduler restarts a job that stops with completion code 7 (restart request sent to the scheduler) or terminates because of CPU failure. The attribute works in combination with the job's IFFAILS, STALL, and STOP-ON-ABEND attributes.

 $REST[ART] { OF[F] | ON }$ 

OFF

causes the scheduler to treat the job according to:

- The job's IFFAILS, STALL, and STOP-ON-ABEND attributes.
- Whether the job is recurrent or nonrecurrent (a recurrent job has the CALENDAR or EVERY attribute).
- The cause of the failure (for example, the job's executor-program process abends) For more information, see [Table 4-5, Job States on Process Failure,](#page-121-0) [on page 4-28](#page-121-0), [IFFAILS Job Attribute on page 7-64](#page-431-0), [STALL Job Attribute on](#page-469-0)  [page 7-102](#page-469-0), and [STOP-ON-ABEND Job Attribute on page 7-105](#page-472-0).

ON

causes the scheduler to restart the job if it stops with completion code 7 (restart request sent to the scheduler) or terminates because of CPU failure. (This action depends on the values of the job's IFFAILS, STALL, and STOP-ON-ABEND attributes.) For more information, see [Figure 4-9 on page 4-29](#page-122-0).

# **Considerations**

- The scheduler treats a job submitted without the RESTART attribute like a job with the attribute RESTART OFF.
- The scheduler reexecutes a restarted job from the beginning of the job, not from where the job stopped.
- There is no limit to the number of times the scheduler restarts a job while the failure condition continues.
- For help when setting the IFFAILS, RESTART, STALL, and STOP-ON-ABEND attributes, see the decision chart in [Section 4, Job Planning, Submission, and](#page-94-0)  [Management.](#page-94-0)

# **Example**

This example shows the effect of the RESTART attribute on two recurrent jobs whose CPU fails. The jobs have the same IFFAILS, STALL, and STOP-ON-ABEND attributes, but different RESTART attributes. Job X has the RESTART ON attribute, so the scheduler puts the job in the READY state after failure. Job Y has the RESTART OFF attribute, so the scheduler puts the job in the TIME state after failure.

```
> TIME
November 9, 1993 15:44:18
> FUP COPY DELAY05
DELAY 5 MINS
> BATCHCOM $ZBAT; SUBMIT JOB X, IN DELAY05, EVERY 1 DAYS,
RESTART ON, IFFAILS ON, STALL OFF, STOP-ON-ABEND ON
Job X job number 438 submitted
> BATCHCOM $ZBAT; SUBMIT JOB Y, LIKE X, RESTART OFF
Job Y job number 439 submitted
> BATCHCOM $ZBAT; STATUS JOB *
JOB STATUS
JOB JOBNAME USERID LOG STATE CLASSNAME
---- ---------------- ------- ---- ----------- ---------
438 X 255,255 85 EXECUTING DEFAULT
439 Y 255,255 87 EXECUTING DEFAULT
> STATUS *, GMOMJOBID $ZBAT.438
Process … Program file Hometerm
$Z238 … $SYSTEM.SYS00.TACL $ZBAT
… $SYSTEM.SYS00.DELAY $ZBAT
> STATUS *, GMOMJOBID $ZBAT.439
Process … Program file Hometerm
$Z239 … $SYSTEM.SYS00.TACL $ZBAT
… $SYSTEM.SYS00.DELAY $ZBAT
```

```
> DIVER /CPU 3/
PROCESSOR FAILURE: 3
> BATCHCOM $ZBAT; STATUS JOB *
JOB STATUS
JOB JOBNAME USERID LOG STATE CLASSNAME
          ---- ---------------- ------- ---- ----------- ---------
438 X 255,255 85 READY DEFAULT
439 Y 255,255 87 10NOV93 DEFAULT
```
#### **RUND Job Attribute**

The RUND job attribute specifies whether a job's executor program enters the Guardian debug facility Debug or the Inspect interactive symbolic debugger when the program runs.

RUND { OF[F] | ON }

OFF

specifies normal program execution.

ON

makes the executor program enter Debug or Inspect at the first executable instruction of the program's MAIN procedure. For information about Debug, see the *Debug Manual*. For information about Inspect, see the *Inspect Manual*. A job with the RUND ON attribute must also have the TERM attribute specifying a home terminal for Debug or Inspect output. Without the TERM attribute, the job fails during startup and goes into the SPECIAL-4 state.

#### **Considerations**

- The scheduler treats a job submitted without the RUND attribute like a job with the attribute RUND OFF.
- The scheduler places the value of the RUND attribute in the  $debug$ options parameter of the PROCESS\_CREATE\_ procedure. For more information about the procedure, see the *Guardian Procedure Calls Reference Manual*.

#### **Example**

This example shows the effect of the RUND attribute:

```
> BATCHCOM $ZBAT; SUBMIT RUND-JOB, EXECUTOR-PROGRAM BATCHCOM, 
TERM $ZTN0.#PTY0014, RUND ON
Job RUND-JOB Jobnumber 4 submitted
> BATCHCOM $ZBAT; STATUS JOB 4
JOB STATUS
JOB JOBNAME USERID LOG STATE CLASSNAME
                        ---- ---------------- ------- ---- ----------- ---------
```

```
4 RUND-JOB 205,70 EXECUTING DEFAULT
> PAUSE
INSPECT - Symbolic Debugger - T9673D30 - (31OCT94) System …
(C)1983 Tandem (C)2004 Hewlett Packard Development Company, 
L.P.
INSPECT
247,01,00039 $Y225 #BATCHCOM.#11595(SBATCOM) + %1I
-$Y225-
```
## **SAVEABEND Job Attribute**

The SAVEABEND job attribute specifies whether a job's executor-program process is to create a save file if the process traps or abends.

```
SA[VEABEND] { OF[F] | ON }
```
OFF

makes the executor-program process function according to the saveabend flags compiled or bound into the program.

ON

makes the executor-program process create a save file in the program-file subvolume if the process traps or abends.

### **Considerations**

- The scheduler treats a job submitted without the SAVEABEND attribute like a job with the attribute SAVEABEND OFF.
- The scheduler places the value of the SAVEABEND attribute in the  $debug$ options parameter of the PROCESS\_CREATE\_ procedure. For more information about the procedure, see the *Guardian Procedure Calls Reference Manual*.

### **Example**

This example shows scheduler log-file events relating to a job that abends. The job has the attribute SAVEABEND ON, so the executor-program process creates a save file in the program's subvolume.

```
> RUN BATCHCOM $ZBAT; SUBMIT JOB ABEND-TEST, EXECUTOR-PROGRAM
$DATA7.OBJFILES.SAVEOBJ, SAVEABEND ON
Job ABEND-TEST Jobnumber 11 submitted
> FUP COPY $DATA7.ZBAT.LOGAAD,,SHARE,FOLD
NETBATCH SCHEDULER/MONITOR - T9190D30 - (31OCT94^01JUN94) .
.
15SEP94 14:45:37 BEGIN JOB (SUPER.SUPER)ABEND-TEST:1 E_E1
L_3530 J_11 P_SAVEOBJ
\MELBDEV.$Y290:16288557 U_255,255 .
.
15SEP94 14:45:39 START ERROR (alter PRI) 11 J_11 P_SAVEOBJ
```
\MELBDEV.\$Y290:16288557 15SEP94 14:45:42 OPEN U\_255,255 P\_DMON \MELBDEV.\$DM01:9611309 15SEP94 14:45:42 MSG Save file \MELBDEV.\$DATA7.OBJFILES.ZZSA2285 created for process 1,51 (\$Y290) P\_DMON \MELBDEV.\$DM01:9611309 15SEP94 14:45:42 CLOSE \MELBDEV.\$DM01:9611309 U\_255,255 15SEP94 14:45:42 ABEND CC\_5 EXECUTOR-PROGRAM J\_11 \MELBDEV.\$Y290:16288557 . .

# **SECURITY Attachment-Set Attribute**

The SECURITY attachment-set attribute controls user access to an attachment set.

SEC[URITY] " security "

#### security

is a four-character string specifying Guardian security for read, write, execute, and purge (RWEP) access. For each type of access, specify one of these codes to indicate the required security level:

#### **Code Description**

- A Anyone—Lets any local user access the attachment set
- N Network—Lets any local or remote user access the attachment set
- G Group—Lets any local user in the owner's group access the attachment set
- C Community—Lets any local or remote user in the owner's group access the attachment set
- O Owner—Lets only the local owner access the attachment set
- U User—Lets the owner access the attachment set from a local or remote node
- Hyphen—Lets only the local super ID (255,255) access the attachment set

#### **Considerations**

- An attachment set added without the SECURITY attribute adopts by default the attribute SECURITY "UUUU."
- You cannot use the Safeguard product to secure an attachment set.
- The operations you can perform on an attachment set depend on the command used and the set's SECURITY attribute. [Table 7-3 on page 7-100](#page-467-0) lists ATTACHMENT-SET commands (operations) and the RWEP access needed to perform those operations.

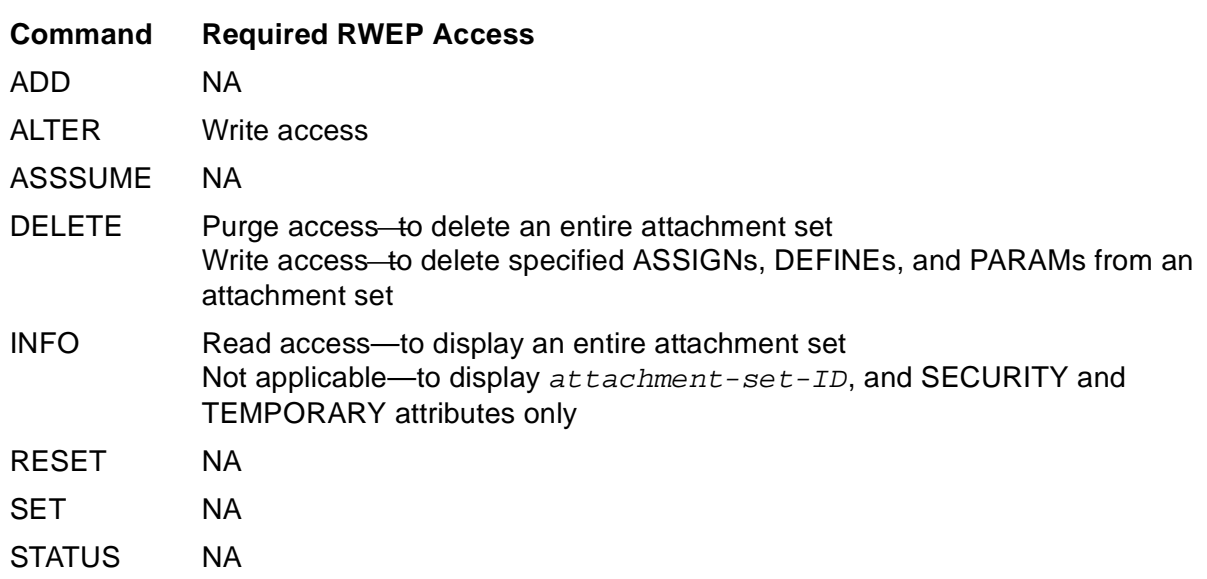

#### <span id="page-467-0"></span>**Table 7-3. Attachment-Set Access**

# **Examples**

• The attachment set added in this example adopts the default SECURITY attribute:

```
3} CHANGEUSER NB.USER psswrd
3} ADD ATTACHMENT-SET MYSET, (DEFINE =_DEFAULTS, VOLUME
$A.NB), TEMPORARY ON
Attachment-set (NB.USER)MYSET added
4} INFO ATTACHMENT-SET MYSET, DETAIL
ATTACHMENT-SET ATTRIBUTES for (NB.USER)MYSET
security: "UUUU"
temporary: On
attachments: DEFINE =_DEFAULTS, CLASS DEFAULTS, VOLUME
$A.NB
```
• This example shows an attachment set's SECURITY attribute preventing a user from displaying the set's ASSIGN, DEFINE, and PARAM attributes:

```
10} CHANGEUSER SUPER.FPP psswrd
10} ADD ATTACHMENT-SET MNGRS, (DEFINE =_DEFAULTS, VOLUME
$ADMIN.STAFF), (ASSIGN SALARY-FILE, STAFF.SALARIES),
(PARAM SALARY 100000), SECURITY "GOGO"
Attachment-set (SUPER.FPP)MNGRS added
11} INFO ATTACHMENT-SET MNGRS, DETAIL
ATTACHMENT-SET ATTRIBUTES for (SUPER.FPP)MNGRS
security: "GOGO"
temporary: Off
attachments: DEFINE =_DEFAULTS, CLASS DEFAULTS, VOLUME
$ADMIN.STAFF
ASSIGN SALARY-FILE, STAFF.SALARIES
PARAM SALARY 100000
12} CHANGEUSER NB.USER psswrd
12} INFO ATTACHMENT-SET (SUPER.FPP)MNGRS, DETAIL
ATTACHMENT-SET ATTRIBUTES for (SUPER.FPP)MNGRS
```
```
security: "GOGO"
temporary: Off
0535-I Your user code does not give you access to
(SUPER.FPP)MNGRS data
```
### **SELPRI Job Attribute**

The SELPRI job attribute specifies the selection priority of a job in its class.

```
SEL[PRI] number
```
number

is a number in the range 0 through 7 (0 is lowest) specifying the selection priority.

### **Considerations**

- A job submitted without the SELPRI attribute adopts the DEFAULT-SELPRI scheduler attribute. To display the value of this attribute, use the INFO SCHEDULER command.
- Selection of jobs with the same CLASS attribute, SELPRI attribute, and run time is by submission time on a first-in, first-out basis. For more information about job selection, see [Section 1, NetBatch Introduction.](#page-26-0)
- The RUNNEXT JOB and RUNNOW JOB commands override a job's SELPRI attribute. For more information, see **RUNNEXT JOB Command** on page 6-125 and [RUNNOW JOB Command on page 6-128](#page-293-0).

### **Example**

This example shows the effect of the SELPRI attribute on job selection. Job 813, having the highest selection priority, runs first. Jobs 812 and 815 run second and third, respectively. (Both jobs have the same SELPRI attribute, but job 812 has an earlier submission time, so it runs before job 815.) Job 814 has the lowest selection priority (inherited from the scheduler), so it runs last.

```
4} INFO CLASS DEFAULT
CLASS ATTRIBUTE for DEFAULT
initiation: Off
5} INFO SCHEDULER, DEFAULT-CLASS, DEFAULT-SELPRI
SCHEDULER ATTRIBUTES
default-selpri: 3
default-class: DEFAULT
6} SET JOB EXECUTOR-PROGRAM DELAY, STARTUP "15 SECS"
7} SUBMIT JOB A-SELPRI-6, SELPRI 6; &
}} SUBMIT JOB B-SELPRI-7, SELPRI 7; &
  }} SUBMIT JOB C-SELPRI-DEFAULT; &
}} SUBMIT JOB D-SELPRI-6, SELPRI 6
Job A-SELPRI-6 job number 812 submitted
Job B-SELPRI-7 job number 813 submitted
Job C-SELPRI-DEFAULT job number 814 submitted
```
Job D-SELPRI-6 job number 815 submitted 8} INFO JOB 814, SELPRI JOB ATTRIBUTES for C-SELPRI-DEFAULT jobnumber: 814 selpri: 3 9} ALTER CLASS DEFAULT, INITIATION ON Class DEFAULT altered 10} STATUS JOB \*, SELPRI JOB JOBNAME USERID SEL STATE CLASSNAME ---- ------------------ ------- ---- ----------- --------- 812 A-SELPRI-6 255,205 6 READY DEFAULT 813 B-SELPRI-7 255,205 7 EXECUTING DEFAULT 814 C-SELPRI-DEFAULT 255,205 3 READY DEFAULT 815 D-SELPRI-6 255,205 6 READY DEFAULT 11} STATUS JOB \*, SELPRI JOB JOBNAME USERID SEL STATE CLASSNAME ---- ------------------ ------- ---- ----------- --------- 812 A-SELPRI-6 255,205 6 EXECUTING DEFAULT 814 C-SELPRI-DEFAULT 255,205 3 READY DEFAULT 815 D-SELPRI-6 255,205 6 READY DEFAULT 12} STATUS JOB \*, SELPRI JOB JOBNAME USERID SEL STATE CLASSNAME ---- ------------------ ------- ---- ----------- --------- 814 C-SELPRI-DEFAULT 255,205 3 READY DEFAULT 815 D-SELPRI-6 255,205 6 EXECUTING DEFAULT 13} STATUS JOB \*, SELPRI JOB JOBNAME USERID SEL STATE CLASSNAME ---- ------------------ ------- ---- ----------- --------- 814 C-SELPRI-DEFAULT 255,205 3 EXECUTING DEFAULT

### <span id="page-469-0"></span>**STALL Job Attribute**

The STALL job attribute determines whether the scheduler puts in the SPECIAL-9 state a failed job it would otherwise reschedule or delete. The attribute works in combination with the job's IFFAILS, RESTART, and STOP-ON-ABEND attributes.

 $STAL[L] \{ OF[F] | ON \}$ 

OFF

causes the scheduler to treat the job according to:

- The job's IFFAILS, RESTART, and STOP-ON-ABEND attributes
- Whether the job is recurrent or nonrecurrent (a recurrent job has the CALENDAR or EVERY attribute)
- The cause of the failure (for example, the job's executor-program process abends)

For more information, see [IFFAILS Job Attribute on page 7-64](#page-431-0), [RESTART Job](#page-462-0)  [Attribute on page 7-95](#page-462-0), and [STOP-ON-ABEND Job Attribute on page 7-105](#page-472-0).

ON

causes the scheduler to put the job in the SPECIAL-9 state if the job fails and either of these conditions exists. (This action depends on the values of the job's IFFAILS, RESTART, and STOP-ON-ABEND attributes.)

- The job is recurrent, and the scheduler would otherwise reschedule it.
- The job is nonrecurrent, and the scheduler would otherwise delete it.

### **Considerations**

- A job submitted without the STALL attribute adopts the DEFAULT-STALL scheduler attribute. To display the value of this attribute, use the INFO SCHEDULER command.
- For help when setting the IFFAILS, RESTART, STALL, and STOP-ON-ABEND attributes, see the decision chart in [Section 4, Job Planning, Submission, and](#page-94-0)  [Management.](#page-94-0)

# **Example**

This example shows the effect of the STALL attribute on two recurrent jobs whose executor programs abend. The jobs have the same IFFAILS, RESTART, and STOP-ON-ABEND attributes, but different STALL attributes. Job X has the STALL OFF attribute, so the scheduler puts the job in the TIME state after failure. Job Y has the STALL ON attribute, which causes the scheduler to put the job in the SPECIAL-9 state after failure.

```
> TIME
October 13, 1993 12:37:55
> FUP COPY DELAY05
DELAY 5 MINS
> BATCHCOM $ZBAT; SUBMIT JOB X, IN DELAY05, EVERY 1 DAYS,
IFFAILS ON, RESTART OFF, STOP-ON-ABEND ON, STALL OFF
Job X job number 380 submitted
> BATCHCOM $ZBAT; SUBMIT JOB Y, LIKE X, STALL ON
Job Y job number 381 submitted
> BATCHCOM $ZBAT; STATUS JOB *
JOB STATUS
JOB JOBNAME USERID LOG STATE CLASSNAME
---- ---------------- ------- ---- ----------- ---------
380 X 205,70 30 EXECUTING DEFAULT
381 Y 205,70 32 EXECUTING DEFAULT
> STATUS *, GMOMJOBID $ZBAT.380
Process … Program file Hometerm
$Z075 … $SYSTEM.SYS00.TACL $ZBAT
… $SYSTEM.SYS00.DELAY $ZBAT
> STATUS *, GMOMJOBID $ZBAT.381
Process … Program file Hometerm
… $SYSTEM.SYS00.DELAY $ZBAT
$Z076 … $SYSTEM.SYS00.TACL $ZBAT
> STOP $Z075
```

```
> STOP $Z076
> BATCHCOM $ZBAT; STATUS JOB *
JOB STATUS
JOB JOBNAME USERID LOG STATE CLASSNAME
---- ---------------- ------- ---- ----------- ---------
380 X 205,70 30 14OCT93 DEFAULT
381 Y 205,70 32 9:STALL DEFAULT
```
### **STARTUP Job Attribute**

The STARTUP job attribute specifies one or more program parameters the scheduler sends a job's executor-program process in the startup message.

```
STARTU[P] " param-set "
```
param-set

is a string of 1 through 961 characters.

### **Consideration**

S-M (an abbreviation of STARTUP-MESSAGE) is an alias of the attribute keyword STARTUP.

### **Examples**

• This example shows the submission, execution, and result of a job with the STARTUP attribute. The attribute specifies parameters that cause the job's BATCHCOM executor-program process to open scheduler \$SCHD and execute a STATUS EXECUTOR command.

```
> BATCHCOM; SUBMIT JOB S, OUT OUTFILE, EXECUTOR-PROGRAM
BATCHCOM, STARTUP "$SCHD; STATUS EXECUTOR *"
Job S job number 354 submitted
> FUP COPY OUTFILE
EXECUTOR STATUS
EXECUTOR CPU STATE JOB CLASS
------------------------ --- ------ ---- -------
E1 0 ACTIVE 354 DEFAULT
E2 1 ON
E3 2 ON
E4 3 ON
```
• This example shows the STARTUP attribute specifying parameters for a job's NBEXEC executor program:

```
1} SUBMIT JOB A, EXECUTOR-PROGRAM NBEXEC, OUT
$DATA7.NB.PURGEME, STARTUP "LABEL XYZ, PURGE, LIMIT 3:00"
Job A job number 501 submitted
2} INFO JOB A, STARTUP
JOB ATTRIBUTES for A
```

```
jobnumber: 501
startup: LABEL XYZ, PURGE, LIMIT 3:00
```
# <span id="page-472-0"></span>**STOP-ON-ABEND Job Attribute**

The STOP-ON-ABEND job attribute determines whether the scheduler stops a job and all its processes if any process of the job terminates because of CPU failure; abends with any completion code; or stops with completion code -3, -2, -1, 2, 3, 4, 5, or 6. The attribute works in combination with the job's IFFAILS, RESTART, and STALL attributes.

```
S[TOP] - [ON] - [ABEND] { OF[F] | ON }
```
OFF

causes the scheduler to treat the job according to:

- The job's IFFAILS, RESTART, and STALL attributes
- Whether the job is recurrent or nonrecurrent (a recurrent job has the CALENDAR or EVERY attribute)
- The cause of the failure (for example, the executor-program process abends) For more information, see [Table 4-5 on page 4-28](#page-121-0), [IFFAILS Job](#page-431-0)  [Attribute on page 7-64](#page-431-0), [RESTART Job Attribute on page 7-95](#page-462-0), and [STALL Job](#page-469-0)  [Attribute on page 7-102.](#page-469-0)

ON

causes the scheduler to stop the job when any process of the job terminates, abends, or stops. The stopped job's state depends on the values of the job's IFFAILS, RESTART, and STALL attributes. For more information, see [Figure 4-9 on](#page-122-0)  [page 4-29.](#page-122-0)

**Note.** An executor-program process that is not a TACL process might start new processes before the scheduler receives the terminate, abend, or stop message. To prevent these new processes from starting, make the executor program test the completion code of each process before starting the next process.

# **Considerations**

- A job submitted without the STOP-ON-ABEND attribute adopts the DEFAULT-STOP-ON-ABEND scheduler attribute. To display the value of this attribute, use the INFO SCHEDULER command.
- A failed process of a job with the STOP-ON-ABEND ON attribute does not stop the job if dissociated from it by the TACL RUN command option JOBID or by the JOBID-ZERO job attribute.
- Both processes of a process pair must cease to exist before the STOP-ON-ABEND ON attribute takes effect.
- Do not use STOP-ON-ABEND for NBEXEC jobs. NBEXEC always terminates on an untrapped error condition.
- For help when setting the IFFAILS, RESTART, STALL, and STOP-ON-ABEND attributes, see [Figure 4-9 on page 4-29.](#page-122-0)

### **Example**

This example shows the effect of the STOP-ON-ABEND attribute on two recurrent jobs whose child processes stop because of CPU failure. The jobs have the same IFFAILS, RESTART, and STALL attributes, but different STOP-ON-ABEND attributes. Job X has the STOP-ON-ABEND ON attribute, so the scheduler puts the job in the SPECIAL-6 state after failure. Job Y has the STOP-ON-ABEND OFF attribute, so the scheduler puts the job in the TIME state after failure.

```
> TIME
November 10, 1993 14:43:15
> FUP COPY DELAY05
DELAY /CPU 3/ 5 MINS
> BATCHCOM $ZBAT; SUBMIT JOB X, IN DELAY05, EVERY 1 DAYS,
IFFAILS OFF, RESTART OFF, STALL OFF, STOP-ON-ABEND ON
Job X job number 445 submitted
> BATCHCOM $ZBAT; SUBMIT JOB Y, LIKE X, STOP-ON-ABEND OFF
Job Y job number 446 submitted
> BATCHCOM $ZBAT; STATUS JOB *
JOB STATUS
JOB JOBNAME USERID LOG STATE CLASSNAME
---- ---------------- ------- ---- ----------- ---------
445 X 255,255 1 EXECUTING DEFAULT
446 Y 255,255 3 EXECUTING DEFAULT
> STATUS *, GMOMJOBID $ZBAT.445
Process … Program file Hometerm
$Z333 … $SYSTEM.SYS00.TACL $ZBAT
… $SYSTEM.SYS00.DELAY $ZBAT
> STATUS *, GMOMJOBID $ZBAT.446
Process … Program file Hometerm
$Z334 … $SYSTEM.SYS00.TACL $ZBAT
… $SYSTEM.SYS00.DELAY $ZBAT
> DIVER /CPU 3/
PROCESSOR FAILURE: 3
> BATCHCOM $ZBAT; STATUS JOB *
JOB STATUS
JOB JOBNAME USERID LOG STATE CLASSNAME
---- ---------------- ------- ---- ----------- ---------
445 X 255,255 1 6:Fail RsOffDEFAULT
446 Y 255,255 3 11NOV93 DEFAULT
```
### **SUBMIT-ALLOWED Scheduler Attribute**

The SUBMIT-ALLOWED scheduler attribute allows or disallows job submission by permitting or preventing use of the SUBMIT JOB command.

```
S[UBMIT]-A[LLOWED] { OF[F] | ON }
```
### OFF

disallows job submission by preventing use of the SUBMIT JOB command. BATCHCOM displays this message when a scheduler with the SUBMIT-ALLOWED OFF attribute rejects a submitted job:

```
2128-E SUBMIT-ALLOWED is OFF; the scheduler is not
accepting job submissions
```
ON

allows job submission.

# **Considerations**

- A scheduler adopts the attribute SUBMIT-ALLOWED ON by default when cold started.
- The SUBMIT-ALLOWED OFF attribute affects the SUBMIT JOB command only. It does not affect other scheduler operations.
- ADD is an alias of SUBMIT. Therefore ADD-ALLOWED is an acceptable variant of SUBMIT-ALLOWED.

### **Examples**

• This example shows the effect of the SUBMIT-ALLOWED attribute:

```
14} INFO SCHEDULER, SUBMIT-ALLOWED
SCHEDULER ATTRIBUTES
submit-allowed: Off
15} SUBMIT JOB X
2128-E SUBMIT-ALLOWED is OFF; the scheduler is not accepting
job submissions
16} ALTER SCHEDULER, SUBMIT-ALLOWED ON
Scheduler altered
17} INFO SCHEDULER, SUBMIT-ALLOWED
SCHEDULER ATTRIBUTES
submit-allowed: On
18} SUBMIT JOB X
Job X job number 213 submitted
```
• This example shows a scheduler running a job, despite having the SUBMIT-ALLOWED OFF attribute. The example illustrates the consideration that states the attribute affects only the SUBMIT JOB command and not other scheduler operations.

```
8} SUBMIT JOB Y, HOLD ON
Job Y job number 253 submitted
9} ALTER SCHEDULER, SUBMIT-ALLOWED OFF
Scheduler altered
10} STATUS JOB Y
JOB STATUS
JOB JOBNAME USERID LOG STATE CLASSNAME
---- ---------------- ------- ---- ----------- ---------
253 Y 255,255 1:Hold DEFAULT
11} ALTER JOB Y, HOLD OFF
Job Y job number 253 altered
12} STATUS JOB Y
JOB STATUS
JOB JOBNAME USERID LOG STATE CLASSNAME
---- ---------------- ------- ---- ----------- ---------
253 Y 255,255 30 EXECUTING DEFAULT
13} SUBMIT JOB Z
2128-E SUBMIT-ALLOWED is OFF; the scheduler is not accepting
job submissions
```
# **SWAP Job Attribute**

The SWAP job attribute specifies the name of the swap file for the user data stack segment of a job's executor-program process. The file provides space for memory swaps of the user data stack during process execution.

```
SWA[P] { $volume-name | file-name }
```
volume-name

is the name of the volume where the executor-program process is to create a temporary swap file. When the process terminates, the operating system automatically purges the file.

file-name

is the name of a swap file. The file must be on the same node as the executorprogram process and can be used by only one process at a time. The file is not purged when the executor-program process terminates.

BATCHCOM expands a partially qualified file name by using the defaults specified in the last VOLUME command. If there was no such command, the defaults current at the start of the session apply.

### **Considerations**

• A job submitted without the SWAP attribute creates the swap file on the volume specified by the SWAP attribute of DEFINE =\_DEFAULTS. If the DEFINE does not have the SWAP attribute, the operating system selects a volume for the file.

• The scheduler places the value of the SWAP attribute in the  $swap-file$ parameter of the PROCESS\_CREATE\_ procedure. For more information on the procedure, see the *Guardian Procedure Calls Reference Manual*.

# **Example**

This example shows the SWAP attribute specifying the swap file for a job's TACL executor-program process:

```
> BATCHCOM $ZBAT; SUBMIT JOB SWAP-JOB, EXECUTOR-PROGRAM TACL,
IN \MELRISK.$QA.FILES.INFILE, SWAP $TRASH.ZBAT.SWAP
Job SWAP-JOB Jobnumber 6 submitted
> STATUS *, GMOMJOBID $ZBAT.6, DETAIL .
.
Swap File Name: $TRASH.ZBAT.SWAP .
.
GMOMJOBID: $ZBAT.6
```
# **TAPEDRIVES Job Attribute**

The TAPEDRIVES job attribute specifies the number of tape drives required by a job.

TA[PEDRIVES] number

number

is a number in the range 0 through 99 specifying the number of tape drives required.

# **Considerations**

- The scheduler treats a job submitted without the TAPEDRIVES attribute like a job with the attribute TAPEDRIVES 0.
- When you submit a job with the TAPEDRIVES attribute, the scheduler checks the number of drives required against an internal counter. The scheduler's treatment of the job (assuming no other factors are delaying job execution) then depends on whether the number is:
	- ° Less than or equal to the counter. In this case, the scheduler runs the job immediately.
	- ° Greater than the counter, but no greater than the TAPEDRIVES scheduler attribute. In this case, the scheduler runs the job when the required drives are available. The state of jobs waiting for tape drives is TAPE.
	- $\degree$  Greater than the TAPEDRIVES scheduler attribute. In this case, the scheduler never runs the job. To avoid this situation, do not specify more drives for a job than are available to the scheduler. If the situation occurs, to resolve it do one of:
- Increase the number of drives specified by the TAPEDRIVES scheduler attribute
- Reduce the number of drives required by the job
- For more information on the scheduler's internal tape drives counter, see [TAPEDRIVES Scheduler Attribute on page 7-110.](#page-477-0)

# **Example**

This example shows the submission of two jobs, each of which requires tape drives. The scheduler puts job 396 into the TAPE state because insufficient drives are available. The job does not run until job 395 finishes.

```
40} INFO SCHEDULER, TAPEDRIVES
SCHEDULER ATTRIBUTES
tape-drives: 2
41} SUBMIT JOB BACKUP-TO-TAPE, IN TAPEBKUP, TAPEDRIVES 1
Job BACKUP-TO-TAPE job number 395 submitted
42} SUBMIT JOB STATEMENTS, IN STATMNTS, TAPEDRIVES 2
Job STATEMENTS job number 396 submitted
43} STATUS JOB *
JOB JOBNAME USERID LOG STATE
CLASSNAME
---- ------------------------ ------- ---- ----------- -----
395 BACKUP-TO-TAPE 255,205 159 EXECUTING DEFAULT
396 STATEMENTS 255,205 TAPE DEFAULT
```
# <span id="page-477-0"></span>**TAPEDRIVES Scheduler Attribute**

The TAPEDRIVES scheduler attribute specifies the number of tape drives available for use by jobs.

**Note.** The scheduler cannot determine the actual number of tape drives configured for its node. Consequently, you must check tape drive availability before specifying the TAPEDRIVES scheduler attribute. (Use the TAPECOM STATUS command or the PUP LISTDEV TYPE 4 command, or their equivalent MEDIACOM and SCF commands, respectively.)

```
TA[PEDRIVES] number
```
number

is a number in the range 0 through 99 specifying the number of tape drives available.

# **Considerations**

• A scheduler adopts the attribute TAPEDRIVES 2 by default when cold started.

- The scheduler calculates the number of tape drives available for use by using its TAPEDRIVES attribute to initialize an internal counter. When you submit a job, the scheduler compares the number of drives required by the job with the counter. The scheduler's treatment of the job (assuming no other factors are delaying job execution) depends on whether the number is:
	- Less than or equal to the counter. In this case, the scheduler runs the job immediately and subtracts the number from the counter. When the job finishes, the scheduler adds the number to the counter.
	- <sup>o</sup> Greater than the counter, but no greater than the TAPEDRIVES scheduler attribute. In this case, the scheduler runs the job when the required drives are available. The state of jobs waiting for tape drives is TAPE.
	- ° Greater than the TAPEDRIVES scheduler attribute. In this case, the scheduler never runs the job. To avoid this situation, do not specify more drives for a job than are available to the scheduler. If the situation occurs, to resolve it do one of:
		- Increase the number of drives specified by the TAPEDRIVES scheduler attribute
		- Reduce the number of drives required by the job
- To display the number of tape drives configured for a scheduler and the number in use, use the STATUS SCHEDULER command.

### **Example**

This example shows the configuration of a scheduler's TAPEDRIVES attribute. The example also shows the submission of a job whose tape drives requirement reduces the available drives from three to one.

```
> BATCHCOM $ZBAT; INFO SCHEDULER, TAPEDRIVES
SCHEDULER ATTRIBUTES
tape-drives: 2
> TAPECOM STATUS
DEVICE TYPE VID STATE OPEN I/O EXC PROCESS-ID …
$TAPE1 NONE FREE
$TAPE2 NONE FREE
$TAPE3 NONE FREE
24> BATCHCOM $ZBAT; ALTER SCHEDULER, TAPEDRIVES 3
Scheduler altered
25> BATCHCOM $ZBAT; STATUS SCHEDULER
SCHEDULER STATUS
Process : \MELBDEV.$ZBAT Primary : 1,37 Backup : 3,27
Database: $DATA7.ZBAT
Logfile : $DATA7.ZBAT.LOGAAW
Time : 02OCT93 12:43:56
EXECUTORS JOBS CLASSES …
----------- --------------- -------- …
OFF 0 READY 0 OFF 0 …
ON 1 EXECUTING 0 ON 1 …
```

```
ACTIVE 0 SPECIAL 0
STOP 0 TIME 0
DOWN 0 EVENT 0 TAPE DRIVES …
DELETE 0 SUSPENDED 0 ------------- …
RUN NEXT 0 CONFIGURED 3 …
RUN NOW 0 IN USE 0
TAPE 0
26> BATCHCOM $ZBAT; SUBMIT JOB BACKUP, TAPEDRIVES 2
Job BACKUP job number 1 submitted
27> BATCHCOM $ZBAT; STATUS SCHEDULER
SCHEDULER STATUS
Process : \MELBDEV.$ZBAT Primary : 1,37 Backup : 3,27
Database: $DATA7.ZBAT
Logfile : $DATA7.ZBAT.LOGAAW
Time : 02OCT93 12:45:34
EXECUTORS JOBS CLASSES …
----------- --------------- -------- …
OFF 0 READY 0 OFF 0 …
ON 0 EXECUTING 1 ON 1 …
ACTIVE 1 SPECIAL 0
STOP 0 TIME 0
DOWN 0 EVENT 0 TAPE DRIVES …
DELETE 0 SUSPENDED 0 ------------- …
RUN NEXT 0 CONFIGURED 3 …
RUN NOW 0 IN USE 2
TAPE 0
```
### **TEMPORARY Attachment-Set Attribute**

The TEMPORARY attachment-set attribute determines whether the scheduler automatically deletes an attachment set not assigned to a job.

TEM[PORARY] { OF[F] | ON }

OFF

prevents the scheduler from automatically deleting the attachment set.

ON

causes the scheduler to delete automatically the attachment set in any of these circumstances. Deletion occurs only when the set is not in use by a job.

- The set's TEMPORARY attribute changes from OFF to ON during a BATCHCOM session.
- BATCHCOM closes the set's scheduler during a session (for example, in response to an OPEN command).
- The set's scheduler stops (the scheduler deletes the set when restarted).
- The BATCHCOM session during which the set was created ends.

# **Consideration**

The scheduler assigns a default TEMPORARY attribute to an attachment set added by a command that does not specify that attribute. The value of the default attribute depends on whether the set has a user-specified or scheduler-generated (through #CURRENT) identifier. Possible values are:

• TEMPORARY OFF-for sets added with user-specified identifiers (that is, named attachment sets). For example:

```
17} ADD ATTACHMENT-SET (FPP.QA)ADP
Attachment-set (FPP.QA)ADP added
18} INFO ATTACHMENT-SET (FPP.QA)ADP, TEMPORARY
ATTACHMENT-SET ATTRIBUTES for (FPP.QA)ADP
temporary: Off
```
• TEMPORARY ON-for sets added with scheduler-generated identifiers (that is, numbered attachment sets). For example:

```
22} CHANGEUSER NB.USER psswrd
22} SUBMIT JOB X, ATTACHMENT-SET #CURRENT
Attachment-set (NB.USER)12 added
Job X job number 16 submitted
23} INFO ATTACHMENT-SET 12, TEMPORARY
ATTACHMENT-SET ATTRIBUTES for (NB.USER)12
temporary: On
```
# **Examples**

• This example shows the automatic deletion of an attachment set at the end of a BATCHCOM session:

```
9} ADD ATTACHMENT-SET #CURRENT
Attachment-set (NB.USER)34 added
10} INFO ATTACHMENT-SET 34, TEMPORARY
ATTACHMENT-SET ATTRIBUTES for (NB.USER)34
temporary: On
11} SUBMIT JOB A, IN INFILE, HOLDAFTER ON, ATTACHMENT-SET 34
Job A job number 387 submitted
12} STATUS JOB 387
JOB JOBNAME USERID LOG STATE CLASSNAME
---- ---------------- ------- ---- ----------- ---------
387 A 133,2 132 EXECUTING DEFAULT
13} INFO JOB 387, ATTACHMENT-SET
JOB ATTRIBUTES for A
jobnumber: 387
attachment-set: (NB.USER)34
14} STATUS ATTACHMENT-SET 34
ATTACHMENT SET IN USE BY JOBS
 --------------------------------- --------------
(NB.USER)34 (NB.USER)A
15} STATUS JOB 387
JOB JOBNAME USERID LOG STATE CLASSNAME
       ---- ---------------- ------- ---- ----------- ---------
```
387 A 133,2 132 1:Hold DEFAULT 16} STATUS ATTACHMENT-SET 34 ATTACHMENT SET IN USE BY JOBS --------------------------------- -------------- (NB.USER)34 (NB.USER)A 17} DELETE JOB 387 Job A job number 387 deleted 18} STATUS ATTACHMENT-SET 34 ATTACHMENT SET IN USE BY JOBS --------------------------------- -------------- (NB.USER)34 None 19} EXIT > BATCHCOM \$ZBAT; STATUS ATTACHMENT-SET 34 2172-E (NB.USER)34 does not exist

• This example shows the automatic deletion of an attachment set whose TEMPORARY attribute changes from OFF to ON during a session:

```
27} INFO ATTACHMENT-SET (FPP.QA)DATE, TEMPORARY
ATTACHMENT-SET ATTRIBUTES for (FPP.QA)DATE
temporary: Off
28} STATUS ATTACHMENT-SET (FPP.QA)DATE
ATTACHMENT SET IN USE BY JOBS
     --------------------------------- --------------
(FPP.QA)DATE None
29} ALTER ATTACHMENT-SET (FPP.QA)DATE, TEMPORARY ON
Attachment-set (FPP.QA)DATE altered
0534-W Deleted temporary attachment set (FPP.QA)DATE
No jobs were referencing this attachment set.
```
### **TERM Job Attribute**

The TERM job attribute specifies the home terminal of a job's executor-program process.

```
TERM $process-name
```
process-name

specifies the name of the home-terminal process.

BATCHCOM expands a partially qualified process name by using the defaults specified in the last VOLUME command. If there was no such command, the defaults current at the start of the session apply.

If you specify TERM without *process-name* in an ALTER JOB command, the scheduler removes the TERM attribute from the job. Specifying TERM without process-name in a SET JOB command makes BATCHCOM remove the TERM attribute from the working-attributes set.

# **Considerations**

- A job submitted without the TERM attribute uses the scheduler as its home terminal.
- A job with the RUND ON attribute must also have the TERM attribute specifying a home terminal for Debug or Inspect output. Without the TERM attribute, the job fails during startup and goes into the SPECIAL-4 state.
- Processes of a job with the JOBID-ZERO ON attribute cannot access the scheduler as a home terminal. For this reason, use the TERM attribute to specify a home terminal for the job.
- The scheduler places the value of the TERM attribute in the  $hometerm$ parameter of the PROCESS\_CREATE\_ procedure. For more information about the procedure, see the *Guardian Procedure Calls Reference Manual*.

# **Example**

This example shows the submission of two jobs—one with the TERM attribute, the other without. The job with the attribute sends home-terminal output to the specified terminal. The job without the attribute sends home-terminal output to the scheduler.

```
> BATCHCOM $ZBAT; SUBMIT JOB TERM, EXECUTOR-PROGRAM DELAY,
STARTUP "1 MINS", TERM $ZTN0.#PTY6
Job TERM Jobnumber 5 submitted
> STATUS *, GMOMJOBID $ZBAT.5, DETAIL .
.
Myterm: $ZTN0.#PTY6 .
.
GMOMJOBID: $ZBAT.5
> BATCHCOM $ZBAT; SUBMIT JOB NO-TERM, EXECUTOR-PROGRAM DELAY,
STARTUP "1 MINS"
Job NO-TERM Jobnumber 6 submitted
> STATUS *, GMOMJOBID $ZBAT.6, DETAIL .
.
Myterm: $ZBAT .
.
GMOMJOBID: $ZBAT.6
```
# **VOLUME Job Attribute**

The VOLUME job attribute specifies the default node, volume, and subvolume for unqualified file references in a job's input file. You also can use the attribute to specify the default security for disk files created by the job.

```
V[OLUME] \{ \node. [ volume ] [ , " security " ][ \quad \text{node.} \quad ] volume [ , " security " ][ \ \ranglenode. ] [ \ \text{volume} \ ] , " security ") \}
```
node

is a node name.

volume

is one of:

\$volume-name.subvolume-name

are volume and subvolume names.

\$volume-name

is a volume name.

subvolume-name

is a subvolume name.

#### security

is a four-character string specifying Guardian security for read, write, execute, and purge (RWEP) file access. For each type of access, specify one of these codes to indicate the required security level:

#### **Code Description**

- A Anyone—lets any local user access the file.
- N Network—lets any local or remote user access the file.
- G Group—lets any local user in the owner's group access the file.
- C Community—lets any local or remote user in the owner's group access the file.
- O Owner—lets only the local owner access the file.
- U User—lets the owner access the file from a local or remote node.
- Hyphen—lets only the local super ID (255,255) access the file. Available as an option for write, execute, and purge access only.

# **Considerations**

- The default VOLUME attribute values are the node, volume, subvolume, and security defaults set by the last SET JOB VOLUME command. If there was no such command, the default values are the defaults current when the BATCHCOM session began.
- The VOLUME job attribute always overrides the VOLUME attribute of defaults DEFINE = DEFAULTS in a job's attachment set.

# **Example**

This example shows the VOLUME attribute supplying the default volume and subvolume for partial file names in the file BKUP. The example also shows the attribute assigning file security to the file NEWFILE created by job I.

```
$DATA7.TEST 54> FILEINFO $TRASH.NBFILES.*
$TRASH.NBFILES
Code EOF Last Modification Owner RWEP …
OLDFILE 101 622 23-Oct-93 10:02:06 205,70 "N-N-" …
$DATA7.TEST 55> FUP COPY BKUP
DUP OLDFILE, NEWFILE
$DATA7.TEST 56> BATCHCOM $ZBAT
1} SHOW JOB
JOB ATTRIBUTES
volume: $DATA7.TEST, "NCNC"
user: 205,70
2} SET JOB VOLUME $TRASH.NBFILES, "OOOO"
3} SHOW JOB
JOB ATTRIBUTES
volume: $TRASH.NBFILES, "OOOO"
user: 205,70
4} SUBMIT JOB I, IN BKUP, EXECUTOR-PROGRAM FUP
Job I job number 460 submitted
5} STATUS JOB I
JOB JOBNAME USERID LOG STATE CLASSNAME
     ---- ---------------- ------- ---- ----------- ---------
460 I 205,70 58 EXECUTING DEFAULT
6} INFO JOB I, VOLUME, IN
JOB ATTRIBUTES for I
jobnumber: 460
volume: $TRASH.NBFILES, "OOOO"
in: $DATA7.TEST.BKUP
7} EXIT
$DATA7.TEST 57> FILEINFO $TRASH.NBFILES.*
$TRASH.NBFILES
Code EOF Last Modification Owner RWEP …
NEWFILE 101 622 11-Nov-93 10:15:34 205,70 "OOOO" …
OLDFILE 101 622 23-Oct-93 10:02:06 205,70 "N-N-" …
```
# **WAIT Job Attribute**

The WAIT job attribute delays execution of a job for a specified period from the current time. (The current time is the system date and time on the node where the job's scheduler is running.)

WAIT hours [ : mins ]

hours

is a number in the range 0 through 168 specifying the number of hours delay (168 hours equals 7 days).

mins

is a number in the range 0 through 59 specifying the number of minutes delay.

### **Considerations**

- The scheduler treats a job submitted without the AFTER, AT, or WAIT attributes like a job with the attribute WAIT 0:0. Such a job is eligible to run immediately on submission unless delayed by another attribute such as HOLD or TAPEDRIVES.
- The scheduler determines the next run time of a job with the WAIT attribute by adding the delay period to the submission time. For example, the run time of a job submitted at 1300 with a delay of three hours is 1600.

To display the run time of a job, specify AFTER or AT in an INFO JOB command. For example:

8} INFO JOB X, AFTER JOB ATTRIBUTES for X jobnumber: 26 after: 14DEC94 23:00:00 next-runtime: 14DEC94 23:00:00

If the job's state is SPECIAL-  $n$ , BATCHOM does not display the run time.

• The AFTER, AT, and WAIT job attributes are mutually exclusive. This restriction means a job can have any one of the attributes, but not two or all three. By way of illustration, consider job X, whose attributes include AFTER 17:00. The job runs at 1615 if altered at 1610 by the command ALTER JOB X, WAIT 00:05.

(If you mistakenly specify more than one of AFTER, AT, and WAIT in a command, the last attribute specified takes precedence. For example, job Y submitted at 0900 by the command SUBMIT JOB Y, AFTER 09:45, WAIT 00:15 runs at 0915.)

# **Examples**

• This example shows the WAIT attribute delaying execution of a job by 10 minutes:

```
> TIME
September 10, 1993 10:30:40
> BATCHCOM $ZBAT; SUBMIT JOB A, WAIT 0:10
Job A job number 226 submitted
> BATCHCOM $ZBAT; INFO JOB A, AFTER
JOB ATTRIBUTES for A
jobnumber: 226
after: 10SEP93 10:40:48
next-runtime: 10SEP93 10:40:48
```
• This example shows the WAIT attribute overriding a job's AFTER attribute:

```
> TIME
September 10, 1993 10:35:10
> BATCHCOM $ZBAT; SUBMIT JOB B, AFTER 01JAN94
Job B job number 227 submitted
> BATCHCOM $ZBAT; INFO JOB B, AFTER
JOB ATTRIBUTES for B
jobnumber: 227
after: 01JAN94
next-runtime: 01JAN94 00:00:00
> TIME
September 10, 1993 10:35:53
> BATCHCOM $ZBAT; ALTER JOB B, WAIT 1
Job B job number 227 altered
> BATCHCOM $ZBAT; INFO JOB B, AFTER
JOB ATTRIBUTES for B
jobnumber: 227
after: 10SEP93 11:36:20
next-runtime: 10SEP93 11:36:20
```
### **WAITON Job Attribute**

The WAITON job attribute specifies the names of up to 50 jobs on which execution of another job depends. A job with the WAITON attribute is a dependent job. The jobs on which it depends are master jobs. For more information on job dependencies, see [Section 4, Job Planning, Submission, and Management.](#page-94-0)

```
WAITO[N] [ job-name [ case ]
( job-name [ case ] [ , job-name [ case ] ]… ) ]
```
job-name

is the name of a master job. Job  $job$ -name must be in the same scheduler as the dependent job when case specifies STOP or STOP-ABEND.

If you specify WAITON without  $job$ -name in an ALTER JOB command, the scheduler removes the WAITON attribute from the dependent job. Specifying WAITON without  $job$ -name in a SET JOB command makes BATCHCOM remove the WAITON attribute from the working-attributes set.

case

is one of:

REL[EASE]

makes the dependent job wait for its master to release it with the ZBAT:RELEASE macro, the NBEXEC command \$RELEASE, or the NetBatch programmatic command RELEASE JOB. (For information about the RELEASE JOB command, see the *NetBatch Management Programming Manual*.)

STO[P]

makes the dependent job wait for its master to release it on normal termination of the master. The release occurs automatically and does not require use of the ZBAT:RELEASE macro, the NBEXEC command \$RELEASE, or the NetBatch programmatic command RELEASE JOB.

STO[P]-[ABEND]

makes the dependent job wait for its master to release it on normal or abnormal termination of the master. The release occurs automatically and does not require use of the ZBAT:RELEASE macro, the NBEXEC command \$RELEASE, or the NetBatch programmatic command RELEASE JOB.

A STOP-ABEND release takes place only if the master job starts successfully.

Job  $j$ <sub>o</sub>b-name must be in the same scheduler as the dependent job when  $case$ specifies STOP or STOP-ABEND.

Omitting case makes the job wait for its master to release it with the ZBAT:RELEASE macro, the NBEXEC command \$RELEASE, or the NetBatch programmatic command RELEASE JOB.

### **Considerations**

• A dependent job cannot depend on itself (that is, you cannot specify a dependent job as one of its own masters). A dependent job can be a master of another dependent job.

To prevent the scheduler from checking that dependent jobs do not wait on themselves, configure the NBFLAGS procedure to disable WAITON validation. For details, see [on page 2-3.](#page-40-0)

- A dependent job does not run until released by all its masters. For the master jobs to release their dependents, each master must do one of:
	- $\degree$  Invoke the TACL macro ZBAT:RELEASE—if the master job's executor program is a TACL process.
- <sup>o</sup> Execute an explicit or implicit \$RELEASE command—if the master job's executor program is an NBEXEC process. NBEXEC automatically executes an implicit \$RELEASE \* command if the job runs without errors.
- <sup>o</sup> Execute the NetBatch programmatic command RELEASE JOB.
- $\degree$  Terminate normally (if the dependent has the attribute WAITON master-job STOP OF WAITON master-job STOP-ABEND) or abnormally (WAITON master-job STOP-ABEND).

For information about the ZBAT:RELEASE macro and \$RELEASE command, see [Section 4, Job Planning, Submission, and Management](#page-94-0). For information about the RELEASE JOB command, see the *NetBatch Management Programming Manual.*

- Use the RELEASE-WAITON command to release dependent jobs from their masters without running the masters. For more information, see [RELEASE-](#page-280-0)[WAITON Command on page 6-115.](#page-280-0)
- A dependent job can depend on masters from its own scheduler and from other local and remote schedulers. (However, the dependent job must be in the same scheduler as the master job when case specifies STOP or STOP-ABEND.) To set up a dependency between a dependent job on one scheduler and a master job on another:
	- 1. Assign the WAITON attribute to the dependent job, specifying for  $j_{\text{O}}$ *b*-name the name of the master job. ( $job$ -name cannot specify the master job's scheduler. Use the ZBAT:RELEASE macro or \$RELEASE command for this.)
	- 2. Add the ZBAT:RELEASE or \$RELEASE job-release command to the master job's input file, specifying the dependent job's scheduler and name. When the master job runs, it releases the specified dependent job.
- A dependent job cannot determine the schedulers of its masters because its WAITON attribute specifies master job names only. As a result, the dependent job can receive its release from any master running in any scheduler. For this reason, use unique names for all master and dependent jobs, regardless of the nodes on which they run.
- For an effective dependency to exist between two recurrent jobs, the dependent job should have the same execution interval as its master. (A recurrent job has the CALENDAR or EVERY attribute.) For example, a dependent job whose master has the attribute EVERY 21 DAYS should also have the attribute EVERY 21 DAYS.

What happens when the execution interval differs depends on whether the master runs more or less frequently than the dependent:

<sup>o</sup> If the master runs more frequently than the dependent, it releases the dependent each time it runs. As a result, the dependent runs only at its specified execution interval despite having received perhaps many releases from the master.

- <sup>o</sup> If the master runs less frequently than the dependent, the dependent runs only when released by the master. As a result, the dependent runs at the same frequency as its master even though its execution interval specifies otherwise.
- Use of RUNNOW command on a dependent job, in order to run the dependent job without running the master job, is not recommended.

If both the master job and the dependent job are recurring jobs and if the master runs less frequenly than the dependent, the dependent runs only when released by the master. As a result, the dependent runs at the same frequency as its master. But a dependent job in this case does not run on its release from the master job if it was already run using RUNNOW while it was in TIME or EVENT state.

Use the RELEASE-WAITON command to release dependent jobs from their masters without running the masters.

### **Examples**

• This example shows the submission of a dependent job with one master:

```
38} SUBMIT JOB A, WAITON B
Job A Jobnumber 11 submitted
39} INFO JOB A, WAITON
JOB ATTRIBUTES for A
jobnumber: 11
waiton: B, Not Released
```
• This example shows the submission of a dependent job with many masters and the release of that job by the RELEASE-WAITON command:

```
64} SET JOB WAITON (Y1 RELEASE, Y2 STOP, Y3 STOP-ABEND, Y4)
65} SUBMIT JOB Y0
Job Y0 Jobnumber 18 submitted
66} INFO JOB Y0, WAITON
JOB ATTRIBUTES for Y0
jobnumber: 18
waiton: Y1, Not Released
Y2 Stop, Not Released
Y3 Stop Abend, Not Released
Y4, Not Released
67} RELEASE-WAITON Y0 FROM *
Job Y0 Jobnumber 18 altered
68} INFO JOB Y0, WAITON
JOB ATTRIBUTES for Y0
jobnumber: 18
waiton: Y1, Released
Y2 Stop, Released
Y3 Stop Abend, Released
Y4, Released
```
• This example shows an ALTER JOB command changing the master jobs specified by a dependent job's WAITON attribute:

```
70} INFO JOB DEPENDENT-JOB, WAITON
JOB ATTRIBUTES for DEPENDENT-JOB
jobnumber: 19
waiton: MASTER-JOB-1, Not Released
MASTER-JOB-2, Not Released
71} ALTER JOB DEPENDENT-JOB, WAITON &
}} (MASTER-JOB-3, MASTER-JOB-4, MASTER-JOB-5)
Job DEPENDENT-JOB Jobnumber 19 altered
72} INFO JOB DEPENDENT-JOB, WAITON
JOB ATTRIBUTES for DEPENDENT-JOB
jobnumber: 19
waiton: MASTER-JOB-3, Not Released
MASTER-JOB-4, Not Released
MASTER-JOB-5, Not Released
```
• This example shows an ALTER JOB command removing a job's WAITON attribute:

```
74} INFO JOB DJ, WAITON
JOB ATTRIBUTES for DJ
jobnumber: 20
waiton: MJ1, Not Released
MJ2, Not Released
MJ3, Not Released
MJ4, Not Released
MJ5, Not Released
75} ALTER JOB DJ, WAITON
Job DJ Jobnumber 20 altered
76} INFO JOB DJ, WAITON
JOB ATTRIBUTES for DJ
jobnumber: 20
```
Attributes

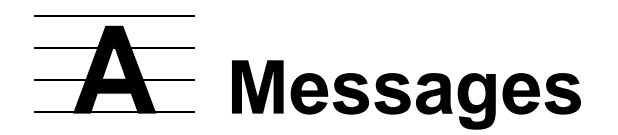

This appendix describes the three types of NetBatch messages and provides detailed information on NetBatch messages in the range 512 through 2237:

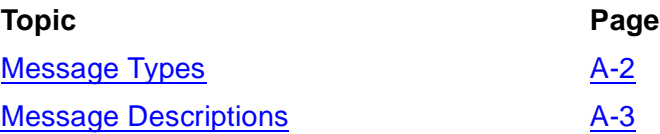

The appendix does not contain information about these messages:

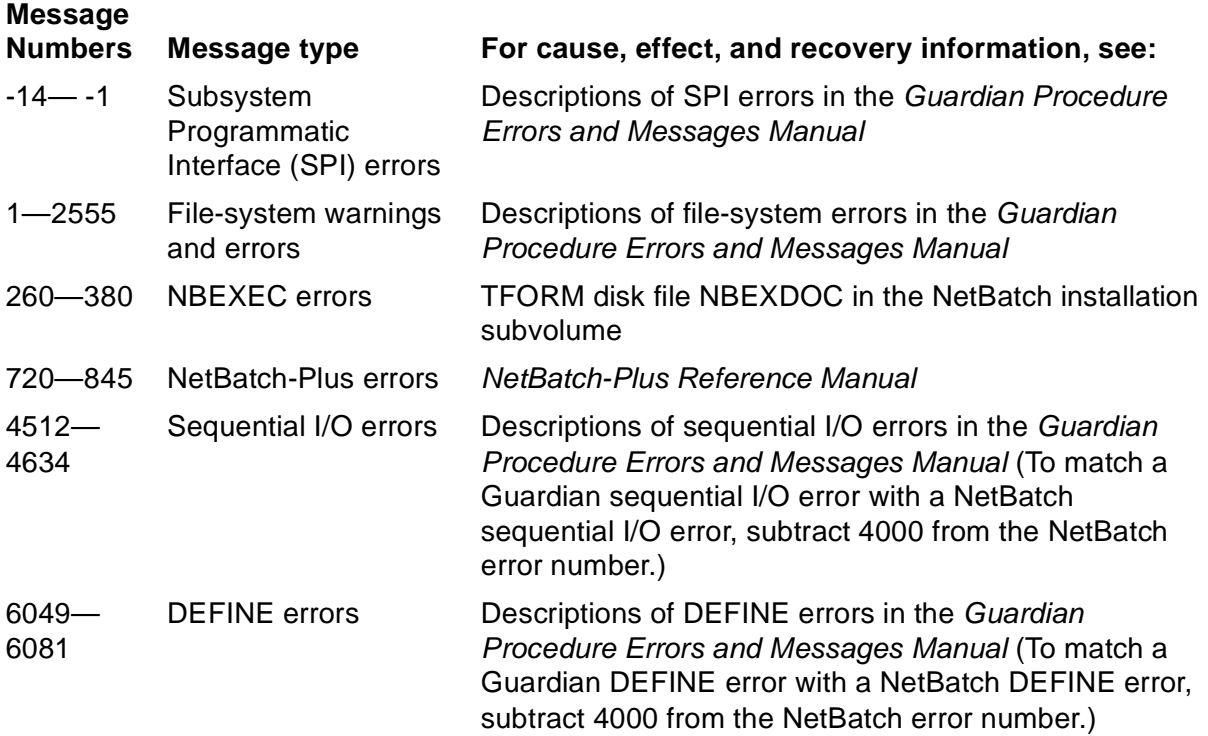

# <span id="page-493-0"></span>**Message Types**

There are three types of NetBatch messages: error, informational, and warning.

### **Error Messages**

Error messages (prefix  $nnnn$ -E) indicate NetBatch software did not perform the requested function and give a reason. For example, this error message appears if you try to delete an executing, over-limit, or suspended job with the DELETE JOB command:

```
2077-E Job is executing or suspended; DELETE command ignored
```
### **Informational Messages**

Informational messages (prefix nnnn-I) confirm NetBatch software performed the requested function, but the function had no effect. For example, this informational message appears if you enter an FC, !, or ? command that specifies a nonexistent line:

0541-I No such line

### **Warning Messages**

Warning messages (prefix nnnn-W) indicate NetBatch software performed the requested function, but a condition exists that might affect the function's successful outcome. For example, this warning message appears if you submit a job to a scheduler without specifying the job's input file:

0513-W IN file does not exist; create and secure as required

# <span id="page-494-0"></span>**Message Descriptions**

This subsection contains cause, effect, and recovery information for NetBatch messages with numbers in the range 512 through 2237.

# **0512-W**

```
Other users can WRITE or PURGE the IN file; resecure if 
required
```
**Cause.** The IN job attribute specified an input file to which other users have write orpurge access.

**Effect.** The command executed successfully. However, users with write access to the input file can alter any attribute of or delete the job using the file. With the file as a medium, these users also can assume your level of security. As a result, they could modify the input file to purge your files, change your password, and so on.

**Recovery.** Secure the file against write and purge access by using the Safeguard distributed security management facility or the Guardian standard security system. For information about Safeguard security, see the *Safeguard Reference Manual*. For information about Guardian security, see the *Guardian User's Guide*.

# **0513-W**

IN file does not exist; create and secure as required

**Cause.** The IN job attribute specified a nonexistent input file.

**Effect.** The command executed successfully, but the job abends when it runs if its executor program requires an input file.

**Recovery.** Not applicable unless the executor program requires an input file. In that case, alter the IN attribute to specify an existing input file. Alternatively, create the specified file before the job runs.

# **0514-W**

The EXECUTOR-PROGRAM *file-name* does not exist

**Cause.** The EXECUTOR-PROGRAM job attribute specified a nonexistent program file.

**Effect.** The command executed successfully, but the job fails when it runs if the specified file does not exist at that time. The scheduler puts the job in the SPECIAL-3 state when the job fails.

**Recovery.** Alter the EXECUTOR-PROGRAM attribute to specify an existing program file or create the specified file before the job runs.

ALTER CLASS expects INITIATION ON or OFF

**Cause.** The ALTER CLASS command omitted the INITIATION attribute completely or specified INITIATION without a value. The command must specify the INITIATION attribute in full.

**Effect.** The command failed.

**Recovery.** Retry the command, specifying the attribute INITIATION OFF or INITIATION ON.

# **0516-W**

Executor executor-name has already started

**Cause.** The START EXECUTOR command specified a started executor (state ON) instead of a stopped executor (state OFF).

**Effect.** None.

**Recovery.** Not applicable.

### **0517-W**

Job job-name is currently executing or suspended; altered attribute(s) might not affect current execution

**Cause.** The ALTER JOB command operated on an executing, over-limit, or suspended job (state EXECUTING, OVER LIMIT, or SUSPENDED).

**Effect.** The command executed successfully, but only these attributes affect the job: HOLDAFTER, IFFAILS, PURGE-IN-FILE, RESTART, STALL, and STOP-ON-ABEND. If the job is recurrent, all altered attributes apply the next time the job runs. (A recurrent job has the CALENDAR or EVERY attribute.)

**Recovery.** Not applicable.

```
Job has already been released
```
**Cause.** The dependent job received a second or subsequent release from its master or a job with the same name as its master.

**Effect.** None.

**Recovery.** Not applicable unless the names of the jobs receiving the releases conflict. In that case, make sure the jobs in the master-dependent relationship have names that no other jobs use at any time.

### **0522-W**

```
File file-name cannot be referenced over network
```
**Cause.** The remote volume specified by the VOLUME job attribute contains eight or more characters (including the dollar (\$) sign). Remote volume names cannot be more than seven characters long (including \$).

**Effect.** The command failed.

**Recovery.** Retry the command, specifying a seven-character remote volume name in the VOLUME attribute. Alternatively, include the TACL VOLUME command in the job's input file if the job's executor program is the TACL program.

# **0524-W**

```
Requested tape drives are unavailable. Assigning remaining
drives to your executing or suspended job.
```
**Cause.** The ALTER JOB, TAPEDRIVES command specified, for an executing, overlimit, or suspended job, more tape drives than were available.

**Effect.** The command executed successfully, but the scheduler assigned only spare tape drives to the job, not the required number. The scheduler reserves the spare drives for the job (thus preventing other jobs from using them), but the drive shortfall remains.

**Recovery.** Use the SUSPEND JOB command to suspend the job if it is executing or over limit. Next, use the STATUS SCHEDULER command to monitor tape drives availability. When the number of drives available equals the drive shortfall, retry the ALTER JOB command, specifying the full drive requirement in the TAPEDRIVES attribute.

```
Executor executor-name not started; CPU cpu-number is not
available
```
**Cause.** The START EXECUTOR command specified an executor whose CPU is unavailable.

**Effect.** None.

**Recovery.** Retry the command when the CPU is available or after altering the executor's CPU attribute to specify an available CPU.

# **0526-W**

```
Executor executor-name has stopped, or will stop or be deleted
when current job finishes
```
**Cause.** The STOP EXECUTOR command specified a stopped executor (state OFF) or an executor in the STOP or DELETE state.

**Effect.** None.

**Recovery.** Not applicable.

### **0527-W**

You have no READ access to IN file

**Cause.** The IN job attribute specified an input file to which you have no read access.

**Effect.** The command executed successfully, but the job abends when it runs if its executor program requires an input file.

**Recovery.** Not applicable unless the executor program requires an input file. In that case, ask the owner of the file to resecure it for read access before the job runs. Alternatively, alter the IN attribute to specify an input file to which you have read access.

```
You have no WRITE access to OUT file or OUT file does not 
exist
```
**Cause.** The OUT job attribute specified a nonexistent output file or an output file to which you have no write access.

**Effect.** The command executed successfully, but the job abends when it runs if its executor program is incapable of creating or writing to the output file.

**Recovery.** Create the output file or ask the file's owner to resecure it for write access before the job runs.

### **0529-W**

You have no EXECUTE access to EXECUTOR-PROGRAM file-name

**Cause.** The EXECUTOR-PROGRAM job attribute specified a program file to which you have no execute access. You need execute access to the file for the job to start.

**Effect.** The command executed successfully, but the job fails when the scheduler tries to start it. The scheduler puts the job in the SPECIAL-3 state on failure.

**Recovery.** Alter the EXECUTOR-PROGRAM attribute before the job starts to specify a program file to which you have execute access. Alternatively, ask your system administrator to give you execute access to the required program.

### **0530-W**

You have no PURGE access to IN file

**Cause.** The value of the PURGE-IN-FILE job attribute is ON, but you do not have purge access to the job's input file.

**Effect.** The command executed successfully. However, the scheduler does not purge the job's input file when it deletes the job.

**Recovery.** Not applicable unless you want the scheduler to purge the input file. In that case, ask the owner of the file to resecure it for purge access before the scheduler deletes the job.

Error file-system-error-number opening CALENDAR file.

**Cause.** The CALENDAR job attribute specified a calendar file the scheduler could not open because of a file-system error.

**Effect.** The command executed successfully. The scheduler put the job in the SPECIAL-7 state, however, thus preventing the job from running.

**Recovery.** To resolve the SPECIAL-7 state and make the job ready to run:

- 1. Correct the condition indicated by error  $file\text{-}system\text{-}error\text{-}number$ . For information on the cause of the error, see the descriptions of file-system errors in the *Guardian Procedure Errors and Messages Manual*.
- 2. Make sure the job's CALENDAR attribute specifies the correct calendar file.
- 3. Alter the job's HOLD attribute to HOLD OFF by using the ALTER JOB command.

### **0532-W**

CALENDAR file has expired.

**Cause.** The CALENDAR job attribute specified a calendar file that does not contain any future times.

**Effect.** The command executed successfully. The scheduler put the job in the SPECIAL-8 state, however, thus preventing the job from running.

**Recovery.** To resolve the SPECIAL-8 state and make the job ready to run:

- 1. Regenerate the specified calendar file with future times or alter the CALENDAR attribute to specify another file containing future times.
- 2. Alter the job's HOLD attribute to HOLD OFF by using the ALTER JOB command.

### **0534-W**

Deleted temporary attachment set ( user-ID) attachment-set-ID. No jobs were referencing this attachment set.

**Cause.** The scheduler automatically deleted the attachment set because the set had the TEMPORARY ON attribute and was not in use by jobs.

**Effect.** The scheduler deleted the attachment set.

**Recovery.** Not applicable.

### **0535-I**

```
Your user code does not give you access to
( user-ID) attachment-set-ID data
```
**Cause.** The command specified an attachment set to which you have no access.

**Effect.** None.

**Recovery.** Not applicable.

### **0536-I**

=\_DEFAULTS cannot be deleted

**Cause.** The DELETE ATTACHMENT-SET command specified the defaults DEFINE= DEFAULTS. You cannot delete this DEFINE.

**Effect.** None.

**Recovery.** Not applicable.

### **0537-W**

```
( user-ID) attachment-set-ID does not exist
```
**Cause.** The command specified a nonexistent attachment set.

**Effect.** The command failed.

**Recovery.** Retry the command, specifying an existing attachment set.

### **0540-W**

```
Job job-name job number job-number will run when tapes are
available
```
**Cause.** The RUNNOW JOB command operated on a job whose TAPEDRIVES attribute specified more drives than are available.

**Effect.** The command executed successfully, but the job does not run until the required drives become available.

**Recovery.** Not applicable.

# **0541-I**

No such line

**Cause.** The FC, !, or ? command specified a nonexistent line in BATCHCOM's history buffer.

**Effect.** None.

**Recovery.** Retry the command after checking for the correct line in the history buffer by using the HISTORY command.

### **0542-W**

```
DEFINE names beginning with =_ZBAT reserved for Tandem use
```
**Cause.** An attachment-set command specified a DEFINE whose name began with =\_ZBAT. HP reserves DEFINE names beginning with =\_ZBAT for its own use.

**Effect.** The command executed successfully, but the scheduler rejected the DEFINE.

**Recovery.** Retry the command, specifying a valid DEFINE name (first character an equals sign (=) and second character a letter).

# **0543-W**

The specified job is not waiting on master(s)

**Cause.** The job is not dependent on the specified masters.

**Effect.** None.

**Recovery.** Recovery depends on the requirements of the job owners but might include:

- Adding the WAITON attribute to the nondependent job to make it dependent on one or more of the masters (if a dependency was meant to exist between the jobs)
- Retrying the command with the intended dependent job specified

SWAP, EXTSWAP, LIB, EXECUTOR-PROGRAM must be on same system

**Cause.** The job's EXTSWAP, LIB, or SWAP attribute specified a file on a different node from that of the job's executor program. The attributes must specify files on the same node as the executor program.

**Effect.** The command failed.

**Recovery.** Retry the command, specifying extended swap, swap, and library files on the same node as the executor program.

### **0545-W**

```
The specified job was waiting on another job(s)
```
**Cause.** The master job sent a release to a dependent job whose WAITON attribute did not specify that master.

**Effect.** None.

**Recovery.** Recovery depends on the requirements of the master job's owner but might involve one of:

- Altering the dependent job's WAITON attribute to make the job dependent on the master (if a dependency was meant to exist between the jobs)
- Changing the dependent job specified by the master job to the intended job

### **0547-W**

SWITCHCPU deferred until no jobs reading startup messages

**Cause.** The SWITCHCPU SCHEDULER command was issued while jobs were reading their startup messages.

**Effect.** The command executed successfully, but the actual CPU change does not occur until no more jobs are reading startup messages.

**Recovery.** Not applicable.

AT/AFTER specifies a time in the past.

**Cause.** A job was submitted or altered to run at or after a time in the past.

**Effect.** The job runs.

**Recovery.** Not applicable.

### **0549-I**

process-handles-count Process handles omitted

**Cause.** In response to a STATUS command, the process-handle-count process handles started by a NetBatch job could not be accommodated in the Reply buffer due to resource limitations.

**Effect.** None. The command completes successfully but displays this informational message.

**Recovery.** To find out the job whose process handles have been omitted:

- 1. Set the Batchcom command Display-Spi to ON.
- 2. Issue the STATUS JOB command. From the SPI information, detemine the job that returns the informational message.

This is the job for which process handles have been omitted.

- 3. Set the Batchcom command Display-Spi to OFF.
- 4. To see the maximum possible process handles for the job, use STATUS JOB jobnumber/job-name, DETAIL.

### **2048-E**

Job is not suspended; ACTIVATE command ignored.

**Cause.** The ACTIVATE JOB command specified a nonsuspended job. The command only operates on suspended jobs (state SUSPENDED).

**Effect.** The command failed.

**Recovery.** Not applicable.
In AFTER date: YEAR must be in the range 1993 to 2525

**Cause.** The AFTER job attribute's date option specified a year value outside the allowable range 1993 through 2525.

**Effect.** The command failed.

**Recovery.** Retry the command, specifying a year value in the range 1993 through 2525.

#### **2051-E**

```
In AFTER date: MONTH must be in the range 1 to 12
```
**Cause.** The AFTER job attribute's date option specified a month value outside the allowable range 1 through 12.

**Effect.** The command failed.

**Recovery.** Retry the command, specifying a month value in the range 1 through 12.

#### **2052-E**

In AFTER date: DAY must be in the range 1 to 31

**Cause.** The AFTER job attribute's date option specified a day value outside the allowable range 1 through 31.

**Effect.** The command failed.

**Recovery.** Retry the command, specifying a day value in the range 1 through 31.

### **2053-E**

In AFTER time: HOUR must be in the range 0 to 23

**Cause.** The AFTER job attribute's time option specified an hour value outside the allowable range 0 through 23.

**Effect.** The command failed.

**Recovery.** Retry the command, specifying an hour value in the range 0 through 23.

In AFTER time: MINUTE must be in the range 0 to 59

**Cause.** The AFTER job attribute's time option specified a minute value outside the allowable range 0 through 59.

**Effect.** The command failed.

**Recovery.** Retry the command, specifying a minute value in the range 0 through 59.

### **2055-E**

```
Scheduler is already started; command ignored.
```
**Cause.** The START SCHEDULER command operated on a started scheduler.

**Effect.** None.

**Recovery.** Not applicable.

### **2056-E**

AT-ALLOWED is currently OFF; submit AFTER time

**Cause.** The scheduler has the attribute AT-ALLOWED OFF. This attribute prevents use of the RUNNOW JOB command and submission of jobs with the AT attribute.

**Effect.** The command failed.

**Recovery.** Retry the command after your system administrator alters the AT-ALLOWED scheduler attribute to AT-ALLOWED ON. Alternatively, use the RUNNEXT JOB command or submit the job with the AFTER attribute.

## **2057-E**

AT-ALLOWED invalid value

**Cause.** A requester specified an invalid value for the scheduler's AT-ALLOWED attribute.

**Effect.** The command failed.

**Recovery.** Modify the requester to specify an AT-ALLOWED value of -1 (true) or 0 (false).

In AT date: YEAR must be in the range 1993 to 2525

**Cause.** The AT job attribute's date option specified a year value outside the allowable range 1993-2525.

**Effect.** The command failed.

**Recovery.** Retry the command, specifying a year value in the range 1993 through 2525.

#### **2059-E**

```
In AT date: MONTH must be in the range 1 to 12
```
**Cause.** The AT job attribute's date option specified a month value outside the allowable range 1 through 12.

**Effect.** The command failed.

**Recovery.** Retry the command, specifying a month value in the range 1 through 12.

#### **2060-E**

In AT date: DAY must be in the range 1 to 31

**Cause.** The AT job attribute's date option specified a day value outside the allowable range 1 through 31.

**Effect.** The command failed.

**Recovery.** Retry the command, specifying a day value in the range 1 through 31.

### **2061-E**

In AT time: HOUR must be in the range 0 to 23

**Cause.** The AT job attribute's time option specified an hour value outside the allowable range 0 through 23.

**Effect.** The command failed.

**Recovery.** Retry the command, specifying an hour value in the range 0 through 23.

In AT time: MINUTE must be in the range 0 to 59

**Cause.** The AT job attribute's time option specified a minute value outside the allowable range 0 through 59.

**Effect.** The command failed.

**Recovery.** Retry the command, specifying a minute value in the range 0 through 59.

## **2063-E**

```
BACKUPCPU out of range 0 to 15, or * for any CPU
```
**Cause.** The BACKUPCPU scheduler attribute specified a nonexistent CPU on the scheduler's node.

**Effect.** The command failed.

**Cause.** Retry the command, specifying a CPU configured for the scheduler's node.

### **2064-E**

Primary CPU must not equal Backup CPU

**Cause.** The CPUs specified by the BACKUPCPU scheduler attribute are the same.

**Effect.** The command failed.

**Recovery.** Retry the command, specifying different CPUs.

## **2066-E**

CALENDAR file file-name is not a valid file name

**Cause.** A requester specified an invalid file name for the CALENDAR job attribute.

**Effect.** The command failed.

**Recovery.** Modify the requester to specify a valid file name.

```
CALENDAR file is not a valid calendar file; it must be created
by BATCHCAL
```
**Cause.** The CALENDAR job attribute specified a file that was not generated by BATCHCAL.

**Effect.** The command failed.

**Recovery.** Retry the command, specifying a file generated by BATCHCAL.

#### **2069-E**

```
Use ADD SCHEDULER to create and initialize the database
```
**Cause.** The file JOB was missing from the scheduler's database during a warm start of the scheduler.

**Effect.** The warm start failed.

**Recovery.** Cold start the scheduler.

### **2071-E**

CLASS-COUNT must be in the range 1 to 8 inclusive

**Cause.** The CLASS executor attribute specified more than eight classes for the executor. The maximum number of classes allowed for an executor is eight.

**Effect.** The command failed.

**Recovery.** Retry the command, specifying no more than eight classes in the CLASS attribute.

## **2072-E**

An executor must have at least one CLASS assigned to it

**Cause.** A requester specified the executor attribute CLASS without any accompanying class names.

**Effect.** The command failed.

**Recovery.** Modify the requester to specify class names for the CLASS attribute.

Invalid SPI CONTEXT token, command terminated

**Cause.** A requester sent an invalid context token.

**Effect.** The command failed.

**Recovery.** Modify the requester to send a valid context token.

#### **2074-E**

CPU must be cpu-number to cpu-number

**Cause.** The CPU executor attribute specified a nonexistent CPU on the scheduler's node.

**Effect.** The command failed.

**Recovery.** Retry the command, specifying a CPU configured for the scheduler's node (that is, a CPU in the range  $cpu$ -number to  $cpu$ -number).

### **2075-E**

```
HOLDAFTER invalid value
```
**Cause.** The ZHOLD-AFTER field of ZBAT-MAP-DEF-JOB specified an invalid value for the job's HOLDAFTER attribute.

**Effect.** The command failed.

**Recovery.** Retry the command, setting the ZHOLD-AFTER field to a valid Boolean value (for example, ZSPI-VAL-TRUE or ZSPI-VAL-FALSE).

### **2076-E**

CPU must be specified

**Cause.** The ADD EXECUTOR command omitted the executor's CPU attribute.

**Effect.** The command failed.

**Recovery.** Retry the command, specifying the CPU attribute.

Job is executing or suspended; DELETE command ignored.

**Cause.** The DELETE JOB command specified an executing, over-limit, or suspended job (state EXECUTING, OVER LIMIT, or SUSPENDED). The command only operates on jobs whose states are EVENT, READY, RUNNEXT, RUNNOW, SPECIAL-n, TAPE, or TIME.

**Effect.** The command failed.

**Recovery.** Use the STOP JOB command to stop the job. Alternatively, retry the DELETE JOB command, specifying a job whose state is EVENT, READY, RUNNEXT, RUNNOW, SPECIAL- n, TAPE, or TIME.

### **2078-E**

You must specify a frequency greater than zero for EVERY

**Cause.** The ZEVERY-DAYS field of ZBAT-MAP-DEF-JOB had a null value, and the ZEVERY-HOURS and ZEVERY-MINUTES fields specified zero hours and zero minutes.

**Effect.** The command failed.

**Recovery.** Retry the command, setting ZEVERY-DAYS to a number in the range 1 through 365. Alternatively, set ZEVERY-HOURS and ZEVERY-MINUTES to specify a value greater than zero hours and zero minutes and then retry the command. (Valid values for ZEVERY-HOURS are numbers in the range 0 through 168. Valid values for ZEVERY-MINUTES are numbers in the range 0 through 59.).

## **2079-E**

```
EVERY must be in the range \{ 1 to 365 | 0 to 168 | 0 TO 59 \}inclusive
```
**Cause.** The EVERY job attribute's DAYS or HOURS option specified an execution interval outside the allowable range. This range for DAYS is 1 through 365. For HOURS, 0 through 168 (hours) and 0 through 59 (minutes).

**Effect.** The command failed.

**Recovery.** Retry the command, specifying a DAYS or HOURS value in the allowable range.

```
You cannot specify both CALENDAR and EVERY attributes for a 
job
```
**Cause.** The command specified two or more of the CALENDAR attribute, the EVERY attribute, and ZBAT-MAP-DEF-CRONTAB. CALENDAR, EVERY, and ZBAT-MAP-DEF-CRONTAB are mutually exclusive.

**Effect.** The command failed.

**Recovery.** Retry the command, specifying only one of CALENDAR, EVERY, and ZBAT-MAP-DEF-CRONTAB.

## **2082-E**

```
EXECUTOR-PROGRAM file-name is not a valid file name
```
**Cause.** A requester specified an invalid file name for the EXECUTOR-PROGRAM job attribute.

**Effect.** The command failed.

**Recovery.** Modify the requester to specify a valid file name.

#### **2085-E**

A job cannot be directly or indirectly dependent on itself

**Cause.** The WAITON job attribute specified the dependent job as one of that job's own masters. A dependent job cannot depend on itself.

**Effect.** The command failed.

**Recovery.** Retry the command, omitting the dependent job from the master jobs specified by the WAITON attribute.

## **2086-E**

```
EXECUTOR executor-name already exists
```
**Cause.** The ADD EXECUTOR command specified the name of an existing executor.

**Effect.** The command failed.

**Recovery.** Retry the command, specifying a unique executor name.

EXECUTOR executor-name does not exist

**Cause.** The executor command specified a nonexistent executor.

**Effect.** The command failed.

**Recovery.** Retry the command, specifying an existing executor.

#### **2088-E**

The EXECUTOR file is full

**Cause.** The scheduler attempted to add an executor to its database in response to an ADD EXECUTOR command. The attempt failed because the EXECUTOR file that records executor details was full.

**Effect.** The command failed.

**Recovery.** Retry the command after your system administrator increases the maximum extents of the EXECUTOR file by using the FUP ALTER command. (The default maximum extents for the file is 100.)

### **2090-E**

Received multiple tokens when only one is expected

**Cause.** A requester sent more tokens in a command than the scheduler required.

**Effect.** The command failed.

**Recovery.** Modify the requester to send only allowed tokens.

### **2091-E**

HOLD invalid value

**Cause.** A requester specified an invalid value for a job's HOLD attribute.

**Effect.** The command failed.

**Recovery.** Modify the requester to specify a HOLD value of -1 (true) or 0 (false).

IFFAILS invalid value

**Cause.** A requester specified an invalid value for a job's IFFAILS attribute.

**Effect.** The command failed.

**Recovery.** Modify the requester to specify an IFFAILS value of -1 (true) or 0 (false).

#### **2093-E**

IN file file-name is an invalid file name

**Cause.** A requester specified an invalid file name for the IN job attribute.

**Effect.** The command failed.

**Recovery.** Modify the requester to specify a valid file name.

### **2095-E**

```
INITIATION invalid value
```
**Cause.** A requester specified an invalid value for a class's INITIATION attribute.

**Effect.** The command failed.

**Recovery.** Modify the requester to specify an INITIATION value of -1 (true) or 0 (false).

### **2096-E**

Guardian user is undefined

**Cause.** Someone deleted the logged-on user after the last CHANGEUSER command or, if no such command was issued, after the current BATCHCOM session began.

**Effect.** The command failed.

**Recovery.** Retry the command after using the CHANGEUSER command to log on as a different user.

Either the JOB or CHKQUE file is full

**Cause.** The scheduler attempted to add a job to its database in response to a SUBMIT JOB command. The attempt failed because either the JOB or CHKQUE file that records job details was full. This error can occur:

- When one of the files contains the maximum number of job records (32767 for systems running G-series RVUs, and 9999 for systems running H-series RVUs)
- When someone reduces the maximum extents specified for one of the files after scheduler database creation

**Effect.** The command failed.

**Recovery.** Retry the command after your system administrator does either or both of:

- Deletes unwanted jobs from the database by using the DELETE JOB and STOP JOB commands.
- Increases the maximum extents of the JOB and CHKQUE files by using the FUP ALTER command. (For systems running G-series RVUs, the default maximum extent is 400 for JOB and 64 for CHKQUE. For systems running H-series RVUs, the default maximum extent is 100 for JOB and 16 CHKQUE.)

#### **2099-E**

JOB does not exist

**Cause.** The job command specified a nonexistent job.

**Effect.** The command failed.

**Recovery.** Retry the command, specifying an existing job.

#### **2102-E**

CLASS class-name already exists

**Cause.** The ADD CLASS command specified the name of an existing class.

**Effect.** The command failed.

**Recovery.** Retry the command, specifying a unique class name.

The CLASS file is full

**Cause.** The scheduler attempted to add a class to its database in response to an ADD CLASS command. The attempt failed because the JOBCLASS file that records class details was full.

**Effect.** The command failed.

**Recovery.** Retry the command after your system administrator increases the maximum extents of the JOBCLASS file by using the FUP ALTER command. (The default maximum extents for the file is 100.)

## **2104-E**

CLASS class-name is in use by one or more executors. To delete the CLASS, you must remove it from the executors first.

**Cause.** The DELETE CLASS command specified a class assigned to one or more executors. The command deletes only a class dissociated from its executors.

**Effect.** The command failed.

**Recovery.** Retry the command after dissociating the class from its executors by using the ALTER EXECUTOR command.

## **2105-E**

CLASS class-name does not exist

**Cause.** The class command specified a nonexistent class.

**Effect.** The command failed.

**Recovery.** Retry the command, specifying an existing class.

### **2106-E**

Job has invalid name job-name

**Cause.** The command specified an invalid job name.

**Effect.** The command failed.

**Recovery.** Retry the command, specifying a valid job name. For information on the form of a job name, see [SUBMIT JOB Command on page 6-183](#page-348-0).

Job job-name already exists

**Cause.** The SUBMIT JOB command specified the name of an existing job.

**Effect.** The command failed.

**Recovery.** Retry the command, specifying a unique job name.

### **2108-E**

You must specify a job name

**Cause.** The command did not specify the name of a job (a required syntax item).

**Effect.** The command failed.

**Recovery.** Retry the command, specifying a job name.

## **2110-E**

Job number must be in the range 1 to 32767 inclusive

**Cause.** The command specified a job number outside the allowable range 1 through 32767.

**Effect.** The command failed.

**Recovery.** Retry the command, specifying a job number in the range 1 through 32767.

**Note.** This error message is applicable only for systems running G-series RVUs. For systems running H-series RVUs, the job number range is 1 to 9999. The error message and the recovery method change accordingly.

### **2117-I**

No { ATTACHMENT SET | CLASS | EXECUTOR | JOB } selected

**Cause.** The command used wild-card characters to specify a range of attachment-set, class, executor, or job names. No names matched the wild-card specification or names that did match were of records to which you have no access.

**Effect.** None.

**Recovery.** Not applicable.

MAXPRINTLINES is out of range 120 to 65534

**Cause.** The MAXPRINTLINES job attribute specified a maximum number of print lines outside the allowable range 120 through 65534.

**Effect.** The command failed.

**Recovery.** Retry the command, specifying a MAXPRINTLINES value in the range 120 through 65534.

# **2119-E**

```
MAXPRINTPAGES is out of range 2 to 65534
```
**Cause.** The MAXPRINTPAGES job attribute specified a maximum number of print pages outside the allowable range 2 through 65534.

**Effect.** The command failed.

**Recovery.** Retry the command, specifying a MAXPRINTPAGES value in the range 2 through 65534.

# **2120-E**

MAXRESP must be in the range MAXRESP-range inclusive

**Cause.** A requester sent a maximum-response token with an invalid value.

**Effect.** The command failed.

**Recovery.** Modify the requester to send the token with a value in the range MAXRESPrange.

## **2121-E**

You must specify attributes with this command

**Cause.** The command did not specify any attributes (required syntax items).

**Effect.** The command failed.

**Recovery.** Retry the command, specifying one or more attributes.

You must specify a CLASS

**Cause.** The command omitted the CLASS attribute.

**Effect.** The command failed.

**Recovery.** Retry the command, specifying the CLASS attribute.

#### **2123-E**

Only one CONTEXT token is allowed per command

**Cause.** A requester sent two or more context tokens in a command where the scheduler expected only one.

**Effect.** The command failed.

**Recovery.** Modify the requester to send one context token.

#### **2124-E**

Only one MAP token is allowed per command

**Cause.** A requester sent two or more map tokens in a command where the scheduler expected only one.

**Effect.** The command failed.

**Recovery.** Modify the requester to send one map token.

#### **2125-E**

Only one MAXRESP token is allowed per command

**Cause.** A requester sent two or more maximum-response tokens in a command where there should be only one such token.

**Effect.** The command failed.

**Recovery.** Modify the requester to send one maximum-response token.

#### **2126-E**

The job number and job name specified are not the same job. Job job-number is job-name.

**Cause.** An internal error prevented scheduler validation of the job name or number.

**Effect.** The command failed.

**Recovery.** Report the error to your HP representative.

## **2127-E**

You must specify either the job name or the job number

**Cause.** The job command did not specify the job on which it was to operate.

**Effect.** The command failed.

**Recovery.** Retry the command, specifying a job name or number.

## **2128-E**

```
SUBMIT-ALLOWED is OFF; the scheduler is not accepting job
submissions
```
**Cause.** The scheduler has the attribute SUBMIT-ALLOWED OFF.

**Effect.** The command failed.

**Recovery.** Retry job submission after your system administrator alters the SUBMIT-ALLOWED scheduler attribute to SUBMIT-ALLOWED ON.

# **2129-E**

The command command-keyword is invalid with the object objectkeyword

**Cause.** command-keyword is not an object-keyword command.

**Effect.** The command failed.

**Recovery.** Retry the command, specifying the correct object keyword for the command or the correct command for the object keyword.

# **2131-E**

Use START SCHEDULER to enable the scheduler for processing

**Cause.** The command operated on a scheduler that has not started.

**Effect.** The command failed.

**Recovery.** Retry the command after your system administrator makes the scheduler available for use by means of the START SCHEDULER command. Alternatively, retry the command after opening a started scheduler with the OPEN command.

```
Your user code does not give you access to
\{ ( user-ID) attachment-set-ID | job-name \}
```
**Cause.** The command specified an attachment set or job to which you have no access.

**Effect.** The command failed.

**Recovery.** Not applicable.

### **2133-E**

```
The scheduler is being SHUTDOWN; command ignored.
```
**Cause.** The command operated on a scheduler that was shutting down.

**Effect.** The command failed.

**Recovery.** Not applicable.

### **2136-E**

```
OUT file file-name is not a valid file name
```
**Cause.** A requester specified an invalid file name for the OUT job attribute.

**Effect.** The command failed.

**Recovery.** Modify the requester to specify a valid file name.

## **2137-E**

PRI must be in the range 1 to 199 inclusive

**Cause.** The PRI job attribute specified an execution priority outside the range 1 through 199.

**Effect.** The command failed.

**Recovery.** Retry the command, specifying an execution priority in the range 1 through 199.

RESTART invalid value

**Cause.** A requester specified an invalid value for a job's RESTART attribute.

**Effect.** The command failed.

**Recovery.** Modify the requester to specify a RESTART value of -1 (true) or 0 (false).

### **2140-E**

```
STOP-ON-ABEND invalid value
```
**Cause.** A requester specified an invalid value for a job's STOP-ON-ABEND attribute.

**Effect.** The command failed.

**Recovery.** Modify the requester to specify a STOP-ON-ABEND value of -1 (true) or 0 (false).

## **2141-E**

Job job-name job number job-number is not in EVENT, READY, TAPE, TIME, or RUNNOW state. Command ignored.

**Cause.** The RUNNEXT JOB command specified a job whose state was EXECUTING, OVER LIMIT, RUNNEXT, SPECIAL- n, or SUSPENDED. The command works only for a job whose state is EVENT, READY, RUNNOW, TAPE, or TIME.

**Effect.** The command failed.

**Recovery.** Not applicable.

### **2142-E**

Job job-name job number job-number is not in EVENT, READY, TAPE, TIME, or RUNNEXT state. Command ignored.

**Cause.** The RUNNOW JOB command specified a job whose state was EXECUTING, OVER LIMIT, RUNNOW, SPECIAL- n, or SUSPENDED. The command works only for a job whose state is EVENT, READY, RUNNEXT, TAPE, or TIME.

**Effect.** The command failed.

**Recovery.** Not applicable.

Scheduler cannot write to Edit-format log file, file-name

**Cause.** The SWITCHLOG SCHEDULER command specified an EDIT file as the scheduler's log file. EDIT files cannot be log files.

**Effect.** The command failed.

**Recovery.** Retry the command, specifying one of these as the log file: a device; a process; or any type of unstructured disk file except an EDIT file; or a nonexistent disk file.

# **2144-E**

SELPRI must be in range 0 to 7

**Cause.** The SELPRI job attribute specified an invalid selection priority.

**Effect.** The command failed.

**Recovery.** Retry the command, specifying a selection priority in the range 0 through 7.

## **2145-E**

STARTUP-MESSAGE is invalid

**Cause.** ZBAT-TKN-STARTUP-MESSAGE specified a startup message containing more than 961 characters or omitted the message altogether.

**Effect.** The command failed.

**Recovery.** Retry the command, changing ZBAT-TKN-STARTUP-MESSAGE to specify a startup message containing no more than 961 characters.

## **2146-E**

Job is not executing or suspended; STOP command ignored.

**Cause.** The STOP JOB command specified a job whose state was EVENT, READY, RUNNEXT, RUNNOW, SPECIAL- $n$ , TAPE, or TIME. The command operates only on executing, over-limit, and suspended jobs (states EXECUTING, OVER LIMIT, and SUSPENDED).

**Effect.** The command failed.

**Recovery.** Use the DELETE JOB command to delete the job. Alternatively, retry the STOP JOB command, specifying a job whose state is EXECUTING, OVER LIMIT, or SUSPENDED.

```
SUBMIT-ALLOWED invalid value
```
**Cause.** A requester specified an invalid value for the SUBMIT-ALLOWED attribute.

**Effect.** The command failed.

**Recovery.** Modify the requester to specify a SUBMIT-ALLOWED value of -1 (true) or 0 (false).

## **2148-E**

Job is not executing; SUSPEND command ignored.

**Cause.** The SUSPEND JOB command specified a job that was not executing or over limit. The command only operates on executing and over-limit jobs (states EXECUTING and OVER LIMIT).

**Effect.** The command failed.

**Recovery.** Retry the command, specifying an executing or over-limit job.

### **2149-E**

TAPEDRIVES must be in range 0 to 99

**Cause.** The TAPEDRIVES attribute specified a number outside the range 0 through 99.

**Effect.** The command failed.

**Recovery.** Retry the command, specifying a TAPEDRIVES number in the range 0 through 99.

## **2150-E**

Command command-keyword is invalid

**Cause.** command-keyword is not available in your version of the NetBatch product.

**Effect.** None.

**Recovery.** Not applicable.

```
Object object-keyword is invalid
```
**Cause.** The object-keyword object is not a NETBATCH object. NETBATCH objects are ATTACHMENT-SET, CLASS, EXECUTOR, JOB, and SCHEDULER.

**Effect.** The command failed.

**Recovery.** Retry the command, specifying an allowable NETBATCH object.

## **2153-E**

```
Invalid token token-code in SPI buffer
```
**Cause.** A requester sent a token not recognized by the scheduler.

**Effect.** The command failed.

**Recovery.** Modify the requester to send the correct token.

## **2154-E**

You must specify a VOLUME

**Cause.** A requester did not specify the VOLUME job attribute.

**Effect.** The command failed.

**Recovery.** Modify the requester to specify the VOLUME attribute.

## **2155-E**

```
The volume \node.vol.subvol is not a valid volume or
subvolume
```
**Cause.** The VOLUME job attribute specified a nonexistent volume or subvolume on node  $\ln$ ode.

**Effect.** The command failed.

**Recovery.** Retry the command, specifying for the VOLUME attribute the names of a volume and a subvolume available on  $\ln$   $ode.$ 

RELEASE failed on one or more dependent jobs matching the specification

**Cause.** The master job did not release all its dependent jobs because the job range specified by the ZBAT:RELEASE macro in the master's input file excluded some of those jobs.

**Effect.** The master released only some of its dependents.

**Recovery.** Ask the master job's owner to check and, where appropriate, to change the job range specified by the ZBAT:RELEASE macro. Then perform whatever actions the owner requests on the unreleased dependent jobs.

## **2158-E**

Count of WAITON jobs must be in range 0 to 50

**Cause.** The WAITON job attribute specified more than 50 master jobs. A dependent job can have a maximum of 50 masters.

**Effect.** The command failed.

**Recovery.** Retry the command, specifying no more than 50 jobs in the WAITON attribute.

## **2160-E**

WAITON job job-name is a duplicate name

**Cause.** The WAITON job attribute specified two or more job names that are the same.

**Effect.** The command failed.

**Recovery.** Retry the command, specifying unique job names for the WAITON attribute.

The specified job is not waiting on any jobs

**Cause.** The ZBAT:RELEASE macro invoked by the master job sent a release to a nondependent job (a job without the WAITON attribute).

**Effect.** None.

**Recovery.** Recovery depends on the requirements of the master job's owner but might include:

- Adding the WAITON attribute to the nondependent job to make it dependent on the master (if a dependency was meant to exist between the jobs)
- Changing the job specified by the ZBAT:RELEASE macro to the intended job

## **2162-E**

The specified job was waiting on another job(s)

**Cause.** The ZBAT:RELEASE macro invoked by the master job sent a release to a dependent job whose WAITON attribute did not specify that master.

#### **Effect.** None.

**Recovery.** Recovery depends on the requirements of the master job's owner but might involve one of:

- Altering the dependent job's WAITON attribute to make the job dependent on the master (if a dependency was meant to exist between the jobs)
- Changing the job specified by the ZBAT:RELEASE macro to the intended job

## **2166-E**

```
The SSID subsystem-ID sent to NetBatch contains the wrong
subsystem ID. NetBatch uses NetBatch-subsystem-ID.
```
**Cause.** A requester specified an invalid value for the NetBatch subsystem ID.

**Effect.** The command failed.

**Recovery.** Modify the requester to specify a subsystem ID of NetBatchsubsystem-ID.

Cannot switch CPU without a backup process

**Cause.** The scheduler attempted to switch CPUs in response to a SWITCHCPU SCHEDULER command. The attempt failed because the scheduler was running without a backup in the only available CPU on its node.

**Effect.** The command failed.

**Recovery.** The scheduler automatically creates its backup when another CPU becomes available.

# **2168-E**

```
Error file-system-error-number trying to switch to log file
file-name
```
**Cause.** The scheduler attempted to switch log files in response to a SWITCHLOG SCHEDULER command. The attempt was unsuccessful because of a file-system error.

**Effect.** The command failed.

**Recovery.** Retry the command after correcting the condition indicated by error  $file$ system-error-number. For information on the cause of the error, see the descriptions of file-system errors in the *Guardian Procedure Errors and Messages Manual*.

## **2169-E**

File file-name was created by a pre C20 scheduler

**Cause.** The C20 version or later version of the scheduler that you tried to warm start had a file in its database created with a version of the scheduler earlier than the C20 version.

**Effect.** The warm start failed.

**Recovery.** Retry the warm start after running the UPDATENB file conversion program supplied with the C20 version of the NetBatch product. For information about running the program, see the software release document (softdoc) for NetBatch product version C20.

CONVERTTIMESTAMP Error CONVERTTIMESTAMP-procedure-error-number; check daylight savings time (DST) table

**Cause.** The AFTER or AT job attribute specified a run time in a daylight-saving time (DST) transition period, resulting in a CONVERTTIMESTAMP procedure error.

**Effect.** The command failed.

**Recovery.** Retry the command, specifying a run time outside the DST transition period. (Your system administrator will tell you when the period occurs.) Alternatively, retry the command after your system administrator corrects the CONVERTTIMESTAMP error condition. For information about the cause of the error, see the description of the CONVERTTIMESTAMP procedure in the *Guardian Procedure Errors and Messages Manual*.

# **2171-E**

( user-ID) attachment-set-name already exists

**Cause.** The ADD ATTACHMENT-SET command specified the name of an existing attachment set.

**Effect.** The command failed.

**Recovery.** Retry the command, specifying a unique attachment-set name.

## **2172-E**

( user-ID) attachment-set-ID does not exist

**Cause.** The attachment-set command specified a nonexistent attachment set.

**Effect.** The command failed.

**Recovery.** Retry the command, specifying an existing attachment set.

```
( user-ID) attachment-set-ID is referenced by one or more 
jobs
```
**Cause.** The DELETE ATTACHMENT-SET command specified an attachment set in use by one or more jobs.

**Effect.** The command failed.

**Recovery.** Retry the command after using the ALTER JOB, ATTACHMENT-SET command to dissociate the attachment set from the jobs using it. You can list the jobs using the set with the STATUS ATTACHMENT-SET command.

# **2174-E**

```
( user-ID) attachment-set-ID is referenced by requester BATCH-
COM-process-ID
```
**Cause.** The DELETE ATTACHMENT-SET command specified an attachment set created by a BATCHCOM process (BATCHCOM-process-ID) that is still running.

**Effect.** The command failed.

**Recovery.** Retry the command after stopping the set's BATCHCOM creator.

### **2175-E**

invalid-attachment-set-ID Attachment ID is invalid

**Cause.** A requester specified an invalid attachment-set ID.

**Effect.** The command failed.

**Recovery.** Modify the requester to specify a valid attachment-set ID.

### **2176-E**

( user-ID) attachment-set-ID error file-system-error-number

**Cause.** The scheduler could not load DEFINEs from attachment set (user-ID) at tachment-set-ID into the program file space of the job's executor-program process because of file-system error file-system-error-number.

**Effect.** The command failed.

**Recovery.** Retry the command after correcting the file-system error condition.

( user-ID) attachment-set-ID storage overflow

**Cause.** An internal storage overflow momentarily prevented the scheduler from updating the attachment-set record.

**Effect.** The command failed.

**Recovery.** Retry the command.

# **2178-E**

```
Attachment set was updated during multiple replies to this
command. Retry the command
```
**Cause.** The attachment-set command referred to a set the scheduler was updating in response to another command.

**Effect.** The command failed.

**Recovery.** Retry the command.

### **2179-E**

```
This scheduler version supports only one attachment set per 
job
```
**Cause.** The ATTACHMENT-SET job attribute specified more than one attachment set for the job. Your NetBatch scheduler allows only one attachment set per job.

**Effect.** The command failed.

**Recovery.** Retry the command, specifying only one attachment set.

## **2188-E**

```
NETBATCH Internal error: P = program-counter-register, E =environment-register. Contact your Tandem representative
```
**Cause.** The scheduler abended while processing your request.

**Effect.** The scheduler abended.

**Recovery.** Warm start the scheduler, then report the error to your HP representative.

Error file-system-error-number, File: file-name

**Cause.** A file-system error on file  $file$ -name prevented command execution.

**Effect.** The command failed.

**Recovery.** Retry the command after correcting the condition indicated for file file-name by error file-system-error-number. For information on the cause of the error, see the descriptions of file-system errors in the *Guardian Procedure Errors and Messages Manual*.

# **2190-E**

```
Invalid NetBatch ID attachment-set-name
```
**Cause.** The command specified an attachment-set name in the wrong form.

**Effect.** The command failed.

**Recovery.** Retry the command, specifying the attachment-set name in the correct form. For information on attachment-set names, see [ADD ATTACHMENT-SET](#page-199-0)  [Command on page 6-34](#page-199-0) and [ALTER ATTACHMENT-SET Command on page 6-52](#page-217-0).

## **2191-E**

```
SCHEDULER or requester version does not support all 
attributes--
Use the latest version of BATCHCOM to display or specify
attributes.
```
**Cause.** The command specified one or more attributes that the scheduler or requester does not support.

**Effect.** The command failed.

**Recovery.** Retry the command, specifying only those attributes supported by the scheduler and requester.

```
SPI Error SPI-error-number, invalid SPI request
```
**Cause.** A requester sent an invalid SPI request to the scheduler.

**Effect.** The command failed.

**Recovery.** Determine the cause of the error by checking the documentation for SPI procedures SSGET and SSGETTKN in the *SPI Programming Manual*. Modify the requester if the error comes from the requester. Report the error to your HP representative if it comes from the scheduler.

# **2193-E**

```
Invalid NetBatch name { class-name | executor-name }
```
**Cause.** The command specified a class or executor name in the wrong form.

**Effect.** The command failed.

**Recovery.** Retry the command, specifying the class or executor name in the correct form. For information about class and executor names, see [ADD CLASS Command on](#page-205-0)  [page 6-40](#page-205-0) and [ADD EXECUTOR Command on page 6-42.](#page-207-0)

## **2194-E**

Cannot SUSPEND job-ID

**Cause.** One of these file-system errors occurred when the scheduler tried to suspend job job-ID in response to a SUSPEND JOB command:

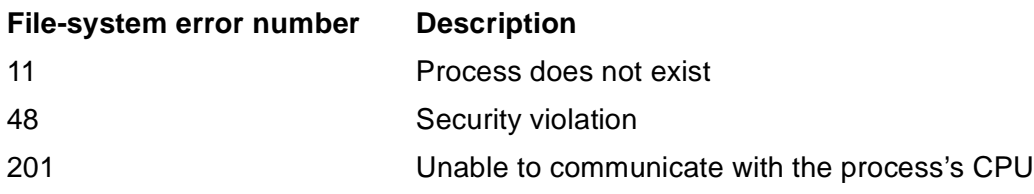

**Effect.** The command failed.

**Recovery.** Retry the command after determining from the job's log file which filesystem error occurred and, where necessary, correcting the error condition. For information about the cause of the error, see the descriptions of file-system errors in the *Guardian Procedure Errors and Messages Manual*.

Cannot ACTIVATE job-ID

**Cause.** One of these file-system errors occurred when the scheduler tried to reactivate job job-ID in response to an ACTIVATE JOB command:

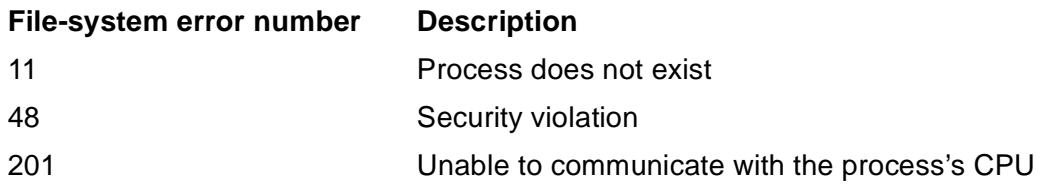

**Effect.** The command failed.

**Recovery.** Retry the command after determining from the job's log file which filesystem error occurred and, where necessary, correcting the error condition. For information about the cause of the error, see the descriptions of file-system errors in the *Guardian Procedure Errors and Messages Manual*.

## **2196-E**

Cannot STOP job-ID

**Cause.** A file-system error occurred when the scheduler tried to stop job  $j_{OD-ID}$  in response to a STOP JOB command.

**Effect.** The command failed.

**Recovery.** Retry the command after determining from the job's log file which filesystem error occurred and, where necessary, correcting the error condition. For information on the cause of the error, see the descriptions of file-system errors in the *Guardian Procedure Errors and Messages Manual*.

## **2197-E**

STALL inv val

**Cause.** The ZSTALL field of ZBAT-MAP-DEF-JOB specified an invalid value for the job's STALL attribute.

**Effect.** The command failed.

**Recovery.** Retry the command, setting the ZSTALL field to a valid Boolean value (for example, ZSPI-VAL-TRUE or ZSPI-VAL-FALSE).

Wild-card names are not supported for this command

**Cause.** The RUNNEXT JOB or RUNNOW JOB command used wild-card characters to specify a range of job names. These commands do not support wild-card character searching in your version of the NetBatch product.

**Effect.** The command failed.

**Recovery.** Retry the command, specifying the full name or number of a single job.

### **2199-E**

```
Greater than 3 attachment sets specified for job
```
**Cause.** The ATTACHMENT-SET job attribute specified more than three attachment sets for the job. Your NetBatch scheduler allows only three attachment sets per job.

**Effect.** The command failed.

**Recovery.** Retry the command, specifying no more than three attachment sets.

### **2200-E**

Invalid Date specification

**Cause.** The ZDATE field of ZBAT-MAP-DEF-JOB specified values for some but not all of ZYEAR, ZMONTH, and ZDAY. The field must specify values for each of ZYEAR, ZMONTH, and ZDAY.

**Effect.** The command failed.

**Recovery.** Retry the command, changing ZDATE to specify values for each of ZYEAR, ZMONTH, and ZDAY.

## **2201-E**

Invalid Time specification

**Cause.** The ZTIME field of ZBAT-MAP-DEF-JOB specified values for some but not all of ZHOUR, ZMINUTE, ZSECOND, ZMILLISECOND, and ZMICROSECOND. The field must specify values for each of ZHOUR, ZMINUTE, ZSECOND, ZMILLISECOND, and ZMICROSECOND.

**Effect.** The command failed.

**Recovery.** Retry the command, changing ZTIME to specify values for each of ZHOUR, ZMINUTE, ZSECOND, ZMILLISECOND, and ZMICROSECOND.

AT inv val

**Cause.** The ZAT-FLAG field of ZBAT-MAP-DEF-JOB specified an invalid value for the job's AT flag.

**Effect.** The command failed.

**Recovery.** Retry the command, setting the ZAT-FLAG field to a valid Boolean value (for example, ZSPI-VAL-TRUE or ZSPI-VAL-FALSE).

## **2203-E**

```
You must specify an EXECUTOR
```
**Cause.** The executor command omitted ZBAT-TKN-SEL-EXECUTORNAME (a required token) or specified ZBAT-TKN-SEL-EXECUTORNAME without a valid value.

**Effect.** The command failed.

**Recovery.** Retry the command, setting ZBAT-TKN-SEL-EXECUTORNAME to a valid value.

## **2204-E**

You must specify an attachment set ID

**Cause.** The attachment-set command omitted ZBAT-TKN-ATT-SET-ID (a required token) or specified ZBAT-TKN-ATT-SET-ID without a valid value.

**Effect.** The command failed.

**Recovery.** Retry the command, setting ZBAT-TKN-ATT-SET-ID to a valid value.

### **2205-E**

You must specify the RELEASE MAP

**Cause.** The RELEASE JOB command omitted ZBAT-MAP-PAR-RELEASE-JOB (a required token) or specified ZBAT-MAP-PAR-RELEASE-JOB without valid values.

**Effect.** The command failed.

**Recovery.** Retry the command, specifying ZBAT-MAP-PAR-RELEASE-JOB with valid values.

( user-ID) attachment-set-ID ASSIGN-name error

**Cause.** The attachment-set command specified an invalid ASSIGN name.

**Effect.** The command failed.

**Recovery.** Retry the command, specifying a valid ASSIGN name.

### **2207-E**

```
( user-ID) attachment-set-ID DEFINE-details error DEFINE-
error-number
```
**Cause.** The attachment-set command generated a DEFINE error.

**Effect.** The command failed.

**Recovery.** Retry the command after correcting the condition indicated by *DEFINE*error-number. For information on the cause of the error, see the descriptions of DEFINE errors in the *Guardian Procedure Errors and Messages Manual*.

### **2208-E**

( user-ID) attachment-set-ID PARAM-name error

**Cause.** The attachment-set command specified an invalid PARAM name.

**Effect.** The command failed.

**Recovery.** Retry the command, specifying a valid PARAM name.

### **2209-E**

Duplicate Attachment Sets

**Cause.** The command specified a duplicate attachment-set name.

**Effect.** The command failed.

**Recovery.** Retry the command without the duplicate attachment-set name.

In AFTER time: SECOND must be in the range 0 to 59

**Cause.** The AFTER job attribute's time option specified a seconds value outside the allowable range 0 through 59.

**Effect.** The command failed.

**Recovery.** Retry the command, specifying a seconds value in the range 0 through 59.

### **2211-E**

```
In AFTER time: MILLISECS must be in the range 0 to 999
```
**Cause.** The AFTER job attribute's time option specified a milliseconds value outside the allowable range 0 through 999.

**Effect.** The command failed.

**Recovery.** Retry the command, specifying a milliseconds value in the range 0 through 999.

#### **2212-E**

```
In AFTER time: MICROSECS must be in the range 0 to 999
```
**Cause.** The AFTER job attribute's time option specified a microseconds value outside the allowable range 0 through 999.

**Effect.** The command failed.

**Recovery.** Retry the command, specifying a microseconds value in the range 0 through 999.

### **2213-E**

Invalid class name class-name

**Cause.** The command specified an invalid class name.

**Effect.** The command failed.

**Recovery.** Retry the command, specifying a valid class name. For information on the form of a class name, see [ADD CLASS Command on page 6-40.](#page-205-0)

Invalid WAITON name job-name

**Cause.** The command specified an invalid master-job name.

**Effect.** The command failed.

**Recovery.** Retry the command, specifying a valid name of a master job.

#### **2215-E**

Invalid executor name executor-name

**Cause.** The command specified an invalid executor name.

**Effect.** The command failed.

**Recovery.** Retry the command, specifying a valid executor name. For information on the form of an executor name, see [ADD EXECUTOR Command on page 6-42](#page-207-0).

## **2216-E**

ALTER CLASS expects INITIATION ON or OFF

**Cause.** The ALTER CLASS command did not specify the INITIATION attribute.

**Effect.** The command failed.

**Recovery.** Retry the command, specifying the INITIATION attribute.

### **2217-E**

Total JOB attributes exceeded storage storage-capacity

**Cause.** The accumulated size of these job attributes exceeded the scheduler's internal-storage capacity:

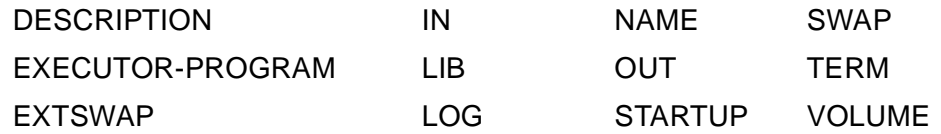

**Effect.** The command failed.

**Recovery.** Reduce the size of or delete the DESCRIPTION attribute and retry the command. If the error recurs, reduce the size of or delete one by one and in order of increasing importance other items listed in the cause of this message (starting with the STARTUP attribute) and retry the command.

```
Crontab inv val
```
**Cause.** One or more of the EVERY attribute's crontab-entry fields specified an invalid value.

**Effect.** The command failed.

**Recovery.** Retry the command, specifying valid values for all crontab-entry fields. For more information, see [EVERY Job Attribute on page 7-55](#page-422-0).

## **2219-E**

```
PURGE-IN-FILE inv val
```
**Cause.** The ZPURGE-IN-FILE field of ZBAT-MAP-DEF-JOB specified an invalid value for the job's PURGE-IN-FILE attribute.

**Effect.** The command failed.

**Recovery.** Retry the command, setting the ZPURGE-IN-FILE field to a valid Boolean value (for example, ZSPI-VAL-TRUE or ZSPI-VAL-FALSE). Total job attributes exceeded storage capacity

## **2220-E**

HIGHPIN inv val

**Cause.** The ZHIGHPIN field of ZBAT-MAP-DEF-JOB or ZBAT-MAP-DEF-SCHEDULER specified an invalid value.

**Effect.** The command failed.

**Recovery.** Retry the command, setting the ZHIGHPIN field to a valid Boolean value (for example, ZSPI-VAL-TRUE or ZSPI-VAL-FALSE).

## **2221-E**

```
POSIX inv val
```
**Cause.** The ZPOSIX field of ZBAT-MAP-DEF-JOB specified an invalid value.

**Effect.** The command failed.

**Recovery.** Retry the command, using procedure SSNULL to initialize to null values the fields of ZBAT-MAP-DEF-JOB.
SAVEABEND inv val

**Cause.** The ZSAVEABEND field of ZBAT-MAP-DEF-JOB specified an invalid value for the job's SAVEABEND attribute.

**Effect.** The command failed.

**Recovery.** Retry the command, setting the ZSAVEABEND field to a valid Boolean value (for example, ZSPI-VAL-TRUE or ZSPI-VAL-FALSE).

#### **2223-E**

```
RUND inv val
```
**Cause.** The ZRUND field of ZBAT-MAP-DEF-JOB specified an invalid value for the job's RUND attribute.

**Effect.** The command failed.

**Recovery.** Retry the command, setting the ZRUND field to a valid Boolean value (for example, ZSPI-VAL-TRUE or ZSPI-VAL-FALSE).

#### **2224-E**

JOBID inv val

**Cause.** The ZJOBID-ZERO field of ZBAT-MAP-DEF-JOB specified an invalid value for the job's JOBID-ZERO attribute.

**Effect.** The command failed.

**Recovery.** Retry the command, setting the ZJOBID-ZERO field to a valid Boolean value (for example, ZSPI-VAL-TRUE or ZSPI-VAL-FALSE).

#### **2225-E**

MEM must be in range 0 to 64

**Cause.** The MEM job attribute specified a number of memory pages outside the allowable range 0 through 64.

**Effect.** The command failed.

**Recovery.** Retry the command, specifying a MEM value in the range 0 through 64.

LIMIT must be in range hours-range to minutes-range

**Cause.** The ZTIME-LIMIT field of ZBAT-MAP-DEF-JOB specified a time limit outside the allowable range hours-range to minutes-range.

**Effect.** The command failed.

**Recovery.** Retry the command, specifying a time limit in the range hours-range to minutes-range.

#### **2227-E**

```
DESCRIPTION too long
```
**Cause.** The size of ZBAT-TKN-DESCRIPTION exceeded 1000 bytes.

**Effect.** The command failed.

**Recovery.** Retry the command, reducing the size of ZBAT-TKN-DESCRIPTION to 1000 bytes or less.

#### **2228-E**

Too many selectors

**Cause.** The accumulated size of the specified job-selection criteria exceeded 600 bytes.

**Effect.** The command failed.

**Recovery.** Retry the command, reducing the size of or deleting job-selection criteria.

#### **2229-E**

Bad Nodename node

**Cause.** The ZLOCALNAMES field of ZBAT-MAP-DEF-SCHEDULER specified an invalid remote node.

**Effect.** The command failed.

**Recovery. Recovery.** Retry the command, specifying a valid remote node.

```
MAXPRI must be from 1 to 199
```
**Cause.** The MAX-PRI scheduler attribute specified a maximum priority outside the allowable range 1 through 199.

**Effect.** The command failed.

**Recovery.** Retry the command, specifying a MAX-PRI value in the range 1 through 199.

#### **2231-E**

```
MAXCONCURRENT must be from 0 to 500
```
**Cause.** The MAX-CONCURRENT-JOBS scheduler attribute specified a concurrentjobs limit outside the allowable range 0 through 500.

**Effect.** The command failed.

**Recovery.** Retry the command, specifying a concurrent-jobs limit in the range 0 through 500.

#### **2232-E**

MAXTEMPEXECUTORS must be from 0 to 500

**Cause.** The MAX-CONCURRENT-JOBS scheduler attribute specified a temporaryexecutors limit outside the allowable range 0 through 500.

**Effect.** The command failed.

**Recovery.** Retry the command, specifying a temporary-executors limit in the range 0 through 500.

#### **2233-E**

EVERY-CATCHUP inv val

**Cause.** The ZEVERY-CATCHUP field of ZBAT-MAP-DEF-SCHEDULER specified an invalid value for the scheduler's CATCHUP attribute.

**Effect.** The command failed.

**Recovery.** Retry the command, setting the ZEVERY-CATCHUP field to a valid Boolean value (for example, ZSPI-VAL-TRUE or ZSPI-VAL-FALSE).

EMS inv val

**Cause.** The ZEMS field of ZBAT-MAP-DEF-SCHEDULER specified an invalid value for the scheduler's EMS attribute.

**Effect.** The command failed.

**Recovery.** Retry the command, setting the ZEMS field to a valid ZBAT-DDL-EMS value.

#### **2235-E**

```
PFS range 131072-1048576
```
**Cause.** The PFS job attribute specified a nonzero process-file-segment size outside the allowable range 131,072 through 1,048,576 bytes.

**Effect.** The command failed.

**Recovery.** Retry the command, specifying a process-file-segment size of zero bytes or 131,072 through 1,048,576 bytes.

#### **2236-E**

No help available for topic

**Cause.** The HELP command specified a topic for which no help is available.

**Effect.** The command failed.

**Recovery.** Not applicable.

#### **2237-E**

Command not configured

**Cause.** The NBFLAGS procedure bound into the BATCHLIB library file disabled the command. For information on the procedure, see [on page 2-3](#page-40-0).

**Effect.** None.

**Recovery.** Not applicable.

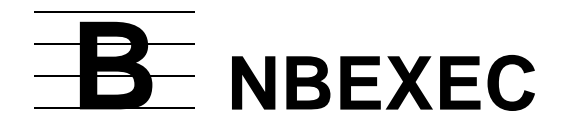

This appendix describes NBEXEC, the NetBatch executor program:

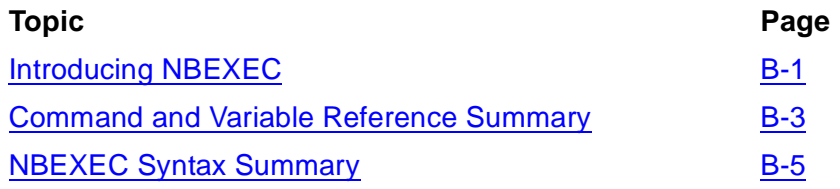

**Note.** For detailed information on the NBEXEC program, print the TFORM disk file NBEXDOC in the NetBatch installation subvolume. NBEXDOC describes NBEXEC's features and functions, and describes and gives examples of the syntax, operation, and results of NBEXEC commands and variables.

# <span id="page-544-0"></span>**Introducing NBEXEC**

<span id="page-544-1"></span>NBEXEC is the program-file ID of the NetBatch executor program. Compatible with BPROC (the batch execution process of obsolete product MIS Batch), NBEXEC executes control-file commands, supplies data to started processes, and logs process output. NBEXEC can run as a NonStop process pair and offers a simple-but-powerful job control language that includes error testing and job-recovery facilities.

### **TACL Alternative**

NBEXEC is an easy-to-learn alternative to the TACL program for job programming. It also simplifies job migration from MIS Batch to NetBatch by letting you move MIS Batch jobs to a NetBatch environment without rewriting them.

### **Application Design Tool**

NBEXEC lets programmers define user variables and perform dynamic string substitution while a job is executing. Input to user programs can be part of the job.

### **Improved Resource Usage**

NBEXEC can detect errors during execution. This feature enables programmers to embed error testing routines and conditional branching instructions in the job definition. If an error occurs, these instructions can prevent further, unnecessary processing and so improve system productivity.

#### **Automatic Restart**

NBEXEC can automatically restart processing of a control file from a user-defined checkpoint if a CPU failure stops a currently executing waited process. Where a control file contains multiple checkpoints, NBEXEC restarts processing from the last checkpoint reached before CPU failure.

### **Log Files**

Each NBEXEC process logs to its OUT file details of the interaction between the process, the control file, and controlled processes. Each OUT file has three parts:

- A timestamped header that lists the job's defaults and execution environment
- A timestamped list of the commands executed and their responses
- Termination lines that record the completion status of the job

For a sample NBEXEC log file, see the example in [High PIN Capabilities](#page-545-0).

### **NBEXEC Processing**

NBEXEC performs these functions when it runs as the executor program of a job:

- Reads and validates the job's control file. If the control file is invalid, NBEXEC logs errors and terminates the job.
- Starts and runs the job according to user-specified options.
- Executes the instructions contained in the control file and performs any string substitutions in control-file commands.
- Recognizes abnormal termination of application processes and starts any userdefined error recovery.
- Gathers program output in the OUT file (unless directed elsewhere).

### <span id="page-545-0"></span>**High PIN Capabilities**

NBEXEC processes can have high PIN creators, and the :PPD command can detect named high PIN processes in NBEXEC versions D20 and later. NBEXEC versions earlier than D20 do not have high PIN capabilities.

### **Example**

This example shows submission to a scheduler of an NBEXEC job that starts another scheduler. The example lists the job's control file, shows the BATCHCOM command that submits the job, and displays the resulting NBEXEC log file.

```
> FUP COPY ZBATWARM
$KILL OFF
$ALLOW NOERRORS
:PPD $ZBAT
$IF NOT #ERROR $GOTO END
:NETBATCH /NAME $ZBAT, NOWAIT/ $DATA7.ZBAT
$IF #ERROR $GOTO END
:BATCHCOM $ZBAT; START SCHEDULER
.END
8 RECORDS TRANSFERRED
> BATCHCOM $SCHD; SUBMIT JOB ZBAT-WARM-START, EXECUTOR
```
PROGRAM NBEXEC, IN \$NB.INFILES.ZBATWARM, OUT [#MYTERM], STARTUP "ID D940920, LIMIT 00:10" Job ZBAT-WARM-START Jobnumber 1 submitted > PAUSE NBEXEC T9190D30 - (31OCT94^01JUN94) - 20 Sep 1994 09:06:12 (C)1986 Tandem (C)2004 Hewlett Packard Development Company, L.P. JOB ID: D940920 SYSTEM SUPERVISOR: \MELBDEV.\$SCHD JOB NUMBER: 1 NBEXEC PROCESS NAME: \MELBDEV.\$X630 HOME TERMINAL: Self CURRENT VOLUME: \MELBDEV.\$NB.INFILES USERID: 255,255 USERNAME: SUPER.SUPER SECURITY: NCNU XPRI: 147 CONTROL FILE NAME: \MELBDEV.\$NB.INFILES.ZBATWARM LIST FILE NAME: \MELBDEV.\$ZTN0.#PTY4 TIME LIMIT: 00:10 09:06:14 \$KILL OFF 09:06:14 \$ALLOW NOERRORS 09:06:14 :PPD \$ZBAT 0274-E Process does not exist, \MELBDEV.\$ZBAT 09:06:14 FAIL \$IF NOT #ERROR \$GOTO END 09:06:14 :NETBATCH /NAME \$ZBAT, NOWAIT/ \$DATA7.ZBAT 09:06:50 \$IF #ERROR \$GOTO END 09:06:50 :BATCHCOM \$ZBAT; START SCHEDULER Scheduler started 09:07:02 .END 09:07:03 BATCH ending

# <span id="page-546-0"></span>**Command and Variable Reference Summary**

#### **Command Identifiers**

NBEXEC command identifiers are:

• \$ (dollar sign) indicates a control-file command. These commands alter the controlfile processing sequence, determine control-file output, send messages to other processes and devices, and set parameters. Control-file commands are:

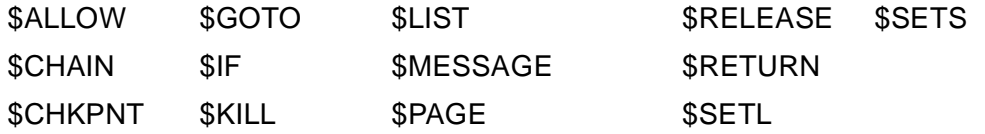

• : (colon) indicates a command-interpreter command. These commands get information about and control a job's execution environment, and start and control processes. They also can create disk files, execute TACL commands in a disk file, and add comments to a control file. Command-interpreter commands are:

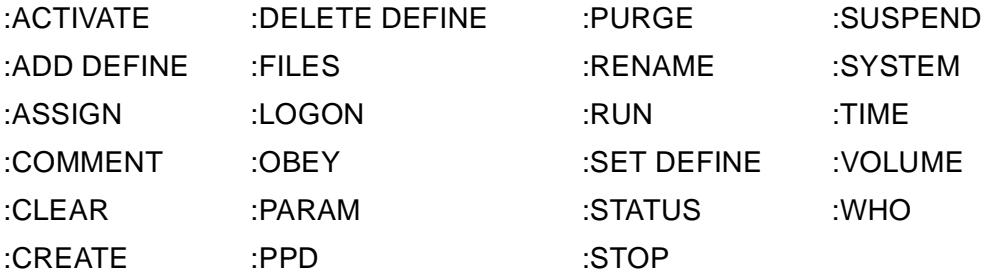

- ! (exclamation point) indicates a nonexecutable comment.
- \* (asterisk) indicates data that NBEXEC passes to a process it starts.
- . (period) indicates a label.

#### **NBEXEC-Defined Variables**

NBEXEC defines several logical and string variables:

• NBEXEC logical variables return values that are either true or false:

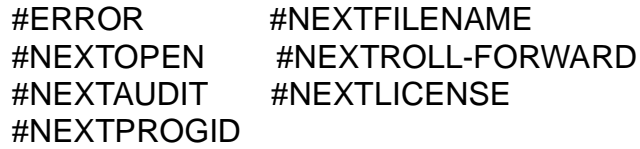

• NBEXEC string variables return information such as the time or date. They are:

#BP #NEXTBLOCK #NEXTRECLEN #NEXTUSER

#BPID #NEXTCODE #NEXTSECURE #PID

#CC #NEXTDATE #NEXTSIZE #TI

#HOME #NEXTEXTSIZE #NEXTTIME #TIME

#JOBID #NEXTNAME #NEXTTYPE #TODAY

When using a string variable to return a value in a control file, enclose the variable in single quotes (' '); for example, '#TODAY'. NBEXEC replaces the quotes and variable name with the value of the variable. Quotes are not required when testing the value of the variable, as in a \$IF command (for example, \$IF #JOBID …, not \$IF '#JOBID' …).

# <span id="page-548-0"></span>**NBEXEC Syntax Summary**

This subsection provides a quick reference to NBEXEC command and variable syntax. The table includes the syntax of the TACL RUN command that runs the NBEXEC program.

# **Command to Run NBEXEC**

```
[ RUN ] [ \node. ] [ volume. ] NBEXEC / NAME [ $process-name ] ,
IN file-name
OUT [ list-file ] [ , run-option ]… / [ , program-parameter ]…
```
program-parameter is one of these run parameters:

A[PPEND]

specifies that NBEXEC is to append output to  $list - file$  if the file exists. Omitting APPEND causes NBEXEC to overwrite list-file.

```
B[ACKUPCPU] { <i>cpu-number-1</i> }
```
specifies the backup CPU for an NBEXEC process that is to run as a NonStop process.

cpu-number specifies any available CPU but must not specify the same CPU as that of the executor under which the NBEXEC process runs.

-1 specifies the highest-numbered available CPU.

```
I[D] \{ job-ID T[ERM] \}
```
ID  $job$ -ID specifies a job identifier that appears in  $list$ - $file$ .  $job$ -ID can contain up to eight alphanumeric characters, but the first character must be a letter.

ID TERM causes NBEXEC to emulate a physical terminal rather than a process.

```
L[ABEL] label
```
causes NBEXEC to begin processing of  $file$ -name at the specified label in the file.

```
L[IMIT] [h] h:[m] m
```
specifies a time limit (range 00:00 through 99:59) for the NBEXEC job.

P[URGE]

causes NBEXEC to purge  $list-fit$  if the job terminates successfully.

S[YNTAX]

causes NBEXEC to validate the syntax of, but not execute, statements in  $file$ name.

#### **Control-file (\$) Commands**

• \$ALLOW determines whether NBEXEC allows or disallows errors when executing control-file commands:

```
$ALLOW { ERRORS NOERRORS }
```
• \$CHAIN causes NBEXEC to execute the next command from a specified file or label:

```
$CHAIN { file-name , LABEL label file-name , LABEL label }
```
• \$CHKPNT defines a restart point in the NBEXEC control file or declares there is no current restart point:

```
$CHKPNT { OFF ON }
```
• **SGOTO causes NBEXEC to continue processing from a specified label:** 

\$GOTO label

• \$IF causes NBEXEC to test a condition and transfer command processing if the condition is true:

```
$IF [ NOT ] { logical-variable $GOTO label #NEXTFILENAME 
$GOTO label
string-identifier { <
\lt ==
=>
>= } { " literal " string-identifier}
$GOTO label }
string-identifier specifies a string identifier in the form:
```
variable-name [ @ edit-start ] [ : edit-length ]

• \$KILL determines whether NBEXEC terminates processes running with the NOWAIT option when the NBEXEC process stops:

\$KILL { OFF ON }

• \$LIST determines what NBEXEC logs to its output file:

\$LIST { BATCH OFF ON }

• \$MESSAGE causes NBEXEC to send a message to \$0 or to a specified device or process:

```
$MESSAGE [ OPR $device-name $process-name ] 
[ , NOHEAD ] [ , WAIT centiseconds ] / [ text ]
```
• \$PAGE determines whether NBEXEC issues a new page on receiving an OPEN or CLOSE system message from a process it started:

```
$PAGE { OFF ON }
```
• \$RELEASE causes NBEXEC to release one or more dependent NetBatch jobs:

\$RELEASE [ [ \node. ] \$schd , ] job-name-range

• \$RETURN causes NBEXEC to resume command execution from the line following the most recent \$CHAIN command:

**SRETURN** 

• \$SETL sets a specified logical variable:

\$SETL logical-variable { FALSE TRUE }

• **\$SETS** sets a specified string variable:

```
$SETS string-variable string-variable-value
```
#### **Command-Interpreter (:) Commands**

• :ACTIVATE reactivates a suspended process or process pair:

```
:ACTIVATE [ [ \node. ] {$process-name cpu' pin, } ]
```
• :ADD DEFINE creates a DEFINE in the process file segment of the current NBEXEC process. NBEXEC passes the DEFINE to processes it starts.

```
:ADD DEFINE DEFINE-name-1 [ [ , LIKE DEFINE-name-2 ] [ ,
attribute-spec ]… ]
```
For a description of  $attribute-space$ , see the description of the ADD DEFINE command in the *TACL Reference Manual.*

• :ASSIGN assigns names of actual files to logical file names used in programs and optionally specifies the characteristics of such files. When you omit the command's parameters, the command displays the assigned values for all current assignments. NBEXEC passes ASSIGNs specified in a job's control file to processes the job starts.

```
:ASSIGN [ logical-unit , actual-file-name [ , create-open-
spec ]… ]
```
For a description of logical-unit, actual-file-name, and create-openspec, see the description of the ASSIGN command in the *TACL Reference Manual.*

• :CLEAR deletes ASSIGNs set with the :ASSIGN command and PARAMs set with the :PARAM command:

```
:CLEAR { ALL ALL ASSIGN ALL PARAM ASSIGN logical-unit PARAM 
PARAM-name }
```
For a description of  $logical-unit$ , see the description of the CLEAR command in the *TACL Reference Manual*.

• :COMMENT causes NBEXEC to ignore the rest of the command line. (As an alternative to :COMMENT, use an exclamation point.)

```
:COMMENT [ comment-text ]
```
• :CREATE creates an unstructured disk fileL

```
:CREATE file-name [ , extent-size [ , sec-extent-size ] ]
```
• :DELETE DEFINE deletes one or more DEFINEs from the process file segment of the current NBEXEC process:

```
:DELETE DEFINE { DEFINE-name ** }
```
• :FILES displays the names of files that match a specified file-name template:

```
:FILES [ file-name-template ] [ INFO,DEFER ]
[ [NOT] filter [ , [NOT] filter ]… ]
```
For a description of  $file$ -name-template, see the description of the FILENAMES command in the *TACL Reference Manual*.

• :LOGON changes the user during an NBEXEC session:

```
:LOGON { group-name.user-name
group-ID, user-ID \{ [, password ]
```
• :OBEY causes NBEXEC to start a TACL process that executes the commands in a specified input file:

:O[BEY] file-name

• :PARAM creates a parameter and gives it a value, or displays all current parameters and their values. NBEXEC passes PARAMs specified in a job's control file to processes the job starts.

:PARAM [ PARAM-name PARAM-value [,PARAM-name PARAM-value]… ]

• :PPD (process-pair directory) displays the names, CPU and PIN designations, and ancestors of one or more processes in the destination-control table:

:PPD  $[ \cdot \cdot \cdot ]$  [\$process-name cpu, pin ] ]

process-name can specify a high PIN process or a low PIN process. cpu,pin can only specify a low PIN process.

• :PURGE deletes one or more disk files:

:PURGE file-name [ [,] file-name ]…

• :RENAME changes the name of an existing disk file:

```
:RENAME old-file-name [,] new-file-name
```
• :RUN runs a program:

```
:[ RUN ] program-file-name [ /run-option [ ,run-option ]… / ]
[ param-set ]
```
run-option is a TACL RUN command option. For a list and descriptions of the options, see the RUN[D] command description in the *TACL Reference Manual*.

param-set specifies program parameters for program-file-name.

• :SET DEFINE sets values for DEFINE attributes in the working-attributes set:

```
:SET DEFINE { attribute-spec
LIKE DEFINE-name } [ , attribute-spec ]...
```
For a description of  $attribute-space$ , see the description of the SET DEFINE command in the *TACL Reference Manual.*

• :STATUS displays information about one or more running processes:

```
:STATUS [ range ] [ , condition ]… [ , DETAIL ]
```
range is one of:

```
[ \node. ] cpu,pin
[ \node. ] cpu-number
[ \node. ] $process-name
[ \quad \text{node.} \quad ] *
```
condition is one of:

```
GMOMJOBID $process-name.num
PRI [ priority ]
PROG [ program-file-name ]
TERM [ $terminal-name ]
USER [ group-name.user-name
group-ID, user-ID ]
```
• :STOP terminates a process or process pair:

:STOP [ [ \node. ] { \$process-name cpu' pin,} ]

• :SUSPEND suspends a process or process pair:

```
:SUSPEND [ \n\rightharpoonup \{ \preceq \preceq \preceq \preceq \preceq \preceq \preceq \preceq \preceq \preceq \preceq \preceq \preceq \preceq \preceq \preceq \preceq \preceq \preceq \preceq \preceq \preceq \preceq \preceq \preceq \preceq \preceq \prece
```
• :SYSTEM sets the current default node:

```
:SYSTEM [ \node ]
```
- :TIME displays the current setting of the system date and time-of-day clock: :TIME
- :VOLUME sets the current default node, volume, and subvolume:

```
:VOLUME [ [ \node. ] volume ] [ , " security " ]
```
: WHO displays information about the current NBEXEC process:

### **Other Commands**

• ! (exclamation point) causes NBEXEC to ignore the rest of the command line. (As an alternative to !, use :COMMENT.)

```
! [ comment-text ]
```
• \* (asterisk) is the identifier of data that NBEXEC passes to a process it starts:

\* data

- . (period) is the identifier of a label marking the start of a section in a control file:
	- . label

### **NBEXEC-Defined Logical Variables**

- #ERROR indicates (TRUE or FALSE) whether the NBEXEC error state is set: #ERROR
- #NEXTAUDIT indicates (TRUE or FALSE) whether the file is audited by TMF: #NEXTAUDIT
- #NEXTFILENAME indicates (TRUE or FALSE) whether a file matches the search criteria:

#NEXTFILENAME

• #NEXTLICENSE indicates (TRUE or FALSE) whether the file is licensed to run in privileged mode:

#NEXTLICENSE

• #NEXTOPEN indicates (TRUE or FALSE) whether the file is open or has an incomplete TMF transaction against it:

#NEXTOPEN

• #NEXTPROGID indicates (TRUE or FALSE) whether the file is secured by the PROGID option of the FUP SECURE command:

#NEXTPROGID

• #NEXTROLLFORWARD indicates (TRUE or FALSE) whether the file has the TMF rollforward-needed flag set:

#NEXTROLLFORWARD

### **NBEXEC-Defined String Variables**

• #BP contains the text supplied in the last stop message received by NBEXEC from a waited process:

#BP

• #BPID contains the NBEXEC process name:

#BPID

• #CC contains the text representation of the completion code supplied in the last stop message received by NBEXEC from a waited process:

#CC

- #HOME contains the name of the home terminal of the NBEXEC process: #HOME
- #JOBID contains the number of the current NBEXEC job:

#JOBID

- #NEXTBLOCK contains the number of bytes in each block of records in the file: #NEXTBLOCK
- #NEXTCODE contains the file code:

#NEXTCODE

• #NEXTDATE contains the date when the file was last modified:

#NEXTDATE

- #NEXTEXTSIZE contains the primary and secondary extent sizes of the file: #NEXTEXTSIZE
- #NEXTNAME contains the fully qualified file name:

#NEXTNAME

- #NEXTRECLEN contains the maximum number of bytes in a logical record: #NEXTRECLEN
- #NEXTSECURE contains the file security string:

#NEXTSECURE

• #NEXTSIZE contains the current allocated file size in bytes:

#NEXTSIZE

• #NEXTTIME contains the time when the file was last modified:

#NEXTTIME

• #NEXTTYPE contains the file type U (unstructured), R (relative), E (entrysequenced), or K (key-sequenced):

#NEXTTYPE

• #NEXTUSER contains the user ID of the file owner:

#NEXTUSER

• #PID contains the ID of the process started by the last :RUN command:

#PID

• #TI contains the text representation of the termination information supplied in the last stop message received by NBEXEC from a waited process:

#TI

• #TIME contains the current time plus or minus a specified number of minutes:

```
\texttt{HTIME} \{ + - \} minutes ]
```
• #TODAY contains the current date plus or minus a specified number of days:

```
\texttt{\#TODAY} [ \{ + - \} \text{ days} ]
```
# $F$  **National Lan[g](#page-0-0)uage Support**

<span id="page-556-1"></span><span id="page-556-0"></span>This appendix explains how to change BATCHCOM keywords and messages to suit your operational environment. To change the keywords and messages, use BATCHUTL, the NetBatch national-language-support program.

# **Changing BATCHCOM Keywords and Messages**

### **Step 1: Log On as the Super ID**

Log on as the super ID (255,255):

```
> LOGON SUPER.SUPER, password
```
# **Consideration**

Logging on as the super ID lets you avoid security violations when completing the procedure.

# **Step 2: Make a Backup Copy of BATCHLIB**

Make a backup copy of BATCHLIB, the NetBatch library file:

```
> FUP DUP $DATA7.TEST.BATCHLIB, $NB.BACKUPS.BATCHLIB
FILES DUPLICATED: 1
```
# **Consideration**

Backing up BATCHLIB ensures you have a fallback copy of the file if needed.

# **Step 3: Extract Keywords and Messages From BATCHLIB**

Run BATCHUTL with the BUILD-SYMBOLS parameter to extract keywords and messages from BATCHLIB and place them in an EDIT file:

```
> BATCHUTL /IN $DATA7.TEST.BATCHLIB, OUT EDITSRC/ BUILD-
SYMBOLS
1
```
# **Considerations**

Run the BATCHUTL program to extract keywords and messages from BATCHLIB and to place them in an EDIT file:

```
[ RUN ] BATCHUTL / IN BATCHLIB-file , OUT EDIT-file /
B[UILD-SYMBOLS] [ n ]
```
#### BATCHLIB-file

specifies the BATCHLIB file from which you want to extract keywords and messages.

EDIT-file

specifies the name of the EDIT file BATCHUTL creates for the keywords and messages it extracts from BATCHLIB-file.

n

is a number in the range 0 through 6 identifying the keyword and message source. You use this number in the RUN BATCHUTL command at Step 5 when converting EDIT-file to a TAL source file. You also use the number in DEFINE =\_ZBAT\_NLS at Step 9 to specify the keywords and messages for future BATCHCOM sessions. The default is 0.

#### **Step 4: Change Keywords and Messages in EDIT Source File**

Make the required keyword and message changes in the EDIT file:

```
> EDIT EDITSRC
CURRENT FILE IS $DATA7.TRASH.EDITSRC
*FIX 654
654 2237 2Command not configured
.......... rdisabled by NBFLAGS procedure
654 2237 2Command disabled by NBFLAGS procedure
..........
*EXIT
```
### **Considerations**

The BATCHUTL-created EDIT file from Step 3 contains six sections. The first section contains messages. The remaining sections contain keywords, tokens for days, months, and times, and a NetBatch vocabulary. You can change the items in these sections to suit your operational environment.

#### **Supported Characters**

BATCHCOM supports US ASCII characters in the ranges 64 through 93 and 96 through 125 (that is, characters from @ to ] inclusive and from ` to } inclusive). Support for this character set enables you to specify keywords and messages in any language that uses characters from the set.

#### **Message Format**

The first **EDIT-file** section contains messages in the form:

```
[ message^literal = ] [ - ] number [ \pm number ] ,
-- severity-indicator message-text [ & -- message-text ]…
```
message^literal

is a valid TAL literal. message<sup>^</sup>literal is for HP internal use only.

number

is a message number.  $number$  is for HP internal use only.

severity-indicator

is a message-severity indicator with a value of 0 (informational message), 1 (warning message), or 2 (error message). The default is 2.  $s$ everityindicator is for HP internal use only.

```
message-text
```
is user-modifiable text. message-text can contain substitutions and line-break characters. For details, see the description of message 0.

#### &

is a line-break character.

#### **Message 0**

The first message in the EDIT file is message 0:

```
0 .IWE~&.English Unexpected error
```
Message 0 is user modifiable and has special significance. The characters IWE~& specify message-severity (IWE), substitution  $(-)$ , and line-break  $(8)$  characters used by all other messages. The first word (English) identifies the language used. The remaining words (Unexpected error) specify text for messages returned without text.

• BATCHCOM displays message-severity characters with message numbers and text. For example:

0541-I No such line 0515-W ALTER CLASS expects INITIATION ON or OFF 2076-E CPU must be specified

• A substitution character followed by a number in message-text (for example,  $\sim 1$ , ~2, …) indicates a scheduler-supplied message-token value. (For a list of NetBatch message tokens, see the *NetBatch Management Programming Manual*.) BATCHCOM replaces ~1 with the first value received, ~2 with the second value received, and so on. For example, in message 2189 (2189 2Error~1, File:~2), the scheduler returns two tokens. The first contains a file-system error number, and the second contains a file name. The resulting BATCHCOM message appears as:

2189-E Error file-system-error-number, File: file-name

When specifying a substitution in message-text, do not leave spaces between the substitution character, the substitution number, and the surrounding words.

• A line-break character in message-text makes BATCHCOM wrap text to the next line after the character.

#### **Message Displays**

BATCHCOM displays messages in the form:

```
message-number - severity-character message-text
```
message-number

is the message number.

```
severity-character
```
is the message-severity character as specified by message 0.

message-text

is the message text.

#### **Keywords**

The EDIT-file section beginning with =BATCHCOM contains BATCHCOM keywords; for example:

```
=BATCHCOM
<AT-AFTER-TIME> T^008 .
.
```
#### **Days**

The EDIT-file section beginning with =DAYS contains day tokens. For example:

```
=DAYS
FRIDAY T^005 .
.
```
#### **Months**

The EDIT-file section beginning with =MONTHS contains month tokens. For example:

```
=MONTHS
APRIL T^004 .
```
#### **Times**

.

The EDIT-file section beginning with =TIMES contains time tokens. For example:

```
=TIMES
AM T^014 .
.
```
#### **Vocabulary**

The EDIT-file section beginning with =VOCAB contains a NetBatch vocabulary. For example:

=VOCAB ABORTED T^001 . .

#### **Editing Keywords, Days, Months, Times, and the Vocabulary**

You can edit the names associated with various tokens in the EDIT file and include aliases for keywords. These considerations apply:

- A name must have a unique token number  $T^{\wedge}$  number; for example, T^010.
- An alias can reference an existing token by appending A^128 to the alias; for example, ADD T^22 SUBMIT T^22 A^128 == Alias for ADD.
- In a section, a name must be unique and consist of US ASCII characters in the ranges 64 through 93 and 96 through 125 (that is, from @ to ] inclusive and from ` to } inclusive).
- A name is terminated by any character outside the ranges specified in the preceding paragraph.
- Preferably, choose names that require the minimum number of characters to establish uniqueness. The name-recognition procedure requires at least the first character of a name and every hyphen character contained in the name. All other characters can be omitted when the name entered matches only one name in the section. Regardless of ambiguity, if an exact match is found, the name is valid. For example, O T^45 OBEY T^45 A^128 ON T^100 OFF T^101. (O is an inadequate abbreviation of OBEY, ON, and OFF, but because it is itself included as a keyword, it is accepted).
- Names must begin in the first column of the EDIT file.
- You can enter names in any order in a section. BATCHUTL sorts them alphabetically at Step 5.
- At least one space must separate the token number from the name and the alias flag from the token number.
- You can specify a single special character instead of a name. A special character is any printable character that is not a character in the range A through Z or 0 through 9.
- Names surrounded by angle brackets (for example, <AT-AFTER-TIME>) represent nonkeyword terminal symbols defined in a particular grammar. The names are for HP internal use only. You can leave them in the file or delete them.

#### **Step 5: Convert EDIT Source File to TAL Source File**

Run BATCHUTL with the COMPILE-SYMBOLS parameter to convert the EDIT file to a TAL source file:

> BATCHUTL /IN EDITSRC, OUT TALSRC/ COMPILE-SYMBOLS 1

#### **Considerations**

Run the BATCHUTL program to convert the modified EDIT file to a TAL source file:

```
[ RUN ] BATCHUTL / IN EDIT-file , OUT TAL-source-file /
C[OMPILE-SYMBOLS] [ n ]
```
EDIT-file

specifies the name of the EDIT file created at Step 3 and modified at Step 4.

TAL-source-file

specifies the name of the TAL source file. You compile this file into a TAL object at Step 6.

n

is the number specified for  $n$  at Step 3. The default is 0.

#### **Step 6: Compile TAL Source File**

Use the TAL compiler to compile the TAL source file created by BATCHUTL at Step 5 into a TAL object. You bind this object into BATCHLIB at Step 7.

```
> TAL /IN TALSRC/ TALOBJ; SUPPRESS
BINDER - OBJECT FILE BINDER …
Object file \MELBDEV.$DATA7.TRASH.TALOBJ .
.
```
# **Step 7: Bind Compiled Object Into BATCHLIB**

Use the Binder program to bind the TAL object created at Step 6 into BATCHLIB:

```
> BIND
BINDER - OBJECT FILE BINDER …
@ADD * FROM $DATA7.TEST.BATCHLIB
@REPLACE * FROM $DATA7.TRASH.TALOBJ
@BUILD $DATA7.TEST.BATCHLIB !
.
.
@EXIT
```
# **Considerations**

You can bind up to seven such objects into BATCHLIB (each object specifying a set of keywords and messages identified by the BATCHUTL run parameter  $n$ ). This example shows three objects being bound into BATCHLIB:

```
> BATCHUTL /IN BATCHLIB, OUT EDITSRC1/ BUILD-SYMBOLS 1
> BATCHUTL /IN BATCHLIB, OUT EDITSRC2/ BUILD-SYMBOLS 2
> BATCHUTL /IN BATCHLIB, OUT EDITSRC3/ BUILD-SYMBOLS 3
> EDIT EDITSRC1 …
> EDIT EDITSRC2 …
> EDIT EDITSRC3 …
> BATCHUTL /IN EDITSRC1, OUT TALSRC1/ COMPILE-SYMBOLS 1
> BATCHUTL /IN EDITSRC2, OUT TALSRC2/ COMPILE-SYMBOLS 2
> BATCHUTL /IN EDITSRC3, OUT TALSRC3/ COMPILE-SYMBOLS 3
> TAL /IN TALSRC1/ TALOBJ1; SUPPRESS
> TAL /IN TALSRC2/ TALOBJ2; SUPPRESS
> TAL /IN TALSRC3/ TALOBJ3; SUPPRESS
> BIND
BINDER - OBJECT FILE BINDER …
@ADD * FROM BATCHLIB
@REPLACE * FROM TALOBJ1
@REPLACE * FROM TALOBJ2
@REPLACE * FROM TALOBJ3
@BUILD BATCHLIB !
@EXIT .
.
```
### **Step 8: Assign Updated BATCHLIB File to BATCHCOM**

Assign the updated BATCHLIB to BATCHCOM by using the LIB option of the TACL RUN command:

```
> BATCHCOM /LIB $DATA7.TEST.BATCHLIB/; EXIT
```
### **Consideration**

Use the LIB option of the TACL RUN command to assign the BATCHLIB file modified at Step 7 to BATCHCOM.

### **Step 9: Add DEFINE =\_ZBAT\_NLS to the TACL Environment**

Add DEFINE =\_ZBAT\_NLS to the TACL environment to specify the modified keywords and messages for future BATCHCOM sessions:

```
> ADD DEFINE = ZBAT NLS, CLASS MAP, FILE L1.MDY
```
#### **Considerations**

BATCHCOM can use only one set of keywords and messages at a time. To select the keyword and message set you want to use for future BATCHCOM sessions, add DEFINE =\_ZBAT\_NLS to the TACL environment by using this ADD DEFINE command:

```
ADD DEFINE =_ZBAT_NLS, CLASS MAP, FILE L n.[ date-format ]
```
n

is the number identifying the keyword and message set you want to use. You specified this number for the set at Steps 3 and 5.

#### date-format

specifies your preferred date format for command input and output. The options are DMY (for day followed by month and year), MDY (for month followed by day and year), and YMD (for year followed by month and day). The default is DMY.

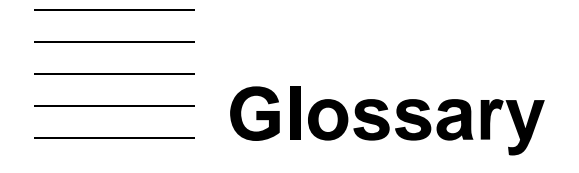

- **access privileges.** Screen and function usage rights assigned by the system administrator to NetBatch-Plus users on a series of three linked screens: Security Supervise, Screen Security, and Utility Security.
- **ad hoc job.** A job selected from a list of job names displayed on the Ad Hoc Job Selection screen. You can submit the selected job for execution from either the Ad Hoc Job Selection screen or Job Definition screen. You can also create a temporary copy of the selected job and then submit that copy as a [one-off job.](#page-568-0) See also one-off job.
- <span id="page-564-2"></span>**application.** A set of programs designed to perform a specific task, usually involving specified operations on a database. For example, the NetBatch-Plus application consists of programs allowing you to set up and control NetBatch schedulers and their objects. You can also use the NetBatch-Plus programs to define and store job descriptions in the NetBatch-Plus database and submit, in a single operation, many related jobs for execution by NetBatch schedulers.
- **ASSIGN.** A parameter that assigns the name of an actual file to a logical file name in a program and optionally specifies the creation attributes of the file.
- **attachments.** A collective name for catalog and job ASSIGNs, PARAMs, and DEFINEs.
- **BATCHCOM.** The program name of the NetBatch command interpreter.
- **BPROC.** The former name of NBEXEC, the NetBatch executor program. See [NBEXEC.](#page-567-0)
- **bulk job selection criteria.** The criteria by which the bulk submit program selects a job for inclusion in a bulk submit run.
- **bulk submit.** A NetBatch-Plus job selection and submission method enabling you to select and submit up to 2500 jobs at a time to NetBatch schedulers.
- <span id="page-564-0"></span>**bulk submit control job.** A job that submits the jobs in a bulk submit run to their respective schedulers. You specify control job parameters on the Bulk Submit Environment screen.
- **bulk submit environment.** An environment that specifies the NetBatch scheduler and the class, owner, and default OUT attribute for the bulk submit control job. Also specifies the time interval that determines the retention period for temporary output files created during bulk submit runs. This interval also determines the number of days before execution that you can schedule those runs.
- <span id="page-564-1"></span>**calendar category.** A set of bulk submit selection dates identified by a unique name.
- **catalog attachment.** An ASSIGN, PARAM, or DEFINE that several jobs in the NetBatch-Plus database can share. You define catalog attachments on the Catalog Attachments screens.

**catalog DEFINEs.** See [DEFINE](#page-565-0).

**category.** See [calendar category](#page-564-1) and [selection category.](#page-568-1)

- **class.** A logical entity in a NetBatch scheduler. Classes control the flow of jobs to executors and therefore to those executors' CPUs. You can use classes to group jobs according to their demand for system resources. For example, you could group CPU-bound jobs such as program compilations into one class, I/O-bound jobs such as reports into another class, and so on. You can assign classes to multiple executors, the order in which you do so determines the order in which the executors process them.
- **completion code.** A status code returned by a process to its creator. The code indicates whether the process terminated successfully or otherwise.
- **concurrent job.** A job executing at the same time as another job. A NetBatch scheduler can execute up to 64 concurrent jobs.
- **control job.** See [bulk submit control job](#page-564-0).
- **CPU.** Central processing unit.
- **daily production bulk submit run.** A production bulk submit run in which the bulk submit program runs automatically at the same time each day. See also [production bulk](#page-568-2)  [submit run.](#page-568-2)

#### **defaults DEFINEs.** See [DEFINE](#page-565-0).

- **defaults set.** A set of job attributes owned by a NonStop system user and recorded by NetBatch-Plus in its database. Jobs in the database can share a common defaults set and adopt their attributes from that set unless otherwise specified.
- <span id="page-565-0"></span>**DEFINE.** A named set of attributes and associated values. In a DEFINE (as with an ASSIGN), you can specify information that jobs communicate to processes they start. The NetBatch-Plus application supports five types of DEFINEs:
	- Defaults DEFINEs hold the standard default values of a process such as the default volume.
	- Map DEFINEs redirect or substitute files. You can enter the logical name of a map DEFINE in place of a physical file name in a command or procedure call.
	- Spool DEFINEs pass information to the spooler collector process. The attributes of a spool DEFINE specify parameters such as the spooler location and batch name.
	- SQL catalog DEFINEs specify the locations of NonStop SQL/MP catalogs. You can enter the logical name of the catalog DEFINE in place of a catalog name in CATALOG clauses in NonStop SQL/MP data manipulation language (DML) statements.
- Tape DEFINEs pass information to the tape process during labeled-tape operations. Tape DEFINE attributes specify parameters such as the tape device name and the record format.
- **dependency.** A relationship between two jobs that prevents one of the jobs (the dependent job) from executing before the other job (the master job) releases it.
- **dependent job.** A job with the WAITON attribute. Dependent jobs do not execute until released by all the jobs specified by the attribute.
- **EBCDIC.** Extended Binary Coded Decimal Interchange Code. One of the codes used to represent characters in computers.
- **executor.** A logical entity in a NetBatch scheduler. Executors link jobs, via their classes, to CPUs. This link enables the scheduler to execute, in the specified CPU, the initial process (the executor program) of each job. The number of active executors in a scheduler determines the number of jobs that can run concurrently. For example, a scheduler with 10 active executors can run up to 10 jobs at the same time. Similarly, for a scheduler to run the maximum possible number of concurrent jobs (64), it would need 64 active executors.
- **executor program.** An object file started as a process by a NetBatch scheduler. The object file can be a command interpreter (for example, TACL) or a compiler (for example, COBOL). It can also be a query language and report formatter (for example, ENFORM), a utility (for example, FUP), or a user program.
- **IMMU.** Informational Message Management Utilities. A product used for handling text such as message text, help text, and keyword substitution. It consists of a utility that loads and unloads key-sequenced message tables and the procedures needed to access those tables. NetBatch-Plus uses the IMMU product for handling help text.
- <span id="page-566-0"></span>**input file.** A file containing information an executor program needs to execute a job. For example, if a TACL process is the executor program, the file contains TACL commands. If the COBOL compiler is the executor program, the file contains the program source. The syntax of the information in the file must comply with the syntax rules of the executor program. In a traditional batch processing environment, the job input file is known as a job control file.
- **JCF.** Job control file. See [input file.](#page-566-0)
- job. A logical entity in a NetBatch scheduler. A job's attributes specify information the scheduler uses to start an executor program as a NonStop system process. This information includes:
	- The name of the executor program, its execution priority, input and output files, and startup parameters
	- Details of the job's class and selection priority within that class
	- Details of the job's dependencies
- Resource requirements such as the number of tape drives the job needs
- Run information such as timing details, hold flags, and the action to be taken in the event of job failure

You can record job descriptions in the NetBatch-Plus database. You can then select jobs from this database at any time and submit them for execution by a NetBatch scheduler.

**job attachment.** An ASSIGN, PARAM, or DEFINE used by a job. You define job attachments on the Job Attachments screens.

**job control file.** Job control file. See [input file](#page-566-0).

**logon defaults.** The system, volume, subvolume, and file security values in effect when you logged on to the system. For more information about logon defaults, current defaults, file-name expansion, and qualifying file names, see the *Guardian User's Guide*.

**map DEFINEs.** See [DEFINE.](#page-565-0)

- **master job.** A job on which another job (the dependent job) depends. Master jobs are the jobs specified by the WAITON attributes of their dependent jobs.
- <span id="page-567-0"></span>**NBEXEC.** The program name of the NetBatch executor program. NBEXEC superseded BPROC as the name of this program.
- **NetBatch.** A job management system used to submit, schedule, execute, and control batch jobs.
- **NetBatch-Plus.** A Pathway application that provides a screen-driven interface to the NetBatch job management system. You can use the application, which has its own database, to control NetBatch systems running on different nodes.

**NetBatch-Plus application.** See [application.](#page-564-2)

- **NetBatch-Plus database.** A database containing descriptions of jobs that NetBatch-Plus users can select and submit for execution by a NetBatch scheduler. Job descriptions can include information about dependencies, attachments, and bulk job selection criteria. In addition to job descriptions, the database records details of NetBatch-Plus users and configuration information for the bulk submit program.
- **Next Page key.** The key you press on your keyboard to display the next 24 lines of help text. The actual name of the key depends on the keyboard you are using. For example, the Next Page key on some keyboards is Next. On others it is Page Down or PgDn.
- **nonrecurrent job.** A job that does not have the CALENDAR or EVERY attribute. The scheduler deletes nonrecurrent jobs from its database after they finish executing.
- <span id="page-568-0"></span>**one-off job.** A job submitted from within the NetBatch-Plus application to a NetBatch scheduler and whose details are not recorded in the NetBatch-Plus database. You can create and submit one-off jobs by using the Job Info screen or Ad Hoc Job Selection screen.
- **PARAM.** A parameter supplying a user-defined value to a process requesting that value at creation time.
- **Prev Page key.** The key you press on your keyboard to display the previous 24 lines of help text. The actual name of the key depends on the keyboard you are using. For example, the Previous Page key on some keyboards is Prev. On others it is Page Up or PgUp.
- <span id="page-568-2"></span>**production bulk submit run.** A bulk submit run in which the bulk submit program selects jobs and submits them to their NetBatch schedulers. The Bulk Submit Submissions report, which the program produces automatically for the run, lists the jobs submitted in the run.
- **recurrent job.** A job that has the CALENDAR or EVERY attribute. The scheduler automatically executes recurrent jobs on the dates or at the interval specified by the attribute.
- **scheduler.** A fault-tolerant, process-pair server controlling the execution of batch jobs. Scheduler functions include:
	- Scheduling jobs for execution
	- Distributing the processing load across different CPUs
	- Monitoring the processing states of jobs
	- Restarting failed jobs (if specified)
	- Managing job dependencies
	- Maintaining job and configuration information

A scheduler can execute up to 64 jobs at the same time. Jobs executing at the same time are called concurrent jobs.

- **scheduler database.** A database containing scheduler configuration information that includes details of the scheduler's executors and classes. Each scheduler has its own database. The database also contains jobs submitted to the scheduler for execution. For systems running G-series RVUs, the scheduler can store up to 32767 jobs, whereas for systems running H-series RVUs, it can store up to 9999 jobs. The scheduler deletes jobs from its database after they finish executing unless the jobs are recurrent (that is, they have an attribute specifying automatic rescheduling).
- <span id="page-568-1"></span>**selection category.** A means of selecting jobs from the NetBatch-Plus database for inclusion in a bulk submit run. A selection category can be a calendar category or simply a name used as a means of grouping jobs for selection purposes.
- **selection date.** A date used by the bulk submit program to select a job from the NetBatch-Plus database.
- **session.** The period of time from when you start and sign on to the NetBatch-Plus application to when you sign off.

#### **spool DEFINEs.** See [DEFINE.](#page-565-0)

Software Product Revision The generic term for a distributed software product object. An SPR is distributed in the form of a Product Version Update (PVU) within a Product Version.SPRs have access, delivery, and sequence attributes.

**software product revision (SPR).** The generic term for a distributed software product object. An SPR is distributed in the form of a Product Version Update (PVU) within a Product Version.SPRs have access, delivery, and sequence attributes.

#### **SQL catalog DEFINEs.** See [DEFINE](#page-565-0).

**TACL.** HP Tandem Advanced Command Language, the user interface to the HP NonStop*™* operating system. The TACL product is both a command interpreter and a command language. Users can write TACL programs that perfrorm complex tasks or provide a consistent user interface across independently programmed applications.

#### **tape DEFINEs.** See [DEFINE](#page-565-0).

- **test bulk submit run.** A trial bulk submit run in which the bulk submit program selects jobs but does not submit them to their NetBatch schedulers. The Bulk Submit Predictions report, which the program produces automatically for the run, lists the jobs selected in the run. By running a test, you can determine which jobs are selected in a production run before you execute that run.
- **wild-card process.** A wild-card process is a NetBatch scheduler process or spooler supervisor process specified using the asterisk (\*), question mark (?), or both wild-card characters. When the NetBatch-Plus application searches for process names matching the specification, it searches on the wild-card processes list, which you maintain on the Wild-Card Processes screen. The list is a table of fully qualified process names enabling the application to perform quick searches for matching processes rather than time-consuming searches on all systems in your network.

# **Index**

# **A**

Abbreviations, of keywords [6-9](#page-174-0) ABORT SCHEDULER command description [6-30](#page-195-0) synopsis and syntax summary [6-20](#page-185-0) ACTIVATE JOB command description [6-32](#page-197-0) synopsis and syntax summary [6-15](#page-180-0) ACTIVE executor state CPU failure, effect of [7-34](#page-401-0) description [3-31,](#page-78-0) [6-164](#page-329-0) scheduler warm start, effect of [3-22](#page-69-0) STOP EXECUTOR command, effect of [6-178](#page-343-0) ADD ATTACHMENT-SET command description [6-34](#page-199-0) synopsis and syntax summary [6-12](#page-177-0) ADD CLASS command description [6-40](#page-205-0) synopsis and syntax summary [6-13](#page-178-0) ADD EXECUTOR command description [6-42](#page-207-0) synopsis and syntax summary [6-14](#page-179-0) ADD JOB [See SUBMIT JOB command](#page-348-0) ADD SCHEDULER command description [6-46](#page-211-0) synopsis and syntax summary [6-20](#page-185-1) ADD, alias of SUBMIT [6-11](#page-176-0) ADD-ALLOWED [See SUBMIT-ALLOWED scheduler](#page-474-0)  attribute ADP (ASSIGNs, DEFINEs, and PARAMs) alias of ATTACHMENT-SET [6-11](#page-176-1) AFTER job attribute changes AT to AFTER [7-11,](#page-378-0) [7-17](#page-384-0) description [7-9](#page-376-0) synopsis and syntax summary [7-2](#page-369-0)

Algorithm (scheduling), description [1-9](#page-34-0) Aliases, of keywords and commands [6-11](#page-176-2) ALLOW ERRORS command description [6-51](#page-216-0) synopsis and syntax summary [6-22](#page-187-0) ALTER ATTACHMENT-SET command description [6-52](#page-217-0) synopsis and syntax summary  $6-12$ ALTER CLASS command description [6-58](#page-223-0) synopsis and syntax summary [6-13](#page-178-1) ALTER EXECUTOR command description [6-59](#page-224-0) synopsis and syntax summary [6-14](#page-179-1) ALTER JOB command description [6-62](#page-227-0) synopsis and syntax summary [6-15](#page-180-1) ALTER SCHEDULER command description [6-67](#page-232-0) synopsis and syntax summary [6-20](#page-185-2) Ampersand (&), line continuation character [6-76](#page-241-0) ASSIGN attachment-set attribute description [7-12](#page-379-0) synopsis and syntax summary [7-1](#page-368-0) ASSIGNs, DEFINEs, and PARAMs (ADP) [6-11](#page-176-1) ASSUME ATTACHMENT-SET command description [6-69](#page-234-0) synopsis and syntax summary [6-12](#page-177-2) ASSUME CLASS command description [6-70](#page-235-0) synopsis and syntax summary [6-13](#page-178-2) ASSUME EXECUTOR command description [6-71](#page-236-0) synopsis and syntax summary [6-14](#page-179-2)

ASSUME JOB command description [6-72](#page-237-0) synopsis and syntax summary [6-16](#page-181-0) ASSUME SCHEDULER command description [6-73](#page-238-0) synopsis and syntax summary [6-20](#page-185-3) Asterisk (\*) wild-card character [See Wild-card characters](#page-217-1) AT job attribute description [7-15](#page-382-0) synopsis and syntax summary [7-2](#page-369-1) ATTACH scheduler database file [6-48](#page-213-0) ATTACH0 scheduler database file [6-48](#page-213-1) Attachment set adding [1-9,](#page-34-1) [4-35](#page-128-0), [6-34](#page-199-0) altering description [1-9,](#page-34-1) [4-37](#page-130-0), [6-52](#page-217-0) [See also Attachment set, deleting](#page-130-0) attribute default values [6-35](#page-200-0) attribute descriptions ASSIGN [7-12](#page-379-0) DEFINE [7-47](#page-414-0) PARAM [7-89](#page-456-0) SECURITY [7-99](#page-466-0) TEMPORARY [7-112](#page-479-0) command descriptions ADD ATTACHMENT-SET [6-34](#page-199-0) ALTER ATTACHMENT-SET [6-52](#page-217-0) ASSUME ATTACHMENT-SET [6-69](#page-234-0) DELETE ATTACHMENT-SET [6-77](#page-242-0) INFO ATTACHMENT-SET [6-99](#page-264-0) RESET ATTACHMENT-SET [6-116](#page-281-0) SHOW ATTACHMENT-SET [6-142](#page-307-0) STATUS ATTACHMENT-SET [6-160](#page-325-0) CURRENT variable displaying value of [6-100](#page-265-0) how maintained [7-20](#page-387-0) setting null value [6-114](#page-279-0) using [4-38](#page-131-0)

Attachment set (continued) definition  $1-3$ ,  $1-9$ deleting by DELETE ATTACHMENT-SET command [6-77](#page-242-0) by scheduler warm start when TEMPORARY ON [3-22](#page-69-1) description [1-9,](#page-34-3) [4-38](#page-131-1) [See also Attachment set, altering](#page-131-1) displaying [4-36,](#page-129-0) [6-99](#page-264-0), [6-160](#page-325-0) named, definition [7-113](#page-480-0) names, makeup of [6-35](#page-200-1) numbered, definition [7-113](#page-480-1) passing of ASSIGNs, DEFINEs, and PARAMs to executor-program process ASSIGNs [7-12](#page-379-0) DEFINEs [7-47](#page-414-0) PARAMs [7-89](#page-456-0) securing [7-99](#page-466-0) [See also ATTACHMENT-SET job](#page-386-0)  attribute specifying for a job [4-34](#page-127-0) ATTACHMENT-SET job attribute description [7-19](#page-386-0) synopsis and syntax summary [7-2](#page-369-2) Attribute descriptions AFTER [7-9](#page-376-0) ASSIGN [7-12](#page-379-0) AT [7-15](#page-382-0) ATTACHMENT-SET [7-19](#page-386-0) AT-ALLOWED [7-18](#page-385-0) BACKUPCPU [7-23](#page-390-0) CALENDAR [7-25](#page-392-0) CATCHUP [7-28](#page-395-0) CLASS (executor) [7-30](#page-397-0) CLASS (job) [7-32](#page-399-0) CPU [7-34](#page-401-1) DEFAULT-CLASS [7-36](#page-403-0) DEFAULT-EXECUTOR-PROGRAM [7-38](#page-405-0)

Attribute descriptions (continued) DEFAULT-HIGHPIN [7-39](#page-406-0) DEFAULT-MAXPRINTLINES [7-40](#page-407-0) DEFAULT-MAXPRINTPAGES [7-41](#page-408-0) DEFAULT-OUT [7-42](#page-409-0) DEFAULT-PRI [7-43](#page-410-0) DEFAULT-SELPRI [7-44](#page-411-0) DEFAULT-STALL [7-45](#page-412-0) DEFAULT-STOP-ON-ABEND [7-46](#page-413-0) DEFINE [7-47](#page-414-0) DESCRIPTION [7-52](#page-419-0) EMS [7-54](#page-421-0) EVERY [7-55](#page-422-0) EXECUTOR-PROGRAM [7-58](#page-425-0) EXTSWAP [7-60](#page-427-0) HIGHPIN [7-61](#page-428-0) HOLD [7-62](#page-429-0) HOLDAFTER [7-63](#page-430-0) IFFAILS [7-64](#page-431-0) IN [7-66](#page-433-0) INITIATION (class) [7-68](#page-435-0) INITIATION (scheduler) [7-69](#page-436-0) JOBID-ZERO [7-73](#page-440-0) JOB-LOG [7-70](#page-437-0) LIMIT [7-75](#page-442-0) LOCALNAMES [7-77](#page-444-0) MAXPRINTLINES [7-82](#page-449-0) MAXPRINTPAGES [7-83](#page-450-0) MAX-CONCURRENT-JOBS [7-79](#page-446-0) MAX-PRI [7-81](#page-448-0) MEM [7-85](#page-452-0) NAME [7-86](#page-453-0) OUT [7-87](#page-454-0) PARAM [7-89](#page-456-0) PFS [7-91](#page-458-0) PRI [7-92](#page-459-0) PURGE-IN-FILE [7-93](#page-460-0) RESTART [7-95](#page-462-0) RUND [7-97](#page-464-0)

Attribute descriptions (continued) SAVEABEND [7-98](#page-465-0) SECURITY [7-99](#page-466-0) SELPRI [7-101](#page-468-0) STALL [7-102](#page-469-0) STARTUP [7-104](#page-471-0) STOP-ON-ABEND [7-105](#page-472-0) SUBMIT-ALLOWED [7-107](#page-474-0) SWAP [7-108](#page-475-0) TAPEDRIVES (job) [7-109](#page-476-0) TAPEDRIVES (scheduler) [7-110](#page-477-0) TEMPORARY [7-112](#page-479-0) TERM [7-114](#page-481-0) VOLUME [7-116](#page-483-0) WAIT [7-118](#page-485-0) WAITON [7-119](#page-486-0) Attribute flag keywords abbreviations [6-9](#page-174-0) aliases [6-11](#page-176-2) list [6-9](#page-174-1) [See also Attribute keywords](#page-174-1) Attribute keywords abbreviations [6-9](#page-174-0) aliases [6-11](#page-176-2) list [6-9](#page-174-2) restrictions on use in ASSIGN names [7-12](#page-379-1) in DEFINE names [7-47](#page-414-1) in PARAM names [7-89](#page-456-1) [See also Attribute flag keywords](#page-174-2) Attributes, security (RWEP) for SECURITY attribute [7-99](#page-466-1) for VOLUME attribute [7-116](#page-483-1) for VOLUME command [6-197](#page-362-0) AT-ALLOWED scheduler attribute description [7-18](#page-385-0) synopsis and syntax summary [7-6](#page-373-0) A, N, G, C, O, U, - (security codes) descriptions for SECURITY attribute [7-99](#page-466-1) for VOLUME attribute [7-116](#page-483-1) for VOLUME command [6-197](#page-362-0)

# **B**

BACKUPCPU scheduler attribute description [7-23](#page-390-0) synopsis and syntax summary [7-6](#page-373-1) **BATCHCAL** command descriptions [5-13](#page-156-0) definition [1-4](#page-29-0) high PIN capabilities  $1-12$ ,  $5-4$ **BATCHCOM** attributes descriptions [7-8](#page-375-0) synopses and syntax summaries [7-1](#page-368-1) changing keywords and messages [C-1](#page-556-0) commands descriptions [6-28](#page-193-0) security of [6-23](#page-188-0) synopses and syntax summaries [6-11](#page-176-3) completion codes returned by [6-51](#page-216-1) conversational session, definition [6-1](#page-166-0) definition [1-4](#page-29-1) help HELP command [6-95](#page-260-0) text file [6-3](#page-168-0) high PIN capabilities [1-12](#page-37-1), [6-6](#page-171-0) interactive session, definition [6-1](#page-166-0) keywords [See Keywords](#page-172-0) noninteractive session, definition [6-1](#page-166-1) running [6-1](#page-166-2) session default scheduler name (\$ZBAT) [6-2](#page-167-0)

session (continued) definition [6-1](#page-166-3) starting [6-1](#page-166-2) stopping [6-92](#page-257-0) starting [6-1](#page-166-2) stopping [6-92](#page-257-0) syntax checking, of commands [6-2](#page-167-1) BATCHCTL scheduler database file contents [3-16](#page-63-0) created and opened during cold start [3-16](#page-63-0) description [6-48](#page-213-2) opened during warm start [3-19](#page-66-0) [See also Scheduler, cold start and](#page-63-0)  Scheduler, warm start BATCHIMU, help text file [6-3](#page-168-1) BATCHLIB, defines NB^JOB^SUBMIT [1-5](#page-30-0) BATCHUTL, national-language-support program [C-1](#page-556-1) BPROC [See NBEXEC](#page-544-1)

# **C**

CALENDAR job attribute description [7-25](#page-392-0) synopsis and syntax summary [7-2](#page-369-3) Catalog DEFINE [See DEFINE, catalog DEFINE](#page-415-0) CATCHUP scheduler attribute description [7-28](#page-395-0) synopsis and syntax summary [7-6](#page-373-2) CHANGEUSER command description [6-74](#page-239-0) synopsis and syntax summary [6-22](#page-187-1) CHKQUE scheduler database file [6-48](#page-213-3) CHKQUE0 scheduler database file [6-48](#page-213-4) Class adding [1-6](#page-31-0), [6-40](#page-205-0) altering [1-6](#page-31-0), [3-34,](#page-81-0) [6-58](#page-223-0) assigning to executor [3-6](#page-53-0)

Class (continued) command descriptions ADD CLASS [6-40](#page-205-0) ALTER CLASS [6-58](#page-223-0) ASSUME CLASS [6-70](#page-235-0) DELETE CLASS [6-81](#page-246-0) INFO CLASS [6-103](#page-268-0) RESET CLASS [6-119](#page-284-0) SET CLASS [6-133](#page-298-0) SHOW CLASS [6-145](#page-310-0) configuration [3-6](#page-53-1) definition [3-6](#page-53-1) deleting [1-6,](#page-31-1) [3-37](#page-84-0), [6-81](#page-246-0) displaying [3-31,](#page-78-1) [6-103](#page-268-0), [6-145](#page-310-0) CLASS executor attribute description [7-30](#page-397-0) synopsis and syntax summary [7-2](#page-369-4) CLASS job attribute description [7-32](#page-399-0) synopsis and syntax summary [7-2](#page-369-5) CLASS keyword, alias of JOBCLASS [6-11](#page-176-4) Command descriptions ABORT SCHEDULER [6-30](#page-195-0) ACTIVATE JOB [6-32](#page-197-0) ADD ATTACHMENT-SET [6-34](#page-199-0) ADD CLASS [6-40](#page-205-0) ADD EXECUTOR [6-42](#page-207-0) ADD SCHEDULER [6-46](#page-211-0) ALLOW ERRORS [6-51](#page-216-0) ALTER ATTACHMENT-SET [6-52](#page-217-0) ALTER CLASS [6-58](#page-223-0) ALTER EXECUTOR [6-59](#page-224-0) ALTER JOB [6-62](#page-227-0) ALTER SCHEDULER [6-67](#page-232-0) ASSUME ATTACHMENT-SET [6-69](#page-234-0) ASSUME CLASS [6-70](#page-235-0) ASSUME EXECUTOR [6-71](#page-236-0) ASSUME JOB [6-72](#page-237-0) ASSUME SCHEDULER [6-73](#page-238-0)

Command descriptions (continued) CHANGEUSER [6-74](#page-239-0) COMMENT [6-76](#page-241-1) DELETE ATTACHMENT-SET [6-77](#page-242-0) DELETE CLASS [6-81](#page-246-0) DELETE EXECUTOR [6-82](#page-247-0) DELETE JOB [6-84](#page-249-0) DISPLAY-SPI [6-86](#page-251-0) EXIT BATCHCAL [5-13](#page-156-1) BATCHCOM [6-92](#page-257-0) FC BATCHCAL [5-13](#page-156-1) BATCHCOM [6-92](#page-257-1) HELP BATCHCAL [5-14](#page-157-0) BATCHCOM [6-95](#page-260-0) HISTORY [6-98](#page-263-0) INFO ATTACHMENT-SET [6-99](#page-264-0) INFO CLASS [6-103](#page-268-0) INFO EXECUTOR [6-104](#page-269-0) INFO JOB [6-106](#page-271-0) INFO SCHEDULER [6-110](#page-275-0) OBEY [6-112](#page-277-0) OPEN [6-113](#page-278-0) RELEASE-WAITON [6-115](#page-280-0) RESET ATTACHMENT-SET [6-116](#page-281-0) RESET CLASS [6-119](#page-284-0) RESET EXECUTOR [6-120](#page-285-0) RESET JOB [6-121](#page-286-0) RESET SCHEDULER [6-122](#page-287-0) RUN [6-124](#page-289-0) RUNNEXT JOB [6-125](#page-290-0) RUNNOW JOB [6-128](#page-293-0) SET ATTACHMENT-SET [6-130](#page-295-0) SET CLASS [6-133](#page-298-0) SET EXECUTOR [6-134](#page-299-0) SET JOB [6-136](#page-301-0) SET SCHEDULER [6-140](#page-305-0)

Command descriptions (continued) SHOW ATTACHMENT-SET [6-142](#page-307-0) SHOW CLASS [6-145](#page-310-0) SHOW EXECUTOR [6-146](#page-311-0) SHOW JOB [6-147](#page-312-0) SHOW SCHEDULER [6-150](#page-315-0) SHUTDOWN SCHEDULER [6-152](#page-317-0) START EXECUTOR [6-155](#page-320-0) START SCHEDULER [6-157](#page-322-0) STATUS ATTACHMENT-SET [6-160](#page-325-0) STATUS EXECUTOR [6-163](#page-328-0) STATUS JOB [6-165](#page-330-0) STATUS SCHEDULER [6-173](#page-338-0) STATUS-HISTORY [6-175](#page-340-0) STOP EXECUTOR [6-178](#page-343-0) STOP JOB [6-180](#page-345-0) SUBMIT JOB [6-183](#page-348-0) SUSPEND JOB [6-190](#page-355-0) SWITCHCPU SCHEDULER [6-192](#page-357-0) SWITCHLOG SCHEDULER [6-193](#page-358-0) SYSTEM [6-195](#page-360-0) VOLUME [6-196](#page-361-0) ! (exclamation point) [6-198](#page-363-0) == (double equals) BATCHCAL [5-13](#page-156-2) BATCHCOM [6-76](#page-241-1) ? (question mark) [6-200](#page-365-0) Commands, date formats in [7-9](#page-376-1), [7-15](#page-382-1) Commands, security of [6-23](#page-188-0) Commands, time formats in [7-10](#page-377-0), [7-15](#page-382-2) COMMENT command alias of  $(==)$  [6-11](#page-176-5) description [6-76](#page-241-1) synopsis and syntax summary [6-22](#page-187-2) Components (core) of NetBatch product [1-4](#page-29-2) Continuation of lines [6-76](#page-241-0) Conversational session, definition [6-1](#page-166-0)

CPU executor attribute description [7-34](#page-401-1) synopsis and syntax summary  $7-2$ CPU-bound, definition [3-1](#page-48-0) CTRL/Y, end BATCHCOM session [6-92](#page-257-2)

# **D**

**Date** displayed by STATUS SCHEDULER command [6-174](#page-339-0) format in commands [7-9](#page-376-1) Daylight-saving time (DST), effect on jobs of DST transitions [6-187](#page-352-0) DEFAULT-CLASS scheduler attribute description [7-36](#page-403-0) synopsis and syntax summary [7-6](#page-373-3) DEFAULT-EXECUTOR-PROGRAM scheduler attribute description [7-38](#page-405-0) synopsis and syntax summary [7-6](#page-373-4) DEFAULT-HIGHPIN scheduler attribute description [7-39](#page-406-0) synopsis and syntax summary [7-6](#page-373-5) DEFAULT-MAXPRINTLINES scheduler attribute description [7-40](#page-407-0) synopsis and syntax summary [7-6](#page-373-6) DEFAULT-MAXPRINTPAGES scheduler attribute description [7-41](#page-408-0) synopsis and syntax summary [7-6](#page-373-7) DEFAULT-OUT scheduler attribute description [7-42](#page-409-0) synopsis and syntax summary [7-6](#page-373-8) DEFAULT-PRI scheduler attribute description [7-43](#page-410-0) synopsis and syntax summary [7-6](#page-373-9) DEFAULT-SELPRI scheduler attribute description [7-44](#page-411-0) synopsis and syntax summary [7-7](#page-374-0)
DEFAULT-STALL scheduler attribute description [7-45](#page-412-0) synopsis and syntax summary [7-7](#page-374-0) DEFAULT-STOP-ON-ABEND scheduler attribute description [7-46](#page-413-0) synopsis and syntax summary [7-7](#page-374-1) DEFINE attributes [7-48](#page-415-0) catalog DEFINE attributes [7-48](#page-415-1) definition [7-48](#page-415-2) default class [7-47](#page-414-0) defaults DEFINE attributes [7-48](#page-415-3) definition [7-48](#page-415-4) definition [7-47](#page-414-1) map DEFINE attributes [7-48](#page-415-5) definition [7-48](#page-415-6) search DEFINE attributes [7-48](#page-415-7) definition [7-48](#page-415-8) sort DEFINE attributes [7-49](#page-416-0) definition [7-48](#page-415-9) spool DEFINE attributes [7-50](#page-417-0) definition [7-48](#page-415-10) subsort DEFINE attributes [7-50](#page-417-1) definition [7-48](#page-415-11) tape DEFINE attributes [7-50](#page-417-2) definition [7-48](#page-415-12) DEFINE attachment-set attribute description [7-47](#page-414-2) synopsis and syntax summary [7-1](#page-368-0) DEFINE errors [A-1](#page-492-0)

DELETE ATTACHMENT-SET command description [6-77](#page-242-0) synopsis and syntax summary [6-12](#page-177-0) DELETE CLASS command description [6-81](#page-246-0) synopsis and syntax summary  $6-13$ DELETE EXECUTOR command description [6-82](#page-247-0) synopsis and syntax summary [6-14](#page-179-0) DELETE executor state description [3-31,](#page-78-0) [6-164](#page-329-0) scheduler warm start, effect of [3-22](#page-69-0) DELETE JOB command description [6-84](#page-249-0) synopsis and syntax summary [6-16](#page-181-0) DESCRIPTION job attribute description [7-52](#page-419-0) synopsis and syntax summary [7-2](#page-369-0) DETAIL qualifier, use in commands DELETE ATTACHMENT-SET [6-78](#page-243-0) INFO ATTACHMENT-SET [6-100](#page-265-0) STATUS JOB [6-167](#page-332-0) DISPLAY-SPI command description [6-86](#page-251-0) synopsis and syntax summary [6-22](#page-187-0) Double braces (}}) prompt in COMMENT command [6-76](#page-241-0) in FC command [6-93](#page-258-0) Double equals  $(==)$ See  $==$  (double equals) [6-11](#page-176-0) DOWN executor state description [3-31,](#page-78-1) [6-164](#page-329-1) scheduler warm start, effect of [3-22](#page-69-1) DSM/SCM installation program [2-1](#page-38-0)

### **E**

EMS parameter, in RUN NETBATCH command [3-12](#page-59-0), [3-44,](#page-91-0) [7-54](#page-421-0) EMS scheduler attribute description [7-54](#page-421-1) synopsis and syntax summary [7-7](#page-374-2) End-of-file condition See CTRL/Y [6-92](#page-257-0) EOF [See CTRL/Y](#page-257-0) Equals, double  $(==)$  $See = (double equals)$ Error 11, on scheduler warm start [6-177](#page-342-0) Error 12, on scheduler warm start [3-21](#page-68-0) Error 201, on scheduler warm start [3-21](#page-68-1) Error messages [A-1](#page-492-1) EVENT job state, description [4-42,](#page-135-0) [6-169](#page-334-0) Event-message generation, enabling and disabling [3-12,](#page-59-0) [3-44,](#page-91-1) [7-54](#page-421-1) EVERY job attribute description [7-55](#page-422-0) synopsis and syntax summary [7-2](#page-369-1) EXECUT00 scheduler database file [6-48](#page-213-0) EXECUTING job state, description [4-42,](#page-135-1) [6-169](#page-334-1) **Executor** adding [1-7,](#page-32-0) [6-42](#page-207-0) altering [1-7](#page-32-0), [6-59](#page-224-0) assigning classes [6-60](#page-225-0) attribute descriptions CLASS [7-30](#page-397-0) CPU [7-34](#page-401-0) attributes, default values [6-43](#page-208-0) class selection priority [6-43](#page-208-1) command descriptions ADD EXECUTOR [6-42](#page-207-0) ALTER EXECUTOR [6-59](#page-224-0) ASSUME EXECUTOR [6-71](#page-236-0) DELETE EXECUTOR [6-82](#page-247-0) INFO EXECUTOR [6-104](#page-269-0)

command descriptions (continued) RESET EXECUTOR [6-120](#page-285-0) SET EXECUTOR [6-134](#page-299-0) SHOW EXECUTOR [6-146](#page-311-0) START EXECUTOR [6-155](#page-320-0) STATUS EXECUTOR [6-163](#page-328-0) STOP EXECUTOR [6-178](#page-343-0) deleting [1-7](#page-32-1) starting [1-7](#page-32-1) stopping [1-7](#page-32-1) temporary creation of [7-15](#page-382-0) names, makeup of [7-16](#page-383-0) Executor program, input file [1-1](#page-26-0) EXECUTOR scheduler database file [6-48](#page-213-1) EXECUTOR-PROGRAM job attribute description [7-58](#page-425-0) synopsis and syntax summary [7-3](#page-370-0) EXIT command in BATCHCOM description [6-92](#page-257-1) synopsis and syntax summary [6-22](#page-187-1) EXTSWAP job attribute description [7-60](#page-427-0) synopsis and syntax summary [7-3](#page-370-1)

### **F**

FC command in BATCHCAL [5-13](#page-156-0) in BATCHCOM description [6-92](#page-257-2) synopsis and syntax summary [6-22](#page-187-2) subcommands [6-93](#page-258-1) File-system errors **[A-1](#page-492-2)** 

### **G**

GMOM definition [1-9](#page-34-0) [See also GMOMJOBID](#page-103-0) GMOMJOBID definition [1-9,](#page-34-1) [4-10](#page-103-1) displaying [4-10](#page-103-2) dissociating a job from the scheduler [4-12](#page-105-0) dissociating a process from a job [4-11](#page-104-0) process identification, tracking, and control, use in  $1-9$ ,  $4-10$ [See also JOBID-ZERO job attribute](#page-105-1) specifying TERM, IN, OUT, and NOWAIT for a dissociated process [4-12](#page-105-1) Guidelines, planning [See Planning guidelines](#page-48-0)

## **H**

HELP command in BATCHCAL [5-14](#page-157-0) in BATCHCOM description [6-95](#page-260-0) help text file [6-3](#page-168-0) synopsis and syntax summary [6-22](#page-187-3) High PIN BATCHCAL processes, capabilities of [1-12,](#page-37-0) [5-4](#page-147-0) BATCHCOM processes, capabilities of [1-12,](#page-37-1) [6-6](#page-171-0) NBEXEC processes, capabilities of [1-12,](#page-37-2) [B-2](#page-545-0) NETBATCH processes, capabilities of [1-12,](#page-37-3) [3-13](#page-60-0) HIGHPIN job attribute description [7-61](#page-428-0) synopsis and syntax summary  $7-3$ 

HIGHPIN run option, in TACL RUN command BATCHCAL [5-4](#page-147-0) BATCHCOM [6-6](#page-171-0) NETBATCH [3-13](#page-60-1) History buffer commands not stored in [6-75,](#page-240-0) [6-93](#page-258-2), [6-98,](#page-263-0) [6-199](#page-364-0), [6-201](#page-366-0) manipulating contents of [6-98](#page-263-1) [See also HISTORY command](#page-263-2) size [6-98](#page-263-3) HISTORY command description [6-98](#page-263-4) [See also History buffer](#page-263-2) synopsis and syntax summary [6-23](#page-188-0) HOLD job attribute description [7-62](#page-429-0) synopsis and syntax summary [7-3](#page-370-3) HOLDAFTER job attribute description [7-63](#page-430-0) synopsis and syntax summary [7-3](#page-370-4) Home terminal, of executor program [7-58,](#page-425-1) [7-114](#page-481-0)

### **I**

IFFAILS job attribute description [7-64](#page-431-0) synopsis and syntax summary [7-3](#page-370-5) Implicit command, ALLOW ERRORS [6-51](#page-216-0) IN job attribute description [7-66](#page-433-0) synopsis and syntax summary [7-3](#page-370-6) INFO ATTACHMENT-SET command description [6-99](#page-264-0) synopsis and syntax summary [6-12](#page-177-1) INFO CLASS command description [6-103](#page-268-0) synopsis and syntax summary [6-14](#page-179-1)

INFO EXECUTOR command description [6-104](#page-269-0) synopsis and syntax summary [6-14](#page-179-2) INFO JOB command description [6-106](#page-271-0) synopsis and syntax summary [6-16](#page-181-1) INFO SCHEDULER command description [6-110](#page-275-0) synopsis and syntax summary [6-20](#page-185-0) Information Message Management Utilities (IMMU), definition [6-3](#page-168-1) INITIATION class attribute description [7-68](#page-435-0) synopsis and syntax summary [7-1](#page-368-1) INITIATION scheduler attribute description [7-69](#page-436-0) synopsis and syntax summary [7-7](#page-374-3) Input file defaults, specifying [4-21](#page-114-0) definition [4-7](#page-100-0) purging [4-21](#page-114-1) specifying [4-21](#page-114-2) Interactive session, definition [6-1](#page-166-0) I/O errors, sequential [A-1](#page-492-3) I/O-bound, definition [3-1](#page-48-1)

## **J**

```
Job
activating 4-45, 6-32
1-51-84-44,6-62
attribute descriptions
   AFTER 7-9
   AT 7-15
   ATTACHMENT-SET 7-19
   CALENDAR 7-25
   DESCRIPTION 7-52
   EVERY 7-55
   EXECUTOR-PROGRAM 7-58
   EXTSWAP 7-60
   HIGHPIN 7-61
```
attribute descriptions (continued) HOLD [7-62](#page-429-0) HOLDAFTER [7-63](#page-430-0) IFFAILS [7-64](#page-431-0) IN [7-66](#page-433-0) JOBID-ZERO [7-73](#page-440-0) JOB-LOG [7-70](#page-437-0) LIMIT [7-75](#page-442-0) MAXPRINTPAGES [7-83](#page-450-0) MEM [7-85](#page-452-0) NAME [7-86](#page-453-0) OUT [7-87](#page-454-0) PFS [7-91](#page-458-0) PRI [7-92](#page-459-0) PURGE-IN-FILE [7-93](#page-460-0) RESTART [7-95](#page-462-0) RUND [7-97](#page-464-0) SAVEABEND [7-98](#page-465-0) SELPRI [7-101](#page-468-0) STALL [7-102](#page-469-0) STARTUP [7-104](#page-471-0) STOP-ON-ABEND [7-105](#page-472-0) SWAP [7-108](#page-475-0) TAPEDRIVES [7-109](#page-476-0) TERM [7-114](#page-481-0) VOLUME [7-116](#page-483-0) WAIT [7-118](#page-485-0) WAITON [7-119](#page-486-0) attributes, default values [6-185](#page-350-0) command descriptions ACTIVATE JOB [6-32](#page-197-0) ALTER JOB [6-62](#page-227-0) ASSUME JOB [6-72](#page-237-0) DELETE JOB [6-84](#page-249-0) INFO JOB [6-106](#page-271-0) RELEASE-WAITON [6-115](#page-280-0) RESET JOB [6-121](#page-286-0) RUNNEXT JOB [6-125](#page-290-0) RUNNOW JOB [6-128](#page-293-0)

command descriptions (continued) SET JOB [6-136](#page-301-0) SHOW JOB [6-147](#page-312-0) STATUS JOB [6-165](#page-330-0) STATUS-EXECUTING [6-11](#page-176-1), 6-166. [6-172](#page-337-0) STATUS-HISTORY [6-175](#page-340-0) STATUS-READY [6-11,](#page-176-2) [6-166,](#page-331-1) [6-172](#page-337-1) STATUS-USER [6-11](#page-176-3), [6-166,](#page-331-2) [6-172](#page-337-2) STOP JOB [6-180](#page-345-0) SUBMIT JOB [6-183](#page-348-0) SUSPEND JOB [6-190](#page-355-0) Job control language [1-2](#page-27-0) JOB scheduler database file description [6-49](#page-214-0) renamed to JOBSAVED [3-21,](#page-68-2) [3-25](#page-72-0) JOBCLAS0 scheduler database file [6-49](#page-214-1) JOBCLASS scheduler database file [6-49](#page-214-2) JOBCLASS, alias of CLASS [6-11](#page-176-4) JOBID-ZERO job attribute description [7-73](#page-440-0) synopsis and syntax summary [7-3](#page-370-7) JOB-LOG job attribute description [7-70](#page-437-0) synopsis and syntax summary [7-3](#page-370-8)

# **K**

Keywords abbreviations [6-9](#page-174-0) aliases [6-11](#page-176-5) list [6-7](#page-172-0) restrictions on use in ASSIGN names [7-12](#page-379-0) in attachment-set names [6-35](#page-200-0) in class names [6-40](#page-205-0) in DEFINE names [7-47](#page-414-3) in executor names [6-42](#page-207-1) in job names [6-183](#page-348-1)

restrictions on use (continued) in PARAM names [7-89](#page-456-0) types [6-7](#page-172-1)

### **L**

LIB job attribute description [7-74](#page-441-0) synopsis and syntax summary [7-3](#page-370-9) LIKE qualifier, use in commands ADD ATTACHMENT-SET [6-36](#page-201-0), [7-47](#page-414-4) ADD EXECUTOR [6-42](#page-207-2) ALTER ATTACHMENT-SET [6-55,](#page-220-0) [7-47](#page-414-4) ALTER EXECUTOR [6-59](#page-224-1) ALTER JOB [6-62](#page-227-1) SET ATTACHMENT-SET [6-131,](#page-296-0) [7-47](#page-414-4) SET EXECUTOR [6-134](#page-299-1) SET JOB [6-136](#page-301-1) SUBMIT JOB [6-183](#page-348-2) LIMIT job attribute description [7-75](#page-442-0) synopsis and syntax summary  $7-3$ Limits **NETBATCH** ASSIGN names, character in [7-12](#page-379-1) attachment-set names, characters in [6-35](#page-200-1) class names, characters in [6-40](#page-205-1) classes per executor [6-43,](#page-208-2) [6-60](#page-225-0) CPUs per executor [6-43,](#page-208-3) [6-60](#page-225-1) DEFINE names, characters in [7-47](#page-414-5) executor names, characters in [6-42](#page-207-3) Line continuation character (&) [6-76](#page-241-1) LOCALNAMES scheduler attribute description [7-77](#page-444-0) synopsis and syntax summary [7-7](#page-374-4) Logon, during BATCHCOM session [6-74](#page-239-0) Log-file chaining error, on scheduler warm start [6-177](#page-342-0)

Low PIN definition [7-61](#page-428-1) running executor-program processes at [7-61](#page-428-2) [See also High PIN](#page-428-0)

## **M**

Macros ZBAT JOBINFO [4-12](#page-105-2) ZBAT RELEASE [4-32](#page-125-0), [7-120](#page-487-0) Management job [4-42](#page-135-2) scheduler [3-29](#page-76-0) MAXPRINTLINES job attribute description [7-82](#page-449-0) synopsis and syntax summary [7-3](#page-370-11) MAXPRINTPAGES job attribute description [7-83](#page-450-0) synopsis and syntax summary [7-4](#page-371-0) MAX-CONCURRENT-JOBS scheduler attribute description [7-79](#page-446-0) synopsis and syntax summary [7-7](#page-374-5) MAX-PRI scheduler attribute description [7-81](#page-448-0) synopsis and syntax summary [7-7](#page-374-6) MEM job attribute description [7-85](#page-452-0) synopsis and syntax summary [7-4](#page-371-1) Messages, descriptions [A-1](#page-492-1)

## **N**

NAME job attribute description [7-86](#page-453-0) synopsis and syntax summary  $7-4$ Named attachment set, definition [7-113](#page-480-0) Names, makeup of ASSIGN [7-12](#page-379-1) attachment set [6-35](#page-200-1)

Names, makeup of (continued) class [6-40](#page-205-1) DEFINE [7-47](#page-414-5) executor [6-42,](#page-207-3) [6-129](#page-294-0), [6-164](#page-329-2), [7-16](#page-383-0) executor-program processes [7-58](#page-425-2), [7-86](#page-453-1) job [6-183](#page-348-3) log files, scheduler [3-16,](#page-63-0) [3-19](#page-66-0) PARAM [7-89](#page-456-1) restrictions on use of attribute keywords in ASSIGN names [7-12](#page-379-0) in DEFINE names [7-47](#page-414-3) in PARAM names [7-89](#page-456-0) restrictions on use of object keywords in attachment-set names [6-35](#page-200-0) in class names [6-40](#page-205-0) in executor names [6-42](#page-207-1) in job names [6-183](#page-348-1) restrictions on use of  $=$   $ZBAT...$  [6-3](#page-168-2), [7-47](#page-414-6) National-language support (NLS) [C-1](#page-556-0) NBATTX scheduler database file [6-49](#page-214-3) NBATTX0 scheduler database file [6-49](#page-214-4) NBEXEC BPROC compatibility [1-4,](#page-29-0) [B-1](#page-544-0) commands, synopses and syntax summaries [B-3](#page-546-0) definition [1-4,](#page-29-1) [B-1](#page-544-1) high PIN capabilities [1-12](#page-37-2), [B-2](#page-545-0) RUN NBEXEC command [B-5](#page-548-0) syntax summary [B-5](#page-548-0) user manual location [B-1](#page-544-2) variables, synopses, and syntax summaries [B-10](#page-553-0) NBEXEC errors [A-1](#page-492-4) NB-LOG qualifier, use in STATUS-HISTORY command [6-176](#page-341-0) NB^JOB^SUBMIT [1-5](#page-30-1)

Nested OBEY commands definition [6-112](#page-277-0) maximum number [6-112](#page-277-1) NetBatch product ASSIGN, DEFINE, and PARAM propagation [1-3](#page-28-0) command interpreter [1-4](#page-29-2) CPU assignment [1-2](#page-27-1) EMS interface [1-3](#page-28-1) files restoring to distribution subvolume [2-1](#page-38-1) updating installation subvolumes [2-1](#page-38-2) national-language support [C-1](#page-556-0) programmatic job submission and alteration [1-3](#page-28-1) softdoc [2-2](#page-39-0) spooler support [1-3](#page-28-2) supervisor, definition [6-23](#page-188-1) NETBATCH program core component of NetBatch product [1-4](#page-29-3) default log file size [3-20](#page-67-0), [3-39,](#page-86-0) [6-194](#page-359-0) definition of [1-4](#page-29-3) EMS parameter [3-12](#page-59-0), [3-44,](#page-91-2) [7-54](#page-421-1) high PIN capabilities [1-12](#page-37-4) limits [See Limits, NETBATCH](#page-67-0) program file name, specifying in RUN command  $3-10$ NetBatch supervisor, definition [6-23](#page-188-1) NetBatch-Plus errors [A-1](#page-492-5) job submission, use in  $3-12$ ,  $4-13$ ,  $7-78$ scheduler opener [3-14](#page-61-0), [7-80](#page-447-0) Next run time [See Job, run time or Run calendar, run](#page-485-1)  times NLS (national-language support) [See National-language support \(NLS\)](#page-556-0)

Noninteractive session, definition [6-1](#page-166-1) Nonrecurrent job, definition [7-25,](#page-392-1) [7-56](#page-423-0) Numbered attachment set, definition [7-113](#page-480-1) Numbers, job [6-187](#page-352-0)

## **O**

OBEY command description [6-112](#page-277-2) nested [6-112](#page-277-0) synopsis and syntax summary [6-23](#page-188-2) OBEY-FORM qualifier, use in commands INFO CLASS [6-103](#page-268-1) INFO EXECUTOR [6-105](#page-270-0) INFO JOB [6-107](#page-272-0) INFO SCHEDULER [6-110](#page-275-1) INO ATTACHMENT-SET [6-100](#page-265-1) SHOW ATTACHMENT-SET [6-142](#page-307-0) SHOW CLASS [6-145](#page-310-0) SHOW EXECUTOR [6-146](#page-311-1) SHOW JOB [6-148](#page-313-0) SHOW SCHEDULER [6-151](#page-316-0) Object attributes, descriptions [7-8](#page-375-0) Object keywords abbreviations [6-9](#page-174-0) aliases [6-11](#page-176-5) list [6-7](#page-172-0) restrictions on use in attachment-set names [6-35](#page-200-0) in class names [6-40](#page-205-0) in executor names [6-42](#page-207-1) in job names [6-183](#page-348-1) OFF class state, description [6-103](#page-268-2) executor state CPU failure, effect of [7-34](#page-401-1) description [3-31](#page-78-2), [6-155,](#page-320-1) [6-164](#page-329-3) scheduler warm start, effect of [3-22](#page-69-2)

START EXECUTOR command,

effect of [6-155](#page-320-2)

executor state (continued) STOP EXECUTOR command, effect of [6-178](#page-343-1) OFF executor state scheduler warm start, effect of [3-22](#page-69-3) ON class state, description [6-103](#page-268-2) executor state CPU failure, effect of [7-34](#page-401-2) description [3-31](#page-78-3), [6-164](#page-329-4) scheduler warm start, effect of [3-22](#page-69-2) START EXECUTOR command, effect of [6-155](#page-320-2) STOP EXECUTOR command, effect of [6-178](#page-343-1) ON executor state scheduler warm start, effect of [3-22](#page-69-4) Online help [See HELP command](#page-260-0) OPEN command description [6-113](#page-278-0) synopsis and syntax summary [6-21](#page-186-0) Openers (scheduler), maximum number of [3-14](#page-61-0), [7-79](#page-446-0) Options, run for executor-program processes [See Run options, for executor](#page-401-3)program processes for TACL RUN command [See Run options, TACL RUN](#page-166-2)  command Order of classes and jobs [See Selection priority](#page-54-0) OUT job attribute description [7-87](#page-454-0) in working-attributes set resetting [6-121](#page-286-1) setting [6-137](#page-302-0) showing [6-147](#page-312-1) [See also DEFAULT-OUT scheduler](#page-409-0)  attribute

OUT job attribute (continued) synopsis and syntax summary [7-4](#page-371-3) usage in commands ALTER JOB [6-62](#page-227-2) SET JOB [6-137](#page-302-0) Output file, job [See Job, output file](#page-115-0) OVER LIMIT job state, description [4-42,](#page-135-3) [6-169](#page-334-2) Ownership of jobs [6-187](#page-352-1)

#### **P**

Pages, maximum number for job output file [7-83](#page-450-0) PARAM definition [7-89](#page-456-2) [See also Attachment set, or PARAM](#page-456-3)  attachment-set attribute PARAM attachment-set attribute description [7-89](#page-456-3) in working-attributes set resetting [6-118](#page-283-0) setting [6-131](#page-296-1) showing [6-142](#page-307-1) [See also Attachment set, PARAM](#page-456-3) synopsis and syntax summary [7-1](#page-368-2) use in commands ADD ATTACHMENT-SET [6-36](#page-201-1) ALTER ATTACHMENT-SET [6-53](#page-218-0) SET ATTACHMENT-SET [6-131](#page-296-1) Parameter [See ASSIGN attachment-set attribute,](#page-456-3)  or PARAM attachment-set attribute Period (.) prompt, FC command [6-93](#page-258-3) PFS job attribute description [7-91](#page-458-0) in working-attributes set resetting [6-121](#page-286-2) setting [6-136](#page-301-2) showing [6-148](#page-313-1)

PFS job attribute (continued) synopsis and syntax summary [7-4](#page-371-4) use in commands SET JOB [6-136](#page-301-2) PIN definition [6-6](#page-171-0) [See also High PIN or Low PIN](#page-171-0) Planning guidelines job [3-1,](#page-48-2) [4-1](#page-94-0) scheduler [3-1](#page-48-0) PMSEARCHLIST variable, function when running BATCHCAL [5-3](#page-146-0) when running NETBATCH [3-11](#page-58-0) PRI job attribute description [7-92](#page-459-0) synopsis and syntax summary [7-4](#page-371-5) Processes high PIN capabilities of BATCHCAL [1-12,](#page-37-0) [5-4](#page-147-0) BATCHCOM [1-12](#page-37-1), [6-6](#page-171-0) executor program [7-61](#page-428-0) NBEXEC [1-12](#page-37-2), [B-2](#page-545-0) NETBATCH [1-12](#page-37-3), [3-13](#page-60-1) **Prompts** }} (double braces) in COMMENT command [6-76](#page-241-0) in FC command [6-93](#page-258-0) PURGE-IN-FILE job attribute description [7-93](#page-460-0) synopsis and syntax summary [7-4](#page-371-6)

### **Q**

Qualified keywords, for commands [See Command qualifier keywords](#page-172-0) Question mark (?) command [See ? \(question mark\), command](#page-365-0) wild-card character [See Wild-card characters](#page-217-0)

### **R**

READY job state, description [4-43,](#page-136-0) [6-170](#page-335-0) Recurrent job, definition [7-25](#page-392-2), [7-56](#page-423-1) RELEASE-WAITON command description [6-115](#page-280-0) synopsis and syntax summary [6-17](#page-182-0) REPORT JOB Command [6-116](#page-281-0) description of [6-116](#page-281-0) synopsis and syntax summary [6-17](#page-182-1) RESET ATTACHMENT-SET command description [6-116](#page-281-1) synopsis and syntax summary [6-13](#page-178-1) RESET CLASS command description [6-119](#page-284-0) synopsis and syntax summary [6-14](#page-179-3) RESET EXECUTOR command description [6-120](#page-285-0) synopsis and syntax summary [6-15](#page-180-0) RESET JOB command description [6-121](#page-286-0) synopsis and syntax summary [6-17](#page-182-2) RESET SCHEDULER command description [6-122](#page-287-0) synopsis and syntax summary [6-21](#page-186-1) RESTART job attribute description [7-95](#page-462-0) synopsis and syntax summary [7-4](#page-371-7) RUN command description [6-124](#page-289-0) synopsis and syntax summary [6-23](#page-188-3) Run options TACL RUN command when running BATCHCOM [6-1](#page-166-2) RUND job attribute description [7-97](#page-464-0) synopsis and syntax summary [7-4](#page-371-8) RUNNEXT JOB command description [6-125](#page-290-0) synopsis and syntax summary [6-17](#page-182-3)

RUNNEXT job state, description [4-43,](#page-136-1) [6-170](#page-335-1) RUNNOW JOB command description [6-128](#page-293-0) synopsis and syntax summary [6-17](#page-182-4) RUNNOW job state, description [4-43](#page-136-2), [6-170](#page-335-2)

## **S**

SAVEABEND job attribute description [7-98](#page-465-0) synopsis and syntax summary [7-4](#page-371-9) **Scheduler** adding [3-9,](#page-56-0) [6-46](#page-211-0) algorithm (scheduling), description [1-11](#page-36-0) altering [3-31,](#page-78-4) [6-67](#page-232-0) attachment set [See Attachment set](#page-34-2) attribute default values [6-47](#page-212-0) attribute descriptions AT-ALLOWED [7-18](#page-385-0) BACKUPCPU [7-23](#page-390-0) CATCHUP [7-28](#page-395-0) DEFAULT-CLASS [7-36](#page-403-0) DEFAULT-EXECUTOR-PROGRAM [7-38](#page-405-0) DEFAULT-HIGHPIN [7-39](#page-406-0) DEFAULT-MAXPRINTLINES [7-40](#page-407-0) DEFAULT-MAXPRINTPAGES [7-41](#page-408-0) DEFAULT-OUT [7-42](#page-409-0) DEFAULT-PRI [7-43](#page-410-0) DEFAULT-SELPRI [7-44](#page-411-0) DEFAULT-STALL [7-45](#page-412-0) DEFAULT-STOP-ON-ABEND [7-46](#page-413-0) EMS [7-54](#page-421-1) INITIATION [7-69](#page-436-0) LOCALNAMES [7-77](#page-444-0) MAX-CONCURRENT-JOBS [7-79](#page-446-0) MAX-PRI [7-81](#page-448-0) SUBMIT-ALLOWED [7-107](#page-474-0)

attribute descriptions (continued) TAPEDRIVES [7-110](#page-477-0) command descriptions ABORT SCHEDULER [6-30](#page-195-0) ADD SCHEDULER [6-46](#page-211-0) ALTER SCHEDULER [6-67](#page-232-0) ASSUME SCHEDULER [6-73](#page-238-0) INFO SCHEDULER [6-110](#page-275-0) OPEN [6-113](#page-278-0) RESET SCHEDULER [6-122](#page-287-0) SET SCHEDULER [6-140](#page-305-0) SHOW SCHEDULER [6-150](#page-315-0) SHUTDOWN SCHEDULER [6-152](#page-317-0) STATUS SCHEDULER [6-173](#page-338-0) SWITCHCPU SCHEDULER [6-192](#page-357-0) SWITCHLOG SCHEDULER [6-193](#page-358-0) definition [1-3](#page-28-3) determining if running [3-29](#page-76-1) displaying [3-25,](#page-72-0) [3-29](#page-76-2) SECURITY attachment-set attribute description [7-99](#page-466-0) synopsis and syntax summary [7-1](#page-368-3) SELPRI job attribute description [7-101](#page-468-0) synopsis and syntax summary [7-4](#page-371-10) SET ATTACHMENT-SET command synopsis and syntax summary [6-13](#page-178-2) SET CLASS command description [6-133](#page-298-0) synopsis and syntax summary [6-14](#page-179-4) SET EXECUTOR command description [6-134](#page-299-0) synopsis and syntax summary [6-15](#page-180-1) SET JOB command description [6-136](#page-301-0) synopsis and syntax summary [6-18](#page-183-0) SET SCHEDULER command description [6-140](#page-305-0) synopsis and syntax summary [6-21](#page-186-2)

SHOW ATTACHMENT-SET command description [6-142](#page-307-2) synopsis and syntax summary  $6-13$ SHOW CLASS command description [6-145](#page-310-1) synopsis and syntax summary [6-14](#page-179-5) SHOW EXECUTOR command description [6-146](#page-311-0) synopsis and syntax summary [6-15](#page-180-2) SHOW JOB command description [6-147](#page-312-0) synopsis and syntax summary [6-18](#page-183-1) SHOW SCHEDULER command description [6-150](#page-315-0) synopsis and syntax summary [6-21](#page-186-3) SHUTDOWN SCHEDULER command description [6-152](#page-317-0) synopsis and syntax summary [6-21](#page-186-4) SPECIAL-n job state description [4-43,](#page-136-3) [6-170](#page-335-3) SPI (Subsystem Programmatic Interface) errors [A-1](#page-492-6) STALL job attribute description [7-102](#page-469-0) synopsis and syntax summary [7-5](#page-372-0) START EXECUTOR command description [6-155](#page-320-0) synopsis and syntax summary [6-15](#page-180-3) START SCHEDULER command synopsis and syntax summary [6-22](#page-187-4) STARTUP job attribute description [7-104](#page-471-0) synopsis and syntax summary [7-5](#page-372-1) STATUS ATTACHMENT-SET command description [6-160](#page-325-0) synopsis and syntax summary [6-13](#page-178-4) STATUS EXECUTOR command description [6-163](#page-328-0) synopsis and syntax summary [6-15](#page-180-4)

STATUS JOB command description [6-165](#page-330-0) synopsis and syntax summary  $6-18$ STATUS SCHEDULER command description [6-173](#page-338-0) synopsis and syntax summary [6-22](#page-187-5) STATUS-HISTORY command description [6-175](#page-340-0) synopsis and syntax summary [6-18](#page-183-3) STOP EXECUTOR command description [6-178](#page-343-0) synopsis and syntax summary [6-15](#page-180-5) STOP executor state description [3-31,](#page-78-5) [6-164](#page-329-5) scheduler warm start, effect of [3-22](#page-69-5) STOP JOB command description [6-180](#page-345-0) synopsis and syntax summary [6-18](#page-183-4) STOP-ON-ABEND job attribute description [7-105](#page-472-0) synopsis and syntax summary [7-5](#page-372-2) SUBMIT JOB command synopsis and syntax summary [6-18](#page-183-5) SUBMIT-ALLOWED scheduler attribute description [7-107](#page-474-0) synopsis and syntax summary [7-7](#page-374-7) SUSPEND JOB command description [6-190](#page-355-0) synopsis and syntax summary [6-19](#page-184-0) SUSPENDED job state, description [4-43](#page-136-4), [6-172](#page-337-3) SWAP job attribute description [7-108](#page-475-0) synopsis and syntax summary [7-5](#page-372-3) SWITCHCPU SCHEDULER command description [6-192](#page-357-0) synopsis and syntax summary [6-22](#page-187-6) SWITCHLOG SCHEDULER command description [6-193](#page-358-0) synopsis and syntax summary [6-22](#page-187-7)

SYSTEM command description [6-195](#page-360-0) synopsis and syntax summary  $6-23$ 

# **T**

TAPE job state, description [4-43](#page-136-5), [6-172](#page-337-4) TAPEDRIVES job attribute description [7-109](#page-476-0) synopsis and syntax summary [7-5](#page-372-4) TAPEDRIVES scheduler attribute description [7-110](#page-477-0) synopsis and syntax summary [7-7](#page-374-8) TEMPORARY attachment-set attribute description [7-112](#page-479-0) synopsis and syntax summary [7-1](#page-368-4) Temporary executor [See Executor, temporary](#page-382-0) TEMP\_EXEC\_... [See \\_\\_TEMP\\_EXEC\\_..., temporary](#page-294-0)  executor name TERM job attribute description [7-114](#page-481-0) in working-attributes set setting [6-137](#page-302-1) synopsis and syntax summary [7-5](#page-372-5) use in commands ALTER JOB [6-63](#page-228-0) SET JOB [6-137](#page-302-1) Terminal, home [See Home terminal](#page-425-1) The [7-44](#page-411-0) Time attributes, definition [4-23](#page-116-0) displayed by STATUS SCHEDULER command [6-173](#page-338-1) format in commands [7-10](#page-377-0), [7-15](#page-382-2) future, definition [7-26](#page-393-0) limit, for job execution [7-75](#page-442-0) TIME job state, description [4-43](#page-136-6), [6-172](#page-337-5)

Transitions, DST (daylight-saving time), effect on jobs [6-187](#page-352-2) Twenty-four-hour time format, in commands [7-10](#page-377-0), [7-15](#page-382-2)

# **U**

Use [6-70](#page-235-0) User ID format [6-74](#page-239-1)

## **V**

VOLUME command description [6-196](#page-361-0) synopsis and syntax summary [6-23](#page-188-5) VOLUME job attribute description [7-116](#page-483-0) synopsis and syntax summary [7-5](#page-372-6)

### **W**

WAIT job attribute description [7-118](#page-485-0) synopsis and syntax summary [7-5](#page-372-7) WAITON job attribute description [7-119](#page-486-0) synopsis and syntax summary [7-5](#page-372-8) Wild-card characters [6-52](#page-217-1)

### **Z**

ZBAT JOBINFO macro, returns job name and number [4-12](#page-105-3) ZBAT RELEASE macro, releases dependent jobs [4-32,](#page-125-1) [7-120](#page-487-0) ZBAT-nnnn job names [6-183](#page-348-4)

## **Special Characters**

! (exclamation point) command description [6-198](#page-363-0) synopsis and syntax summary [6-23](#page-188-6) \$RELEASE command, releases dependent jobs [4-33](#page-126-0) & (ampersand), line continuation character [6-76](#page-241-1) ? (question mark) command description [6-200](#page-365-0) synopsis and syntax summary  $6-23$ wild-card character [See Wild-card characters](#page-217-2) \_\_TEMP\_EXEC\_..., temporary executor name [6-129](#page-294-0), [6-164,](#page-329-2) [7-16](#page-383-0) }} (double braces) prompt in COMMENT command [6-76](#page-241-0) in FC command [6-93](#page-258-0)

Index